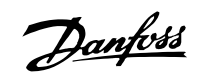

# 目录

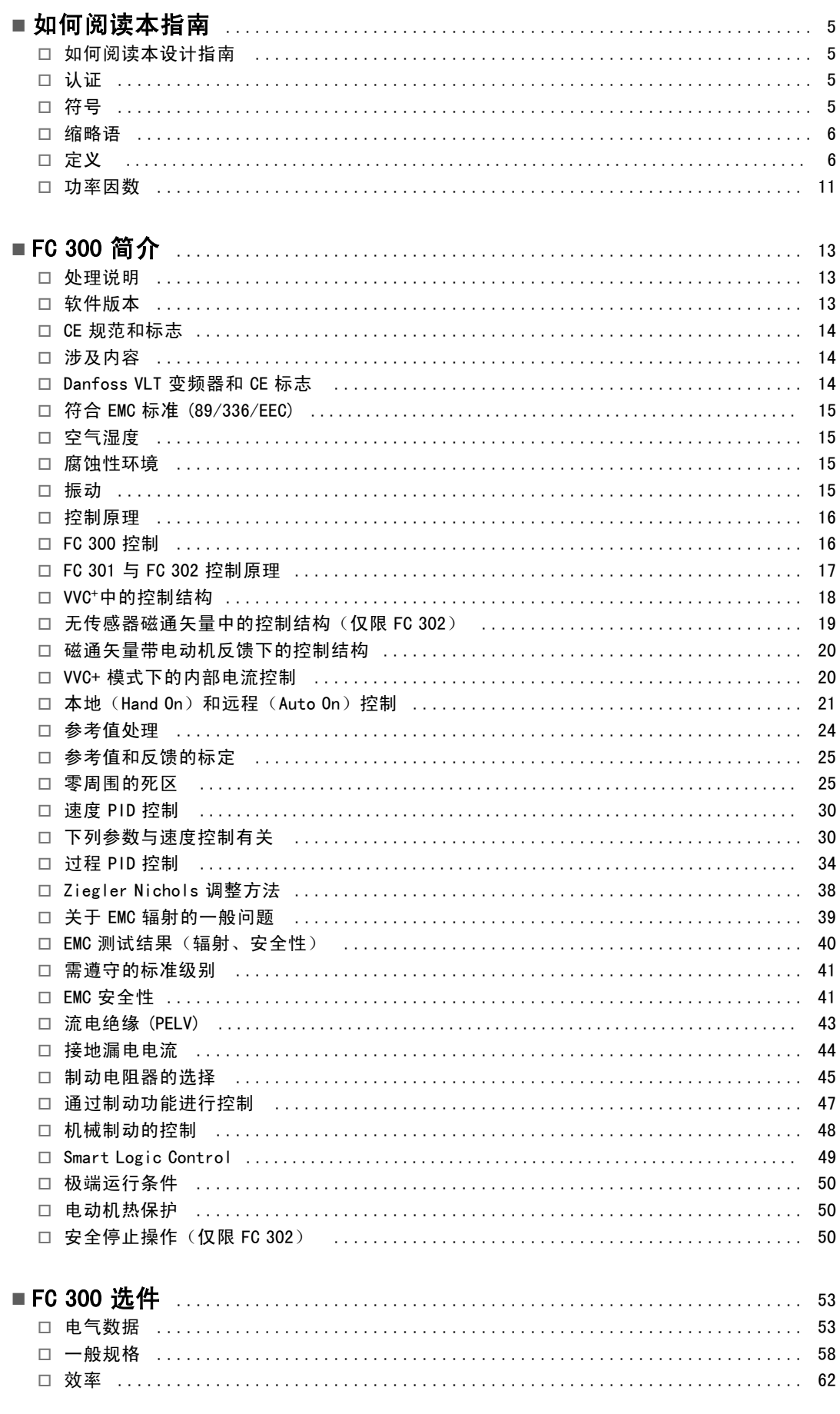

Danfoss

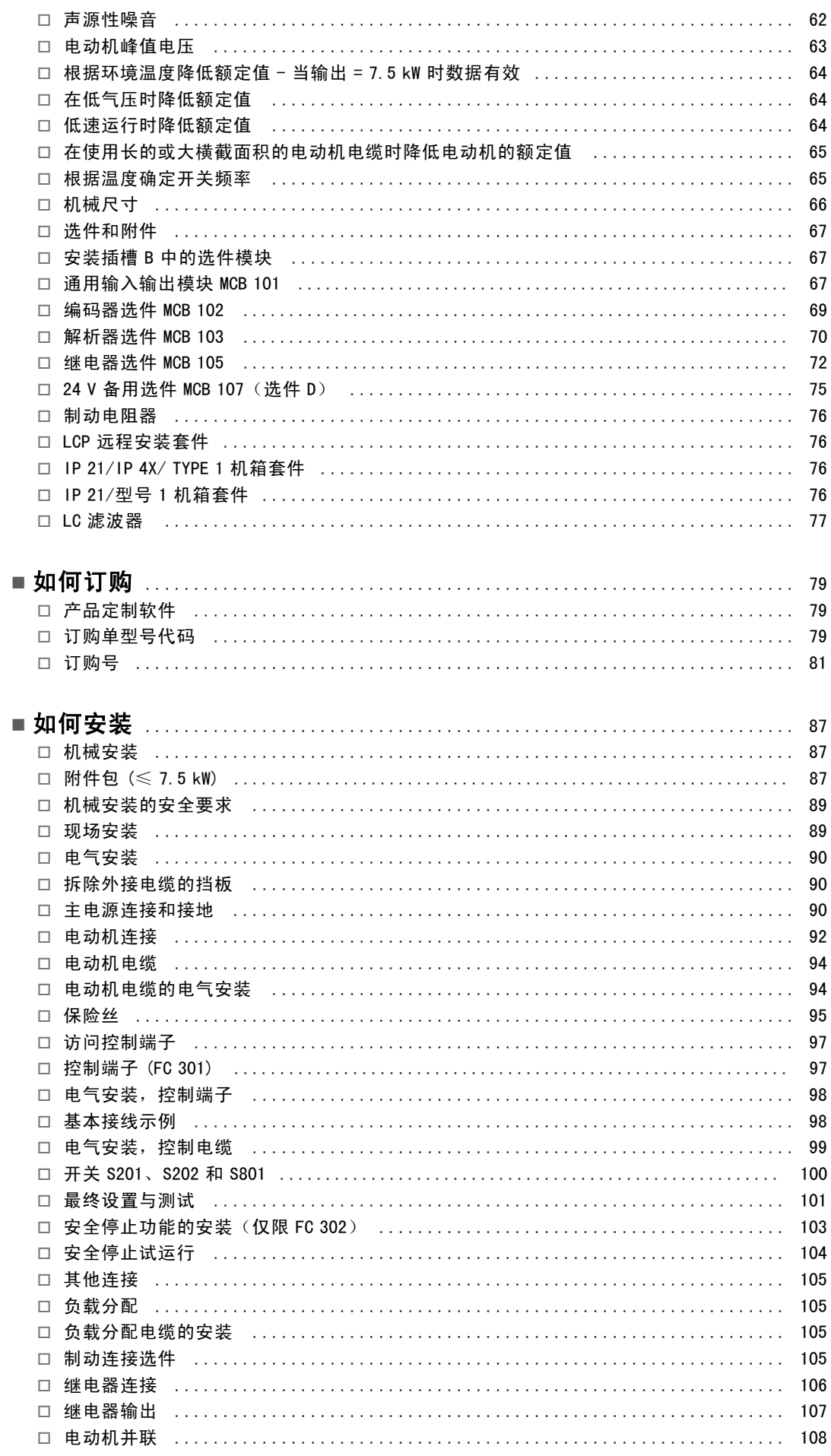

Danfoss

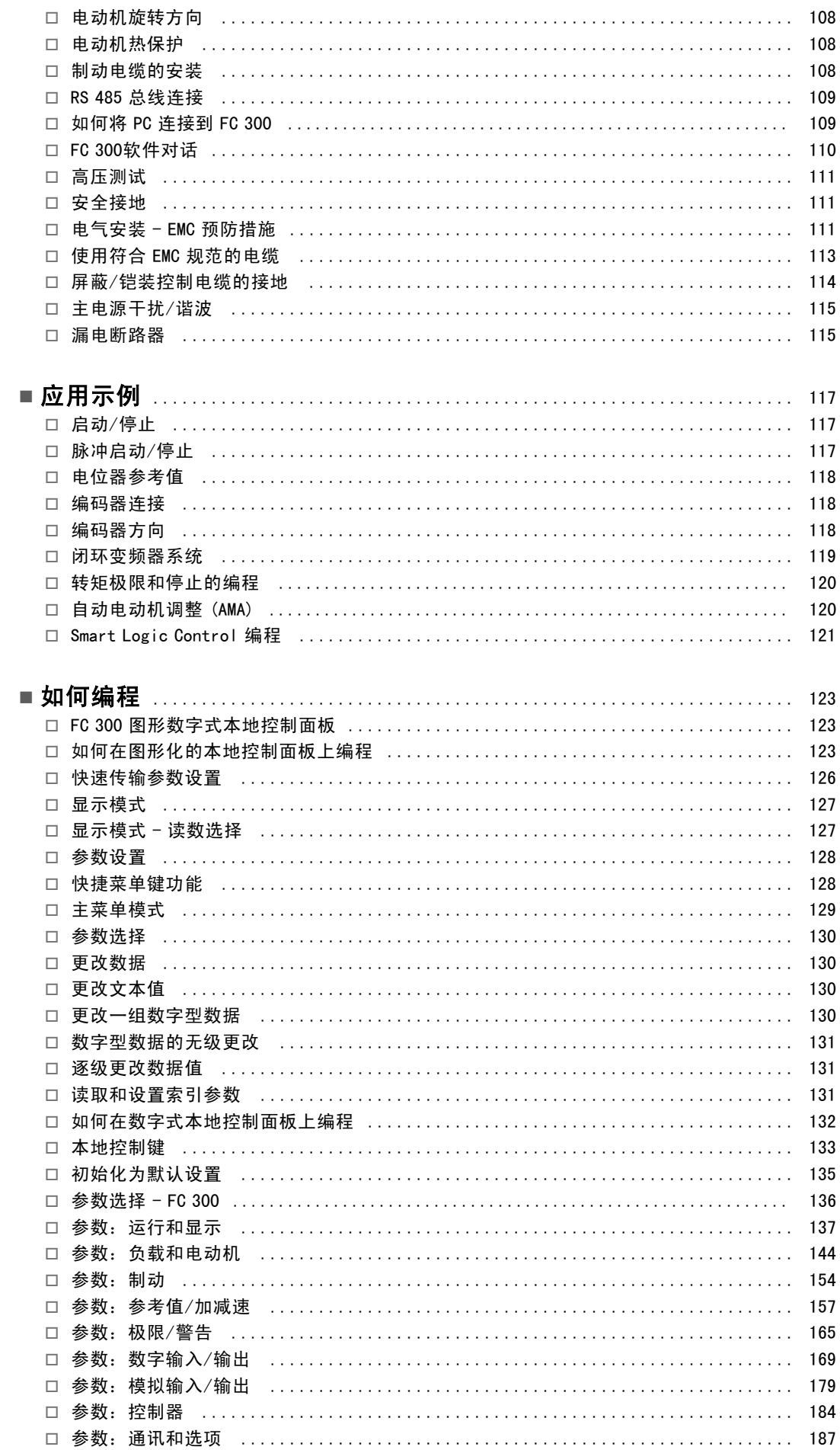

Danfoss

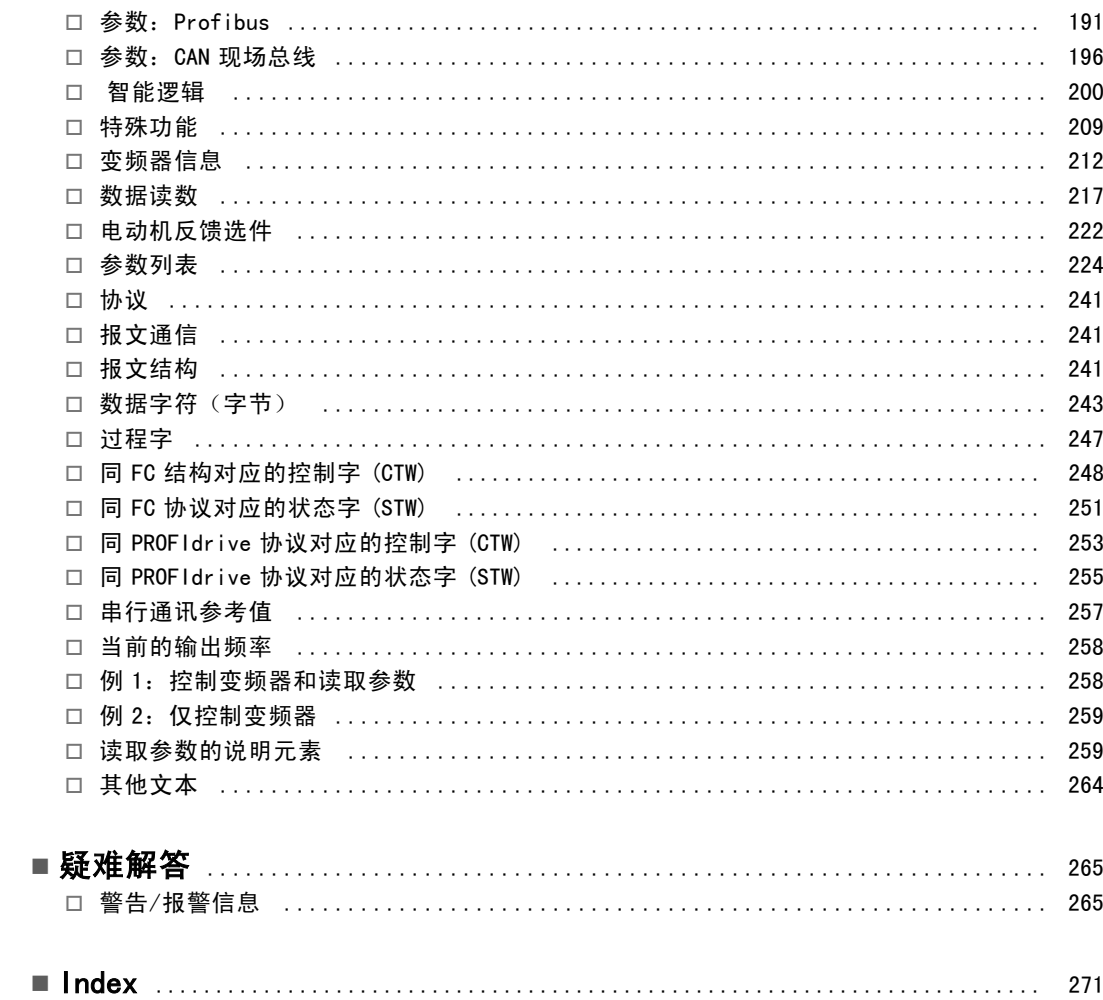

Danfoss

# <span id="page-4-0"></span>如何阅读本指南

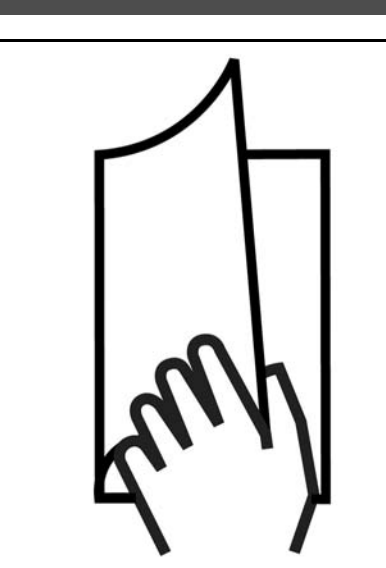

#### □ 如何阅读本设计指南

本设计指南介绍了有关 FC 300 的所有内容。

FC 300 的现有资料

- VLT AutomationDrive FC 300 Operating Instructions (VLT AutomationDrive FC 300 操作说明) MG.33.AX.YY 提供了安 装和运行该变频器所需的信息。
- VLT AutomationDrive FC 300 Design Guide (VLT AutomationDrive FC 300 设计指南) MG.33.BX.YY 详细介绍了有关该变 频器、用户设计和应用的所有技术信息。
- VLT AutomationDrive FC 300 Profibus Operating Instructions(VLT AutomationDrive FC 300 Profibus 操作说明) MG.33.CX.YY 提供了通过 Profibus 现场总线来控制、监测和设置该变频器所需的信息。
- VLT AutomationDrive FC 300 DeviceNet Operating Instructions(VLT AutomationDrive FC 300 DeviceNet 操作说明) 提供了通过 DeviceNet 现场总线来控制、监测和设置该变频器所需的信息。

 $X =$ 修订号

YY = 语言代码

您也可以通过联机方式从 www.danfoss.com/BusinessAreas/DrivesSolutions/Documentations/Technical+Documentation 获 取 Danfoss 变频器的技术资料。

#### □ 认证

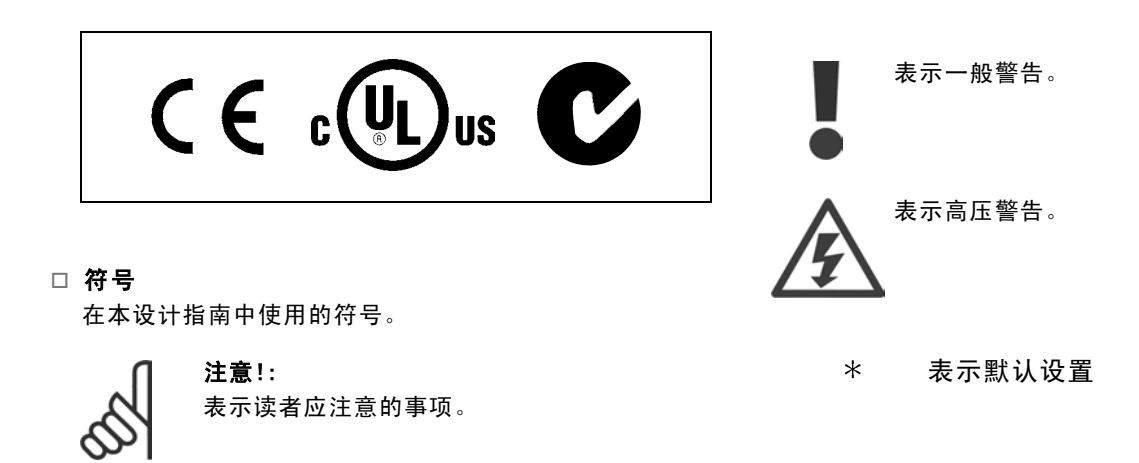

Danfoss

# — 如何阅读本指南 —

### <span id="page-5-0"></span>□ 缩略语

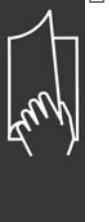

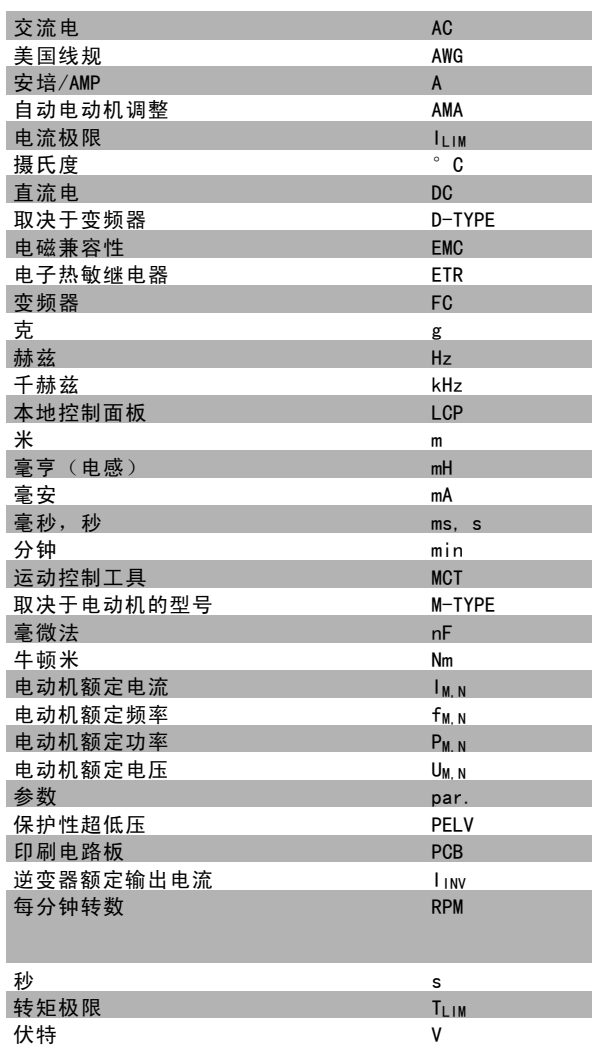

#### □ 定义

变频器:

D-TYPE

所连接变频器的规格和类型(相关性)。

I VLT, MAX 最大输出电流。

I VLT, N 变频器提供的额定输出电流。

U<sub>VLT, MAX</sub> 最大输出电压。

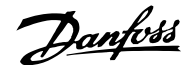

一 如何阅读本指南 一

 $\overline{\Gamma}$ 

#### 输入:

控制命令

您可以通过 LCP和数字输入来启动和停止所连接的电动机。 功能分为两组。

第 1 组中的功能比第 2 组中的功能具有更高优先级。

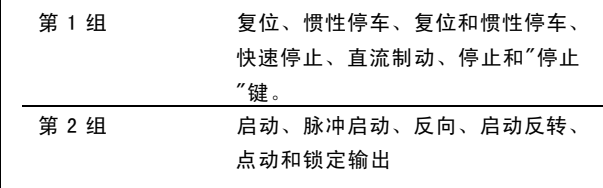

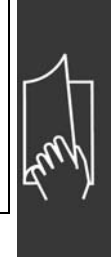

#### 电动机:

 $f_{J0G}$ 

激活点动功能(通过数字端子)时的电动机频率。

#### $f_M$

电动机频率。

# f<sub>MAX</sub>

——<br>电动机最大频率。

 $f_{MIN}$ 电动机最小频率。

#### $f_{\underline{M},\underline{N}}$

电动机额定频率(铭牌数据)。

# $I_M$

电动机电流。

#### $I_{M, N}$

电动机额定电流(铭牌数据)。

#### M-TYPE

所连接电动机的规格和类型(相关性)。

### $n_{M, N}$

电动机额定速度(铭牌数据)。

#### P<sub>M, N</sub>

电动机额定功率(铭牌数据)。

#### TM,N 额定转矩(电动机)。

### $U_M$ 瞬时电动机电压。

### $U_{\underline{M},\;\underline{N}}$

电动机额定电压(铭牌数据)。

Danfoss

### 二 如何阅读本指南 二

起步转矩

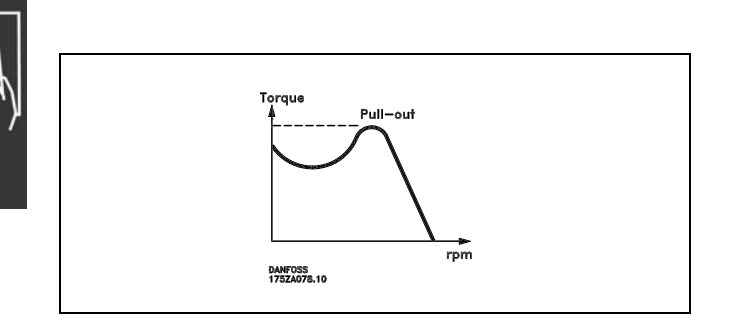

#### $η$  vlt

变频器效率被定义为输出功率和输入功率的比值。

启动-禁用命令 启动命令属于第 1 组的控制命令 - 请参阅该组。

停止命令 请参阅控制命令。

#### 参考值:

模拟参考值

传输到模拟输入端 53 或 54 的信号,该值可为电压或电流。

二进制参考值

传输到串行通讯端口的信号。

#### 预置参考值

定义的预置参考值,该值可在参考值的 -100% 到 +100% 范围内设置。可以通过数字端子选择的 8 个预置参考值。

#### 脉冲参考值

传输到数字输入(端子 29 或 33)的脉冲频率信号。

#### Ref<sub>MAX</sub>

确定 100% 满额值(通常是 10 V、20mA)时的参考值输入和产生的参考值之间的关系。参数 3-03 中设置的最大参考值。

RefMIN

确定 0% 值 (通常是 0V、0mA、4mA)时的参考值输入和产生的参考值之间的关系。参数 3-02 中设置的最小参考值。

#### 其他:

模拟输入 模拟输入可用于控制变频器的各项功能。 模拟输入有两种类型: 电流输入,0-20 mA 和 4-20 mA 电压输入,直流 0-10 V (FC 301) 电压输入,直流 -10 - +10 V (FC 302)

模拟输出

模拟输出可提供 0-20 mA、4-20 mA 的信号,或者提供数字信号。

自动电动机调整 (AMA) AMA 算法可确定相连电动机处于静止状态时的电气参数。

Danfoss

### 一 如何阅读本指南 一

#### 制动电阻器

制动电阻器是一个能够吸收再生制动过程中所产生的制动功率的模块。该再生制动功率会使中间电路电压增高,制动斩 波器可确保将该功率传输到制动电阻器。

#### CT 特性

恒转矩特性,用于所有应用中(如传送带、容积泵和起重机)。

#### 数字输入

数字输入可用于控制变频器的各项功能。

#### 数字输出

变频器具有两个可提供 24 V 直流信号(最大 40 mA)的固态输出。

#### DSP

数字信号处理器。

#### 继电器输出:

FC 301 变频器具有一个可编程的继电器输出。 FC 302 变频器具有两个可编程的继电器输出。

#### ETR

电子热敏继电器是基于当前负载及时间的热负载计算元件。其作用是估计电动机温度。

Hiperface

Hiperface 是 Stegmann 的注册商标。

正在初始化

如果执行初始化(参数 14-22), 变频器将恢复为默认设置。

间歇工作周期

间歇工作额定值是指一系列工作周期。每个周期包括一个加载时段和卸载时段。操作可以是定期工作,也可以是非 定期工作。

LCP

本地控制面板 (LCP) 是对 FC 300 系列进行控制和编程的完整界面。该控制面板可拆卸,另外也可以借助安装套件将其安装 在距变频器最多 3 米远的地方(例如安装在前面板上)。

低位 (lsb)

最小有效位。

MCM

Mille Circular Mil 的缩写,是美国测量电缆横截面积的单位。1 MCM 约等于0.5067 mm2。

高位 (msb)

最大有效位。

#### 联机/脱机参数

对联机参数而言,在更改了其数据值后,改动将立即生效。对脱机参数进行更改后,除非您在 LCP 上输入 [确定], 否 则改动不会生效。

过程 PID

PID 调节器可调节输出频率,使之与变化的负载相匹配,从而维持所需的速度、压力、温度等。

Danfoss

### 二 如何阅读本指南 二

#### 脉冲输入/增量编码器

一种外接式数字脉冲传感器,用于反馈电动机转速信息。这种编码器用于具有较高速度控制精度要求的应用。

### RCD

漏电断路器。

#### 菜单

您可以将参数设置保存在四个菜单中。可在这四个参数菜单之间切换,并在保持一个菜单有效时编辑另一个菜单。

#### SFAVM

SFAVM 是指被称作"面向定子通量的异步矢量调制"的开关模式(参数 14-00)。

滑差补偿

变频器通过提供频率补偿(根据测量的电动机负载)对电动机滑差进行补偿,以保持电动机速度的基本恒定。

#### 智能逻辑控制 (SLC)

SLC 是一系列用户定义的操作,当这些操作所关联的用户定义事件被 SLC 判断为"真"时,将执行操作。

热敏电阻:

温控电阻器被安装在需要监测温度的地方(变频器或电动机)。

跳闸

当变频器遭遇过热等故障或为了保护电动机、过程或机械装置时所进入的状态。只有当故障原由消失后,才能重新启动, 跳闸状态可通过激活复位来取消,在有些情况下还可通过编程自动复位来取消。不可因个人安全而使用跳闸。

锁定性跳闸

当变频器在故障状态下进行自我保护并且需要人工干预时(例如,如果变频器在输出端发生短路)所进入的状态。只有 通过切断主电源、消除故障原因并重新连接变频器,才可以取消锁定性跳闸。在通过激活复位或自动复位(通过编程 来实现)取消跳闸状态之前,禁止重新启动。不可因个人安全而使用跳闸。

VT 特性

可变转矩特性用于泵和鼓风机。

VVC+

与标准电压/频率比控制相比,电压矢量控制 (VVC+) 可在速度参照值发生改变或与负载转矩相关时提高动力特性和稳定性。

60° AVM

60° AVM 表示名为"异步矢量调制"的开关模式(参数 14-00)。

Danfoss

### — 如何阅读本指南 —

借助 FC 300 变频器内置的直流线圈可获得较高的功率因数,从而可将对主电源施加的负载降低到最低程度。

#### <span id="page-10-0"></span>□ 功率因数

功率因数表示 I1 同 IRMS 之间的关系。

三相控制的功率因数:

Power factor =  $\frac{\sqrt{3} \times U \times \text{I1} \times \cos \varphi}{\sqrt{3} \times U \times \text{I} \times \cos \varphi}$ 

 $\displaystyle \qquad =\, \frac{\, \mathop{\rm I{}}\nolimits_{\mathop{\rm 1}\nolimits \kappa} \cos \varphi_1 \,}{\, \mathop{\rm I{}}\nolimits_{\mathop{\rm RMS}\nolimits} \,} \, =\, \frac{\mathop{\rm I{}}\nolimits_{\mathop{\rm 1}\nolimits}}{\mathop{\rm I{}}\nolimits_{\mathop{\rm RMS}\nolimits} \,} \, \mathop{\rm since} \, \mathop{\rm cos}\nolimits \varphi_4 \, =\, 1$ 

功率因数表示变频器对主电源施加负载的程度。 功率因数越小,相同功率的 IRMS 就越大。

此外,功率因数越高,表明不同的谐波电流越小。

IRMS =  $\sqrt{1_1^2 + 1_5^2 + 1_7^2 + ... + 1_n^2}$ 

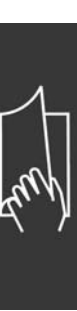

Danfoss

# — 如何阅读本指南 —

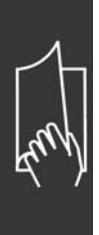

Danfoss

<span id="page-12-0"></span>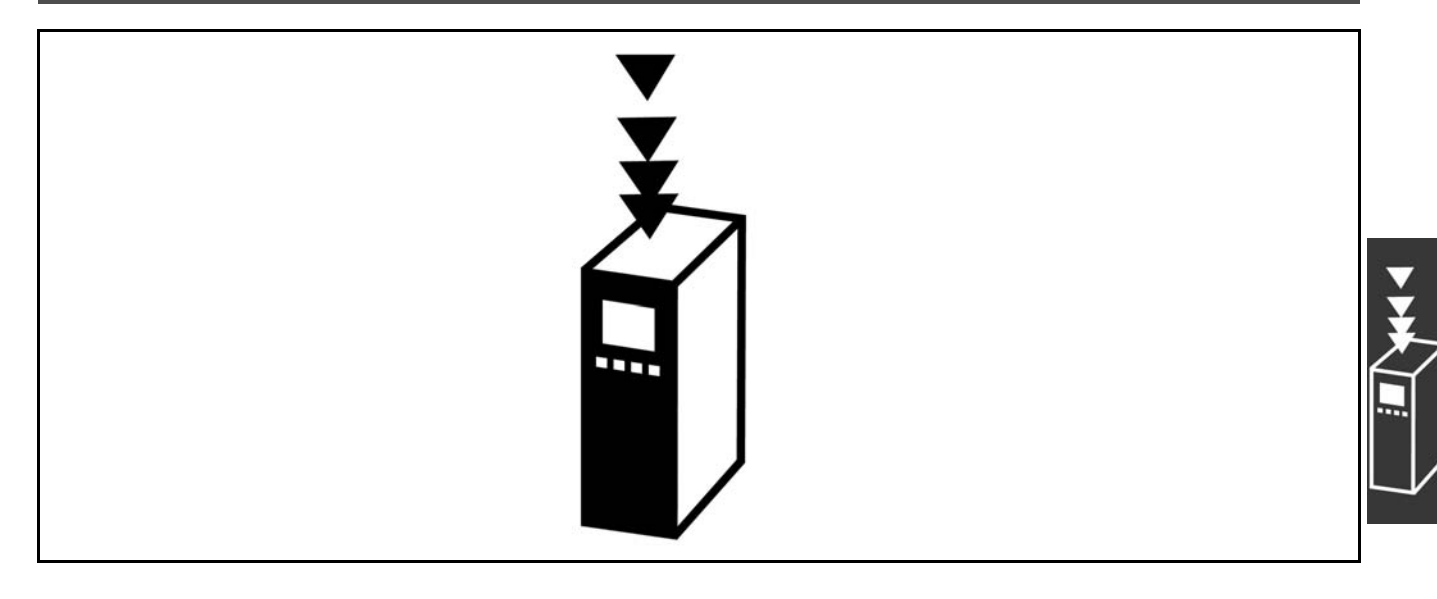

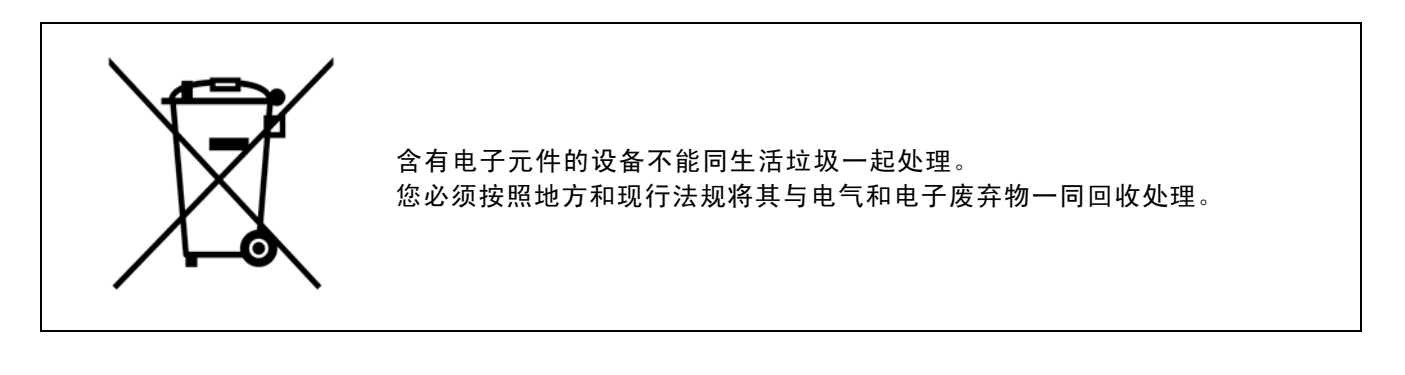

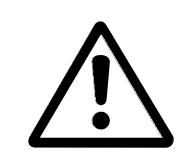

FC 300 AutomationDrive 直流回路电容器在切断电源后仍有电。为避免触电危险,在执行维护之前请将 FC 300 同主电源断开,并且必须至少等待下述时间后才能对变频器进行维护: FC 300: 0.25 - 7.5 kW 4 分钟 FC 300: 11 - 22 kW 15 分钟 请注意,即使 LED 熄灭,直流回路上也可能存在高压。

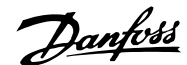

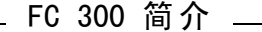

<span id="page-13-0"></span>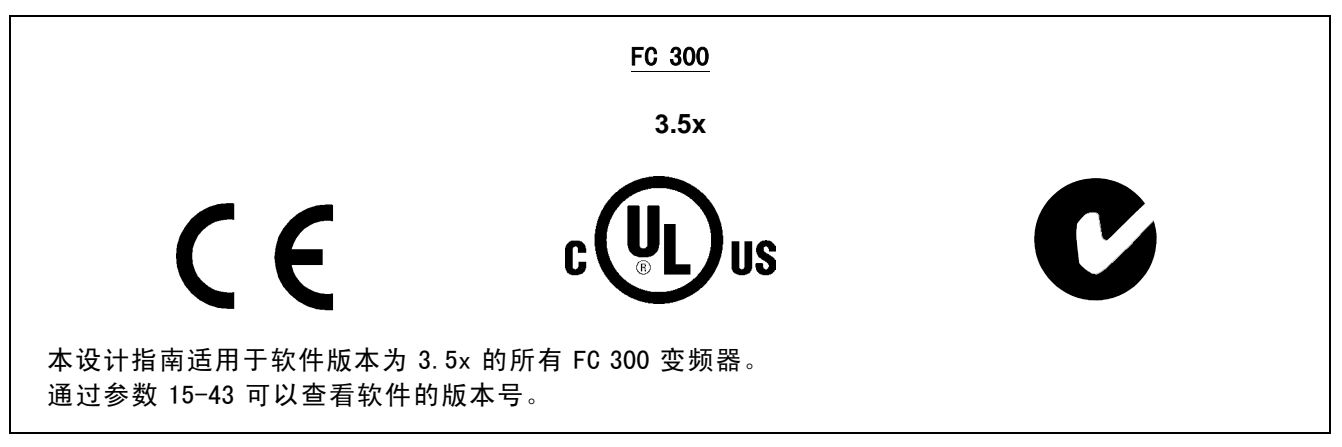

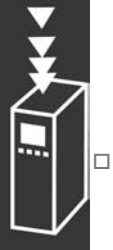

#### □ CE 规范和标志

什么是"CE 规范和标志"?

CE 标志的目的是,避免在 EFTA (欧洲自由贸易联盟)和 EU(欧盟)内开展贸易时遇到技术障碍。CE 规范由欧盟 推出,这种简单的方法可以表明某种产品是否符合有关欧盟规定。CE 标志与产品的规范或质量无关。同变频器有 关的三个欧盟规定如下: 机械规定 (98/37/EEC) 所有安装了关键性活动部件的机械均应符合 1995 年 1 月 1 日开始执行的机械规定。因 为变频器从功能上说是电气设备,所以不必符合机械规定。但是,如果变频器准备安装在机械上,那么我们可提供 与变频器相 关的安全信息。我们会在制造商声明中对此加以说明。

低压规定 (73/23/EEC)

按照 1997 年 1 月 1 日生效的低压规定,变频器必须有 CE 标志。此项规定适用于所有在交流 50 - 1000 伏和直流 75 - 1500 伏 电压范围内工作的电气设备和装置。Danfoss 提供的装置均有符合此项规定的 CE 标志,并可根据客户的要求提供合格声明。 EMC 规定 (89/336/EEC)

EMC 是 electromagnetic compatibility(电磁兼容性)的缩写。电磁兼容性规定,不同部件/电气设备之间的相互 干扰不能影响彼此的正常工作。

EMC 规定于 1996 年 1 月 1 日开始生效。根据此项规定的要求,Danfoss 在其生产的所有产品上均附有 CE 标志,并可根据客 户的要求提供合格声明。要执行符合 EMC 规范的安装,请参阅本设计指南中的说明。此外,我们还详细说明了我们的产品 符合的标准。为确保最佳的 EMC 效果,我们提供了在技术规范中列出的滤波器和其他形式的帮助。

大多数情况下,变频器在各行业中用作大型电气设备或系统的复杂组件。必须注意的是,大型设备或系统最终能否符 合 EMC 要求是安装公司的责任。

#### □ 涉及内容

欧盟"应用委员会指导标准 89/336/EEC"介绍了使用变频器的三种典型场合。有关 EMC 的内容和 CE 标志,请参阅下文。

- 1. 将变频器直接销售给最终用户。比如将变频器销售给 DIY 市场。最终用户往往是外行。他们可能会在自己组装的机器 或厨房设备上安装变频器。这种情况下,变频器必须按照 EMC 规定带有 CE 标志。
- 2. 所销售的变频器用于设备安装。设备由专业人员建造。比如由专业人员设计和安装的生产性设备或加热/通风设备。根 据 EMC 规定, 不论是变频器还是完工的设备都不必带有 CE 标志。当然,设备必须符合 EMC 规定的基本要求。如果使用 的部件、设备和系统带有符合 EMC 规定的 CE 标志,这一点可以得到保证。
- 3. 变频器作为整个系统的一部分进行销售。这样的系统将作为整体销售,比如空调系统。根据 EMC 的规定,整个系 统必须带有 CE 标志。系统提供厂商要确保在 EMC 规定方面符合 CE 认证,可使用带有 CE 标志的组件,或对系统 的 EMC 进行测试。如果仅选用带 CE 标志的组件,则不必测试整个系统。

#### □ Danfoss VLT 变频器和 CE 标志

CE 标志具有积极的作用,即促进 EU 和 EFTA 内的贸易。

但是, CE 标志可能涉及多种不同的规范。因此, 您必须检查特定的 CE 标志所涉及的内容。

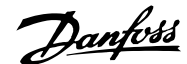

<span id="page-14-0"></span>由于所涉及的规范可能大相径庭,因此,当变频器用作系统或设备的组件时,CE 标记可能会使安装者产生错误的安全认识。

Danfoss 变频器的 CE 认证遵守其中的低压规范。这意味着,只要正确安装了变频器,就能保证它符合低压规范。 Danfoss 发表了合格声明, 确认其 CE 标志遵从低压规范。

该 CE 标志还适用于 EMC 规定, 前提是遵守关于 EMC 规范安装和滤波的说明。在此基础上, Danfoss 发表了符合 EMC 规 定的声明。

本设计指南提供了详尽的安装说明,从而可保证您获得符合 EMC 规范的安装。此外,Danfoss 还说明了其不同产品所遵 从的标准。

为帮助您获得最佳的 EMC 效果, Danfoss 乐意提供其它类型的援助。

#### □ 符合 EMC 标准 (89/336/EEC)

正如前文所述,变频器在各行业中多用作大型电气设备或系统的复杂组件。必须注意的是,大型设备或系统最终能否符合 EMC 要求是安装公司的责任。为了帮助安装者,Danfoss 准备了有关动力驱动系统(Power Drive System)的 EMC 安装指 导。如果按照 EMC 规范说明进行安装,则可以实现所声明的动力驱动系统标准和测试水平。请参阅*电气安装*章节。

#### □ 空气湿度

变频器在 50°C 时符合 IEC/EN 60068-2-3 标准、EN 50178 pkt.9.4.2.2。

#### □ 腐蚀性环境

变频器含有大量的机械和电子元件。它们或多或少都会受到环境的影响。

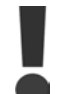

不能将变频器安装在带有可空气传播的液体、颗粒或气体的环境中,以免影响和损坏电子元件。若不采取 必要的保护措施,则会增加发生故障的几率,从而降低变频器的使用寿命。

液体会通过空气传播并在变频器中冷凝,这可能导致元件和金属部件发生腐蚀。蒸汽、油和盐水也会腐蚀元件和金属部 件。这些环境中的设备需要使用 IP 55 级别的机箱。为了加强保护能力,丹佛斯变频器的印刷电路板全部带有涂层。

空气传播的颗粒(如尘粒)可能导致变频器出现机械、电气或热故障。如果变频器的风扇周围存在尘粒,通常可以说明空 气传播的颗粒超标。在灰尘很大的环境中,设备应采用 IP 55 级别的机箱或用于 IP 00/IP 20/类型 1 设备的机柜。

在温度和湿度较高的环境中,腐蚀性气体(如硫磺、氮和氯化物)会导致变频器元件发生化学反应。

这些化学反应会快速腐蚀和损坏电子元件。对于这种环境,请将设备安装在通风良好的机柜中,让变频器不接触腐 蚀性气体。

为了增强在这些区域中的保护能力,丹佛斯变频器的印刷电路板全部带有涂层。

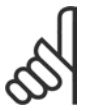

注音!:

将变频器安装在腐蚀性环境中会增加发生故障的风险,并且会极大缩短变频器的使用寿命。

安装变频器之前,首先应检查环境空气中是否存在液体、颗粒和气体。通过观察这种环境中的现有设备,可达到上述目 的。金属部件上是否有水或油,或金属零件是否已腐蚀,通常可表明是否存在有害的空气传播液体。

通过查看现有的设备机柜和电气设备,可以了解尘粒是否超标。存在腐蚀性气体的一个表现是,现有设备上的铜导轨和 电缆尾部将变暗。

#### □ 振动

变频器已按照下列标准规定的步骤进行了测试: 变频器可满足以下安装条件,即在厂房的墙壁或地面上, 以及在固定到墙壁或地面上的面板中安装。

Danfoss

<span id="page-15-0"></span>IEC/EN 60068-2-6: 振动(正弦)-1970 IEC/EN 60068-2-64: 宽带随机振动

#### □ 控制原理

变频器首先把电网的交流电压整流为直流电压,然后再将直流电压转换成幅值和频率均可变的交流电压。

电动机输入的电压/电流和频率均可变,从而可使三相标准交流电动机和永久磁化同步电动机实现无级变速功能。

#### □ FC 300 控制

变频器可以控制电动机主轴的速度或转矩。控制类型取决于对参数 1-00 的设置。

#### 速度控制: 速度控制有两种类型:

- 开环速度控制, 此模式不需要任何反馈(无传感器)。
- 闭环速度控制,通过 PID 控制来实现,PID 控制要求提供针对输入的速度反馈。同开环速度控制相比,经过适当 优化的闭环速度控制具有更高的精确性。

在参数 7-00 中可选择用作速度 PID反馈的输入。

#### 转矩控制(仅限 FC 302):

转矩控制是电动机控制的一部分,正确的电动机参数设置对于转矩控制非常重要。转矩控制的精确性和持续时间取决于*磁* 通矢量带反馈(参数 1-01 电动控制原理)。

- 当电动机频率超过 10 Hz 时, 所有四个象限内的无传感器矢量均可提供优良的性能。
- ï "带编码器反馈的磁通矢量"在所有四个象限提供了高级性能,并且适用于所有电动机速度。

#### 速度/转矩参考值:

对这些控制值的参考可以是单个参考值,也可以是不同参考值(包括百分比形式的参考值)的叠加。本节稍后部分 对参考值处理进行了详细说明。

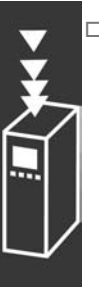

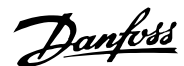

#### <span id="page-16-0"></span>□ FC 301 与 FC 302 控制原理

FC 301 是一种用于变速应用的通用变频器。其控制原理基于电压矢量控制 (VVC+)。

FC 301 只能用于异步电动机。

FC 301 的电流传感原理基于直流回路或电动机相位的电流测量值。电动机侧的接地故障保护由同控制板相连的 IGBT 中的降饱和电路来实现。

FC 301 的短路保护功能取决于正向直流回路中的电流传感器以及降饱和保护(其反馈来自 3 个低位 IGBT 和制动)。

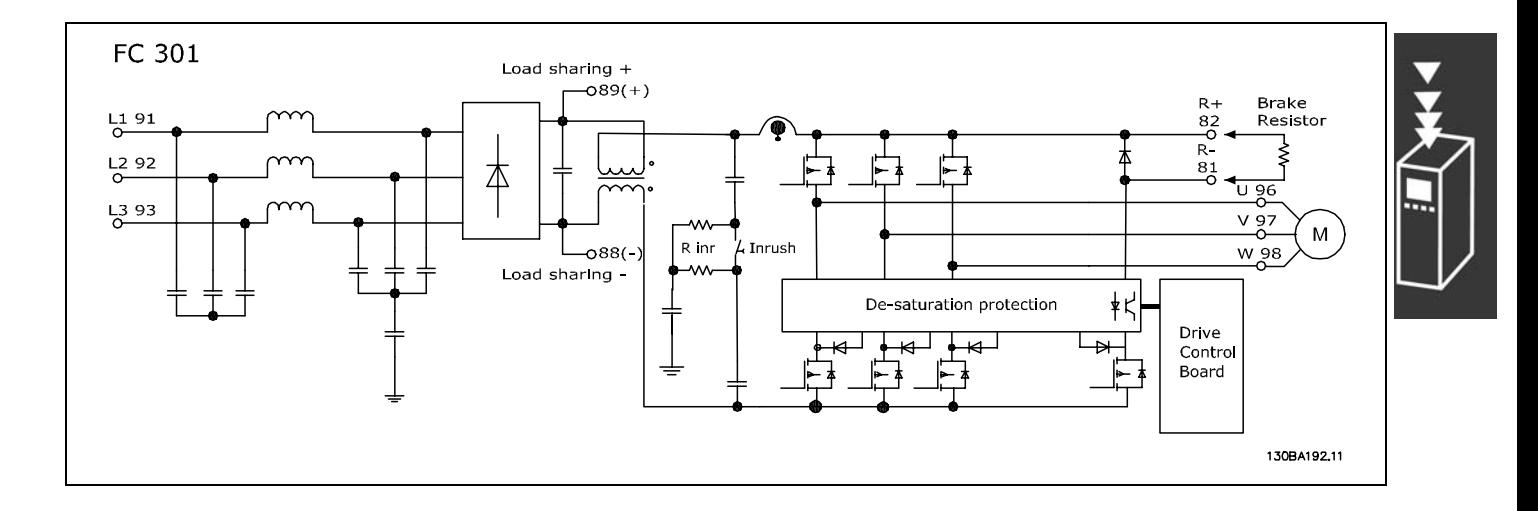

FC 302 是一种高性能变频器,适用于要求严格的应用场合。这种变频器可以采用各种类型的电动机控制原理,比如 U/f 特殊电动机模式、VVCplus 或磁通矢量电动机控制。

FC 302 可以控制永磁同步电动机(无电刷伺服电动机)和普通的鼠笼异步电动机。

FC 302 的短路保护功能取决于 3 个位于电动机相位中的电流传感器以及降饱和保护(其反馈来自制动)。

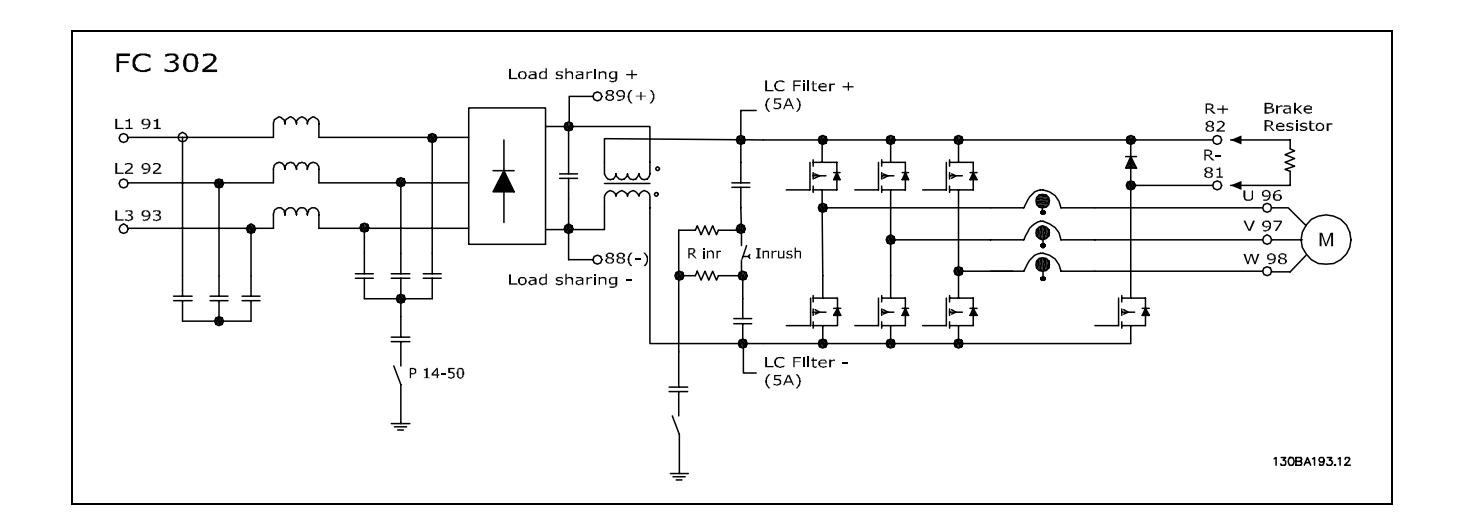

Danfoss

### FC 300 简介

#### <span id="page-17-0"></span>□ WC+中的控制结构

VVC+ 开环和闭环配置下的控制结构:

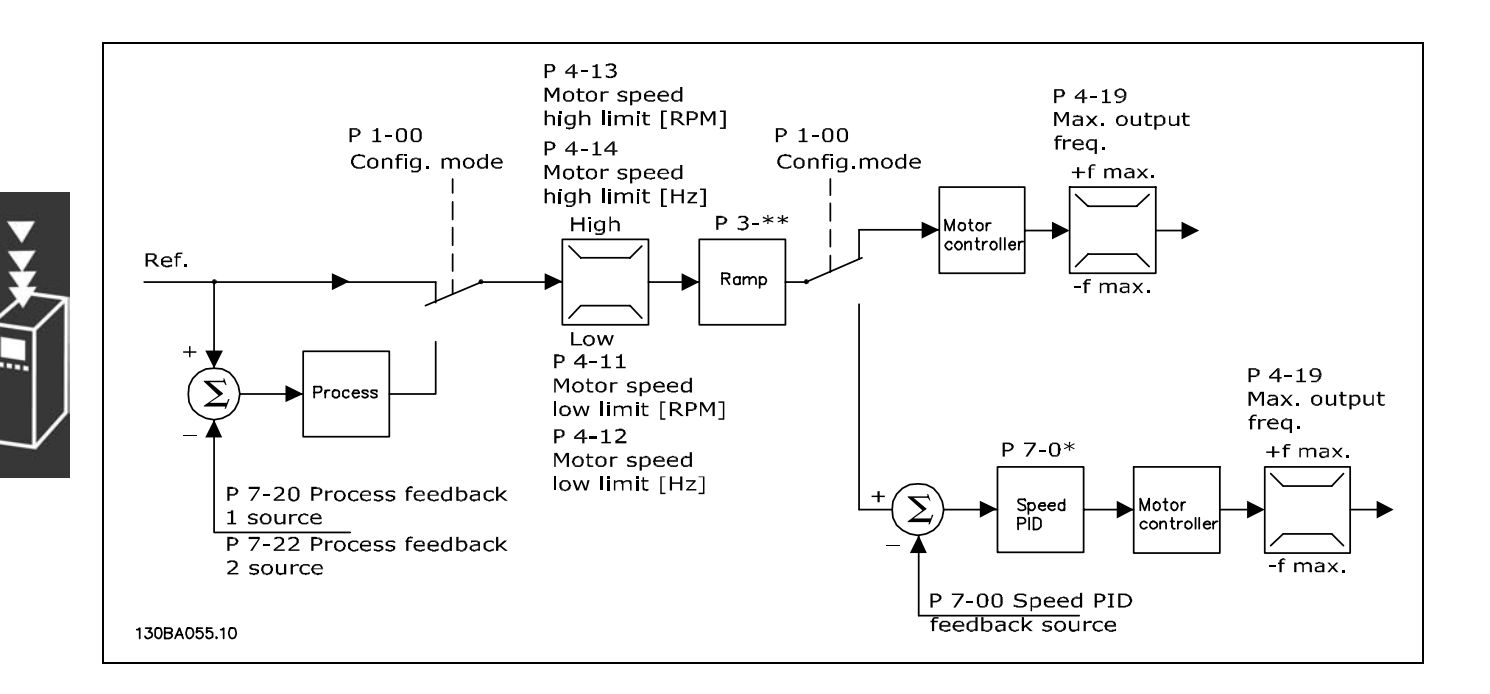

在上图显示的配置中,参数 1-01 *电动控制原理*被设为"VVC<sup>plus</sup> [1]",参数 1-00 被设为"开环速度 [0]"。在收到了参考值处 理系统的最终参考值后,首先会对最终参考值进行加减速限制和速度限制,然后才将它发送给电动机控制。之后,电动 机控制的输出便会受到频率上限的限制。

如果参数 1-00 被设为"闭环速度 [1]", 则在对最终参考值进行了加减速限制和速度限制后, 就会将其传递给速度 PID 控制。 速度 PID 的控制参数位于参数组 7-0\* 中。从"速度 PID 控制"中产生的参考值将发送给电动机控制(受频率极限的限制)。

若要使用过程 PID 控制进行闭环控制(比如在控制应用中控制速度或压力),请在参数 1-00 中选择"过程 [3]"。过 程 PID 参数位于参数组 7-2\* 和 7-3\* 中。

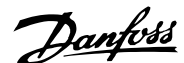

#### <span id="page-18-0"></span>□ 无传感器磁通矢量中的控制结构(仅限 FC 302)

无传感器磁通矢量开环和闭环配置下的控制结构。

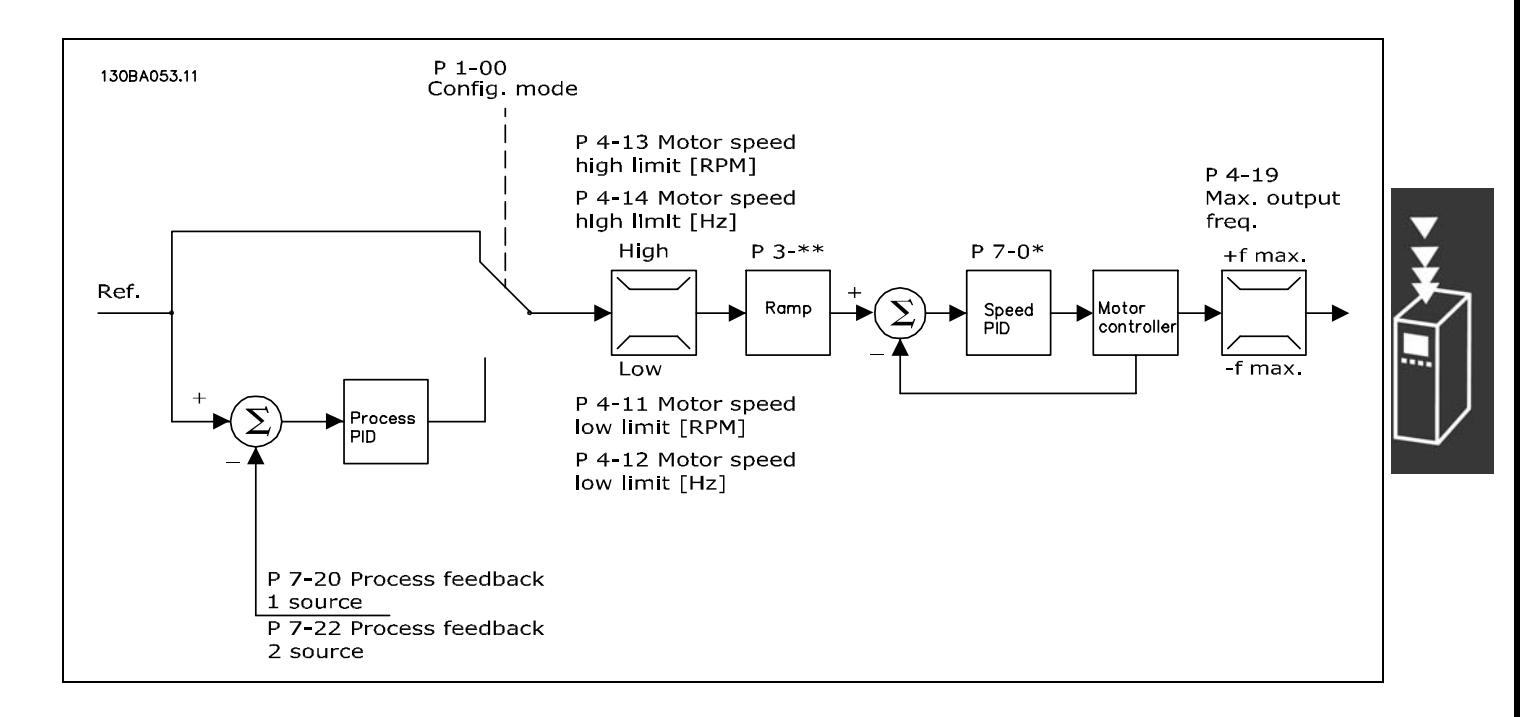

在显示的配置中,参数 1-01 电*动控制原理*被设为"无传感器磁通矢量 [2]",参数 1-00 被设为"开环速度 [0]"。在收到了参 考值处理系统的最终参考值后,首先会对最终参考值进行加减速限制和速度限制(由所指定的参数设置确定)。

此时会对速度 PID 生成一个估计的速度反馈,以便控制输出频率。 必须使用速度 PID 的 P、I 和 D 参数(参数组 7-0\*) 对其进行设置。

若要使用过程 PID 控制进行闭环控制(比如在控制应用中控制速度或压力),请在参数 1-00 中选择"过程 [3]"。过 程 PID 参数位于参数组 7-2\* 和 7-3\* 中。 .

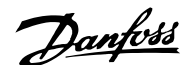

#### <span id="page-19-0"></span>□ 磁通矢量带电动机反馈下的控制结构

"磁通矢量带反馈"配置下的控制结构(仅适用于 FC 302):

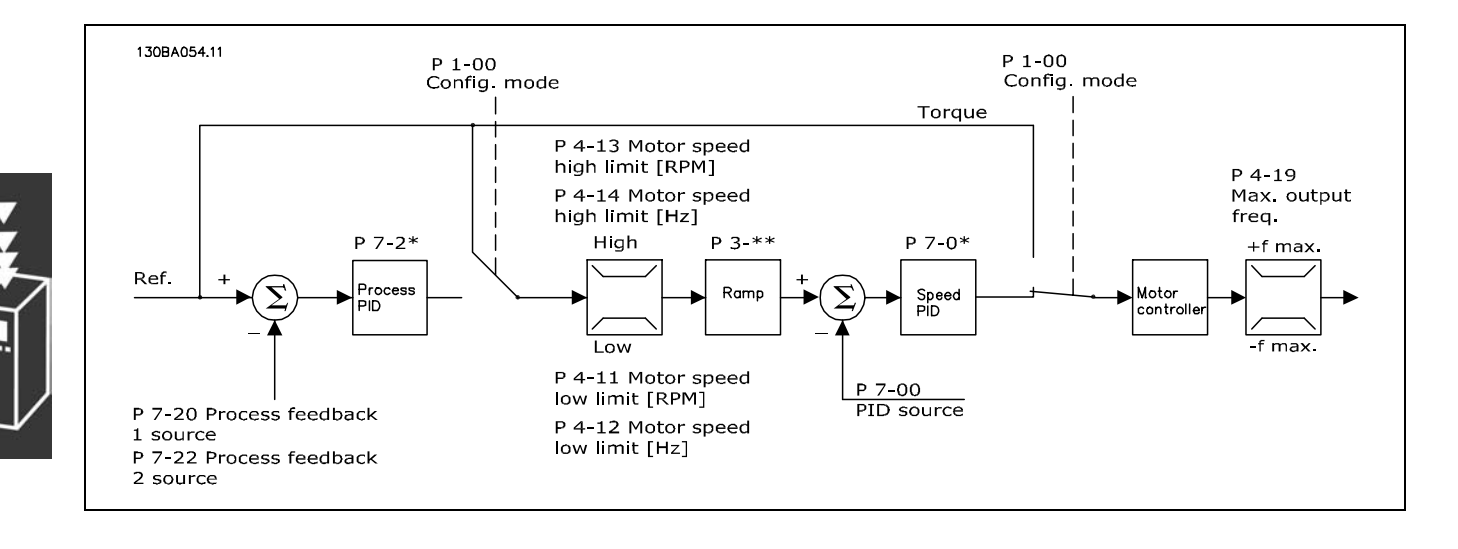

在显示的配置中,参数 1-01 *电动控制原理*被设为"磁通矢量带反馈 [3]",参数 1-00 被设为"闭环速度 [1]"。

该配置下, 电动机控制依靠直接安装在电动机上的编码器给出反馈信号(在参数 1-02 *磁通矢量电动机反馈源*中设置)。

若要使用最终参考值作为速度 PID 控制的输入,请在参数 1-00 中选择"闭环速度 [1]"。速度 PID 的控制参数位于 参数组 7-0\* 中。

若要将得到的参考值直接用作转矩参考值,请在参数 1-00 中选择"转矩 [2]"。转矩控制只能在*磁通矢量带反馈*(参数 1-01 电*动控制原理*)配置下选择。选择这种模式后,参考值将使用 Nm 为单位。由于实际转矩是基于变频器的电流测量来 计算的,因此这种模式不需要转矩反馈。

若要使用过程 PID 控制进行闭环控制(比如控制应用中的速度或过程变量),请在参数 1-00 中选择"过程 [3]"。

#### □ WC+ 模式下的内部电流控制

变频器带有一个积分电流极限控制器,它在电动机电流以及转矩高于参数 4-16、4-17 和 4-18 中设置的转矩极限时被启用。 当变频器在电动机运行或发电运行中达到电流极限时,变频器会尝试尽快降低到预置转矩极限以下,同时不使电动机失控。

Danfoss

#### <span id="page-20-0"></span>□ 本地 (Hand On) 和远程 (Auto On) 控制

您可以通过本地控制面板 (LCP) 以手动方式运行变频器,也可以借助模拟、数字输入和串行总线远程运行变频器。 您可以借助 LCP 上的 [Hand ON] (手动启动)和 [off](停止) 键来启动和停止变频器, 前提是在参数 0-40、0-41、 0-42 和 0-43 中允许这样做。通过 [复位] 键可将报警复位。按下 [Hand 0n] (手动启动) 键后, 变频器随即进入手动模 式。在默认情况下,它将使用本地参考值(可以用 LCP 上的箭头键来设置)。

按下 [Auto On](自动启动)键后,变频器随即进入自动模 式。在默认情况下,它将使用远程参考值。在此模式下, 可借助数字输入和各种串行接口(RS-485、USB 或可选的 现场总线)来控制变频器。有关启动、停止、更改加减速 设置和参数菜单的详细信息,请参阅参数组 5-1\*(数字 输入)或参数组 8-5\*(串行通讯)。 130BP046.10

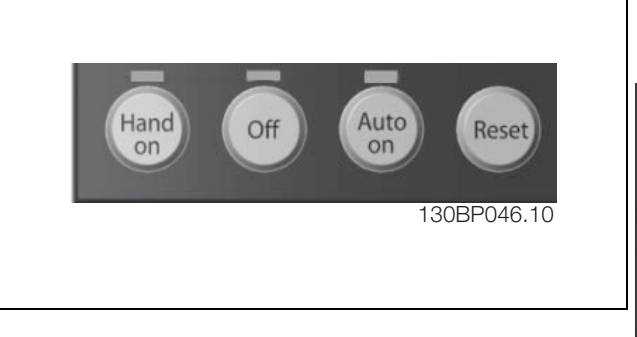

#### 有效参考值和配置模式

有效参考值可以是本地参考值,也可以是远程参考值。

在参数 3-13 参考值位置中,通过选择本地 [2],可以永久选择本地参考值。

要永久选择远程参考值,请选择*远程* [1]。通过选择*联接到手/自动* [0] (默认值), 参考值位置将取决于活动的模 式。(手动模式或自动模式)。

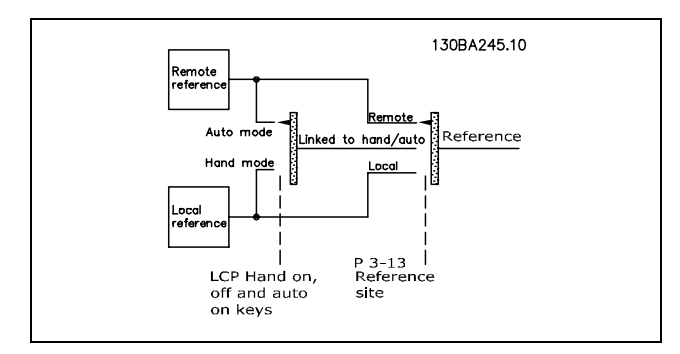

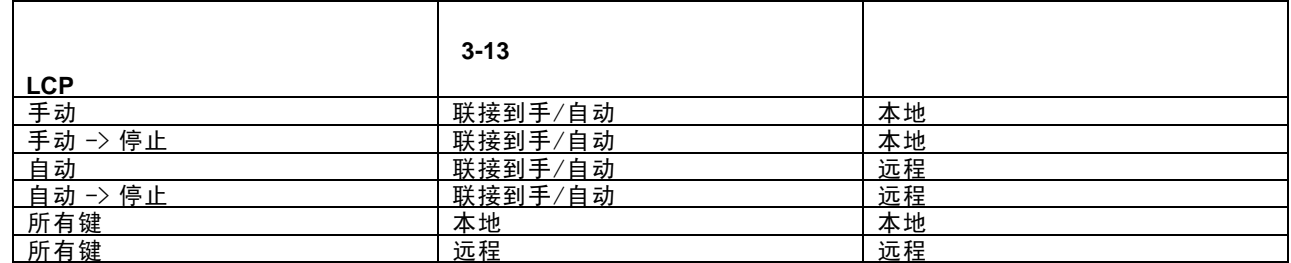

该表显示了本地参考值或远程参考值分别在哪些条件下有效。任何时候这两个参考值中都有一个是有效的,但不可 能两个同时有效。

参数 1-00 *配置模式*决定了在远程参考值有效时(参考上表了解有效条件)要使用的应用控制原理(例如速度、转 矩或过程控制)的类型。

参数 1-05 *本地模式配置*决定了在激活了本地参考值时要使用的应用控制原理的类型。

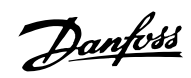

参考值处理 本地参考值

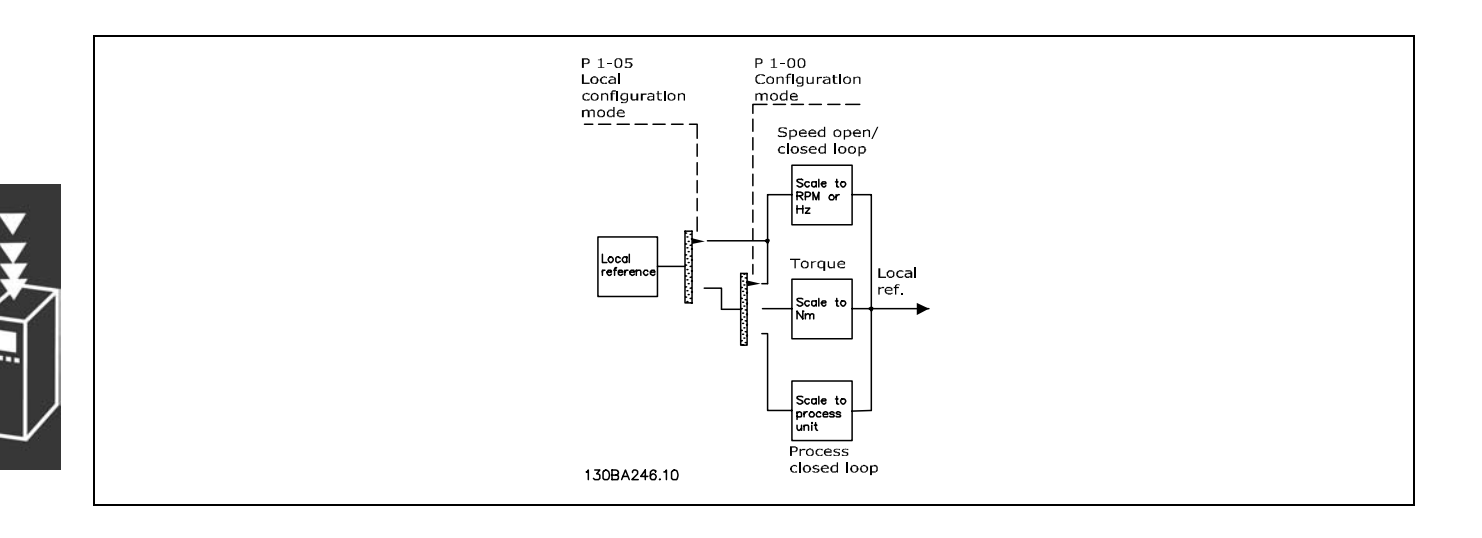

Danfoss

### FC 300 简介

#### 远程参考值

下图显示了用于计算远程参考值的参考值处理系统。

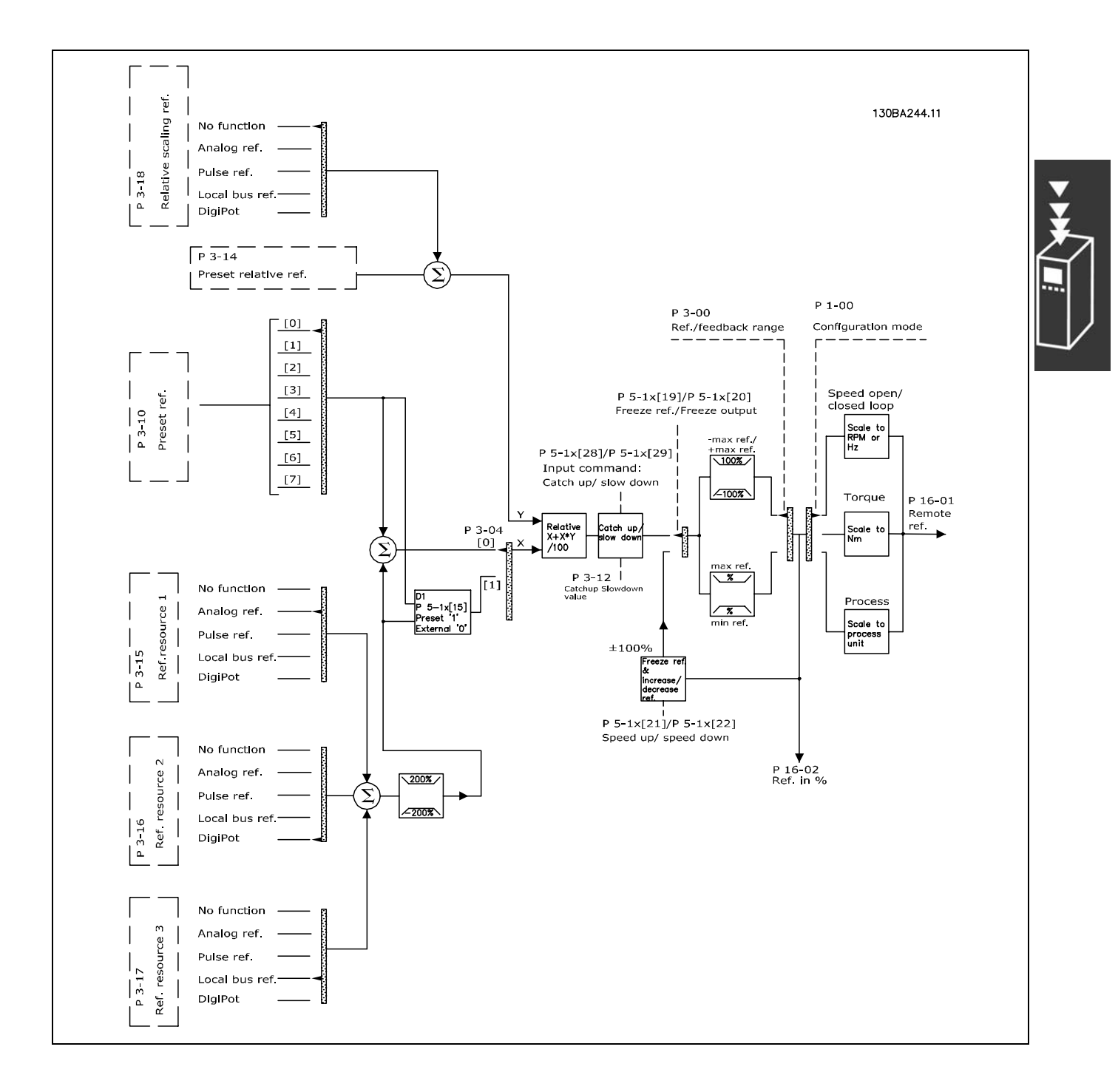

<span id="page-23-0"></span>设计指南

Danfoss

FC 300 简介

远程参考值每隔一个扫描间隔计算一次,该值由两部分组成:

- 1. X(外部参考值):外部选定参考值(最多四个)的总和(参阅参数 3-04),包括固定预置参考值(参数 3-10)、可 变模拟参考值、可变数字脉冲参考值和各种串行总线参考值的任意组合(由参数 3-15、3-16 和 3-17 的设置确定), 其单位取决于变频器的控制类型([Hz]、[RPM]、[Nm] 等)。
- 2. Y (相对参考值): 一个固定预置参考值 (参数 3-14) 和一个可变模拟参考值 (参数 3-18) 的和, 单位为 [%]。

这两部分按以下计算公式组合:远程参考值 = X + X \* Y / 100%。*升速/降速*功能和*锁定参考值*功能均可由变频器上的 数字输入来激活。参数组 5-1\* 中介绍了这两个功能。 参数组 6-1\* 和 6-2\* 中描述了模拟参考值的标定,参数组 5-5\* 中描述了数字脉冲参考值的标定。 参考值的极限和范围在参数组 3-0\* 中设置。

参考值和反馈可以用物理单位(即 RPM、Hz、°C)来标定,或简单地以参数 3-02 *最小参考值*和参数 3-03 *最大参考* 值的值的百分比来标定。

在该情况下,所有模拟和脉冲输入都根据下列规则标定:

- 当参数 3-00 参考值范周设置为 [0] 最小 最大时, 0% 参考值等于 0 [单位], 其中单位可以是任何单位, 如 rpm、 m/s、bar 等。100% 参考值等于参数 3-03 最大参考值和参数 3-02 最小参考值的绝对值的较大者。
- 当参数 3-00 参考值范围为: [1] 最大 + 最大, 0% 参考值等于 0 [单位], -100% 参考值等于 最大参考值, 100% 参考值等于最大参考值。

总线参考值根据下列规则标定:

- 当参数 3-00 *参考值范围*是 [0] 最小 最大时,要获得最大总线参考值分辨率,总线上的标定为:0% 参考值等于最小 参考值,100% 参考值等于最大参考值。
- 当参数 3-00 参考值范围为: [1] 最大 + 最大时, -100% 参考值等于 -最大参考值, 100% 参考值等于最大参考值。

参数 3-00 *参考值范围*、3-02 *最小参考值*以及 3-03 *最大参考值*一起可定义所有参考值汇总的允许范围。必要时,可将所有 参考值的汇总进行锁定。所得出的参考值(锁定之后)与所有参考值汇总之间的关系如下图所示。

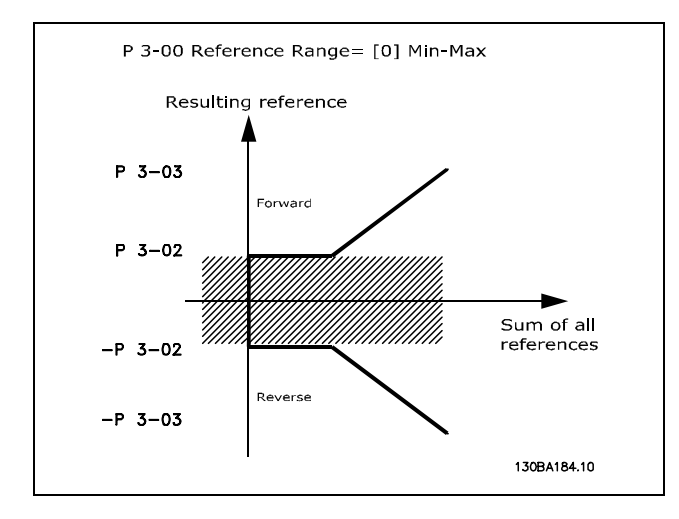

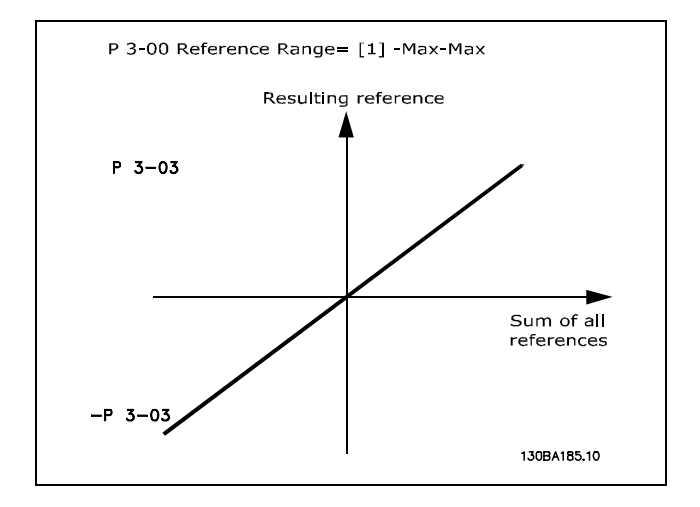

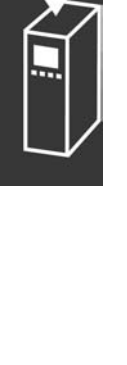

Danfoss

FC 300 简介

<span id="page-24-0"></span>参数 3-02 最小参考值的设置不能小于 0,除非参数 1-00 配置模式设置为 [3] 过程。在该情况下,所得出的参考值 (锁定之后)和所有参考值汇总之间的关系如右图所示。

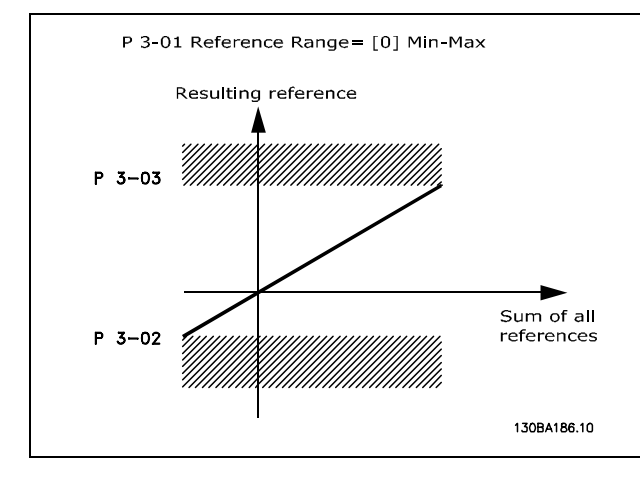

参考值和反馈在模拟输入和脉冲输入中的标定方式相同。唯一的区别是在指定最小和最大"端点值"(下图中 P1 和 P2)之上或以下的参考值将锁定在一起,而反馈则不然。

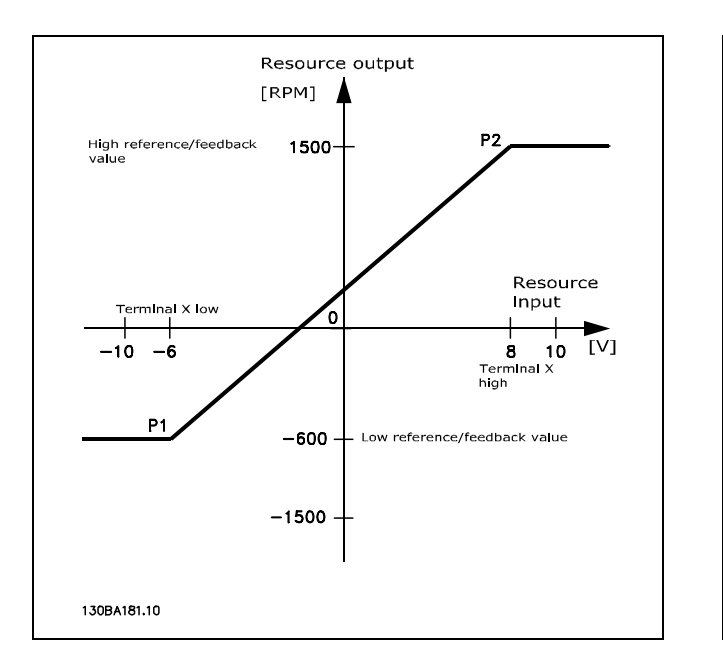

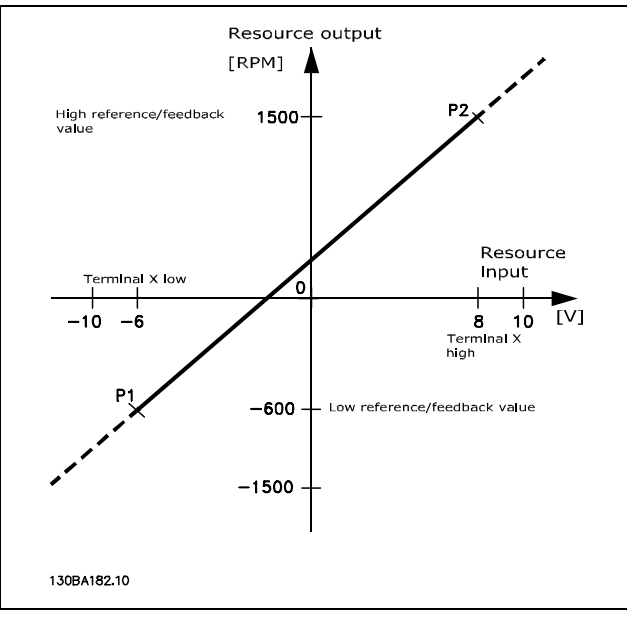

#### 根据使用的是模拟输入还是脉冲输入, 端点 P1 和 P2 由以下参数定义

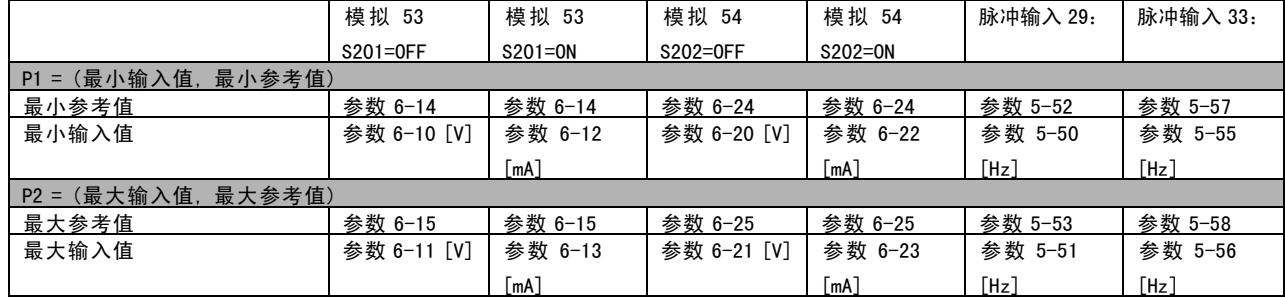

Danfoss

在某些情况下,参考值(少数情况下反馈也是如此)在零左右应该有一个死区,以确保机器在参考值"接近零"时停 止。要激活死区并设置死区大小,必须进行下列设置:

- 最小参考值(请参阅上表以获得相关参数)或最大参考值必须为零。换言之,P1 或 P2 必须位于下图的 X 轴上。
- ï 且定义标定图的两个点位于同一象限内。

死区的大小由 P1 或 P2 定义, 如下图所示。

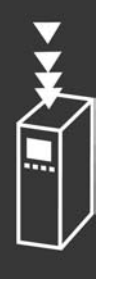

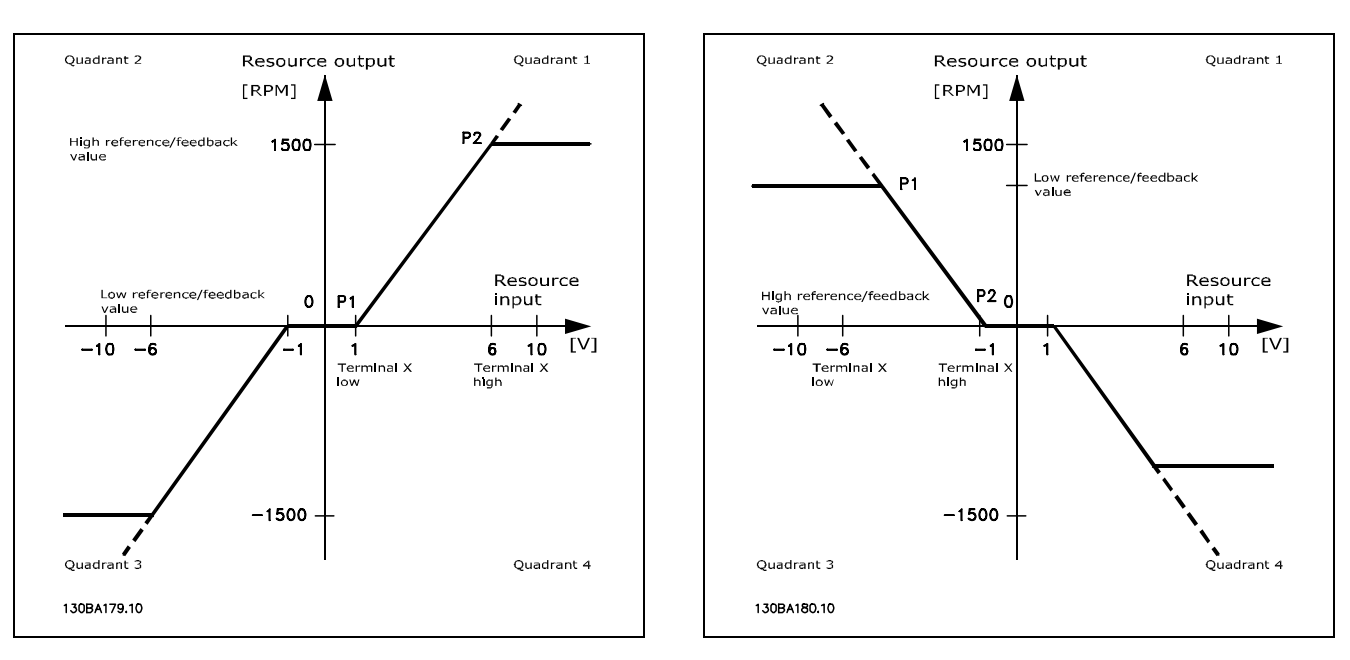

因此,参考值端点 P1 = (0 V, 0 RPM) 不会形成任何死区, 但例如参考值端点 P1 = (1V, 0 RPM) 则可以形成一个 -1V 到 +1V 的死区(如果此时端点 P2 位于象限 1 或象限 4 中的话)。

Danfoss

#### 用例 1:正参考值带死区,数字输入激活反向

这个用例显示极限在最小 – 最大极限范围之内的参考值输入如何锁定。

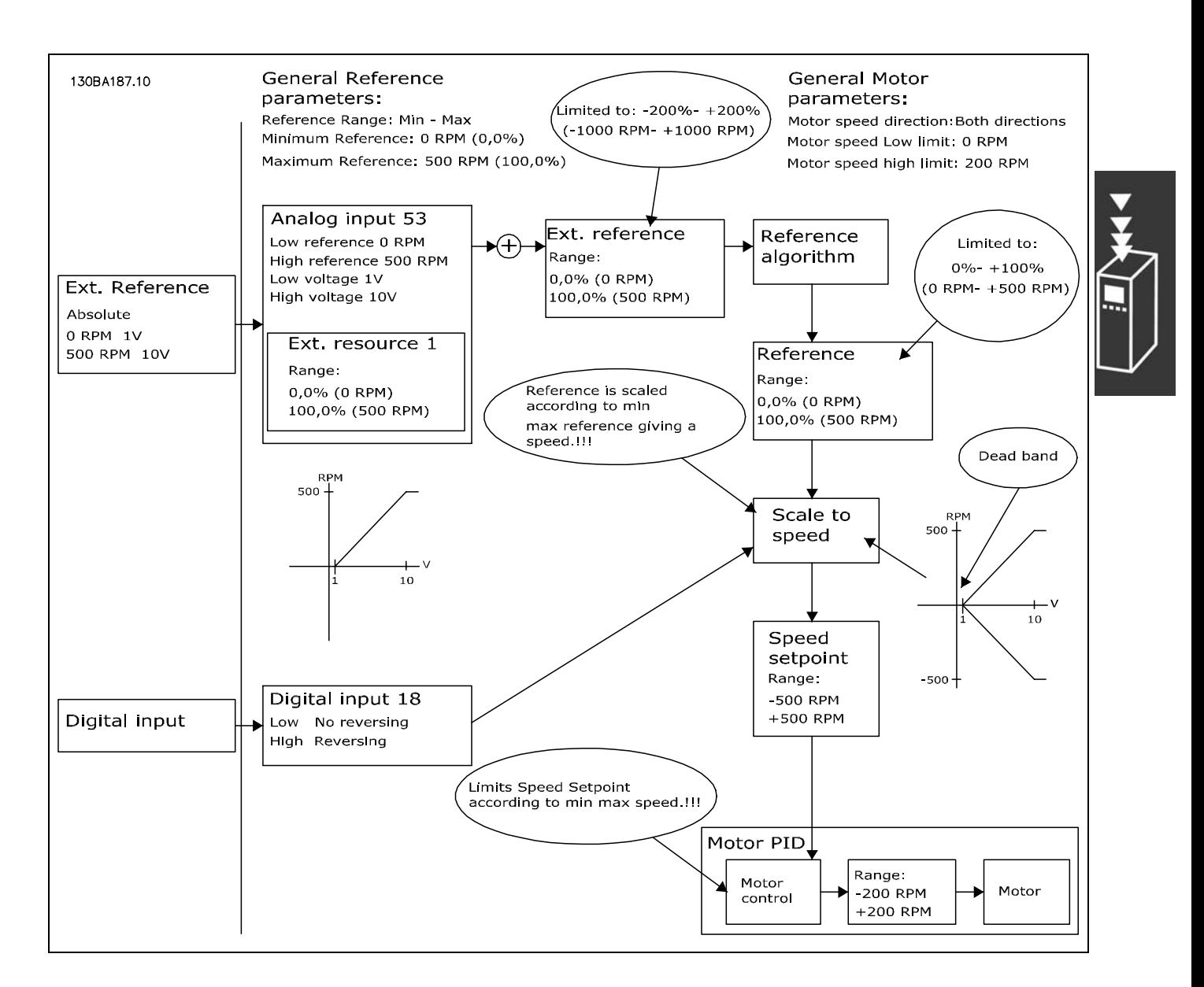

<u>Danfoss</u>

#### 用例 2: 正参考值带死区, 数字输入激活反向。锁定规则。

这个用例显示极限在-最大 - +最大范围之外的参考值输入如何在同外部参考值叠加之前锁定到输入上限和下限之间。以 及如何通过参考值算法将外部参考值锁定到 -最大 – +最大之间。

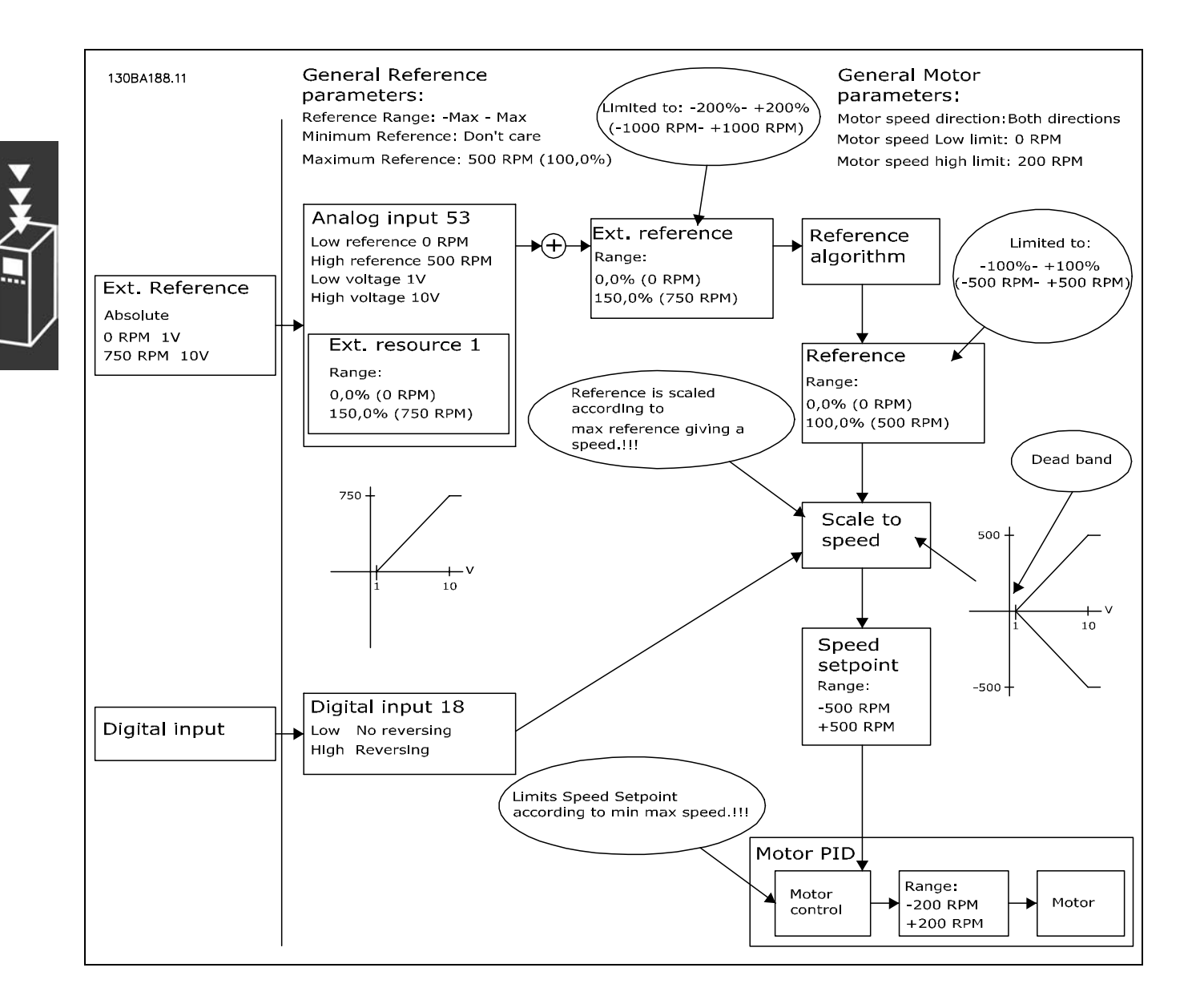

Danfoss

#### 用例 3: 负到正参考值带死区, 符号表示方向, -最大 - +最大

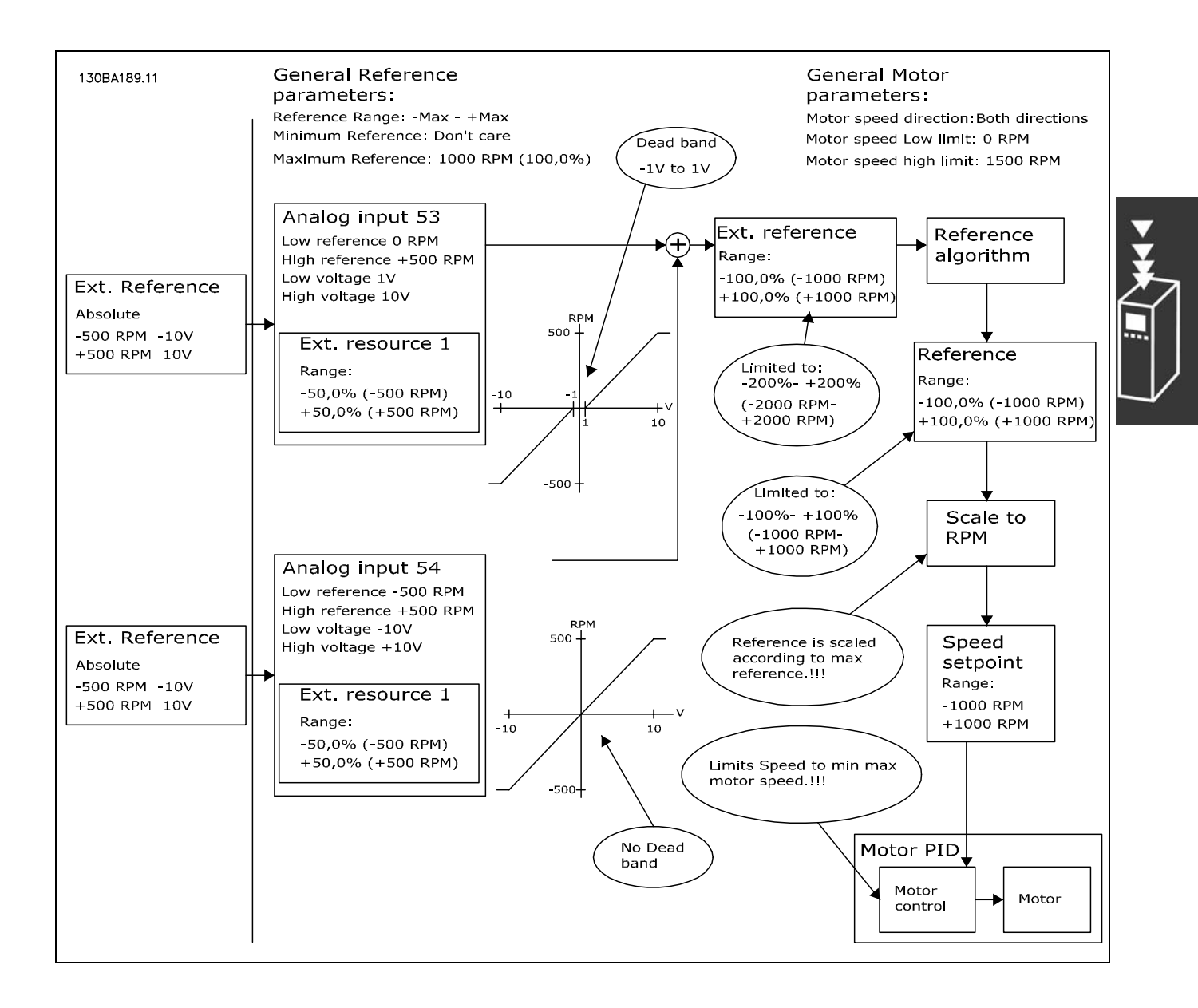

#### <span id="page-29-0"></span>□ 速度 PID 控制

该表所示为激活速度控制时的控制配置。

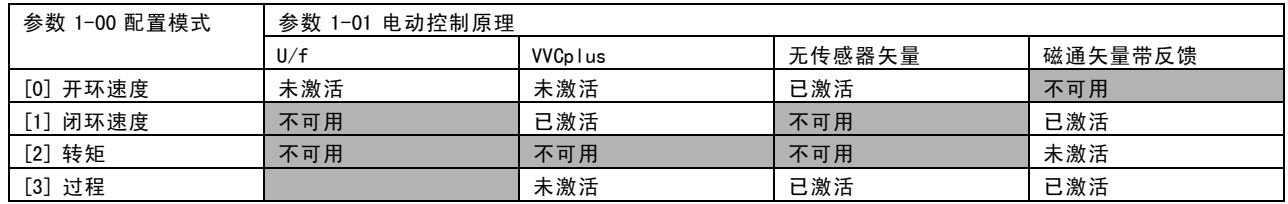

注意: "不可用"表示某种模式根本不存在。"未激活"表示某种模式存在,但速度控制在该模式下未激活。

注意: 速度控制 PID 将在默认参数设置下工作,但强烈建议调整参数以优化电动机控制性能。必须正确调整这两个磁通矢 量电动控制原理,才能使其得到充分利用。

下列参数与速度控制有关:

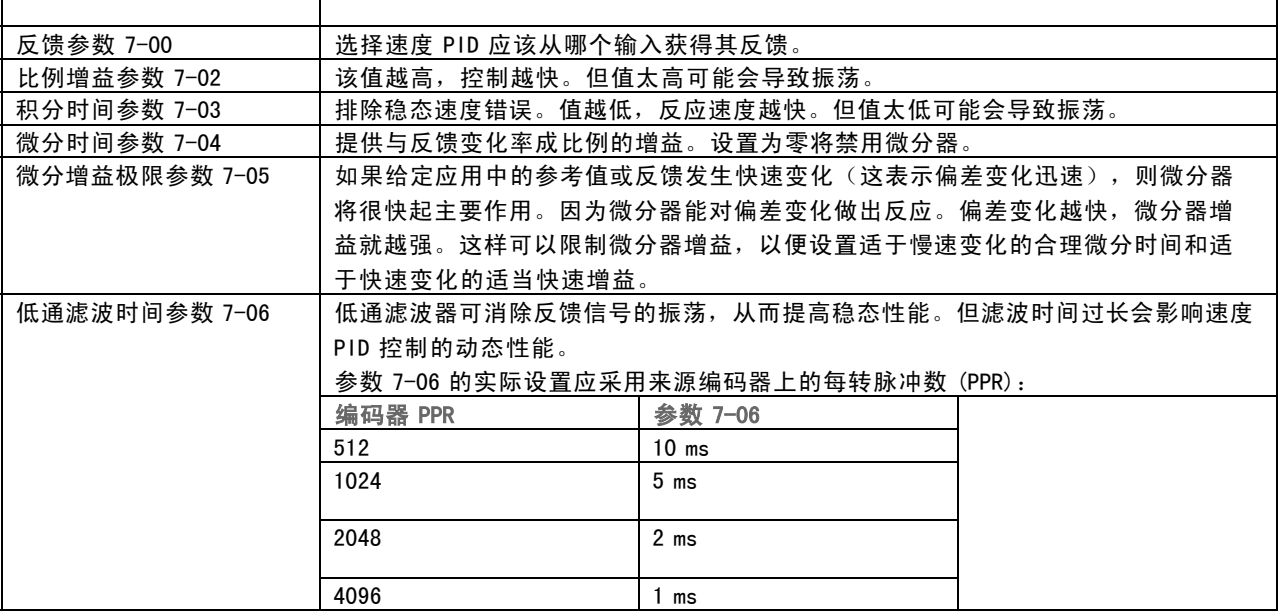

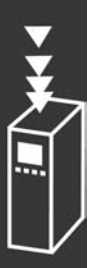

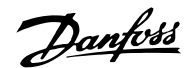

下面给出如何设置速度控制的示例:

在这种情况下,速度 PID 控制用于维护恒定的电动机速 度,无论电动机负载如何变化。

所需的电动机速度要通过连接到端子 53 上的电位计进行设 置。速度范围是 0-1500 RPM (对应电位计上的 0-10V)。

启动和停止通过端子 18 连接的开关控制。

速度 PID通过使用 24V (HTL) 增量编码器作为反馈来监视电 动机的实际 RPM。反馈传感器是连接到端子 32 和端子 33 的编码器(1024 脉冲每转)。

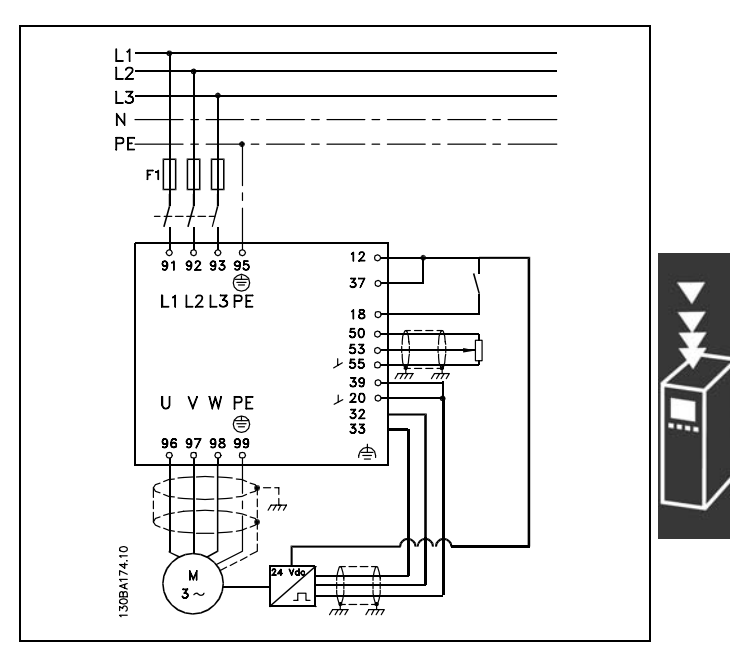

Danfoss

在下面的参数列表中,假设其他所有参数和开关都保持默认设置。

以下内容必须按所示顺序进行编程 - 请参阅"如何编程"章节中的设置说明。

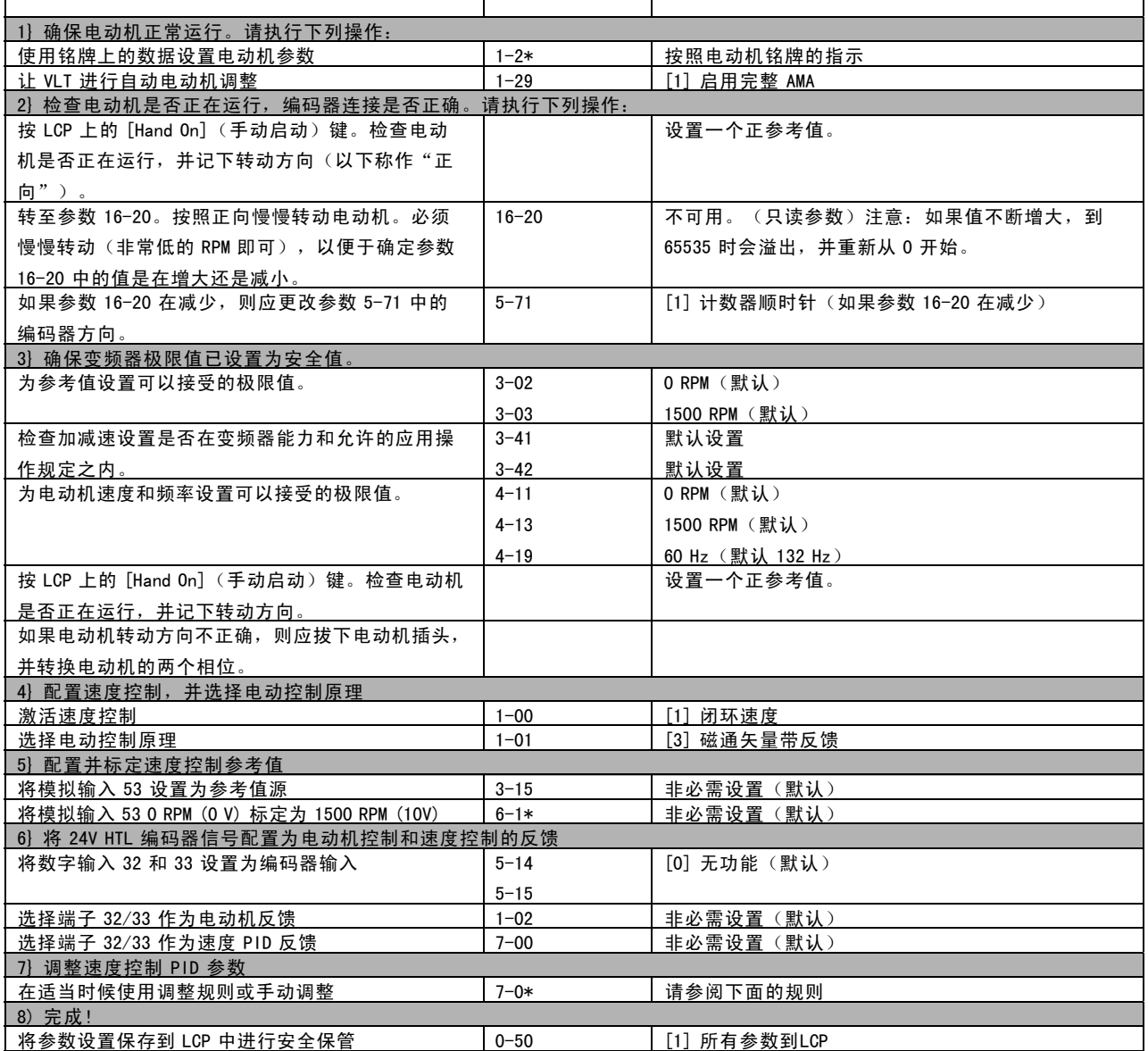

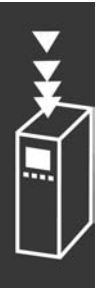

Danfoss

#### □ 调整 PID 速度控制

在负载主要为惯性负载(有少量摩擦)的应用中使用某个磁通矢量电动控制原理时,将使用下面的调整规则。

参数 7-02 比例增益的值依赖于电动机和负载的组合惯性,所选择的带宽可以使用下列公式计算:

$$
Par.7-02 = \frac{Total\ inertia\ [kgm^2\] \ x\ Par.1-25}{Par.1-20 \ x\ 9550} xB and width\ [rad/s]
$$

注意: 参数 1-20 是以 kW 为单位的电动机功率(即应在公式中输入 4 kW,而不是 4000 W)。带宽的实际值是 20 rad/s。根 据下面的公式检查参数 7-02 计算的结果 (如果使用 SinCos 反馈等高分辨率反馈, 则不必进行检查):

$$
Par.7-02_{MAXIMUM} = \frac{0.01 \, x \, 4 \, x \,Encoder\, Resolution\, x \, par.7-06}{2x \, \pi} x MaxTorque Ripple \, [\%]
$$

参数 7-06 *速度滤波时间*的起始值最好为 5 ms (编码器分辨率越低,需要的滤波值越高)。通常来说,3% 的最大转矩波动 是可以接受的。对于增量编码器,编码器分辨率位于参数 5-70 (标准变频器上为 24V HTL)或参数 17-11 (MCB102 选件 上为 $5V$  TTL)中。

通常参数 7-02 的实际最大极限值由编码器分辨率和反馈滤波时间确定,但应用中的其他因素可能会将参数 7-02 比例增 益限制为一个更低的值。

要最小化过冲,可将参数 7-03 *积分时间*设置为大约 2.5 s (随应用不同而不同)。

参数 7-04 *微分时间*应该设置为 0, 直到其他参数全部调整好为止。如有必要, 可在结束调整时稍微增加此设置。

Danfoss

#### <span id="page-33-0"></span>□ 过程 PID 控制

过程 PID 控制可用于控制那些可以用传感器测量的应用参 数(例如压力、温度和流量),以及那些会受到所连接电 动机影响(通过泵、风扇或其他设备施加影响)的参数。

该表显示了可以进行过程控制的控制配置。使用磁通矢量电动控制原理时,还需要认真调整速度控制 PID 参数。请 参考"控制结构"部分,查看"速度控制"的适用情况。

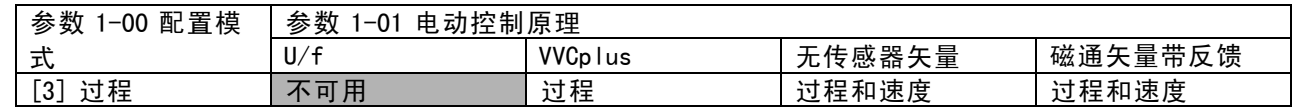

注意:过程控制 PID 将在默认参数设置下工作,但强烈建议调整参数以优化应用控制性能。两个磁通矢量电动控制原理 特别依赖正确的速度控制 PID 调整(在调整过程控制 PID 之前),只有对这两个磁通矢量电动控制原理进行了正 确调整,才能有效运用它们的全部功能。

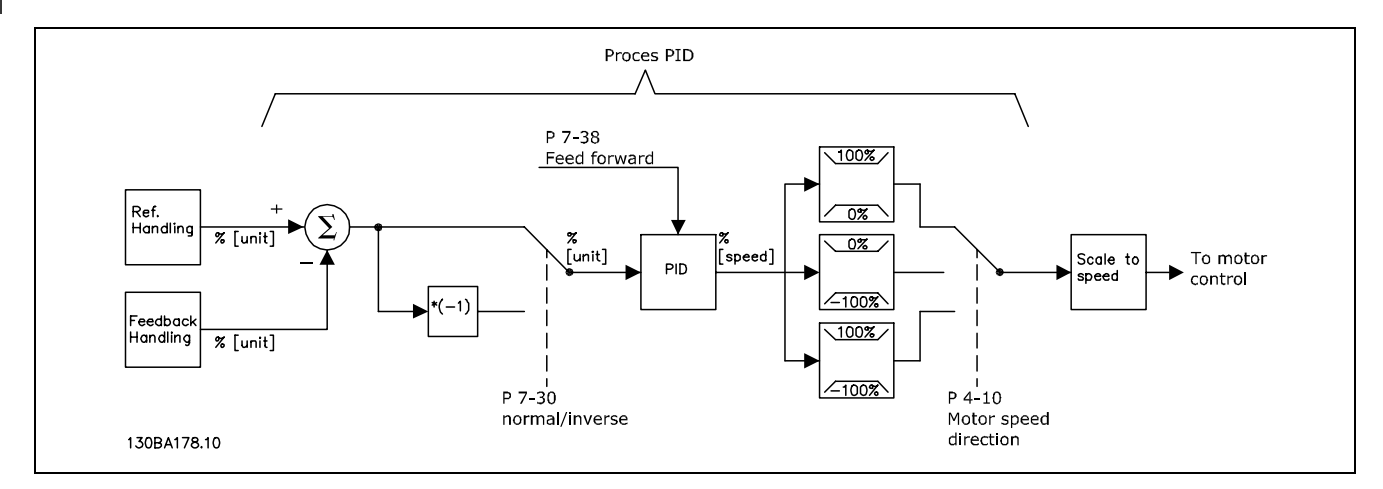

过程 PID 控制图

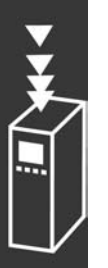

 $\overline{a}$ 

FC 300 简介

### 下面的参数与过程控制相关

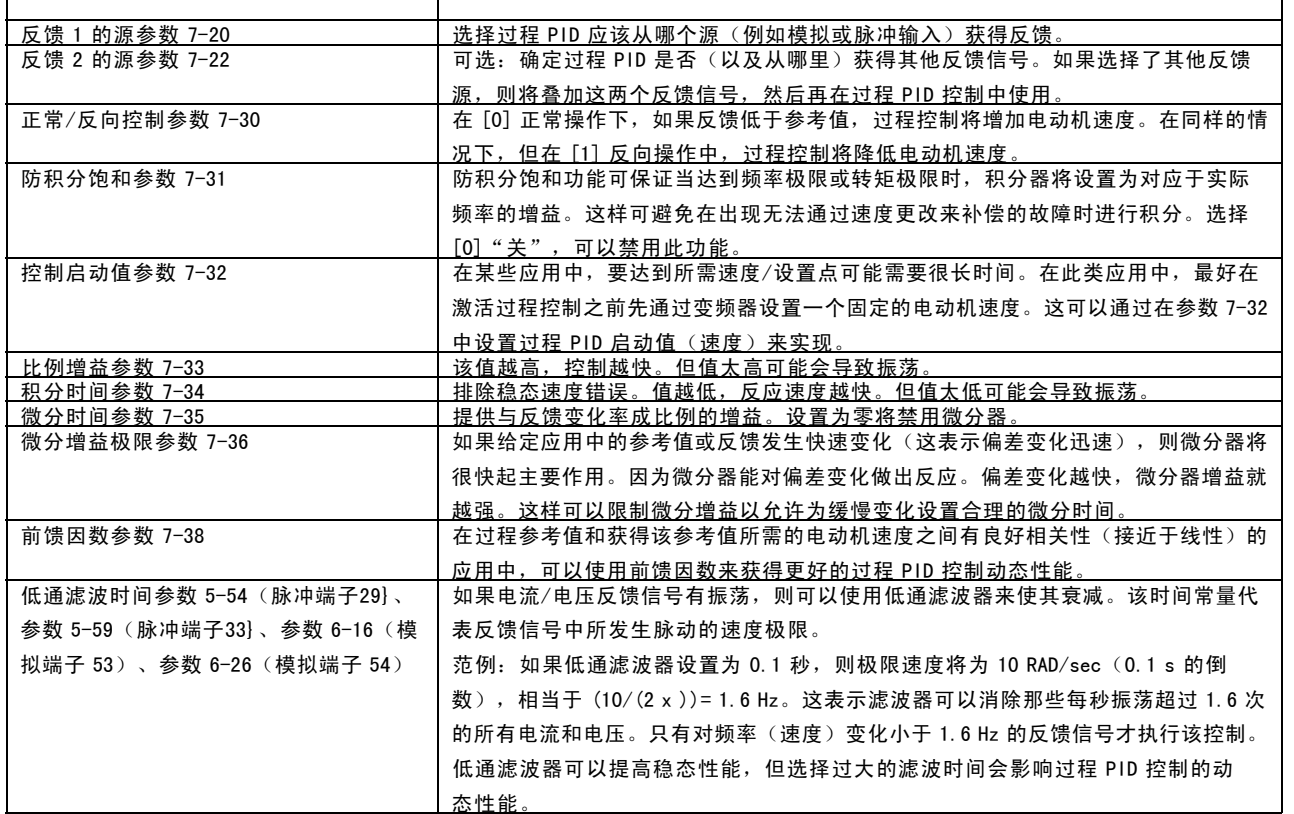

Danfoss

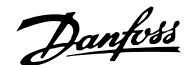

#### 以下是在通风系统中使用的过程 PID 控制的示例:

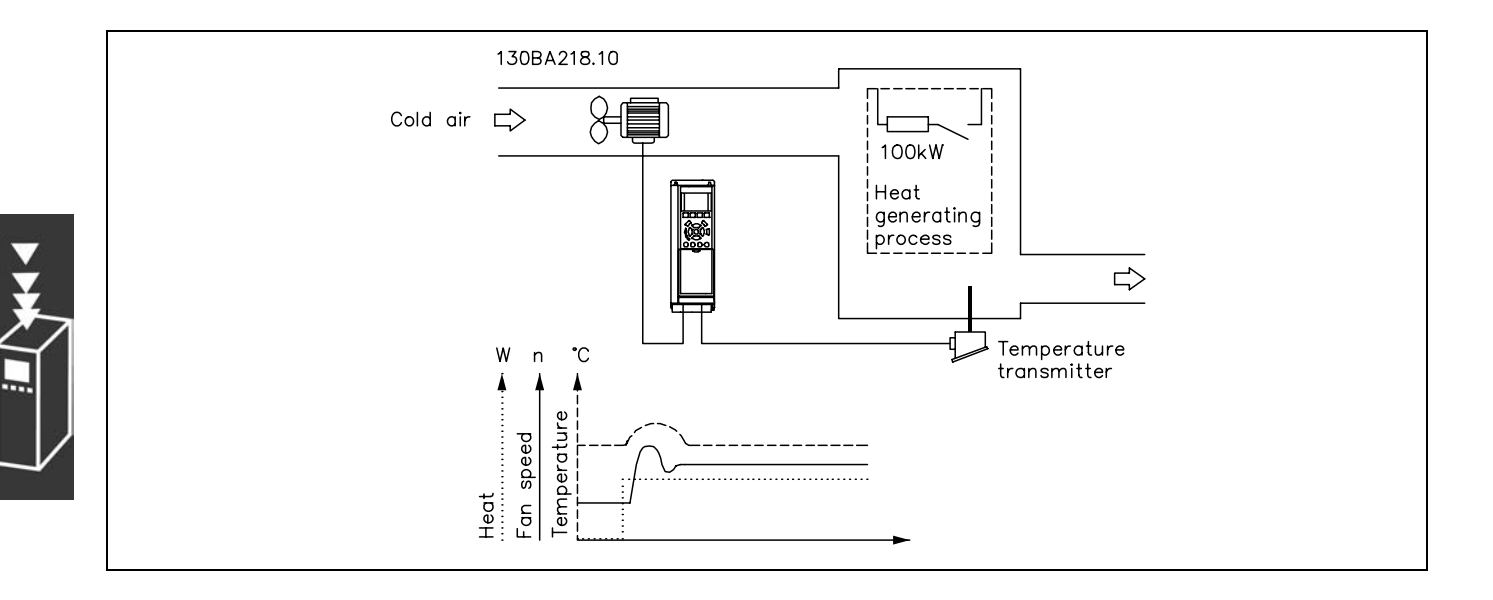

在通风系统中,可以使用 0-10 V 的电位计将温度设置在 - 5-35°C 之间。所设置的温度必须保持恒定, 为此需要 使用过程控制。

这种控制类型是反向的,即,当温度升高时,通风速度随 之提高,以便产生更多的空气。当温度降低时,速度随 之减小。所使用的传感器是温度传感器,其工作范围为 -10-40°C,4-20 mA。最小/最大速度 300 / 1500 RPM。

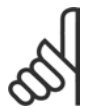

注意!: 示例中显示了一个两线传感器。

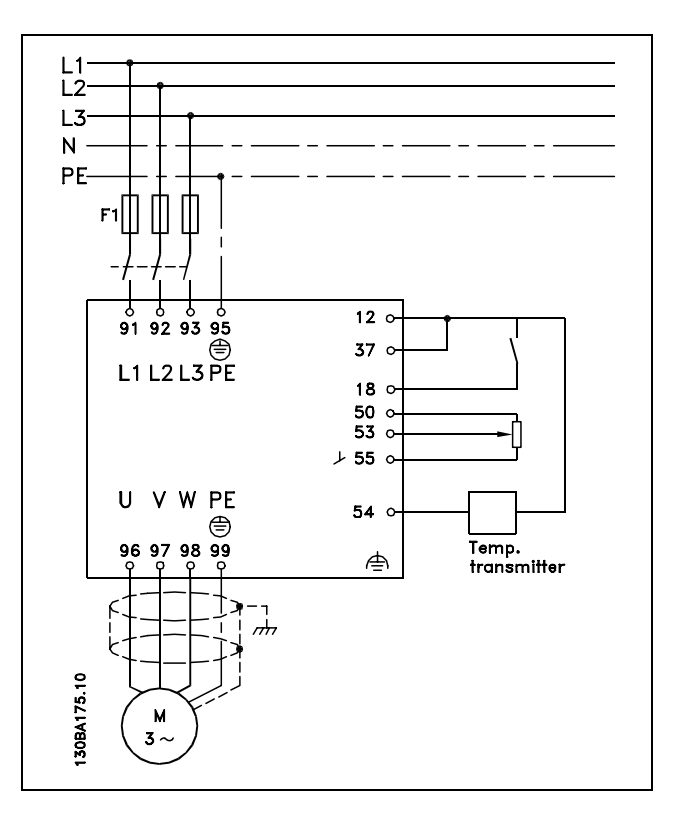

- 1. 通过与端子 18 相连的开关来控制启动/停止。
- 2. 通过与端子 53 相连的电位计 (-5-35°C, 0-10 VDC) 来测量温度参考值。
- 3. 通过与端子 54 相连的传感器  $(-10-40^{\circ}$  C, 4-20 mA)来获得温度反馈。开关 S202 设置为"打开"  $(4.20, 4.20, 1.00)$
设计指南

## FC 300 简介

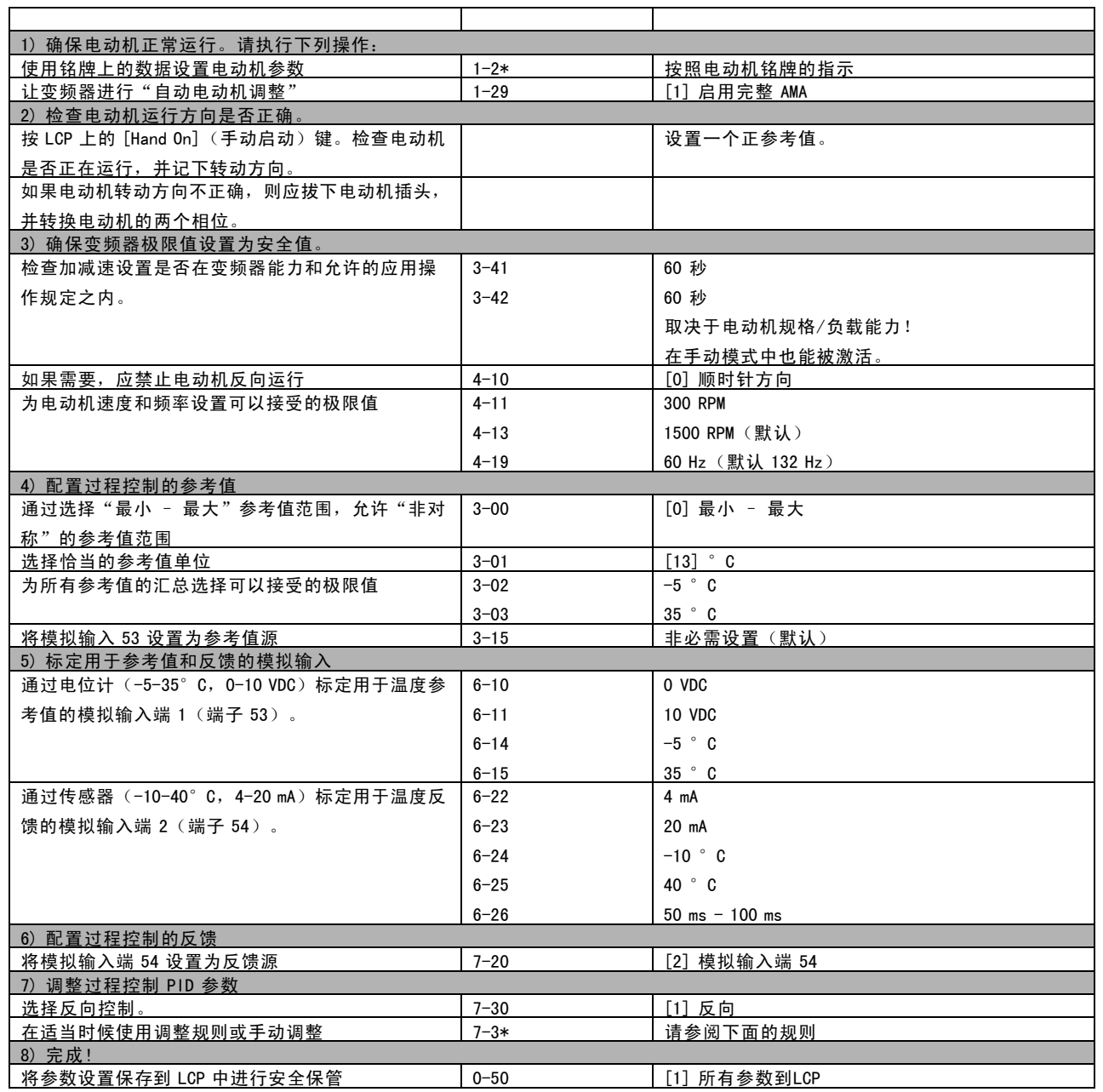

 $\check{\mathbf{y}}$ 

Danfoss

设计指南

Danfoss

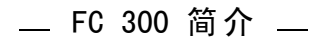

过程调节器的优化

现在已经完成了基本设置,接下来需要做的就是对比例增益、积分时间和微分时间(参数 7-33、7-34、7-35)进行优 化。在大多数过程中,可按照下列方法实现这一目的。

- 1. 启动电动机
- 2. 将参数 7-33 ( *比例增益*) 设置为 0.3, 并增大该值直到反馈信号再次开始失稳为止。然后减小该值, 直到反馈信号稳 定为止。现在将比例增益降低 40-60%。
- 3. 将参数 7-34(积分时间)设置为 20 秒,并减小该值直到反馈信号再次开始失稳为止。然后延长积分时间,直 到反馈信号稳定为止,最后将该值再增大 15-50%。
- 4. 参数 7-35 (微分时间) 仅用在反应速度非常快的系统中。一般取值是所设定积分时间的四倍。只有当比例增益和积分 时间完全优化后才能使用微分器。确保反馈信号振荡可以通过反馈信号上的低通滤波器充分衰减。

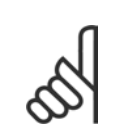

注意!:

如有必要,可多次启用"启动/停止",以产生不稳定的反馈信号。

## □ Ziegler Nichols 调整方法

注意!:

要调整变频器的 PID 控制,可以使用多种调整方法。其中一种是 20 世纪 50 年代开发的一种技术,它经过了长时间的实践 检验,至今仍在使用。该方法被称为"Ziegler Nichols 调整"。

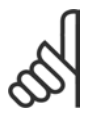

对于会受到因临界稳定控制设置而引起的振荡损坏的应用场合,切勿使用该方法。

应根据对处于稳定性极限的系统的判断而不是逐步响应对 参数进行调整。增大比例增益直至观察到持续振荡(通过 对反馈的测量), 即系统处于临界稳定状态为止。相应的 增益  $(K_{\omega})$  (称作最大增益) 和振荡期  $(P_{\omega})$  (称作最大期 间)的确定如图 1 所示。

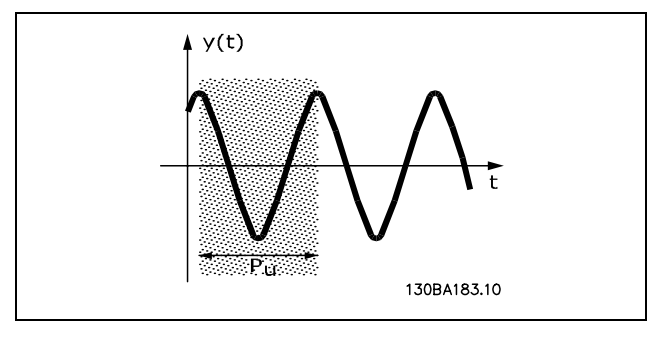

图 1:临界稳定系统

 $\mathsf{\mathcal{P}}_\mathsf{\mathcal{U}}$ 应在振荡振幅较小时测量。然后再从此增益"回退",如表 1 所示。

 $\mathcal{K}_\mathcal{U}$  是获得振荡时的增益。

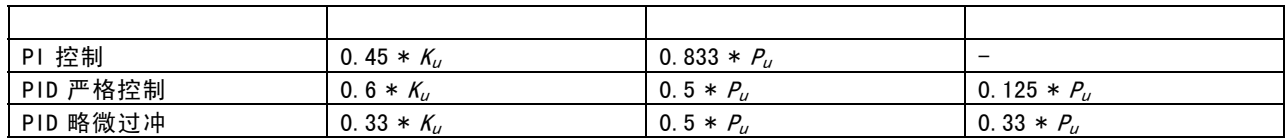

表 1:根据稳定边界对调节器进行 Ziegler Nichols 调整。

经验表明,根据 Ziegler Nichols 规则进行的控制设置可以为许多系统提供良好的闭环响应。过程操作员可以对控制器执 行最终迭代调整以获得满意的控制效果。

设计指南

Danfoss

FC 300 简介

逐步操作说明:

步骤 1: 只选择比例控制, 即积分时间选择最大值, 而微分时间选择零。

步骤 2: 增大比例增益的值, 直至达到不稳点 (持续振荡) 和临界增益值  $K_{\mu}$ 

步骤 3: 测量振荡期以获得关键时间常量 Pu。

步骤 4:利用上表计算所需的 PID 控制参数。

#### □ 关于 EMC 辐射的一般问题

系统通常会传导 150 kHz 到 30 MHz 频率范围内的电气干扰。在变频器系统中,逆变器、电动机电缆和电动机会产生 30 MHz 到 1 GHz 范围的空中干扰。

如下图所示,电动机电缆中的电容性电流同电动机的高 dV/dt 特性一起产生了泄漏电流。

使用屏蔽的电动机电缆会增大泄漏电流(请参阅下图),因为与非屏蔽电缆相比,屏蔽电缆的对地电容更高。如果不对泄 漏电流进行滤波,它将在主电源上对 5 MHz 左右以下的无线电频率范围产生更大的干扰。如下图所示,由于泄漏电流 (I1) 会通过屏蔽丝网电流 (I 3) 返回设备, 因此从理论上讲, 屏蔽的电动机电缆仅产生一个微弱的电磁场 (I4)。

屏蔽丝网降低了辐射性干扰,但增强了主电源的低频干扰。电动机电缆的屏蔽丝网必须同时连接到变频器机箱和电动机的 机箱。此时最好使用整体性的屏蔽丝网夹,以避免屏蔽丝网端部纽结(辫子状)。屏蔽丝网端部纽结会增加屏蔽丝网在高 频下的阻抗,从而降低屏蔽效果并增大泄漏电流 (I4)。

如果将屏蔽电缆用于 Profibus、标准总线、继电器、控制电缆、信号接口和制动,必须将屏蔽丝网两端同机箱相连。 但有时为了避免电流回路,也可能需要断开屏蔽丝网。

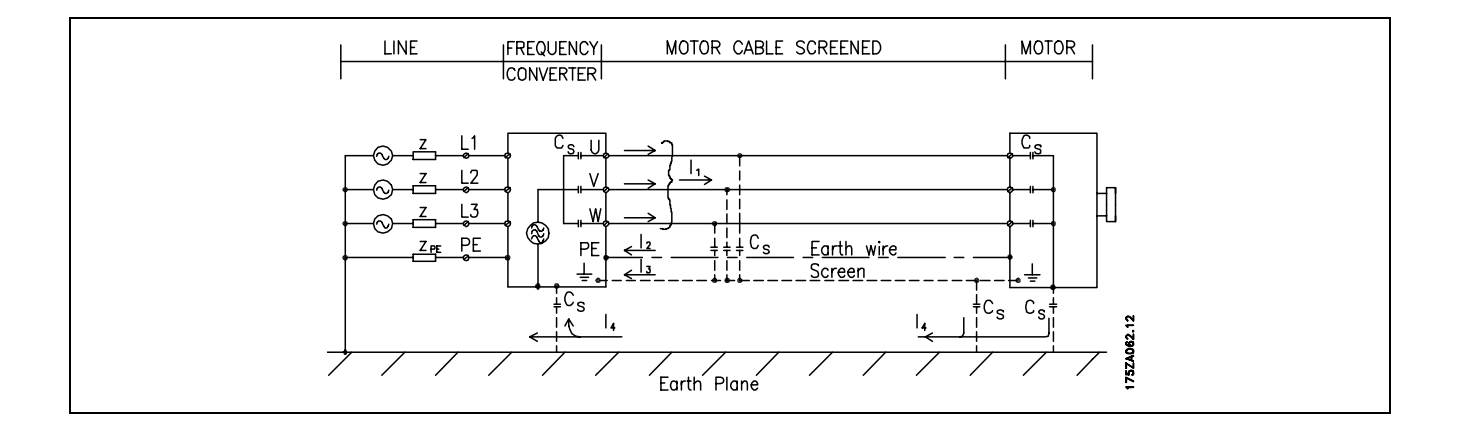

如果要将屏蔽丝网放在变频器的固定板上,该固定板必须由金属制成,因为屏蔽丝网电流必须被带回设备。另外,还应确 保从固定板到固定螺钉以及变频器机架都有良好的电气接触。 在安装方面,使用非屏蔽电缆通常比使用屏蔽电缆简单一些。

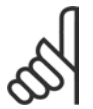

注音!:

在使用非屏蔽电缆时,尽管可能符合安全性要求,但某些辐射要求将无法满足。

为了尽量降低整个系统(设备 + 安装)的干扰水平,请使用尽可能短的电动机电缆和制动电缆。不要将传送敏感信号电平 的电缆同电动机电缆和制动电缆放在一起。控制性电子元件尤其可能产生 50 MHz 以上的无线电干扰(空中干扰)。

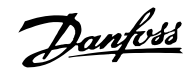

## EMC 测试结果(辐射、安全性)

下列测试结果是在由变频器(带有相关选件)、屏蔽控制电缆、控制箱(带电位计)以及电动机和电动机屏蔽电缆所组成的系 统上获得的。

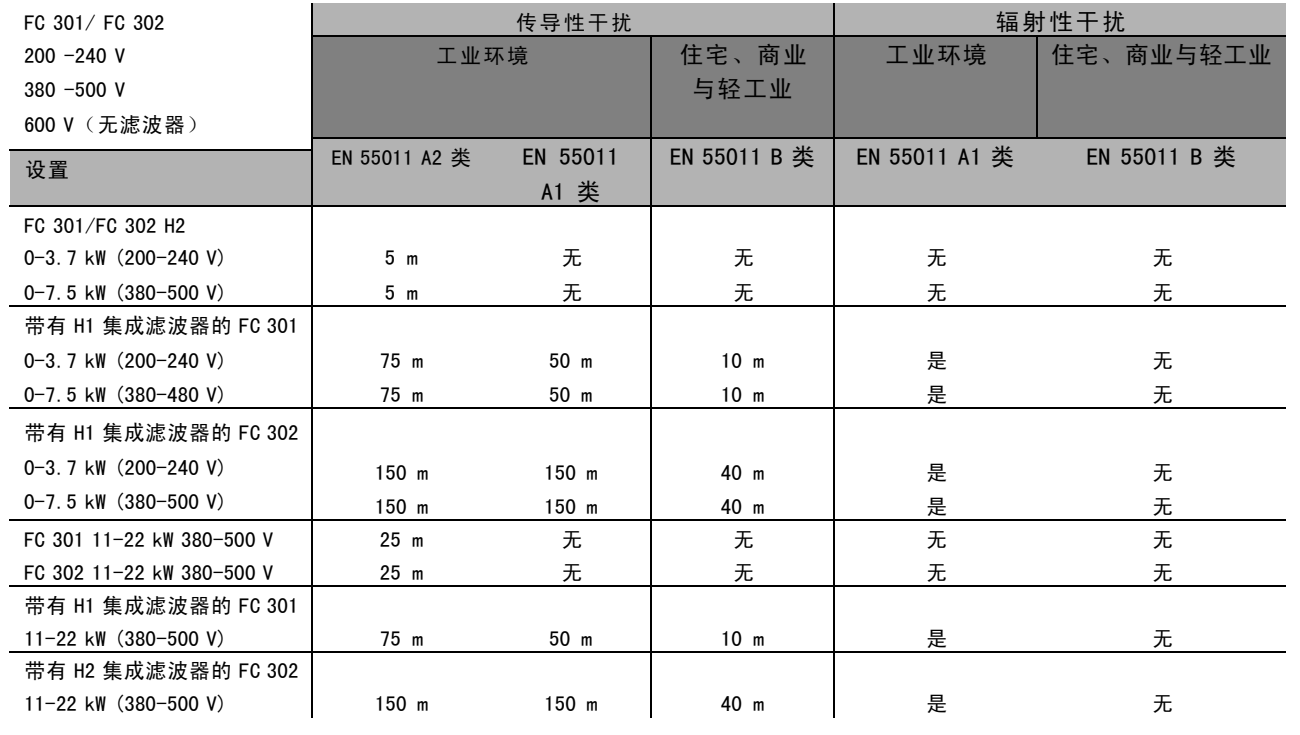

Hx 表示无滤波器

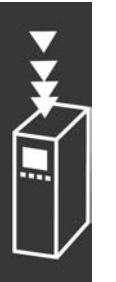

Danfoss

## □ 需遵守的标准级别

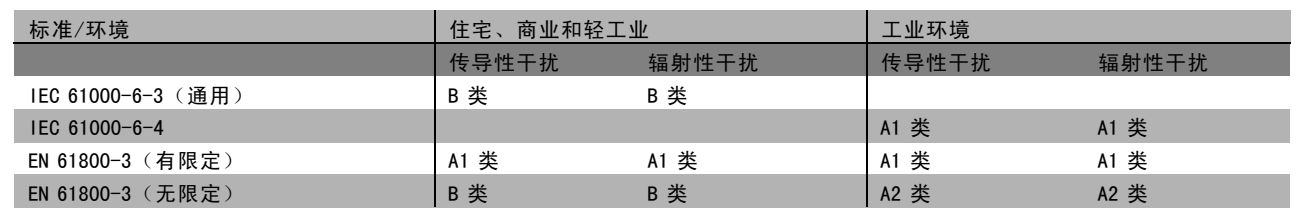

EN 55011: 在工业、科研和医药 (ISM) 领域中,高频设备所产生无线电干扰的极限值和测量方法。

A1 类: 在公共供电网络中使用的设备。安装位置有限制。

A2 类: 在公共供电网络中使用的设备。

B1 类: 在具有公共供电网络的区域(住宅、商业和轻工业)中使用的设备。安装位置无限制。

### □ EMC 安全性

为了证明对电磁干扰的防范能力,我们进行了以下安全性测试。所使用的系统由变频器(带相关选件)、屏蔽控制 电缆和带电位计的控制箱、电动机电缆及电动机组成。

所有测试均按照以下基本标准执行:

- ï EN 61000-4-2 (IEC 61000-4-2) : 静 电 放 电 (ESD) 模拟人体的静电放电。
- EN 61000-4-3 (IEC 61000-4-3): 外来的调幅电磁场辐射 模拟雷达和无线通讯设备以及移动通讯设备的效应。
- EN 61000-4-4 (IEC 61000-4-4): 瞬态脉冲 模拟接触器、继电器或类似设备在开关时的干扰效应。
- EN 61000-4-5 (IEC 61000-4-5): 瞬态电涌 在安装环境附近模拟闪电等造成的瞬态电涌。
- ï EN 61000-4-6 (IEC 61000-4-6) : 射 频 共 用模式 模拟与连接电缆相连的无线传输设备的效应。

请参阅下面的 EMC 安全性表。

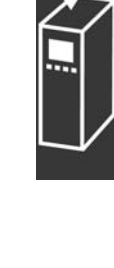

# Danfoss

## FC 300 简介

## 安全性(续)

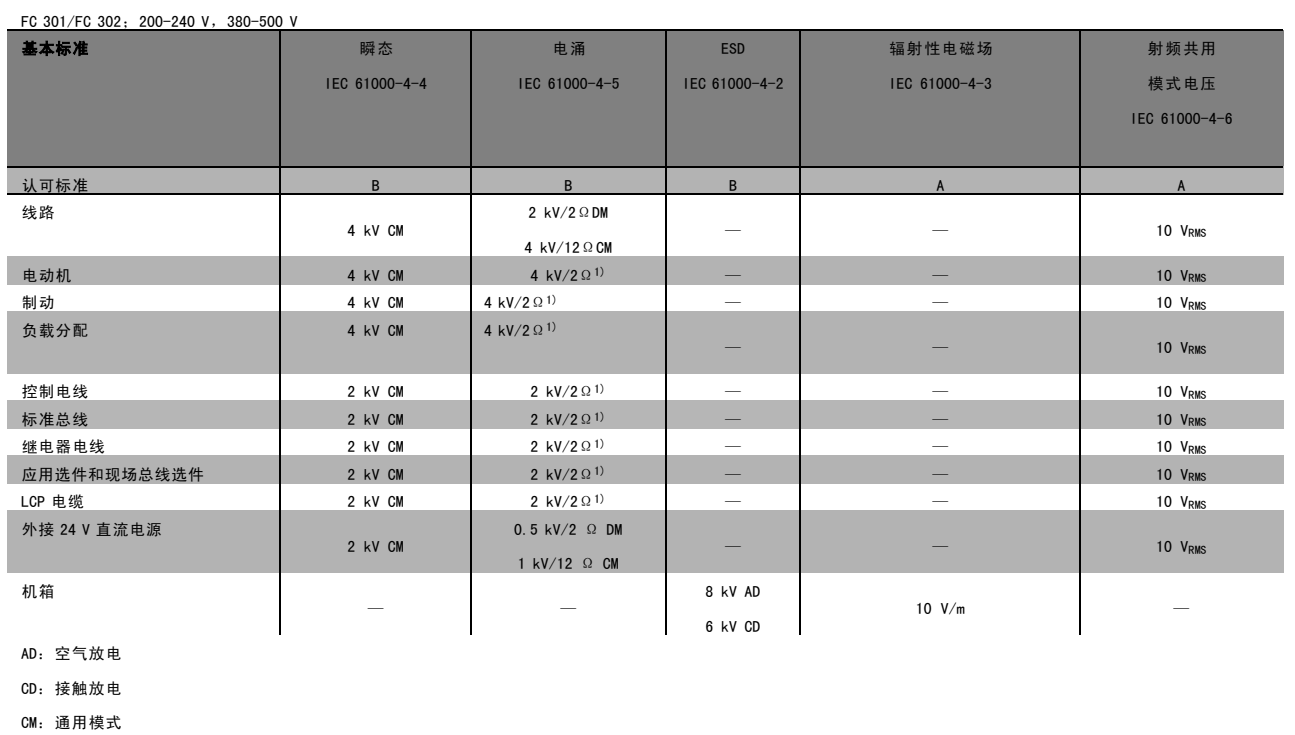

DM:差分模式

1. 电缆屏蔽注射。

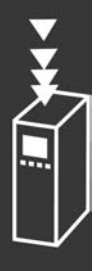

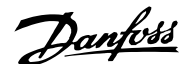

#### □ 流电绝缘 (PELV)

PELV 可通过超低压提供保护。如果电源为 PELV 类型, 且安装符合地方/国家对 PELV 电源的规定, 则可避免发生触电。

所有控制端子和继电器端子 01-03/04-06 都符合 PELV(保护性超低压)标准(不适用于 525-600 V 设备以及三角形接 地脚电压高于 300 V 的情况)。

如果能满足较高绝缘要求并保证相应空间间隔,则可以获得令人满意的流电绝缘效果。EN 61800-5-1 标准对这些要求 进行了专门介绍。

提供电气绝缘的部件(如下所述)也必须满足较高的绝缘标准并通过 EN 61800-5-1 规定的相关测试。 PELV 流电绝缘主要包括六个位置(如下图):

为了达到 PELV 性能,所有同控制端子的连接都必须是 PELV 的, 比如, 必须对热敏电阻实行双重绝缘, 以加强其绝缘性能。

- 1. 包括 Unc 信号绝缘的电源 (SMPS), 表示中间电流电压。
- 2. 驱动 IGBT 的门驱动器(触发变压器和光学耦合器)。
- 3. 电流传感器。
- 4. 光学耦合器,制动模块。
- 5. 内部的充电、RFI 和温度测量电路。
- 6. 自定义继电器。

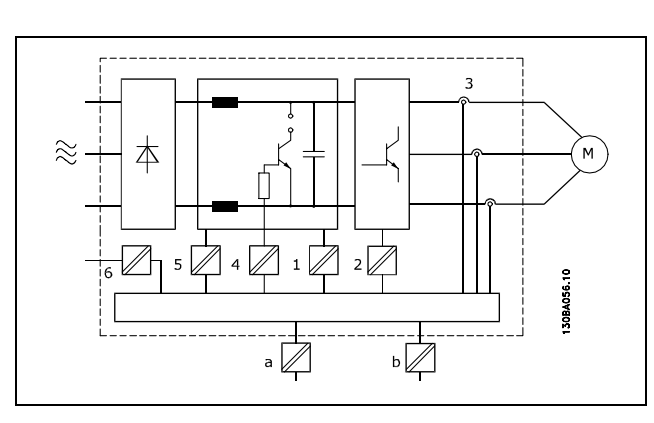

高低压绝缘

功能性流电绝缘(图中的 a 和 b)适用于 24 V 备用电源选件和 RS 485 标准总线接口。

Danfoss

## □ 接地漏电电流

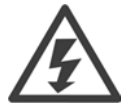

即使设备已经和主电源断开,触碰电气部件也可能会导致生命危险。

另外,要确保其他电压输入连接也已经断开,例如负载共享(直流中间电路的连接),以及用于借能运行 的电动机连接。

使用 VLT AutomationDrive FC 300:至少等待 15 分钟。

如果在特定设备的铭牌上规定了更短的等待时间,则以此时间为准。

## 漏电电流

警告:

FC 300 的接地漏电电流大于 3.5 mA。要确保接地电缆与地线接头(端子 95)有良好的机械连接,该电缆的 横截面积必须不小于 10 mm<sup>2</sup>, 或者包含 2 根单独终接的额定接地线。

#### 漏电断路器

该设备可在保护性导体中产生直流电流。当使用漏电断路器 (RCD) 提供额外保护时, 在本产品的输入端只能使用 B 类的 RCD (延时型)。另请参阅 RCD Application Note (RCD 应用说明) MN. 90. GX. 02。 变频器的保护接地和 RCD 的使用必须始终遵从国家和地方法规。

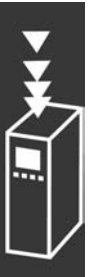

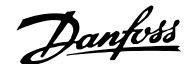

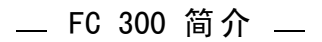

#### □ 制动电阻器的选择

为满足发电式制动操作的更高要求,必须使用一个制动电阻器。通过使用制动电阻器,可以确保所产生的能量将被制动电 阻器(而不是变频器)所吸收。

如果在每次制动期间传输到该电阻器的动能数量是未知的,则可以根据周期和制动时间(即间歇工作周期)来计算平均功 率。电阻器间歇工作周期即为电阻器的工作周期。下图显示了一个典型的制动周期。

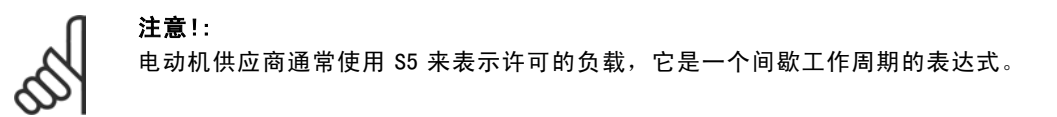

该电阻的间歇工作周期按下述方式计算:

 $I/fE/FJ$ 第二 $t_b/T$ 

T = 周期(秒)

tb 为上述周期内的制动时间(秒)

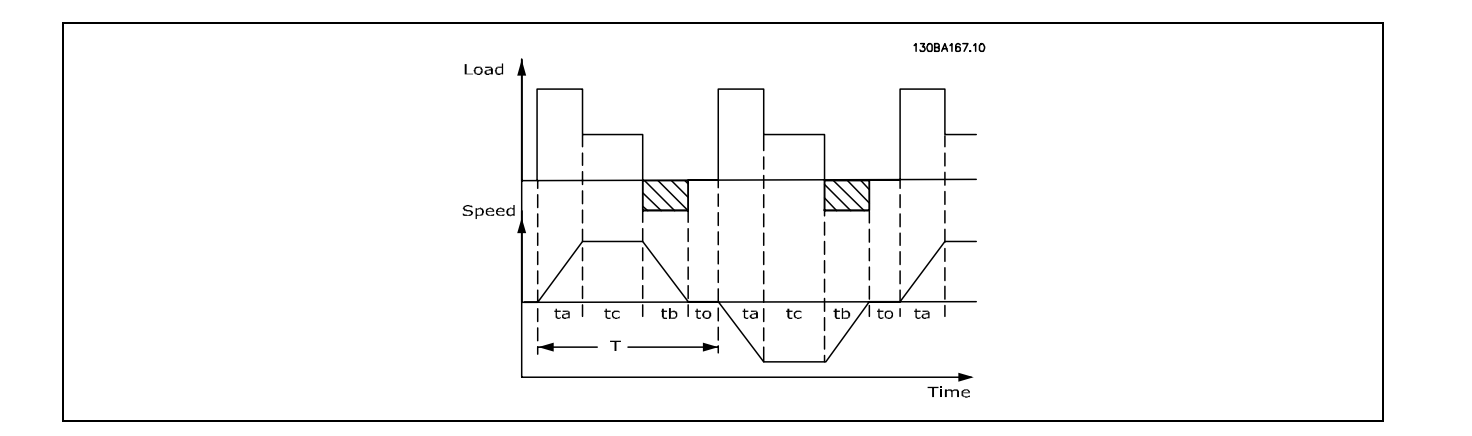

Danfoss提供了工作周期为 5%、10% 和 40% 的制动电阻器。如果使用工作周期为 10% 的制动电阻器,则它可以在一个周期 的 10% 的时间内吸收制动功率。其余 90% 的周期时间将用于耗散过多的热量。

制动电阻器的最大允许负载由给定间歇工作周期的峰值功率表示,可以按下述方式计算:

 $PPEAK = PMOTOR \times MBR$  (%)  $\times$  η MOTOR  $\times$  η VLT [W]

制动电阻的计算方式如下:

$$
R_{br} = \frac{Udc^2}{P_{peak}} = [\Omega]
$$

可以看出,制动电阻取决于中间电路电压 (UDC)。 FC 301 和 FC 302 的制动功能被限定在 3 个主电源电压范围内:

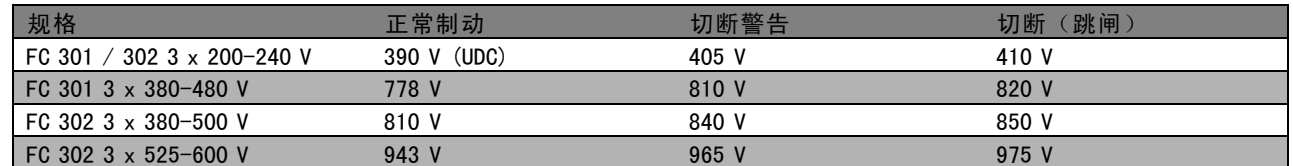

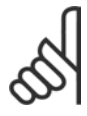

#### 注意!:

如果不是使用 Danfoss 制动电阻器,请检查制动电阻器是否能承受 410 V、820 V、850 V 或 975 V 的电压。

Danfoss

 $= [\Omega]$ 

## FC 300 简介

Danfoss 推荐使用制动电阻 RREC, 该电阻可确保变频器 在 160% 的最高制动转矩 (Mbr) 时实现制动。相应的公式 可表示为:

 $R_{rec} = \frac{Udc^2 \; x \; 100}{P_{motor} \; x \; M_{BR(\%)} \; x \; \eta_{vlt} \; x \; n_{motor}}$ 

η motor 通常为 0.90 ηVLT 通常为 0.98

对于 200 V、480 V、500 V 和 600 V 的变频器, 160% 制动转矩时的 RREC 可以分别表示为:

$$
\sum_{i=1}^{n} \frac{1}{i}
$$

$$
200\text{V} : \text{R}_{\text{REC}} = \frac{107780}{P_{MOTO}} \qquad [\Omega]
$$

1. 
$$
480 V : R = \frac{375300}{P_{MOTOR}} [\Omega]
$$
  
2.  $480 V : R = \frac{428914}{P_{MOTOR}} [\Omega]$ 

$$
500 \text{ V} : \text{R}_{\text{REC}} = \frac{464923}{P_{MOTOR}} \qquad [\Omega]
$$

$$
600 \text{ V}: \text{R}_{\text{REC}} = \frac{630137}{P_{MOTOR}} \qquad [\Omega]
$$

- 1. 对于主轴输出 ≤ 7.5 kW 的 FC 300 变频器
- 2. 对于主轴输出 > 7.5 kW 的 FC 300 变频器

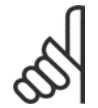

## 注意!:

所选的电阻器制动电路的阻值不应高于 Danfoss 的推荐值。如果选择了具有更高阻值的制动电阻器,可能 无法达到 160% 的制动转矩,因为变频器可能出于安全原因而自动关闭。

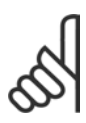

## 注意!:

如果制动电阻器发生短路,则必须使用电网开关或接触器断开变频器的主电源才能避免制动电阻器上的功 率消耗。(接触器可由变频器控制。)

Danfoss

#### □ 通过制动功能进行控制

通过制动,可以在电动机用作发电机时限制中间电路上的电压。例如,当负载驱动电动机和 DC 回路上有累积的功率时便会 发生这种情况。制动形式为带有外接制动电阻器的斩波器电路。将制动电阻器外置有以下优点:

- 可以根据目标应用选择制动电阻器。

注意!:

- 制动能量可在控制面板之外散逸,即,该能量可以被利用。
- 如果制动电阻器过载,变频器的电子元件不会过热。

制动功能可防止制动电阻器发生短路。为此,制动晶体管将受到监测,以确保能检测到晶体管的短路。可以使用继电 器/数字输出防止制动电阻器发生过载(这在变频器中是一种故障状态)。

除此之外,您还可以借助制动功能获得最近 120 秒的瞬时功率和平均功率。制动系统还可以监测功率激励,以确保它 不会超过在参数 2-12 中选择的极限。在参数 2-13 中可以选择相应的功能,一旦传输给制动电阻器的功率超过在参 数 2-12 中设置的极限,就会执行该功能。

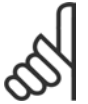

制动功率监测并不属于安全功能;需要温控开关来实现该目的。制动电阻器电路没有接地泄漏保护。

可以在参数 2-17 中选择*过压控制 (OVC)*(除制动电阻器外)作为替代的制动功能。此功能对于所有单元均适用。使用此功 能可确保避免 DC 回路电压升高时跳闸。这是通过提高输出频率以限制 DC 回路电压来实现的。因为可以避免变频器跳闸, 所以这是一种非常有用的功能,例如,如果减速时间过短。在这种情况下,减速时间会延长。

Danfoss

FC 300 简介

### □ 机械制动的控制

在起重应用中必须能够控制电磁制动。为控制该制动,需要使用继电器输出(继电器 1 或 继电器 2)或经过设置的数字输 出(端子 27 或 29)。通常,该输出在变频器不能控制电动机(例如,因负载过大)时必须保持关闭。在参数 5-40 (数组 参数)、参数 5-30 或参数 5-31 (端子 27 或 29 数字输出)中可以为带有电磁制动的应用选择*机械制动控制* [32]。

如果选择*机械制动控制* [32], 机械制动继电器在启动期间将保持关闭, 直到输出电流超过了在参数 2-20 *抱闸释放电流*中 选择的电流水平。在停止期间,当速度低于在参数 2-21 *激活制动速度 [RPM]* 中选择的速度水平时, 机械制动将关闭。如果 变频器进入报警状态(如过压时),机械制动会立即切入。在安全停止期间也是如此。

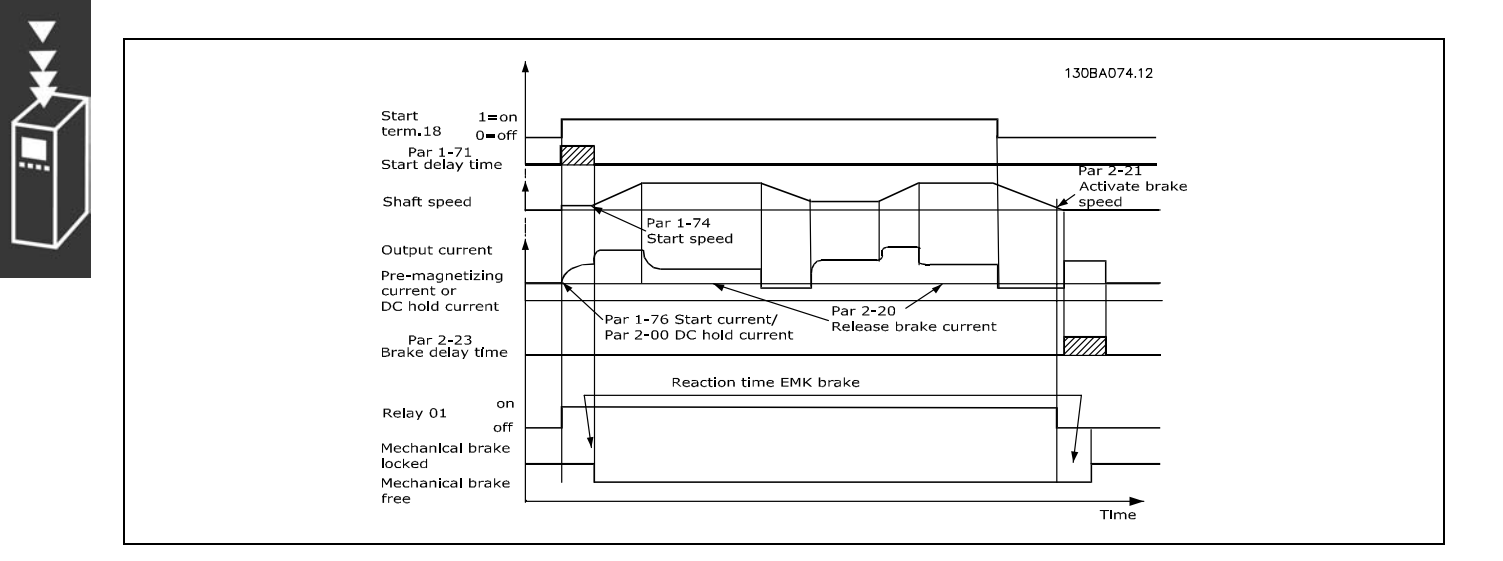

## 逐步操作说明

在起降应用中,必须能够控制电磁制动。

- 要控制机械制动,可以使用任何继电器输出或数字输出(端子 27 或 29),如果必要,也可以使用合适的电磁接触器。
- 在变频器无法驱动电动机(例如因负载过大或电动机尚未卸下)期间,请确保输出保持关闭状态(无电压)。
- 在连接机械制动之前,请选择参数 5-4\*(或参数 5-3\*)中的机械制动控制 [32]。
- 当电动机电流超过参数 2-20 中的预设值时, 将解除制动。
- 当输出频率低于参数 2-21 或 2-22 中设置的频率,并且仅当变频器执行了停止命令时,制动器才会啮合。

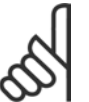

## 注意!:

如果没有使用 Danfoss 制动电阻器,请检查制动电阻器的额定工作电压是否为 410 V (对于 240 V 设备)、 820 V (对于 480 V 设备)、850 V (对于 500 V 设备)或 975 V (对于 600 V 设备)的电压。

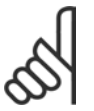

#### 注意!:

制动电阻器在制动期间或之后温度可能会变得非常高,因此请不要触摸它。

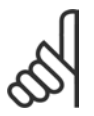

## 注意!:

对于垂直提升或起重应用,请务必保证在发生紧急情况或者单个部件(如接触器等)不能正常工作时可 以停止负载。

如果变频器处于报警模式或过压状态,机械制动会立即切入。

## □ 接线

EMC(绞线/屏蔽)

为了减小制动电阻器和变频器之间缆线的电气噪音,必须使用绞线。

为了获得更好的 EMC 性能,可以使用金属屏蔽丝网。

Danfoss

#### □ Smart Logic Control

智能逻辑控制器(SLC)本质上是一个用户定义的操作序列(请参阅参数 13-52),当关联的用户定义*事件*(请参阅参数 13-51)被 SLC 判断为 TRUE(真)时, SLC 将执行这些操作。

事件和操作都有自己的编号,两者成对地关联在一起。这意味着,当事件 [1] 符合条件(值为 TRUE)时, 将执行*操作 [1]*。 此后会对*事件 [2]* 进行条件判断,如果值为 TRUE (真) ,则执行*操作 [2]*,依此类推。事件和操作被置于数组参数中。

一次只能对一个*事件*进行条件判断。如果某个*事件*的条件判断为 FALSE (假), 在相关的扫描间隔中将不执行任何操 作(在 SLC 中), 并且不再对其他*事件*进行条件判断。这意味着, 当 SLC 在每个扫描间隔中启动后, 它将首先判 断事件 [1](并且仅判断*事件 [1]*) 的真假。仅当对*事件 [1]* 的条件判断为 TRUE(真)时, SLC 才会执行*操作 [1]*, 并且开始判断事件 [2] 的真假。

可以设置 0 到 20 个*事件*和*操作*。当执行了最后一个*事件/* 操作后,又会从事件 [1]/操作 [1] 开始执行该序列。图 解显示的示例带有 3 个事件/操作:

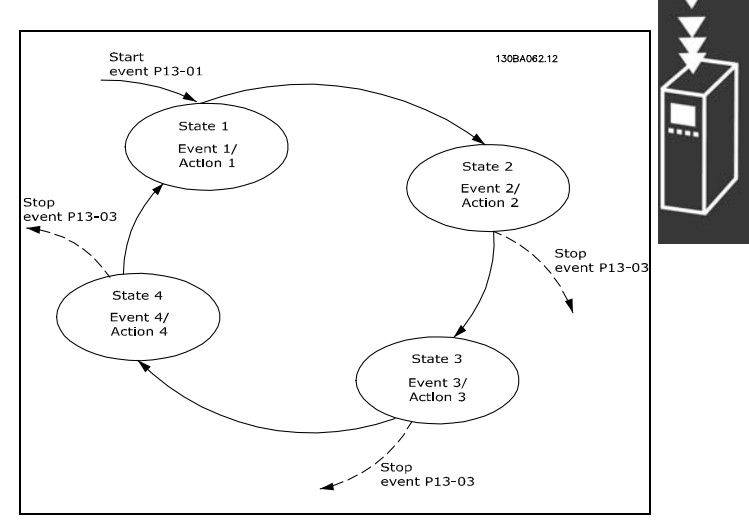

Danfoss

#### □ 极端运行条件

短路(电动机的各相之间)

通过测量电动机三个相位中每一个相位的电流或者直流回路的电流,可以实现对变频器的短路保护。在两个输出相位之间 产生的短路可导致逆变器过流。当短路电流超过允许的值后,逆变器将被单独关闭(报警 16"跳闸锁定")。 要在负载分配和制动输出端发生短路时保护变频器,请参阅设计指导原则。

## 进行输出切换

在电动机与变频器之间进行输出切换是完全允许的。进行输出切换不会损坏变频器。但可能会显示故障信息。

## 电动机产生的过压

如果电动机用作发电机,中间电路的电压会升高。这包括以下情况:

- 1. 负载(以变频器的恒定输出频率)驱动电动机,即负载发电。
- 2. 在减速时,如果瞬时惯量较大,则摩擦较小,减速时间会过短,从而导致变频器、电动机和系统无法消耗掉能量。
- 3. 如果滑差补偿设置不当,可能导致直流回路的电压升高。

如果可能,控制单元会试图更正减速过程(参数 2-17 过压控制)。 当达到特定的电压水平时,逆变器会关闭,以保护晶体管和中间电路电容器。 要选择控制中间电路电压水平的方法,请参阅参数 2-10 和参数 2-17。

#### 主电源断电

如果发生主电源断电,变频器将继续工作,直到中间电路电压低于最低停止水平(一般比变频器的最低额定电源电压 低 15%)。

断电前的主电源电压和电动机负载决定了逆变器惯性停车的时间。

#### VVC+ 模式下的静态过载

当变频器过载时(达到参数 4-16/4-17 中的转矩极限),控制系统会降低输出频率,以降低负载。 如果过载较为严重,则会产生电流,使变频器在大约 5 到 10 秒钟后自动关闭。

在转矩极限下的运行时间可以在参数 14-25 中限定(0-60 秒)。

#### □ 电动机热保护

电动机温度是基于电动机电流、输出频率、时间或热敏电 阻计算的。请参阅*如何编程*部分中的参数 1-90。

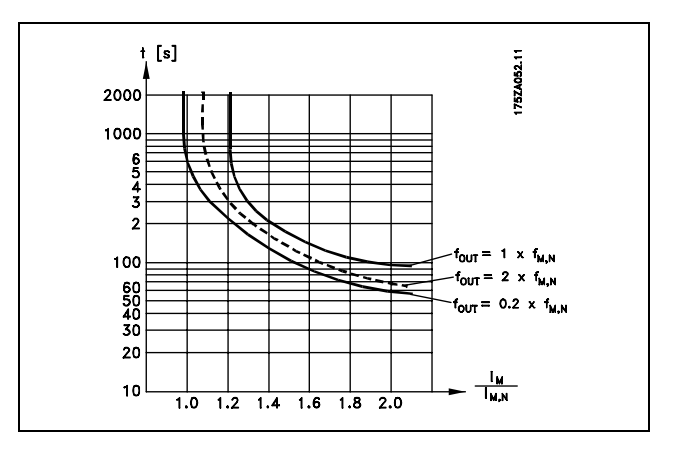

### □ 安全停止操作 (仅限 FC 302)

FC 302 可以执行安全功能"不可控性断电停止"(根据草案 IEC 61800-5-2 的定义)或者 0 类停止(根据 EN 60204-1 的定义)。

该安全功能是按照 EN 954-1 安全类别 3 的要求设计和验收的。这个功能被称为"安全停止"。

在系统中采用 FC 302 安全停止功能之前,必须对系统进行全面的风险分析,以确定 FC 302 安全停止功能和安全类别 是否适当和足够。

要激活安全停止功能,只需断开安全逆变器端子 37 上的电压。通过将安全逆变器连接到提供了安全继电器的外接安全设 备,可以让系统符合停止类别 1 的要求。FC 302 的安全停止功能可用于异步或同步电动机。

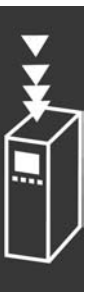

Danfoss

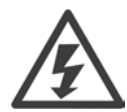

安全停止功能(即断开端子 37 的 24 V 直流电压) 无法提供电气安全。

- 1. 要激活安全停止功能,只需断开端子 37 的 24 V 直流电压。
- 2. 安全停止功能激活后(在经过一段响应时间之后),变频器将采用惯性停车(停止在电动机中形成旋转磁场)。整个 FC 302 系列的响应时间都不到 10 毫秒。对于功率不超过 7.5 kW 的 FC 302,其响应时间甚至不到 5 毫秒。

根据 EN 954-1 的类别 3 规定,变频器应确保不会因内部故障而重新启动旋转磁场制造功能。

激活安全停止功能后,FC 302 显示器将显示"安全停止已激活"字样。相关的帮助文本是"已激活安全停止功能"。 这表示安全停止功能已被激活,或者表示在激活安全停止功能后尚未恢复正常运行。注意:只有断开端子 37 的 24 V 直流电源或者该端子上的信号为低时,才能符合 EN 945-1 类别 3 的要求。

要在激活安全停止功能后恢复正常运行, 首先必须对端子 37 重新施加 24 V 直流电压(此时仍会显示"安全停止已激活" 字样),其次必须给出一个复位信号(通过总线、数字 I/O 或逆变器上的 [Reset] 键)。

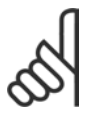

## 注意!:

FC 302 的安全停止功能可用于异步或同步电动机。在变频器的功率半导体内可能会同时发生两个故障。在 使用同步电动机时,这可能会引起剩余旋转。旋转可以计算为"角度=360/(电极数量)"。在同步电动机 的应用中必须考虑这一问题,并确保其对安全的影响不大。异步电动机不存在此问题。

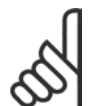

## 注意!:

为了在使用"安全停止"功能时符合 EN-954-1 类别 3 的要求,安全停止功能的安装必须符合若干条件。 有关详细信息,请参阅"安全停止功能的安装"部分。

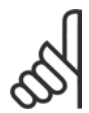

#### 注意!:

当不慎或者恶意向端子 37 施加电压,并由此造成复位时,变频器不提供保护。请通过应用级别或组织 级别的中断设备提供这类保护。

有关详细信息,请参阅"安全停止功能的安装"部分。

Danfoss

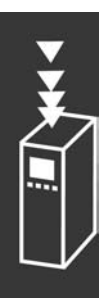

Danfoss

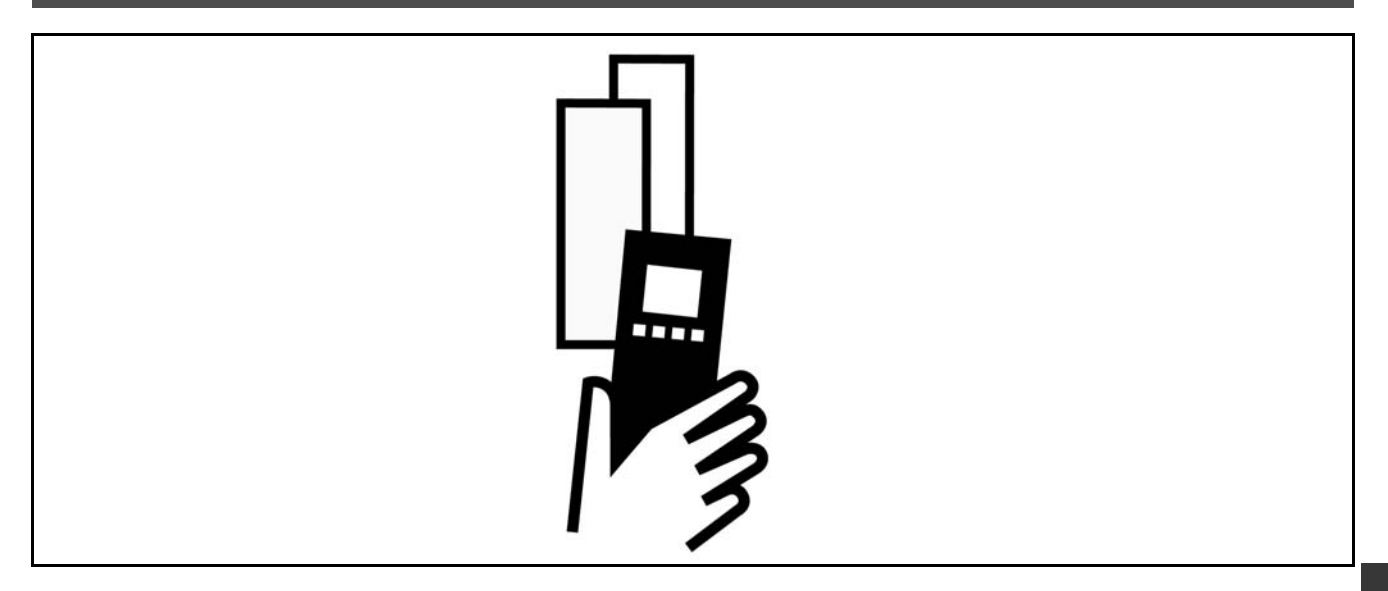

## □ 电气数据

## □ 主电源 3 x 200 -240 VAC

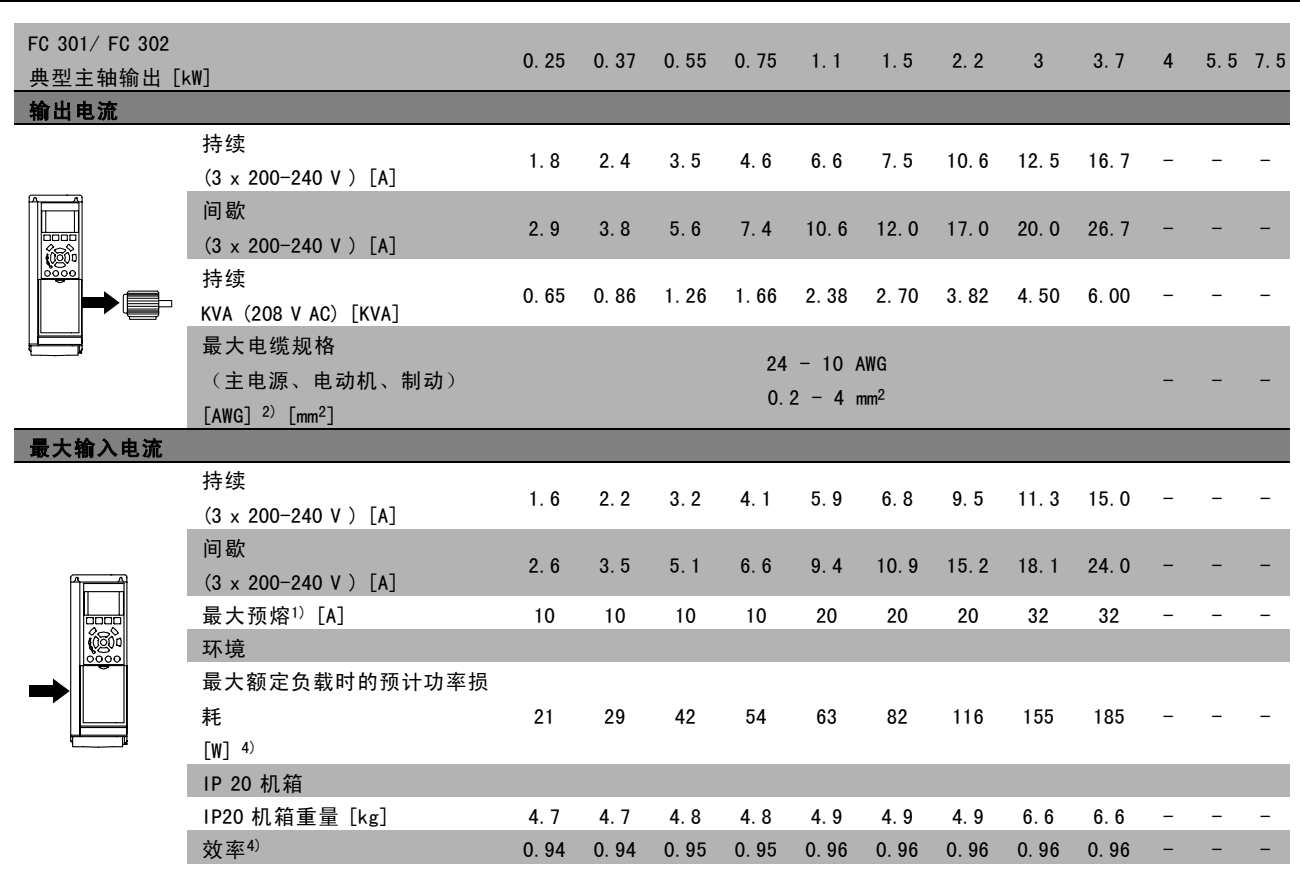

Danfoss

## □ 主电源 3 x 380 - 500 VAC (FC 302)

3 x 380 - 480 VAC (FC 301)

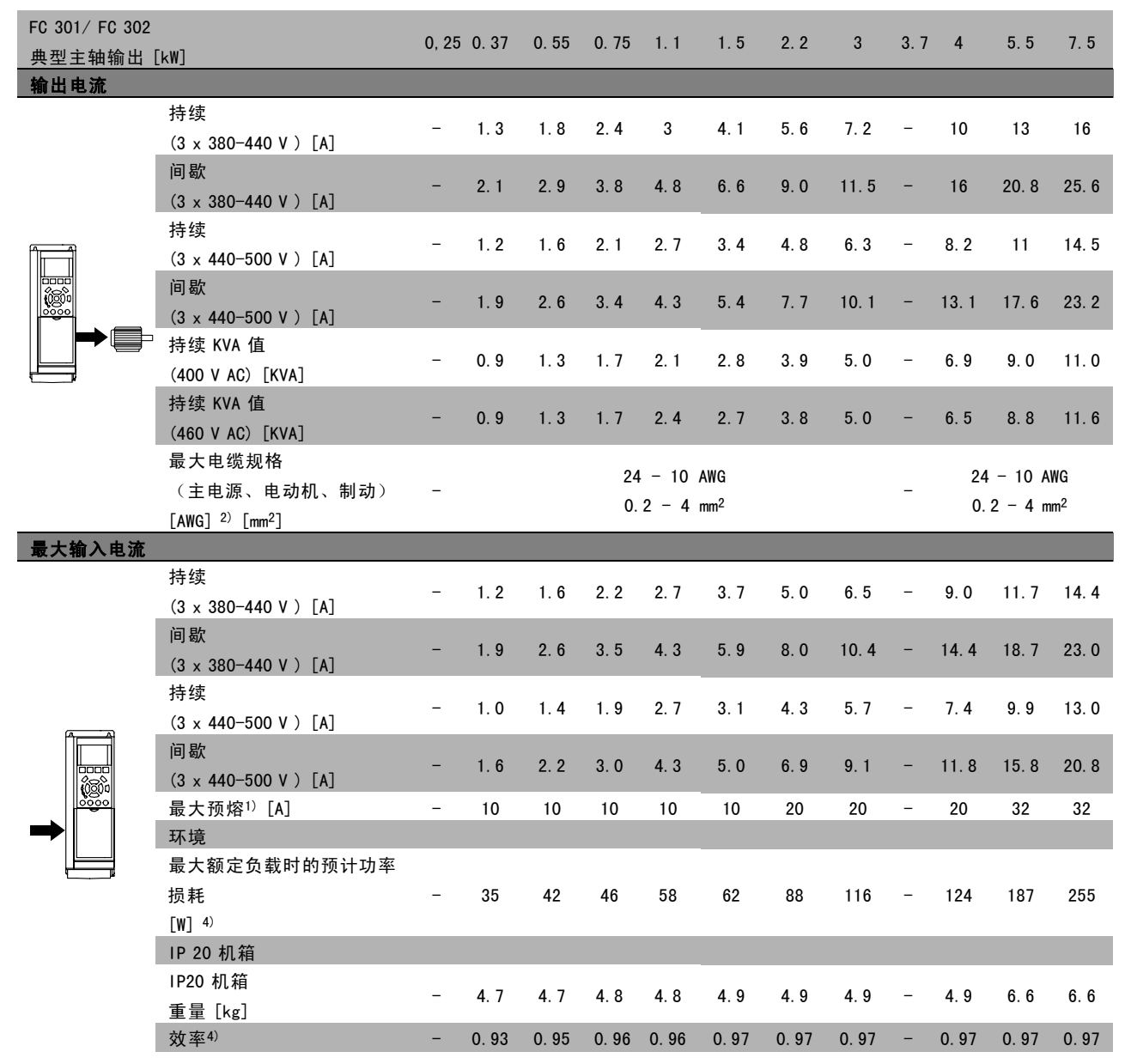

Danfoss

## 主电源 3 x 380 - 500 VAC

## 160% 高过载转矩可持续 1 分钟

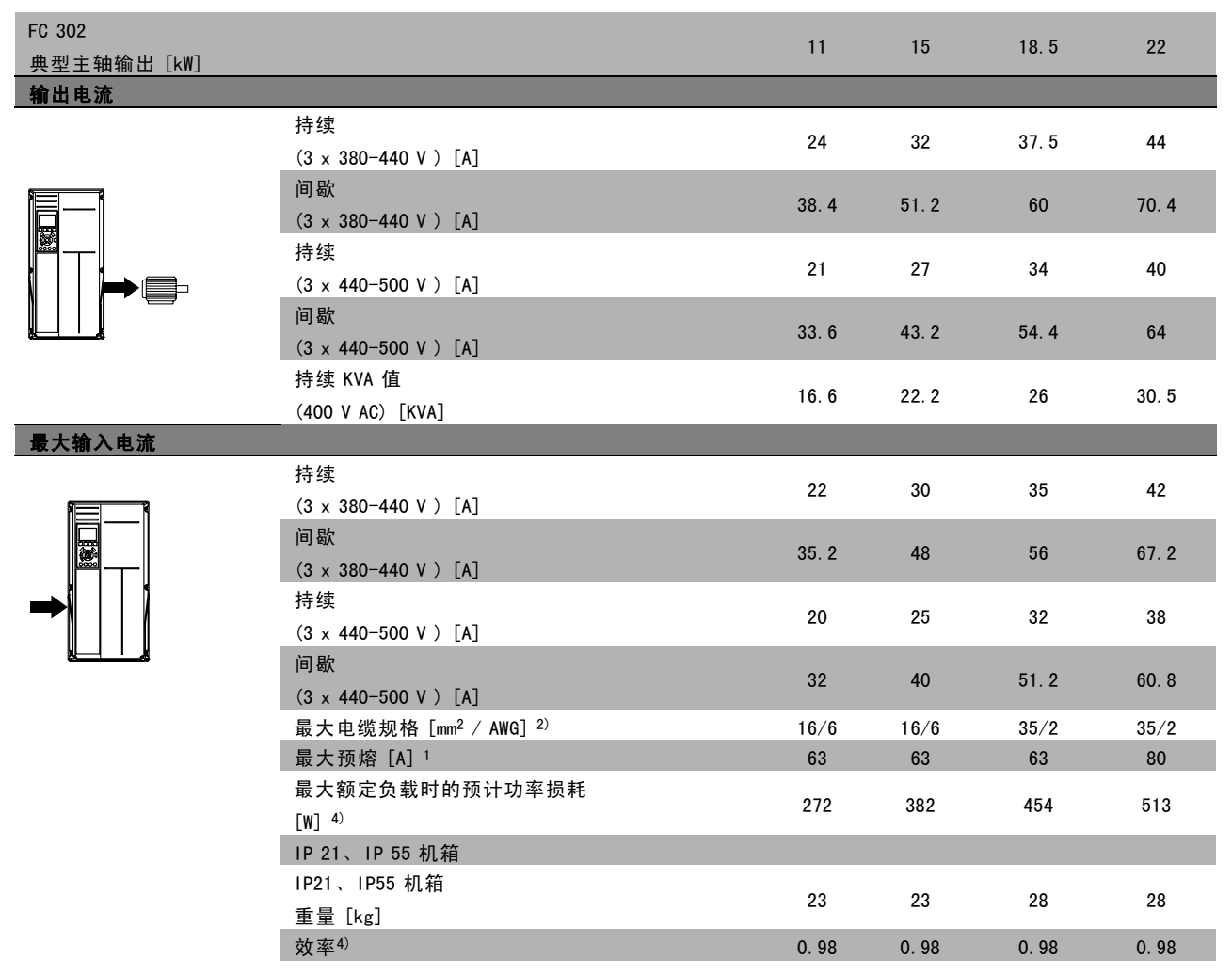

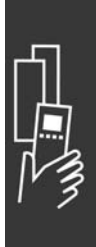

Danfoss

## 主电源 3 x 380 - 500 VAC

## 110% 正常过载转矩可持续 1 分钟

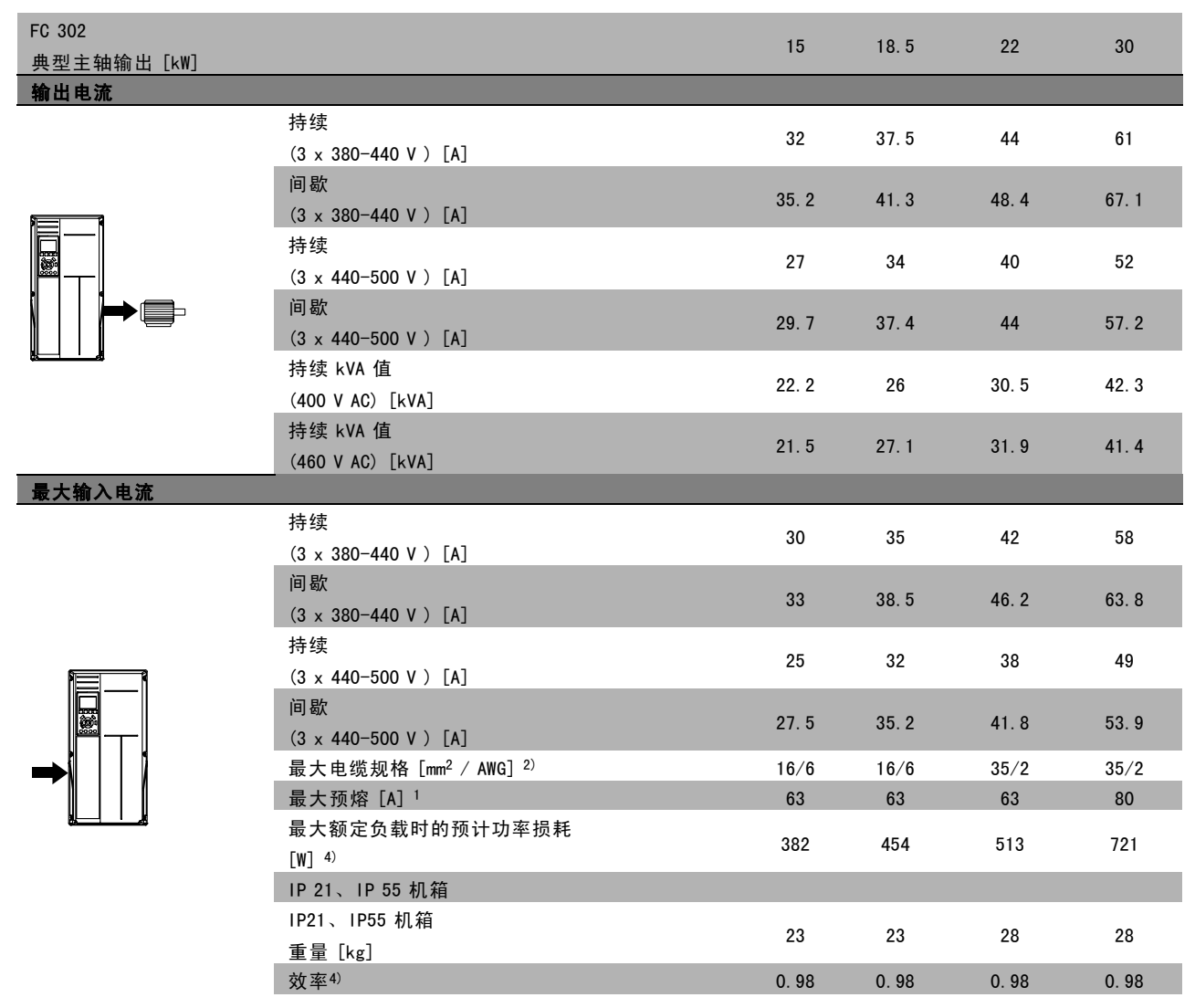

Danfoss

## FC 300 选件

### □ 主电源 3 x 525 - 600 VAC (仅限 FC 302)

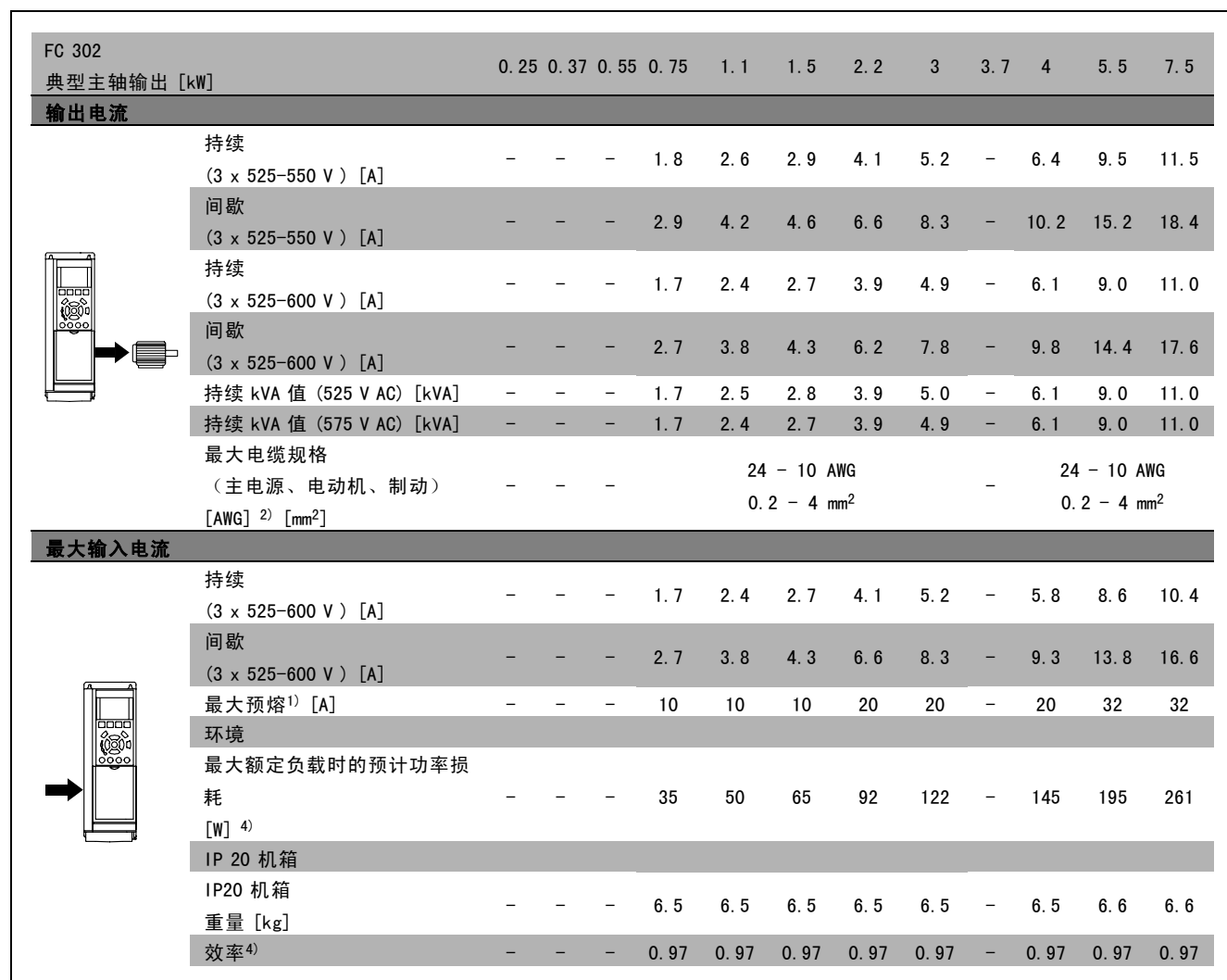

1} 有关保险丝类型的信息,请参阅保险丝一章。

2) 美国线规。

3) 用 5 米屏蔽的电动机电缆在额定负载和额定频率下测量。

4) 额定负载条件下的典型功率损耗,可能有 +/-15% 的偏差(同电压和电缆情况的变化相关的容许范围)。

这些值基于典型的电动机效率(eff2 和 eff3 的分界线)。效率较低的电动机还会增加变频器及相关设备中的功率损耗。 如果开关频率超过标称值,功率损耗将显著上升。

其中已包括 LCP 的功率消耗和控制卡的典型功率消耗。其它选件和客户负载可能使损耗增加 30 W。(满载的控制卡或 插槽 A 或插槽 B 选件一般只会分别带来 4W 的额外损耗)。

尽管使用了最先进的测量设备,但是应允许一定的测量误差 (+/-5%)。

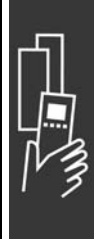

Danfoss

## □ 一般规格

## 保护和功能:

- 电子式电动机过载热保护。
- 通过监测散热片的温度,可以确保变频器在温度达到 95°C ± 5°C 时跳闸。除非散热片的温度降到 70°C ± 5°C 以 下,否则过载温度无法复位(说明 — 这些温度可能会随功率大小、机箱等不同而存在差异)。
- 变频器可以防范电动机端子 U、V 和 W 的短路。
- 如果主电源发生缺相,变频器将跳闸或发出警告(取决于负载)。
- 对中间电路电压的监测确保变频器在中间电路电压过低或过高时会跳闸。
- 变频器可以防范电动机端子 U、V 和 W 的接地故障。

## 主电源(L1、L2、L3):

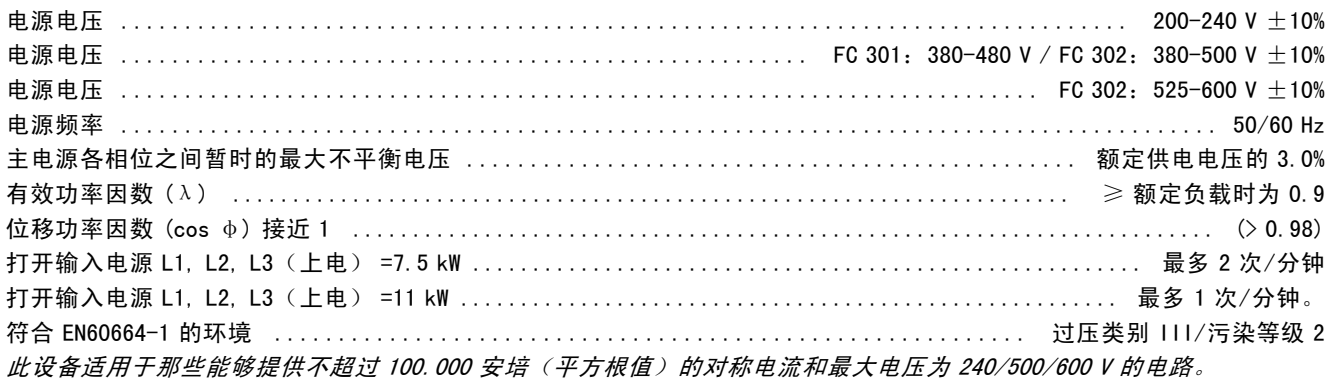

## 电动机输出 (U, V, W):

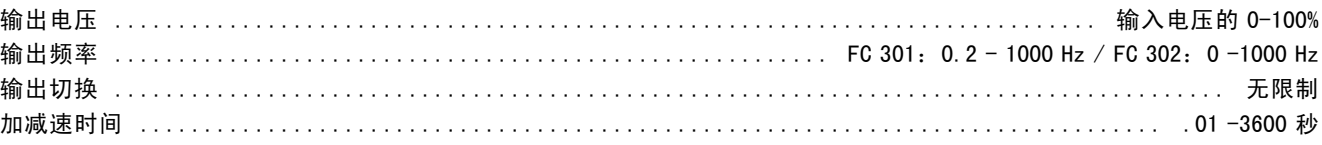

#### 转矩特性:

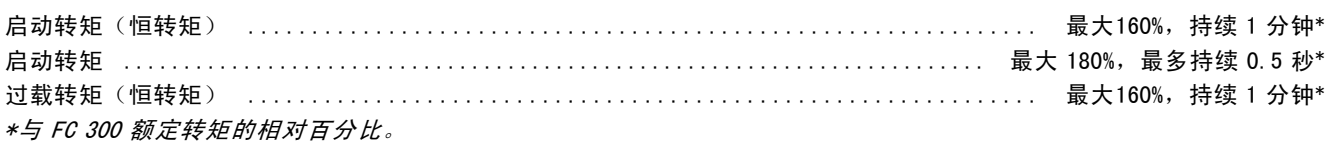

#### 电缆的长度和横截面积:

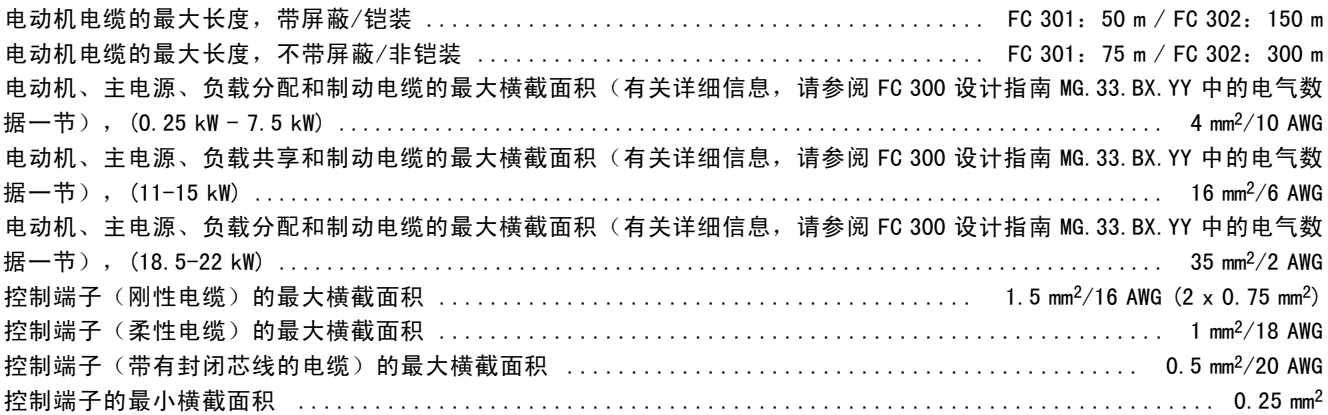

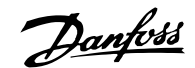

## \_ FC 300 选件 \_

## 数字输入:

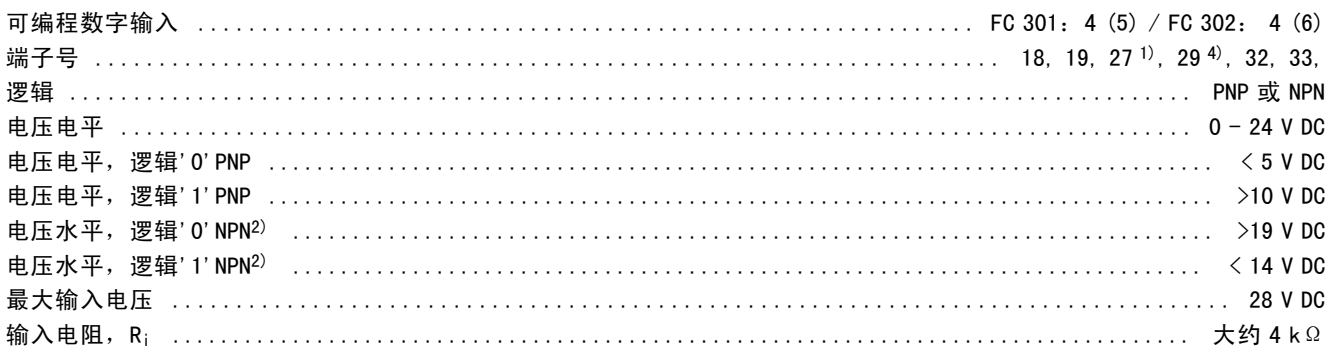

## 安全停止端子 374):

端子 37 是固定的 PNP 逻辑

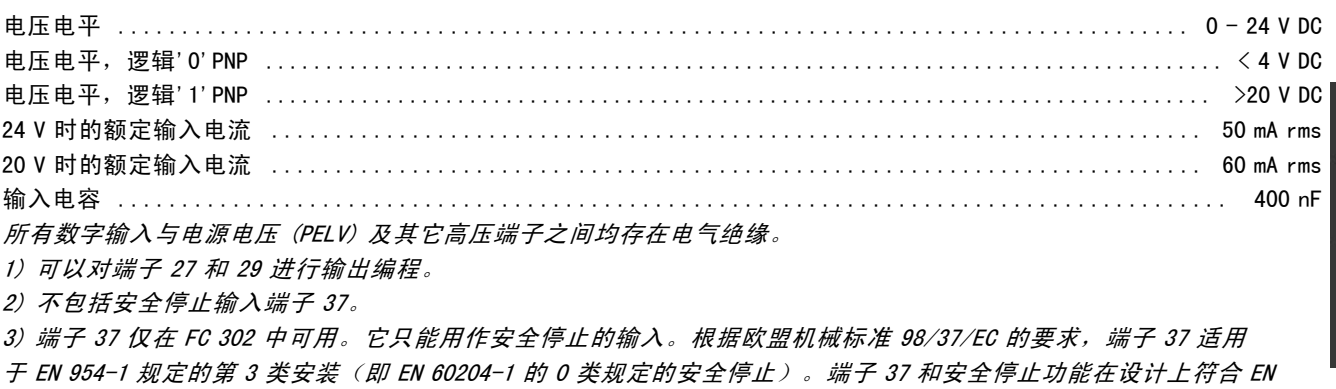

60204-1、EN 50178、EN 61800-2、EN 61800-3 和 EN 954-1 标准。要了解如何才能正确和安全地使用安全停止功能, 请参阅"设计指南"中的相关信息和说明。 4) 仅限 FC 302。

模拟输入:

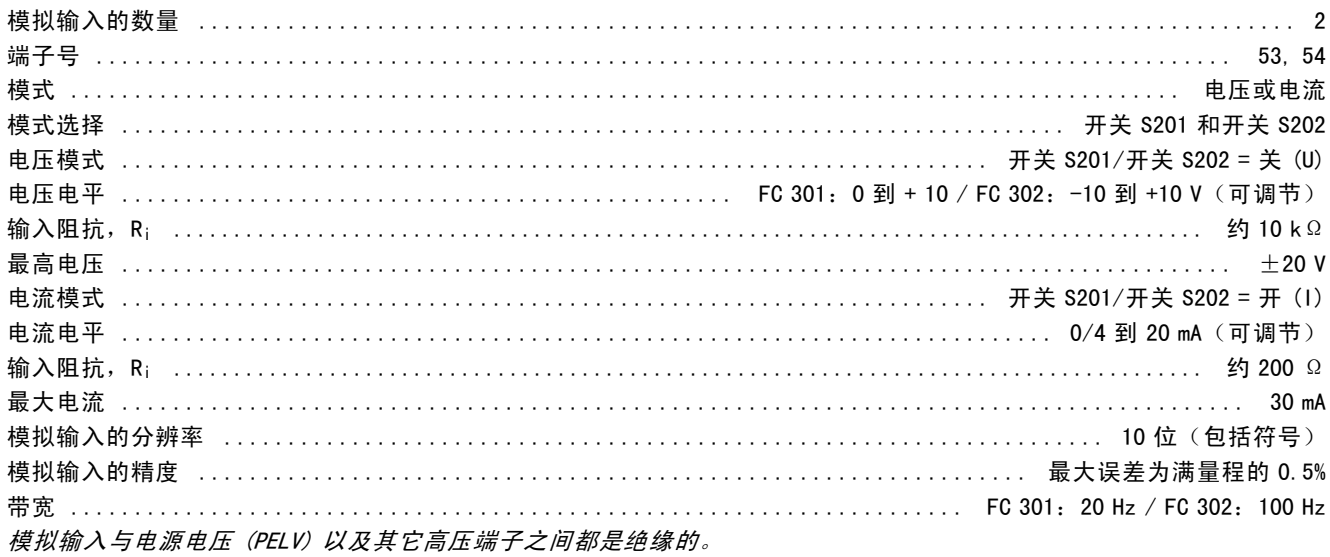

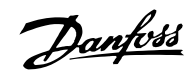

\_ FC 300 选件 \_

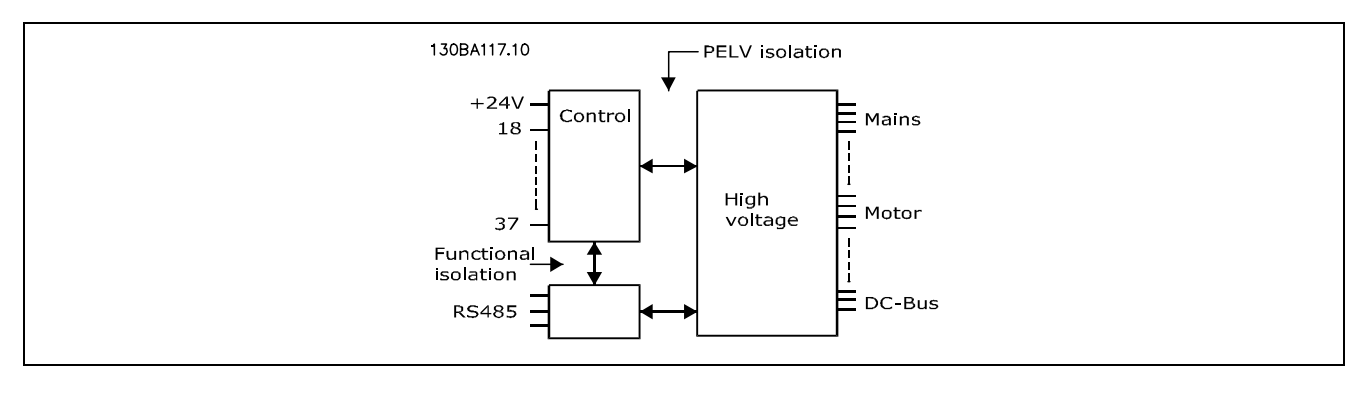

## 脉冲/编码器输入:

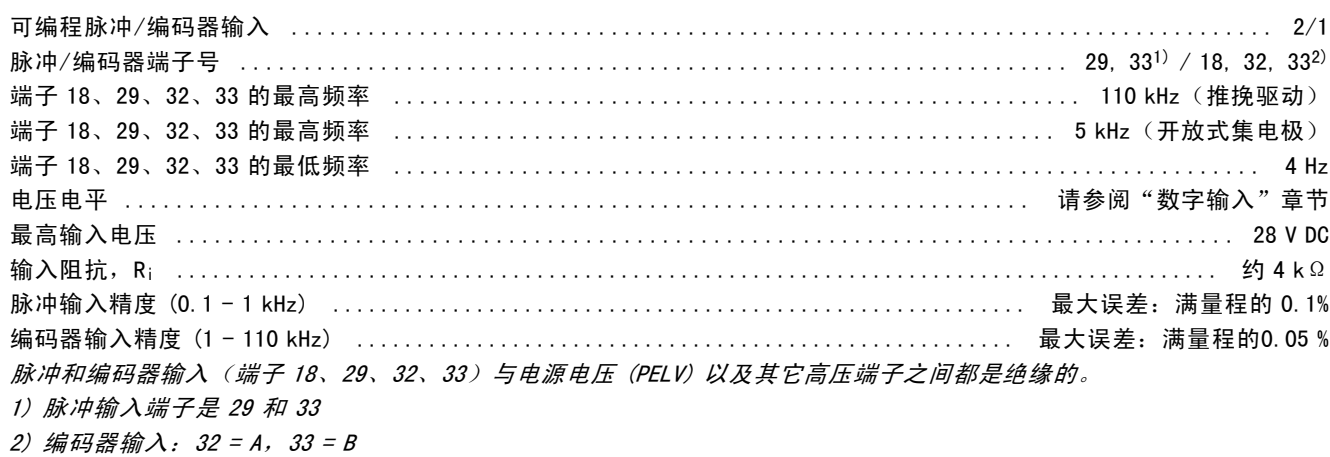

## 模拟输出:

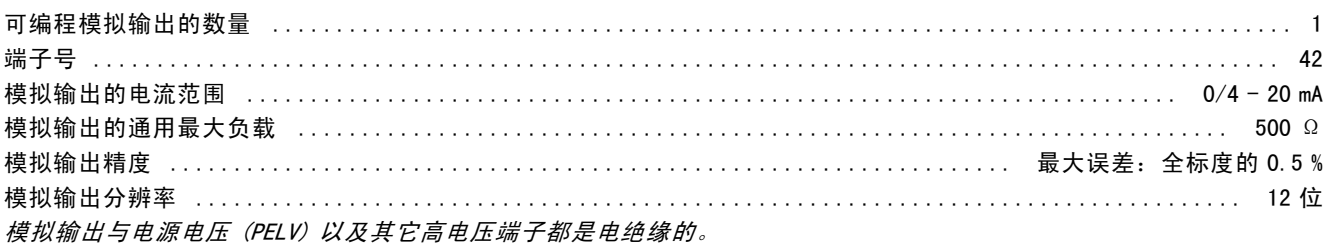

#### 控制卡, RS 485 串行通讯:

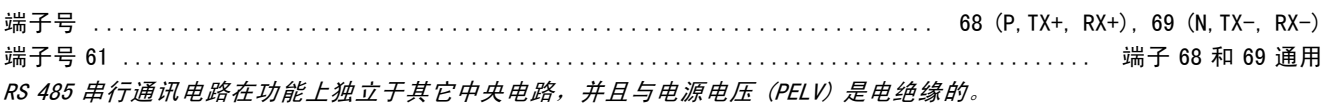

## 数字输出:

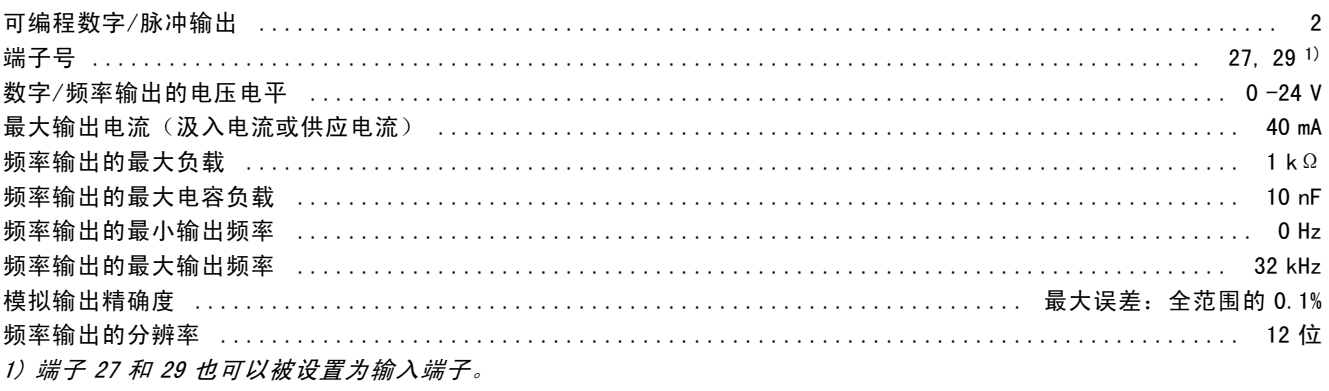

数字输出与电源电压 (PELV) 以及其它高电压端子之间都是电绝缘的。

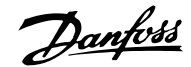

## 控制卡,24 V 直流输出:

端子号 ......................................................................................... 12, 13 最大负载 ................................................................. FC 301:130 mA / FC 302:200 mA 24 V 直流电源与电源电压 (PELV) 是电绝缘的, 但与模拟和数字的输入和输出有相同的电势。

#### 继电器输出:

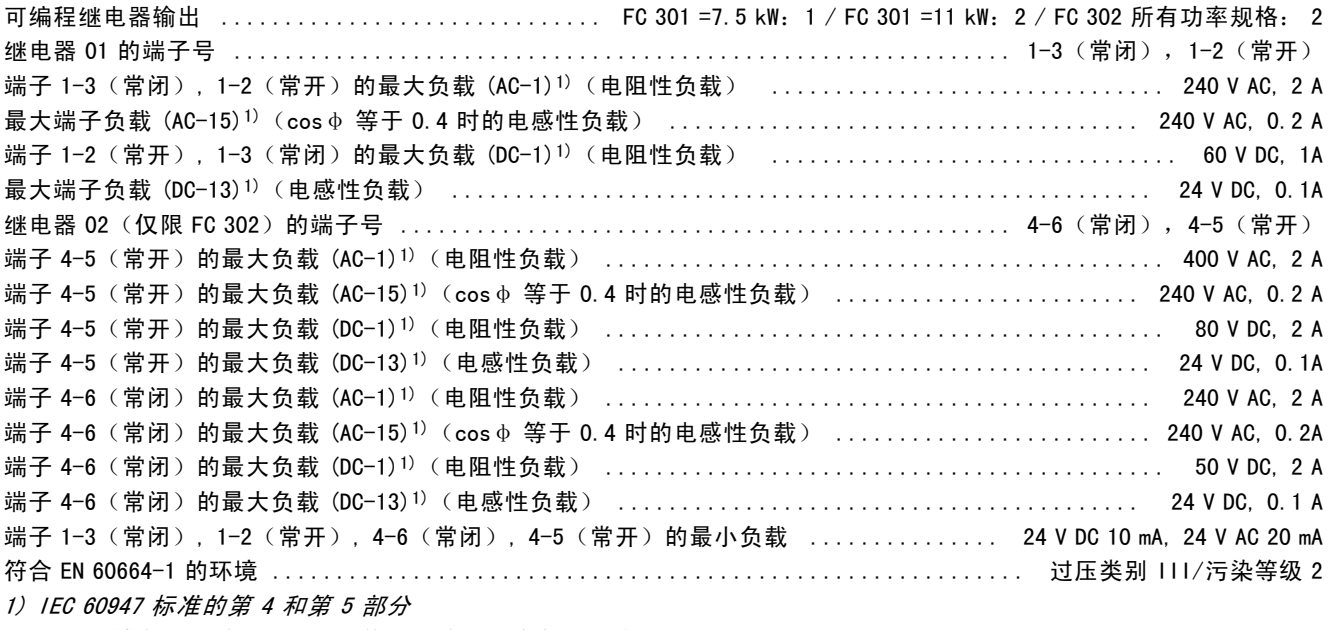

继电器的触点通过增强的绝缘措施与电路的其余部分隔离开 (PELV)。

## 控制卡,10 V 直流输出:

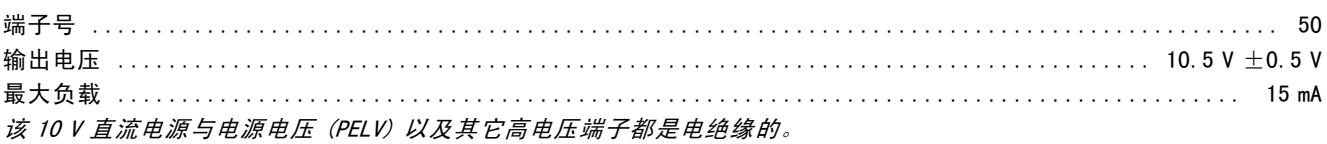

### 控制特性:

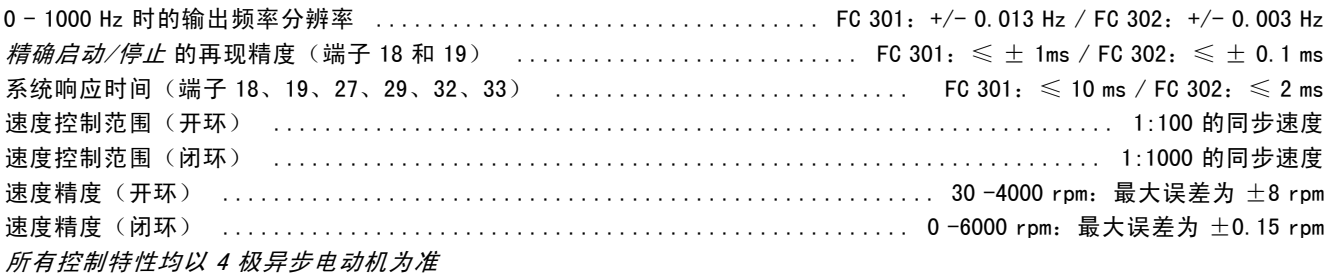

#### 环境:

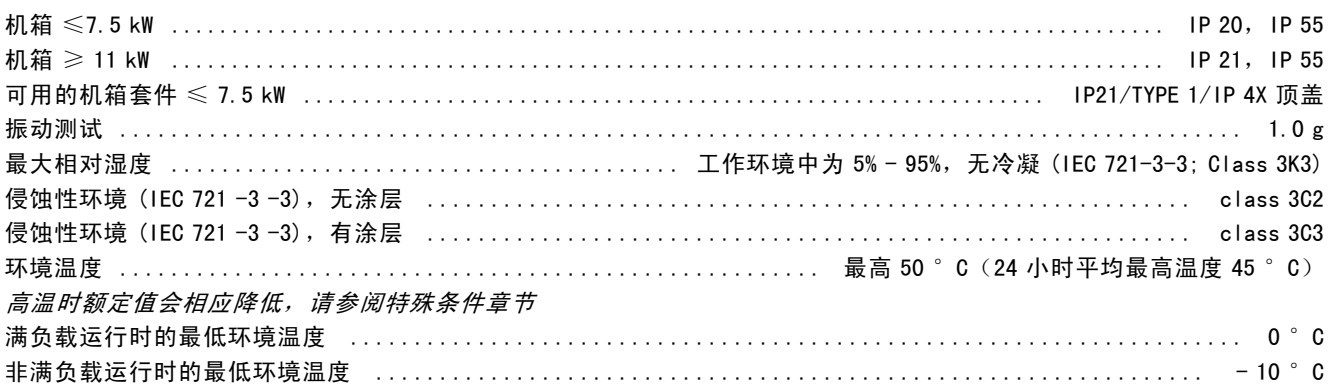

Danfoss

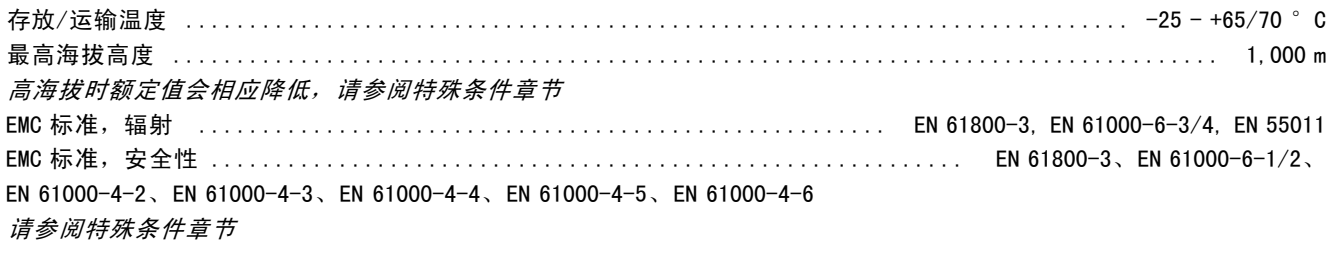

#### 控制卡性能:

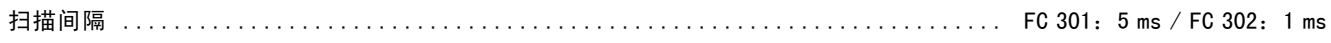

#### 控制卡,USB 串行通讯:

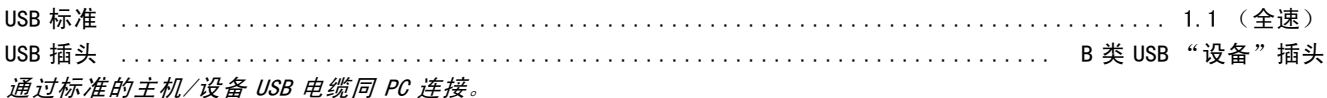

USB 连接与电源电压 (PELV) 以及其它高电压端子之间均存在电气绝缘。 USB 连接同保护性接地之间并不是电气绝缘的。请仅使用绝缘的便携式电脑同 FC 300 变频器上的 USB 接头相连。

## □ 效率

FC 300 系列的效率 (η VLT) 变频器的负载对其效率基本没有影响。一般来说,无论电动机提供的是额定主轴转矩还是该值的 75% (在部分负载的情况 下), 在电动机额定频率 fM,N 下的效率都是相同的。

这还意味着,即使选择了其它的 U/f 特性,变频器的效率也不会更改。 但 U/f 特性会影响电动机的效率。

如果设置的开关频率值高于 5 kHz,效率会稍微降低。如果主电源电压为 500 V,或电动机电缆超过 30 米长,效率也会 稍微降低。

电动机的效率 (MOTOR )

连接到变频器的电动机的效率取决于磁化级别。一般来说,效率的高低同电网的运行状况直接相关。电动机的效率由电 动机的类型决定。

在额定转矩的 75-100% 的范围内,无论是由变频器控制还是直接由主电源供电,电动机的效率一般都会保持不变。

在较小的电动机中, U/f 特性对效率的影响可以忽略。但如果电动机功率大于 11 kW,作用将比较明显。

一般地说,开关频率并不影响小型电动机的效率。功率大于 11 kW 的电动机可以改进其效率(提高 1-2%)。原因 是,开关频率较高时,电动机电流的正弦波形更为完美。

## 系统的效率 (SYSTEM )

用 FC 300 系列变频器的效率 (η <sub>NLT</sub>) 乘以电动机的效率 (η <sub>MOTOR</sub>) 就能计算出系统的效率:  $\eta$  system) =  $\eta$  vlt x  $\eta$  motor

根据上述曲线可以计算系统在不同负载下的效率。

#### □ 声源性噪音

变频器的声源性噪音来自三个方面:

- 1. 直流中间电路线圈。
- 2. 内置风扇。
- 3. 射频干扰滤波器的扼流线圈。

在距离设备 1 米远的地方测得的典型值:

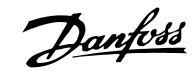

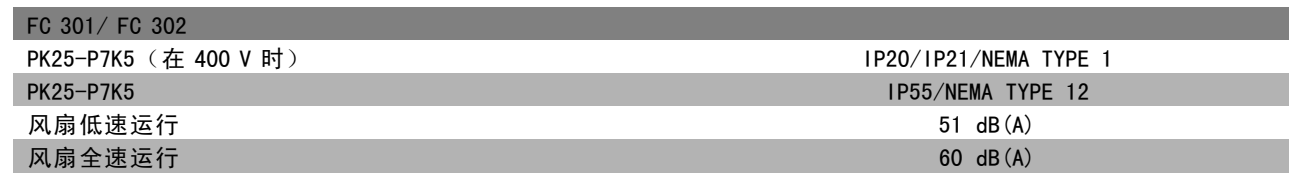

## □ 电动机峰值电压

当逆变器桥中的晶体管开/关时,电动机电压会以 dV/dt 的比率升高,dV/dt 取决于:

- 电动机电缆(类型、横截面积、屏蔽或非屏蔽的长度)

- 电感

当固有电感稳定在由中间电路电压决定的电平之前,它首先在电动机电压中产生峰值电压 UPEAK。升高时间和峰值电压 UpEAK 可影响电动机的使用寿命。如果峰值电压过高, 没有相位线圈绝缘措施的电动机更容易受到影响。电动机电缆越短 (比如几米长),升高时间就越短,而峰值电压就越低。 电动机电缆越长(比如 100 米),升高时间就越长,而峰值电压就越高。

如果所用的电动机非常小,并且没有相位线圈绝缘措施,则应在变频器上连接一个 LC 滤波器。

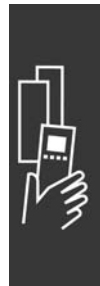

Danfoss

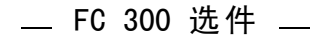

## □ 特殊条件

## □ 根据环境温度降低额定值 - 当输出 = 7.5 kW 时数据有效

环境温度 (TAMB,MAX) 是允许的最高温度。在 24 小时中测量的环境温度平均值 (TAMB,AVG) 至少应该低 5 ºC。 如果变频器的工作温度高于 50 ℃, 则应根据下图降低持续输出电流的额定值。

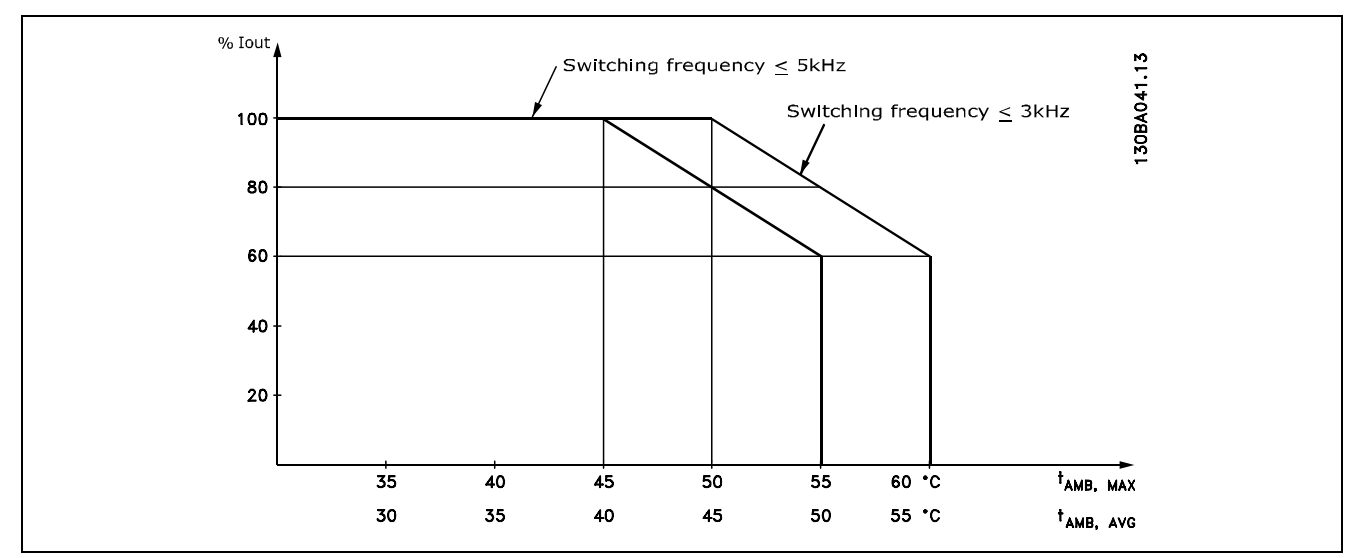

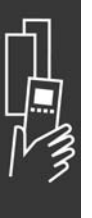

#### □ 在低气压时降低额定值

在低气压时,空气的冷却性能会降低。

如果变频器在海拔 1000 米以下工作,则不必降低额定值。

当在 1000 米以上时,必须根据下述图表降低环境温度 (TAMB) 或最大输出电流 (IVLT,MAX) 的额定值:

- 1. TAMB = 最大 50° C 时, 输出电流额定值的降低与海 拔高度的关系
- 2. 额定输出电流时,最大 TAMB 的额定值降低与海拔高 度的关系。

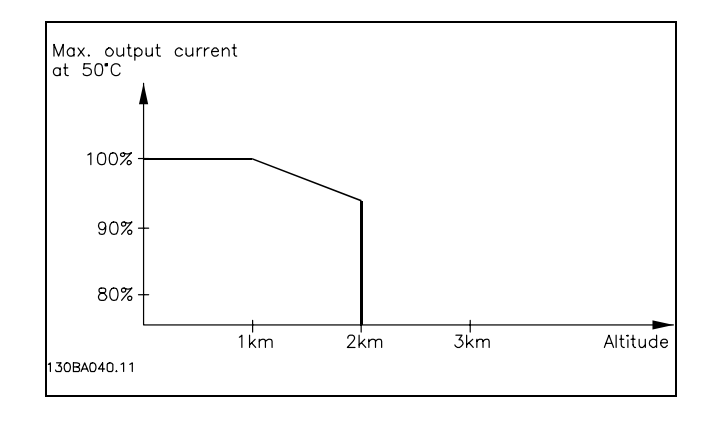

#### □ 低速运行时降低额定值

将电动机连接到变频器时,需要检查电动机是否有足够的冷却能力。

在 RPM 值较低时,电动机风扇无法提供所要求的冷却风量。当负载转矩在整个调节范围中都恒定时(例如传送带),会发 生该问题。通风不足会限制在连续负载下所允许的转矩大小。如果电动机在 RPM 值不及额定值一半的速度下连续运行, 则 必须为电动机提供额外的冷却气流(或使用专为这种应用类型设计的电动机)。

如果不使用这样的辅助冷却,也可以借助别的方式(比如选择更大的电动机)来降低电动机的负载水平。但是,变频器的 设计限制了电动机的选择余地。

Danfoss

## □ 在使用长的或大横截面积的电动机电缆时降

#### 低电动机的额定值

FC 301 的最大电缆长度为 150 米(非屏蔽电缆)或 50 米(屏蔽电缆), 而 FC 302 为 300 米(非屏蔽电缆)或 150 米(屏蔽电缆)。

变频器通过了用 300 米非屏蔽电缆和 150 米屏蔽电缆进行的测试。

变频器应使用具有额定横截面积的电动机电缆。如果使用横截面积更大的电缆,则每增加一级横截面积,都需要将输出 电流的额定值降低 5%。

(电缆横截面积越大,接地电容就越大,而接地漏电电流也就越大)。

#### □ 根据温度确定开关频率

该功能确保在最大开关频率下不会导致变频器发生热过 载。变频器内部温度确定了开关频率是否可基于负载、环 境温度、供电电压或电缆长度。 开关频率在参数 14-01 中设置。

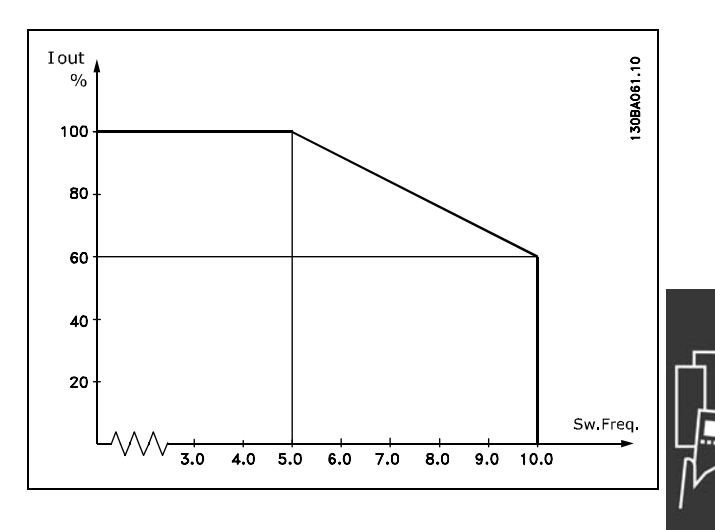

Danfoss

FC 300 选件

## □ 机械尺寸

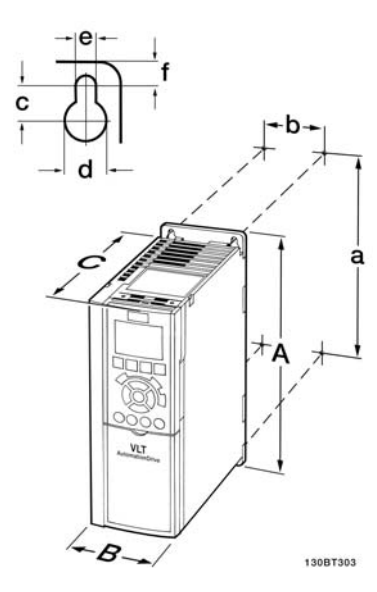

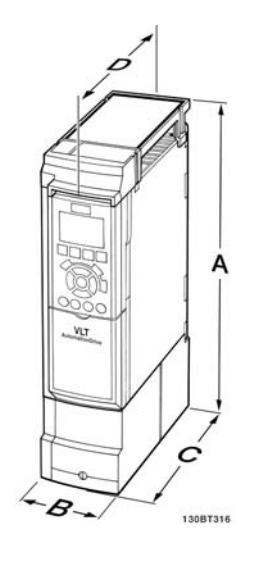

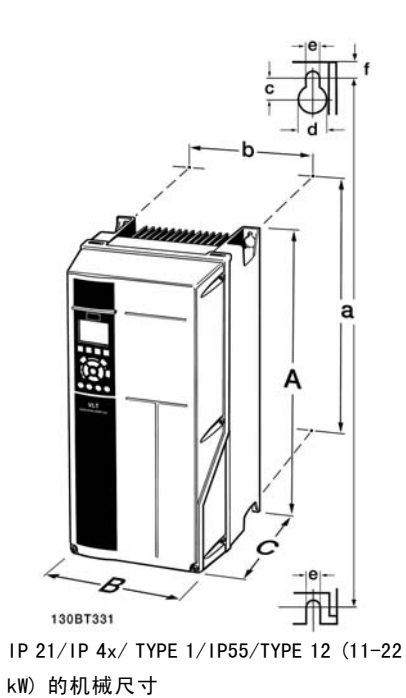

A5 + B1 + B2

FC 300 IP20 – 请参阅机械尺寸表 A2 + A3 (IP20)

IP 21/IP 4x/ TYPE 1 机箱套件 (= 7.5 kW) 的机械尺寸 A2 + A3 (IP21)

|                     |                  | A2<br>0.25-2.2 kW (200-240 V)<br>0.37-4.0 kW (380-500 V) |                                          | A <sub>3</sub><br>3.0-3.7 kW (200-240 V)<br>5.5-7.5 kW (380-500 V)<br>0.75-7.5 kW (525-600 V) |                                          | A <sub>5</sub><br>0.25-3.7 kW<br>$(200-500 V)$<br>0.37-7.5 kW<br>$(380-500 V)$ | <b>B1</b><br>11-15 kW<br>$(380 - 500 V)$ | <b>B2</b><br>18.5-22 kW<br>$(380-500 V)$ |
|---------------------|------------------|----------------------------------------------------------|------------------------------------------|-----------------------------------------------------------------------------------------------|------------------------------------------|--------------------------------------------------------------------------------|------------------------------------------|------------------------------------------|
|                     |                  | <b>IP20</b>                                              | IP21/Tvpe1                               | <b>IP20</b>                                                                                   | IP21/Tvpe1                               | <b>IP55</b>                                                                    | <b>IP21</b>                              | <b>IP21</b>                              |
| 背板高度<br>安装孔之间的距离    | A<br>a           | 268 mm<br>257 mm                                         | 375 mm<br>350 mm                         | 268 mm<br>257 mm                                                                              | 375 mm<br>350 mm                         | 420 mm<br>402 mm                                                               | 480 mm<br>454 mm                         | 650 mm<br>624 mm                         |
| 背板宽度<br>安装孔之间的距离    | B<br>$\mathbf b$ | 90 mm<br>70 mm                                           | 90 mm<br>70 mm                           | 130 mm<br>110 mm                                                                              | 130 mm<br>110 mm                         | 242 mm<br>215 mm                                                               | 242 mm<br>210 mm                         | 242 mm<br>210 mm                         |
| 不带选件 A/B 时的<br>深度   | C                | 205 mm                                                   | 205 mm                                   | 205 mm                                                                                        | 205 mm                                   | 195 mm                                                                         | 260 mm                                   | 260 mm                                   |
| 带选件 A/B<br>不带选件 A/B | C<br>D           | 220 mm                                                   | 220 mm<br>207 mm                         | 220 mm                                                                                        | 220 mm<br>207 mm                         | 195 mm                                                                         | 260 mm                                   | 260 mm                                   |
| 带选件 A/B             | D                |                                                          | 222 mm                                   |                                                                                               | 222 mm                                   |                                                                                |                                          |                                          |
|                     | c<br>d           | $8.0$ mm<br>$\varnothing$ 11 mm                          | 8.0 mm<br>$\varnothing$ 11 mm            | 8.0 mm<br>$\varnothing$ 11 mm                                                                 | $8.0$ mm<br>$\varnothing$ 11 mm          | 8.25 mm<br>$\varnothing$ 12 mm                                                 | $12$ mm<br>$\varnothing$ 19 mm           | 12 mm<br>$\varnothing$ 19 mm             |
| 最大重量                | e<br>f           | $\varnothing$ 5.5 mm<br>9 mm<br>$4.9$ kg                 | $\varnothing$ 5.5 mm<br>$9$ mm<br>5.3 kg | $\varnothing$ 5.5 mm<br>$9$ mm<br>$6.6$ kg                                                    | $\varnothing$ 5.5 mm<br>$9$ mm<br>7.0 kg | $\varnothing$ 6.5 mm<br>9 mm                                                   | $\varnothing$ 9 mm<br>$9$ mm<br>$23$ kg  | $\varnothing$ 9 mm<br>9 mm<br>$27$ kg    |

Danfoss

## □ 选件和附件

Danfoss 为 VLT AutomationDrive FC 300 系列提供了丰富的选件和附件。

## □ 安装插槽 B 中的选件模块

首先必须断开变频器的电源。

- ï 从变频器上拆下 LCP(本地控制面板)、端子盖和 LCP 机架。
- 将 MCB10x 选件安装在插槽 B 中。
- ï 连接控制电缆,并用随附的线夹将电缆夹紧。
- \* 拆下扩展 LCP 机架中的挡板,以便将选件安装在扩展 LCP 机架下方。
- 安装扩展 LCP 机架和端子盖。
- 将 LCP 或盲盖安装在扩展 LCP 机架中。
- ï 给变频器通电。
- 按照一般技术数据章节的介绍,在相应的参数中设置输入/输出功能。

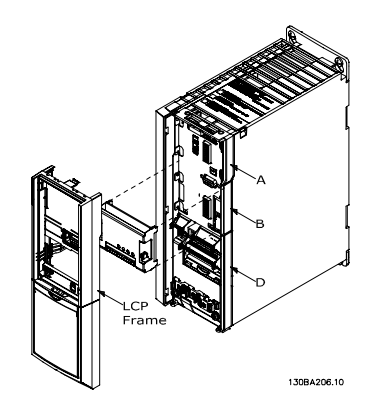

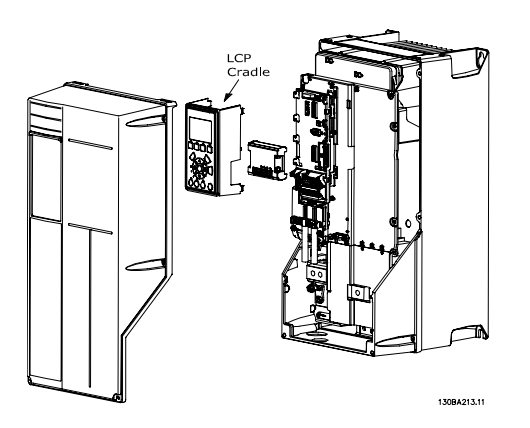

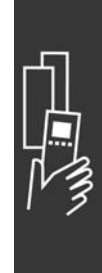

0.25 - 7.5 kW IP20 0.25 - 7.5 kW IP 55 和  $11 - 22$  kW IP21

#### □ 通用输入输出模块 MCB 101

借助 MCB 101, 可以对 FC 301 和 FC 302 AutomationDrive 的数字/模拟输入输出进行扩展。

内容:MCB 101 必须安装在 AutomationDrive 的插槽 B 中。

- ï MCB 101 选件模块
- LCP 扩展固定装置
- 端子盖

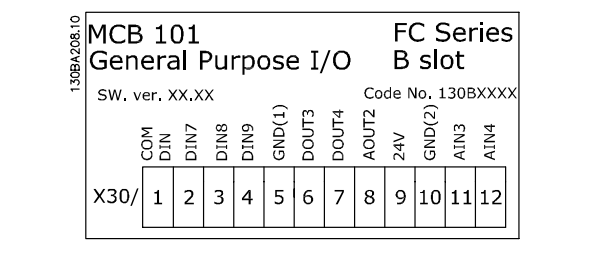

## □ MCB 101 中的高低压绝缘

数字/模拟输入同 MCB 101 和变频器控制卡中的其它输入/输出之间是高低压绝缘的。MCB 101 中的数字/模拟输出同 MCB 101 的其它输入/输出之间是高低压绝缘的,但同变频器控制卡的其它输入/输出之间则不是这样。

Danfoss

如果要借助内部 24V 电源(端子 9)来控制数字输入 7、8 或 9 的开/关,则必须建立端子 1 和 5 之间的连接(如图所示)。

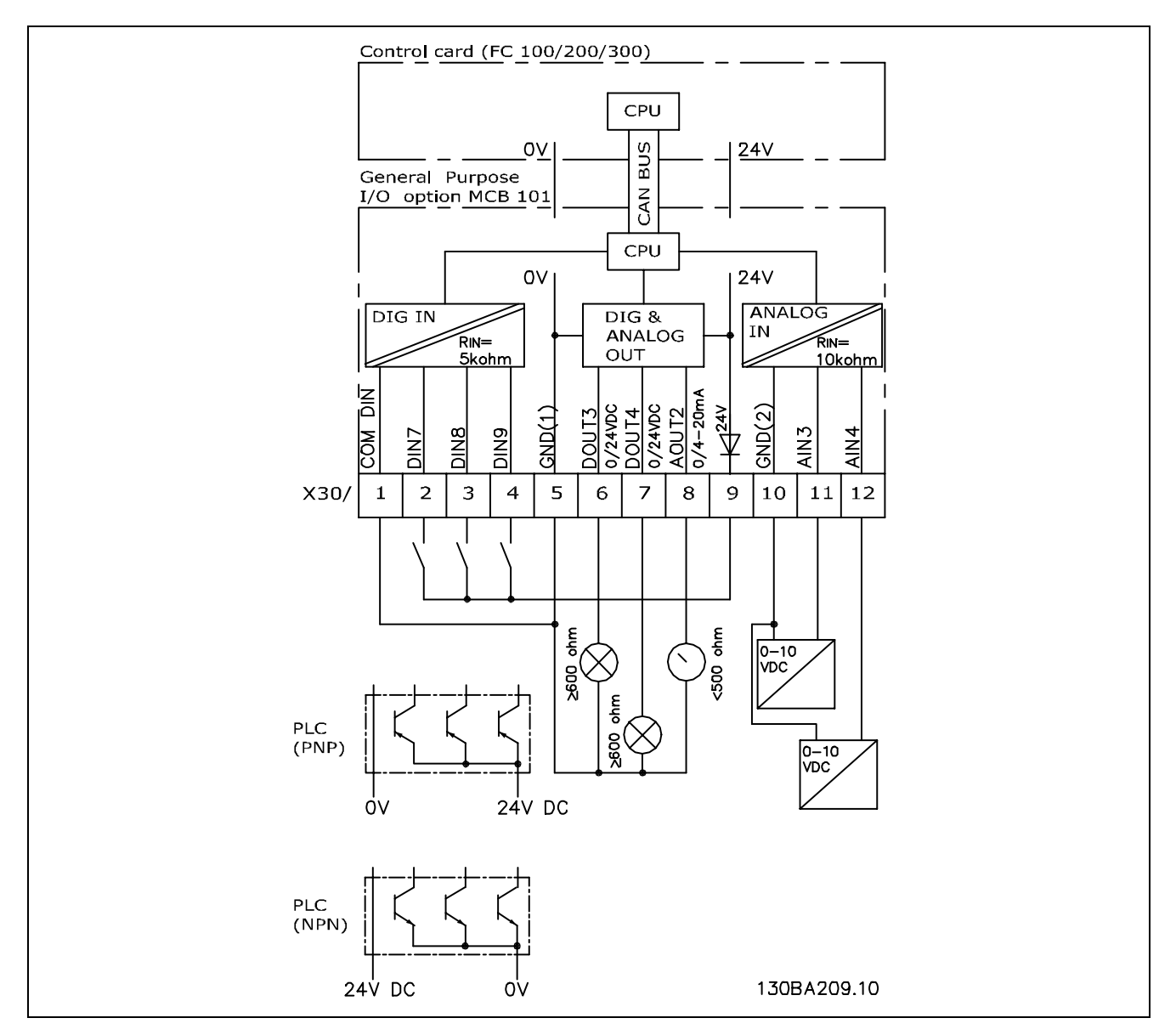

原理图

#### □ 数字输入 - 端子 X30/1-4

设置参数:5-16、5-17 和 5-18

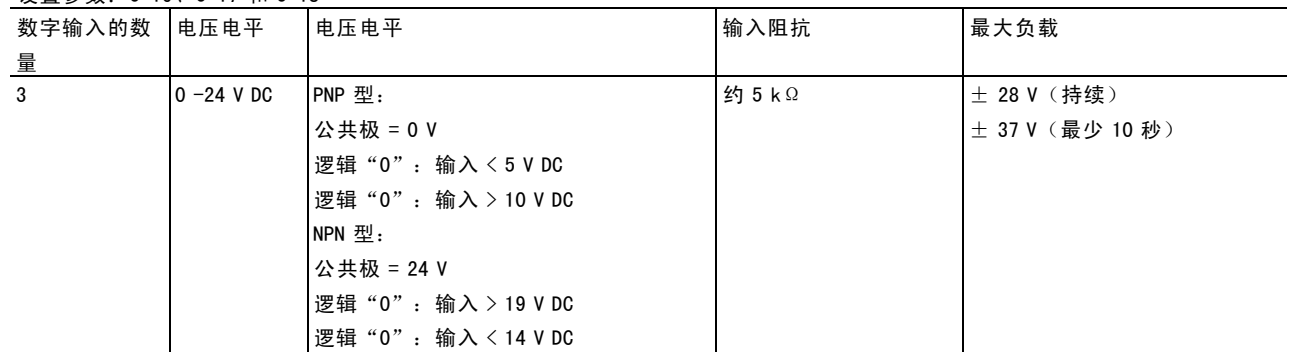

Danfoss

#### □ 编码器选件 MCB 102

编码器模块用于对接来自电动机或过程的反馈。参数组 17-xx 中的参数设置

可用于:

- VVC+ 闭环
- ï 磁通矢量速度控制
- 磁通矢量转矩控制
- · 带 SinCos 反馈的永磁电动机 (Hiperface)

增量编码器:5V TTL 型 SinCos 编码器: Stegmann/SICK (Hiperface)

参数 17-1\* 和参数 1-02 中的参数选择 单独订购编码器选件套件时,该套件包括: • 编码器模块 MCB 102 • 加大的 LCP 固定装置和加大的端子盖 该编码器选件不支持 2004 年第 50 周之前生产的 FC 302 变频器。 最低软件版本:2.03(参数 15-43)

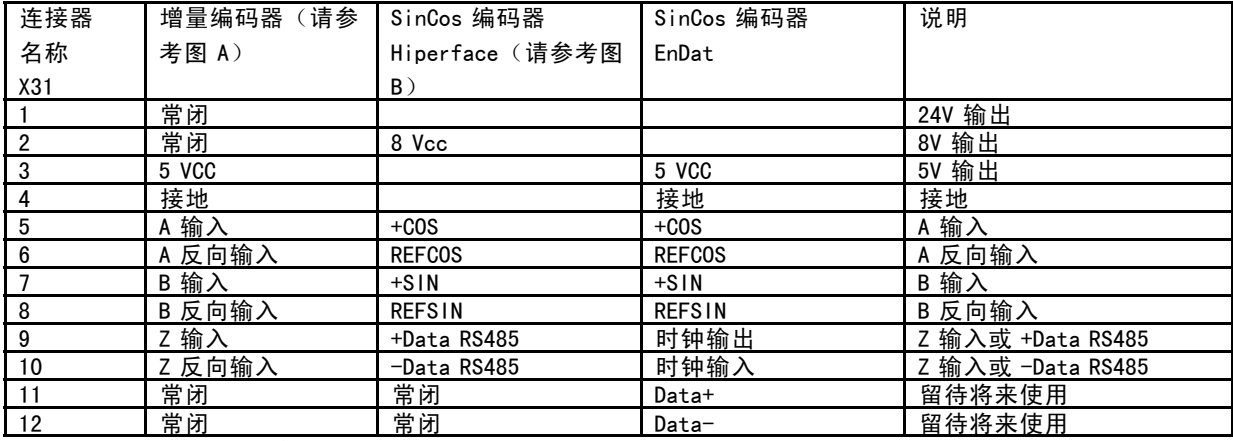

X31.5-12 上的最大电压为 5V

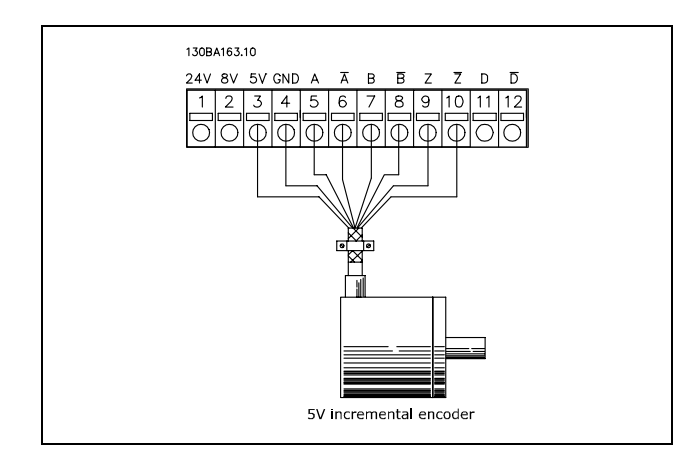

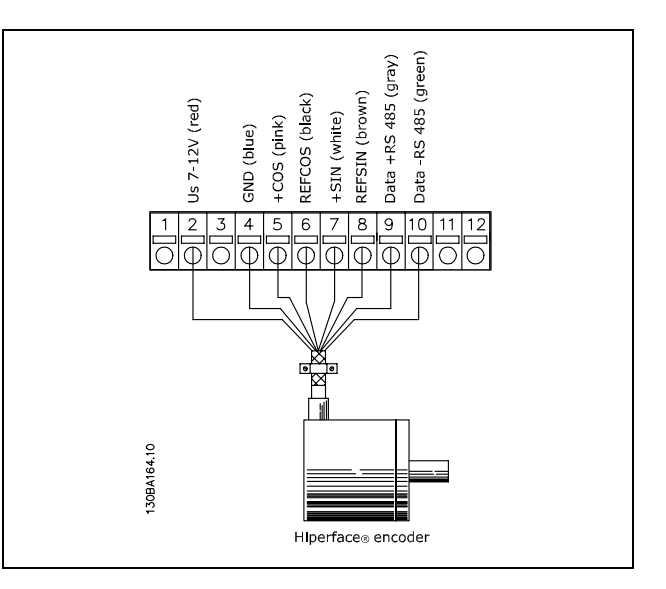

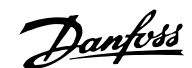

FC 300 选件

## □ 解析器选件 MCB 103

MCB 103 解析器选件用于解析器电动机反馈同 FC 300 AutomationDrive 的对接。解析器一般用作永磁性无电刷同 步电动机的电动机反馈设备。单独订购解析器选件时,该 套件包括:

- 解析器选件 MCB 103
- ï 加大的 LCP 固定装置和加大的端子盖

参数选择:17-5x 解析器接口。

该解析器接口必须支持下述规格的其中一种解析器:

解析器规格:

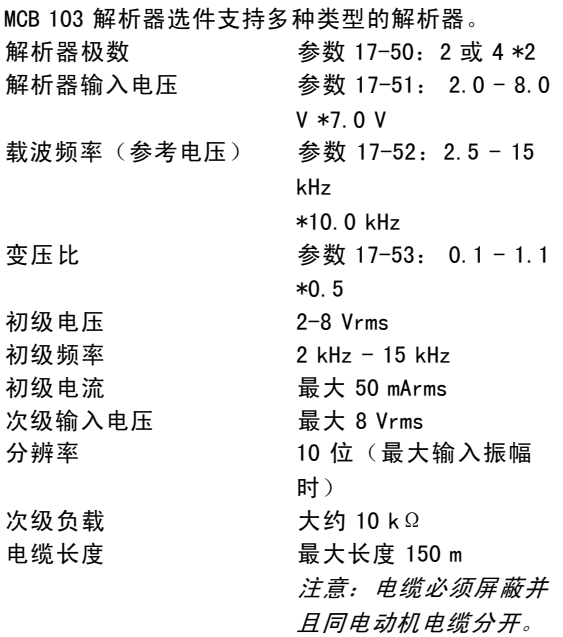

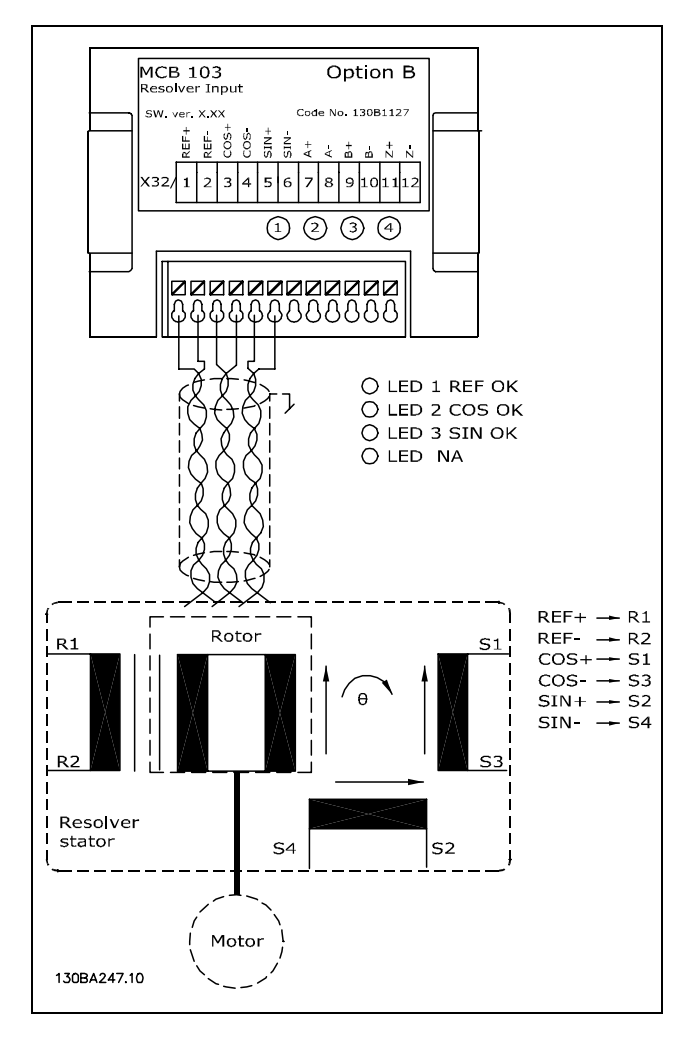

LED 指示灯

当到达解析器的参考信号正常时,LED 1 亮 当来自解析器的余弦信号正常时,LED 2 亮 当来自解析器的正弦信号正常时,LED 3 亮

当参数 17-61 设置为警告或跳闸时,这些 LED 指示灯将亮。

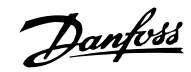

## 设置示例

在此范例中,永磁 (PM) 电动机使用解析器作为速度反馈。PM 电动机通常必须在磁通矢量模式下运行。

接线:

当使用双绞线时,最大电缆长度为 150 m。

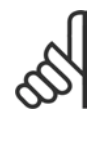

# 注意!:

解析器电缆的屏蔽丝网必须正确连接到去耦板和电动机侧机箱(接地)。

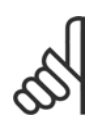

## 注意!:

务必使用屏蔽的电动机电缆和制动斩波器电缆。

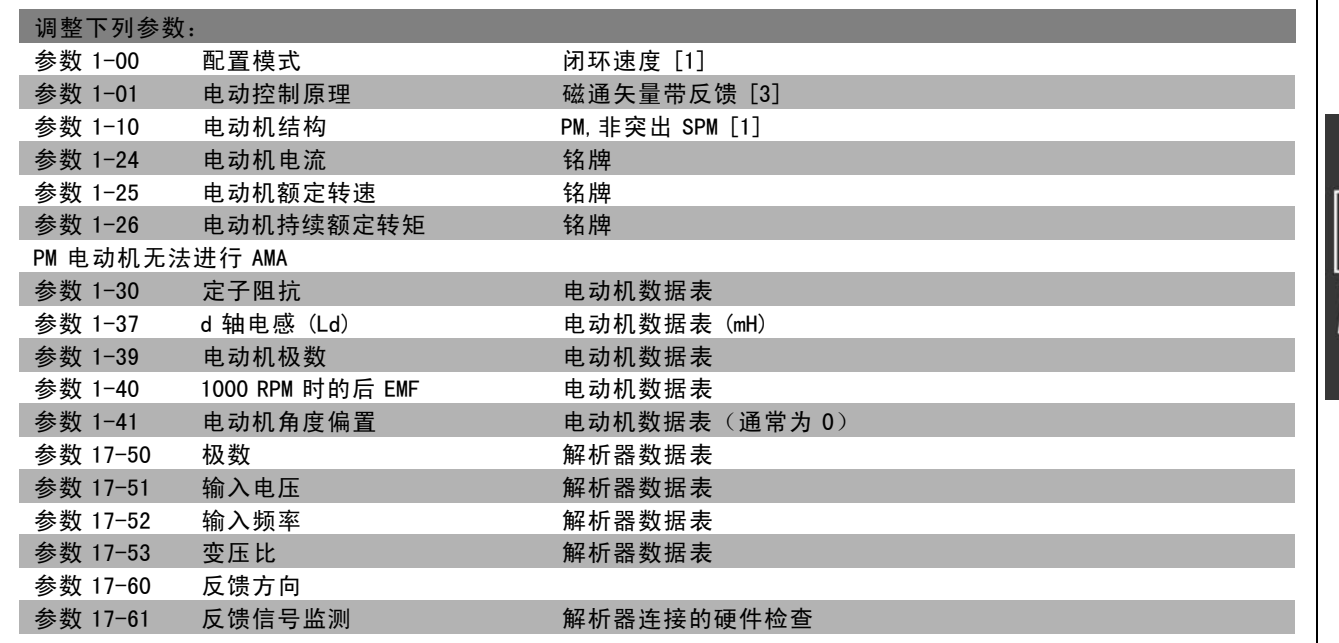

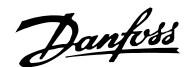

## □ 继电器选件 MCB 105

MCB 105 选件包括 3 个 SPDT 触点, 因此必须安装在选件插槽 B 中。

#### 电气数据:

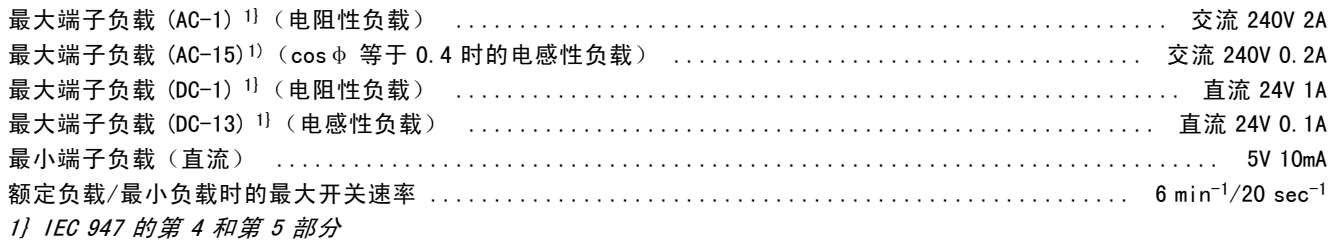

单独订购继电器选件套件时,该套件包括:

- ï 继电器模块 MCB 105
- ï 加大的 LCP 固定装置和加大的端子盖
- 防止触摸到开关 S201、S202 和 S801 的标签
- 用于将电缆固定到继电器模块上的线夹

该继电器选件不支持 2004 年第 50 周之前生产的 FC 302 变频器。 最低软件版本:2.03(参数 15-43)。

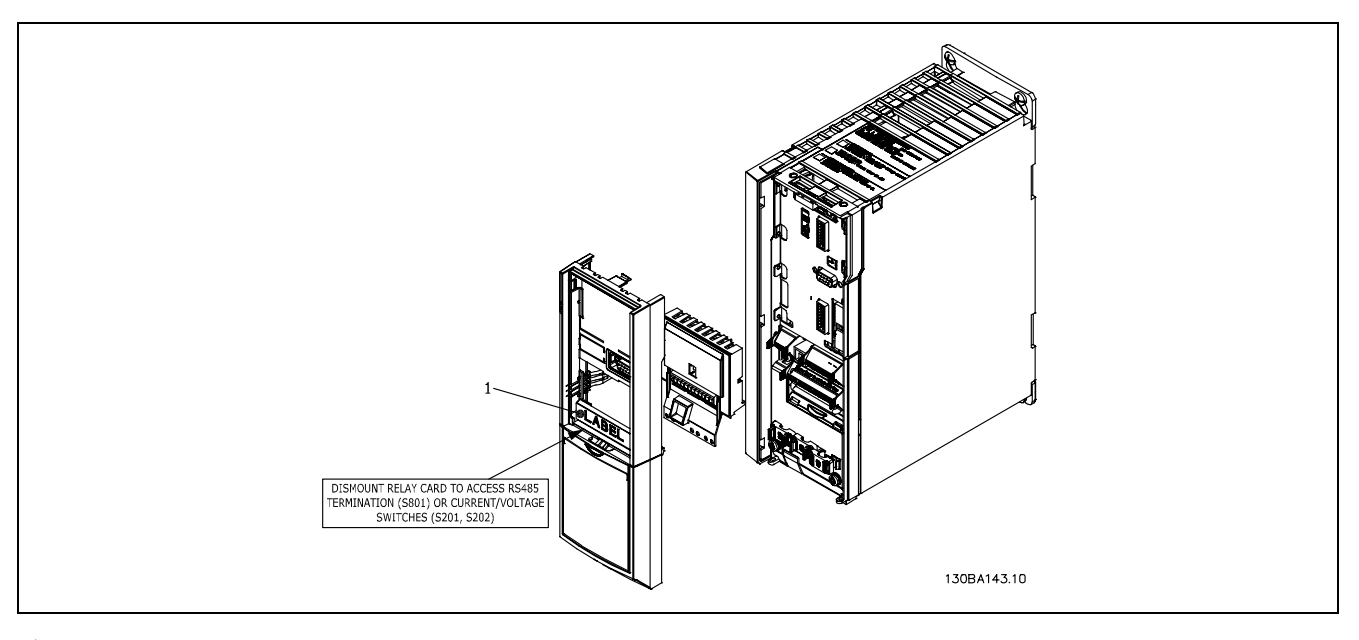

 $\leq 7.5$ kW

注意

1. 必须如图所示将标签放置在 LCP 机架上(符合 UL 标准)。
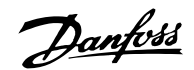

FC 300 选件

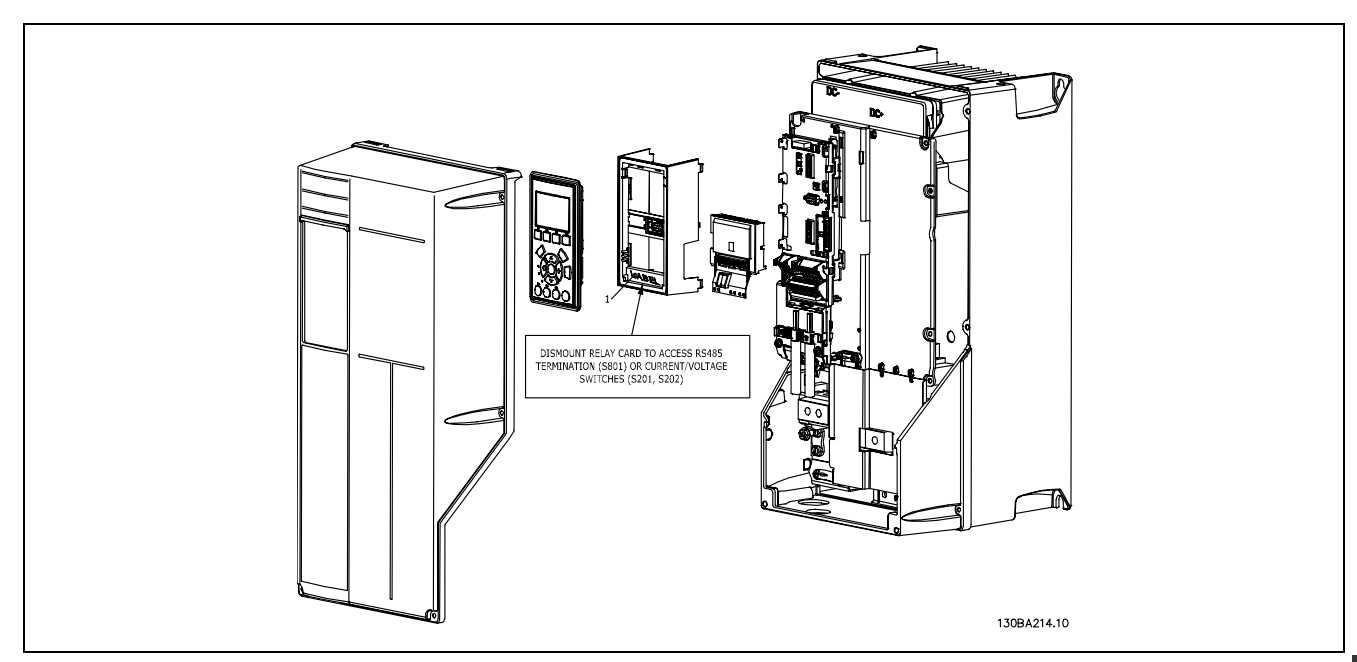

11-22kW 注意

1. 必须如图所示将标签放置在 LCP 机架上(符合 UL 标准)。

警告:双路供电

如何添加 MCB 105 选件:

- 首先必须断开变频器的电源。
- 继电器端子上的带电部件的电源连接也必须断开。
- ï 拆下 FC 30x 的 LCP、端子盖和 LCP 固定装置。
- 将 MCB 105 选件安装在插槽 B 中。
- 连接控制电缆,并用随附的线夹将电缆夹紧。
- 确保被夹持的电缆具有合适的长度(请参阅下图)。
- 请勿将带电部件(高压)同控制信号 (PELV)混杂在一起。
- 安装加大的 LCP 固定装置和加大的端子盖。
- 重新安装 LCP。
- ï 给变频器通电。
- ï 在参数 5-40 [6-8]、5-41 [6-8] 和 5-42 [6-8] 中选择继电器功能。

注意: 数组 [6] 代表继电器 7, 数组 [7] 代表继电器 8, 而数组 [8] 代表继电器 9

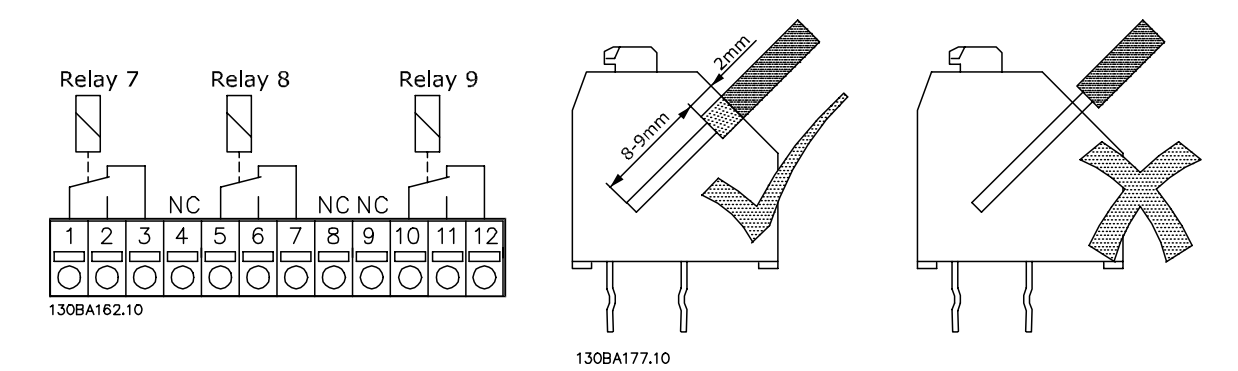

Danfoss

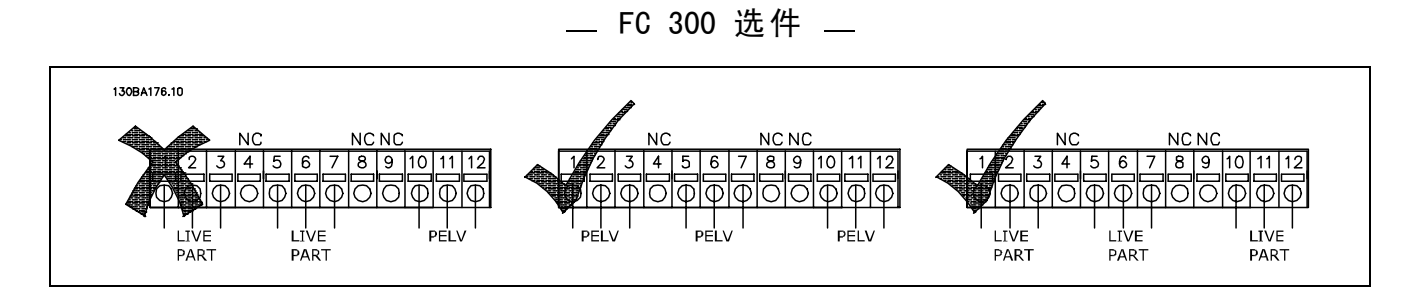

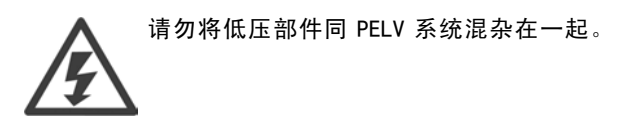

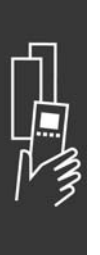

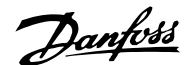

## □ 24 V 备用选件 MCB 107 (选件 D)

外接 24 V 直流电源

外接 24 V 直流电源可用作控制卡及安装的任意选件卡的低压电源。这使得 LCP 在没有连接主电源的情况下也能完 全照常运行(包括设置参数)。

外接 24 V 直流电源的规格:

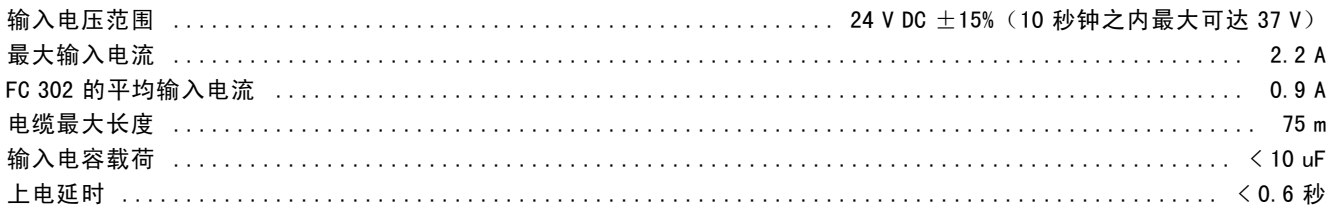

带输入保护。

端子号:

端子 35:- 外接 24 V 直流电源的负极 端子 36:外接 24 V 直流电源的正极。

请按以下步骤执行:

- 1. 卸下 LCP 或其盖
- 2. 卸下端子盖
- 3. 卸下电缆去耦板和下面的塑料盖
- 4. 在选件插槽中插入 24 V 备用外接电源选件 (直流)
- 5. 安装电缆去耦板
- 6. 安装端子盖与 LCP 或其盖

当使用 MCB 107 (24 V 备用电源选件) 为控制电路供电时, 内置的 24 V 电源将自动断开。

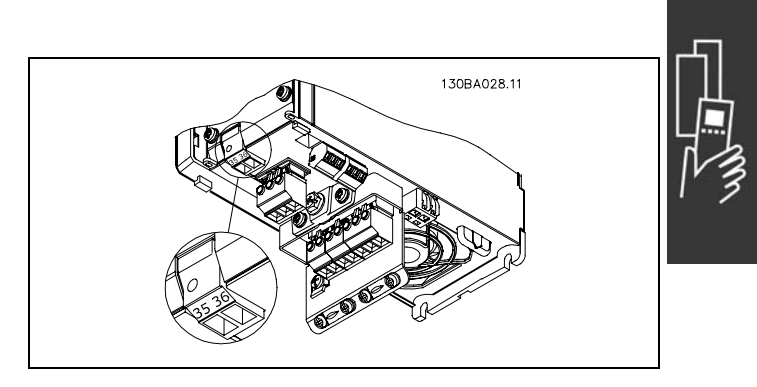

24 V 备用电源的连接 (≤ 7.5 kW)。

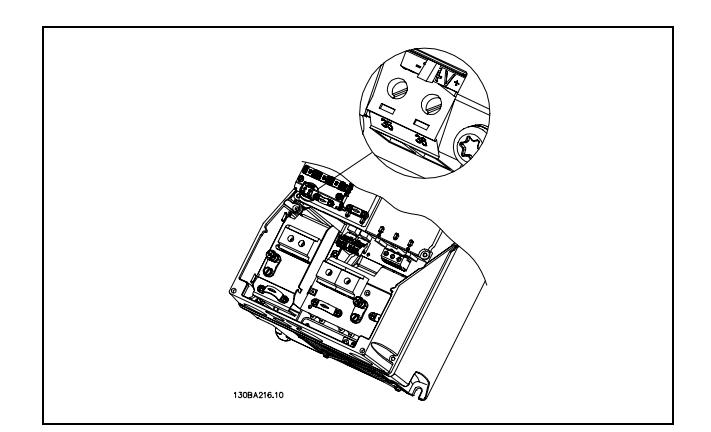

24 V 备用电源的连接 (11-22 kW)。

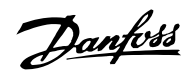

#### □ 制动电阻器

制动电阻器用于需要高度动态或必须停止高惯量负载的应用。制动电阻器用于消除变频器 DC 回路中的能量。

制动电阻器的订购号:请参阅如何订购部分。

### □ LCP 远程安装套件

通过使用远程安装套件,可将本地控制面板移到机柜的正 面。机箱为 IP65。固定螺钉必须拧紧至最大转矩 1 Nm。

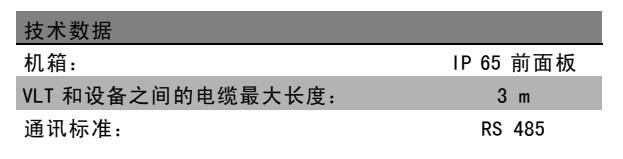

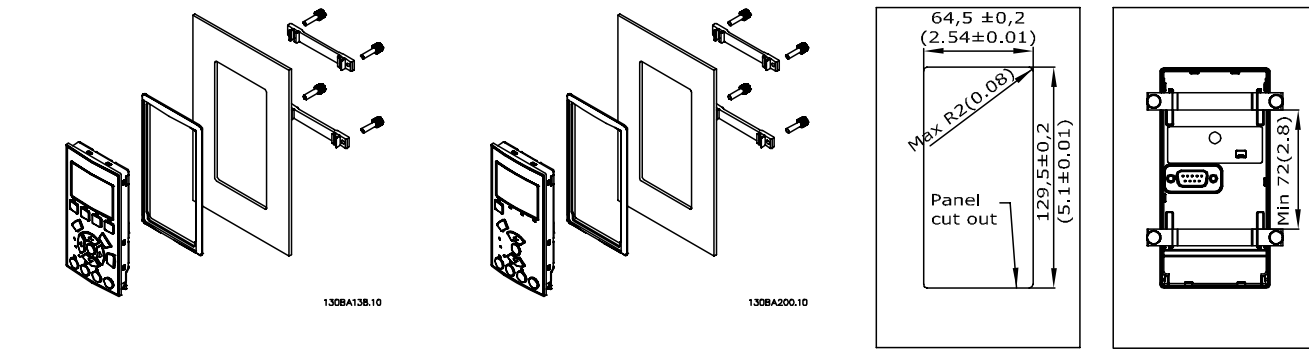

130BA139.11

#### ′□ IP 21/IP 4X/ TYPE 1 机箱套件

IP 20/IP 4X top/ TYPE 1 是可选的机箱配件,适用于 IP 20 紧凑型设备。 通过该机箱套件,可将 IP 20 设备升级到 IP 21/ 4X top/TYPE 1 机箱标准。

IP 4X 顶盖适用于所有标准的 IP 20 FC 30X 型号。

# □ IP 21/型号 1 机箱套件

- A 顶盖 B - 边缘 C - 底座部分
- D 底座盖
- 
- $E$ 螺钉

顶盖放置如图所示。如果使用了 A 或 B 选件, 则必须 安装边缘以便盖住顶部入口。将底座部分 C 放置在变 频器的按钮上,用附件袋中的夹子正确地减轻电缆 的压力。电缆衬垫的孔: 规格 A2: 2x PG16 ('/2") 3xPG21 (3/4")

规格 A3:3xPG16 (1 /2") 3xPG21 (3/4")

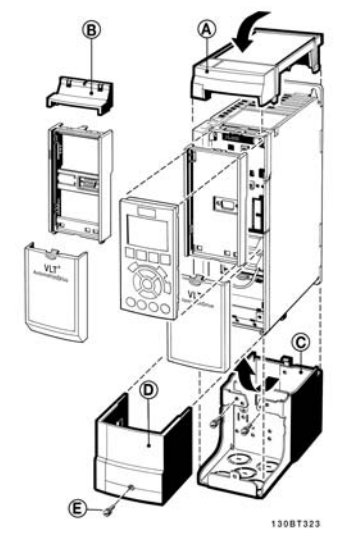

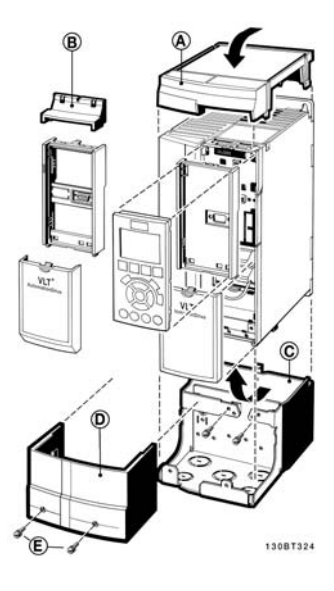

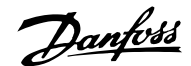

#### □ LC 滤波器

当电动机由变频器控制时,电动机会发出共振噪声。该噪声源于电动机的设计,每当激活变频器中的逆变器开关时都会发 生此现象。共振噪声的频率与变频器的开关频率相对应。

对于 FC 300 系列变频器, Danfoss 提供了可消除电动机噪声的 LC 滤波器。

该滤波器可以减小电动机电压、峰值负载电压 UPEAK 以及脉动电流 △I 的加速时间, 从而让电流和电压变得几乎呈正弦状。 这样,电动机的声源性噪音便可以被降低到最低程度。

LC 滤波器线圈中的脉动电流也会导致一些噪声。通过将滤波器放到机柜或类似环境中,可以解决此问题。

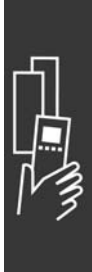

设计指南

Danfoss

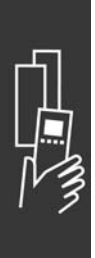

Danfoss

# 如何订购

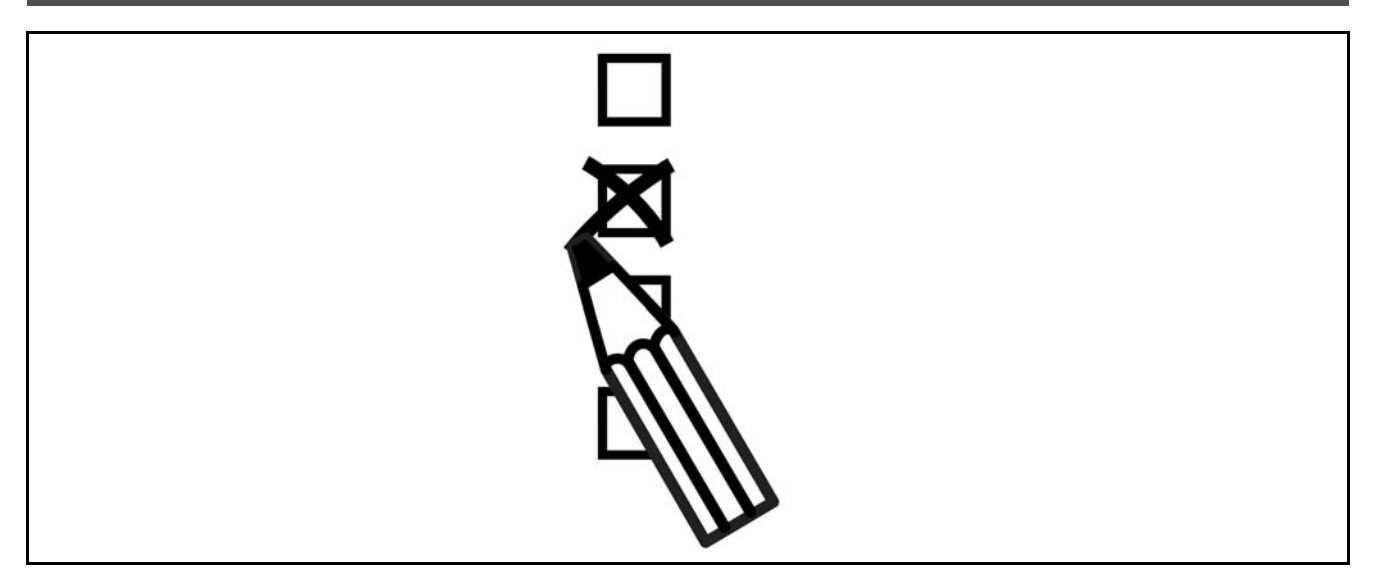

# □ 产品定制软件

用户可以按照自己的应用要求来使用订购号系统定制 FC 300 变频器。

对于 FC 300 系列变频器,您可以订购标配变频器和带有集成选件的变频器,只需向当地 Danfoss 销售部门提交用来描 述产品的型号代码即可,比如:

FC-302PK75T5E20H1BGCXXXSXXXXA0BXCXXXXD0

要了解该字符串中的字符含义,请参阅*如何选择 VLT* 部分中对订购号的介绍。在上述示例中,变频器将包括一个 Profibus DP V1 和一个 24 V 备用电源选件。

有关 FC 300 标准型号的订购号的内容,也可以在*如何选择 VLT* 部分中找到。

借助网上产品定制软件(Drive Configurator),您可以根据您的应用来配置符合您要求的变频器,该软件可为您生成型号 代码字符串。产品定制软件将自动生成 8 位数的销售号,您可以将该销售号提交给当地销售部门。 另外,您也可以制订一个含有多种产品的项目清单,然后将其提交给 Danfoss 销售代表。

要访问 Drive Configurator(产品定制软件),请使用以下网址:www.danfoss.com/drives。

# □ 订购单型号代码

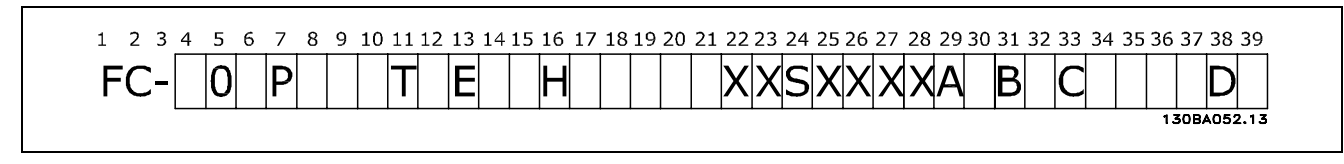

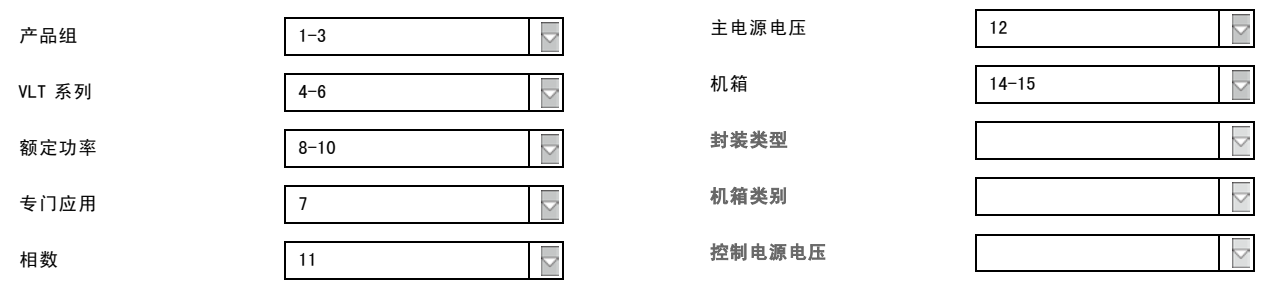

Danfoss

— 如何订购 —

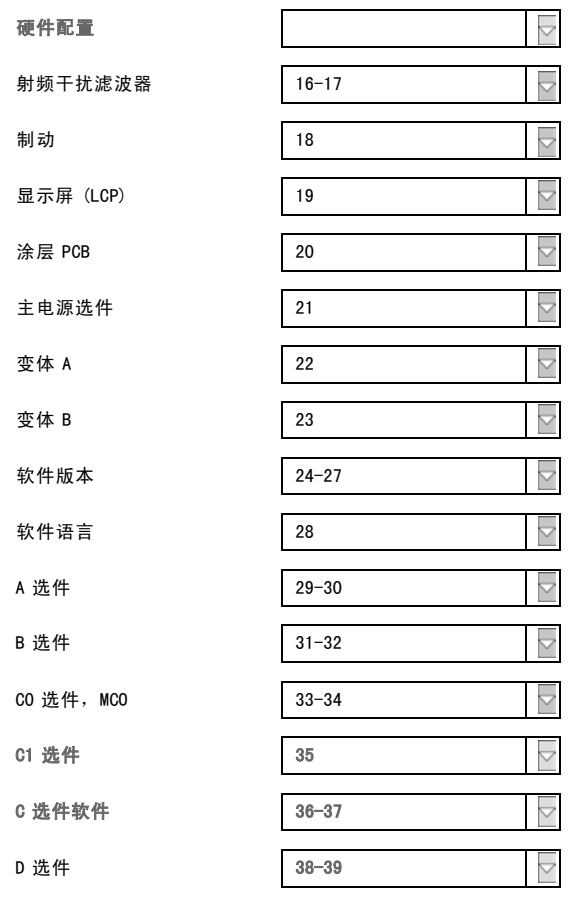

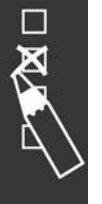

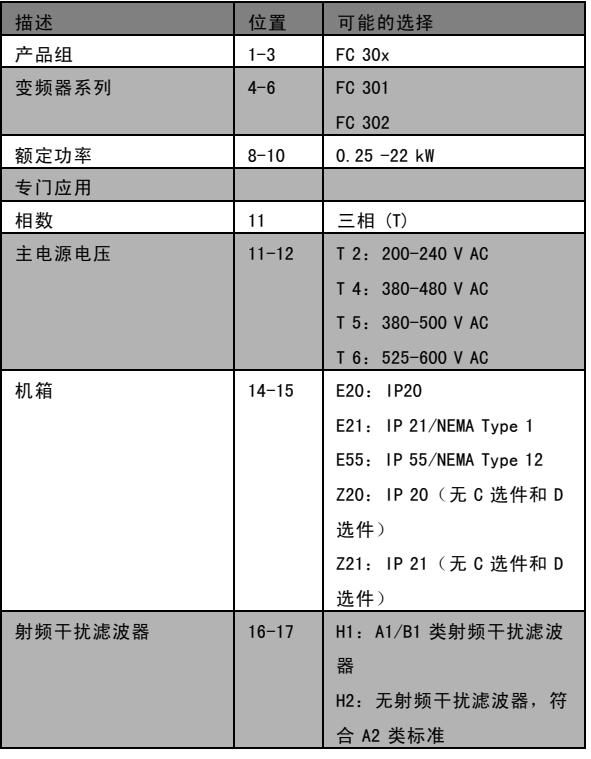

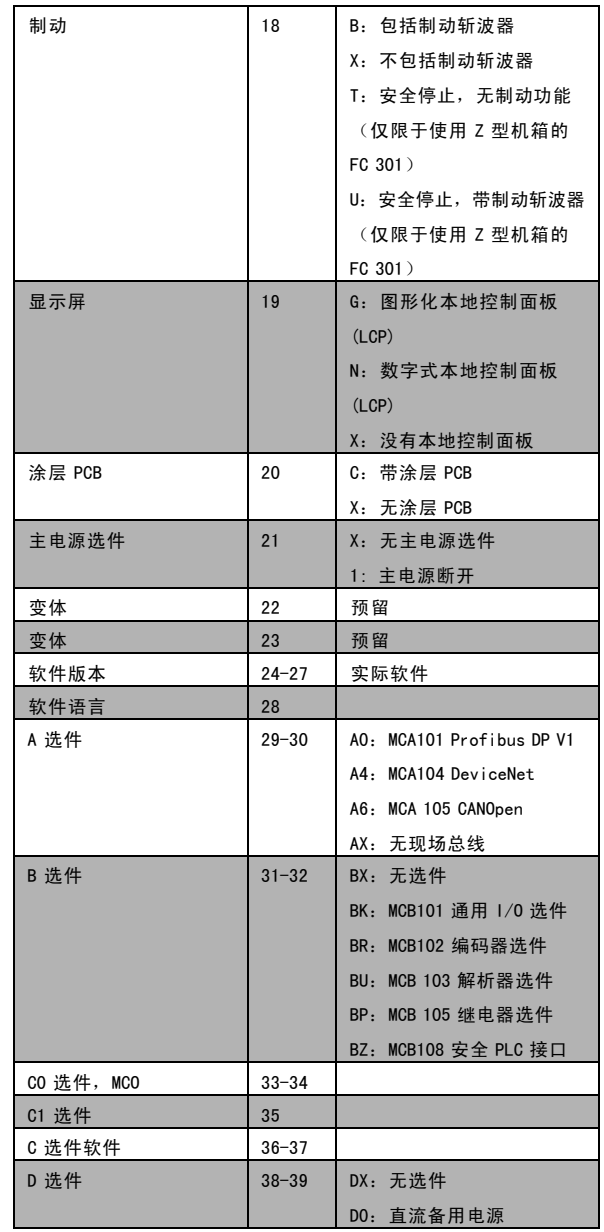

Danfoss

一 如何订购 一

# □ 订购号

# □ 订购号:选件和附件

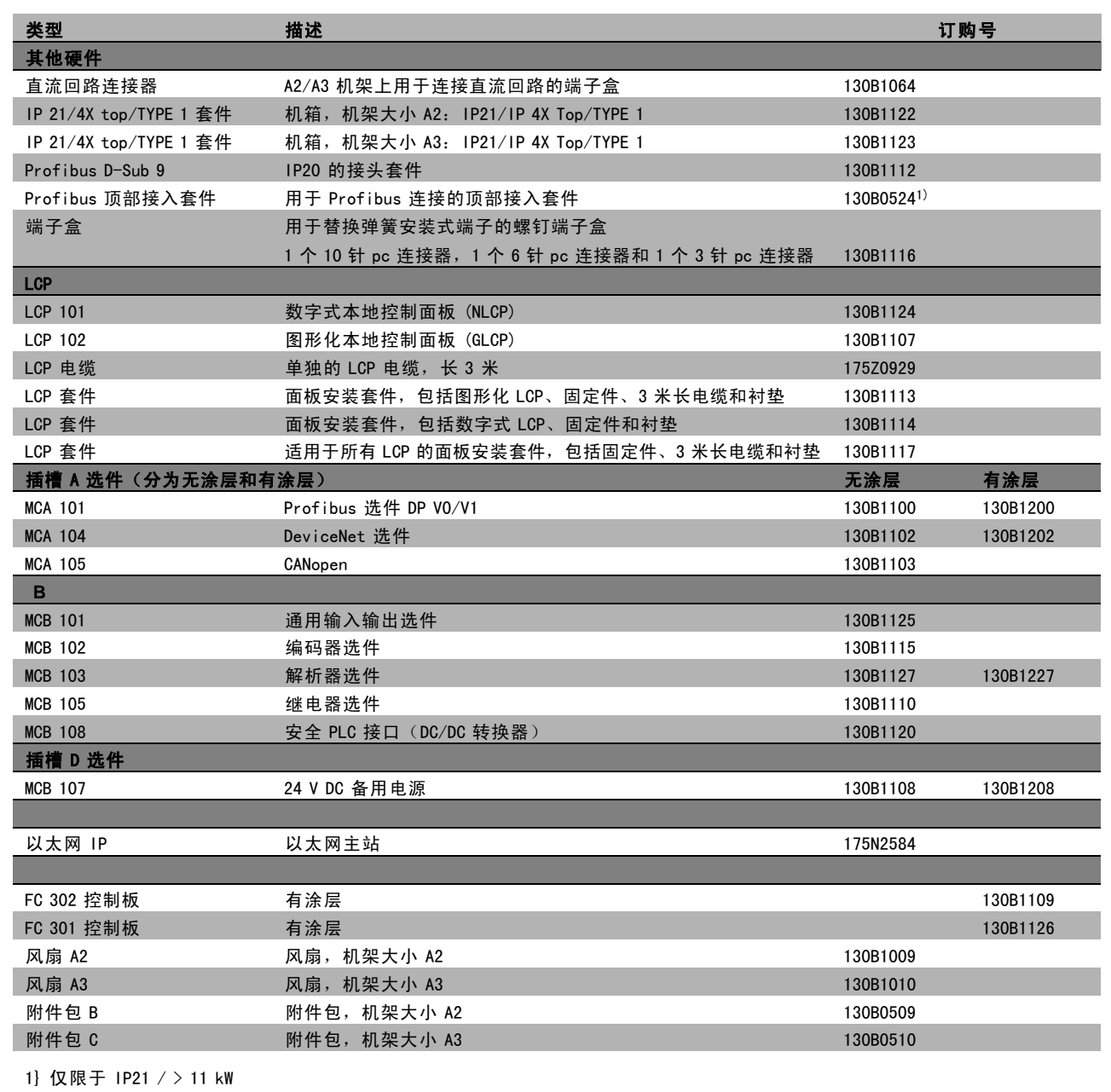

选件可以作为出厂配置订购,请参阅订购信息。 有关现场总线和应用选件同早期软件版本的兼容性信息,请同 Danfoss 供应商联系。

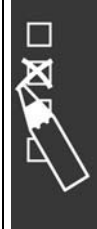

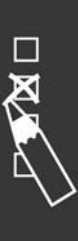

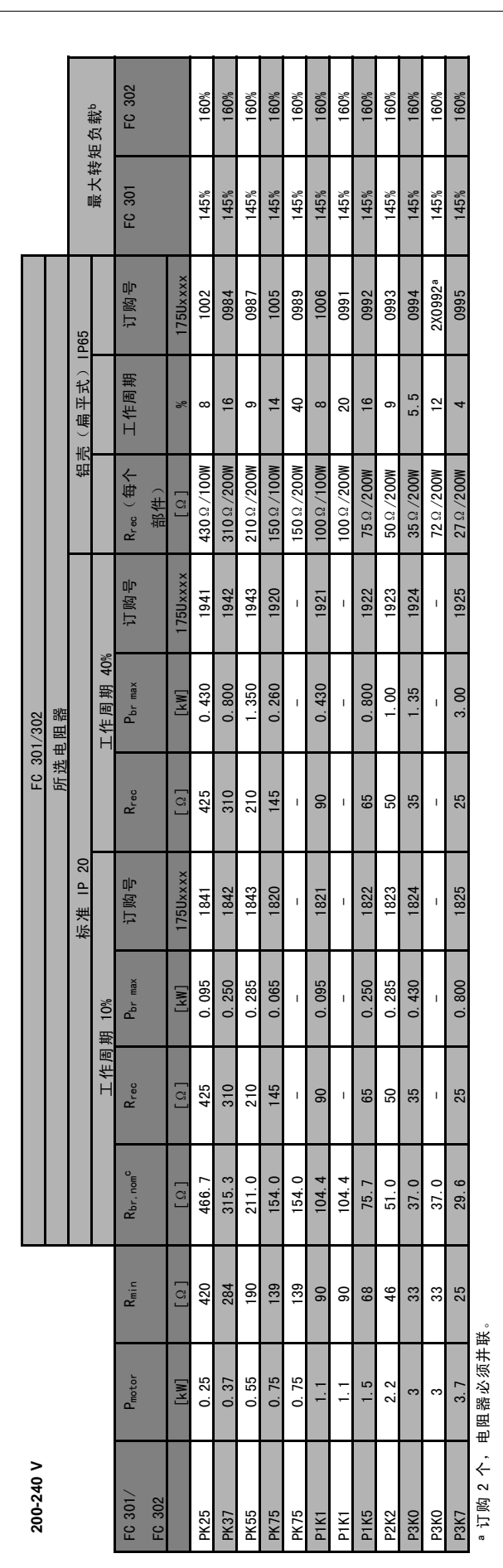

<sup>b</sup> Danfoss 标准程序使用的电阻器的最大负载。 Danfoss 标准程序使用的电阻器的最大负载。

。R<sub>br. nom</sub> 是额定(建议)电阻器值。可确保电动机主轴制动功率达到 137%/145%/160% 的时间持续 1 分钟。 。R<sub>br,nom</sub> 是额定(建议)电阻器值,可确保电动机主轴制动功率达到 137%/145%/160% 的时间持续 1 分钟。

Danfoss

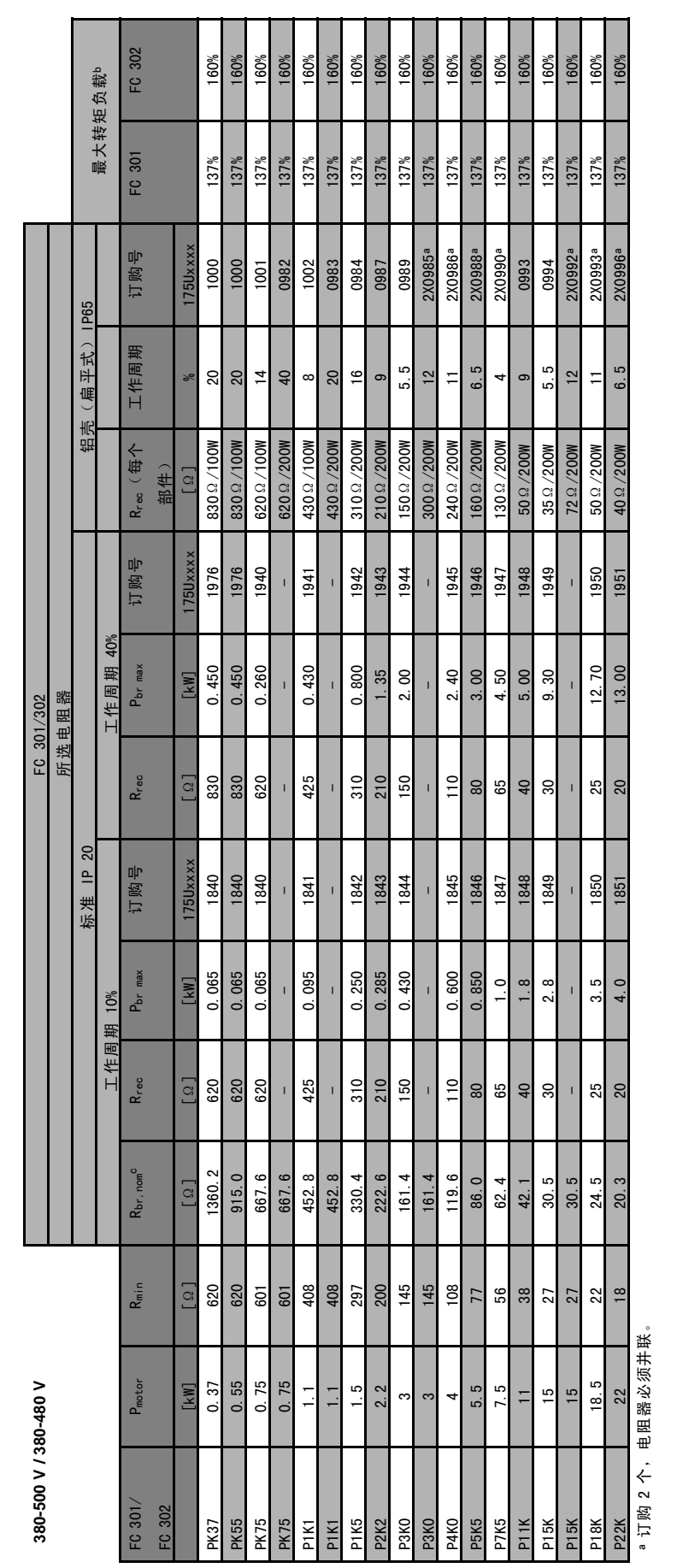

如何订购 一

 $\frac{1}{1}$ 

<sup>b</sup> Danfoss 标准程序使用的电阻器的最大负载。 Danfoss 标准程序使用的电阻器的最大负载。

。R<sub>br. nom</sub> 是额定(建议)电阻器值,可确保电动机主轴制动功率达到 137%/145%/160% 的时间持续 1 分钟。 。R<sub>br,nom</sub> 是额定(建议)电阻器值,可确保电动机主轴制动功率达到 137%/145%/160% 的时间持续 1 分钟。

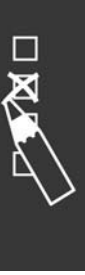

Danfoss

# 一 如何订购 一

### □ 订购号: 谐波滤波器

谐波滤波器用于减少主电源谐波。

- ï AHF 010:10% 电流失真
- ï AHF 005:5% 电流失真

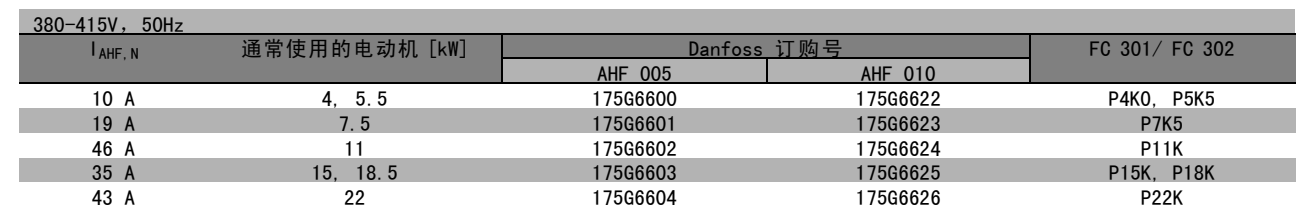

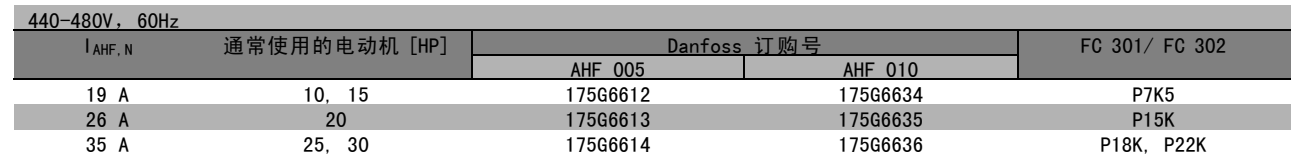

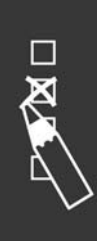

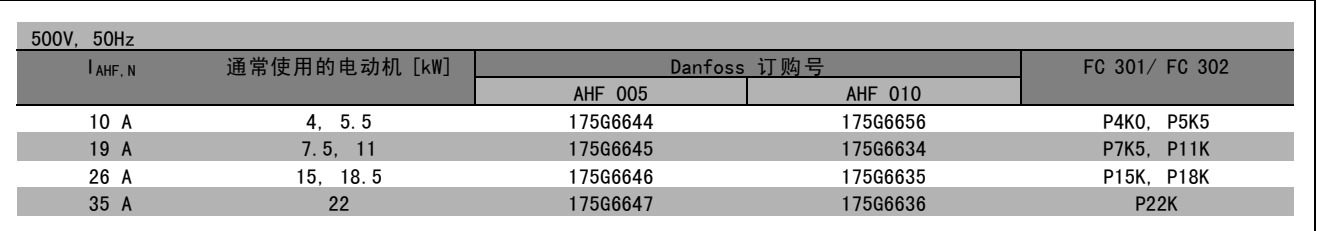

Danfoss 变频器与滤波器的匹配关系是在 400V/480V 的基础上预先计算出来的, 并且采用了典型的电动机负载(4 极) 和 160% 的转矩。

# □ 订购号: LC 滤波器模块, 200-240 VAC

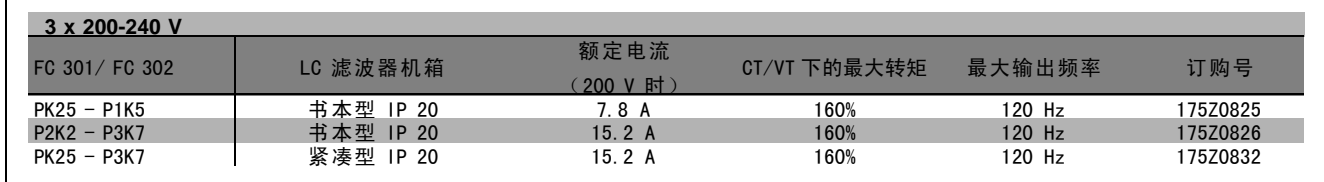

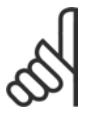

# 注意!:

使用 LC 滤波器时, 开关频率至少必须为 4.5 kHz (请参阅参数 14-01)。

Danfoss

# 一 如何订购 一

# □ 订购号: LC 滤波器模块, 380-500 VAC

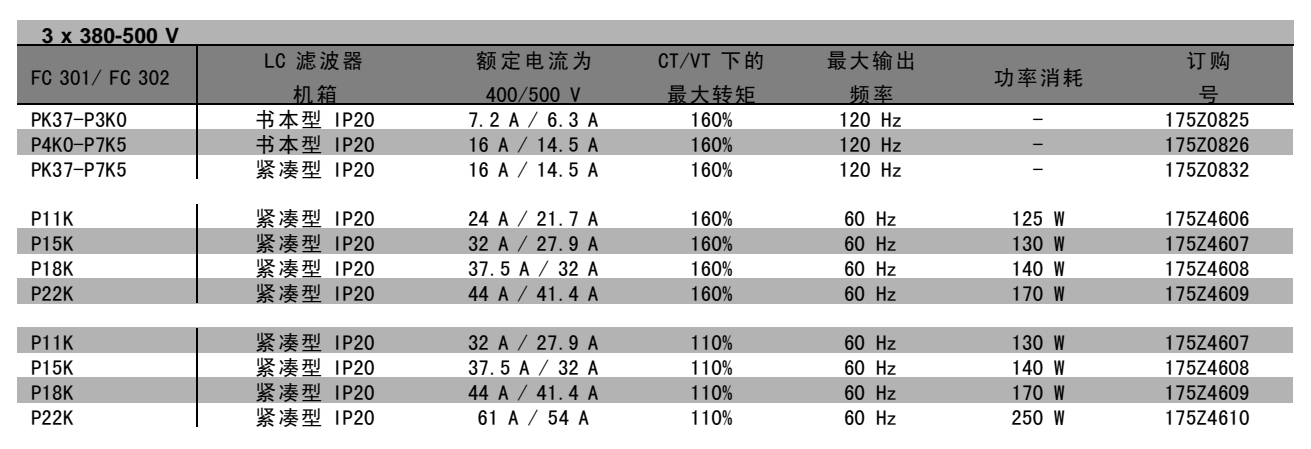

有关用于 FC 300 525 - 600 V 的 LC 滤波器,请同 Danfoss 联系。

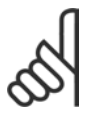

注意!: 使用 LC 滤波器时, 开关频率至少必须为 4.5 kHz (请参阅参数 14-01)。

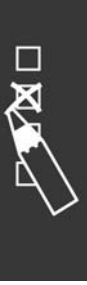

Danfoss

— 如何订购 —

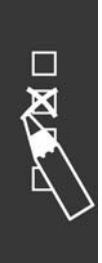

Danfoss

# 如何安装

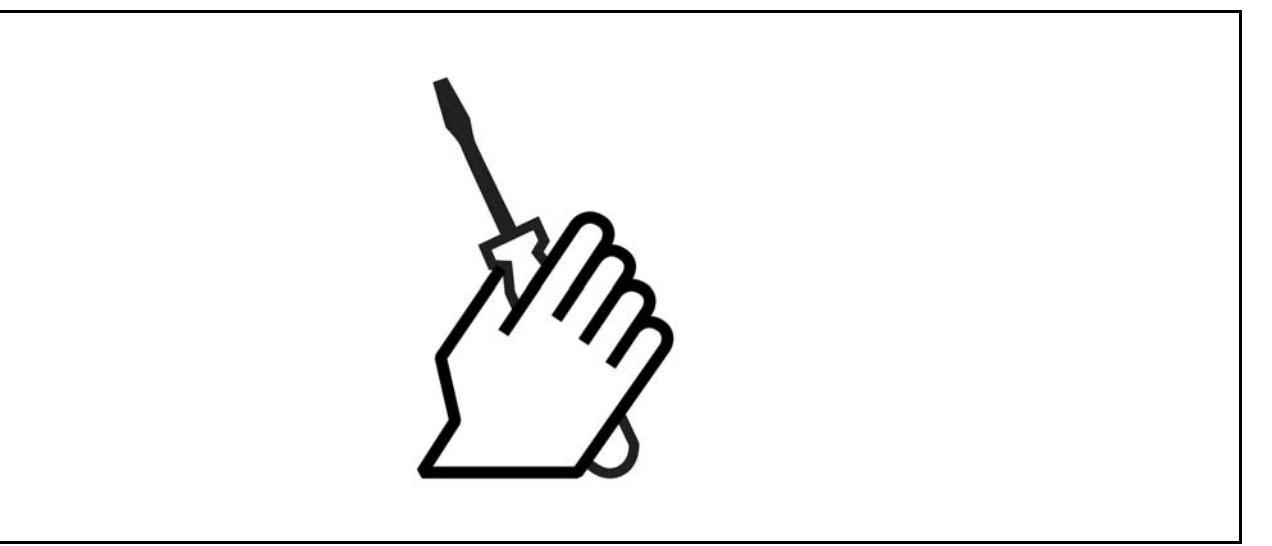

# □ 机械安装

□ 附件包 (≤ 7.5 kW) FC 300 附件包中提供了以下零部件。

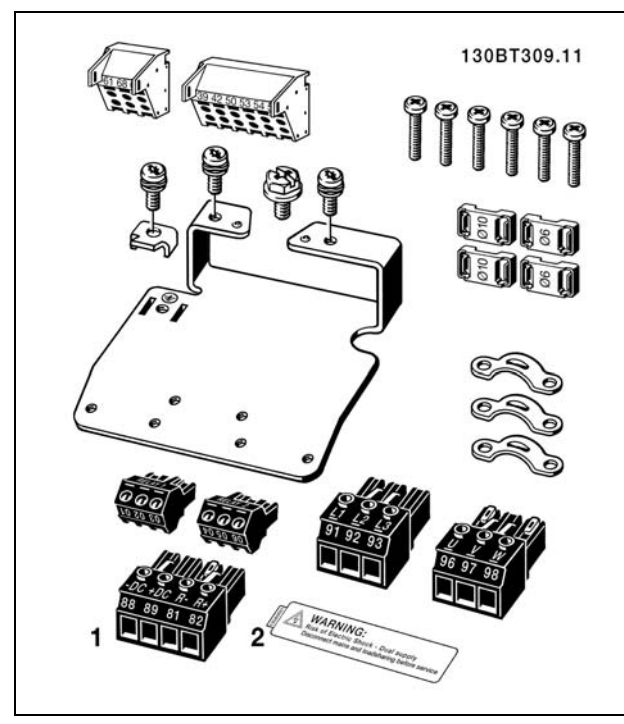

1 和 2 仅对配有制动斩波器的设备提供。 FC 301 只有一个继电器接头。(≤ 7.5 kW) 对于直流回路连接(负载共享),接头 1 可以单独订购(订购 号为 130B1064)。

Danfoss

**\_** 如何安装 \_

附件包, ≤7.5 kW, IP 55

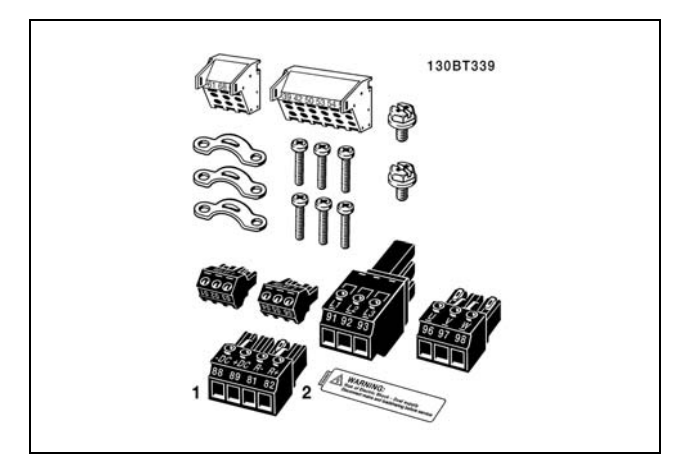

1 和 2 仅对配有制动斩波器的设备提供。 FC 301 只有一个继电器接头。(≤ 7.5 kW,IP55)

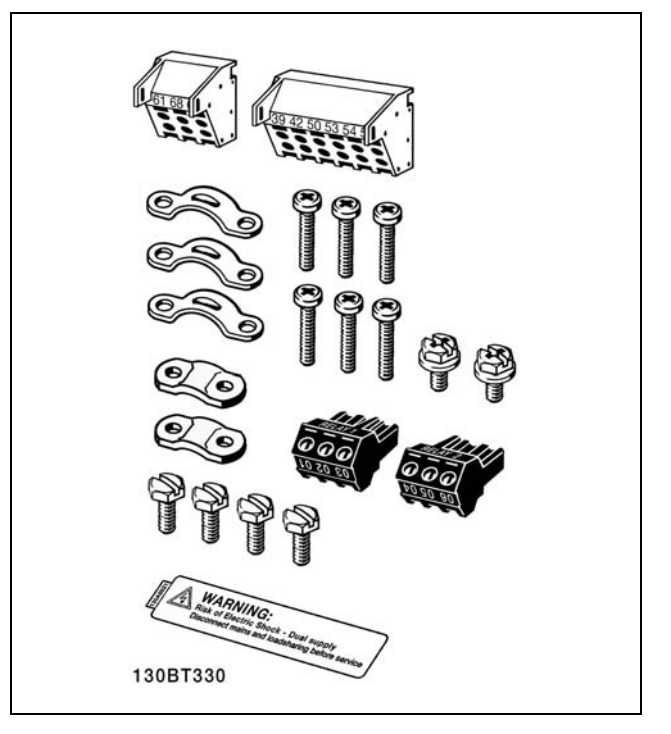

FC 301 只有一个继电器接头。(11-22 kW)

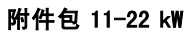

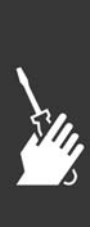

Danfoss

## □ 机械安装

- 1. 按照给定的尺寸钻孔。
- 2. 使用的螺钉必须与要安装 FC 300 的表面相适应。请拧紧所有四个螺钉。

FC 300 IP20 允许并排安装。考虑到冷却的需要,必须在 FC 300 的上方和下方分别至少保留 100 mm 的自由通风道。

后部的墙体必须是实心的。

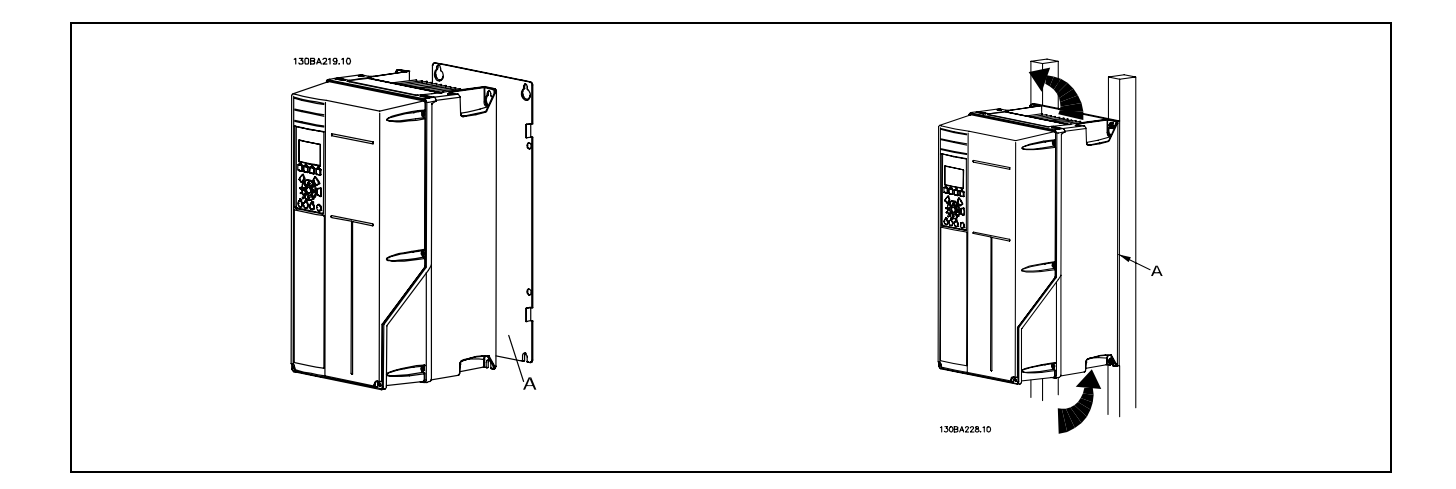

### □ 机械安装的安全要求

请注意针对组装和现场安装套件的要求。必须严格遵守清单中的规定,以避免严重的设备损坏或人身伤 害,特别是在安装大型设备时。

#### 变频器采用空气循环冷却。

为防止变频器过热,必须保证环境温度*不高于变频器所声明的最高温度*,同时也*不能超过*其 24 小时内的平均温度。要查看 变频器容许的最高温度和 24 小时内的平均温度,请参阅*根据环境温度降低额定值*段落。 如果环境温度在 45°C-55°C 的范围内,则应相应降低变频器的额定容量,请参阅*根据环境温度降低额定值*。 如果不根据环境温度来相应降低变频器的额定容量,将会缩短变频器的使用寿命。

#### □ 现场安装

对于现场安装, 建议使用 IP 21/IP 4X top/TYPE 1 套件或 IP 54/55 型设备(计划中)。

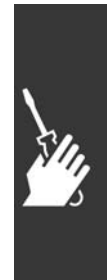

Danfoss

# □ 电气安装

注意!: 电缆总体要求

电缆横截面积必须符合相关的国家和地方法规要求。

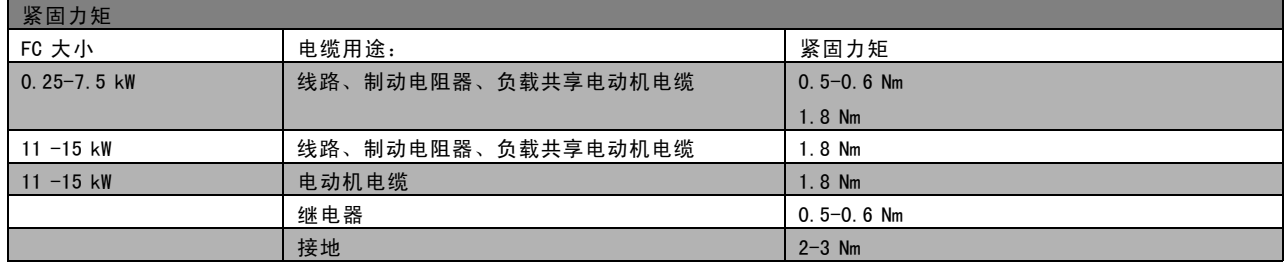

# □ 拆除外接电缆的挡板

- 1. 从变频器上拆下电缆入口点(在拆卸挡板时避免异物进入变频器中)
- 2. 在要拆卸的挡板周围必须设有电缆入口点的支撑。
- 3. 现在可以使用结实的心轴或锤子将挡板拆下来。
- 4. 清除孔中的毛刺。
- 5. 将电缆入口点安放到变频器上。

# □ 主电源连接和接地

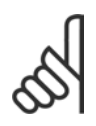

注意!: 电源插头可以拆卸。

- 1. 确保 FC 300 已正确接地。连接到接地线(端子 95)。 请使用附件包中提供的螺钉。
- 2. 将附件包中标有 91、92、93 的插头插入 FC 300 底部 标有 MAINS (主电源) 的端子中。
- 3. 将主电源线连接到主电源插头。

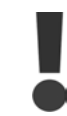

接地线电缆横截面积不得小于 10 mm<sup>2</sup>, 或者包 含 2 根按照 EN 50178 标准单独终接的额定主 电源线。

如果包括主电源开关,则主电源接线应同主电源开关相连。

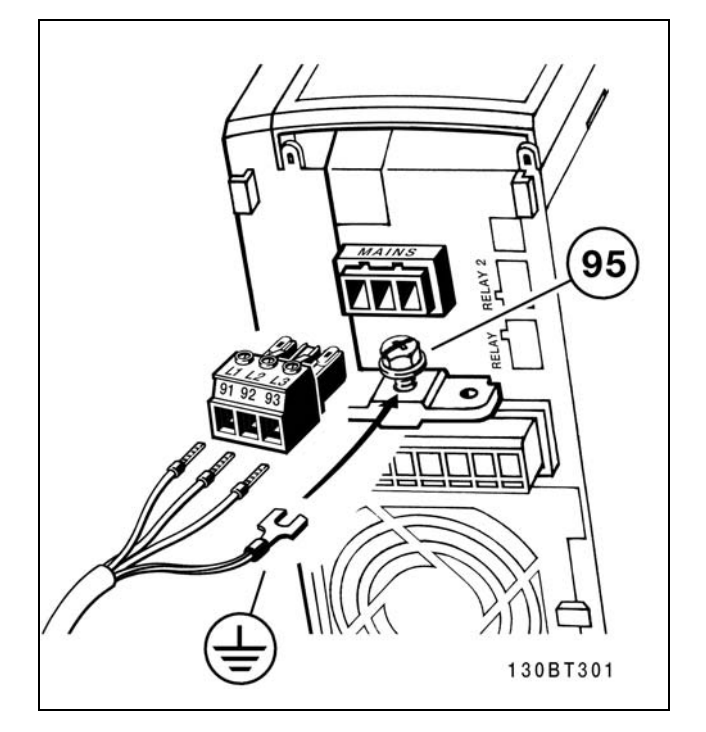

如何连接主电源和接地(A2 和 A3 机箱)。

Danfoss

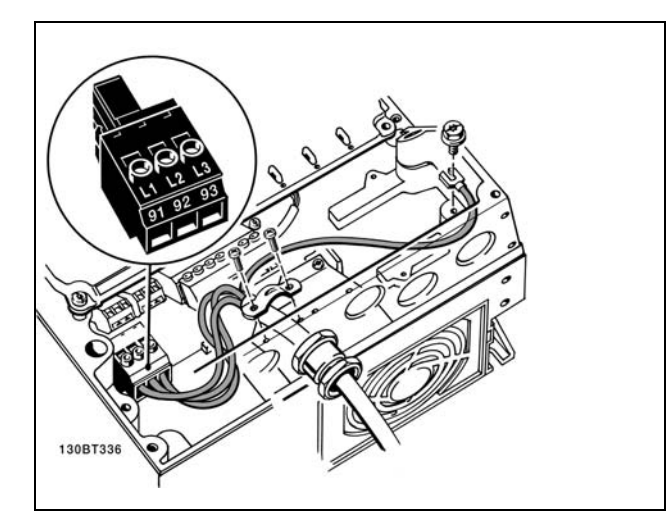

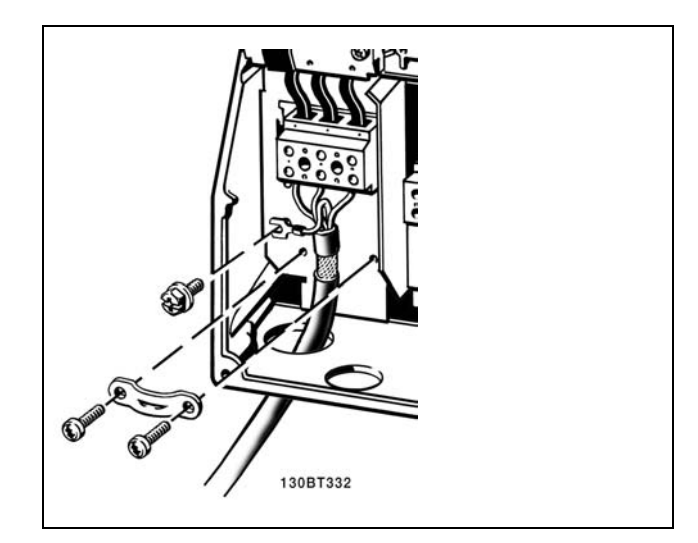

如何连接主电源和接地(A5 机箱)。 如何连接主电源和接地(B1 和 B2 机箱)。

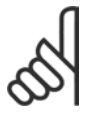

#### 注意!:

检查主电源电压是否与 FC 300 铭牌上的主电 源电压相一致。

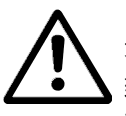

# IT 主电源

不要将带有射频干扰滤波器的 400 V 变频器连接 到相与接地之间的电压超过 440 V 的主电源上。

对于 IT 主电源和三角形接地(接地脚), 相与 接地之间的主电源电压可能超过 440 V。 在 我 计 计 电源端子和接地端子。

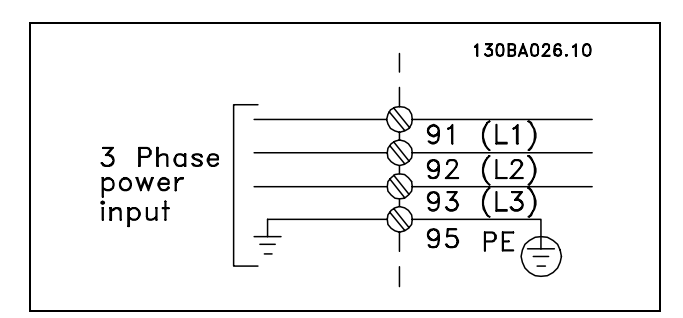

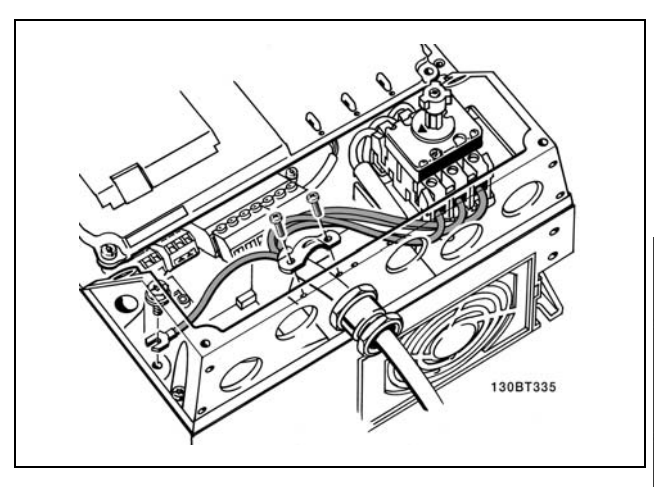

在有断路器的情况下如何连接主电源和接地(A5 机箱)。

Danfoss

# □ 电动机连接

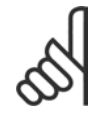

# 注意!:

电动机电缆必须屏蔽/铠装。如果使用非屏蔽 /非铠装的电缆,则无法满足某些 EMC 要求。 有关详细信息,请参阅 EMC 规范。

- 1. 使用附件包中的螺钉和垫圈将去耦板固定到 FC 300 的底部。
- 2. 将电动机电缆连接到端子 96 (U)、97 (V)、98 (W) 上。
- 3. 使用附件包中的螺钉连接去耦板上的接地线(端子 99)。
- 4. 将端子 96 (U)、97 (V)、98 (W) 和电动机电缆插入标 有 MOTOR (电动机) 的端子。
- 5. 使用附件包中的螺钉和垫圈将屏蔽电缆固定到去耦板 上。

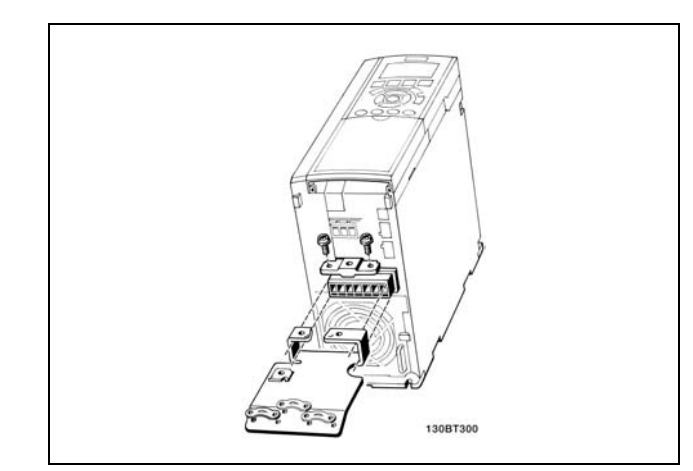

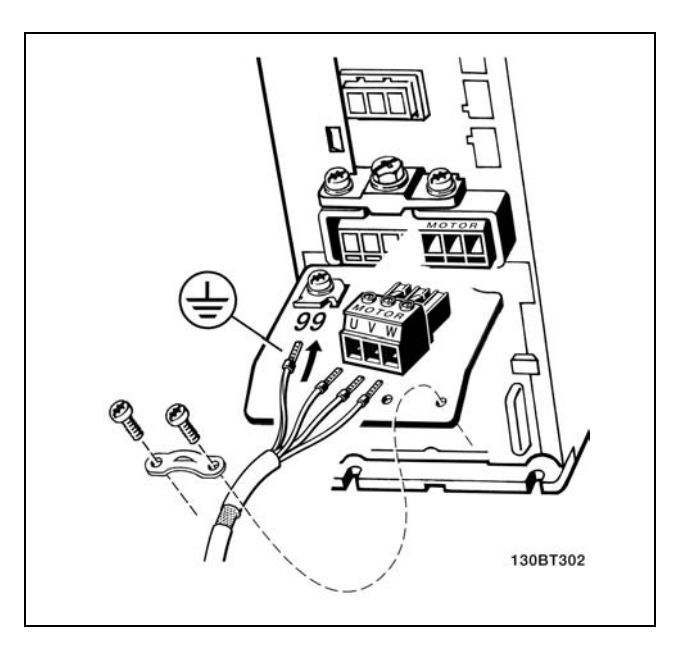

 $\leqslant$  7.5 kW IP20

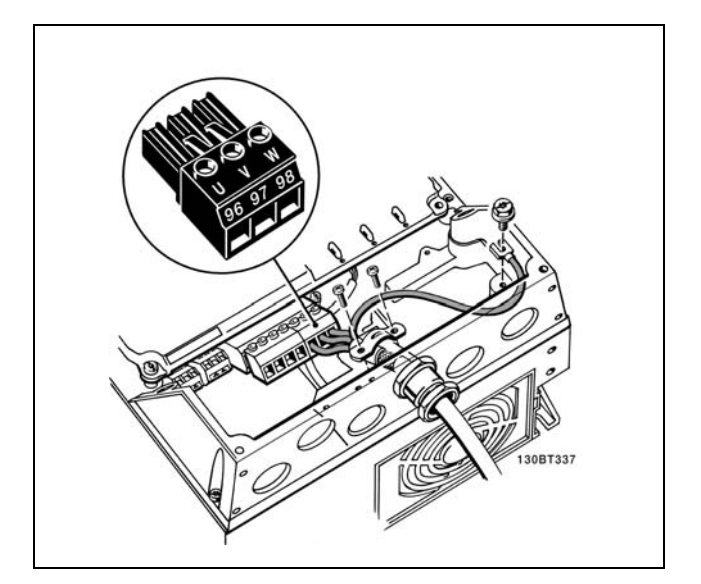

电动机连接 ≤ 7.5 kW IP55

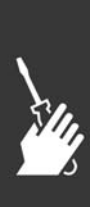

Danfoss

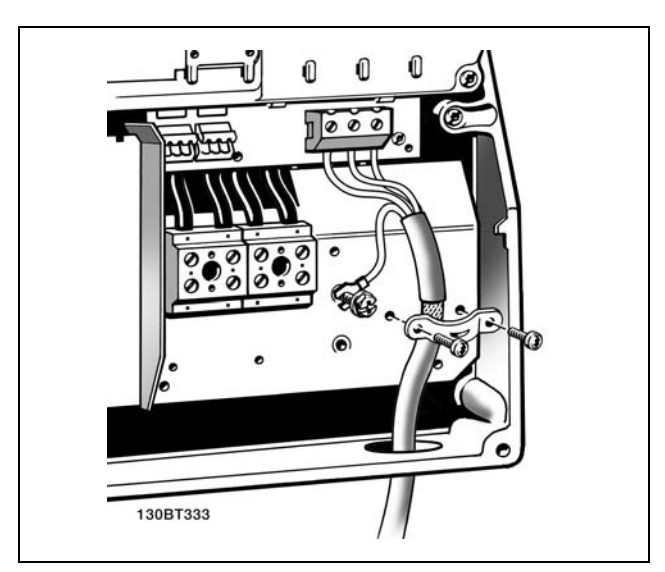

11-22 kW IP21

所有类型的三相异步标准电动机都可以连接到 FC 300。通 常, 小型电动机会使用星形连接 (230/400 V, D/Y)。大功 率电动机采用三角形连接 (400/690 V,D/Y)。有关正确的 连接模式和电压,请参阅电动机的铭牌。

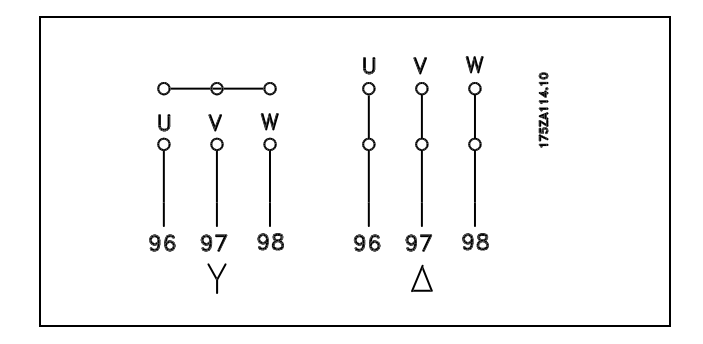

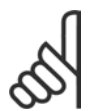

### 注意!:

如果电动机没有相绝缘纸或其它适合使用供电器(比如变频器)的绝缘措施,可在 FC 300 的输出端安装一 个 LC 滤波器。

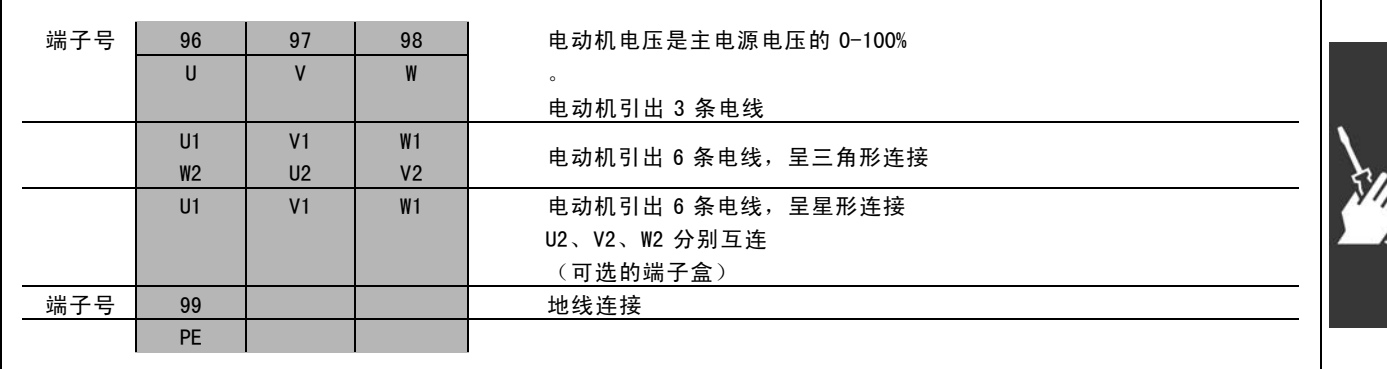

Danfoss

二 如何安装 二

#### □ 电动机电缆

选择正确的电动机电缆横截面积和长度,请参阅一般规范部分。

- 为符合 EMC 辐射规范,请使用屏蔽/铠装电动机电缆。
- 为了减小噪声水平和泄漏电流,请使用尽可能短的电动机电缆。
- 请将电动机电缆的屏蔽连接到 FC 300 的去耦板和电动机的金属机柜上。
- 连接屏蔽时,请使用表面积尽可能大的电缆线夹。这可以使用在 FC 300 中提供的安装设备进行连接。
- 安装时,屏蔽的两端不要拧转(辫子状),否则会破坏高频屏蔽效果。
- 如果为了安装电动机绝缘体或电动机继电器而需要分离屏蔽,屏蔽必须保持尽可能低的 HF 阻抗。

#### □ 电动机电缆的电气安装

#### 电缆的屏蔽

请不要以纽结方式(辫子状)端接屏蔽丝网。否则会损害在高频下的屏蔽效果。 如果必须断开屏蔽丝网以安装电动机绝缘开关或电动机接触器,则必须使屏蔽丝网保持连续并使其高频阻抗尽可能低。

#### 电缆的长度和横截面积

变频器已在指定电缆长度和电缆横截面积的情况下进行了测试。如果增大横截面,会使电缆的电容增大,从而导致漏电电 流增加。因此,这个时候必须要相应地减小电缆长度。

#### 开关频率

如果为了降低电动机噪音而将变频器与 LC 滤波器一起使用, 则必须根据 LC 滤波器的说明在*参数 14-01* 中设置开关频率。

#### 铝导体

不建议使用铝导体。端子可以使用铝导体进行连接,但导体表面必须清洁,在连接之前,必须除去其氧化层,并使 用中性的无酸凡士林油脂进行密封处理。

另外,由于铝导体较软,因此必须在两天之后重新紧固端子的螺钉。保持该连接的气密性是非常重要的,否则铝导 体的表面会再次被氧化。

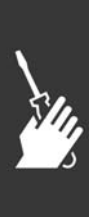

Danfoss

#### □ 保险丝

分支电路保护:

为了防止整个系统发生电气和火灾危险,系统、开关设备、机器内部的所有分支电路都必须根据国家/国际法规带有 短路保护和过电流保护。

短路保护:

为避免电气或火灾危险,变频器必须带有短路保护。Danfoss 建议使用下述保险丝,以便在变频器发生内部故障时为维修人 员或其它设备提供保护。变频器针对电动机输出端的短路现象提供了全面的短路保护。

过电流保护:

提供过载保护,以避免因系统中的电缆过热而导致火灾危险。变频器提供了内部过电流保护,该功能可用于上游的过 载保护 (对 UL 应用不适用)。请参阅参数 4-18。另外,还可以使用保险丝或断路器为系统提供过电流保护。请始 终根据国家的相关法规执行过电流保护。

保险丝必须是专为保护以下规格的电路而设计的: 最大可提供 100,000 Arms (对称) 电流和 500 V 电压。

不符合 UL

如果不需要遵守 UL/cUL, 我们建议使用下述保险丝, 这样 可以确保符合 EN50178 的规定: 如果不采用建议的保险丝,在发生故障时可能对变频器

造成不必要的损坏。

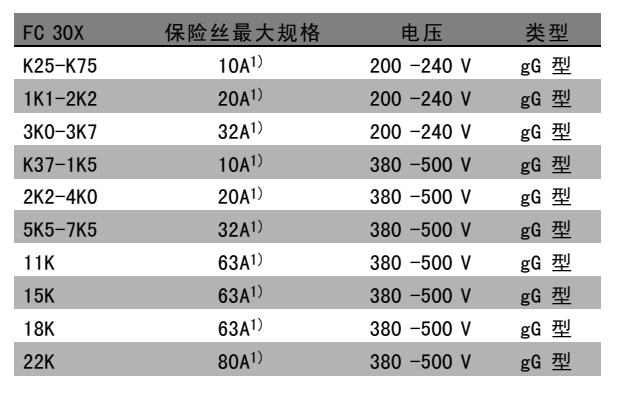

1} 保险丝最大规格 — 请参照国家/国际法规选择合适的保 险丝规格。

符合 UL 标准

200 -240 V

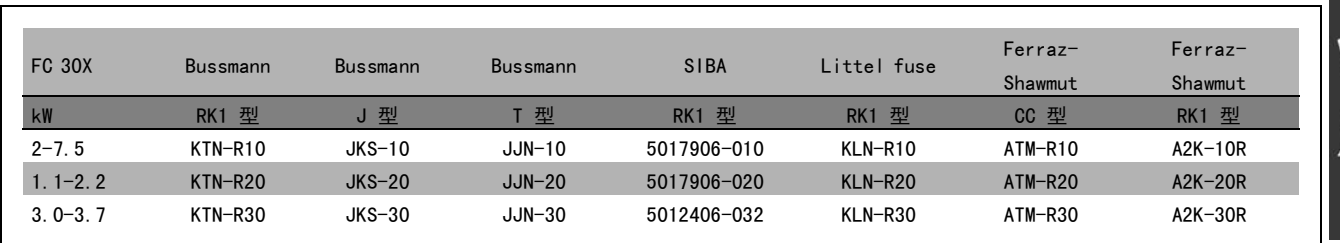

Danfoss

380 -500 V, 525 -600 V

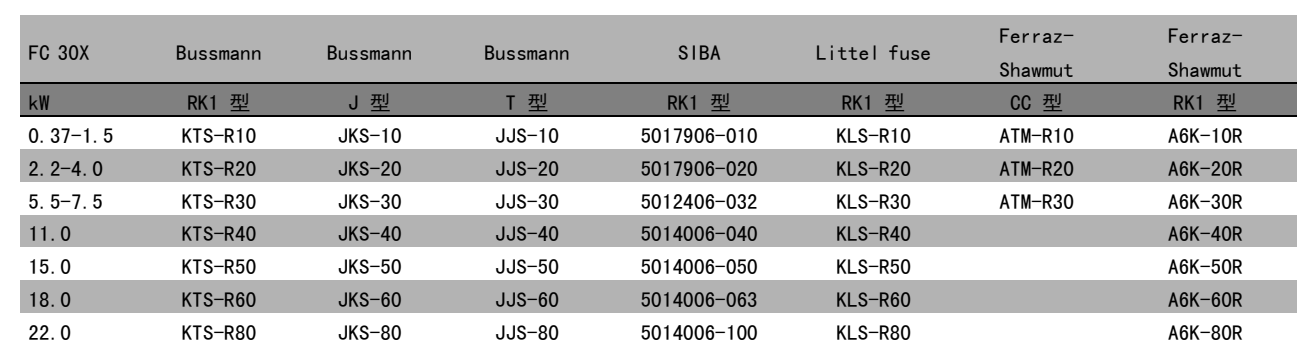

Bussmann 生产的 KTS 保险丝可替代 240 V 变频器的 KTN 保险丝。 Bussmann 生产的 FWH 保险丝可替代 240 V 变频器的 FWX 保险丝。 LITTEL FUSE 生产的 KLSR 保险丝可替代 240 V 变频器的 KLNR 保险丝。 LITTEL FUSE 生产的 L50S 保险丝可替代 240 V 变频器的 L50S 保险丝。 FERRAZ SHAWMUT 生产的 A6KR 保险丝可替代 240 V 变频器的 A2KR 保险丝。 FERRAZ SHAWMUT 生产的 A50X 保险丝可替代 240 V 变频器的 A25X。

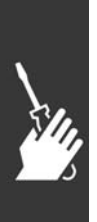

Danfoss

### □ 访问控制端子

控制电缆的所有端子均位于变频器正面的端子盖下。可以 使用螺丝刀将端子盖卸掉(请参见图示)。

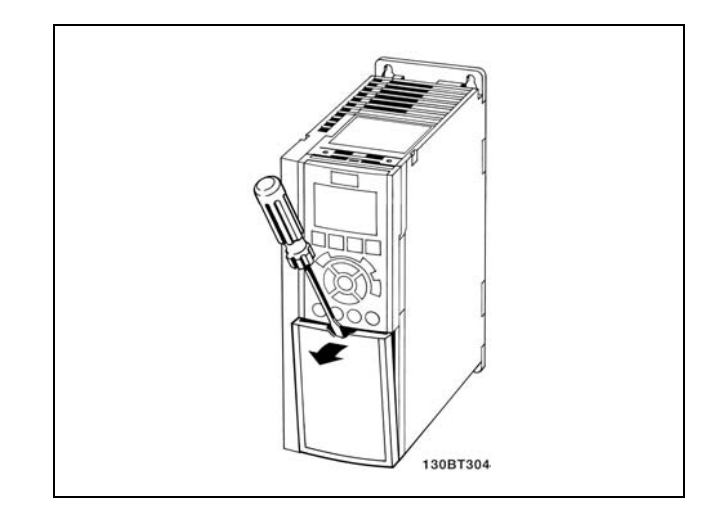

A1、A2 和 A3 机箱

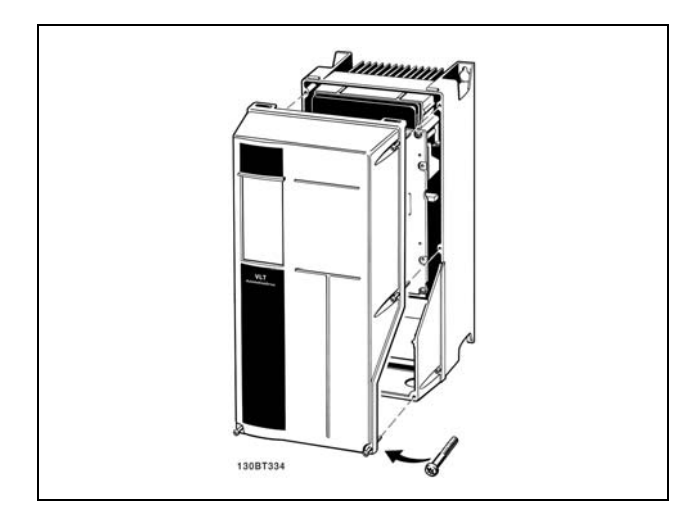

A5、B1 和 B2 机箱

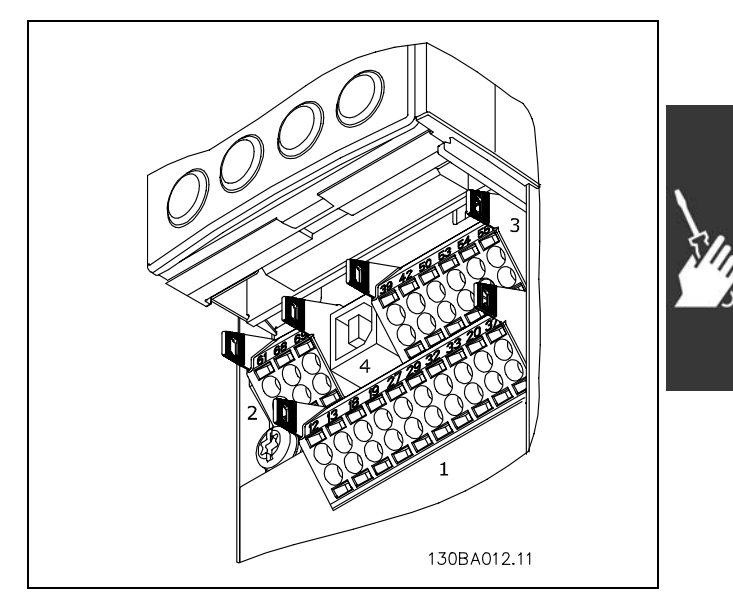

控制端子(所有机箱)

□ 控制端子 (FC 301)

图形参考编号:

- 1. 8 针的数字输入输出插头。
- 2. 3 针的 RS485 总线插头。
- 3. 6 针的模拟输入输出插头。
- 4. USB 连接。

控制端子 (FC 302)

图形参考编号:

- 1. 10 针的数字输入输出插头。
- 2. 3 针的 RS485 总线插头。
- 3. 6 针的模拟输入输出插头。
- 4. USB 连接。

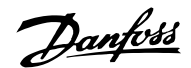

### □ 电气安装,控制端子

将电缆固定到端子上:

- 1. 将绝缘层剥开 9-10 mm
- 2. 将螺丝刀插入方孔中。
- 3. 将电缆插入相邻的圆孔中。
- 4. 抽出螺丝刀。此时,电缆已固定到端子上。

从端子上移除电缆:

- 1. 将螺丝刀插入方孔中。
- 2. 抽出电缆。

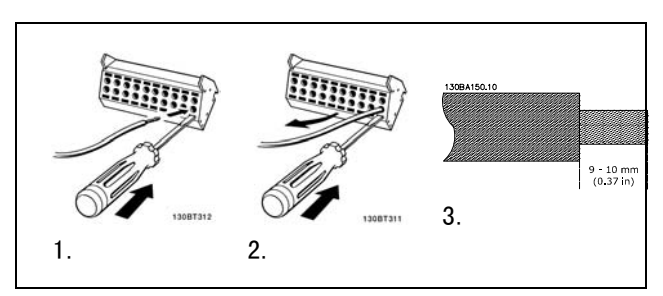

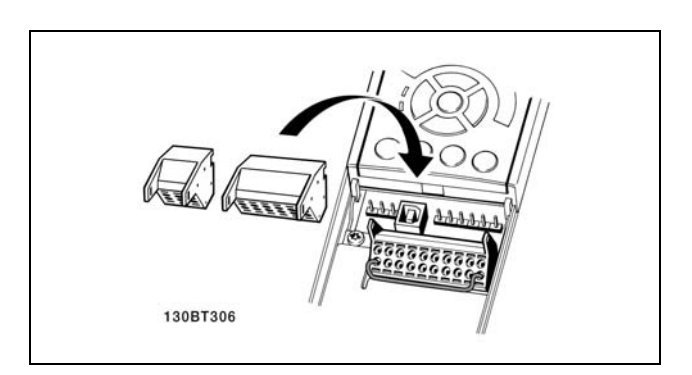

装配带有主电源断路器的 IP55/NEMA TYPE 12 (A5 机壳)

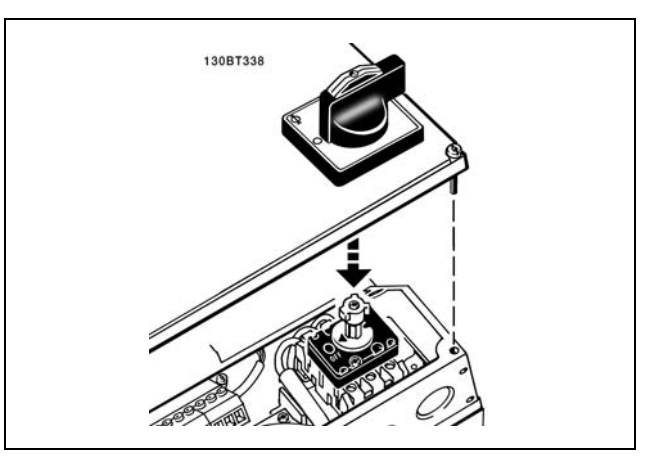

# □ 基本接线示例

- 1. 将附件包中的端子安装到 FC 300 的正面。
- 2. 将端子 18、27 和 37 (仅限于 FC 302)连接到 +24 V (端子 12/13)

# 默认设置:

- 18 = 启动
- 27 = 惯性停车
- 37 = 安全反向停止

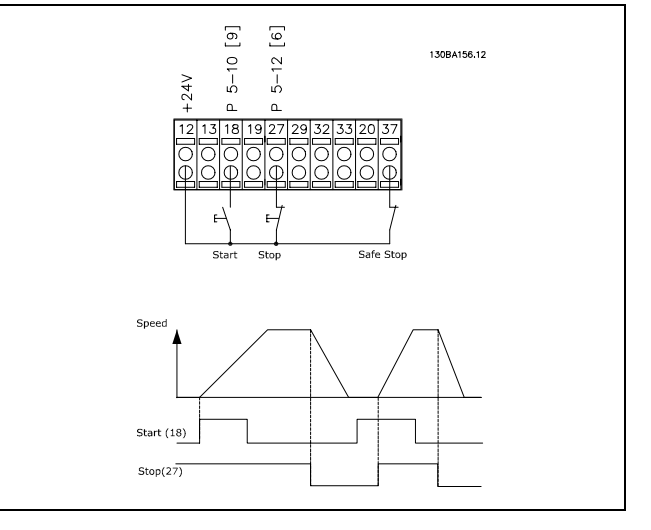

Danfoss

\_ 如何安装 \_\_

### □ 电气安装,控制电缆

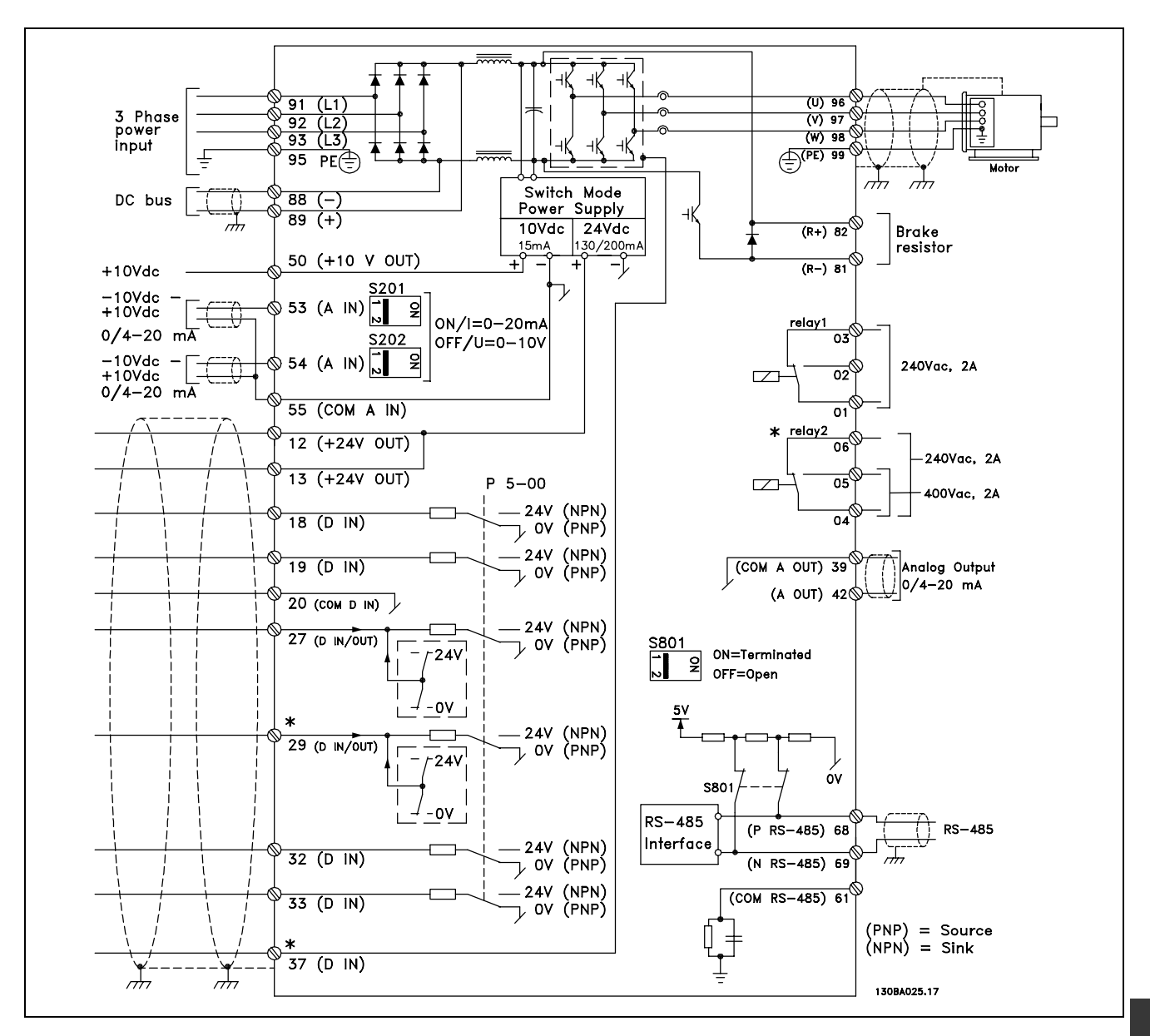

图中显示了所有的电气端子。

端子 37 用作安全停止功能的输入端子。有关安全停止功能的安装说明,请参考*安全停止功能的安装*部分。

\* FC 301 中不包含端子 29 和 37 以及继电器 2。

过长的控制电缆和模拟信号可能会由于主电源线的噪声而形成 50/60 Hz 的接地环路(这种情况非常少见,取决于安装)。

如果发生这种情况,您可能必须破坏屏蔽或在屏蔽与机架之间插入一个 100 nF 的电容。

数字和模拟的输入输出必须分别连接到 FC 300 的公共输入端(端子 20、55、39),以避免来自这两个组的接地电流影响其 它组。例如,打开数字输入可能会干扰模拟输入信号。

Danfoss

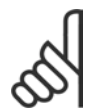

注意!: 控制电缆必须屏蔽/铠装。

1. 请使用附件包中的线夹将屏蔽连接到 FC 300 控制电缆 的去耦板上。

有关控制电缆的正确终接方法,请参阅屏蔽/铠装控制 电缆接地部分。

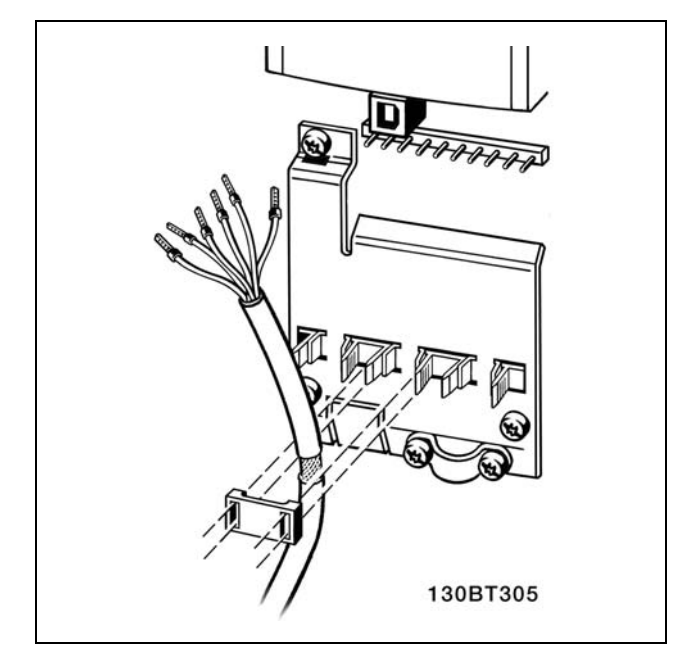

# □ 开关 S201、S202 和 S801

开关 S201 (A53) 和 S202 (A54) 分别用于选择模拟输入端 子 53 和 54 的电流配置(0 到 20 mA)或电压配置(-10 到 10 V)。

开关 S801 (BUS TER.) 可用于启用 RS-485 端口的端接 (端 子 68 和 69)。

请参阅电气安装 一节中显示了所有电气端子的图解。

默认设置:

S201 (A53) = OFF  $($  电压输入)  $S202$  (A54) = OFF (电压输入) S801(总线终接)= OFF

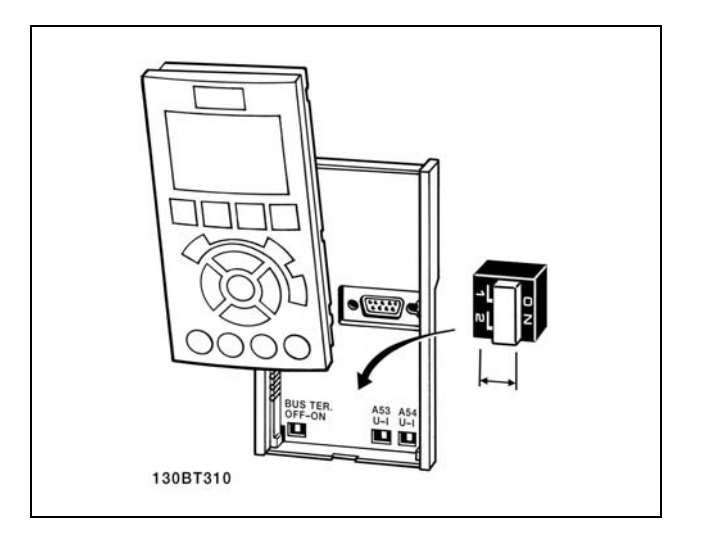

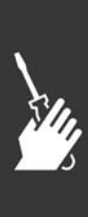

Danfoss

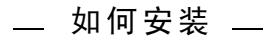

# □ 最终设置与测试

要对设置进行测试并且确保变频器运行,请执行以下步骤。

#### 第 1 步: 找到电动机铭牌。

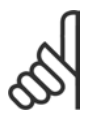

注意!:

电动机可能是星形 (Y) 或三角形连接 (Δ)。 此信息位于电动机铭牌数据中。

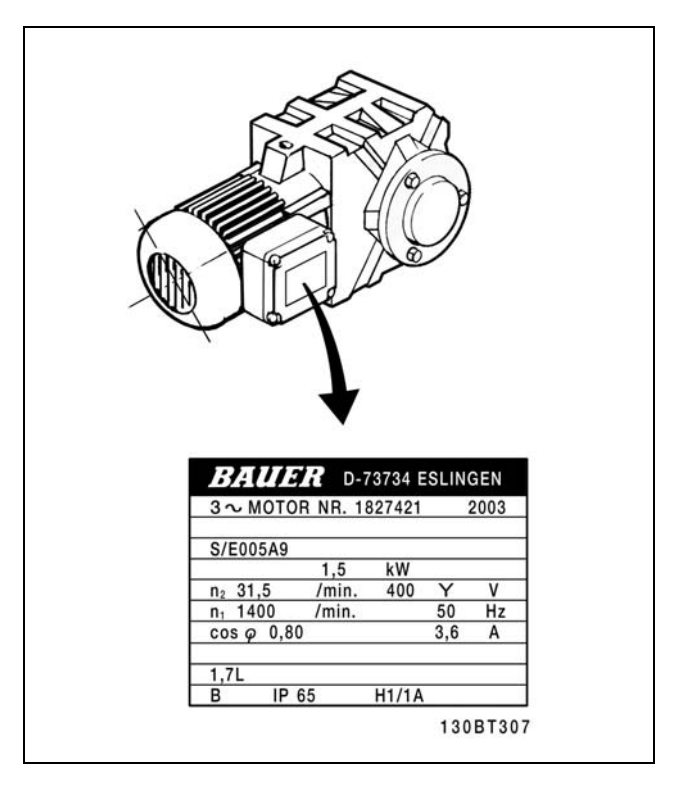

第 2 步: 在该参数列表中输入电动机铭牌数据。 要访问此列表,请首先按 [QUICK MENU] 键, 然后选择"Q2 快速设置"。

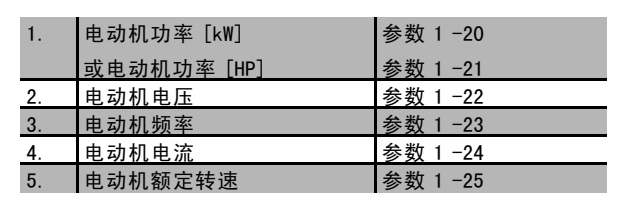

第 3 步: 启动自动电动机调整 (AMA) 通过执行 AMA,可以保证最优的性能。AMA 会测量来自相应电动机模型图表的数据。

- 1. 将端子 37 连接到端子 12 (FC 302)。
- 2. 将端子 27 连接到端子 12,或者将参数 5-12 设为"无功能"(参数 5-12 [0])
- 3. 激活 AMA(参数 1-29)
- 4. 选择是运行完整的还是精简的 AMA。如果安装了 LC 滤波器, 则只能运行精简的 AMA, 否则请在 AMA 过程中移走 LC 滤波器。
- 5. 按 [OK](确定)键。显示屏显示"按 [Hand on](手动开始)键开始"。
- 6. 按 [Hand on](手动启动)键。一个进度条表明了是否正在运行 AMA。

### 操作过程中停止 AMA

1. 按 [OFF](停止)键 — 变频器进入报警模式,而显示屏显示 AMA 已被用户终止。

Danfoss

一 如何安装 一

#### AMA 执行成功

- 1. 显示屏显示"按 [OK](确定)键完成 AMA"。
- 2. 按 [OK](确定)键退出 AMA 状态。

### AMA 执行不成功

- 1. 变频器将进入报警模式。*疑难解答* 一节对报警进行了说明。
- 2. [Alarm Log] (报警日志)中的"报告值"显示了 AMA 过程在变频器进入报警模式之前最后执行的测量操作。这些报警 的编号以及有关说明有助于故障排除。如果要向 Danfoss Service 寻求帮助, 请务必提供报警编号和报警说明。

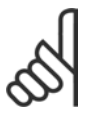

注意!:

AMA 不成功的原因通常是, 电动机铭牌数据登记不正确, 或者电动机和 FC 300 之间的功率规格相差过大。

## 第 4 步: 设置速度极限和加减速时间

根据需要设置速度和加减速时间极限。

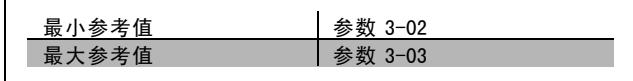

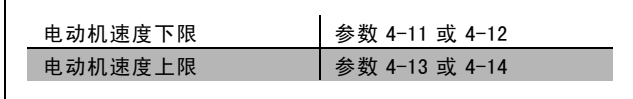

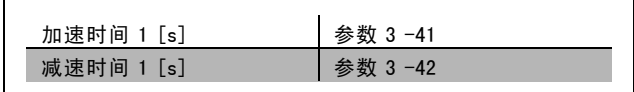

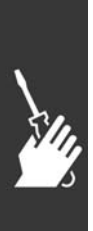

Danfoss

### □ 安全停止功能的安装(仅限 FC 302)

要按照安全类别 3 (EN954-1) 执行停止类别 0 (EN60204) 的安装,请遵照以下说明:

- 1. 必须取下 FC 302 端子 37 和 24 V 直流之间的桥接器 (跳线)。仅断开该跳线是不够的。为避免短路,请 将其整个取下。请参阅图解中的跳线。
- 2. 用带有短路保护的电缆连接端子 37 和 24 V 直流。24 V 直流电源必须能通过 EN954-1 类别 3 的电路中断设备 中断。如果中断设备和变频器放置在同一个安装面板 中,您可以使用常规电缆代替上述带保护功能的电缆。

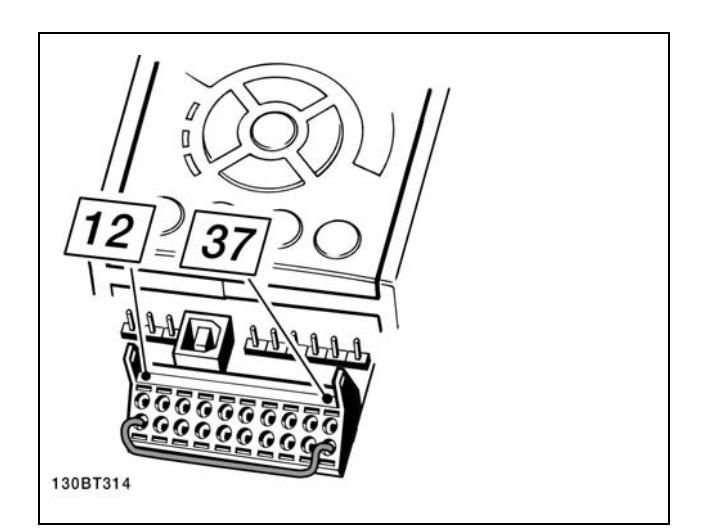

端子 37 和 24 V 直流之间的桥接器(跳线)。

下图显示了一个符合安全类别 3 (EN 954-1) 的停止类别 0 (EN 60204-1)。一个常开的门接触器实现了电路中断。该图还显 示了如何连接与安全无关的硬件惯性停车。

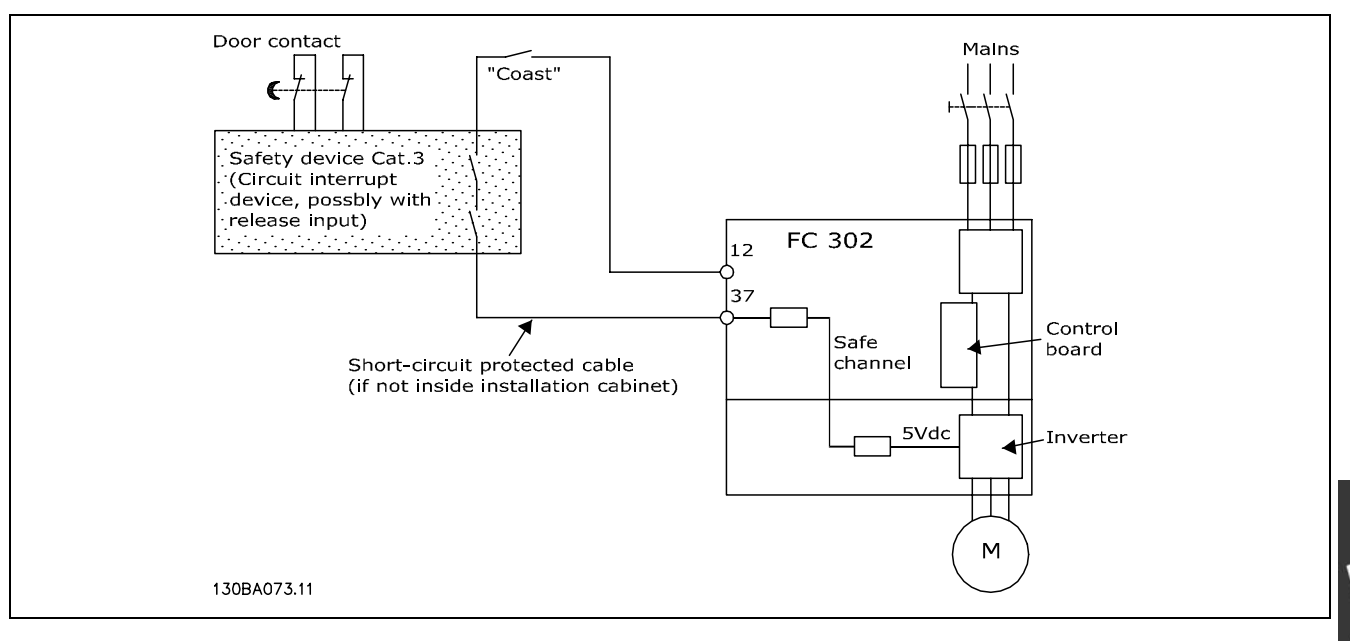

符合安全类别 3 (EN 954-1) 停止类别 0 (EN 60204-1) 的安装基本配置的简图。

Danfoss

### □ 安全停止试运行

完成安装后,请首先对使用 FC 300 安全停止功能的系统或应用执行试运行,然后再正式使用。 另外,每当修改了含有 FC 300 安全停止功能的系统或应用后,都需要执行这样的测试。 试运行:

- 1. 借助中断设备断开端子 37 的 24 V 直流电源,同时保持 FC 302 对电动机的驱动(即不断开主电源)。如果电动机作出 了惯性停车反应,并且激活了机械制动(如果连接),则本测试步骤通过。
- 2. 接着发送复位信号(通过总线、数字 I/0 或按 [Reset](复位)键)。如果电动机保持安全停止状态,并且机械制 动(如果连接)保持激活状态,则本测试步骤通过。
- 3. 重新向端子 37 施加 24 V 直流电。如果电动机保持安全停止状态,并且机械制动(如果连接)保持激活状态,则 本测试步骤通过。
- 4. 接着发送复位信号(通过总线、数字 I/O 或按 [Reset](复位)键)。如果电动机再次恢复运行, 则本测试步骤通过。
- 5. 如果通过了所有四个测试步骤,则表明试运行成功。

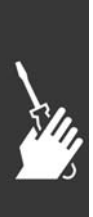

Danfoss

# □ 其他连接

# □ 负载分配

如果使用额外的保险丝和交流线圈扩展安装,则可以借助负载分配功能连接多个变频器的直流中间电路(请参阅图示)。

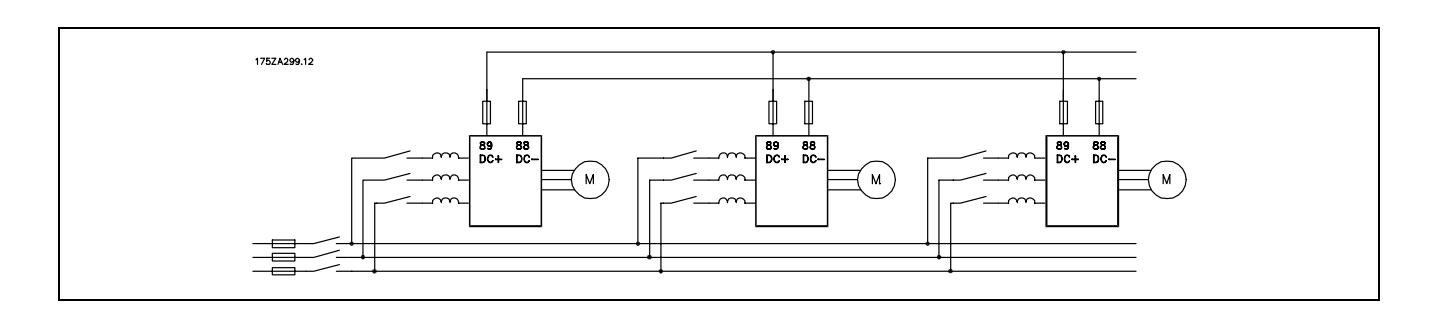

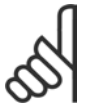

# 注意!:

负载分配电缆必须屏蔽/铠装。如果使用非屏蔽/非铠装的电缆,则不符合某些 EMC 要求。

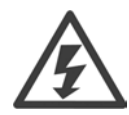

在端子 88 和 89 之间最高可能出现 975 伏特 的直流电压。

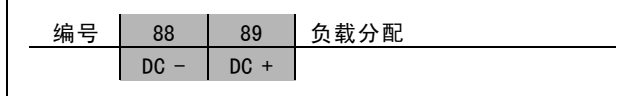

# □ 负载分配电缆的安装

连接电缆必须屏蔽,并且变频器至直流母线的最大长度为 25 米。

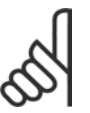

### 注意!:

负载分配具有额外的设备和安全要求。有关详细信息,请参阅 Loadsharing Instructions(负载分配说明) MI.50.NX.XX。

# □ 制动连接选件

制动电阻器的连接电缆必须屏蔽/铠装。

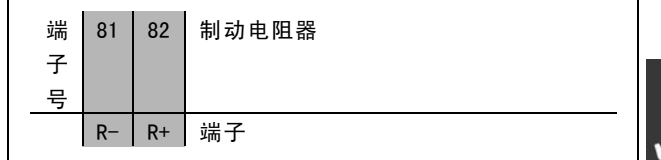

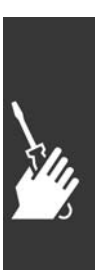

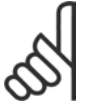

#### 注意!:

动态制动具有额外的设备和安全要求。有关详细信息,请参阅 水平应用型制动电阻器说明 MI50SXYY。

- 1. 使用线夹将屏蔽丝连接到变频器的金属机柜和制动电阻器的去耦板上。
- 2. 根据制动电流确定制动电缆的横截面积尺寸。

Danfoss

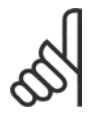

端子之间最高可能出现 975 V 的直流电压(当采用 600 V 的交流电时)。

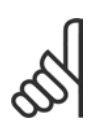

注意!:

注意!:

如果制动 IGBT 发生短路,请使用电网开关或接触器断开变频器同电网的连接来避免制动电阻器上的功率 消耗。只有变频器可以控制接触器。

### □ 继电器连接

要设置继电器输出,请参阅参数组 5-4\* 继电器。

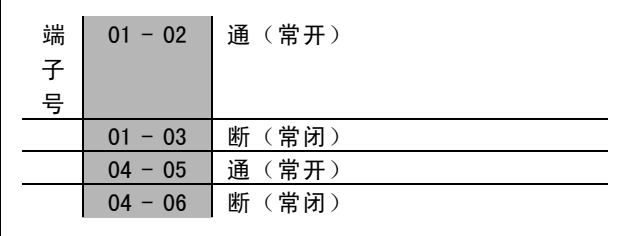

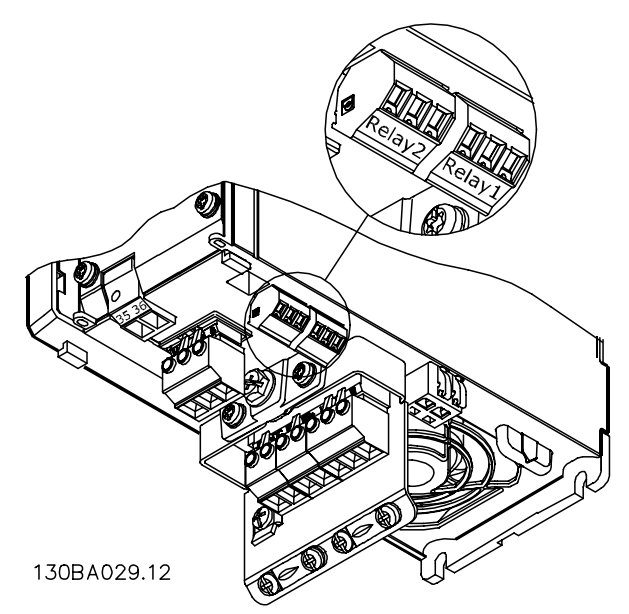

继电器连接端子(= 7.5 kW) (A1、A2 和 A3 机箱)。

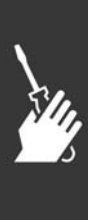

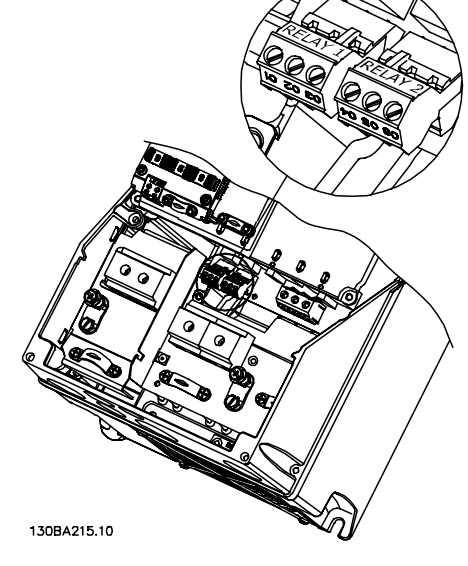

继电器连接端子 (11-22 kW) (A5、B1 和 B2 机箱)。

Danfoss

## □ 继电器输出 继电器 1

- ï 端子 01:通用
- ï 端子 02:常开,240 V AC
- ï 端子 03:常闭,240 V AC

继电器 2 (仅限 FC 302)

- ï 端子 04:通用
- ï 端子 05:常开,400 V AC
- ï 端子 06:常闭,240 V AC

继电器 1 和继电器 2 在参数 5-40、5-41 和 5-42 中设置。

其他继电器使用选件模块 MCB 105 输出。

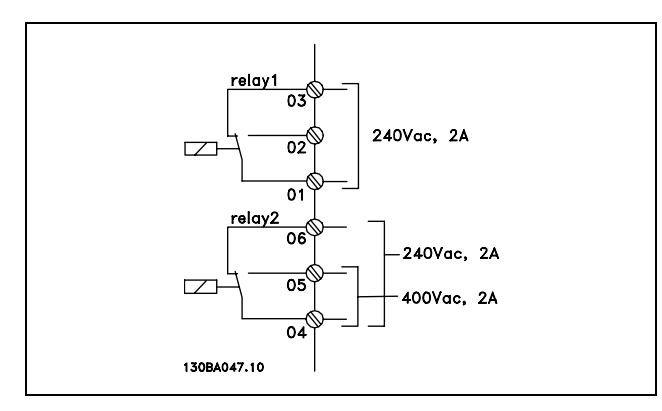

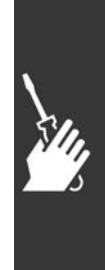

Danfoss

二 如何安装 二

#### □ 电动机并联

变频器可控制多台并联的电动机。电动机的总电流消耗不 得超过变频器的额定输出电流 IINV。 建议仅当参数 1-01 中选择了 U/f 时使用。

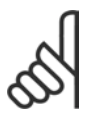

注意!:

电动机并联时,不能使用参数 1-02 自动电动 机调整 (AMA), 并且必须将参数 1-01 电动控 制原理设为特殊电动机特性 (U/f)。

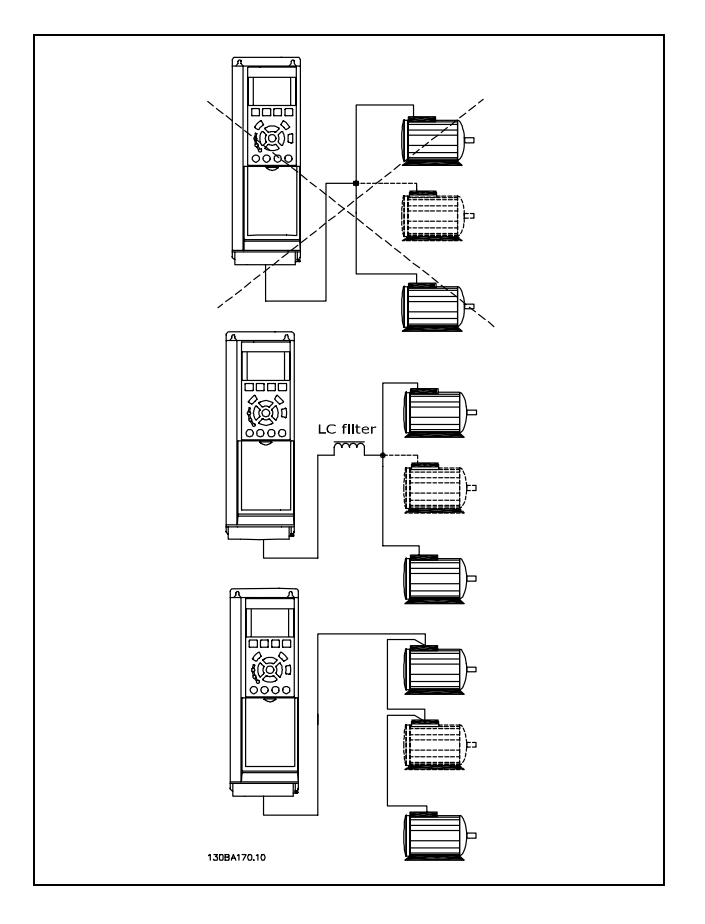

如果电动机的规格相差较大,在启动和转速较低时可能引发问题。原因是,小型电动机的定子欧姆阻抗相对较高,它 在启动和转速较低时会要求较高的电压。

在具有并联电动机的系统中,不能将变频器的电子热敏继电器 (ETR) 用作单个电动机的保护装置。请为电动机提供进一步 的保护,例如,在每个电动机或单个热敏继电器中使用热敏电阻。(不宜使用电流断路器作为保护装置)。

## □ 电动机旋转方向

默认设置下的旋转方向为顺时针方向旋转,此时的变频器 输出端按照下述方式连接。

端子 96 连接到 U 相 端子 97 连接到 V 相 端子 98 连接到 W 相

通过调换电动机的两个相位,可以改变电动机旋转方向。

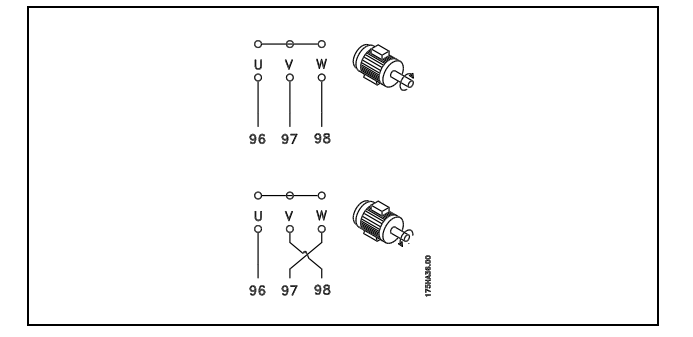

#### □ 电动机热保护

FC 300 中的电子热敏继电器已通过 UL 认证,可用于保护单台电动机。为此,需要将参数 1-90 电动机热保护设置为ETR 跳 闸, 并且将参数 1-24 电动机电流, Iμ n设置为电动机的额定电流(参见电动机铭牌)。

#### □ 制动电缆的安装

(仅针对在订购时带有制动斩波器的变频器)。
Danfoss

二 如何安装 二

制动电阻器的连接电缆必须屏蔽。

1. 使用电缆夹将屏蔽丝网与变频器的导电信号板及制动 电阻器的金属机柜相连。

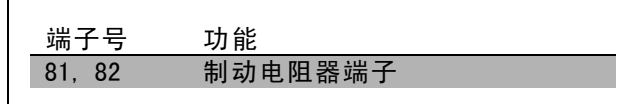

2. 根据制动转矩确定制动电缆的横截面积。

有关安全安装的详细信息,请参阅 Brake Instructions(制动说明)MI.90.FX.YY 和 MI.50.SX.YY。

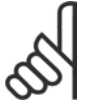

注意!: 端子上的直流电压可能高达 960 V,具体要取决于电源电压。

#### □ RS 485 总线连接

借助 RS485 标准接口可将一个或多个变频器连接到控制器 (或主站)。端子 68 同 P 信号端子 (TX+, RX+) 相连, 端 子 69 同 N 信号端子 (TX-,RX-) 相连。

如果要将多个变频器连接到某个主站,请使用并行连接。

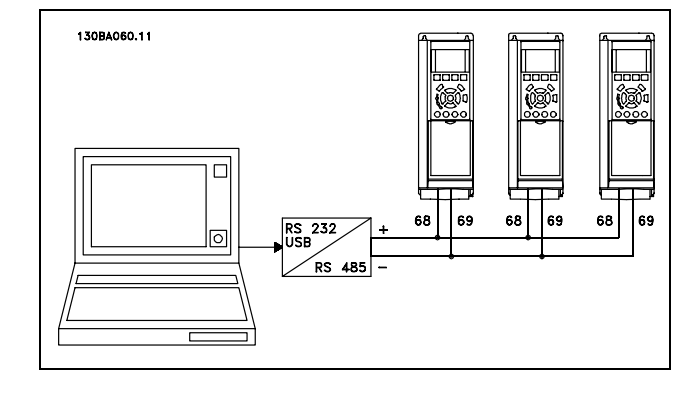

要避免屏蔽丝网中出现电势均衡电流,请通过端子 61(该端子经过 RC 回路同机架连接)将电缆屏蔽丝网接地。

#### 总线终接

RS485 总线的两端必须使用电阻电路终接。为此,请将控制卡上的开关 S801 设为"开"。 有关详细信息,请参阅*开关 S201、S202 和 S801* 部分。

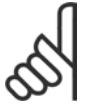

#### 注意!:

通讯协议必须设为 FC MC(参数 8-30)。

#### □ 如何将 PC 连接到 FC 300

要用 PC 控制变频器,请安装 MCT-10 设置软件。 可通过标准的(主机/设备)USB 电缆或 RS485 接口来连接 PC, 请参阅*如何编程* 一章的*总线连接* 一节。

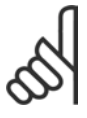

#### 注意!:

USB 连接器上同电动机和屏蔽层相连的接地端 子具有不同的电位。请将该 USB 端口连接到绝 缘的便携式电脑。

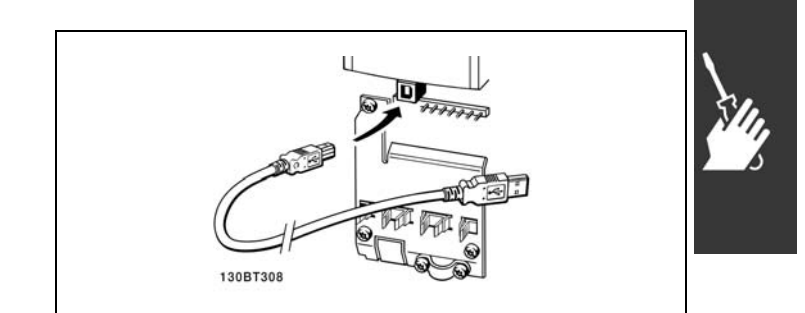

USB 连接。

Danfoss

## 一 如何安装 一

#### □ FC 300软件对话

使用 MCT 10 Set-Up Software (MCT 10 设置软件)在 PC 中 存储数据:

- 1. 通过 USB 通讯端口将 PC 连接到本单元
- 2. 打开 MCT 10 Set-up Software (MCT 10 设置软件)
- 3. 选择"Read from drive"(从变频器读取数据)
- 4. 选择"Save as"(另存为)

这样就存储了所有参数。

#### 使用 MCT 10 Set-Up Software (MCT 10 设置软件) 将数据 从 PC 传输到变频器:

- 1. 通过 USB 通讯端口将 PC 连接到本单元
- 2. 打开 MCT 10 Set-up Software (MCT 10 设置软件)
- 3. 选择"Open"(打开)- 将显示已存储的文件
- 4. 打开相应的文件
- 5. 选择"Write to drive"(写入变频器)

这样就将所有参数传输到变频器中。

MCT 10 Set-up Software (MCT 10 设置软件)备有单独的 手册。

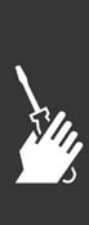

Danfoss

二 如何安装 二

#### □ 高压测试

通过将端子 U、V、W、L1、L2 和 L3 短路,可执行高压测试。在这个短接电路和机架之间施加直流电压(最高可达 2.15 kV),并且持续 1 秒钟。

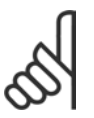

如果泄漏电流过高,在对全套系统进行高压测试时应暂时断开主电源同电动机的连接。

#### □ 安全接地

变频器泄漏电流较大,为符合 EN 50178 安全标准,必须采取良好的接地措施。

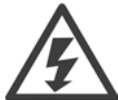

变频器的接地漏电电流大于 3.5 mA。要确保接地电缆与地线接头(端子 95)有良好的机械连接,电缆的横 截面积必须不小于 10 mm2, 或者包含 2 根单独终接的额定接地线。

#### □ 电气安装 - EMC 预防措施

注意!:

以下介绍了在安装变频器时如何实现优良的工程效果。要符合 EN 61800-3 关于*主要环境*的规定,请遵守这些指导原则。如 果在 EN 61800-3 *次要环境*(即工业网络或带有专用变压器的安装环境)中安装,您可以脱离这些指导规则(但不建议)。 另请参阅以下段落: CE 标志、关于 EMC 辐射的一般问题以及 EMC 测试结果。

通过以下的优良工程实践,可以确保电气安装符合 EMC 规范:

- 仅使用屏蔽/铠装的电动机电缆和屏蔽/铠装的控制电缆。屏蔽丝网的最小覆盖面积应为 80%。必须采用金属屏蔽丝网 材料,通常为(但不限于)铜、铝、钢或铅。对电网电缆没有特殊要求。
- 使用刚性金属线管进行安装时,不必使用带屏蔽的电缆,但电动机电缆必须安装在与控制电缆和电网电缆不同的线管 中。从变频器到电动机,必须全程使用线管。柔性线管的 EMC 性能存在很大差别,因此必须从制造商处获取有关信息。
- 将电动机电缆和控制电缆的屏蔽丝网/铠装层/线管两端接地。在某些情况下,不可能将屏蔽丝网两端接地。此时可将 屏蔽丝网连接在变频器上。另请参阅屏蔽/铠装控制电缆接地。
- 请不要以纽结方式(辫子状)终接屏蔽丝网/铠装层。否则会增加屏蔽丝网的高频阻抗,从而降低屏蔽丝网在高频下的 效能。您应使用低阻抗的电缆夹或 EMC 电缆连接装置。
- 尽可能避免在安装有变频器的机柜中使用非屏蔽/非铠装的电动机电缆或控制电缆。

让屏蔽丝网尽量靠近接头。

该图显示了如何对 IP 20 变频器执行符合 EMC 规范的电气安装。变频器安装在带有输出接触器的安装机柜中,并与 PLC 相 连(后者安装在单独的机柜中)。只要遵循上述的工程实践原则,其他安装方式也可以获得良好的 EMC 性能。

如果不按照指导原则进行安装并且使用了非屏蔽的电缆和控制线路,尽管可能符合安全性要求,但某些辐射性要求可 能无法满足。请参阅 EMC 测试结果章节。

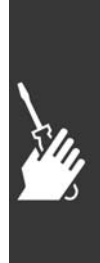

**\_** 如何安装 \_

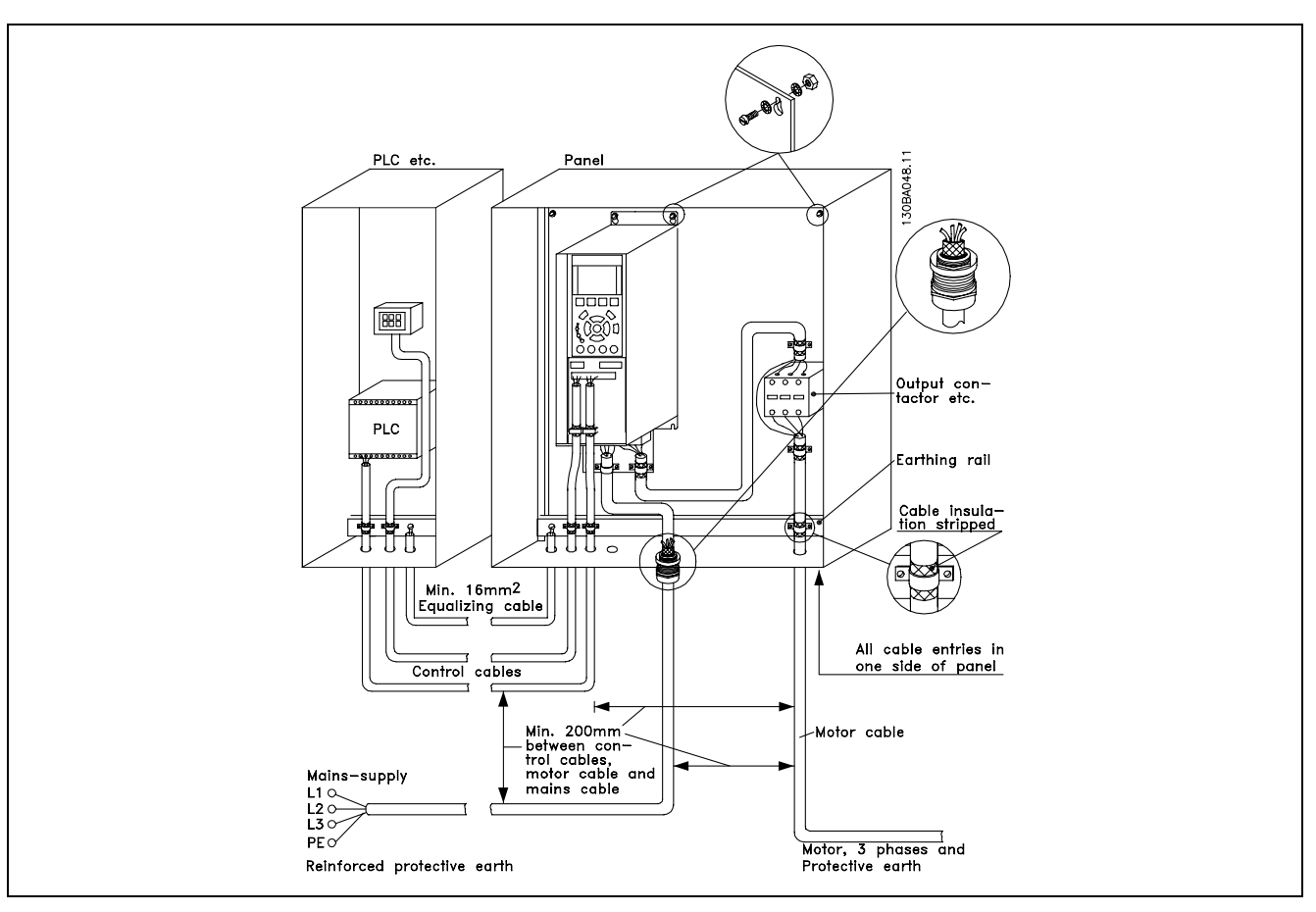

IP20 变频器符合 EMC 规范的电气安装。

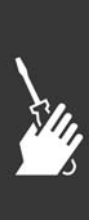

Danfoss

一 如何安装 一

#### □ 使用符合 EMC 规范的电缆

Danfoss 建议使用屏蔽/铠装电缆,以优化控制电缆的 EMC 安全性并减少电动机电缆的 EMC 辐射。

电缆减少内、外电噪声辐射的能力取决于传输电阻 (ZT)。通常情况下, 电缆的屏蔽丝网设计用于减少电噪声的传输; 但传 输电阻 (ZT) 值较低的屏蔽丝网比传输电阻 (ZT) 较高的屏蔽丝网效果更好。

电缆制造商很少提供传输电阻 (Zr) 的详细说明,通常可以通过评估电缆的物理性设计来考察其传输电阻 (Zr)。

可根据以下因素来评测传输电阻 (ZT):

- 屏蔽丝网材料的传导能力。
- 屏蔽丝网导体之间的接触电阻。
- 屏蔽丝网覆盖面积,即屏蔽丝网覆盖电缆的物理面积(通常以百分数值表示)。
- 屏蔽丝网类型,即,是交织型还是纽结型。
- a. 铝铠装铜线。
- b. 纽结铜线电缆或铠装钢丝电缆。
- c. 屏蔽丝网覆盖面积不等的单层交织铜线。 这是 Danfoss 提供的标准电缆。
- d. 双层交织铜线。
- e. 带有磁性屏蔽/铠装中间层的双层交织铜线。
- f. 外罩铜管或钢管的电缆。
- g. 壁厚 1.1 mm 的铅电缆。

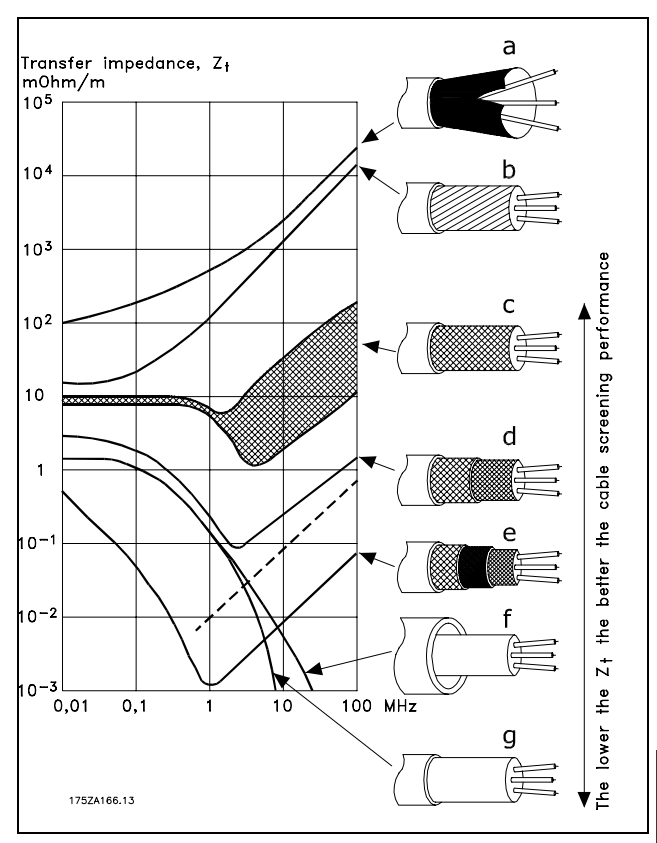

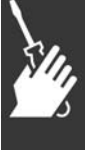

Danfoss

一 如何安装 一

#### □ 屏蔽/铠装控制电缆的接地

一般说来,控制电缆必须为屏蔽/铠装电缆,且屏蔽丝网的两端必须通过电缆夹与变频器的金属机柜相连。

下图表示了正确的接地方法以及存在疑问时应采取的措施。

- a. 正确接地 必须在控制电缆和串行通讯电缆两端安装电缆夹,以 保证尽可能好的电气接触。
- b. 错误接地 不要在电缆端部使用纽结(辫状)。否则会增加屏 蔽丝网在高频下的阻抗。
- c. 针对 PLC 和 VLT 之间大地电势的保护 如果变频器和 PLC(等)的大地电势不同,可能产生 干扰整个系统的电噪声。通过在控制电缆旁边安装一 条等势电缆,可解决此问题。该电缆最小横截面积: 16 mm2。
- d. 50/60 Hz 地线回路 如果使用很长的控制电缆,则可形成 50/60 Hz 的地线 回路。通过使用 100nF 的电容器将屏蔽丝网的一端接 地(接头应尽可能短),可解决此问题。
- e. 串行通讯 电缆

两台变频器之间产生的低频噪音电流可通过将屏蔽丝 网的一端与端子 61 相连加以消除。该端子通过内部 RC 回路与地线相连。使用双绞电缆可降低导体之间 的差模干扰。

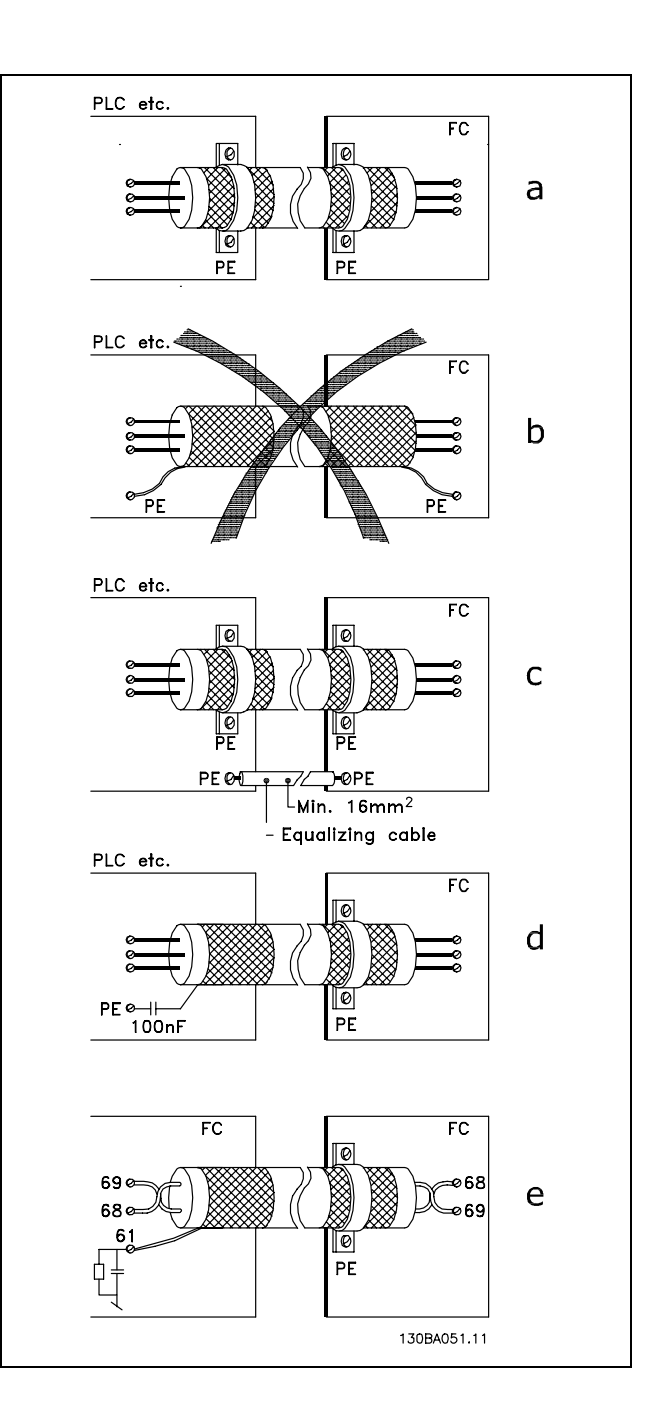

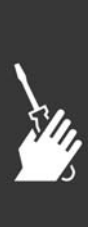

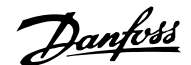

一 如何安装 一

#### □ 主电源干扰/谐波

变频器从电网获得非正弦电流,这使得输入电流 IRMS 增 加。可利用傅里叶分析对非正弦电流进行转换,将其分为 具有不同频率的正弦波电流,即基本频率为 50 Hz 的不同 谐波电流 I N:

谐波电流并不直接影响功耗,但可增大设备(变压器、电 缆)的热损耗。因此,如果设备的整流器负载较高,则应 使谐波电流尽可能低,以避免变压器过载和电缆过热。

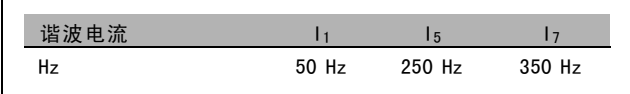

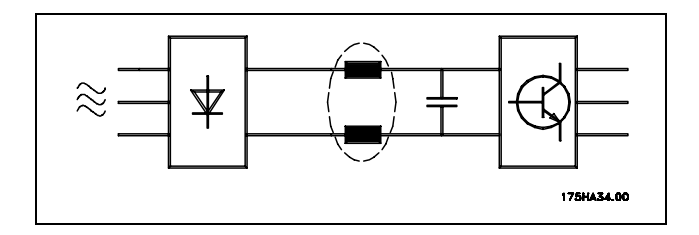

某些谐波电流可能会干扰与同一个变压器相连的通讯设备,或导致与使用功率因数修正电池有关的共振。

谐波电流与 RMS 输入电流的比较:

注意!:

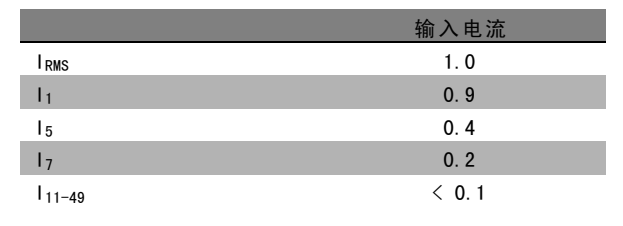

为保证谐波电流尽可能低,变频器以标准部件的形式配备了中间电路线圈。这样可使输入电流 IRMS 降低 40%。

电网电压失真的程度取决于谐波电流大小与所用频率下的 电网阻抗的乘积。可借助下列公式在每个电压谐波的基础 上计算总的电压失真 THD:

$$
THD\% = \sqrt{U\frac{2}{5} + U\frac{2}{7} + \ldots + U\frac{2}{N}} \ \ \, \Big(U\, \mathstrut_{N} \%\mathit{of} \:\: U\,\Big)
$$

#### □ 漏电断路器

在符合地方安全法规的前提下,可以使用 RDD 继电器、多重保护接地或接地作为附加保护。

如果发生接地故障,在故障电流中可能产生直流成分。

如果使用 RCD 继电器,您必须遵守地方法规的要求。继电器必须能保护具有桥式整流电路的 3 相设备并且防范上电时的 瞬间放电。有关详细信息,请参阅*接地泄漏电流*章节。

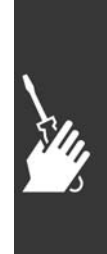

Danfoss

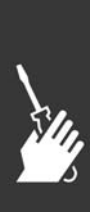

设计指南

Danfoss

# 应用示例

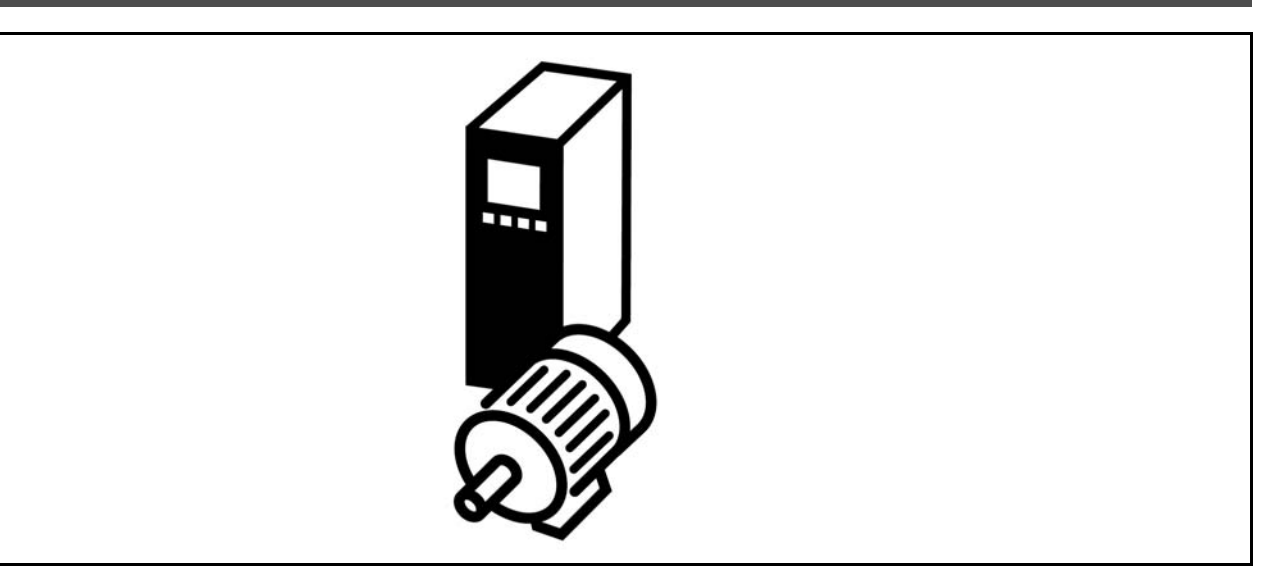

#### □ 启动/停止

端子 18 = 启动/停止 参数 5-10 [8] 启动 端子 27 = 无功能 参数 5-12 [0] 无功能(默认值为惯性 停车)

端子 37 = 安全停止 (仅限 FC 302)

参数 5-10 数字输入 = 启动 (默认值) 参数 5-12 数字输入 = 惯性停车 (默认值)

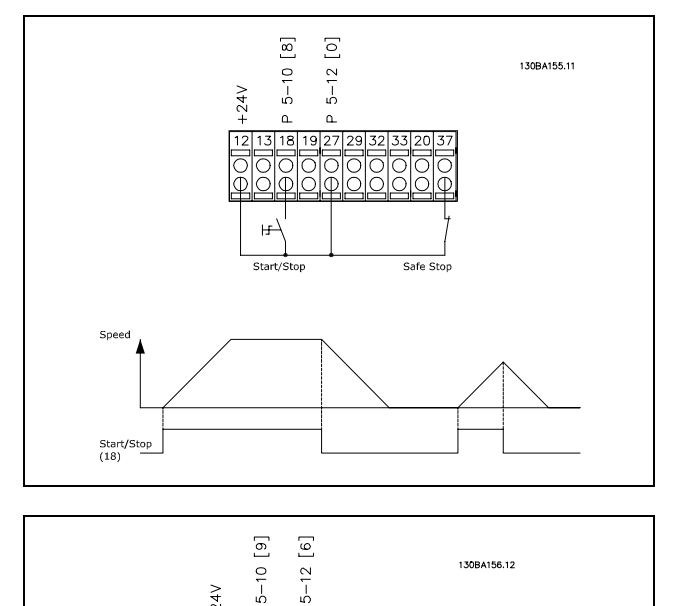

130BA156.12

#### □ 脉冲启动/停止

端子 18 = 启动/停止 参数 5-10 [9] *自锁启动* 端子 27= 停止 参数 5-12 [6] 停止反逻辑 端子 37 = 惯性停止(安全)

参数 5-10 数字输入 = 自锁启动 参数 5-12 数字输入 = 停止反逻辑

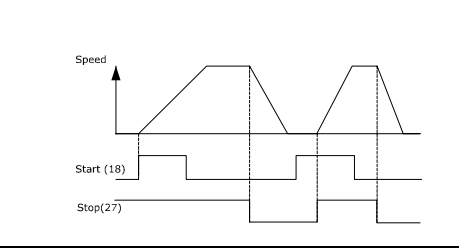

 $5 - 12$ 

ੋ

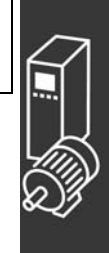

Danfoss

二 应用示例 二

#### □ 电位器参考值

电位计的电压参考值。

参数 3-15 参考值来源 <sup>1</sup> [1] = 模拟输入端 <sup>53</sup> 参数 6-10 端子 53, 低电压 = 0 伏特 参数 6-11 端子 53, 高电压 = 10 伏特 参数 6-14 端子 53, 参考/反馈低值 = 0 RPM 参数 6-15 端子 53, 参考/反馈高值 = 1.500 RPM 开关 S201 = 关(U)

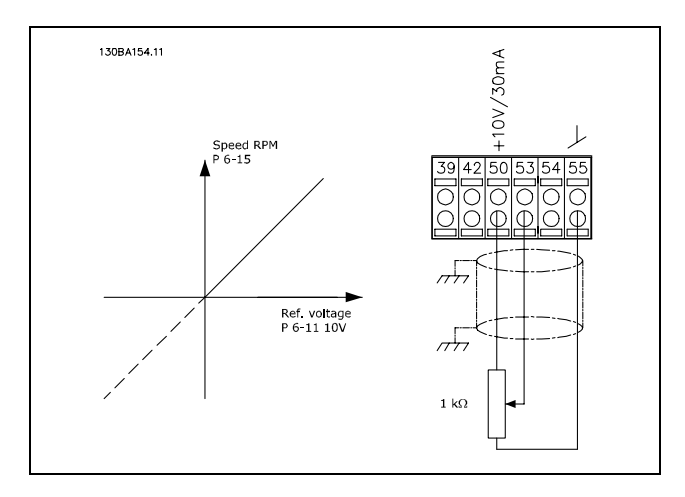

#### □ 编码器连接

本指南旨在为设置编码器与 FC 302 的连接提供方便。设置编码器之前,将显示闭环速度控制系统的基本设置。

与 FC 302 的编码器连接

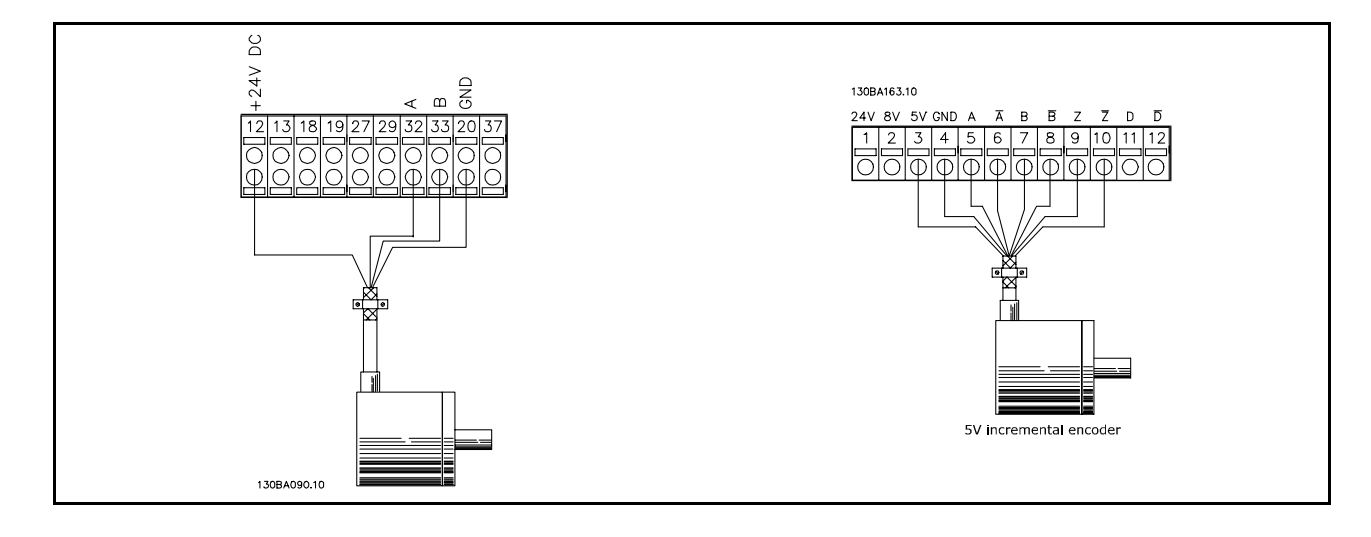

#### □ 编码器方向

编码器方向由脉冲进入变频器的顺序确定。 顺时针方向表示通道 A 在通道 B 前 90 电度。 逆 时 针方向表示通道 B 在通道 A 前 90 电度。 通过观察轴端可确定此方向。

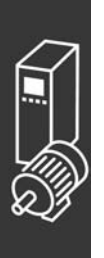

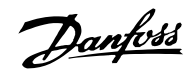

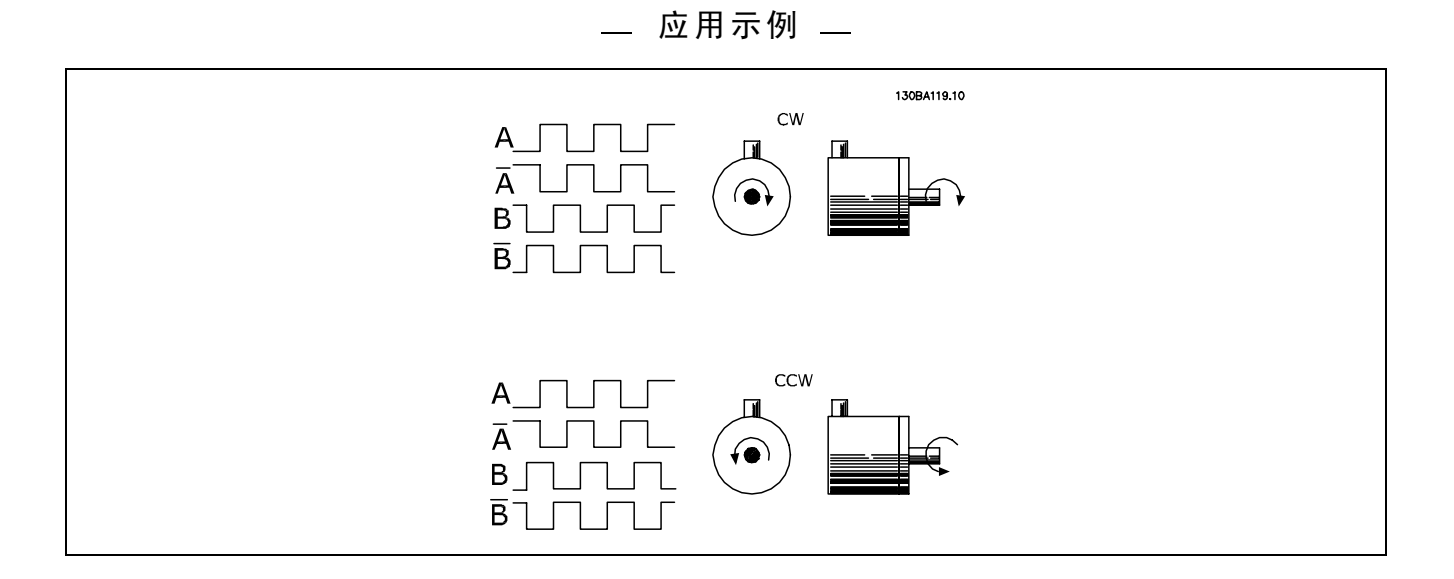

#### □ 闭环变频器系统

变频器系统通常由多个部分组成:

- 电动机
- 附加部分
	- (变速箱) (机械制动)
	-
- FC 302 AutomationDrive
- 作为反馈系统的编码器
- ï 用于动态制动的制动电阻器
- ï 传动装置
- 负载

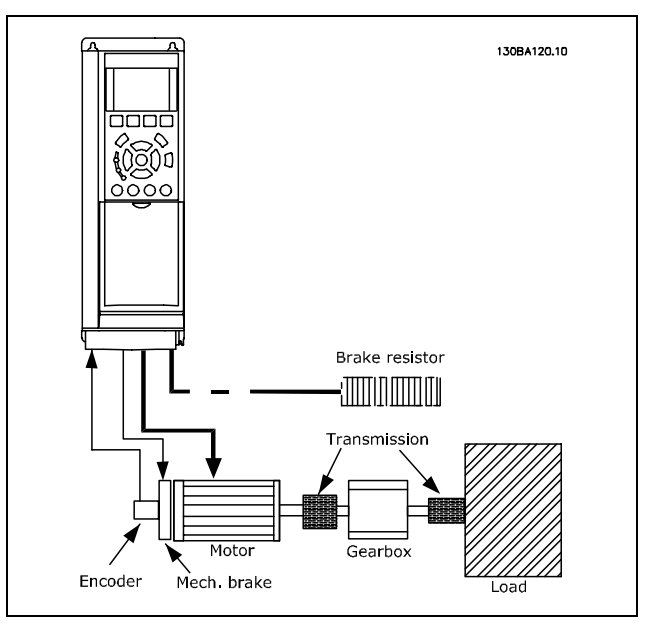

FC 302 闭环速度控制的基本设置

要求机械制动控制的应用环境通常需要制动电阻器。

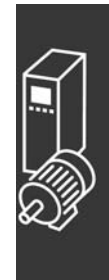

Danfoss

二 应用示例 二

#### □ 转矩极限和停止的编程

在带有外部机电制动的应用中(例如,起重应用),可通过"标准"的停止命令停止变频器,同时启用外部机电制动。 以下示例说明了如何设置变频器连接。

外部制动可连接到继电器 1 或 2,请参阅*机械制动控制*段落。将端子 27 设置为"惯性停车,反逻辑 [2]"或"滑停和复位,反 逻辑 [3]",将端子 29 设置为"端子 29 的模式输出 [1] 和转矩极限和停止 [27]"。

#### 说明:

如果通过端子 18 启用了停止命令,并且变频器没有达到转矩极限,则电动机将减速至 0 Hz。 如果变频器达到转矩极限,并且启用了停止命令,则会启用端子 29 输出(设置为"转矩极限和停止 [27]")。当传送 至端子 27 的信号从"逻辑 1"变为"逻辑 0"时, 电动机将开始惯性停车, 这样, 即使变频器自身无法处理所要求的 转矩(比如因为严重过载),也能确保起重停止作业。

- 通过端子 18 启动/停止 参数 5-10 启动 [8]
- 通过端子 27 快速停止 参数 5-12 惯性停车 [2]
- 端子 29 输出 参数 5-02 端子 29 的模式输出 [1] 参数 5-31 转矩极限和停止 [27]
- 继电器输出 [0](继电器 1) 参数 5-40 机械制动控制 [32]

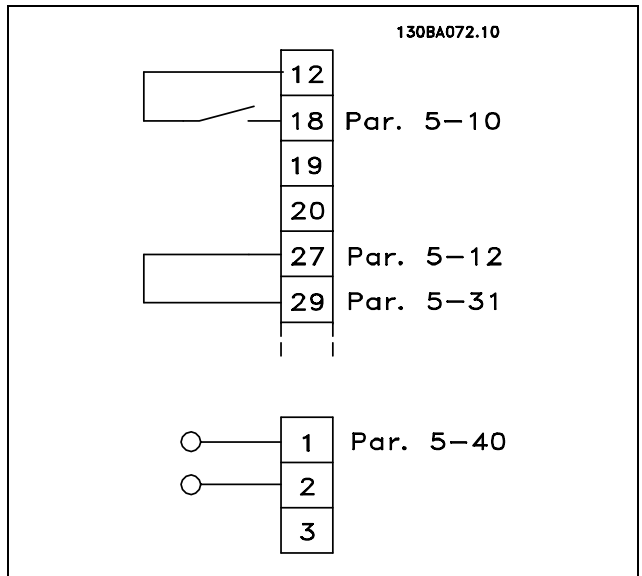

#### □ 自动电动机调整 (AMA)

AMA 是测量停止状态下电动机上的电子电动机参数的算法。这意味着 AMA 本身并不提供任何转矩。 AMA 在系统试运行以及根据所应用的电动机对变频器进行优化调整时非常有用。当默认设置不适用于所连接的电动 机时,该功能尤其有用。

通过参数 1-29 可以选择"启用完整 AMA"(确定电动机的所有电气参数)或"启用精简 AMA"(仅确定定子阻抗 Rs)。 AMA 的整个持续时间从几分钟(针对小电动机)到 15 分钟以上(针对大电动机)不等。

#### 限制和前提:

- 要让 AMA 以最佳方式确定电动机参数,请在参数 1-20 到 1-26 中输入正确的电动机铭牌数据。
- 为实现变频器的最佳调整,请对冷电动机执行 AMA。反复进行 AMA 可能导致电动机发热,从而使定子电阻 Rs 增 大。正常而言,这并不重要。
- 只有当电动机额定电流下降至变频器额定输出电流的 35% 时,才会进行 AMA。最多只能对一台特大型电动机执行 AMA。
- 在安装了 LC 滤波器时,可以执行精简的 AMA 测试。如果存在 LC 滤波器,请不要执行完整 AMA。如果需要全面设置, 请在运行全面 AMA 时拆下 LC 滤波器。完成 AMA 后,再重新插入 LC 滤波器。
- 如果电动机以并联方式耦合在一起,请仅使用精简 AMA (如果需要)。
- 使用同步电动机时,请不要运行全面 AMA。如果应用了同步电动机,请运行简化的 AMA 并手动设置扩展的电动机数 据。AMA 功能不适用于永久磁性电动机。
- 变频器在 AMA 过程中不产生电动机转矩。在 AMA 期间,请确保应用不会强制电动机主轴运动(比如在通风系统中,由 于风力作用,可能发生该现象)。否则会干扰 AMA 功能。

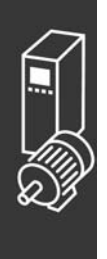

Danfoss

二 应用示例 二

#### □ Smart Logic Control 编程

FC 302 中有一个非常有用的新工具, 即"智能逻辑控制"(Smart Logic Control), 简称为 SLC。 在 PLC 生成简单序列的应用中, SLC 可能会接管主控制的基本任务。 SLC 可对发送至 FC 302 的事件或 FC 302 生成的事件作出反应。变频器随后将执行预先设置的操作。

□ SLC 应用范例

一个序列 1:

启动 – 加速 – 以参考值速度运行 2 秒 – 减速并让主轴继续运转直至停止。

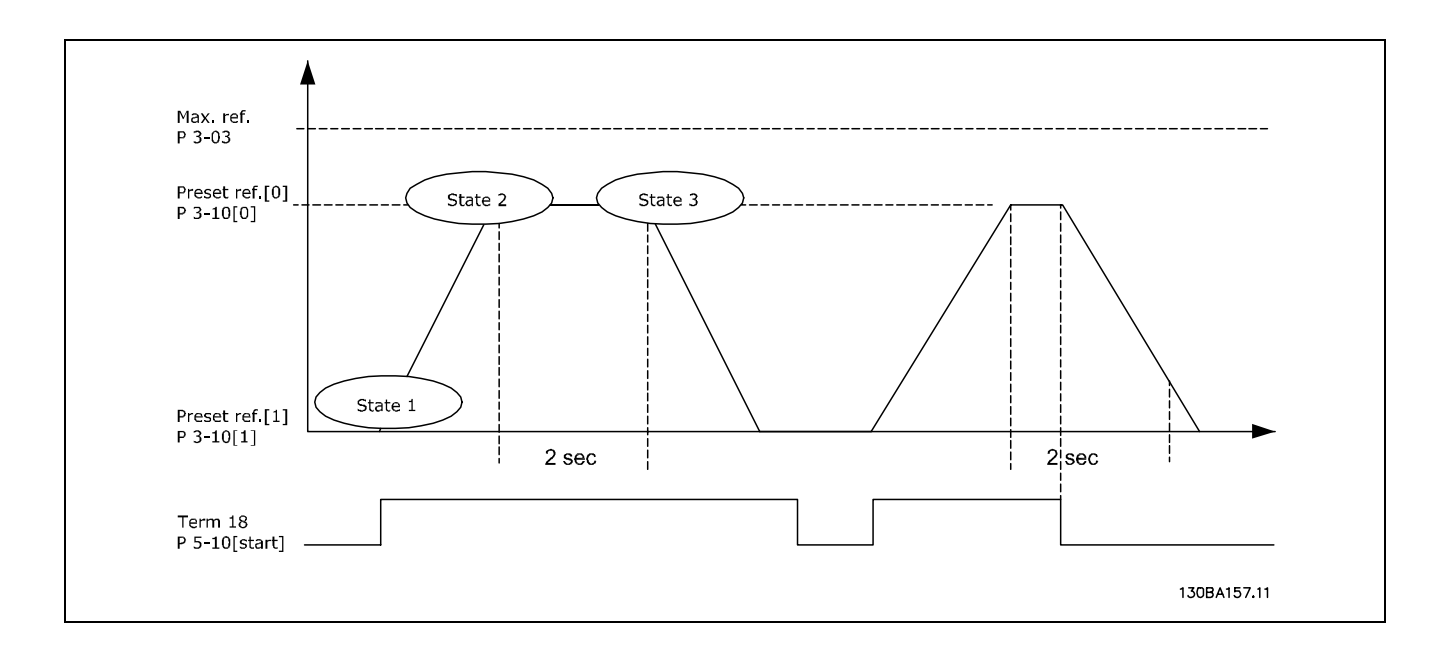

在参数 3-41 和 3-42 中将加减速时间设置为所需时间。  $t_{ramp} = \frac{t_{acc}*n_{norm}[par.1-25]}{\Delta ref[RPM]}$ 

将端子 27 设置为*无功能*(参数 5-12)

将预置参考值 0 设置为第一个预置速度 (参数 3-10 [0]) (最大参考值速度 (参数 3-03) 的百分比)。例如: 60% 将预置参考值 1 设置为第二个预置速度(参数 3-10 [1])。例如:0 %(零)。 在参数 13-20 [0] 中设置恒定运行速度的计时器 1。例如:2 秒。

在参数 13-51 [1] 中将事件 1 设置为真 [1] 在参数 13-51 [2] 中将事件 2 设置为使用参考值 [4] 在参数 13-51 [3] 中将事件 3 设置为超时 1 [30] 在参数 13-51 [1] 中将事件 4 设置为假 [0]

在参数 13-52 [1] 中将操作 1 设置为选择预置参考值 <sup>0</sup> [10] 在参数 13-52 [2] 中将操作 2 设置为启动计时器 <sup>1</sup> [29] 在参数 13-52 [3] 中将操作 3 设置为选择预置参考值 <sup>1</sup> [11] 在参数 13-52 [4] 中将操作 4 设置为*无操作* [1]

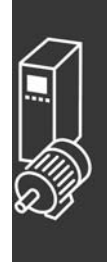

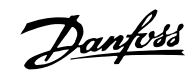

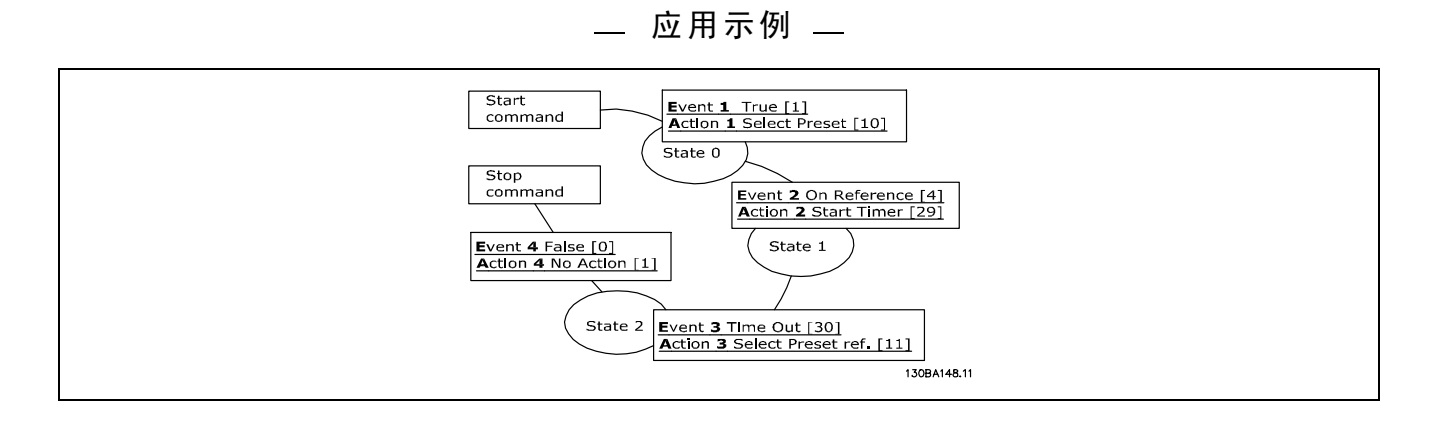

在参数 13-00 中将智能逻辑控制设置为开。

向端子 18 发出启动/停止命令。收到停止信号后,变频器将减速并进入自由模式。

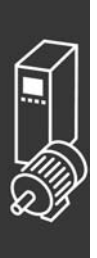

Danfoss

# 如何编程

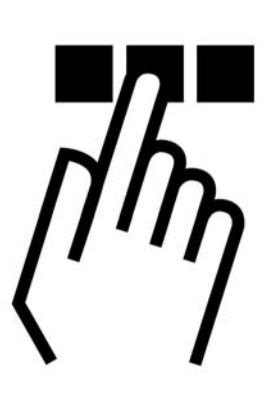

## □ FC 300 图形数字式本地控制面板

#### □ 如何在图形化的本地控制面板上编程

以下说明适用于图形化的 LCP (LCP 102):

该控制面板分为四个功能组:

- 1. 带有状态行的图形显示屏。
- 2. 菜单键和指示灯 用于更改参数和切换显示功能。
- 3. 导航键和指示灯 (LED)。
- 4. 操作键和指示灯 (LED)。

所有数据都显示在图形 LCP 显示屏中,显示 [状态] 时最 多可以显示五项操作数据。

显示行:

- a. 状态行:显示图标和图形的状态信息。
- b. 第 1-2 行: 操作员数据行, 显示用户定义或选择的数 据。通过按 [状态] 键, 最多可以再增加一行。
- c. 状态行: 显示文本的状态信息。

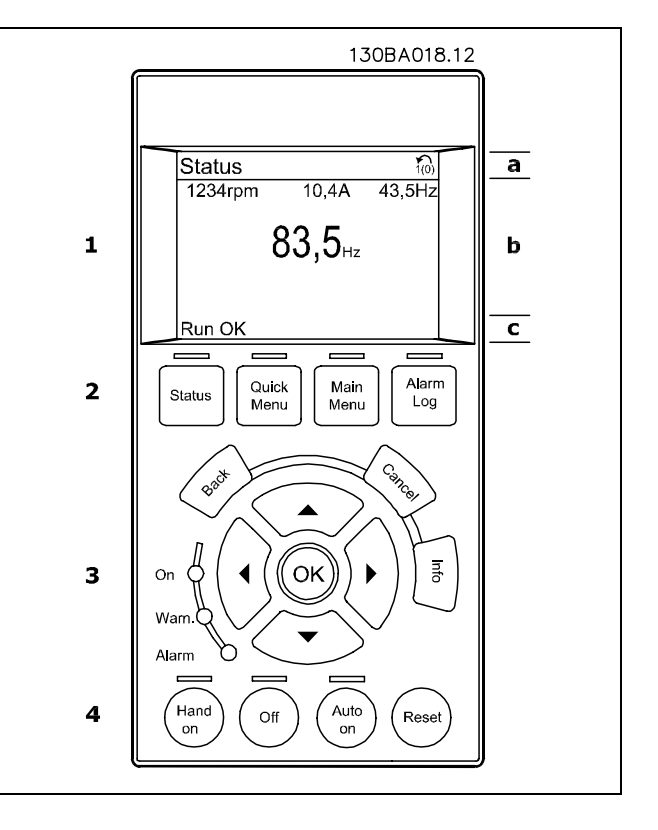

LCD 显示屏带有背光,它总共可以显示 6 行字母数字信息。这些行可以显示旋转方向(箭头)、已选菜单以及正在设置 的菜单。显示屏分为 3 个区域:

上部区域在正常运行状态下最多可显示 2 个测量值。

中部区域的第 1 行最多可显示 5 个测试值(带有相关单 位),无论状态如何(报警/警告情况除外)。

底部区域始终用于在状态模式下显示变频器的状态。

此外还将按照在参数 0-10 (有效菜单)中的选择显示有效菜单。如果正在对有效菜单之外的其他菜单进行设置,所 设置菜单的编号将出现在右侧。

## 调整明暗对比度

按 [状态] 键和 [▲] 键可以使显示屏变暗 按 [状态] 键和 [▼] 键可以使显示屏变亮

除非已使用参数 0-60 *扩展菜单密码* 或参数 0-65 *快捷菜单密码* 创建了密码,否则通过控制面板可以直接更改 FC 300 的 大多数参数设置。

指示灯 (LED):

如果超过了特定的阈值,报警和/或警告 LED 将亮起。同时会在控制面板上显示状态和报警文字。 当变频器获得主电源、直流总线端子或 24 V 外接电源的供电后, "on"(开) LED 会亮起。同时, 背光也将打开。

#### 绿色 LED/启动:控制部分正在工作。

- ï 黄色 LED/警告:表示警告。
- 闪烁的红色 LED/报警: 表示报警。

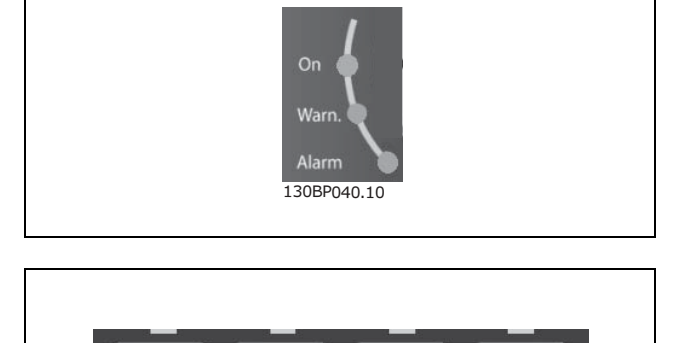

Main

Menu

**Ouick** 

Menu

**Status** 

130BP045.10

Alarm

Log

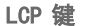

控制键按功能分为几类。显示屏和指示灯下方的键用于参 数设置,包括选择正常运行期间的显示内容。

[状态] 键指明变频器和/或电动机的状态。按 [状态] 键可以选择 3 种不同的读数:

5 行读数,4 行读数或智能逻辑控制。

[状态] 用于选择显示模式,或用于从"快捷菜单"模式、"主菜单"模式或"报警"模式返回"显示"模式。[状态] 键还 用于切换单读数或双读数模式。

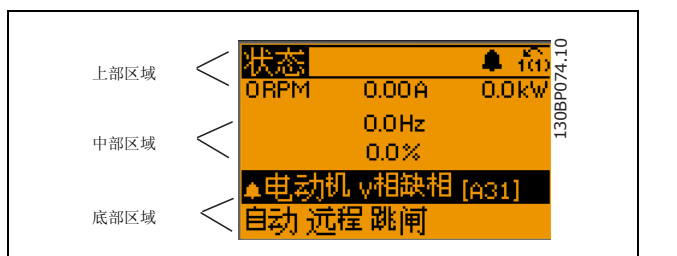

Danfoss

[快捷菜单] 允许您快速访问不同的快捷菜单,比如:

- 个人菜单
- 快速设置
- 已完成的更改
- 日志

[快捷菜单] 用于设置隶属于快捷菜单的参数。您可以直接在快捷菜单模式和主菜单模式之间进行切换。

[主菜单] 用于对所有参数进行编程。 您可以直接在 主菜单模式和快捷菜单模式之间进行切换。 按住 [主菜单] 键 3 秒钟, 可以设置参数快捷键。参数快捷键允许直接访问任何参数。

[报警记录] 显示了包含五个最新报警的列表 (编号为 A1-A5)。要获得报警的其它信息,请使用箭头键指向报警编号, 然 后按 [确定]。您会收到有关变频器的状态信息,随即会进入报警模式。

[返回] 可使您返回导航结构的上一步或上一层。

[取消] 取消您最后的更改或命令(只要显示内容尚未发 生变化)。

[信息] 提供任何显示窗口中的命令、参数或功能的相关 信息。每当需要帮助时,[信息] 键都可以为您提供详细 的信息。

按 [信息]、[返回] 或 [取消] 中的任何一个键, 都可以 退出信息模式。

#### 导航键

使用四个导航箭头可在 [快捷菜单]、[主菜单] 和 [报警记录]中的不同选项之间进行导航。这些键用于移动光标。

[确定] 用于选取光标指示的参数以及确认参数更改。

用于本地控制的本地控制键位于控制面板的底部。

[手动启动] 允许您通过 LCP 控制变频器。[手动启动] 键还可以启动电动机。现在您可以通过箭头键来输入电动机速度数 据。通过参数 0-40 LCP 的手动启动键,您可以选择启用 [1] 还是禁用 [0] 该键。 通过控制信号或串行总线激活的外部停止信号将替代通过 LCP 给出的"启动"命令。 启用 [手动启动] 后,下列控制信号仍将有效:

- [手动启动] [停止] [自动启动]
- 复位
- 惯性停止反逻辑
- 反向
- 菜单选择低位 (Isb) 菜单选择高位 (msb)
- 来自串行通讯的停止命令
- 快速停止
- 直流制动

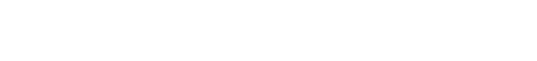

Hand<br>on

 $\Omega$ 

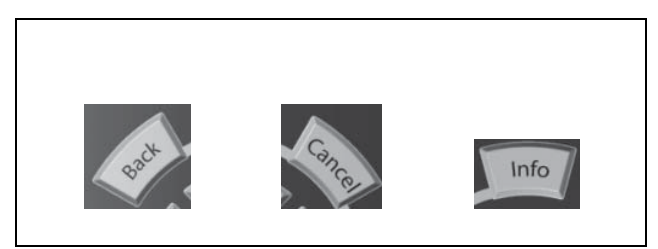

Danfoss

30BB046

Danfoss

[停止] 用于停止连接的电动机。通过参数 0-41 *LCP 的停止键*,您可以选择是启用 [1] 还是禁用 [0] 该键。如果没有选 择外部停止功能,并且禁用了 [停止] 键, 则可以通过断电来停止电动机。

[自动启动] 允许通过控制端子和/或串行通讯来控制变频器。在控制端子和/或总线上给出启动信号后,变频器将启动。通 过参数 0-42 LCP 的自动启动键,您可以选择启用 [1] 还是禁用 [0] 该键。

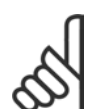

通过数字输入激活的"手动-关闭-自动"信号比通过控制键执行的 [手动启动] - [自动启动] 的优先级高。

[复位] 用于在报警(跳闸)后使变频器复位。可通过参数 0-43 LCP 的复位键来选择*启用* [1] 或*禁用* [0] 该键。

按住 [主菜单] 键 3 秒钟,可以设置参数快捷键。参数快捷键允许直接访问任何参数。

#### □ 快速传输参数设置

注意!:

一旦完成变频器的设置,我们建议您将数据存储在 LCP 中, 或通过 MCT 10 Set-up Software Tool (MCT 10 设置 软件工具)存储到 PC 中。

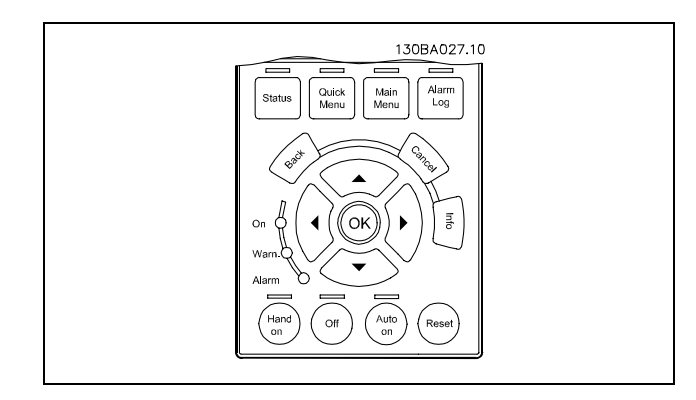

在 LCP 中存储数据:

- 1. 转到参数 0-50 LCP 复制
- 2. 按 [OK](确定)键
- 3. 选择"所有参数到 LCP"

注意!:

4. 按 [OK](确定)键

进度条表明所有参数设置现在都会存储到 LCP。到达 100% 时, 按 [OK] (确定)键。

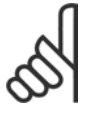

执行此操作之前,请停止电动机。

此时可将 LCP 连接到其它变频器,并将上述参数设置复制到该变频器。

#### 将数据从 LCP 传输到变频器:

- 1. 转到参数 0-50 LCP 复制
- 2. 按 [OK](确定)键
- 3. 选择"从 LCP 传所有参数"

注意!:

4. 按 [OK](确定)键

进度条表明存储在 LCP 中的参数设置现在都会传输到变频器中。到达 100% 时,按 [OK](确定)键。

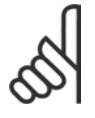

执行此操作之前,请停止电动机。

## 一 如何编程 一

#### □ 显示模式

正常运行期间,中部区域最多可以连续显示 5 个不同的运行变量:1.1、1.2、1.3 以及 2 和 3。

#### □ 显示模式 - 读数选择

通过按 [状态] 键, 可以在 3 个状态读数屏幕之间切换。 每个状态屏幕显示了具有不同格式的运行变量 - 请参阅 下文。

该表格显示了可以关联到各个运行变量的测量值。通过参 数 0-20、0-21、0-22、0-23 和 0-24 可以定义这些关联。

参数 0-20 到参数 0-24 中选择的每个读数参数都有自己的 刻度和数字,还可能存在小数位数。参数值越大,小数点 后面所显示的数字位数越小。 例如:电流读数 5.25 A; 15.2 A 105 A。

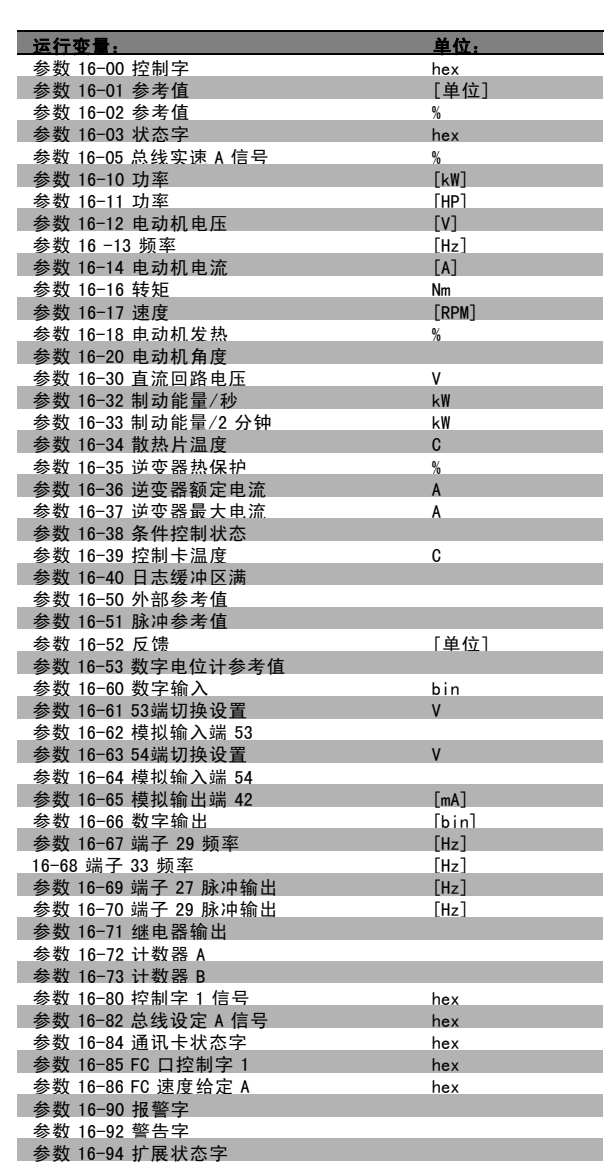

状态屏幕 I: 这是启动或初始化之后的标准显示状态。 对于所显示的运行变量 (1.1、1.2、1.3、2 和 3), 要获 得同其关联的测量值的信息,请使用 [信息] 键。 要了解在该屏幕中显示的运行变量,请参阅图解。

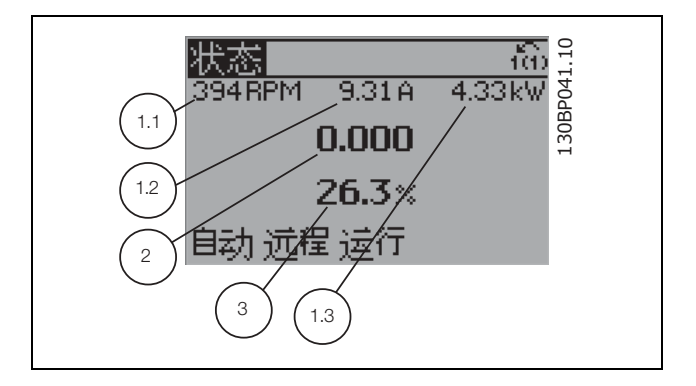

状态屏幕 II:

2),请参阅图解。

Danfoss

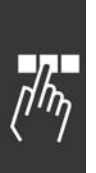

一 如何编程 一

状态屏幕 III: 该状态屏幕显示了与智能逻辑控制有关的事件和操作。有 关详细信息,请参阅*智能逻辑控制*章节。

要了解在该屏幕中显示的运行变量(1.1、1.2、1.3 和

本示例分别选择了速度、电动机电流、电动机功率以及频

率作为在第 1 行和第 2 行显示的变量。

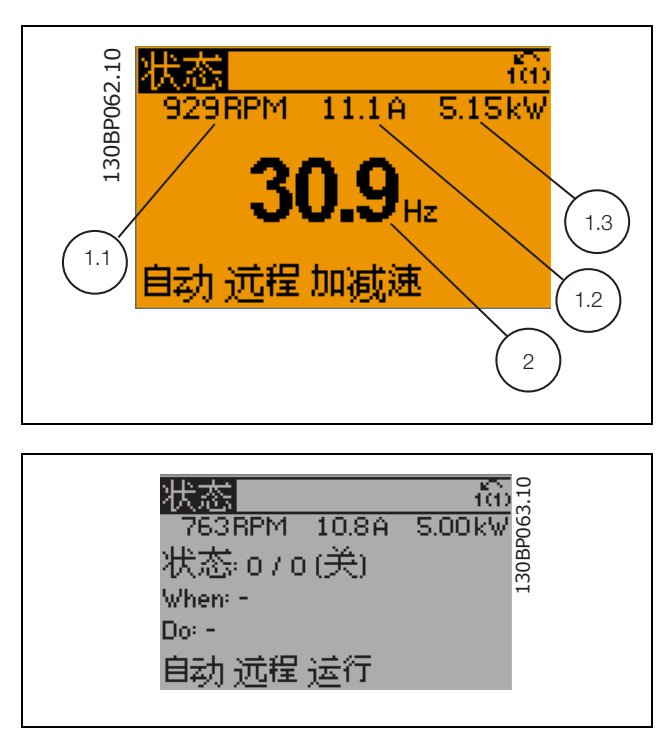

#### □ 参数设置

FC 300 系列变频器实际上可用于所有赋值,这就是参数数量很多的原因。该系列变频器提供了两种编程模式 - Main Menu (主菜单)模式和 Quick Menu (快捷菜单)模式。 使用前者可以访问所有参数。后者允许用户只需设置少量参数即可开始使用变频器。 不论采取何种编程模式(主菜单模式和快捷菜单模式),您都可以对参数进行更改。

#### □ 快捷菜单键功能

按 [快捷菜单] 后, 可以显示快捷菜单所包括的不同内容。 如果洗择个人菜单,可以显示所洗择的个人参数。这些参 数可在参数 0-25 个人菜单中选择。在该菜单中最多可添 加 20 个不同参数。

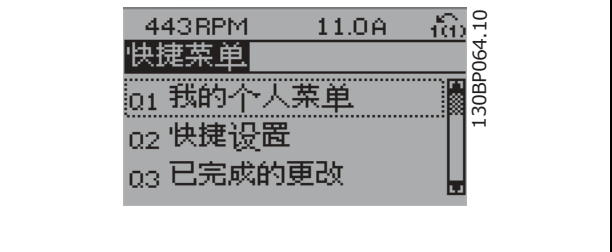

如果选择*快速设置*,则只需进行少量的参数设置就可以让电动机以接近最优化的方式运行。其他参数的默认设置均考虑了 用户所希望的控制功能和信号输入/输出(控制端子)配置。

通过箭头键可选择参数。您可以访问下表中的参数。

Danfoss

一 如何编程 一

| 参数       | 名称               | 设置              |
|----------|------------------|-----------------|
| $0 - 01$ | 语言               |                 |
| $1 - 20$ | 电动机功率            | [kW]            |
| $1 - 22$ | 电动机电压            | $[V]$           |
| $1 - 23$ | 电动机频率            | [Hz]            |
| $1 - 24$ | 电动机电流            | [A]             |
| $1 - 25$ | 电动机额定转速          | $[$ rpm $]$     |
| $5 - 12$ | 端子 27 数字输入       | [0] 无功能*        |
| $3 - 02$ | 最小参考值            | $[$ rpm $]$     |
| $3 - 03$ | 最大参考值            | [rpm]           |
| $3 - 41$ | 斜坡 1 加速时间        | [秒]             |
| $3 - 42$ | 减速时间<br>斜坡 1     | [秒]             |
| $3 - 13$ | 参考值位置            |                 |
| $1 - 29$ | 自动电动机调整<br>(AMA) | 启用完整 AMA<br>[1] |

\* 如果在关于端子 27 的参数中没有选择任何连接,则不必将端子 27 同 +24 V 电压相连。

如果选择*所作更改*,可以得到有关下述内容的信息:

- ï 最近 10 次更改。可使用上/下导航键浏览最近 10 个变动参数。
- 在默认设置基础上进行的更改。

如果选择*日志*,则可以获得有关显示行读数的信息。该信息以图表形式显示。 只能查看在参数 0-20 和参数 0-24 中选择的显示参数。寄存器中最多可存储 120 个示例, 供日后参考。

#### □ 主菜单模式

通过按 [Main Menu] (主菜单) 键, 可以启动主菜单模式。 显示屏上将出现右侧所示的内容。 显示屏的中部和底部显示一个参数组列表,可以使用向上 和向下按钮进行选择。

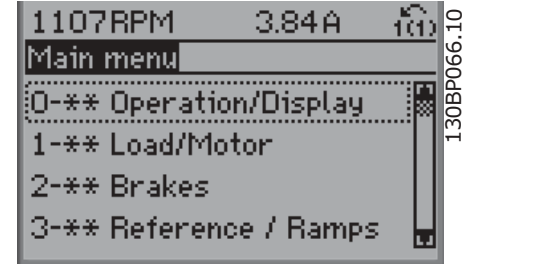

无论编程模式为何,每个参数都带有不变的名称和编号。在主菜单模式中,参数分为若干组。参数编号的第一位数字 (按从左至右的顺序)表示参数组的编号。

在主菜单中可以更改所有参数。但是,根据所选的配置不同(参数 1-00), 某些参数可能看不到。例如, 开环配置会隐藏 所有的 P.I.D. 参数,而在其它配置下,您可以看到更多的参数组。

Danfoss

## 一 如何编程 一

## □ 参数选择

在主菜单模式中,参数分为若干组。您可以借助导航键 来选择参数组。 可访问以下参数组:

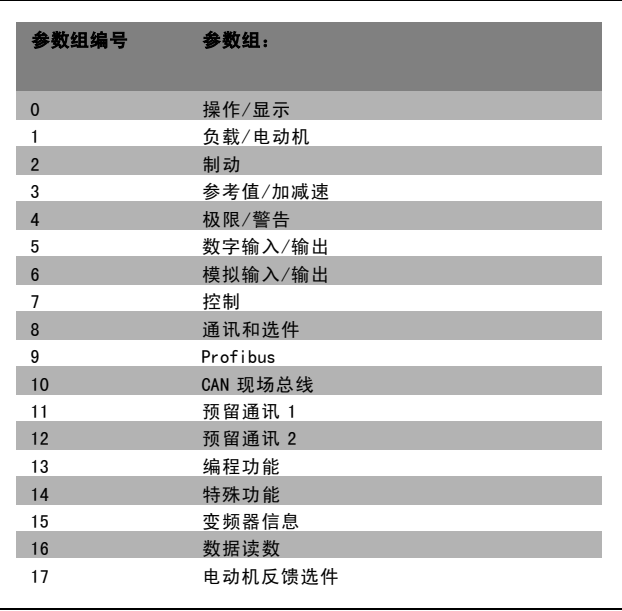

选择了参数组后,可借助导航键来选择参数。 显示屏中部将显示参数的编号、名称和所选参数的值。

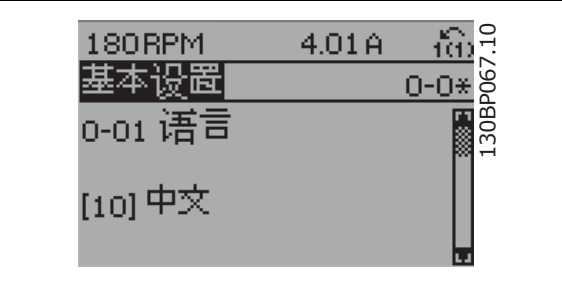

#### □ 更改数据

不论参数是在快捷菜单模式下还是在主菜单模式下选择的,更改数据的程序均相同。按 [OK](确定)键可更改选定的参数。 更改数据的程序取决于所选参数代表的是数字型数据还是文本值。

#### □ 更改文本值

如果所选参数是文本值,可使用上/下导航键更改文本值。 向上键将增大参数值,而向下键将减小参数值。将光标放 到要保存的值上,然后按 [OK] (确定)。

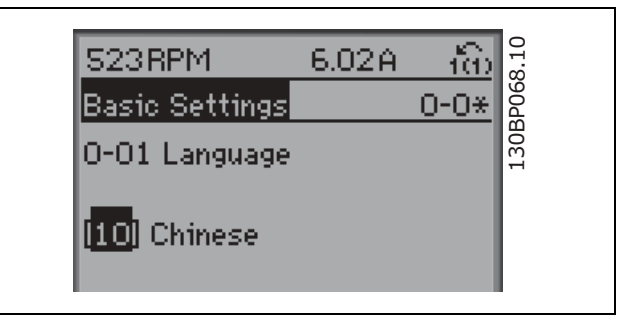

#### □ 更改一组数字型数据

如果所选参数代表数字型数据,可以使用 <> 导航键和向 上/向下导航键更改所选的数据值。使用 <> 导航键可在 水平方向移动光标。

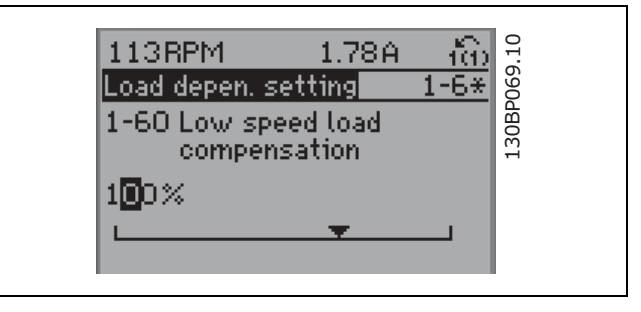

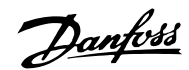

使用向上/向下导航键可更改数据值。向上键增大数据 值,而向下键减小数据值。将光标放到要保存的值上,然 后按 [OK](确定)。

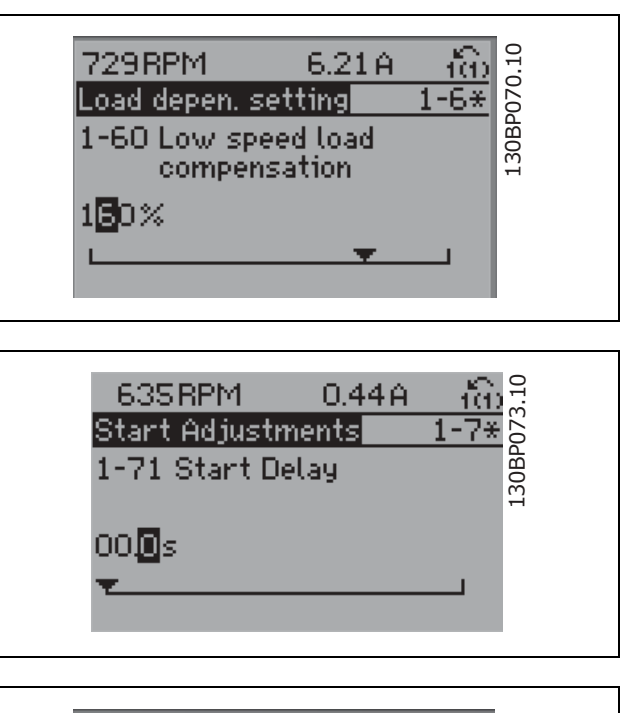

使用向上/向下导航键无级更改所选的数字。 光标表明了所选的数字。将光标放到要保存的数字上,然 后按 [OK](确定)。

如果所选参数代表数字型数据,请使用 <> 导航键选择

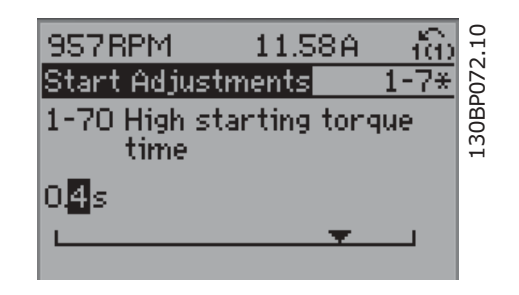

#### □ 逐级更改数据值

□ 数字型数据的无级更改

一位数字。

某些参数既可以逐级更改,也可以无级更改。这些参数包括*电动机功率*(参数 1-20)、*电动机电压*(参数 1-22) 以及电动机频率(参数 1-23)。

这些参数既可以按一组数字型数据进行更改,也可以进行无级更改。

#### □ 读取和设置索引参数

将参数放置在滚动堆栈中后对其进行索引。

参数 15-30 到 15-32 包括可读取的故障日志。选择一个参数,然后按 [OK](确定),并使用向上/向下导航键在日志 值中滚动。

再以参数 3-10 为例:

选择该参数,然后按 [OK] (确定),并使用向上/向下导航键在索引值中滚动。要更改参数值,请选择索引值, 然后 按 [OK](确定)键。使用向上和向下箭头更改该值。按 [OK](确定)键接受新设置。要放弃,请按 [CANCEL](取消) 键。要退出该参数,请按 [Back](后退)。

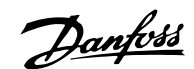

## — 如何编程 —

#### □ 如何在数字式本地控制面板上编程 以下说明适用于数字式 LCP (LCP 101)。 该控制面板分为四个功能组: 1. 数字显示屏。 2. 菜单键和指示灯 – 用于更改参数和切换显示功能。  $\mathsf{\underline{J}}$  setup, ŀ۱ 3. 导航键和指示灯 (LED)。 4. 操作键和指示灯 (LED)。  $\overline{\square}$ <br>Status Main<br>Main<br>Menu Quick<br>Setup 显示行:  $\overline{\mathbf{z}}$ Menu 状态行:用图标和数值方式显示的状态信息。 **Pack** 指示灯 (LED): ï 绿色 LED/启动:指示控制部分是否已打开。 lз  $On$ OK 黄色 LED/警告: 指示警告。 闪烁的红色 LED/报警: 指示警报。 Warn d Alarm LCP 键 Auto on ∕<br>Hand 4  $Off$ Reset

[菜单],用于选择下述某种模式:

- 状态
- 快捷设置
- 主菜单

状态模式:显示变频器或电动机的状态。 一旦发生报警, NLCP 将自动切换到状态模式。 在该模式下可以显示多个警报。

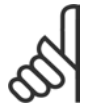

### 注意!:

使用 LCP 101 数字式本地控制面板无法进行参 数复制。

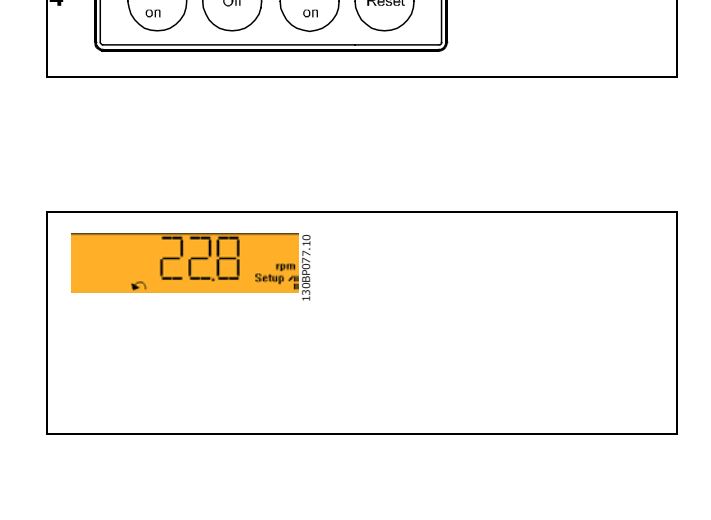

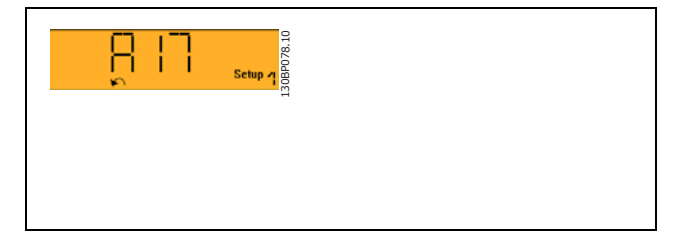

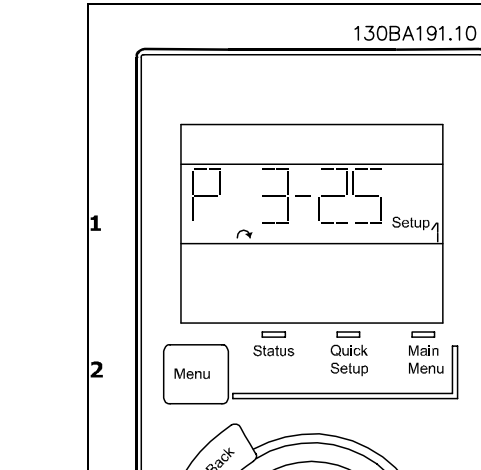

Danfoss

## 一 如何编程 一

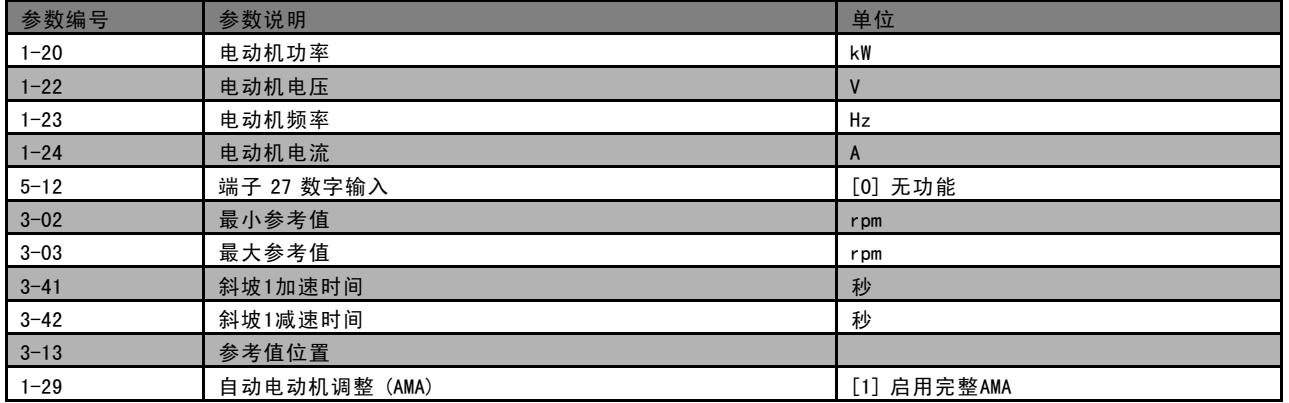

[Main Menu](主菜单)用于对所有参数进行设置。 当参数值闪烁时,可使用上/下箭头更改参数值。 通过多次按 [菜单],可以选择主菜单。 选择参数组 [xx- ], 然后按 [OK] (确定) 选择参数 [\_\_-xx], 然后按 [OK] (确定) 如果参数为数组参数,请选择数组编号,然后按 [OK] (确定) 选择所需的数据值,然后按 [OK] (确定)

[Back](后退)用于后退操作 箭头 [ ] []] 键用于选择命令和参数。

#### □ 本地控制键

用于本地控制的键位于控制面板的底部。

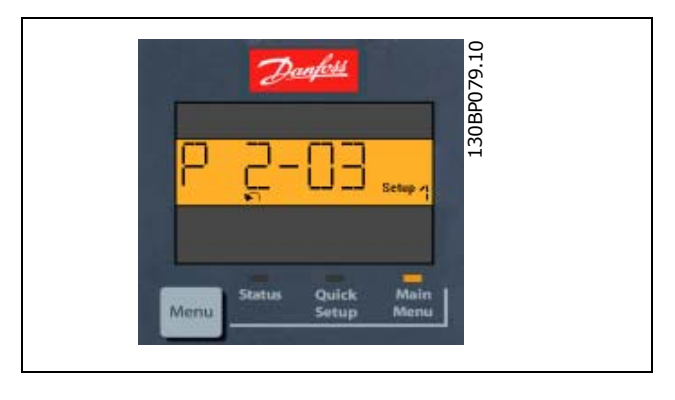

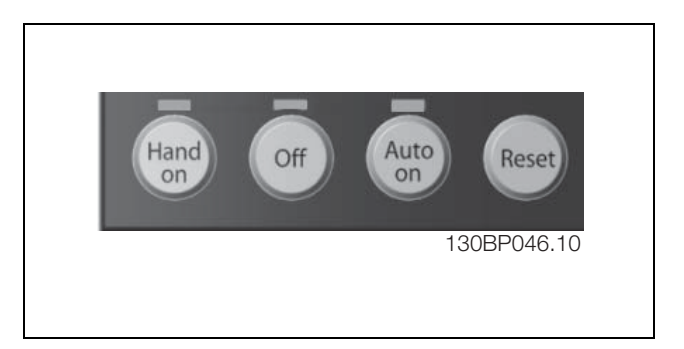

[手动启动] 键允许您通过 LCP 控制变频器。[手动启动] 键还可以启动电动机。现在您可以通过箭头键来输入电动机速度数 据。通过参数 0-40 LCP 的手动启动键,您可以选择启用 [1] 还是禁用 [0] 该键。 通过控制信号或串行总线激活的外部停止信号要优先于通过 LCP 给出的"启动"命令。 启用 [手动启动] 后,下列控制信号仍将有效:

- [手动启动] [停止] [自动启动]
- 复位
- 惯性停车
- 反向
- 菜单选择低位 (Isb) 菜单选择高位 (msb)
- 来自串行通讯的停止命令
- 快速停止
- 直流制动

Danfoss

## 一 如何编程 一

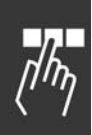

[停止] 用于停止连接的电动机。通过参数 0-41 LCP 的停止键,您可以选择是启用 [1] 还是禁用 [0] 该键。 如果没有选择外部停止功能,并且禁用了 [停止] 键, 则可以通过断电来停止电动机。

[自动启动] 键允许通过控制端子和/或串行通讯来控制变频器。在控制端子和/或总线上给出启动信号后,变频器将启动。 通过参数 0-42 LCP 的自动启动键,您可以选择是启用 [1] 还是禁用 [0] 该键。

#### 注意!: 通过数字输入激活的"手动-关闭-自动"信号比通过控制键执行的 [手动启动] 和 [自动启动] 的优先级高。

[复位]键用于在报警(跳闸)后使变频器复位。通过参数 0-43 LCP 的复位键,可以选择是启用 [1] 还是禁用 [0] 该键。

Danfoss

— 如何编程 —

#### □ 初始化为默认设置

有两种方式可将变频器初始化为默认设置:

建议的初始化方法(通过参数 14-22)

- 1. 选择参数 14-22
- 2. 按 [OK] (确认)
- 3. 选择"初始化"
- 4. 按 [OK](确认)
- 5. 切断主电源,等待显示屏关闭。
- 6. 重新连接主电源 此时变频器已复位。

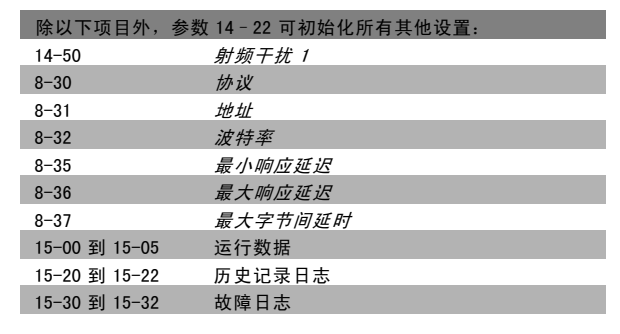

人工初始化

- 1. 切断主电源,等待显示屏关闭。
- 2a. 在为 LCP 102 加电时,同时按以下键: [Status](状态)、[Main Menu](主菜单)、 [OK](确定),图形显示屏
- 2b. 在为 LCP 101 加电时,按 [Menu](菜单), 数字显示屏
- 3. 5 秒之后松开这些键。
- 4. 变频器现在就被设置为默认设置。

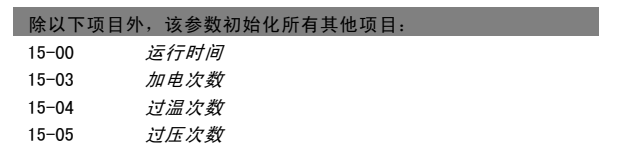

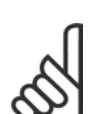

注意!: 执行手动初始化时,同时还会将串行通讯、射频干扰滤波器设置(参数 14-50)以及故障日志的设置复位。

Danfoss

一 如何编程 一

## □ 参数选择

FC 300 的参数被分成不同的参数组,这为用户选择适当的参数来实现变频器的最佳运行状态提供了方便。 0-xx 参数组: 运行和显示参数

- ï 基本设置,菜单处理
- \* 有关读数选择、选项设置和复制功能的显示参数和本地控制面板参数

1-xx 参数组:负载和电动机参数,包括所有同负载和电动机有关的参数

2-xx 参数组:制动参数

- 直流制动
- 动态制动 (电阻器制动)
- 机械制动
- 过压控制

3-xx 参数组:参考值和加减速参数,包括数字电位计功能

- 4-xx 参数组:警告极限、极限设置和警告参数
- 5-xx 参数组: 数字输入和输出参数, 包括继电器控制
- 6-xx 参数组:模拟输入和输出参数
- 7-xx 参数组: 控制、速度和过程控制的设置参数
- 8-xx 参数组:通讯和选件参数,用于设置 FC RS485 和 FC USB 端口参数。
- 9-xx 参数组:Profibus 参数
- 10-xx 参数组:DeviceNet 和 CAN 现场总线参数
- 13-xx 参数组: 智能逻辑控制参数
- 14-xx 参数组:特殊功能参数
- 15-xx 参数组: 变频器信息参数
- 16-xx 参数组: 读数参数
- 17-xx 参数组:编码器选件参数

Danfoss

\_ 如何编程 \_\_

## □ 参数: 运行和显示

#### □ 0-0\* 操作/显示

这些参数同变频器的基本功能、LCP 按钮的功能以及 LCP 显示器的配置有关。

#### □ 0-0\* 基本设置

变频器的基本设置参数组。

#### 0-01 语言

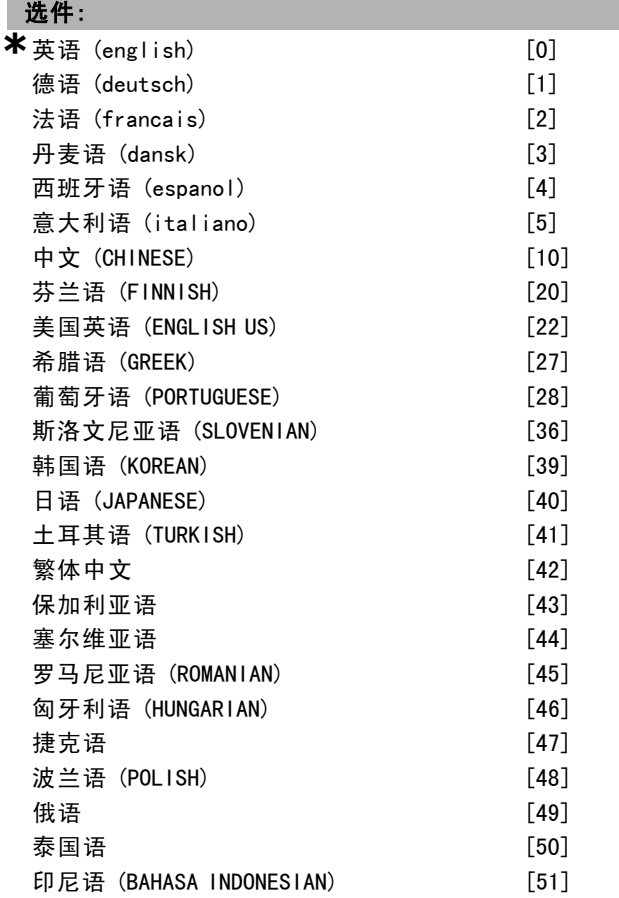

#### 功能:

定义要在显示屏上使用的语言。

变频器可以用 4 种不同的语言包交付。所有语言包均包括 英语和德语。用户不能删除或修改英语。

语言包 1 包括: 英语、德语、法语、丹麦语、西班牙语、意大利语和芬 兰语。

语言包 2 包括: 英语、德语、中文、韩语、日语、泰国语和印度尼西亚语。

语言包 3 包括: 英语、德语、斯洛文尼亚语、保加利亚语、塞尔维亚语、 罗马尼亚语、匈牙利语、捷克语和俄语。

语言包 4 包括:

\* 默认设置 ( ) 显示文本 | 1 通过串行口通讯时使用的值

英语、德语、西班牙语、美国英语、希腊语、巴西葡萄 牙语、土耳其语和波兰语。

#### 0-02 电动机速度单位

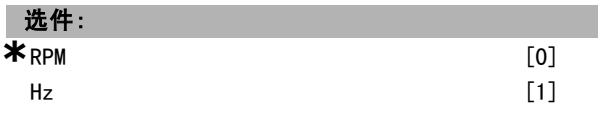

#### 功能:

选择是以主轴速度 (RPM) 方式还是以电动机输出频率 (Hz) 方式显示电动机速度参数(即参考值、反馈和极限)。电 动机运行过程中,无法调整此参数。

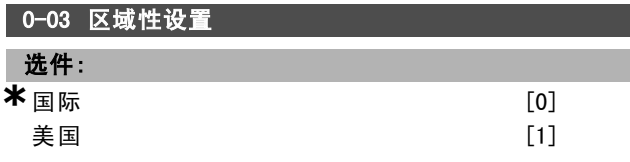

#### 功能:

选择国际 [0], 可将参数 1-20 电动机功率的单位设置为 kW, 并将参数 1-23 电动机频率的默认值设置为 50 Hz。 选择*美国* [1], 可将参数 1-21 电动机功率的单位设置为 HP,并将参数 1-23 电动机频率的默认值设置为 60 Hz。电 动机运行过程中,无法调整此参数。

#### 0-04 通电(手动)时的工作状态

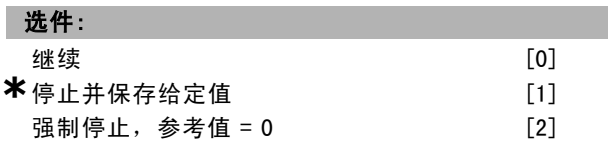

#### 功能:

选择在手动(本地)运行模式下断电后重新将变频器连 接到主电源时的运行模式。

如果选择继续 [0], 则使用变频器关闭之前的本地参考值 和启动/停止设置(通过 [START/STOP](启动/停止)键 应用)来重新启动变频器。

如果选择"强制停止,使用保存的参考值 [1]", 则当主 电源恢复供电并且按了 [START](启动)键后, 将使用保 存的本地参考值重新启动变频器。

如果选择*强制停止,参考值 = 0* [2], 在重新启动变频 器时会将本地参考值归零。

#### □ 0-1\* 菜单处理

定义和控制各个参数菜单。

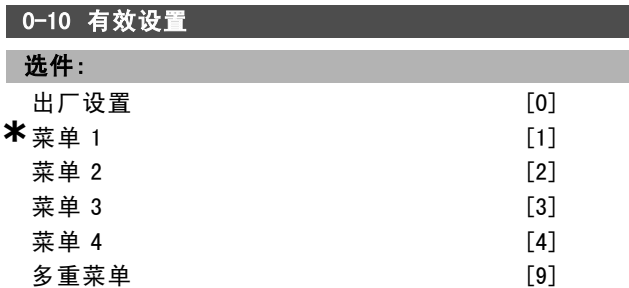

137 MG.33.B6.41 - VLT <sup>是</sup> Danfoss 的注册商标

功能:

Danfoss

如何编程 \_\_

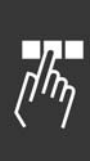

选择控制变频器功能的菜单。

出厂设置 [0] 无法更改。它包括 Danfoss 数据集, 可以用 作将其他菜单恢复为已知状态的数据源。

菜单 1 [1] 到 菜单 4 [4] 是 4 个单独的参数菜单, 这些菜 单中的所有参数都可以设置。

多*重菜单* [9] 用于借助数字输入和串行通讯端口从远程 进行菜单选择。该选项使用参数 0-12("此选项连接 到")的设置。只有将变频器停止才能对开环和闭环功能 进行更改。

使用参数 0-51 菜单复制可将某个菜单复制到其他的一个 或所有菜单。在切换菜单时,如果被标有"运行期间无法 更改"的参数具有不同的值,请首先将变频器停止。为了 防止同一参数在两个不同菜单中的设置发生冲突,请使用 参数 0-12 此菜单连接到将这两个菜单关联起来。在参数 列表章节的参数列表中,那些"在运行期间无法更改"的 参数被标明为"FALSE"。

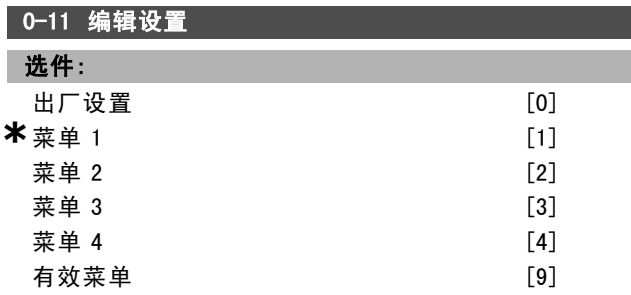

#### 功能:

选择要在运行期间编辑(设置)的菜单;可以是有效菜单 或某个非有效菜单。

出厂设置 [0] 无法编辑,但它可以用作将其他菜单恢复 为已知状态的数据源。*菜单 1* [1] 到 *菜单 4* [4] 在运行 期间可以自由编辑,不论它们是不是有效菜单。*有效菜* 单 [9] 在运行期间也可以编辑。可以通过各种方式来编 辑所选的菜单:LCP、FC RS485、FC USB 或现场总线位置 (最多 5 个)。

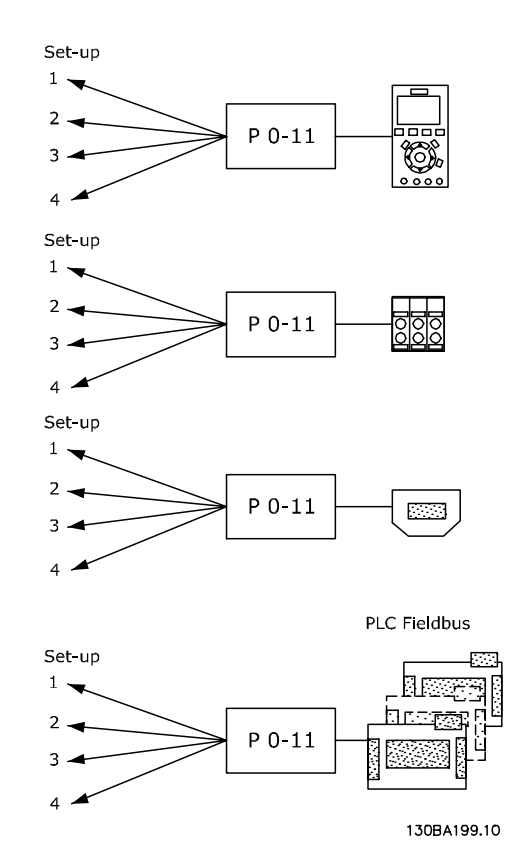

### 0-12 此菜单连接到

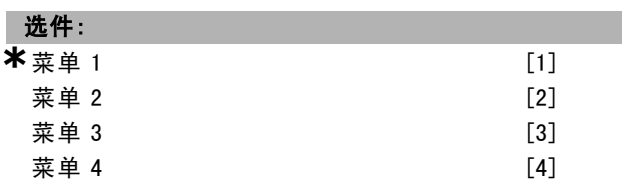

#### 功能:

在运行期间切换菜单时,为避免菜单之间发生冲突,请将 含有在运行期间无法更改的参数的菜单关联起来。这种关 联可以确保: 在运行期间从一个菜单切换到另一个菜单 时,那些在运行期间无法更改的参数可以保持其参数值的 同步。在*参数列表*章节的参数列表中, 那些在运行期间无 法更改的参数被标明为"FALSE"。

参数 0-10 有效设置中的"多重菜单"使用了参数 0-12 的 菜单关联功能。使用多重菜单,可以在运行期间(当电动 机正在运行时)从一个菜单切换到另一个菜单。 示例:

当电动机正在运行时,使用多重菜单可以从菜单 1 切换到 菜单 2。首先在菜单 1 中进行设置, 然后确保菜单 1 和 菜单 2 的同步性(或者说"关联性")。可以用两种方 式来执行同步:

1. 在参数 0-11 编辑设置中将编辑菜单设为*菜单 2* [2], 然 后将参数 0-12 此菜单连接到设为菜单 1 [1]。这将启动 关联(同步)过程。

Danfoss

二 如何编程 二

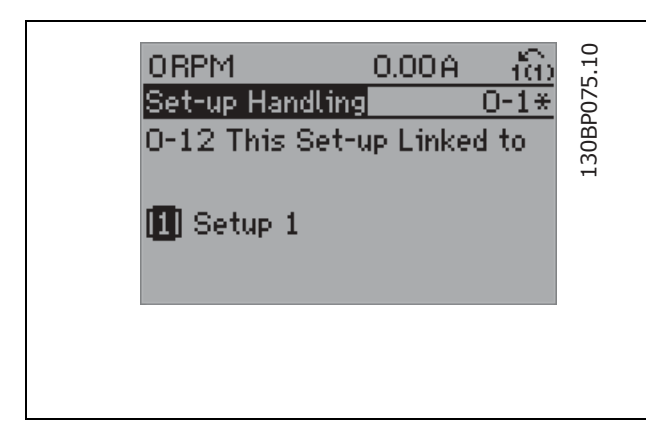

#### 或

2. 继续停留在菜单 1 中,将菜单 1 复制到菜单 2。然后将 参数 0-12 设为*菜单 2* [2]。这将启动关联过程。

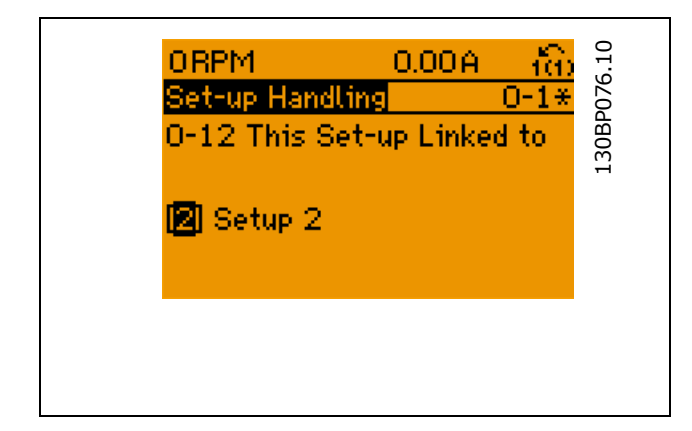

关联过程完成后,参数 0-13 *读联接的菜单*将显示 {1, 2}, 以表明所有在运行期间无法更改的参数当前在菜单 1 和 菜单 2 中都具有相同的值。如果在菜单 2 中更改了某个 "在运行期间无法更改"的参数(比如参数 1-30 *定子阻抗* (Rs)),则在菜单 1 中也会自动更改该参数。这样就可以 在运行期间实现菜单 1 和菜单 2 之间的切换。

#### 0-13 读联接的菜单

数组 [5]

范围:

0  $-255$  N/A **\***0 N/A

#### 功能:

查看通过参数 0-12 此菜单连接到关联起来的全部菜单列 表。该参数为每个参数菜单提供了一个索引。每个菜单都 显示了同其关联的菜单参数集。

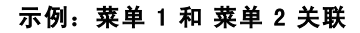

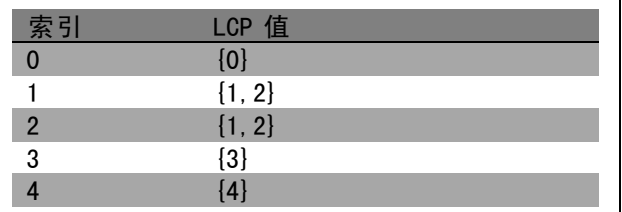

#### 0-14 读编辑菜单/通道

#### 范围:

0 - FFF. FFF. FFF. **FFF.** AFF. AAA. AAA. AAA. AAA.

#### 功能:

查看参数 0-11 编辑设置对于四个不同通讯通道中各个通 道的设置。当数值以十六进制显示时(就像在 LCP 中那 样),每个数值表示一个通道。

数字 1-4 表示菜单编号, "F"表示出厂设置, 而 "A"表 示有效菜单。从右至左的通道分别是:LCP、FC 总线、 USB、HPFB1.5。

示例:数值 AAAAAA21h 表示 FC 总线选择参数 0-11 中的菜 单 2、LCP 选择菜单 1,而其他所有通道都使用有效菜单。

#### □ 0-2\* LCP 显示器

定义图形逻辑控制面板中的显示设置。

#### 0-20 显示行 1.1(小)

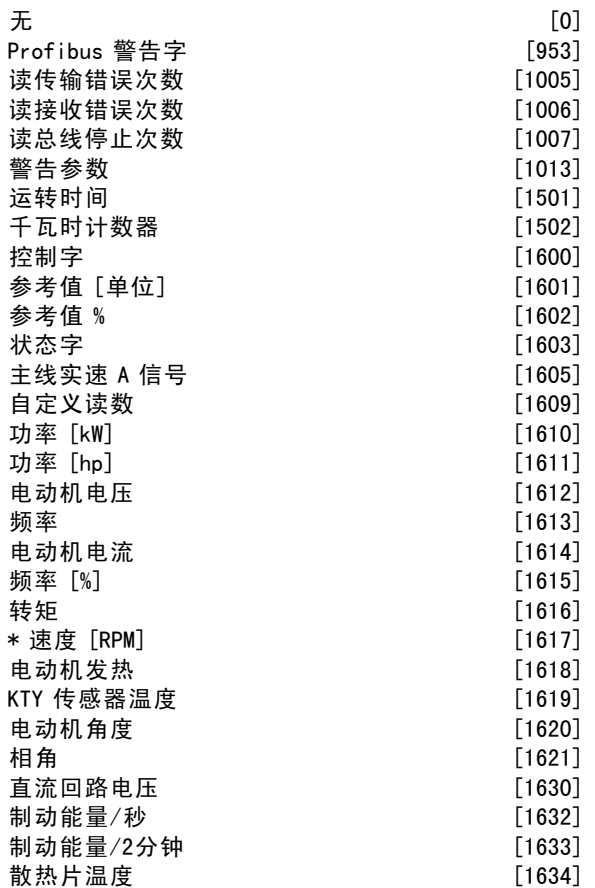

\* 默认设置 ( ) 显示文本 | | 通过串行口通讯时使用的值

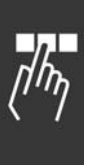

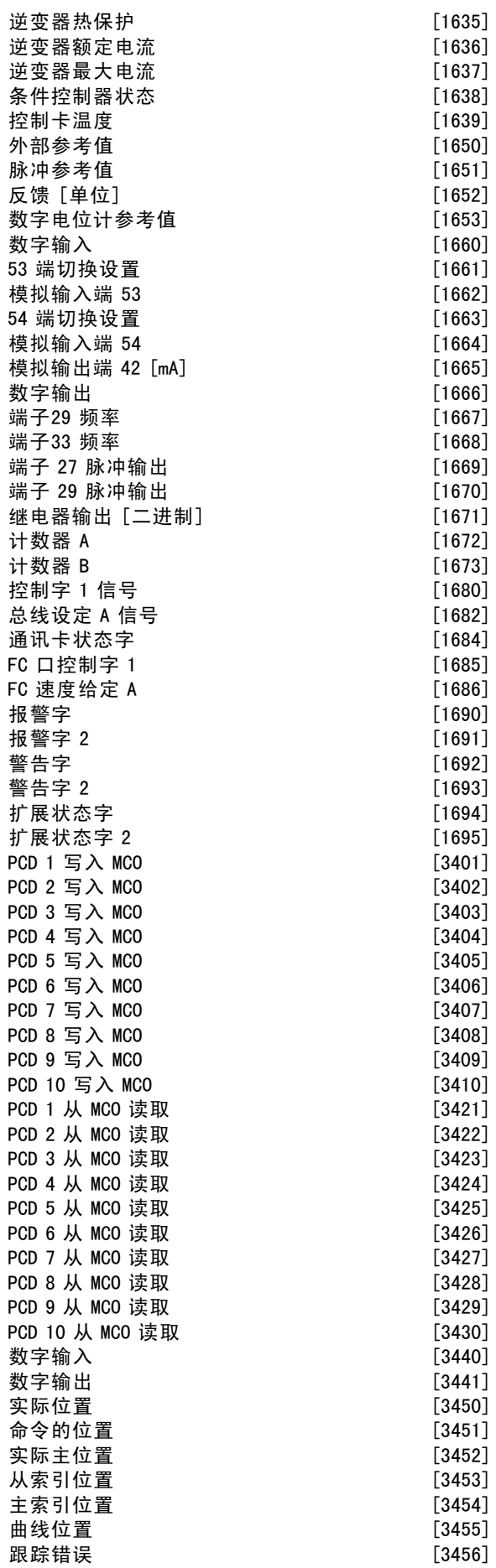

Danfoss

— 如何编程 —

| [1635]             | 同步错误<br>$[3457]$                             |  |
|--------------------|----------------------------------------------|--|
| $[1636]$           | 实际速度<br>$[3458]$                             |  |
| $[1637]$           | 实际主速度<br>$[3459]$                            |  |
| $[1638]$           | 同步状态<br>$[3460]$                             |  |
| $[1639]$           | 轴状态<br>$[3461]$                              |  |
| $[1650]$           | 程序状态<br>$[3462]$                             |  |
| $[1651]$           | 停机时间                                         |  |
|                    | $[9913]$                                     |  |
| $[1652]$           | 队列中的参数数据库请求<br>$[9914]$                      |  |
| $[1653]$           | 模拟输入 X30/11<br>$[1675]$                      |  |
| $[1660]$           | 模拟输入 X30/12<br>$[1676]$                      |  |
| $[1661]$           | 模拟输出 X30/8 mA<br>$[1677]$                    |  |
| $[1662]$           |                                              |  |
| [1663]             | 功能:                                          |  |
| [1664]<br>$[1665]$ | 选择要在第 1 行左侧位置显示的变量。                          |  |
| $[1666]$           | $E$ [0] 没有选择显示值                              |  |
|                    | <i>控制字</i> [1600] 当前控制字                      |  |
| $[1667]$           | 参考值 [单位] [1601] 以所选单位表示的总参考值(数字/             |  |
| [1668]             |                                              |  |
| [1669]<br>$[1670]$ | 模拟/预置/总线/锁定参考值/升速和减速之和)。                     |  |
| $[1671]$           | <i>参考值 %</i> [1602] 以百分比表示的总参考值 (数字/模拟/预     |  |
| $[1672]$           | 置/总线/锁定参考值/升速和减速之和)。                         |  |
| $[1673]$           | <i>状态字 [二进制]</i> [1603] 当前状态字                |  |
| [1680]             | <i>主线实速 A 信号</i> [1605] [Hex] 以十六进制代码形式显示    |  |
| $[1682]$           | 一条或多条警告                                      |  |
| [1684]             |                                              |  |
| $[1685]$           | 功率 [kW] [1610] 电动机消耗的实际功率, 单位为 kW。           |  |
| $[1686]$           | 功率 [hp] [1611] 电动机消耗的实际功率, 单位为 HP。           |  |
| $[1690]$           | 电动机电压 [V] [1612] 供给电动机的电压。                   |  |
| $[1691]$           | 频率 [Hz] [1613] 电动机频率, 即变频器的输出频率,             |  |
| $[1692]$           | 单位为 Hz。                                      |  |
| [1693]             | 电动机电流 [A] [1614] 电动机的相电流, 测量的是有效             |  |
| $[1694]$           | 值。                                           |  |
| $[1695]$           |                                              |  |
| $[3401]$           | <i>频率 [%]</i> [1615] 电动机频率,即变频器的输出频率,以百      |  |
| $[3402]$           | 分比表示。                                        |  |
| $[3403]$           | <i>转矩 [%]</i> [1616] 以相对于电动机额定转矩的百分比形式显      |  |
| [3404]             | 示当前的电动机负载。                                   |  |
| $[3405]$           | <i>速度 [RPM]</i> [1617] 以 RPM (每分钟转数) 为单位的速度。 |  |
| $[3406]$           | 在闭环下,该速度即为电动机主轴速度。                           |  |
| $[3407]$           |                                              |  |
| $[3408]$           | 电动机发热 [1618] 通过 ETR 功能计算的电动机热负载。             |  |
| $[3409]$           | 直流回路电压 [V] [1630] 变频器的中间电路电压。                |  |
| [3410]             | 制动能量/秒 [1632] 当前传送到外部制动电阻器的制动                |  |
| [3421]             | 功率。                                          |  |
| $[3422]$           | 为瞬时值。                                        |  |
| [3423]             | 制动能量/2 分钟 [1633] 传送到外部制动电阻器的制动功              |  |
| $[3424]$           |                                              |  |
| $[3425]$           | 率。连续计算最近 120 秒的平均功率。                         |  |
| $[3426]$           | <i>散热片温度 [℃]</i> [1634] 变频器散热片的当前温度。停止       |  |
| $[3427]$           | 上限为 95 ± 5°C;恢复运行的温度为 70 ± 5°C。              |  |
| $[3428]$           | <i>逆变器热保护</i> [1635] 以百分比形式表示的逆变器负载          |  |
| [3429]             | <i>逆变器额定电流</i> [1636] 变频器的额定电流               |  |
| $[3430]$           | <i>逆变器最大电流</i> [1637] 变频器的最大电流               |  |
| $[3440]$           | 条件控制器状态 [1638] 该控制器所执行事件的状态                  |  |
| $[3441]$           |                                              |  |
| [3450]             | <i>控制卡温度</i> [1639]控制卡的温度。                   |  |
| [3451]             | 外部参考值 [1650] [%] 以百分比形式表示的外部参考值之             |  |
| $[3452]$           | 和(模拟/脉冲/总线之和)。                               |  |
| $[3453]$           | 脉冲参考值 [1651] [Hz] 同数字输入 (18、19 或 32、33)      |  |
| $[3454]$           | 关联的频率, 单位为 Hz。                               |  |
| $[3455]$           | 反馈 [单位] [1652] 来自所设置的数字输入的参考值。               |  |
| [3456]             |                                              |  |

**\*** 默认设置 ( ) 显示文本 | 通过串行口通讯时使用的值

设计指南

Danfoss

האוק

如何编程 \_\_

**数字输入 [1660] 6 个数字端子 (18、19、27、29、32 和** 33)的信号状态。输入 18 对应最左侧的位。信号低 = 0; 信号高 = 1。53 端切换设置 [1661] 输入端子 54 的设置。 电流 = 0;电压 = 1。 模拟输入端 <sup>53</sup> [1662] 输入端子 53 的实际参考值或实 际保护值。 54 端切换设置 [1663] 输入端子 54 的设置。电流 = 0; 电 压 = 1。

 $\ddot{\text{R}}$   $\ddot{\text{R}}$   $\dddot{\text{R}}$   $\dddot{\text{R}}$  54  $[1664]$  输入端子 54 的实际参考值或实 际保护值。

*模拟输出端 42 [mA]* [1665] 输出端子 42 的实际值, 单位为 mA。可使用参数 6-50 来选择要显示的值。

数字输出 [二进制] [1666] 所有数字输出的二进制值。

端子 29 频率 [Hz] [1667] 以脉冲输入形式施加在端子 29 上的实际频率值。

端子 33 频率 [Hz] [1668] 以脉冲输入形式施加在端子 33 上的实际频率值。

端子 27 脉冲输出 [Hz] [1669] 在数字输出模式下施加在 端子 27 上的实际脉冲值。

端子 29 脉冲输出 [Hz] [1670] 在数字输出模式下施加在 端子 29 上的实际脉冲值。

控制字 <sup>1</sup> 信号 [1680] 从总线主站收到的控制字 (CTW)。 总线设定 A 信号 [1682] 随同控制字从总线主站发送的 主参考值。

通讯卡状态字 [二进制] [1684] 扩展的现场总线通讯选 件状态字。

*FC 口控制字 1* [1685] 从总线主站收到的控制字 (CTW)。 *FC 速度给定 A* [1686] 发送到总线主站的状态字 (STW)。

报警字 [十六进制] [1690] 以十六进制代码形式表示一条 或多条报警

报警字 <sup>2</sup> [十六进制] [1691] 以十六进制代码形式表示 一条或多条报警

警告字 [十六进制] [1692] 以十六进制代码形式表示一条 或多条警告

警告字 <sup>2</sup> [十六进制] [1693] 以十六进制代码形式表示 一条或多条警告

扩展状态字 [十六进制] [1694] 以十六进制代码形式表示 一个或多个状态条件

扩展状态字 <sup>2</sup> [十六进制] [1695] 以十六进制代码形式表示 一个或多个状态条件

#### 0-21 显示行 1.2(小)

#### 选件:

**\*\*** 电动机电流[A] [1614]

选项与参数 0-20 中相同。

#### 功能:

选择要在第 1 行中间位置显示的变量。选项与在参数 0-20 显示行 1.1 (小)中列出的选项相同。

# 0-22 显示行 1.3(小) 选件: **\***功率 [kW] [1610]

\* 默认设置 ( ) 显示文本 | 1 通过串行口通讯时使用的值

选项与参数 0-20 中相同。

#### 功能:

选择要在第 1 行右侧位置显示的变量。选项与在参数 0-20 显示行 1.1 (小)中列出的选项相同。

#### 0-23 显示行 2(大)

#### 选件:

**\***频率 [Hz] [1613]

选项与参数 0-20 中相同。

#### 功能:

选择在第 2 行显示的变量。选项与在参数 0-20 显示行 1.1 (小)中列出的选项相同。

#### 0-24 显示行 3(大)

#### 选件:

**\*** 参考值 [%] [2] [1602]

选项与参数 0-20 中相同。

#### 功能:

选择在第 3 行显示的变量。选项与在参数 0-20 显示行 1.1 (小)中列出的选项相同。

#### 0-25 个人菜单

数组 [20]

#### 范围:

 $0 - 9999$ 

#### 功能:

最多可定义 20 个包含在 Q1 个人菜单中的参数。该菜单可 通过 LCP 上的 [Quick Menu](快捷菜单)键访问。这些参 数将在 Q1 个人菜单中按它们在此数组参数中设置的顺序列 出。如果将值设为"0000",则会删除参数。

#### □ 0-4\* LCP 键盘

启用和禁用 LCP 键盘上的各个键。

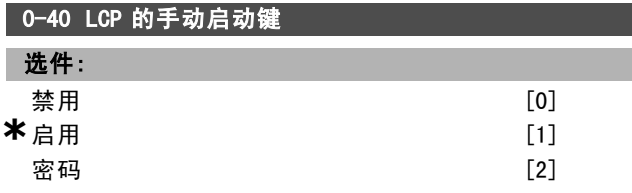

#### 功能:

要避免变频器在手动模式下意外启动,请选择*禁用* [0]。 要防止手动模式下的非法启动,请选择*密码* [2]。如果参 数 0-40 已包含在 Quick Menu (快捷菜单)中, 那么请在参 数 0-65 *快捷菜单密码*中定义密码。

Danfoss

### 如何编程 二

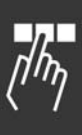

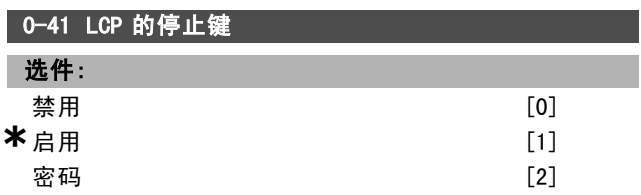

#### 功能:

要避免变频器意外停止,请按 [0ff](停止),然后选择 禁用 [0]。要避免变频器被非法停止, 请按 [0ff](停 止), 然后选择*密码* [2]。如果参数 0-41 已包含在 Quick Menu (快捷菜单)中, 那么请在参数 0-65 *快捷菜单密 码*中定义密码。

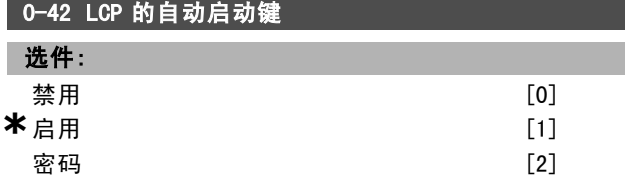

#### 功能:

要避免变频器在自动模式下意外启动, 请按 [Auto on] (自 动启动),然后选择禁用 [0]。要避免变频器在自动模式 下被非法启动, 请按 [Auto on] (自动启动), 然后选择*密* 码 [2]。如果参数 0-42 已包含在 Quick Menu(快捷菜单) 中,那么请在参数 0-65 快捷菜单密码中定义密码。

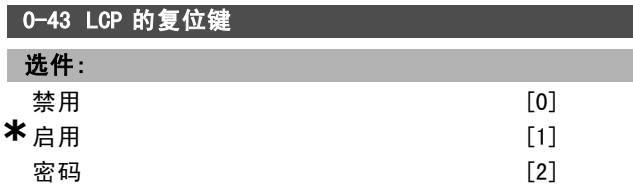

#### 功能:

要避免意外的报警复位,请按 [Reset](复位), 然后选 择 禁用 [0]。要避免非法的复位,请按 [Reset](复位), 然后选择*密码* [2]。如果参数 0-43 已包含在 Quick Menu (快捷菜单)中,那么请在参数 0-65 *快捷菜单密码*中 定义密码。

#### □ 0-5\* 复制/保存

在菜单和 LCP 之间复制参数设置。

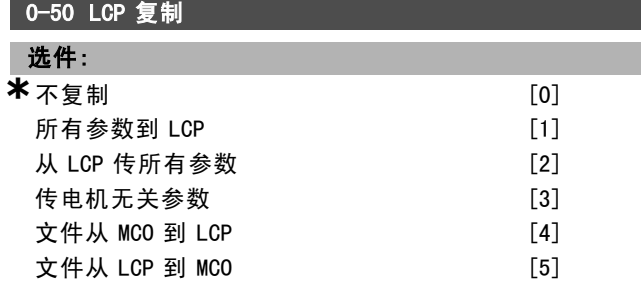

#### 功能:

要将所有菜单中的参数从变频器的寄存器复制到 LCP 的寄 存器,请洗择*将所有参数传输到 LCP* [1]。

要将所有菜单中的所有参数从 LCP 的寄存器复制到变频器 的寄存器,请选择从 LCP 传输所有参数 [2]。 如果仅希望复制同电机规格无关的参数,请选择从 LCP 传 输与电机规格无关的参数 [3]。要在不影响已设置的电动 机数据的情况下为多台变频器设置相同功能,可以使用最 后一个选项。电动机运行过程中,无法更改此参数。

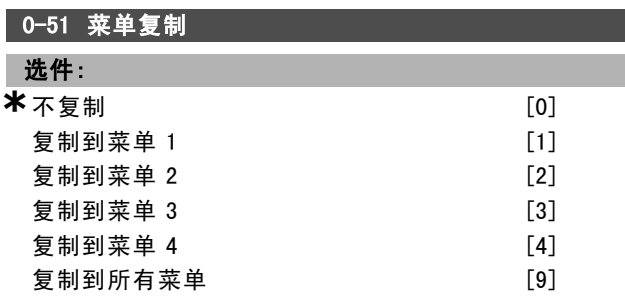

#### 功能:

要将当前编辑菜单(在参数 0-11 编辑设置中设置)内的所 有参数复制到菜单 1, 可选择*复制到菜单 1* [1]。依此类 推,可以选择对应于其它菜单的选项。要将当前菜单中的 参数复制到菜单 1 到菜单 4 中的每一个菜单,请选择*复 制到所有菜单* [9]。

#### " 0-6\* 密码

定义菜单访问密码。

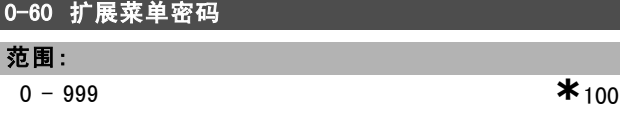

#### 功能:

定义通过 [Main Menu](主菜单)键访问主菜单时的密 码。如果参数 0-61 扩展菜单无密码设为完全访问 [0], 该 参数将被忽略。

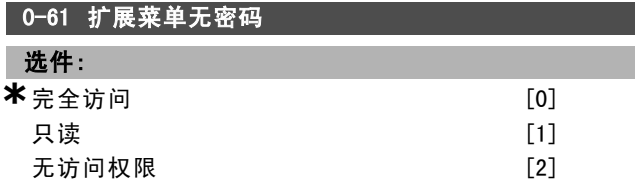

#### 功能:

选择*完全访问* [0] 会禁用在参数 0-60 *扩展菜单密码*中定义 的密码。选择*只读* [1] 可防止对 Main Menu (主菜单) 参数 的非法编辑。选择*无访问权限* [2] 可阻止对 Main Menu (主 菜单)参数的非法查看和编辑。如果选择*完全访问* [0], 参数 0-60、0-65 和 0-66 将被忽略。

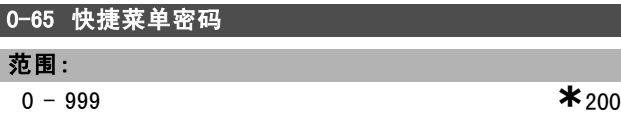

\* 默认设置 ( ) 显示文本 | 1 通过串行口通讯时使用的值

Danfoss

## 一 如何编程 一

#### 功能:

定义通过 [Quick Menu](快捷菜单)键访问快捷菜单时的 密码。如果参数 0-66 快捷菜单无密码设为完全访问 [0], 该参数将被忽略。

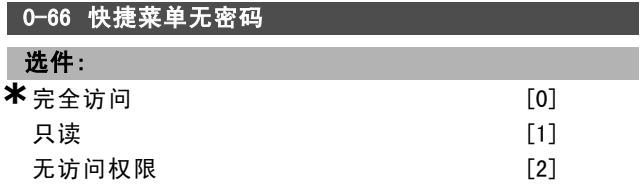

#### 功能:

选择*完全访问* [0] 会禁用在参数 0-65 *快捷菜单密码*中定义 的密码。选择*只读* [1] 可防止对快捷菜单参数的非法编 辑。选择无访问权限 [2] 可防止对快捷菜单参数的非法查 看和编辑。如果参数 0-61 扩展菜单无密码设为完全访问 [0],那么该参数将被忽略。

Danfoss

## 如何编程 \_\_

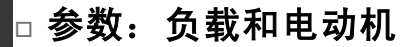

### □ 1-0\* 一般设置

确定变频器是在速度模式下运行还是在转矩模式下运行, 以及是否应激活内部 PID 控制。

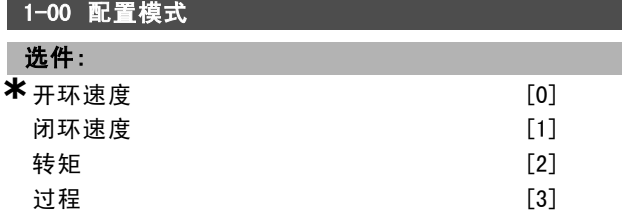

#### 功能:

选择当远程参考值激活时(通过模拟输入)要使用的应用 控制原则。仅当参数 3-13 参考值位置设为 [0] 或 [1] 时,才能激活远程参考值。

开环速度 [0]: 启用速度控制(不使用来自电动机的反 馈信号),通过自动滑差补偿在变化的负载情况下保持 基本恒速。

补偿有效,但可以在负载/电动机参数组 (1-0\*) 中禁用 补偿功能。

闭环速度 [1]: 启用来自电动机的编码器反馈。在 0 RPM 下可以获得完全保持转矩。

为提高速度精度,请提供反馈信号,并设置速度 PID 控制。 *转矩* [2]: 将编码器速度反馈信号连接到编码器输入。仅 在参数 1-01 电动机控制原理中选择了"磁通矢量带反 馈"选项时才可以这样做。

过程 [3]: 启用使用变频器中的过程控制。过程控制参数 在参数组 7-2\* 和 7-3\* 中设置。

电动机运行过程中,无法更改此参数。

#### 1-01 电动控制原理

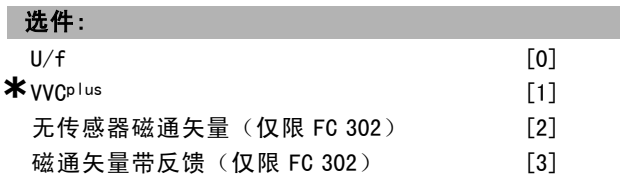

#### 功能:

选择要采用的电动机控制原理。

对于特殊电动机应用中的并联电动机,可以选择 U/f [0] 特殊电动机模式。选择 U/f 后, 可以在参数 1-55 和 1-56 中编辑控制原理的特性。 对于大多数应用,可以选择 VVC<sup>p/us</sup> [1] 电压矢量控制原 理。VVC plus 的最大优势在于,它采用了一个可靠的电 动机模型。 对于可以有效抵抗负载突然变化的简单系统,可以选择无

*传感器矢量* [2], 即磁通矢量无编码器反馈。

对于高要求的应用,可以选择*磁通矢量带反馈* [3] 来实现 高精度的速度和转矩控制。

通常来说,使用任何一种磁通矢量控制模式(*无传感器矢量* [2] 和 磁通矢量带反馈 [3]) 都可以获得最佳的主轴性能。

电动机运行过程中,无法更改此参数。

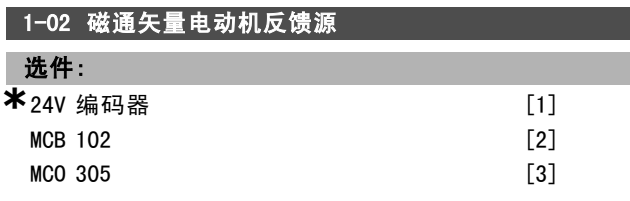

#### 功能:

选择从电动机或过程接收反馈的接口。 *24V 编码器* [1] 是 A 和 B 通道码器,只能连接至数字输入 端子 32/33。必须将端子 32/33 设置为无功能。 MCB 102 [2] 是编码器模块选件, 可在参数组 17-\*\* 参数 -*编码器输入*中进行配置。 MCO 305 [3] 是用于定位、同步和编程的选件。 电动机运行过程中,无法调整此参数。 该参数仅出现在 FC 302 中。

## 1-03 转矩特性

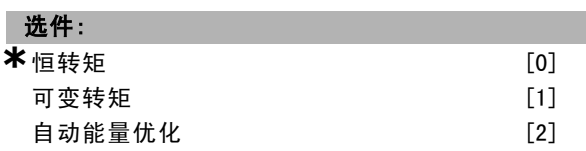

#### 功能:

选择所需的转矩特性。

VT 和 AEO 都属于节能运行方式。

**恒转矩 [0]: 电动机主轴输出在变速控制下提供恒转矩。** 可变转矩 [1]:电动机主轴输出在变速控制下提供可变转 矩。可变转矩级别在参数 14-40 VT 级别中设置。 自动能量优化功能 [2]: 该功能可借助参数 14-41 AEO 最小 磁化和参数 14-42 最小 AEO 频率来最大限度降低磁化和频 率,自动优化能耗。

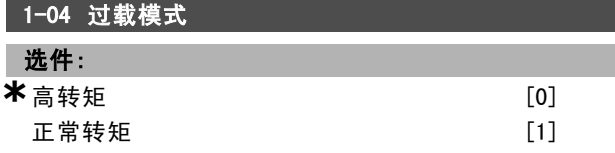

#### 功能:

高转矩 [0] 允许高达 160% 的过转矩。 正常转矩 [1] 用于超大型电动机,它允许高达 110% 的 过转矩。 电动机运行过程中,无法调整此参数。

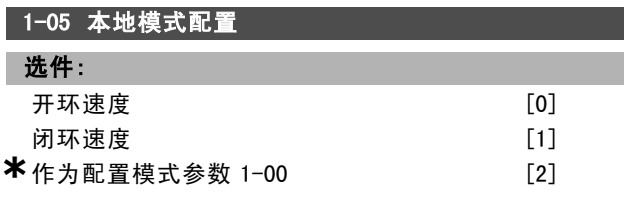

#### 功能:

选择在激活本地 (LCP) 参考值时使用的应用配置模式(参 数 1-00), 即应用控制原理。仅当参数 3-13 参考值位置
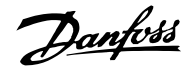

如何编程 二

设置为 [0] 或 [2] 时,才能激活本地参考值。默认情况 下,本地参考值仅在手动模式下才能被激活。

#### □ 1-1\* 电动机选择

该参数组用于设置常规电动机数据。 电动机运行过程中,无法调整此参数组。

#### 1-10 电动机结构

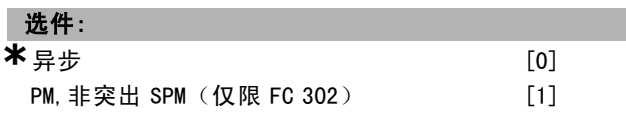

#### 功能:

选择电动机设计类型。

对于异步电动机,请选择异步 [0]。

对于永磁 (PM) 电动机, 请选择 PM, 非突出 SPM (仅限 FC <sup>302</sup>) [1]。

注意, PM 电动机分为两类, 一类磁铁装在表面(非突 出),另一类磁铁装在内部(突出)。

电动机设计可以是异步电动机或永磁 (PM) 电动机。

#### □ 1-2\* 电动机数据

参数组 1-2\* 包含来自相连电动机铭牌的输入数据。 电动机运行过程中,参数组 1-2\* 中的参数不能修改。

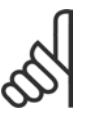

注音!:

更改这些参数的值会影响其他参数的设置。

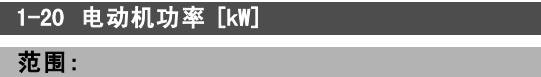

0.37 - 7.5 kW [M-TYPE]

功能:

根据电动机的铭牌数据输入电动机的额定功率 (kW)。默认 值等于电动机的额定输出。

电动机运行过程中,无法更改此参数。

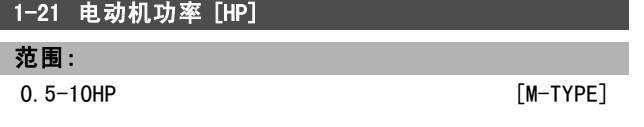

#### 功能:

根据电动机的铭牌数据以 HP 为单位输入额定电动机功率。 默认值对应于电动机的额定输出。 电动机运行过程中,无法调整此参数。

#### 1-22 电动机电压

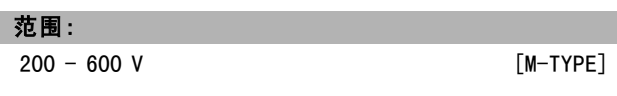

#### 功能:

根据电动机的铭牌数据输入电动机的额定电压。默认值等于 电动机的额定输出。电动机运行过程中,无法更改此参数。

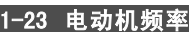

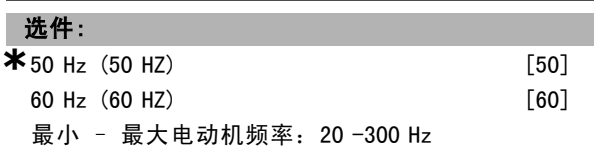

#### 功能:

从电动机的铭牌数据选择电动机的频率值。或者将该电动 机频率值设为可无限变化。如果选择了 50 Hz 或 60 Hz 以 外的值,则需要调整参数 1-50 至参数 1-53 中同负载相 关的设置。如果 230/400 V 电动机以 87 Hz 运行, 请根据 230 V/50 Hz 来设置铭牌数据。调整参数 4-13 *电动机速度* 上限 [RPM] 和参数 3-03 最大参考值, 以适应 87 Hz。电 动机运行过程中,无法更改此参数。

### 1-24 电动机电流

#### 范围:

取决于电动机的型号。

#### 功能:

根据电动机的铭牌数据输入电动机的额定电流值。该数据 用于计算转矩、电动机保护等。电动机运行过程中,无 法更改此参数。

#### 1-25 电动机额定转速

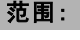

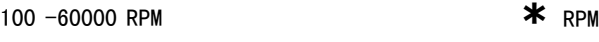

#### 功能:

根据电动机的铭牌数据输入电动机的额定转速值。该数据用 于计算电动机补偿。电动机运行过程中,无法更改此参数。

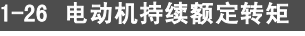

范围:

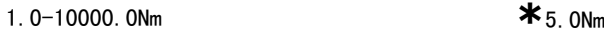

#### 功能:

根据电动机铭牌数据输入值。默认值对应于额定输出。该 参数在参数 1-10 电动机设计设置为 PM, 非突出 SPM [1] 时 才可用, 即该参数仅对 PM 和非突出 SPM 电动机有效。 电动机运行过程中,无法调整此参数。

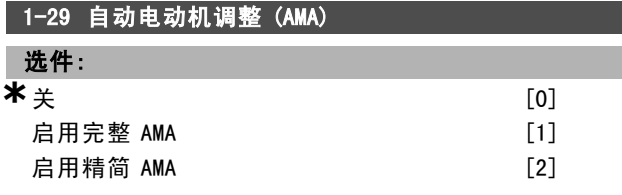

#### 功能:

当电动机静止时, AMA 功能可以自动优化电动机的高级参 数(参数 1-30 到参数 1-35),从而使电动机获得最佳的 动态性能。

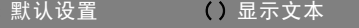

Danfoss

# 如何编程 \_\_

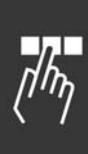

选择 AMA 类型。如果希望对定子阻抗 Rs、转子阻抗 Rr、 定子漏抗 x1、转子漏抗 X2 以及主电抗 Xh 执行 AMA, 请选 择*启用完整 AMA* [1]。如果在变频器和电动机之间使用了 LC 滤波器,请选择该选项。

FC 301: 完整 AMA 并不包括针对 FC 301 的 Xh 测量。而是 从电动机的数据库来确定 Xh 值。为获得最佳启动性能, 可 以对参数 1-35 *主电抗 (Xh)* 进行调整。

如果仅希望对系统中的定子阻抗 Rs 执行 AMA, 请选择*精简 AMA* [2]。激活 AMA 功能的方法是,选择 [1] 或 [2],然后 按 [手动启动]。另请参阅*自动电动机识别*一节。在经过一 段正常运行后,显示器会显示:"按 [OK](确定)完成 AMA"。按了 [OK](确定)键后, 即可开始运行变频器。 注意:

- 为实现最佳的变频器调整效果,请在冷电动机上执 行 AMA。
- ï 电动机运行时无法执行 AMA。
- ï 对永久磁化电动机无法执行 AMA。

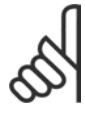

# 注意!:

必须正确设置电动机参数 1-2\*(电动机数 据),因为它们是 AMA 算法的一部分。为获得 最佳的电动机动态性能,必须要执行 AMA。根

据电动机的额定功率,该过程最多可能需要 10 分钟。

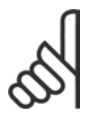

注意!: 在执行 AMA 期间,要避免产生外部转矩。

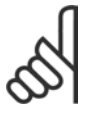

# 注意!:

如果更改了参数 1-2\*(电动机数据)中的某个 设置, 参数 1-30 至 1-39 (高级电动机参数) 将恢复为默认设置。电动机运行过程中,无

法更改此参数。

#### □ 1-3\* 高级电动机数据

这些参数用于高级电动机数据。仅当参数 1-30 至参数 1-39 中的电动机数据与相关的电动机匹配时, 电动机才能 以最佳性能运行。默认设置值是一组根据普通标准电动机 常用参数值设定的数字。如果电动机参数设置不正确,变 频器系统可能会发生故障。如果不知道电动机数据,建议 执行 AMA (自动电动机识别)。另请参阅*自动电动机识别* 章节。AMA 顺序将调整除转子瞬时惯量和铁损阻抗之外的 所有电动机参数(参数 1-36)。

电动机运行过程中,参数 1-3\* 和 1-4\* 不能修改。

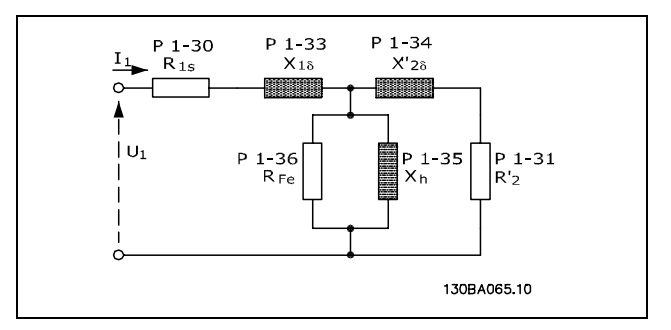

#### 异步电动机的电动机当量图

#### 1-30 定子阻抗 (Rs)

选件:

**欧姆 现决于电动机数据**。

#### 功能:

设置定子阻抗值。请使用来自电动机数据表的值,或在冷 电动机上执行 AMA。电动机运行过程中,无法更改此参数。

#### 1-31 转子阻抗 (Rr)

选件:

Ohm **Dhow Down Down Down Disk of Disk of The Disk of The Disk of The Disk of The Disk of The Disk of The Disk o** 

### 功能:

精调 Rr 可以提高主轴性能。可通过以下任意一种方法设 置转子阻抗值:

- 1. 在冷电动机上运行 AMA。由变频器从电动机测量该值。 所有补偿均复位为 100%。
- 2. 手动输入 Rr 值。从电动机供应商处获得该数值。
- 3. 使用 Rr 默认设置。由变频器根据电动机铭牌数据 确定该设置。

电动机运行过程中,无法更改此参数。

## 1-33 定子漏抗 (X1)

# 选件:

#### Ohm **Dhow Down Down Down Disk of Disk of The Disk of The Disk of The Disk of The Disk of The Disk of The Disk o**

#### 功能:

可通过以下任意一种方法来设置电动机定子的漏抗:

- 1. 在冷电动机上运行 AMA。由变频器从电动机测量该值。
- 2. 手动输入 X1 值。从电动机供应商处获得该数值。
- 3. 使用 X<sub>1</sub> 默认设置。由变频器根据电动机铭牌数据来 确定该设置。

电动机运行过程中,无法更改此参数。

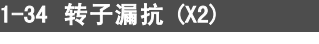

选件:

Ohm 取决于电动机数据。

```
功能:
```
可通过以下任意一种方法来设置电动机转子的漏抗:

\* 默认设置 ( ) 显示文本 [ ] 通过串行口通讯时使用的值

Danfoss

- 1. 在冷电动机上运行 AMA。由变频器从电动机测量该值。
- 手动输入 X2 值。从电动机供应商处获得该数值。
- 3. 使用 X2 默认设置。由变频器根据电动机铭牌数据来 确定该设置。

电动机运行过程中,无法更改此参数。

#### 1-35 主电抗 (Xh)

## 选件:

Ohm 取决于电动机数据。

#### 功能:

可通过以下任何一种方法来设置电动机的主电抗:

- 1. 在冷电动机上运行 AMA。由变频器从电动机测量该值。
- 2. 手动输入 Xh 值。从电动机供应商处获得该数值。
- 3. 使用 Xh 默认设置。由变频器根据电动机铭牌数据来 确定该设置。

电动机运行过程中,无法更改此参数。

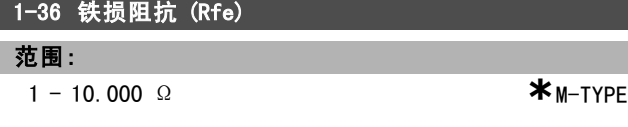

功能:

输入等量的铁损阻抗值 (RFe), 以补偿电动机的铁损。 该 RFe 值无法通过执行 AMA 来获得。 RFe 值在转矩控制应用中尤为重要。如果对 RFe 值不清楚,

请保留参数 1-36 为默认设置。 电动机运行过程中,无法更改此参数。

#### 1-37 d 轴电感 (Ld)

#### 范围:

0.0-1000.0mH **\***0.0mH

#### 功能:

输入 d 轴电感值。该值可从永磁电动机数据表中找到。 该参数仅在参数 1-10 电动机设计的值为 PM, 非突出 SPM [1](永磁电动机)时才能被激活。 该参数仅用于 FC 302。 电动机运行过程中,无法调整此参数。

#### 1-39 电动机极数

#### 选件:

取决于电动机类型。 值范围 2 - 100 <sup>极</sup> **\***<sup>4</sup> 极电动机

#### 功能:

输入电动机极数。

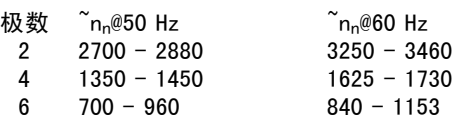

该表显示了各种型号的电动机在正常速度范围的极数。对 于设计为在其他频率下工作的电动机,请单独定义。电动 机极数值始终为偶数,因为它指的是总极数,而不是成对 的极数。变频器根据参数 1-23 电*动机频率*和参数 1-25 电 *动机额定转速*来创建参数 1-39 的初始设置。 电动机运行过程中,无法更改此参数。

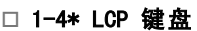

启用或禁用 LCP 面板上的各个键。

# 1-40 1000 RPM 时的后 EMF

范围:

10-1000V **\***500V

 $\Box$ 

#### 功能:

为以 1000 RPM 的速度运行的电动机设置额定后 EMF。该 参数仅在参数 1-10 电动机设计设置为 PM 电动机 [1] (永 磁电动机)时才能被激活。 该参数仅用于 FC 302。 电动机运行过程中,无法调整此参数。

#### 1-41 电动机角度偏置

#### 范围:

 $0 - 65535 N/A$  **\***0  $N/A$ 

#### 功能:

输入 PM 电动机和所连编码器或解析器索引位置(单转)之 间的正确偏置角度。0 - 65535 的值范围对应于 0 -2 \*π (弧度)。获得偏置角度值:变频器启动后,应用直流夹 持,然后在此参数中输入参数 16-20 电动机角度的值。 该参数仅在参数 1-10 电动机设计设置为 PM, 非突出 SPM [1](永磁电动机)时才能被激活。 电动机运行过程中,无法调整此参数。

#### □ 1-5\* 与负载无关的设置

这些参数用于设置与负载无关的电动机设置。

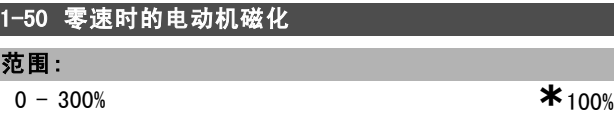

#### 功能:

同参数 1-51 正常磁化的最小速度 [RPM] 一起使用该参数, 可以在电动机低速运行时获得不同的热负载。 请输入一个相对于额定磁化电流的百分比值。设置过低可 能导致电动机主轴上的转矩减小。

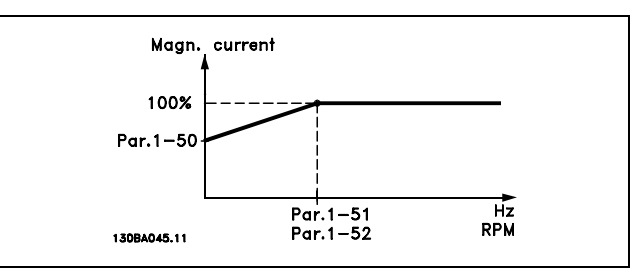

#### \* 默认设置 ( ) 显示文本 | 1 通过串行口通讯时使用的值

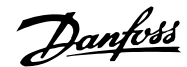

如何编程 二

# 1-51 正常磁化的最小速度 [RPM] 范围: 10 -300 RPM **\***15RPM

设置正常磁化电流所需的速度。如果该速度设置低于电 动机的滑移速度,参数 1-50 零速时的电动机磁化和参 数 1-51 将没有意义。

该参数与参数 1-50 一起使用。请参阅参数 1-50 的图。

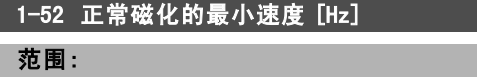

0 -10 Hz **\***0 Hz

# 功能:

设置正常磁化电流所需的频率。如果该频率设置低于电动 机滑移频率,参数 1-50 零速时的电动机磁化和参数 1-51 *正常磁化的最小速度 [RPM]* 将不能被激活。

请将该参数与参数 1-50 一起使用。请参阅参数 1-50 的图。

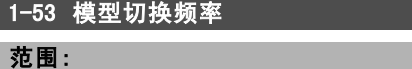

4.0 -50.0 Hz **\***6.7 Hz

#### 功能:

#### 磁通矢量模型切换

输入决定电动机速度的两种模型之间的切换频率值。根据 参数 1-00 配置模式和参数 1-01 电动控制原理的设置选择 该值。有两个选项: 在磁通矢量模型 1 和磁通矢量模型 2 之间切换;或在可变电流模式和磁通矢量模型 2 之间切 换。该参数仅用于 FC 302。

电动机运行过程中,无法调整此参数。

### 磁通矢量模型 1 - 磁通矢量模型 2

当参数 1-00 设置为闭环速度 [1] 或转矩 [2] 并且参数 1-01 设置为磁通矢量带电动机反馈 [3] 时, 请使用该模 型。借助该参数,您可以调整 FC 302 在磁通矢量模型 1 和 磁通矢量模型 2 之间变化的切换点, 这在某些敏感的速度 和转矩控制应用中非常有用。

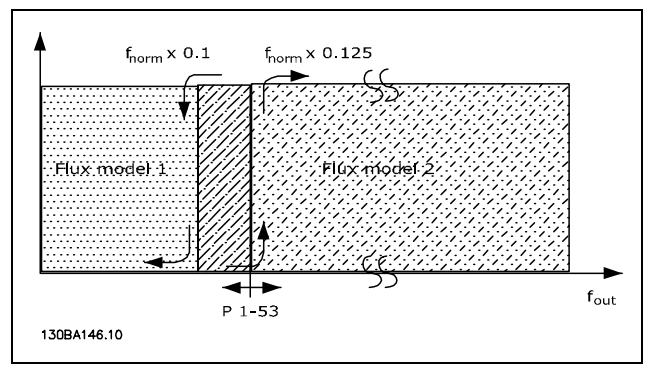

参数 1-00 = [1] 闭环速度或 [2] 转矩,参数 1-01 = [3] 磁通 矢量带电动机反馈

可变电流 - 磁通矢量模型 - 无传感器

当参数 1-00 设置为  $\overline{H}$   $\overline{M}$   $\overline{B}$   $\overline{E}$  [0] 并且参数 1-01 设置为 $\overline{H}$ *传感器矢量* [2] 时, 请使用该模型。 在磁通矢量模式的开环速度中,速度是根据电流测量值 确定的。

在 fnorm x 0.1 以下,变频器将以可变电流模型运行。在 fnorm x .125 以上,变频器将以磁通矢量模型运行。

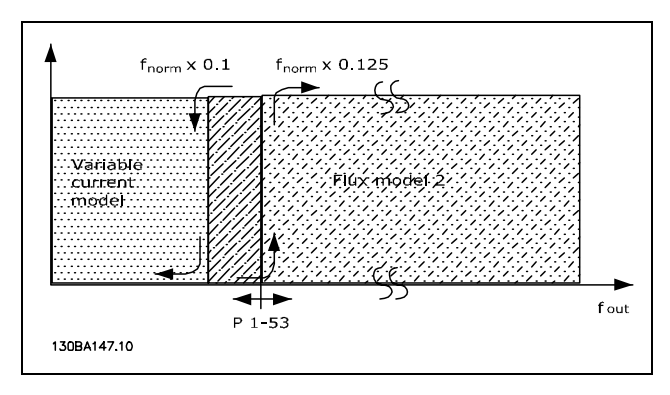

#### 参数 1-00 = [0] 开环速度 参数 1-01 = [2] 无传感器矢量

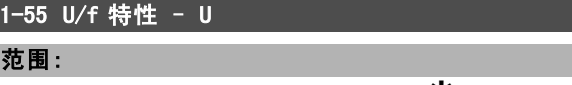

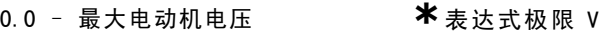

# 功能:

输入每个频率点上的电压以便手动形成电动机的 U/f 特性。 频率点在参数 1-56 U/f 特性 - <sup>F</sup> 中定义。 此参数是数组参数 [0-5], 仅当参数 1-01 电动机控制原理 设置为  $U/f$  [0] 时才可用。

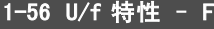

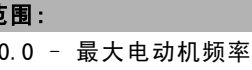

**\***表达式极限 Hz

#### 功能:

范围:

输入频率点以便手动形成电动机的 U/f 特性。 每点电压在参数 1-55 U/f 特性 - <sup>U</sup> 中定义。 此参数是数组参数 [0-5],仅当参数 1-01 电动机控制原理 设置为 U/f [0] 时才可用。

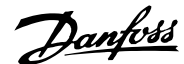

\_\_ 如何编程 \_\_

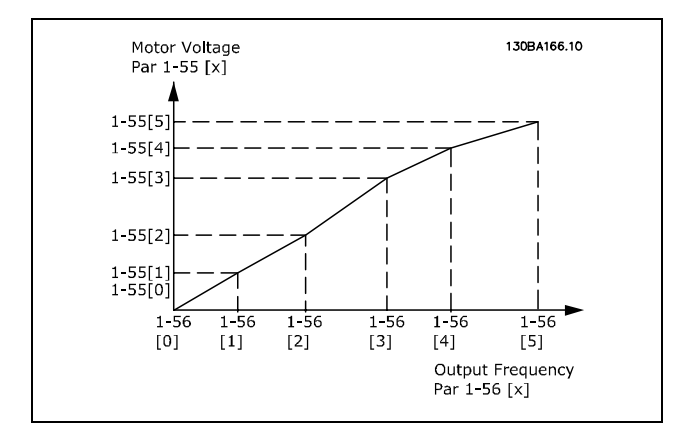

#### □ 1-6\* 与负载相关的设置

这些参数用于调整与负载相关的电动机设置。

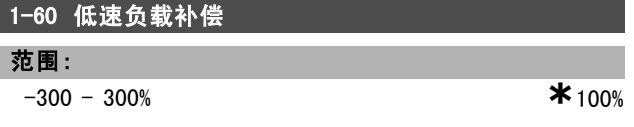

#### 功能:

输入百分比值,以便补偿电动机低速运行时与负载有关的 电压,并获得最佳的 U/f 特性。电动机的功率决定了该参 数在哪个频率范围内有效。

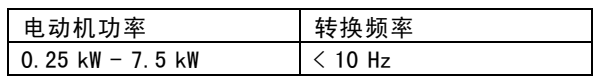

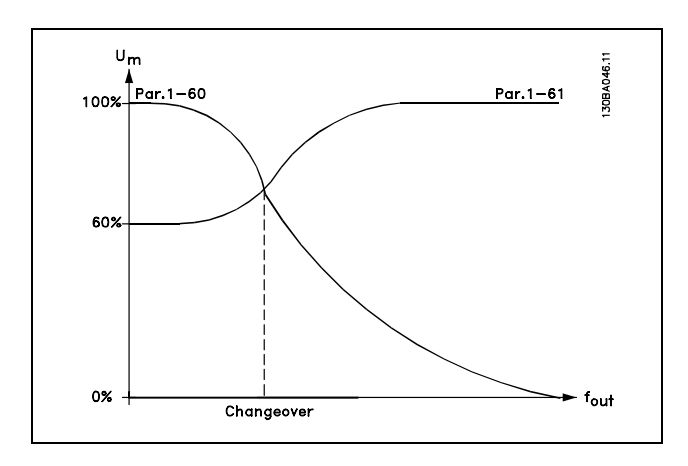

# 1-61 高速负载补偿

#### 范围:

 $-300 - 300%$  **\*** 100%

#### 功能:

输入百分比值,以便补偿电动机高速运行时与负载有关的 电压,并获得最佳的 U/f 特性。电动机的功率决定了该参 数在哪个频率范围内有效。

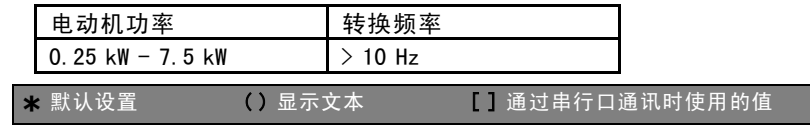

#### 1-62 滑差补偿

范围:

-500 - 500% **\***100%

# 功能:

输入滑差补偿的百分比值, 以补偿 nM,N 值的误差。根据电 动机额定速度 nM,N 可自动计算滑差补偿。 当参数 1-00 配置模式 设为闭环速度 [1] 或 转矩 [2] (即 带速度反馈的转矩控制), 或参数 1-01 电*动控制原理* 设

为  $U/f$  [0] (即特殊电动机模式) 时, 该功能无效。 1-63 滑差补偿时间

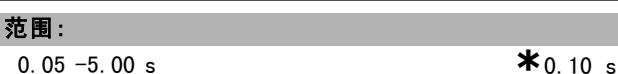

# 功能:

输入滑差补偿的反应速度。值较大,反应将较慢;值较 小,反应将较快。如果遇到低频共振问题,请将该时间 设置得长一些。

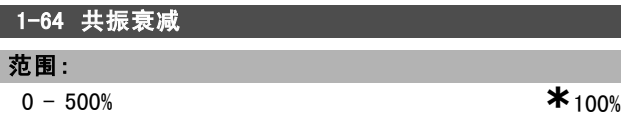

# 功能:

输入共振衰减值。设置参数 1-64 和参数 1-65 共振衰减 时间,将有助于避免高频共振问题。要减少谐振,请提 高参数 1-64 的值。

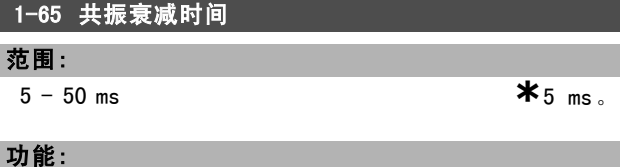

设置参数 1-64 *共振衰减*和参数 1-65 将有助于避免高频共 振问题。请输入能实现最佳衰减效果的时间常量。

# 1-66 低速最小电流

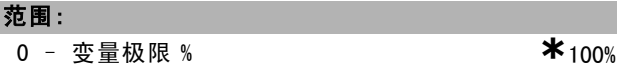

#### 功能:

输入低速下的最小电动机电流,请参阅参数 1-53 模型切换 频率。增加此电流有助于提高低速下的电动机转矩。 参数 1-66 仅在参数 1-00 配置模式 = 开环速度 [0] 时有 效。如果电动机速度低于 10 Hz,变频器将在恒定电流 下运行。

如果速度超过 10 Hz,变频器将使用电动机磁通矢量模型来 控制电动机。参数 4-16 电动时转矩极限和/或参数 4-17 发 电时转矩极限会自动调整参数 1-66。由二者中具有较大 值者对参数 1-66 进行调整。参数 1-66 中的电流设置包 括转矩生成电流和励磁电流两部分。

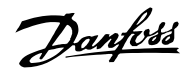

示例: 如果参数 4-16 电动时转矩极限设为 100%, 而参数 4-17 发电时转矩极限设为 60%, 参数 1-66 将自动调整为 127% 左右,具体取决于电动机规格。 该参数仅用于 FC 302。

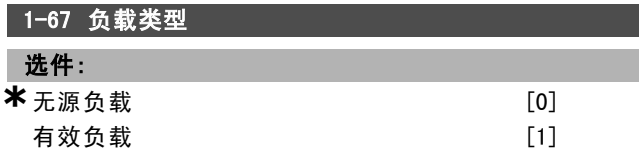

# 功能:

对传送带、鼓风机和泵应用,请洗择*无源负载* [0]。对于 起重应用,请选择*有效负载* [1]。若选择*有效负载* [1], 请根据同最大转矩对应的电流水平来设置参数 1-66 低速 最小电流。

该参数仅用于 FC 302。

#### 1-68 最小惯量

范围:

0 - 变量极限 **\*\*** 取决于电动机数据

#### 功能:

输入机械系统的最小转动惯量。参数 1-68 和参数 1-69 最 大惯量用于对速度控制中的比例增益进行预先调整。请参 阅参数 7-02 速度 PID 比例增益。 该参数仅用于 FC 302。

1-69 最大惯量

#### 范围:

0 - 变量极限 **\*\***取决于电动机数据

#### 功能:

输入机械系统的最大转动惯量。参数 1-68 最小惯量和参 数 1-69 用于对速度控制中的比例增益进行预先调整。请 参阅参数 7-02 速度 PID 比例增益。 该参数仅用于 FC 302。

#### □ 1-7\* 启动调整

这些参数用于设置特殊的电动机启动功能。

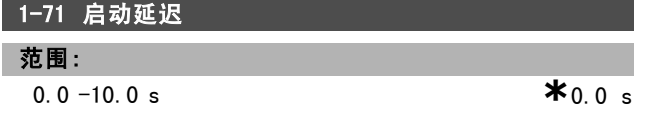

#### 功能:

该参数涉及在参数 1-72 *启动功能*中选择的启动功能。 输入在开始加速前所要求的时间延迟。

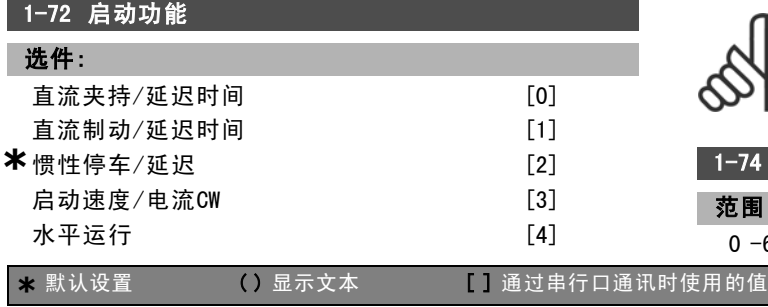

 $VVC^{\dagger}/$ 顺时针矢量 [5]

#### 功能:

选择启动延迟期间的启动功能。该参数同参数 1-71 启 *动延迟*关联在一起。

选择*直流夹持/延迟时间* [0], 可以在启动延迟期间通过直 流夹持电流(参数 2-00)为电动机供电。

选择*直流制动/延迟时间* [1], 可以在启动延迟期间通过直 流制动电流(参数 2-01)为电动机供电。

选择*惯性停车/延迟* [2], 在启动延迟期间将释放变频器进 行惯性停车控制的主轴(逆变器关闭)。

[3] 和 [4] 仅适用于 VVC+。

选择*启动速度/电流 CW* [3], 可以在启动延迟期间获得 在参数 1-74 *启动速度 (RPM)* 和参数 1-76 *启动电流*中说 明的功能。

不论参考信号应用什么值,输出速度都将适用于参数 1-74 或参数 1-75中设置的启动速度,而输出电流将对应于在参 数 1-76 *启动电流*中设置的启动电流。该功能通常用于不带 配重的起重应用中,尤其是使用锥体电动机的应用(该应 用中,首先顺时针启动,然后根据参考值方向旋转)。选 择水平运行 [4], 可以在启动延迟时间内获得在参数 1-74 和参数 1-76 中说明的功能。电动机沿参考方向旋转。如果 参考值信号等于零 (0), 参数 1-74 启动速度 [RPM] 将被 忽略,而输出速度将等于零 (0)。输出电流对应于在参数 1-76 启动电流 中设置的启动电流。

选择VVC+/顺时针矢量 [5], 将只能获得在参数 1-74 中说 明的功能(*启动延迟时间内的启动速度*)。启动电流将自 动计算。此功能仅在启动延迟时间内使用启动速度。不论 参考值信号设置为何值,输出速度都等于在参数 1-74 中设 置的启动速度。启动速度/电流CW [3] 和 VVC+/顺时针矢量 [5] 通常用于起重应用。参考方向启动速度/电流 [4] 专用 于带有配重和存在水平位移的应用中。

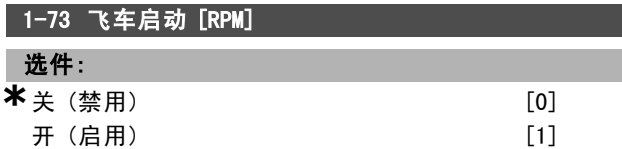

#### 功能:

使用该功能可以"捕获"因主电源断开而自由旋转的电 动机。

如果不需要该功能,可选择*禁用* [0]。 如果希望变频器能够"捕获"并控制旋转中的电动机,请 选择启用 [1]。 启用参数 1-73 后, 参数 1-71 启动延迟和 1-72 启动功能 将不发挥作用。

注音!: 对于起重应用,不建议使用此功能。

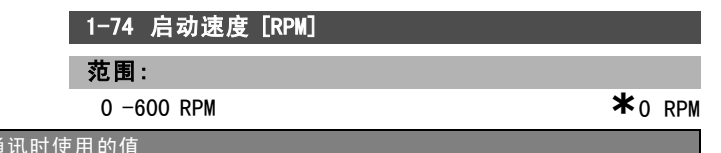

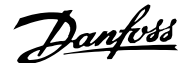

如何编程 二

设置电动机启动速度。在启动信号之后,电动机输出速度 会迅速上升到设定值。该参数可用于起重应用(锥形转子 电动机)。可在参数 1-72 *启动功能*中将启动功能设为 [3]、[4] 或 [5], 并在参数 1-71 启动延迟中设置启动延时 时间。必须提供一个参考信号。

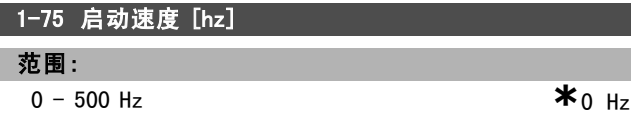

#### 功能:

设置电动机启动速度。收到启动信号后,电动机输出速度 会迅速上升到设定值。该参数可用于起重应用(锥形转子 电动机)。在参数 1-72 *启动功能*中将启动功能设置为 [3]、[4] 或 [5], 并在参数 1-71 启动延迟中设置启动延时 时间。必须提供一个参考信号。

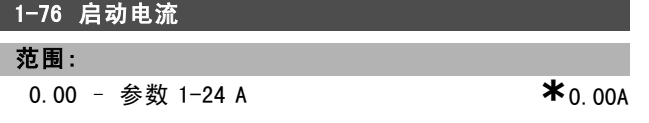

### 功能:

某些电动机(如锥形转子电动机)在释放机械制动时需要 额外的电流/启动速度(加速)。通过调整参数 1-74 启 动速度 [RPM] 和参数 1-76 可以实现这种加速。设置释放 机械制动所需的电流值。可将参数 1-72 启动功能设为 [3] 或 [4], 并在参数 1-71 启动延迟中设置启动延迟时 间。必须提供一个参考信号。

#### □ 1-8\* 停止调整

这些参数用于设置电动机的特殊停止功能。

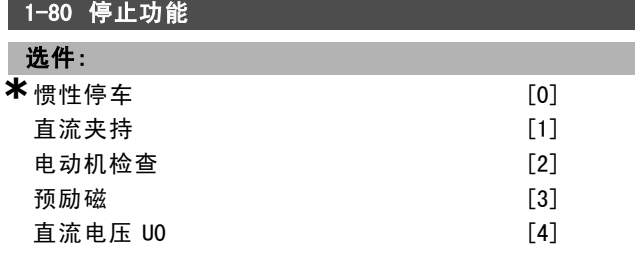

#### 功能:

选择当启动了停止命令后,或者当速度下降到参数 1-81 停 止功能最低速 [RPM] 的设置以下时变频器的功能。 如果选择*惯性停车* [0], 电动机将保持自由运动模式。 选择*直流夹持* [1], 可以通过直流夹持电流为电动机供 电(请参阅参数 2-00)。

选择电动机检查 [2],可检查是否有相连的电动机。 选择*预励磁* [3], 可以在停止电动机时形成一个磁场。这 样一来,电动机在启动时可以快速提供转矩。

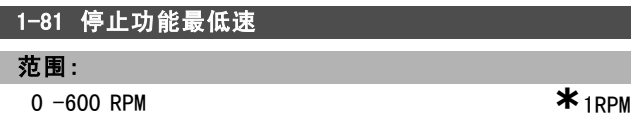

# 功能:

设置激活参数 1-80 停止功能的速度。

#### 1-82 停止功能的最小速度 [Hz]

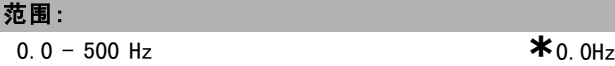

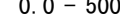

# 功能:

设置激活参数 1-80 停止功能的输出频率。

#### 1-83 精确停止功能

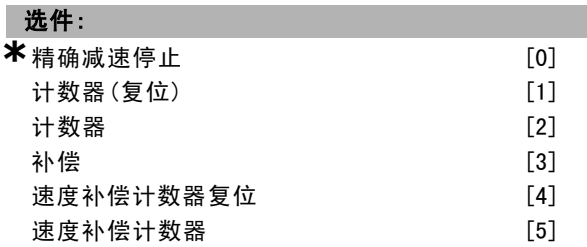

#### 功能:

选择*精确减速停止* [0], 可以在停车点重复实现高度的 准确性。

如果选择*计数器*(带复位或不带复位),变频器将从收到 脉冲开始信号后开始运转,直到输入端子 29 或输入端子 33 收到在参数 1-84 精确停止计数器值中设置的脉冲数。 内部停止信号将激活正常减速时间(参数 3-42、3-52、 3-62 或 3-72)。计数器功能在刚收到启动信号(从停止变 为启动时)时被激活(开始计时)。 补偿 [3]:为了精确停止在同一停车点而不论当前速度如 何,在当前速度低于最大速度(在参数 4-13 中设置) 时,停止信号将在内部延时。 计数器和补偿可以结合或不结合复位功能。 计数器(复位) [1]。每次精确停车后,减速至 0 rpm 期 间的脉冲计数都将被复位。 计数器 [2]。将从参数 1-84 中的计数器值中减去减速至 0 rpm 期间的脉冲计数。 电动机运行过程中,无法调整此参数。

#### 1-84 精确停止计数器值

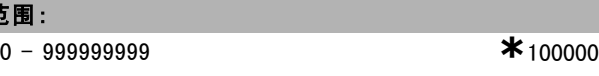

#### 功能:

范围:

输入在集成的精确停止功能(参数 1-83)中使用的计数 器值。

端子 29 或 33 允许的最大频率为 110 kHz。

#### 1-85 精确停止速度补偿延迟

范围:

1-100 ms **\***10 ms

Danfoss

## 功能:

输入在参数 1-83 精确停止功能中使用的传感器、PLC 等 的延迟时间。在补偿模式中,不同频率下的延迟时间对停 止功能有重大影响。

## □ 1-9\* 电动机温度

这些参数用于设置电动机的温度保护功能。

# 1-90 电动机热保护

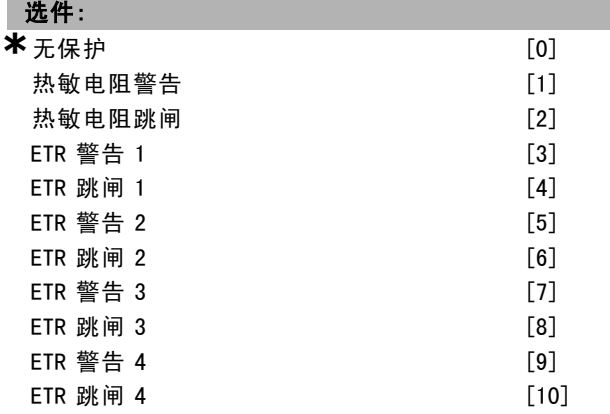

#### 功能:

为实现电动机保护,变频器可用两种不同方式确定电动 机的温度:

- 通过与模拟输入或数字输入(参数 1-93 热敏电阻源) 相连的热敏电阻传感器。
- 根据实际负载和时间计算热负载(ETR = 电子热敏继 电器)。再将计算出的热负载与电动机额定电流 IM,N 和电动机额定频率 fM,N 进行比较。该计算考虑了低速 时低负载的情况,因为电动机内置风扇的冷却性能 此时会降低。

如果当电动机连续过载时不需要变频器发出警告或跳闸, 则可以选择无保护 [0]。

如果选择热敏电阻警告 [1], 则当连接在电动机中的热敏 电阻因电动机温度过高而作出反应时,将会给出警告。 如果洗择 热敏电阴跳闸 [2], 则当连接在电动机中的热敏 电阻因电动机温度过高而作出反应时,将会使变频器停止 (跳闸)。

热敏电阻在阻值大于 3 KΩ 时自动断开。

在电动机内部放置一个热敏电阻(PTC 传感器)可以实现 绕组保护。

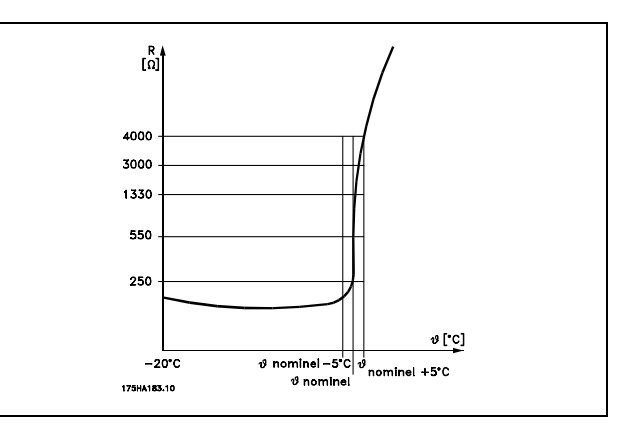

电动机保护可以通过一系列的技术来实现:电动机绕组 中的 PTC 传感器;机械温控开关(Klixon 型);或电子 热敏继电器 (ETR)。

请参阅参数组 1-9\* 电动机温度。

将数字输入和 24 V 用作电源:

示例:当电动机温度过高时,变频器将跳闸。参数设置: 将参数 1-90 电动机热保护设为热敏电阻跳闸 [2] 将参数 1-93 热敏电阻源设为数字输入 [6]

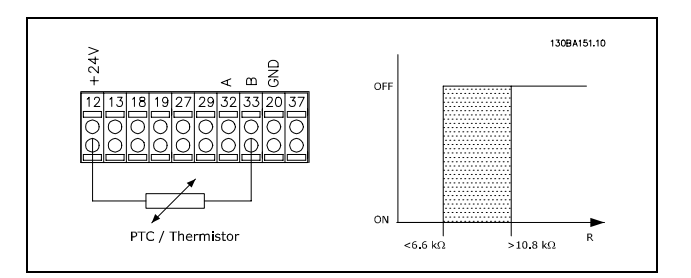

将数字输入和 10 V 用作电源:

示例:当电动机温度过高时,变频器将跳闸。

参数设置:

将参数 1-90 电动机热保护设为热敏电阻跳闸 [2] 将参数 1-93 热敏电阻源设为数字输入 [6]

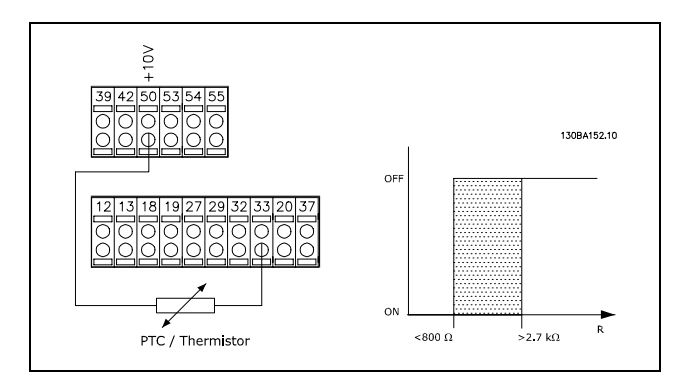

使用模拟输入并将电源设为 10 V:

示例:当电动机温度过高时,变频器将跳闸。

参数设置:

\* 默认设置 ( ) 显示文本 L 1 通过串行口通讯时使用的值

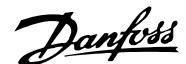

将参数 1-90 电动机热保护设为热敏电阻跳闸 [2] 将参数 1-93 热敏电阻源设为模拟输入 54 [2] 不要选择参考源。

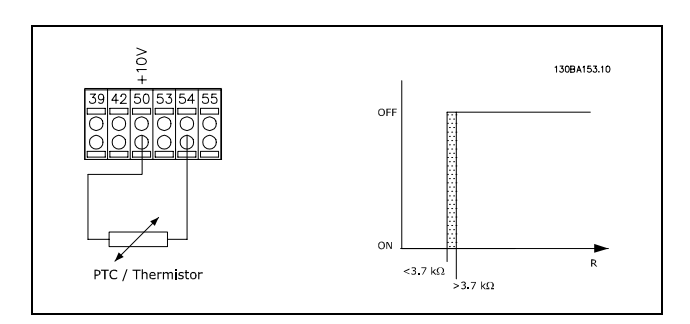

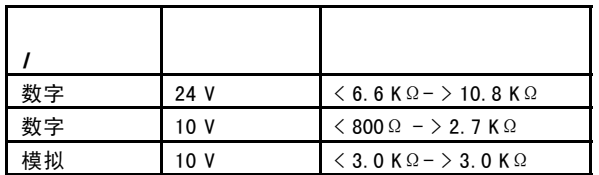

#### 注意!:

检查所选的供电电压是否符合所使用的热敏电 阻元件的规格。

如果希望在电动机过载时在显示屏上给出警告,请选择 ETR 警告 1-4。

如果希望变频器在电动机过载时跳闸,请选择 ETR 跳闸  $1 - 4$ 

可以通过某个数字输出来设置警告信号。一旦发生警告或 变频器跳闸,就会产生相应信号(热警告)。

如果选择 ETR (电子热敏继电器)功能 1-4 时的菜单为有 效菜单,这些功能将计算负载。例如,当选择菜单 3 时, ETR 开始进行计算。针对北美市场:ETR 功能可以提供符合 NEC 规定的第 20 类电动机过载保护。

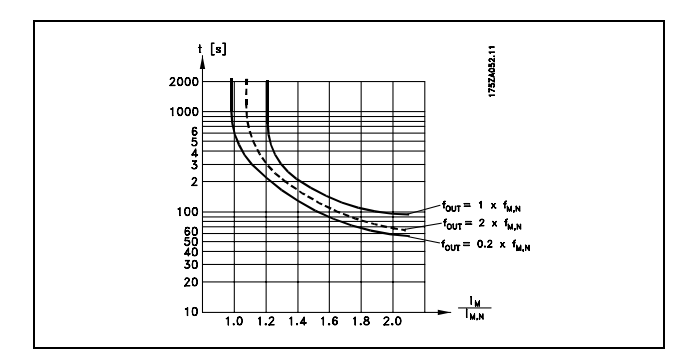

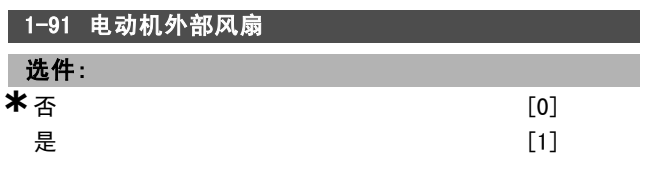

#### 功能:

如果不需要外部风扇(比如当电动机在低速时降低额定 值),可选择 $\bar{A}$ [0]。

如果选择是 [1], 则采用电动机外部风扇(外部通风)。 这样,电动机在低速时就不必降低额定值。当电动机电流 低于其标称电流(请参阅参数 1-24)时, 电流变化情况如 下图所示。如果电动机电流超过标称电流,则运行时间仍 将减少,与没有安装风扇一样。

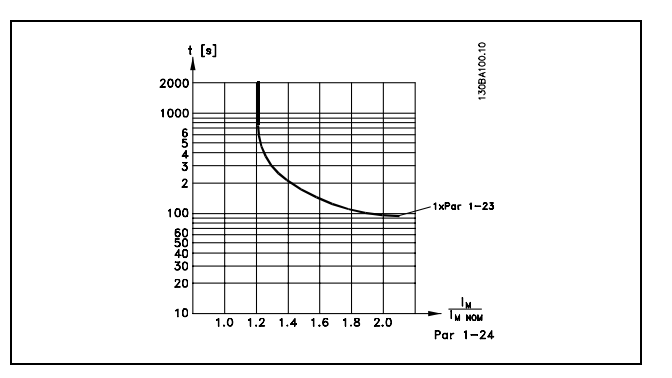

电动机运行过程中,无法更改此参数。

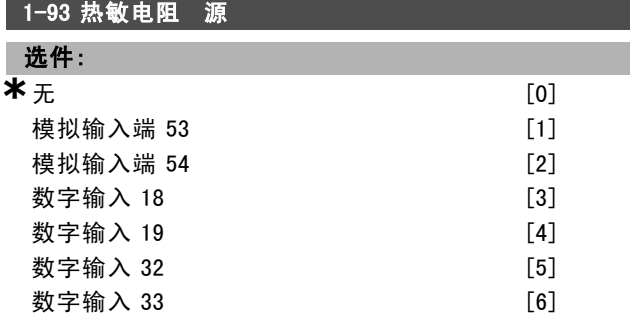

## 功能:

选择与热敏电阻(PTC 传感器)连接的输入。如果已将某 个模拟输入用作参考源(在参数 3-15 *参考值来源* 1、3-16 参考值来源 2 或 3-17 参考值来源 3 中选择), 则不能选 择模拟输入选项 [1] 或 [2]。 电动机运行过程中,无法更改此参数。

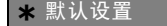

Danfoss

如何编程 二

# " 参数:制动

#### □ 2-\*\* 制动

该参数组用于设置变频器的制动功能。

□ 2-0\* 直流制动

该参数组用于设置直流制动和直流夹持功能。

#### 2-00 直流夹持电流

#### 范围:

**100% \*** 50%

#### 功能:

以相对于电动机额定电流 IM,N (在参数 1-24 "电动机电 流"中设置)的百分比形式输入夹持电流值。100% 的直 流夹持电流对应于 IM, N.。

该参数可保持电动机功能(保持转矩)或预热电动机。 如果在参数 1-72 启动功能 [0] 或参数 1-80 停止功能 [1] 中选择了*直流夹持*,该参数将有效。

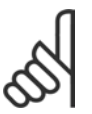

#### 最大值由电动机额定电流决定。 注音!:

避免 100 % 的电流持续太久, 否则可能损坏

# 2-01 直流制动电流

注意!:

#### 范围:

电动机。

**100% \*** 50%

# 功能:

以相对于电动机额定电流 IM N的百分比形式输入电流值。 请参阅参数 1-24 电动机电流。100% 的直流制动电流对 应于 I<sub>M, N.</sub>。

直流制动电流应用于下述情况中的停止命令:当速度低于 参数 2-03 直流制动切入速度中的极限时; 激活了直流制动 反逻辑功能时;通过串行通讯端口发出停止命令时。制动 电流的有效时段可在参数 2-02 *直流制动时间*中设置。

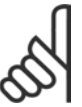

注意!:

# 最大值由电动机额定电流决定。 注意!:

避免 100% 的电流持续太久, 否则可能损坏电

动机。

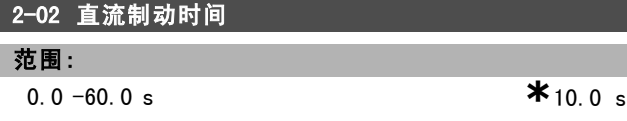

#### 功能:

设置直流制动电流(在参数 2-01 中设置)激活后的持 续时间。

#### 2-03 直流制动切入速度

#### 范围:

0 - 参数 4-13 RPM **\***0 RPM

#### 功能:

设置在发出停止命令时激活直流制动电流(在参数 2-01 中 设置)的直流制动切入速度。

#### □ 2-1\* 制动能量功能

该参数组用于选择动态制动参数。

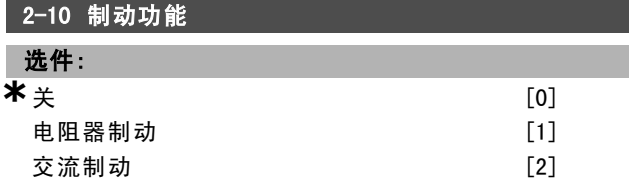

#### 功能:

如果没有安装制动电阻器,可选择关 [0]。 如果为了以热量形式耗散多余的制动能量而在系统中集成 了制动电阻器,请选择电阻器制动 [1]。连接了制动电阻 器后,在制动期间(发电操作)允许存在较高的直流回 路电压。电阻器制动功能仅在带有集成动态制动的变频 器中有效。

# 2-11 制动电阻(欧姆)

# 选件:

Ohm **Dhom Dhoma Democration of the Democration of the Democration of the UP** and Democration of the Democration of the UP and Democration of the UP and Democration of the UP and Democration of the UP and Democration of

L L

#### 功能:

设置制动电阻器的阻值(单位为欧姆)。该值用于在参数 2-13 *制动功率监测*中监测制动电阻器的功率。此参数仅在 带有集成动态制动的变频器中有效。

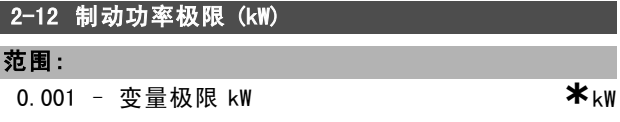

#### 功能:

设置对传输给电阻器的制动功率进行监测的极限。 监测极限为最大工作周期(120 秒)与制动电阻器在该工 作周期内最大功率的乘积。请参阅下述公式。

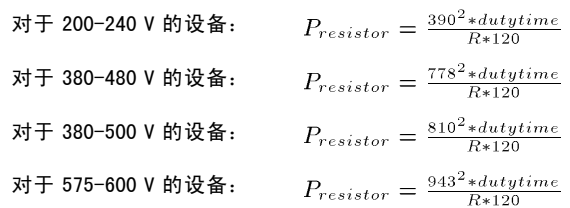

此参数仅在带有集成动态制动的变频器中有效。

#### **\*** 默认设置 ( ) 显示文本 | 1 通过串行口通讯时使用的值

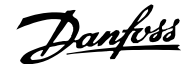

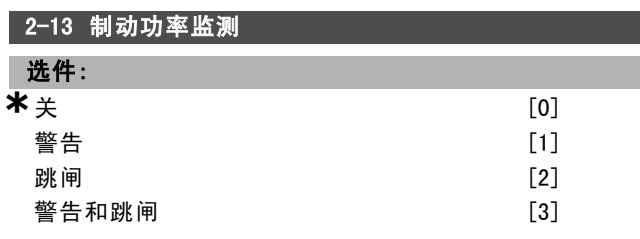

此参数仅在带有集成动态制动的变频器中有效。

该参数可监测传输到制动电阻器的功率。该功率是根据阻 抗(参数 2-11 制动电阻 (欧姆))、直流回路电压和电 阻器的工作周期来计算的。

如果不需要监测制动功率,可选择*关* [0]。

如果选择 警告 [1], 则当 120 秒内传输的功率超过监测 极限(参数 2-12 制动功率极限 (kW))时, 显示屏将显 示出警告。

当传输的功率降低到监测极限的 80% 以下时,警告消失。 如果选择*跳闸* [2], 则当计算的功率超过监测极限时, 变 频器将跳闸,同时显示报警。

如果选择*警告和跳闸* [3], 则会同时激活上述二者, 包括 警告、跳闸和报警。

如果功率监测设为*关* [0] 或 *警告* [1], 则即使已超出监测极 限,制动功能也仍将有效。这可能会导致电阻器热过载。 此外,还可以通过继电器/数字输出产生警告。功率监测的 测量精度取决于电阻器阻值的精度(不超过 ± 20%)。

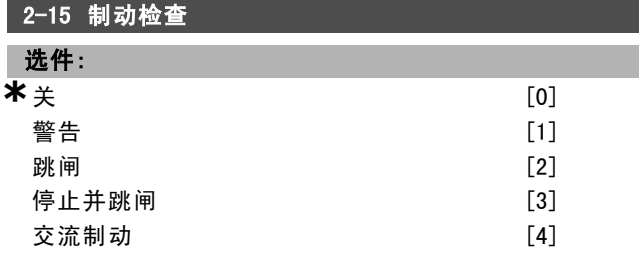

#### 功能:

选择测试类型和监测功能,以检查制动电阻器的连接情 况, 或者制动电阻器是否存在。如果有问题, 则显示警告 或报警。在上电期间和制动期间都会对制动电阻器的断路 功能进行测试。但制动 IGBT 测试是在未发生制动的时候执 行的。警告或跳闸会断开制动功能。

测试顺序如下:

- 1. 在不带制动的情况下,测量直流回路在 300 毫秒内 的波动幅度。
- 2. 在启用制动的情况下,测量直流回路在 300 毫秒内 的波动幅度。
- 3. 如果制动时的直流回路波动幅度低于制动前的直流 回路波动幅度 1% 以上, 则制动检查失败, 并返回警 告或报警。
- 4. 如果制动时的直流回路波动幅度高于制动前的直流回 路波动幅度 1% 以上, 则制动检查成功。

选择关 [0], 可以监测制动电阻器和制动 IGBT 是否在运行 期间发生短路。如果发生短路,则显示警告。

选择*警告* [1], 可以监测制动电阻器和制动 IGBT 是否短 路,并且可以在上电期间执行制动电阻器短路测试。 选择 *跳闸* [2], 可以监测制动电阻器的短路或断路, 或制 动 IGBT 的短路。如果发生故障, 变频器会关闭, 同时 显示报警(跳闸被锁定)。

选择 停止和跳闸 [3], 可以监测制动电阻器的短路或断 路,或制动 IGBT 的短路。如果发生故障, 变频器将减速至 慣性运动,然后跳闸。同时显示跳闸锁定报警。

选择*交流制动* [4], 可以监测制动电阻器的短路或断路, 或制动 IGBT 的短路。如果发生故障, 变频器将执行受控的 减速。该选项仅适用于 FC 302。

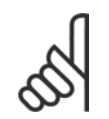

# 注意!:

注意: 通过主电源循环(即断电后重新上 电),可以消除在关 [0] 或警告 [1] 下发生的 警告。但首先必须排除故障。在关 [0] 或 警告

[1] 的情况下,即使发现了故障,变频器也将继续运行。

此参数仅在带有集成动态制动的变频器中有效。

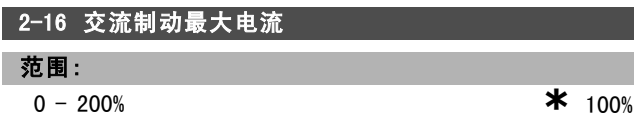

### 功能:

输入使用交流制动时所允许的最大电流,以避免电动机绕 组过热。交流制动功能仅在磁通矢量模式(仅限 FC 302) 下可用。

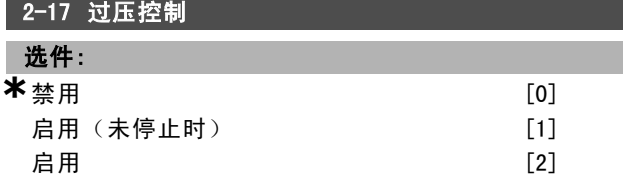

#### 功能:

过压控制 (OVC) 可降低因负载生电导致直流回路过压而 使变频器发生跳闸的风险。 如果不需要 OVC, 可选择*禁用* [0]。 选择*启用* [2], 可激活 OVC。 选择*启用(未停止时)* [1] 可激活 OVC, 使用停止信号 停止变频器时除外。

### □ 2-2\* 机械制动

这些参数用于控制电磁(机械)制动操作,通常在起重应 用中使用。

要控制机械制动,需要使用继电器输出(继电器 01 或继电 器 02) 或经过编程的数字输出(端子 27 或 29)。一般来 说,该输出在变频器不能"夹持"电动机(例如,因为负 载过大)期间应保持关闭。对于在参数 5-40 功能继电器、 参数 5-30 端子 <sup>27</sup> 数字输出或参数 5-31 端子 <sup>29</sup> 数字输出 中带有电磁制动的应用,可以选择*机械制动控制* [32]。如 果选择*机械制动控制* [32], 机械制动在启动后将关闭, 直 到输出电流超过了在参数 2-20 抱闸释放电流中选择的电流

Danfoss

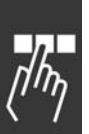

水平。在停止期间,当速度低于在参数 2-21 激活制动速 度 [RPM] 中指定的速度水平时, 机械制动将激活。如果变 频器进入报警状态(过电流或过压状态), 机械制动会立 即切入。在安全停止期间也是如此。

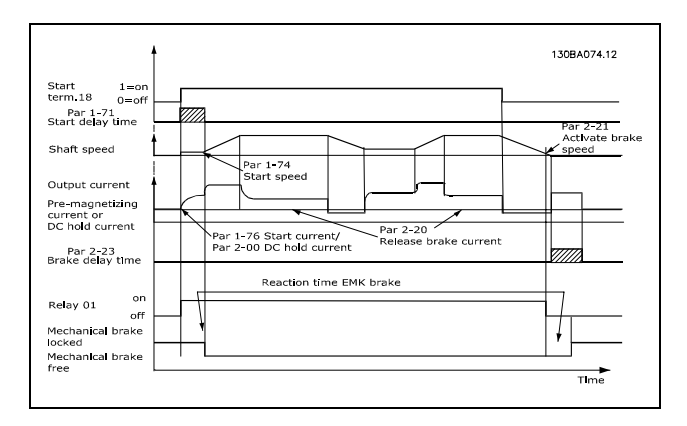

#### 2-20 抱闸释放电流

范围:

0.00 – 参数 16-37 A **\*** 0.00 A

# 功能:

设置电动机电流,以便在符合启动条件时释放机械制动。 其上限在参数 16-37 逆变器最大电流中指定。

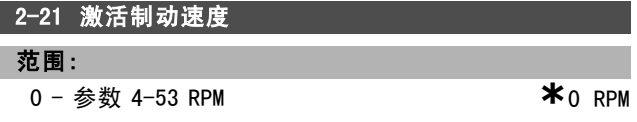

#### 功能:

设置电动机速度,以便在符合停止条件时激活机械制动。 其上限在参数 4-53 警告速度过高中指定。

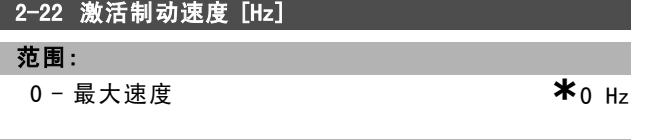

#### 功能:

设置电动机频率,以便在符合停止条件时激活机械制动。

# 2-23 激活制动延时

#### 范围:

0.0  $-5.0 s$  **\***0.0 s

# 功能:

输入经过减速时间之后的惯性停车制动延时时间。延时期 间的轴速保持为零,而保持转矩为额定值。在电动机进入 惯性停车模式之前,确保机械制动已将负载锁定。请参阅 *机械制动控制*章节。

# 如何编程

# □ 参数: 参考值/加减速

#### □ 3-\*\* 参考值极限

这些参数用于处理参考值、定义极限,以及配置变频器对 各种变化作出的反应。

#### □ 3-0\* 参考值极限

这些参数用于设置参考值的单位、极限和范围。

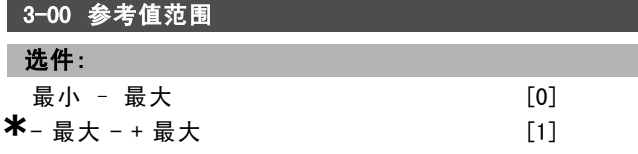

#### 功能:

选择参考信号和反馈信号的范围。信号值可以仅为正值, 也可以一正一负。最小值可为负值,除非在参数 1-00 配 *置模式*中选择了*闭环速度* [1] 控制。 如果仅为正值,请选择*最小 - 最大* [0]。

如果一正一负,请选择-最小 - +最大 [1]。

#### 3-01 参考值/反馈单位

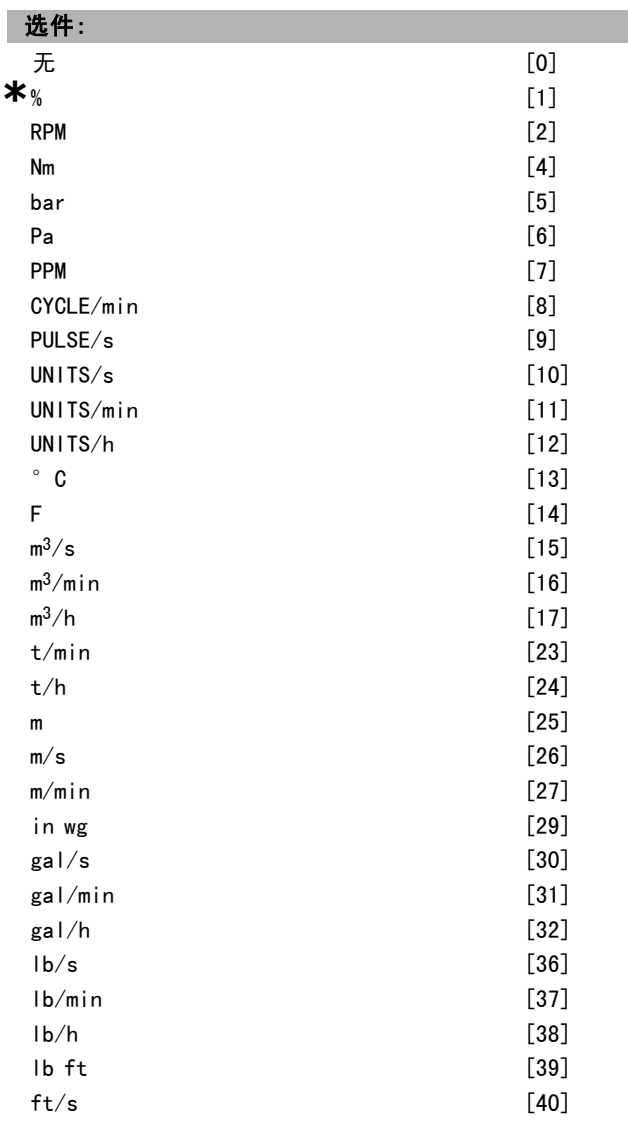

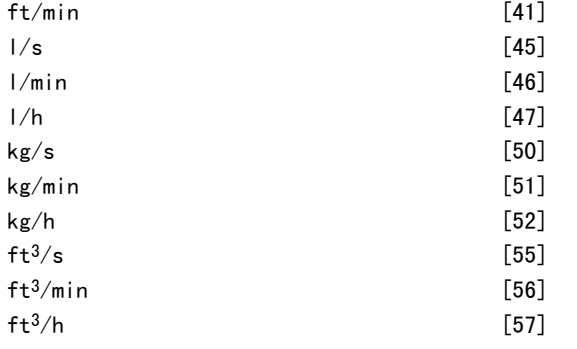

# 功能:

选择过程 PID 控制参考值和反馈中使用的单位。

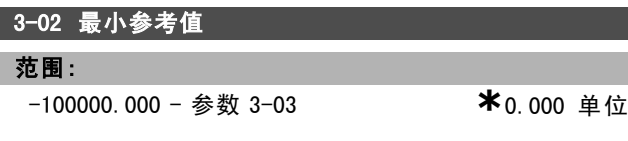

# 功能:

输入最小参考值。最小参考值是通过汇总所有参考值获得 的最小值。 仅当参数 3-00 参考值范围设置为最小 - 最大 [0] 时, 最

小参考值才能被激活。

最小参考值单位取决于

- 在参数 1-00 配置模式中选择的配置: 对于*闭环速度* 

[1], 单位为 RPM; 对于*转矩* [2], 单位为 Nm。

- 在参数 3-01 参考值/反馈单位中选择的单位。

#### 3-03 最大参考值

# 范围:

参数 3-02 - 100000.000 **\***1500.000 <sup>单</sup><sup>位</sup>

#### 功能:

输入最大参考值。最大参考值是通过汇总所有参考值而获 得的最大值。最大参考值的单位取决于 - 参数 1-00 配置模式 中的配置选择: 对于*闭环速度* [1], 单位为 RPM: 对于*转矩* [2], 单位为 Nm。 - 参数 3-01 *参考值/反馈单位*中选择的单位。

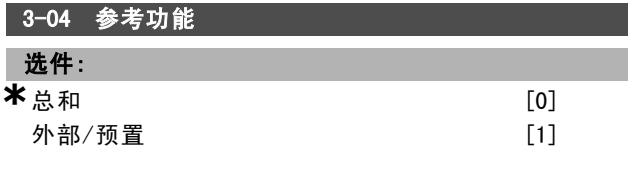

### 功能:

如果选择*总和* [0], 将对外部参考源和预置参考源进行 汇总。 如果选择外部/预置 [1],将使用外部参考源或预置参考

源。

#### □ 3-1\* 参考值

这些参数用于设置参考值的来源。

选择预置参考值。为参数组 5.1\* 数字输入中对应的数字输 入选择 预置参考值位 0/1/2 ([16]、[17] 或 [18])。

\* 默认设置 ( ) 显示文本 | 1 通过串行口通讯时使用的值

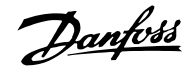

如何编程 二

| 3-10 预置参考值          |             |
|---------------------|-------------|
| 数组 [8]              |             |
|                     |             |
| 范围:                 |             |
| $-100.00 - 100.00%$ | $*_{0.00%}$ |

使用数组方法,在此参数中最多可以输入 8 个不同的预置 参考值 (0-7)。预置参考值以相对于 Ref<sub>MAX</sub> 值 (参数 3-03 最大参考值)或相对于其他外部参考值的百分比表示。如 果设置了 Ref<sub>MIN</sub> (参数 3-02 最小参考值)等于 0, 则会以 百分比形式(相对于 Ref<sub>MAX</sub> 和 Ref<sub>MIN</sub> 所确定的参考值范 围)来计算预置参考值。然后再将该值加到 RefMIN 中。 在使用预置参考值时,请在参数组 5.1\*(数字输入)中 为相应的数字输入选择预置参考值数位 0/1/2 ([16]、 [17] 或 [18])。

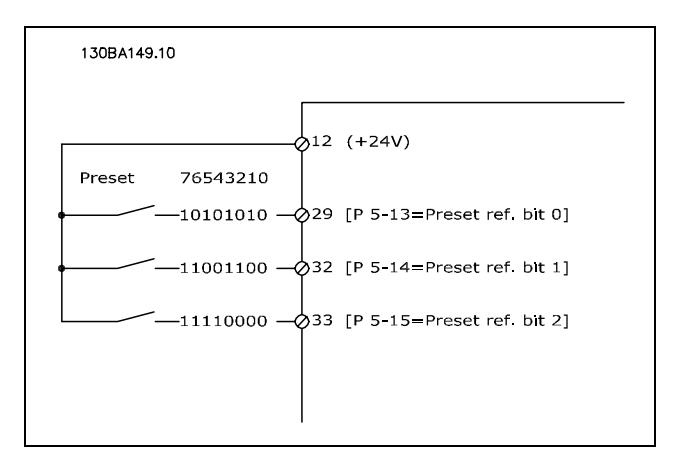

#### 3-11 点动速度 [Hz]

#### 范围:

0.0 – 参数 4-14 [Hz] **\***5 Hz

#### 功能:

点动速度是一个恒定输出速度,点动功能激活后,变频 器将以该速度运行。 另请参阅参数 3-80。

# 3-12 加速/减速值

#### 范围:

0.00 - 100.00% **\***0.00%

#### 功能:

输入一个要添加到实际升速或减速参考值中或从中减去的 相对百分比值。如果通过某个数字输入(参数 5-10 到参 数 5-15)选择了*升速*,所输入的相对百分比值将被添加到 总参考值中。如果通过某个数字输入(参数 5-10 到参数 5-15)选择了*减速*,则将从总参考值中减去所输入的相对 百分比值。使用数字电位计功能可获得扩展功能。请参阅 参数组 3-9\* 数字电位计。

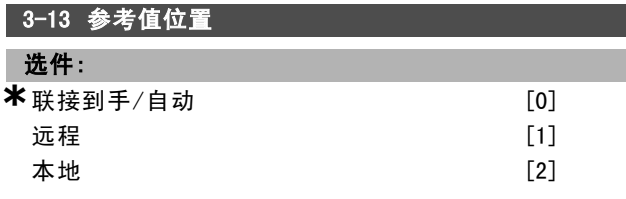

# 功能:

选择要激活的参考值位置。

如果选择*联接到手/自动* [0], 则在手动模式中将使用本地 参考值,在自动模式中将使用远程参考值。

如果选择*远程* [1], 则在手动模式和自动模式下均使用远 程参考值。

如果选择*本地* [2], 则在手动模式和自动模式下均使用本 地参考值。

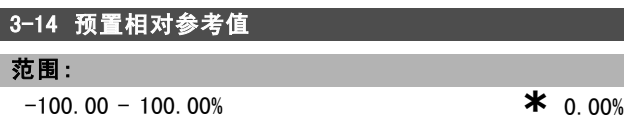

#### 功能:

以百分比形式定义一个固定值,以便添加到在参数 3-18 相 对标定参考值源中定义的变量值。此固定值和变量值的和 (下图中的"Y")同实际参考值(下图中"X")相乘。 然后将乘积同实际参考值相加 (X+X\*Y/100),即可得到 最终的实际参考值。

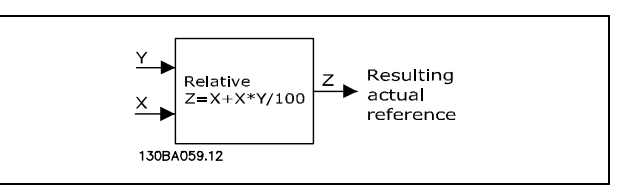

#### 3-15 参考值来源 1

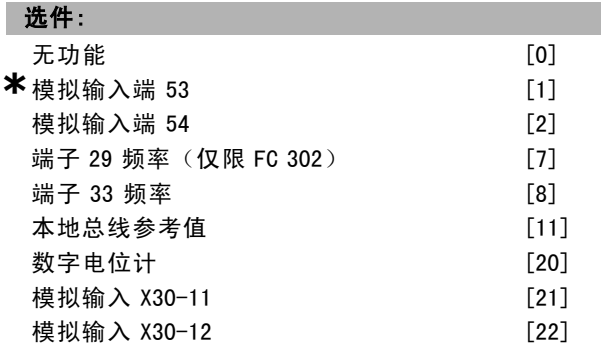

#### 功能:

选择用于第一个参考信号的参考值输入。通过参数 3-15、 3-16 和 3-17, 最多可定义 3 个不同的参考信号。这些参考 信号的和将构成实际参考值。 电动机运行过程中,无法更改此参数。

**\*** 默认设置 ( ) 显示文本 [ ] 通过串行口通讯时使用的值

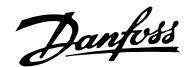

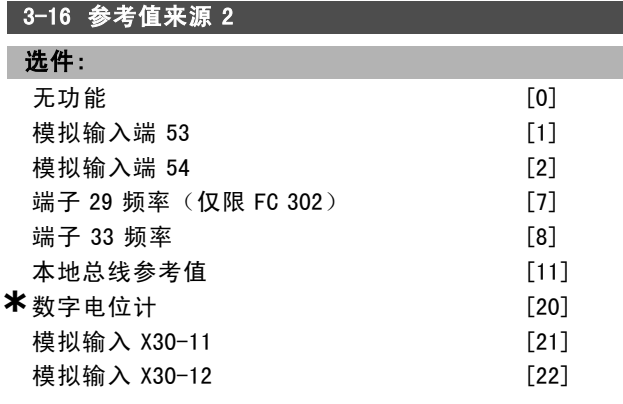

#### 功能:

选择用于第二个参考信号的参考值输入。通过参数 3-15、 3-16 和 3-17, 最多可定义 3 个不同的参考信号。这些参考 信号的和将构成实际参考值。

电动机运行过程中,无法更改此参数。

#### 3-17 参考值来源 3

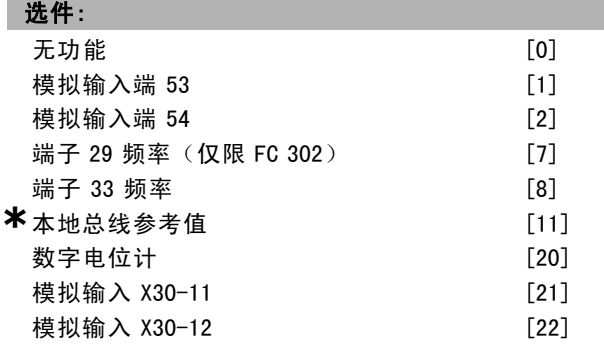

# 功能:

选择用于第三个参考信号的参考值输入。通过参数 3-15、 3-16 和 3-17, 最多可定义 3 个不同的参考信号。这些参考 信号的和将构成实际参考值。 电动机运行过程中,无法更改此参数。

#### 3-18 相对标定参考值源

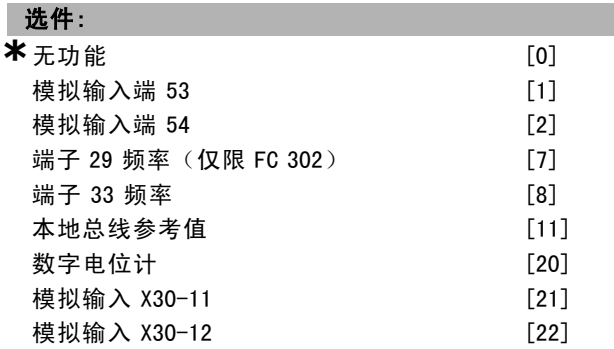

#### 功能:

选择将同在参数 3-14 预置相对参考值中定义的固定值相加 的变量值。此固定值和变量值的和(下图中的"Y")同实 际参考值(下图中"X")相乘。然后将乘积同实际参考值 相加 (X+X\*Y/100),即可得到最终的实际参考值。

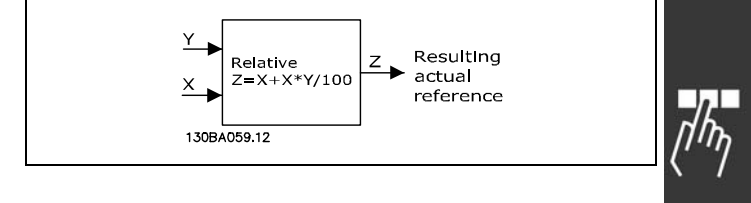

电动机运行过程中,无法更改此参数。

# 3-19 点动速度 [RPM]

#### 0 - 参数 4-13 RPM **\***150 RPM

# 功能:

范围:

输入点动速度值 nJ0G, 这是一个恒定的输出速度。激活点 动功能后,变频器将以该速度运行。其最大极限在参数 4-13 电动机速度上限 (Hz) 中设置。 另请参阅参数 3-80。

#### □ 加减速

#### 3-4\* 加减速 1

为四项加减速设置(参数 3-4\*、3-5\*、3-6\* 和 3-7\*)中 的每一项配置加减速参数: 加减速类型、加减速时间(加 速和减速持续时间)以及对 S 加减速的晃动补偿水平。

开始应根据图形和公式设置相对应的线性加减速时间。

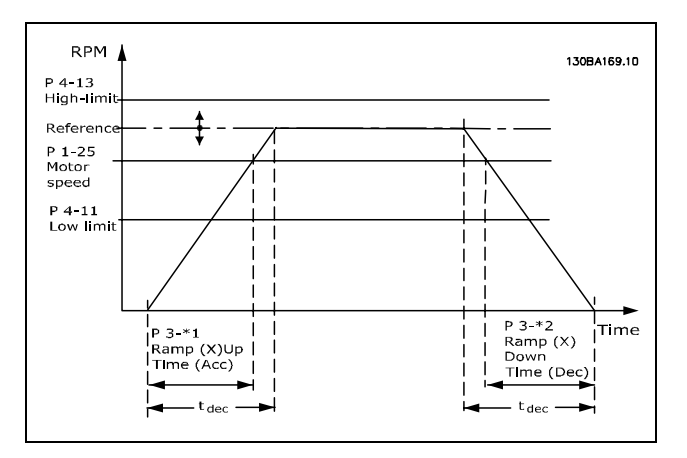

如果选择 S 加减速, 则应根据要求设置对非线性晃动的补 偿水平。在加速和减速可变的情况下(即增大或减小), 通过定义加速和减速时间所占的比例,来设置晃动补偿。 S 加减速设置是根据 S 加减速在实际加减速时间中所占 的百分比来定义的。

\* 默认设置 ( ) 显示文本 | 1 通过串行口通讯时使用的值

159 MG.33.B6.41 - VLT <sup>是</sup> Danfoss 的注册商标

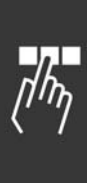

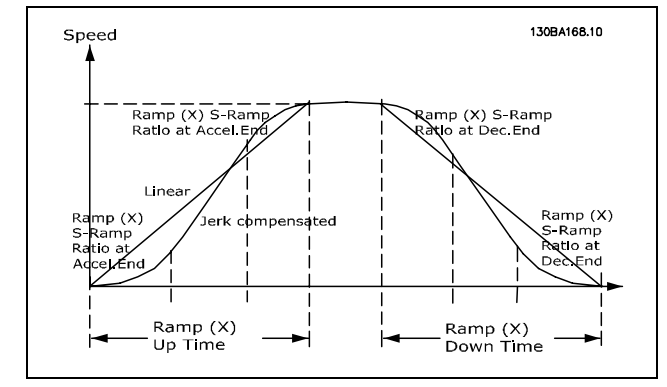

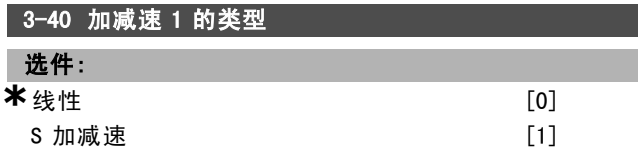

根据加速/减速要求来选择加减速类型。

线性加减速将在加减速期间保持恒定的加速度。S 加减速 将进行非线性加减速,并对应用中的晃动进行补偿。

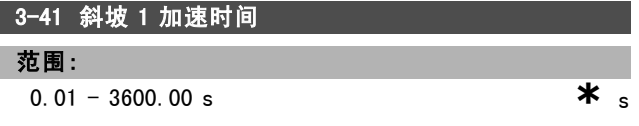

# 功能:

输入加速时间, 即从 0 RPM 加速到电动机额定速度 nw N (参 数 1-25)的时间。所选的加速时间应该使加速期间的输出 电流不超过参数 4-18 中的电流极限。值 0.00 对应于速度 模式中的 0.01 秒。请参阅参数 3-42 中的减速时间。

$$
Par. 3 - 41 = \frac{t_{acc} * n_{norm} [par. 1 - 25]}{\Delta ref [RPM]} [s]
$$

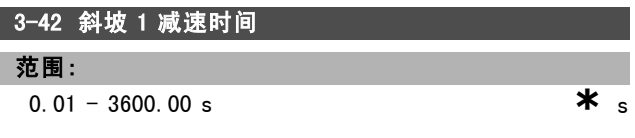

#### 功能:

输入减速时间, 即从电动机额定速度 nM,N (参数 1-25)减 速到 0 RPM 的时间。所选择的减速时间不应使逆变器因为 电动机的发电运行而发生过压,也不应使所生成的电流超 过在参数 4-18 中设置的电流极限。值 0.00 对应于速度模 式中的 0.01 秒。请参阅参数 3-41 中的加速时间。

$$
Par. 3 - 42 = \frac{t_{acc} * n_{norm} [par. 1 - 25]}{\Delta ref [RPM]} [s]
$$

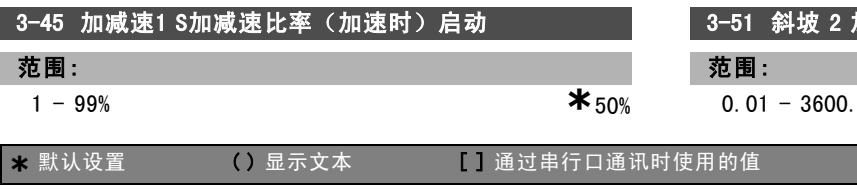

#### 功能:

如何编程 二

输入整个加速时间(参数 3-41, 加速转矩增加阶段)的 比例。比例值越大,获得的陡变补偿也越大,应用中发生 转矩陡变的程度也就越低。

# 3-46 加减速1 S加减速比率(加速时)终止

#### 范围:

1 - 99% **\***50%

# 功能:

输入整个加速时间(参数 3-41, 加速转矩减小阶段)的 比例。比例值越大,获得的陡变补偿也越大,应用中发生 转矩陡变的程度也就越低。

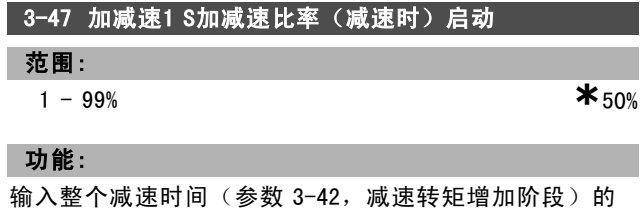

比例。比例值越大,获得的陡变补偿也越大,应用中发生 转矩陡变的程度也就越低。

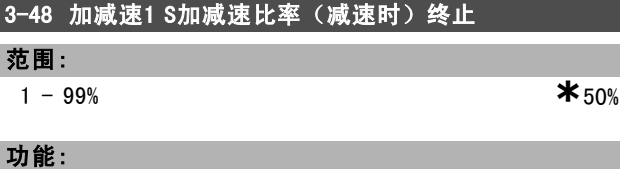

输入整个减速时间(参数 3-42,减速转矩减小阶段)的 比例。比例值越大,获得的陡变补偿也越大,应用中发生 转矩陡变的程度也就越低。

#### □ 3-5\* 加减速 2

选择加减速参数,请参阅 3-4\*。

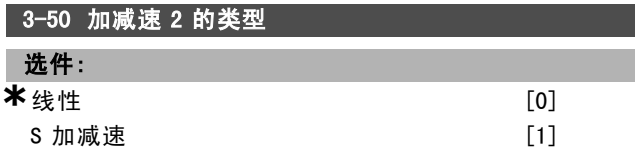

#### 功能:

根据加速/减速要求来选择加减速类型。线性加减速将在 加减速期间保持恒定的加速度。S 加减速将进行非线性加 减速,并对应用中的晃动进行补偿。

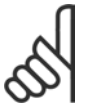

注意!: 如果选择了 S 加减速 [1],并且参考值在加 减速期间会发生变化,则为了避免运动中的

晃动,加减速时间可能会延长,从而使启动或

停止过程延长。

此时可能需要对 S 加减速比率进行调整或开关启动器。

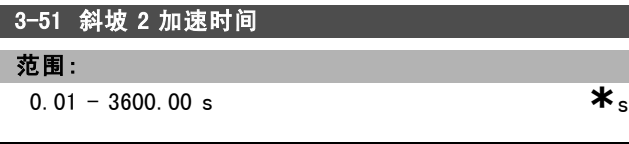

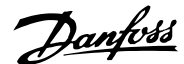

如何编程 二

输入加速时间,即从 0 RPM 加速到电动机额定速度 nM,N (参 数 1-25)的时间。所选的加速时间应该使加速期间的输出 电流不超过参数 4-18 中的电流极限。值 0.00 对应于速度 模式中的 0.01 秒。请参阅参数 3-52 中的减速时间。

$$
Par.3 - 51 = \frac{t_{acc} * n_{norm} [par.1 - 25]}{\Delta ref [RPM]} [sec]
$$

#### 3-52 斜坡 2 减速时间

#### 范围:

0.01 -3600.00 s **\***<sup>s</sup>

#### 功能:

输入减速时间,即从电动机额定速度 nM N (参数 1-25)减 速到 0 RPM 的时间。所选择的减速时间不应使逆变器因为 电动机的发电运行而发生过压,也不应使所生成的电流超 过在参数 4-18 中设置的电流极限。值 0.00 对应于速度模 式中的 0.01 秒。请参阅参数 3-51 中的加速时间。

$$
Par.3 - 52 = \frac{t_{dec} * n_{norm} [par.1 - 25]}{\Delta ref [RPM]} [sec]
$$

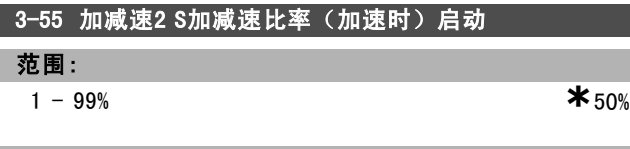

## 功能:

输入整个加速时间(参数 3-51, 加速转矩增加阶段)的 比例。比例值越大,获得的陡变补偿也越大,应用中发生 转矩陡变的程度也就越低。

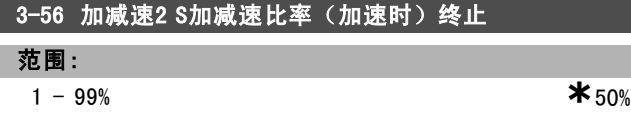

#### 功能:

输入整个加速时间(参数 3-51, 加速转矩减小阶段)的 比例。比例值越大,获得的陡变补偿也越大,应用中发生 转矩陡变的程度也就越低。

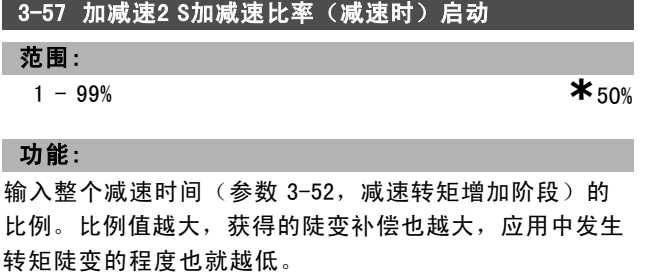

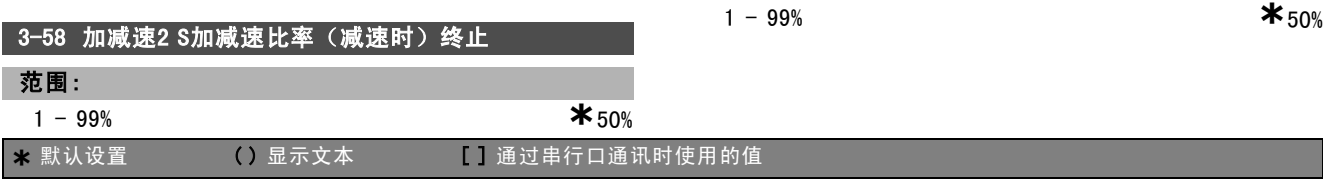

# 功能:

输入整个减速时间(参数 3-52,减速转矩减小阶段)的 比例。比例值越大,获得的陡变补偿也越大,应用中发生 转矩陡变的程度也就越低。

# □ 3-6\* 加减速 3

设置加减速参数,请参阅 3-4\*。

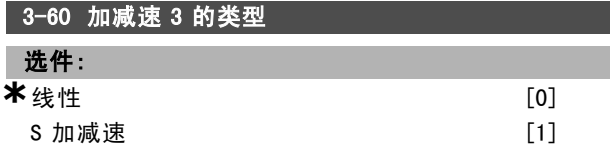

#### 功能:

根据加速/减速要求来选择加减速类型。线性加减速将在 加减速期间保持恒定的加速度。S 加减速将进行非线性加 减速,并对应用中的晃动进行补偿。

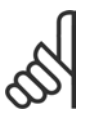

#### 注意!: 如果选择了 S 加减速 [1],并且参考值在加 减速期间会发生变化,则为了避免运动中的 晃动,加减速时间可能会延长,从而使启动或

停止过程延长。

此时可能需要对 S 加减速比率进行调整或开关启动器。

#### 3-61 斜坡 3 加速时间

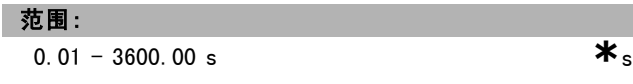

#### 功能:

输入加速时间, 即从 0 RPM 加速到电动机额定速度 nM,N (参 数 1-25)的时间。所选的加速时间应该使加速期间的输出 电流不超过参数 4-18 中的电流极限。值 0.00 对应于速度 模式中的 0.01 秒。请参阅参数 3-62 中的减速时间。

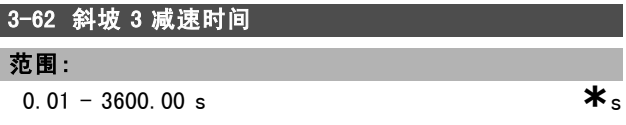

#### 功能:

输入减速时间, 即从电动机额定速度 nM, N (参数 1-25)减 速到 0 RPM 的时间。所选择的减速时间不应使逆变器因为 电动机的发电运行而发生过压,也不应使所生成的电流超 过在参数 4-18 中设置的电流极限。值 0.00 对应于速度模 式中的 0.01 秒。请参阅参数 3-61 中的加速时间。

$$
Par.3 - 62 = \frac{t_{dec} * n_{norm} [par.1 - 25]}{\Delta\ ref [RPM]} [sec]
$$

3-65 加减速3 S加减速比率(加速时)启动

范围:

# 161 MG.33.B6.41 - VLT <sup>是</sup> Danfoss 的注册商标

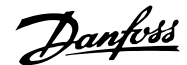

# 功能:

输入整个加速时间(参数 3-61, 加速转矩增加阶段)的 比例。比例值越大,获得的陡变补偿也越大,应用中发生 转矩陡变的程度也就越低。

# 3-66 加减速3 S加减速比率(加速时)终止

范围:

1 - 99% **\***50%

# 功能:

输入整个加速时间(参数 3-61, 加速转矩减小阶段)的 比例。比例值越大,获得的陡变补偿也越大,应用中发生 转矩陡变的程度也就越低。

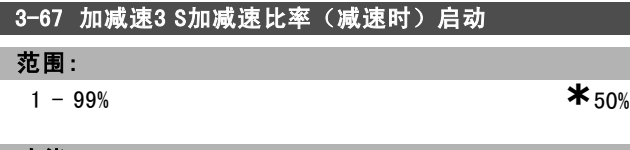

功能:

输入整个减速时间(参数 3-62,减速转矩增加阶段)的 比例。比例值越大,获得的陡变补偿也越大,应用中发生 转矩陡变的程度也就越低。

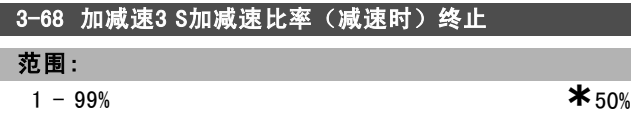

功能:

输入整个减速时间(参数 3-62,减速转矩减小阶段)的 比例。比例值越大,获得的陡变补偿也越大,应用中发生 转矩陡变的程度也就越低。

#### □ 3-7\* 加减速 4

设置加减速参数,请参阅 3-4\*。

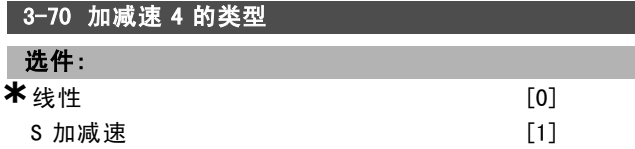

#### 功能:

根据加速/减速要求来选择加减速类型。线性加减速将在 加减速期间保持恒定的加速度。S 加减速将进行非线性加 减速,并对应用中的晃动进行补偿。

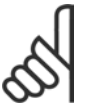

# 注意!:

如果选择了 S 加减速 [1],并且参考值在加 减速期间会发生变化,则为了避免运动中的 晃动,加减速时间可能会延长,从而使启动或

停止过程延长。

此时可能需要对 S 加减速比率进行调整或开关启动器。

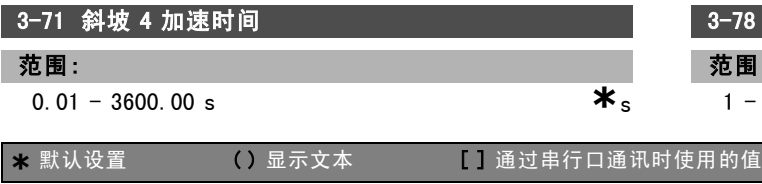

# 功能:

输入加速时间,即从 0 RPM 加速到电动机额定速度 nM,N (参 数 1-25)的时间。所选的加速时间应该使加速期间的输出 电流不超过参数 4-18 中的电流极限。值 0.00 对应于速度 模式中的 0.01 秒。请参阅参数 3-72 中的减速时间。

$$
Par.3 - 71 = \frac{t_{acc} * n_{norm} [par.1 - 25]}{\Delta ref [RPM]} [sec]
$$

#### 3-72 斜坡 4 减速时间

范围:

**0.** 01 - 3600. 00 s **\*** s

# 功能:

输入减速时间, 即从电动机额定速度 nM,N (参数 1-25)减 速到 0 RPM 的时间。所选择的减速时间不应使逆变器因为 电动机的发电运行而发生过压,也不应使所生成的电流超 过在参数 4-18 中设置的电流极限。值 0.00 对应于速度模 式中的 0.01 秒。请参阅参数 3-71 中的加速时间。

$$
Par.3 - 72 = \frac{t_{dec} * n_{norm} [par.1 - 25]}{\Delta ref [RPM]} [sec]
$$

# **3−75 加减速4 S加减速比率(加速时)启动**

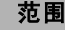

 $1 - 99\%$  **\*** 50%

#### 功能:

范围:

输入整个加速时间(参数 3-71, 加速转矩增加阶段)的 比例。比例值越大,获得的陡变补偿也越大,应用中发生 转矩陡变的程度也就越低。

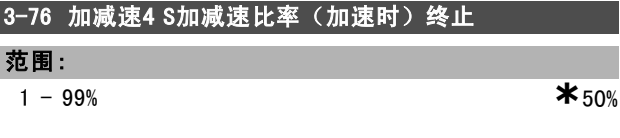

#### 功能:

输入整个加速时间(参数 3-71, 加速转矩减小阶段)的 比例。比例值越大,获得的陡变补偿也越大,应用中发生 转矩陡变的程度也就越低。

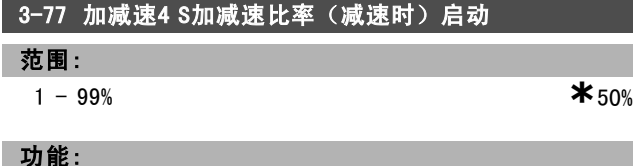

输入整个减速时间(参数 3-72,减速转矩增加阶段)的 比例。比例值越大,获得的陡变补偿也越大,应用中发生 转矩陡变的程度也就越低。

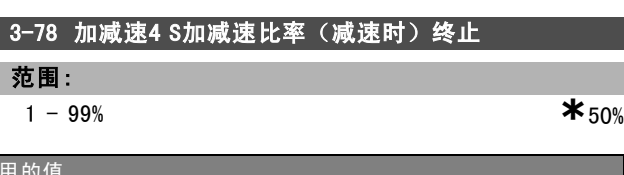

# Danfoss

#### 功能:

输入整个减速时间(参数 3-72,减速转矩减小阶段)的 比例。比例值越大,获得的陡变补偿也越大,应用中发生 转矩陡变的程度也就越低。

#### □ 3-8\* 其他加减速

这些参数用于配置特殊加减速,如点动或快速停止。

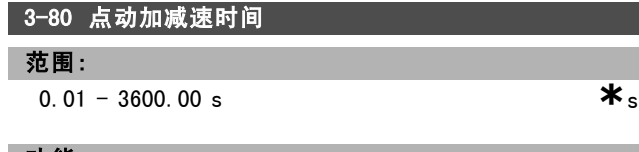

#### 功能:

输入点动加减速时间,即从 0 RPM 到电动机额定频率 nM,N (在参数 1-25 电*动机额定转速*中设置) 之间的加速/减 速时间。确保在给定的点动加减速时间内,所产生的最终 输出电流不会超过参数 4-18 中的电流极限。通过控制面 板、所选的数字输入或串行通讯端口给出点动信号后,该 点动加减速时间即开始计时。

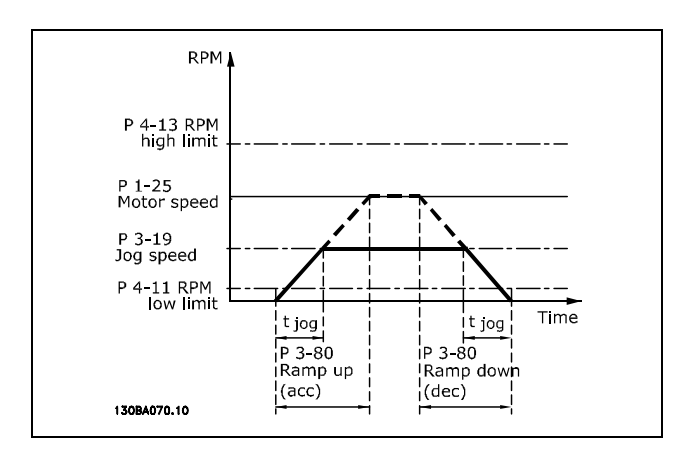

$$
Par.3 - 80 = \frac{t_{jog} * n_{norm} [par.1 - 25]}{\Delta jog speed [par.3 - 19]} [sec]
$$

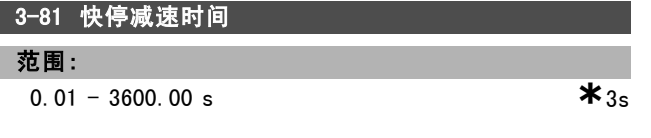

#### 功能:

输入快停减速时间,即从电动机额定速度下降到 0 RPM 所 需的时间。确保不会因为电动机的发电运行(为了实现给 定的减速时间)而导致逆变器发生过载。同时确保所产生 的电流(为了获得给定的减速时间)不会超过在参数 4-18 中设置的电流极限。通过所选数字输入上的信号或串行通 讯端口可以激活快速停止功能。

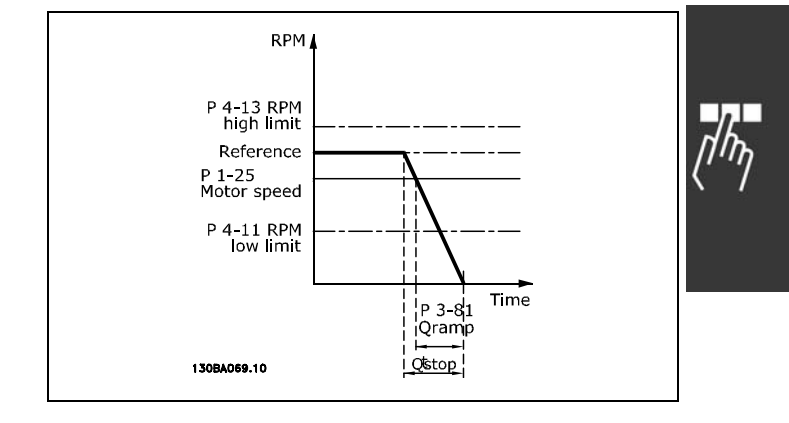

$$
Par.3 - 81 = \frac{t_{Qstop} * n_{norm} [par.1 - 25]}{\Delta jog\ ref [RPM]} [sec]
$$

#### □ 3-9\* 数字电位计

借助数字电位计功能,用户可以使用 INCREASE (增)、 DECREASE (减)或 CLEAR (清除)功能来调整数字输入的 设置,从而使实际参考值增大或减小。要激活该功能,必 须将至少一个数字输入设为 INCREASE(增)或 DECREASE (减)。

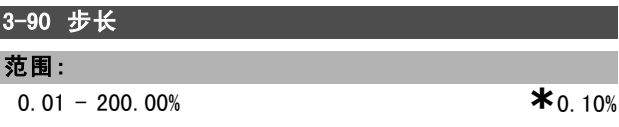

#### 功能:

以相对于额定速度(在参数 1-25 中设置)的百分比形 式,输入所要求的增/减幅度。如果激活了增/减功能,结 果参考值将按照在本参数中设置的幅度增/减。

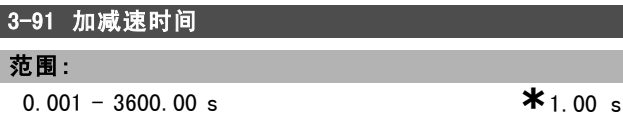

#### 功能:

输入加减速时间,即使用指定的数字电位计功能(增、减 或清除)将参考值从 0% 调整到 100% 的时间。 如果增/减功能的激活时间超过在参数 3-95 中指定的加减 速延时时间,实际参考值将根据该加减速时间增大/减小。 该加减速时间是指按照在参数 3-90 步长中指定的值来调 整参考值时所使用的时间。

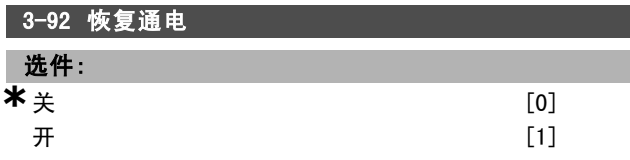

# 功能:

如果选择关 [0], 数字电位器参考值在加电后将被复位 为 0%。 如果选择开 [1], 在加电后会恢复最近的数字电位器参 考值。

\* 默认设置 ( ) 显示文本 | 1 通过串行口通讯时使用的值

 $\frac{1}{n}$ 

Danfoss

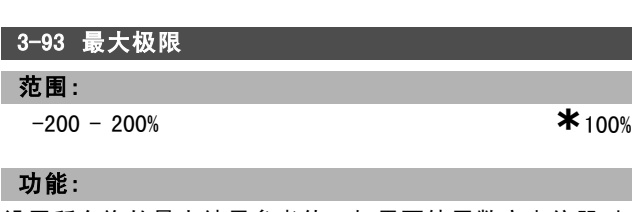

一 如何编程 一

 $*_{-100\%}$ 

设置所允许的最大结果参考值。如果要使用数字电位器对 结果参考值进行微调,建议这样做。

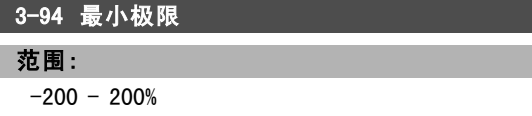

#### 功能:

设置所允许的最小结果参考值。如果要使用数字电位计对 结果参考值进行细调,建议这样做。

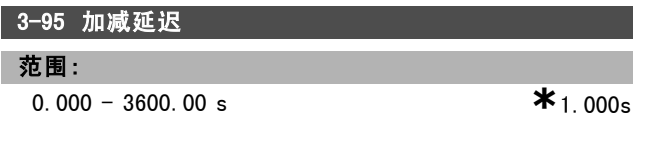

#### 功能:

输入从激活数字电位计功能到变频器开始增减参考值所需 的延迟。延迟为 0 毫秒时,激活增/减后参考值立即开始增 减。另请参阅参数 3-91 加减速时间。

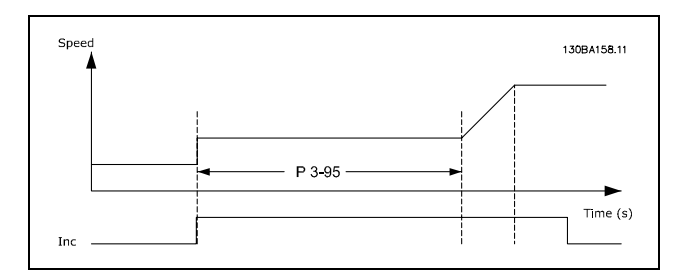

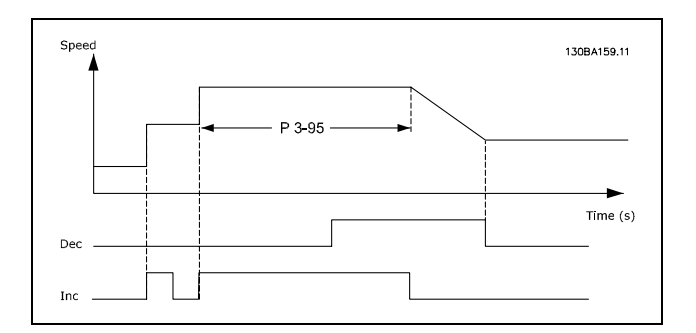

Danfoss

如何编程 二

# □ 参数: 极限/警告

# □ 4-\*\* 电动机极限

该参数组用于配置极限和警告。

#### □ 4-1\* 电动机极限

定义电动机的转矩、电流和速度极限,以及在超过极限时 的变频器反应。

超过极限将会在显示屏上显示相关的消息。如果是警告, 则 始终会在显示屏或现场总线上显示消息。监测功能可能会 激活警告或跳闸。此时,变频器会停止并产生报警消息。

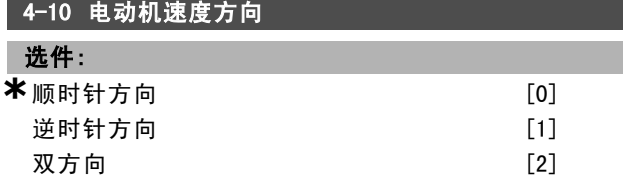

#### 功能:

根据要求选择电动机旋转方向。使用此参数可防止意外反 转。当参数 1-00 配置模式设为过程 [3] 时, 参数 4-10 在 默认情况下将被设为顺时针方向 [0]。参数 4-10 中的设置 不会限制参数 4-13 中的选项。 电动机运行过程中,无法更改此参数。

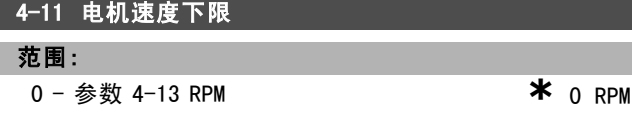

#### 功能:

输入电动机的速度下限。可以对应于厂商推荐的电动机速 度下限来设置电动机速度下限。电动机速度下限不得超过 参数 4-13 电动机速度上限 的设置。

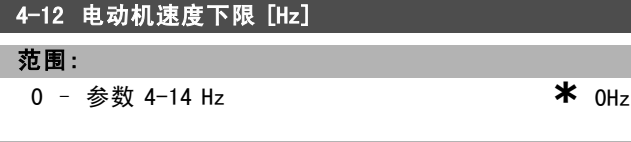

#### 功能:

输入电动机的速度下限。可以对应于电动机主轴的最小输 出频率来设置电动机速度下限。电动机速度下限不得超过 参数 4-14 电动机速度上限 [Hz] 的设置。

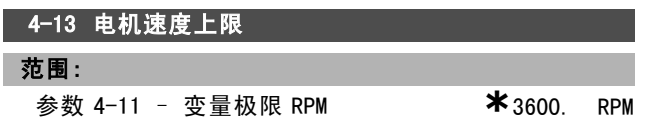

#### 功能:

输入电动机的速度上限。可以对应于厂商的电动机最大额 定速度来设置电动机速度上限。电动机速度上限必须大于 在参数 4-11 电动机速度下限 中的设置。

注音!:

变频器的输出频率值不得超过开关频率的  $1/10$ .

#### 4-14 电动机速度上限 [Hz]

#### 范围:

参数 4-12 – 变量极限 [Hz] **\*** 120 Hz

#### 功能:

输入电动机的速度上限。可以对应于厂商建议的电动机主 轴最大频率来设置电动机速度上限。电动机速度上限必须 大于参数 4-12 电动机速度下限 [Hz] 中的设置。

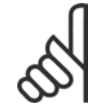

#### 注意!: 变频器的输出频率值不得超过开关频率的  $1/10$ .

#### 4-16 电动时转矩极限

- 范围:
- 0.0 变量极限 % **\***160.0%

#### 功能:

输入以电动机模式运行时的转矩上限。该转矩极限在速度 未超过参数 1-25 电动机额定转速中设置的电动机额定速度 时有效。为防止电动机达到失速转矩,该转矩极限的默认 设置为 1.6 倍电动机额定转矩(计算值)。有关详细信 息,另请参阅参数 14-25 转矩极限跳闸延时。 如果更改了参数 1-00 到参数 1-26 中的设置,参数 4-16 不会自动恢复为默认设置。

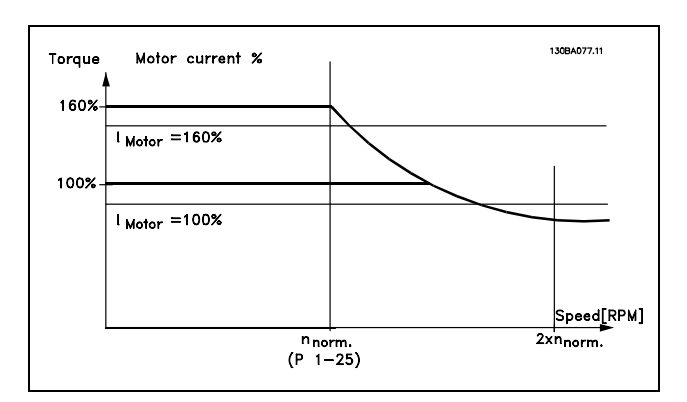

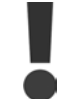

当参数 1-00 配置模式被设为 开环速度 [0] 时, 如果更改参数 4-16, 则会自动对参数 1-66  $f$ 速最小电流进行重新调整。

#### 4-17 发电时转矩极限

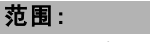

0.0 – 变量极限 % **\***160.0 %

#### 功能:

输入以发电机模式运行时的转矩上限。该转矩极限在速度 未超过电动机额定速度(参数1-25)时有效。有关详细信 息,请参阅参数 4-16 电动时转矩极限图解,并参考参数 14-25 转矩极限跳闸延时。

165 MG.33.B6.41 - VLT <sup>是</sup> Danfoss 的注册商标

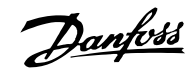

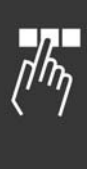

如果更改了参数 1-00 到参数 1-26 中的设置,参数 4-17 不会自动恢复为默认设置。

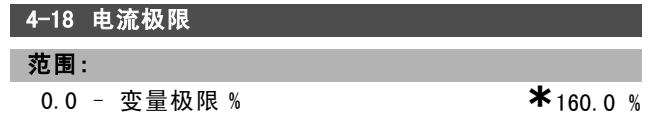

#### 功能:

输入电动机和发电机工作模式下的电流极限。为防止电动 机达到失速转矩,该转矩极限的默认设置为 1.6 倍电动机 额定转矩(计算值)。如果更改了参数 1-00 到参数 1-26 中的设置,参数 4-18 不会自动恢复为默认设置。

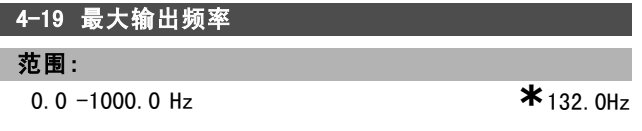

# 功能:

输入最大输出频率值。参数 4-19 指定了变频器输出频率的 最大极限,目的是在那些必须避免意外过速的应用中增强 安全性。该最大极限适用于所有配置,且与参数 1-00 的设 置无关。电动机运行过程中,无法更改此参数。

#### □ 4-3\* 电动机反馈监测

该参数组包括用于监测和处理电动机反馈设备(如编码器 和解析器)的设置。

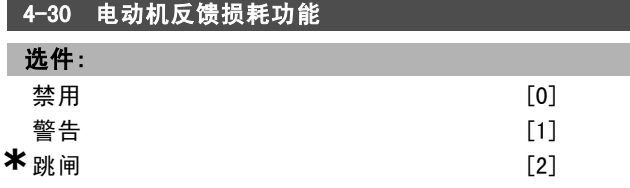

#### 功能:

选择在检测到反馈故障(例如, 在参数 4-32 电动机反馈 损耗超时的时间设定内,反馈信号同输出速度之间的偏差 超过在参数 4-31 电动机反馈速度错误中指定的水平)时 的变频器反应。

如果不需要采取动作,可选择、禁用 [0]。

如果选择*警告* [1], 则仅发出警告。变频器将继续运行。 如果选择*跳闸* [2], 可以使变频器跳闸。

# 4-31 电动机反馈速度错误

#### 范围:

1 -600 RPM **\***300 RPM

#### 功能:

输入机械主轴输出速度的计算值和实际值之间所允许的 最大偏差。

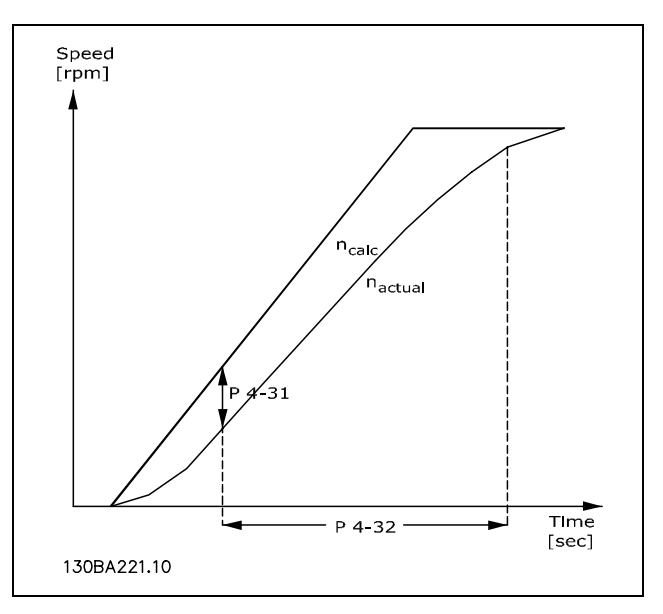

#### 4-32 电动机反馈损耗超时

#### 范围:

 $0.00 - 60.00 \text{ sec}$   $*_{0} \text{ sec}$ 

#### 功能:

输入允许误差超过在参数 4-31 电动机反馈速度错误中设置 的跟踪偏差的超时时间段。

#### □ 4-5\* 调整警告

定义可调整的电流、速度、参考值和反馈警告极限。警告 将通过显示屏、所设置的输出或串行总线来显示。

警告将通过显示屏、所设置的输出或串行总线显示出来。

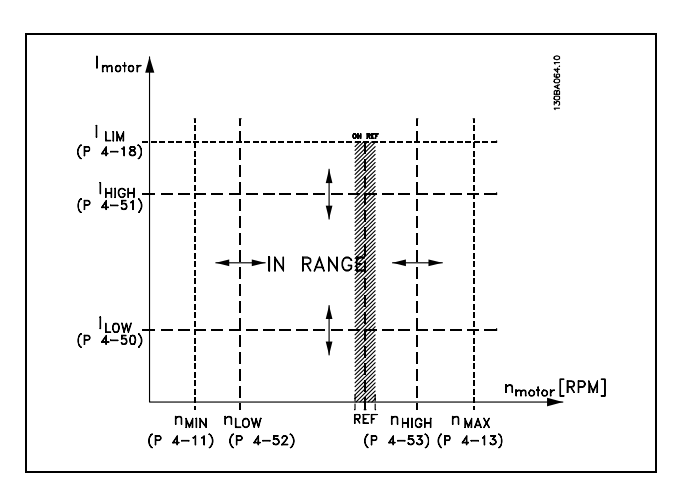

#### 4-50 警告电流过低

#### 范围:

#### 0.00 – 参数 4-51 A **\***0.00A

# 功能:

输入 ILOW 值。当电动机的电流低于该极限 (ILOW) 时, 显 示屏将显示"电流过低"。可对信号输出进行设置,使其

#### \* 默认设置 ( ) 显示文本 | 1 通过串行口通讯时使用的值

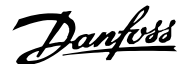

\_\_ 如何编程 \_\_

在端子 27 或 29 以及在继电器输出 01 或 02 上产生状态 信号。请参考本节的图解。

# 4-51 警告电流过高 范围: 参数 4−50 − 参数 16−37 A **\*\*** 参数 16−37 A

#### 功能:

输入 IHIGH 值。当电动机的电流超过该极限 (IHIGH)时, 显 示屏将显示"电流过高"。可对信号输出进行设置,使其 在端子 27 或 29 以及在继电器输出 01 或 02 上产生状态 信号。请参考本节的图解。

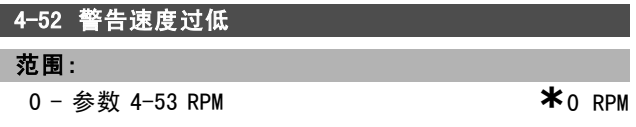

#### 功能:

输入 niow 值。当电动机速度低于此极限 (niow)时, 显示 屏将显示"速度过低"。可对信号输出进行设置,使其在 端子 27 或 29 以及在继电器输出 01 或 02 上产生状态信 号。请在变频器正常工作范围内设置电动机速度的信号下 限 niow。请参考本节的图解。

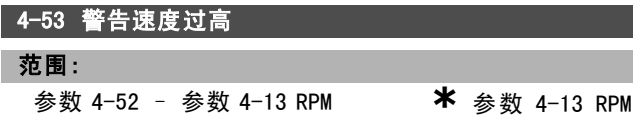

#### 功能:

输入 nHIGH 值。当电动机速度超过该极限 (nHIGH) 时, 显示 屏将显示"速度过高"。可对信号输出进行设置,使其在 端子 27 或 29 以及在继电器输出 01 或 02 上产生状态信 号。请在变频器正常工作范围内设置电动机速度的信号上 限 nHIGH。请参考本节的图解。

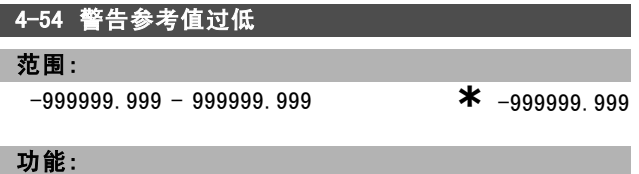

输入参考值下限。当实际参考值低于该极限时,显示屏将 显示参考值过低。可将信号输出设置为在端子 27 或 29 以 及继电器输出 01 或 02 上产生状态信号。

# 4-55 警告参考值过高

#### 范围:

-999999.999 - 999999.999 **\*** 999999.999

#### 功能:

输入参考值上限。当实际参考值超出该极限时,显示屏将 显示参考值过高。可将信号输出设置为在端子 27 或 29 以 及继电器输出 01 或 02 上产生状态信号。

#### 4-56 警告反馈过低

范围:

-999999.999 - 999999.999 **\*** -999999.999

#### 功能:

输入反馈下限。当反馈低于该极限时,显示屏将显示反馈 过低。可将信号输出设置为在端子 27 或 29 以及继电器输 出 01 或 02 上产生状态信号。

#### 4-57 警告反馈过高

-999999.999 - 999999.999 **\*** 999999.999

#### 功能:

范围:

输入反馈上限。当反馈超出该极限时,显示屏将显示反馈 过高。。可将信号输出设置为在端子 27 或 29 以及继电器 输出 01 或 02 上产生状态信号。

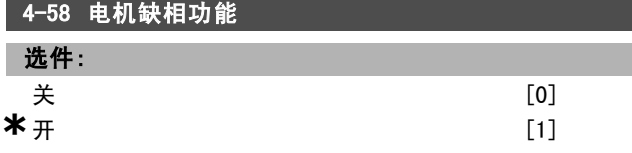

#### 功能:

ı

如果选择*开*, 在电动机缺相时会显示报警。如果选择*关*, 在电动机缺相时不显示任何报警。但是,如果在仅有两相 的情况下运行,则电动机有可能因过热而损坏。因此强烈 建议保留该设置为*开*。

电动机运行过程中,无法更改此参数。

#### " 4-6\* 频率跳跃

定义加减速的跳频区域。 一些系统因内部可能产生共振问题而要求避开某些输出频 率或速度。最多可以避开四个频率或速度范围。

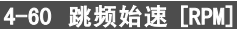

数组 [4]

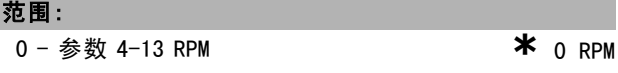

#### 功能:

一些系统因系统内部可能产生共振问题而要求避开某些输 出速度。输入要避开的速度下限。

#### 4-61 跳频始速 [Hz]

数组 [4]

# 范围: **0** − 参数 4−14 Hz **\*** 0 Hz

Danfoss

# 一 如何编程 一

# 功能:

一些系统因系统内部可能产生共振问题而要求避开某些输 出速度。输入要避开的速度下限。

# 4-62 跳频终速 [RPM]

数组 [4]

# 范围:

0 - 参数 4-13 RPM **\***0 RPM

# 功能:

一些系统因系统内部可能产生共振问题而要求避开某些输 出速度。输入要避开的速度上限。

# 4-63 跳频终速 [Hz]

#### 数组 [4]

#### 范围:

0 - 参数 4-14 Hz **\*\*** 0 Hz

### 功能:

一些系统因系统内部可能产生共振问题而要求避开某些输 出速度。输入要避开的速度上限。

Danfoss

# 如何编程

# □ 参数: 数字输入/输出

#### □ 5-\*\* 数字输入/输出

该参数组用于配置数字输入和输出。

#### □ 5-0\* 数字 Ⅰ/0 模式

这些参数用于配置 IO 模式。NPN/PNP 以及设置 IO 为输 入或输出。

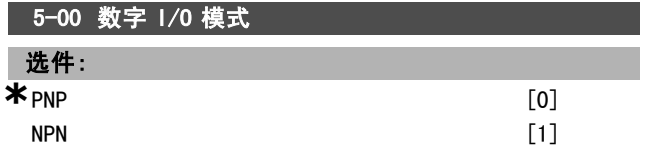

#### 功能:

数字输入和已设置的数字输出可根据是在 PNP 系统还是在 NPN 系统中工作来事先设置。

对于发生在正向脉冲 ( ) 阶段的操作, 可选择 PNP [0]。 PNP 系统的电压下降到同大地相等。

对于发生在负向脉冲() 阶段的操作, 可选择 NPN [1]。 NPN 系统的电压被提升到 + 24 V(变频器的内部电压)。 电动机运行过程中,无法更改此参数。

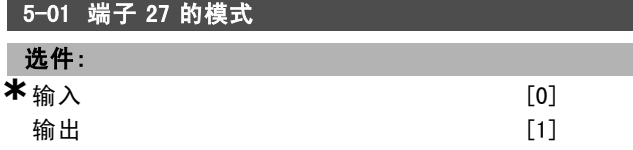

#### 功能:

选择 输入 [0], 可以将端子 27 定义为数字输入。 选择输出 [1],可以将端子 27 定义为数字输出。 电动机运行过程中,无法更改此参数。

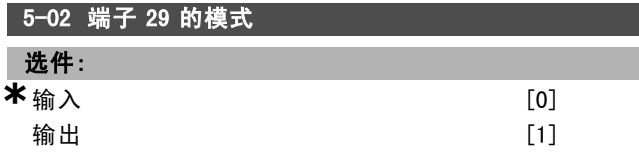

功能:

选择输入 [0],可以将端子 29 定义为数字输入。 选择 输出 [1], 可以将端子 29 定义为数字输出。 该参数仅用于 FC 302。 电动机运行过程中,无法更改此参数。

#### " 5-1\* 数字输入

用于配置输入端子输入功能的参数。 数字输入可用于选择变频器的各项功能。所有数字输入都 可以设置如下功能:

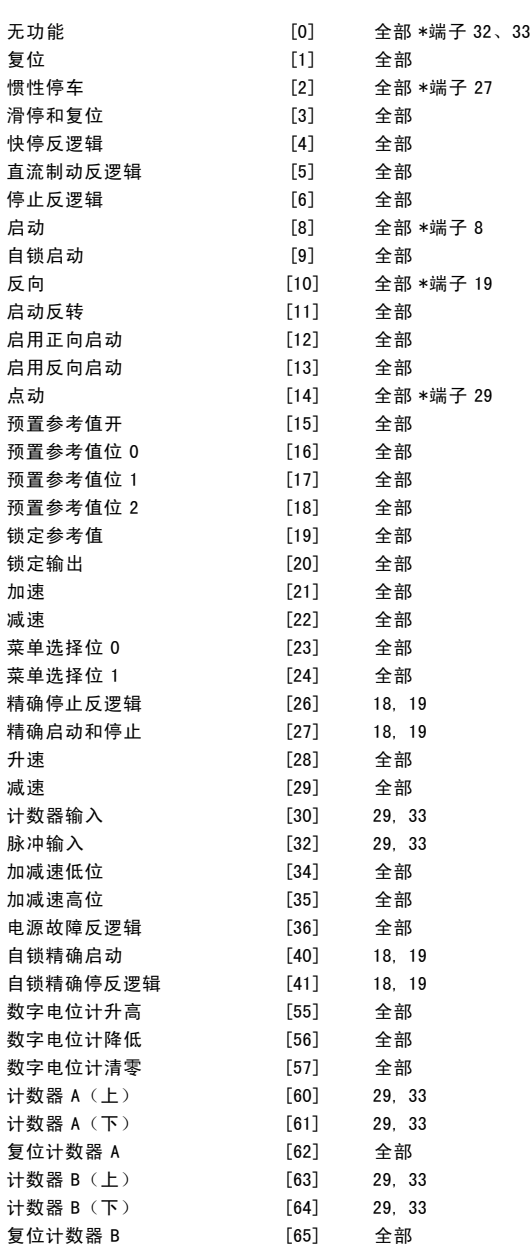

全部 = 端子 18、19、27、29、32、33、X30/2、X30/3、 X30/4。X30/ 是 MCB 101 上的端子。 仅 FC 302 中有端子 29。

对于仅适用一个数字输入的功能,在相关参数中会予以 说明。

所有数字输入都可以设置为以下功能:

- 无功能 [0]: 变频器对传输到端子的信号不作出反应。
- 复位 [1]:在跳闸/报警后将变频器复位。并不是所有 报警都能被复位。
- 惯性停车 [2] (数字输入 27 的默认功能): 惯性停 车,反向输入 (NC)。变频器听任电动机以自由模式运 动。逻辑'0'=> 惯性停车。

- 滑停和复位 [3]: 复位和惯性停车, 反向输入 (NC)。 变频器听任电动机以自由模式运动,并将变频器复 位。逻辑'0'=> 惯性停车并复位。
- 快停反逻辑 [4]: 反向输入 (NC)。根据在参数 3-81 中设置的快停减速时间生成停止信号。当电动机停止 时,其主轴将处于自由模式。逻辑'0'=> 快速停止。
- 直流制动反逻辑 [5]: 直流制动反向输入 (NC)。在一 定时间内持续向电动机施加直流电流,使其停止。请 参阅参数 2-01 到参数 2-03。该功能仅在参数 2-02 中 的值不为 0 时有效。逻辑'0'=> 直流制动。
- 停止反逻辑 [6]: 停止反向功能。当所选择的端子从逻 辑"1"变为逻辑"0"时,将激活停止功能。该停止 将按照所选的加减速时间(参数 3-42、3-52、3-62、 3-72)来执行。

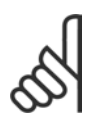

#### 注意!:

如果变频器在达到转矩极限时收到停止命令,它 可能无法自动停止。为确保变频器能停止,请将 某个数字输出配置为*转矩极限和停止* [27], 并

将该数字输出连接到被配置为"惯性停车"的数字输入。

- 启动 [8] (数字输入 18 的默认功能):根据启动/停止 命令选择启动。逻辑'1'= 启动,逻辑'0'= 停止。
- 自锁启动 [9]: 如果脉冲持续时间不小于 2 毫秒, 电动 机将启动。如果激活了停止反逻辑,电动机将停止。
- 反向 [10]: (数字输入 19 的默认功能)。更改电 动机主轴的旋转方向。选择逻辑"1"将反转。反向 信号只更改旋转方向。它并不激活启动功能。在参 数 4-10 电动机速度方向中可以选择两个方向。在参 数 1-00 配置模式的*闭环速度* [1] 或*转矩* [2] 控制中 无法激活该功能。
- 启动反转 [11]: 用于启动/停止, 以及在同一线路上实 现反转。使用反向功能时,不允许同时存在启动信号。
- 启用正向启动 [12]: 如果电动机主轴在启动时必须顺 时针旋转,请使用该选项。
- 启用反向启动 [13]: 如果电动机主轴在启动时必须逆 时针旋转,请使用该选项。
- 点动 [14] (数字输入 29 的默认功能): 用于在外部 参考值和预置参考值之间进行切换。为此,请在参数 2-14 中选择"外部/预置 [2]"。逻辑'0'= 外部参 考值有效;逻辑'1'= 四个参考值中的某一个有效(参 见下表)。
- 预置参考值开 [15]: 用于在外部参考值和预置参考值 之间进行切换。前提是已在参数 3-04 中选择了外部/  $\frac{1}{2}$  [1]。逻辑"0"= 外部参考值有效; 逻辑"1"= 八个预置参考值中的某一个有效。
- 预置参考值位 0 [16]: 借助预置参考值位 0、1 和 2, 可以根据下表选择八个预置参考值之一。
- 预置参考值位 1 [17]: 与"预置参考值位 0 [16]"相 同。
- 预置参考值位 2 [18]: 预置参考值位 2 [18]: 与"预 置参考值位 0 [16]"相同。

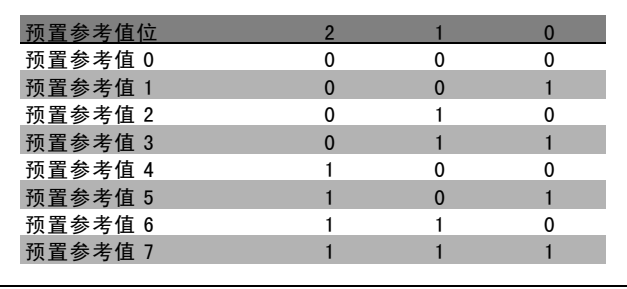

Danfoss

- 锁定参考值 [19]: 锁定实际参考值。现在, 锁定的参 考值成为开始使用加速和减速功能的启用点/条件。 如果使用加速/减速,则速度总是按加减速 2(参数 3-51 和 3-52) 在 0 - 参数 3-03 最大参考值之间的 范围内变化。
- 锁定输出 [20]: 锁定实际的电动机频率 (Hz)。现在, 锁定的电动机频率成为开始使用加速和减速功能的启 用点/条件。如果使用加速/减速,则速度总是按加减 速 2 (参数 3-51 和 3-52) 在 0 - 参数 1-23 电动机 频率之间的范围内变化。

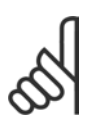

如何编程 \_\_

# 注意!:

如果锁定输出有效,则不能通过低位的"启动 [13]"信号来停止变频器。此时需要通过设置 为"惯性停车 [2]"或"滑停和复位"的端子

来停止变频器。

加速 [21]: 如果要对加速/减速进行数字控制(电动机 电位计),请选择"加速"和"减速"。该功能可通 过选择"锁定参考值"或"锁定输出"来激活。当激 活"加速"少于 400 毫秒,产生的参考值将增加 0.1 %。如果激活"加速"的时间超过 400 毫秒, 最终的参 考值将根据参数 3-41 中的"加减速 2"进行变化。

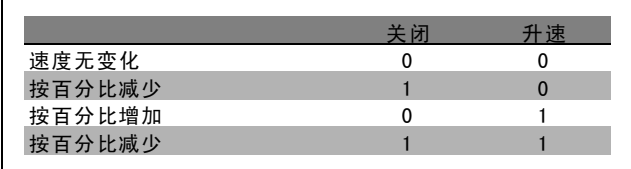

- 减速 [22]: 与"加速 [21]"相同。
- 菜单选择位 0 [23]: 选择"菜单选择位 0"或"菜单 选择位 1",可以选择四个菜单中的一个。请将参数 0-10 有效设置设为"多重菜单"。
- 菜单选择位 1 [24](数字输入 32 的默认功能): 与 "菜单选择位 0 [23]"相同。
- 精确停止反逻辑 [26]: 延长停止信号, 以实现与速度 无关的精确停止。 精确停止反逻辑功能可用于端子 18 或 19。

Danfoss

如何编程 二

精确启动和停止 [27]: 当在参数 1-83 精确停止功能 中选择"精确减速停止 [0]"时使用。

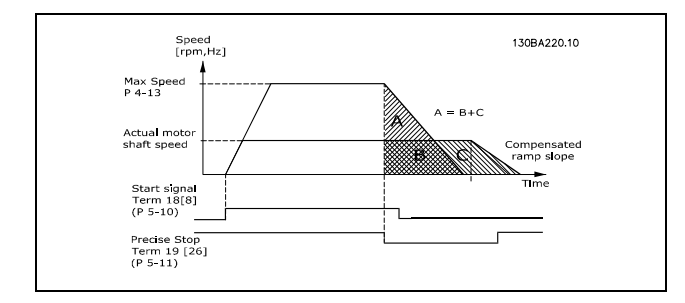

- 升速 [28]: 选择"升速/减速", 可以增加或减小在参 数 3-12 中设置的参考值。
- 减速 [29]: 与"升速 [28]"相同。
- 计数器输入 [30]: 如果希望使用参数 1-83 的"精确停 止功能"作为"技术停车"或"速度补偿技术停车" (不论是否复位), 请选择"计数器输入"。计数器 值必须在参数 1-84 中设置。
- 脉冲输入 [32]: 如果使用脉冲序列作为参考值或反 馈, 请选择"脉冲输入"。其标定在参数组 5-5\* 中完 成。
- 加减速低位 [34]
- 加减速高位 [35]
- 电源故障反逻辑 [36]: 选择该选项可激活参数 14-10 主电源故障。主电源故障反逻辑在逻辑"0"状态下有 效。
- 自锁精确停反逻辑 [41]: 当在参数 1-83 精确停止功 能中激活精确停止功能时,发送自锁停止信号。请 参阅选项 [26]。自锁精确停止反逻辑功能可用于端 子 18 或 19。
- 数字电位计升高 [55]: 将输入用作在参数组 3-9\* 中描 述的数字电位计功能的"升高"信号
- 数字电位计降低 [56]: 将输入用作在参数组 3-9\* 中描 述的数字电位计功能的"降低"信号
- 数字电位计清零 [57]: 使用输入对在参数组 3-9\* 中描 述的数字电位计参考值进行"清零"
- 计数器 A [60]: (仅对于端子 29 或 33) SLC 计数器中 增量计数的输入。
- 计数器 A [61]: (仅对于端子 29 或 33) SLC 计数器中 减量计数的输入。
- 复位计数器 A [62]: 计数器 A 复位的输入。
- 计数器 B [63]: (仅对于端子 29 或 33) SLC 计数器中 增量计数的输入。
- 计数器 B [64]: (仅对于端子 29 或 33) SLC 计数器中 减量计数的输入。
- 复位计数器 B [65]: 计数器 B 复位的输入。

#### 5-10 端子 18 数字输入

#### 功能:

从现有的数字输入范围选择功能。

#### \* 默认设置 ( ) 显示文本 | 1 通过串行口通讯时使用的值

# 5-11 端子 19 数字输入

#### 功能:

从现有的数字输入范围选择功能。

5-12 端子 27 数字输入

# 功能:

从现有的数字输入范围选择功能。

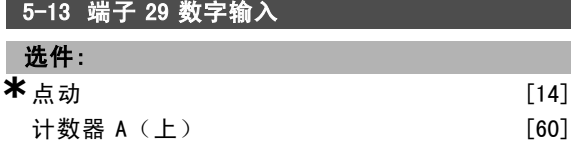

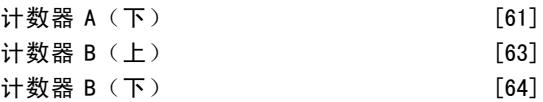

#### 功能:

从现有的数字输入范围以及附加的 [60]、[61]、[63] 和 [64] 选项中选择功能。计数器用于"智能逻辑控制"功 能。该参数仅用于 FC 302。

#### 5-14 端子 32 数字输入

# 选件:

**\*\*** 无功能 [0]

#### 功能:

从现有的数字输入范围选择功能。计数器用于"智能逻 辑控制"功能。

#### 5-15 端子 33 数字输入

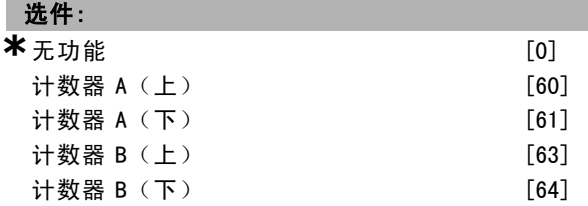

#### 功能:

从现有的数字输入范围以及附加的 [60]、[61]、[63] 和 [64] 选项中选择功能。计数器用于"智能逻辑控制"功 能。

#### 5-16 端子 X30/3 数字输入

#### 选件:

\*无功能 [0]

#### 功能:

该参数仅在变频器安装了选件模块 MCB 101 时才能被激活。

# 5-17 端子 X30/4 数字输入

选件:

\*无功能 [0]

Danfoss

# 二 如何编程 二

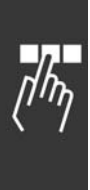

功能: 该参数仅在变频器安装了选件模块 MCB 101 时才能被激活。

# 5-18 端子 X30/4 数字输入

选件:

\*无功能 [0]

## 功能:

该参数仅在变频器安装了选件模块 MCB 101 时才能被激活。

#### □ 5-3\* 数字输出

这些参数用于配置输出端子的输出功能。端子 27 和 29 常 用于 2 个固态数字输出。端子 27 的 I/O 功能在参数 5-01 端子 27 的模式中设置, 端子 29 的 1/0 功能在参数 5-02 端子 <sup>29</sup> 的模式中设置。这些参数在电动机运行过程中 无法修改。

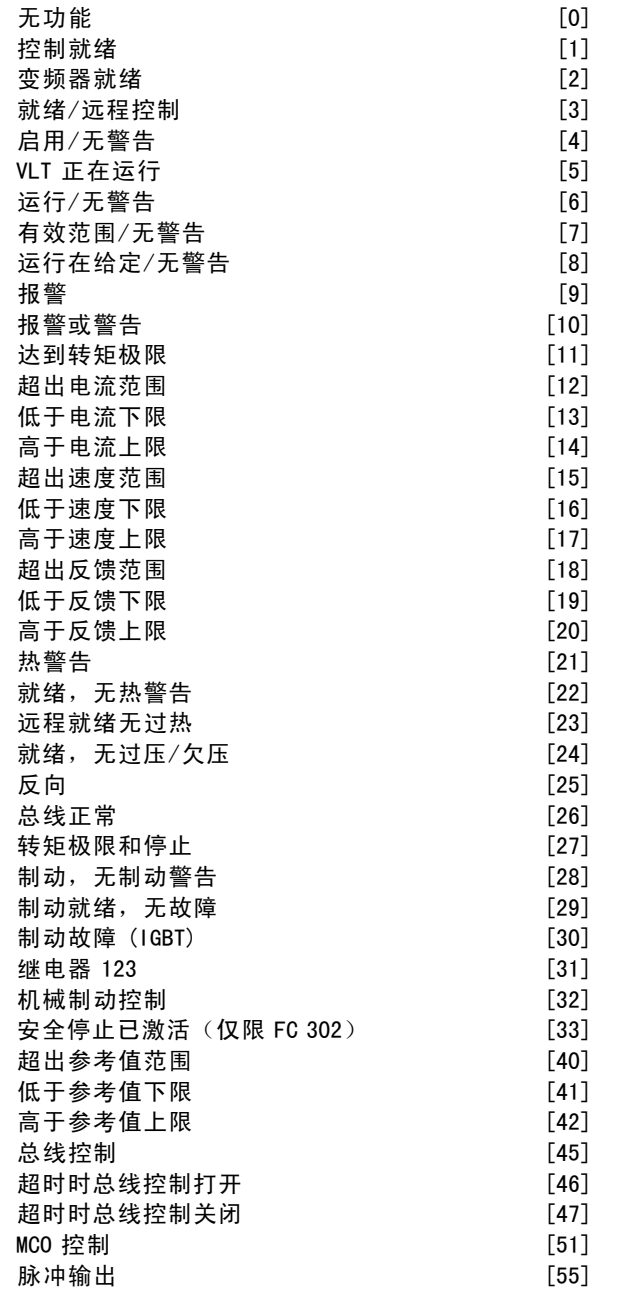

**\*** <sup>默</sup>认设<sup>置</sup> ( ) 显示文<sup>本</sup> [ ] 通过串行口通讯时使用的值

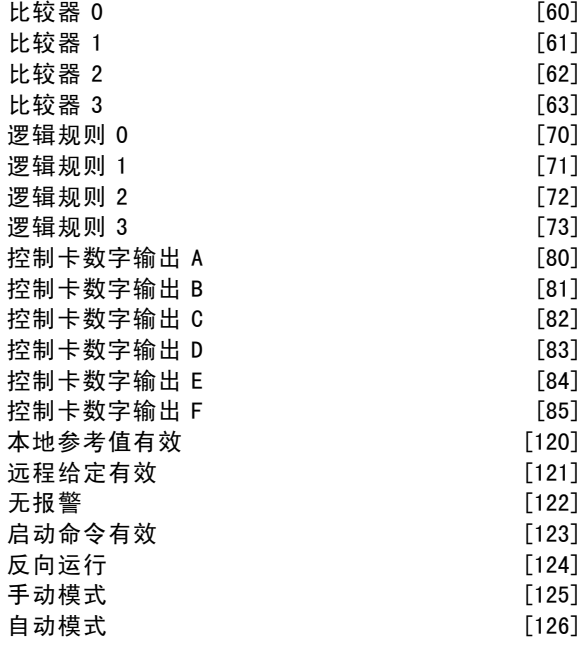

数字输出可以设置为以下功能:

- 无功能 [0]: 所有数字输出和继电器输出的默认设置。
- 控制就绪 [1]: 控制卡接收到电源电压。
- 变频器就绪 [2]: 变频器已做好运行准备, 并且对控制 卡提供电压信号。
- 就绪/远程控制 [3]: 变频器已做好运行准备, 并处 于自动启动模式。
- ï 启用/无警告 [4]:变频器已做好运行准备。没有给出 启动或停止命令(启动/禁用)。没有警告。
- VLT 正在运行 [5]: 电动机正在运行。
- 运行/无警告 [6]: 输出速度高于在参数 1-81 停止 功能最低速 中设置的速度。电动机正在运行,并且 没有警告。
- 有效范围/无警告 [7]: 电动机正在参数 4-50 到参数 4-53 设置的电流和速度范围内运行。没有警告。
- 运行在给定/无警告 [8]: 电动机在参考速度下运行。
- 报警 [9]: 报警激活输出。没有警告。
- 报警或警告 [10]: 报警或警告激活输出。
- 达到转矩极限 [11]: 超过了在参数 4-16 或参数 1-17 中设置的转矩极限。
- 超出电流范围 [12]: 电动机电流超出了参数 4-18 设 置的范围。
- 低于电流下限 [13]: 电动机电流低于参数 4-50 的设 置。
- 高于电流上限 [14]: 电动机电流高于参数 4-51 的设 置。
- 超出范围 [15]
- 低于速度下限 [16]: 输出速度低于参数 4-52 的设置。
- 高于速度上限 [17]: 输出速度高于参数 4-53 的设置。
- 超出反馈范围 [18]: 反馈超出了在参数 4-56 和 4-57 中设置的范围。
- 低于反馈下限 [19]: 反馈低于在参数 4-56 *警告反馈过* **低中设置的极限。**

Danfoss

- 高于反馈上限 [20]: 反馈高于在参数 4-57 *警告反馈过 高*中设置的极限。
- 热警告 [21]: 当温度超出电动机、变频器、制动电阻 器或热敏电阻的温度极限时,会激活热警告。
- 就绪,无热警告 [22]: 变频器已做好运行准备, 并 且没有过热警告。
- 远程就绪无过热 [23]: 变频器已做好运行准备, 并处 于自动启动模式。没有过热警告。
- 就绪,无过压/欠压 [24]: 变频器已做好运行准备, 并且主电源电压在指定的电压范围内(请参阅一般 *规范*章节) 。
- 反向 [25]: 反向。逻辑'1'=当电动机顺时针旋转时 继电器被激活,输出为直流 24 V。逻辑'0'=当电动 机逆时针旋转时继电器未激活,无电压信号。
- 总线正常 [26]: 通过串行通讯端口的有效通讯(无 超时)。
- 转矩极限和停止 [27]: 在执行惯性停车和在转矩极限 情况下使用。如果变频器收到停止信号并达到转矩极 限,信号将为逻辑"0"。
- 制动,无制动警告 [28]: 制动有效并且没有警告。
- 制动就绪,无故障 [29]: 制动功能已准备就绪, 并 且没有故障。
- 制动故障 (IGBT) [30]: 当制动 IGBT 发生短路时, 输 出为逻辑"1"。借助该功能,当制动模块出现故障 时可保护变频器。它使用输出/继电器切断变频器的 主电源电压。
- ï 继电器 123 [31]:当在参数组 8-\*\* 中选择控制字 [0] 时, 该继电器被激活。
- 机械制动控制 [32]: 启用外部机械制动控制, 请参阅 机械制动控制部分和关于参数组 2-2\* 的说明。
- 安全停止已激活 [33]: 表示端子 37 上的安全停止功 能已经激活。
- 超出参考值范围 [40]
- 低于参考值下限 [41]
- ï 高于参考值上限 [42]
- 总线控制 [45]
- 超时时总线控制打开 [46]
- 超时时总线控制关闭 [47]
- **MCO 控制 [51]**
- 脉冲输出 [55]
- 比较器 0 [60]: 请参阅参数组 13-1\*。如果对比较器 0 的求值为"真",输出将为高电平。否则将为低电平。
- 比较器 1 [61]: 请参阅参数组 13-1\*。如果对比较器 2 的求值为"真",输出将为高电平。否则将为低电平。
- 比较器 2 [62]: 请参阅参数组 13-1\*。如果对比较器 2 的求值为"真",输出将为高电平。否则将为低电平。
- 比较器 3 [63]: 请参阅参数组 13-1\*。如果对比较器 3 的求值为"真",输出将为高电平。否则将为低电平。
- 逻辑规则 0 [70]: 请参阅参数组 13-4\*。如果对逻 辑规则 0 的求值为"真", 输出将为高电平。否则 将为低电平。
- 逻辑规则 1 [71]: 请参阅参数组 13-4\*。如果对逻 辑规则 1 的求值为"真",输出将为高电平。否则 将为低电平。
- 逻辑规则 2 [72]: 请参阅参数组 13-4\*。如果对逻 辑规则 2 的求值为"真",输出将为高电平。否则 将为低电平。
- 逻辑规则 3 [73]: 请参阅参数组 13-4\*。如果对逻 辑规则 3 的求值为"真",输出将为高电平。否则 将为低电平。
- 控制卡数字输出 A [80]: 请参阅参数 13-52 条件控制 器动作。只要执行智能逻辑操作 [38] 数字输出 <sup>1</sup> 置为 高,输入就为高。只要执行智能逻辑操作 [32] "数 字输出 1 置为低",输入就为低。
- 控制卡数字输出 B [81]: 请参阅参数 13-52 条件控制 器动作。只要执行智能逻辑操作 [39] 数字输出 <sup>2</sup> 置为 高,输入就为高。只要执行智能逻辑操作 [33] *数字输* 出 2 置为低,输入就为低。
- 控制卡数字输出 C [82]: 请参阅参数 13-52 条件控制 器动作。只要执行智能逻辑操作 [40] 数字输出 <sup>3</sup> 置为 高,输入就为高。只要执行智能逻辑操作 [34] 数字输 出 3 置为低,输入就为低。
- 控制卡数字输出 D [83]: 请参阅参数 13-52 条件控制 器动作。只要执行智能逻辑操作 [41] 数字输出 <sup>4</sup> 置为 高,输入就为高。只要执行智能逻辑操作 [35] *数字输* 出 4 置为低,输入就为低。
- 控制卡数字输出 E [84]: 请参阅参数 13-52 *条件控制* 器动作。只要执行智能逻辑操作 [42] 数字输出 <sup>5</sup> 置为 高,输入就为高。只要执行智能逻辑操作 [36] *数字输* 出 <sup>5</sup> 置为低,输入就为低。
- 控制卡数字输出 F [85]: 请参阅参数 13-52 条件控制 器动作。只要执行智能逻辑操作 [43] 数字输出 <sup>6</sup> 置为 高,输入就为高。只要执行智能逻辑操作 [37] *数字输* 出 6 置为低,输入就为低。
- ï 本地参考值有效 [120]:当 LCP 处于手动启动模式时, 如果参数 3-13 *参考值位置* = [2]("本地"), 或者 参数 3-13 *参考值位置* = [0] ( *联接到手动/自动*) , 输出将为高。
- 远程给定有效 [121]: 当 LCP 处于自动启动模式时, 如 果参数 3-13 参考位置 = 远程 [1], 或者为*联接到手动* /自动 [0], 输出将为高。
- 无报警 [122]: 当未发生报警时, 输出为高。
- 启动命令有效 [123]: 当存在有效的启动命令(比如 通过数字输入总线连接、[Hand on] 或 [Auto on] 给 出),并且没有其他有效的停止或启动命令时,输 出为高。
- 反向运行 [124]: 当变频器逆时针运行时("正在运 行"和"反向"两个状态位逻辑与运算的结果), 输出为高。
- 手动模式 [125]: 当变频器处于手动启动模式时 ([Hand on] 上方的 LED 指示灯显示),输出为高。
- 自动模式 [126]: 当变频器处于自动启动模式时 ([Auto on] 上方的 LED 指示灯显示),输出为高。

5-30 端子 27 数字输出

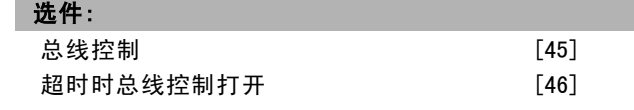

Danfoss

如何编程 二

超时时总线控制关闭 [47]

# 功能:

选择*总线控制* [45], 可以通过总线控制输出。输出的状 态在参数 5-90 中设置。输出状态在总线超时的情况下 将被保留。

选择*超时时总线控制打开* [46], 可以通过总线控制输出。 输出的状态在参数 5-90 中设置。在总线超时情况下, 输 出状态将被设为高(开)。

选择*超时时总线控制关闭* [47], 可以通过总线控制输出。 输出的状态在参数 5-90 中设置。在总线超时情况下,输 出状态将被设为低(关)。

#### 5-31 端子 29 数字输出

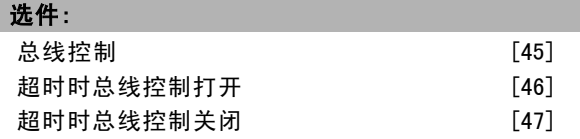

#### 功能:

选择*总线控制* [45], 可以通过总线控制输出。输出的状 态在参数 5-90 中设置。输出状态在总线超时的情况下 将被保留。

选择*超时时总线控制打开* [46], 可以通过总线控制输出。 输出的状态在参数 5-90 中设置。在总线超时情况下,输 出状态将被设为高(开)。

选择*超时时总线控制关闭* [47], 可以通过总线控制输出。 输出的状态在参数 5-90 中设置。在总线超时情况下,输 出状态将被设为低(关)。

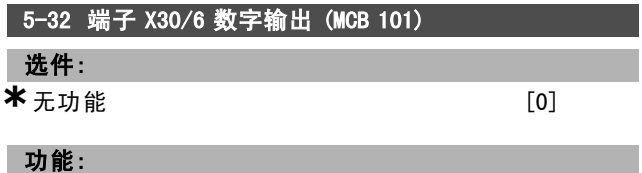

该参数仅在变频器安装了选件模块 MCB 101 时才能被激活。

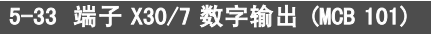

#### 选件:

**\***无功能 [0]

# 功能:

该参数仅在变频器安装了选件模块 MCB 101 时才能被激活。

#### □ 5-4\* 继电器

这些参数用于配置继电器的时间和输出功能。

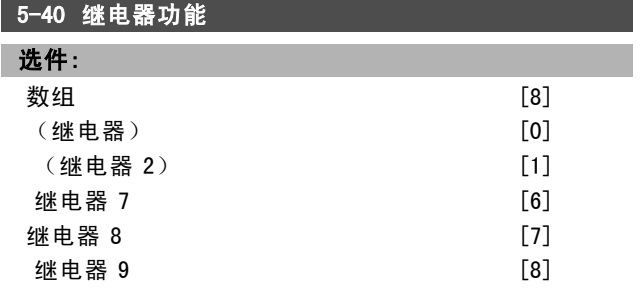

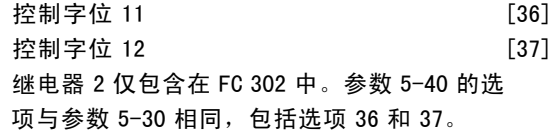

#### 功能:

选择用来定义继电器功能的选项。 使用数组功能在现有的机械继电器之间进行选择。 示例: 参数 5-4\* => "OK" (是) =>继电器功能 => "OK" (是)=> [0] => "OK"(是)=>选择功能。继电器 1 的数 组编号为 [0]。继电器 2 的数组编号为 [1]。 当变频器中安装有继电器选件 MCB 105 时, 将出现下列继 电器选项: 继电器 7 =>参数 5-40 [6] 继电器 8 =>参数 5-40 [7] 继电器 9 =>参数 5-40 [8]

从与固态输出功能相同的列表选择继电器功能选项,请参 阅参数 5-3\* 及以下选项:

控制字位 <sup>11</sup> [36]:控制字的位 11 控制继电器 01。请 参阅*同 FC 结构对应的控制字 (CTW)* 部分。该选项仅在 参数 5-40 中提供。

控制字位 12 [37]: 控制字的位 12 控制继电器 02。请参阅 同 FC 结构对应的控制字 (CTW) 部分。

#### 5-41 继电器打开延时

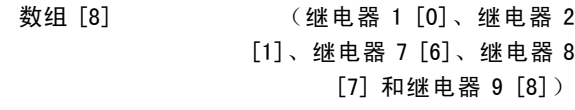

# 范围:

0.01  $-600.00 \text{ s}$  **\***0.01 s

#### 功能:

输入继电器切入时间延迟。通过数组功能选择现有的某个 机械继电器和 MCO 105。请参阅参数 5-40。

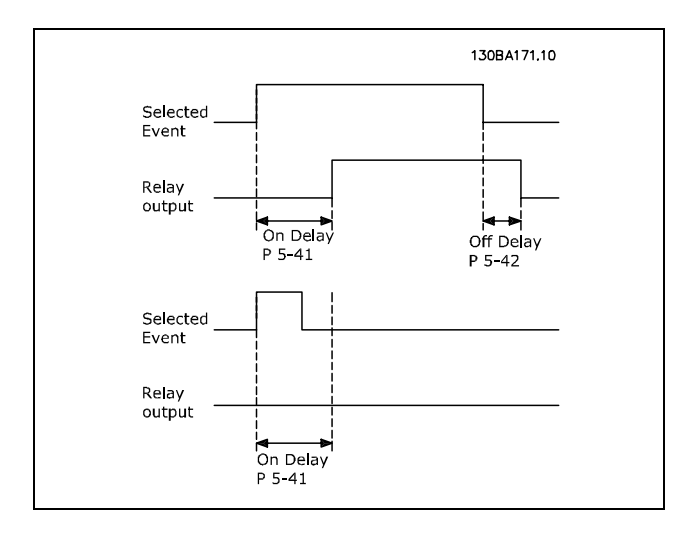

**\*** 默认设置 ( ) 显示文本 | 1 通过串行口通讯时使用的值

Danfoss

# 5-42 继电器关闭延时

数组 [8] (继电器 1 [0]、继电器 2 [1]、继电器 7 [6]、继电器 8 [7] 和继电器 9 [8])

#### 范围:

 $0.01 -600.00$  s  $*$ <sub>0.01 s</sub>

#### 功能:

输入继电器关闭时间延迟。通过数组功能选择现有的某个 机械继电器和 MCO 105。请参阅参数 5-40。

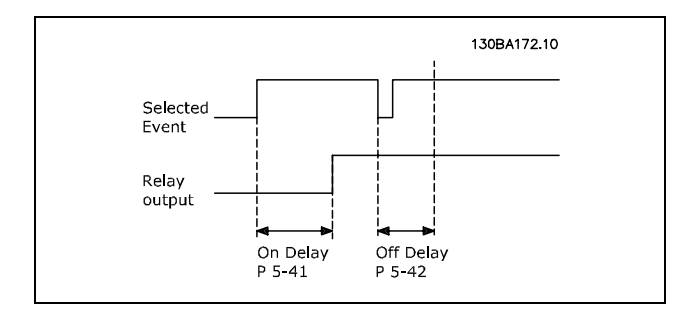

如果在"打开"或"关闭"延迟计时器到期之前, "选定 事件"状况发生变化,则继电器输出不受影响。

#### □ 5-5\* 脉冲输入

这些脉冲输入参数通过设置脉冲输入的标定和滤波器设 置,来为脉冲参考值范围定义合适的间隔。输入端子 29 或 33 充当频率参考值输入。请将端子 29 (参数 5-13) 或端 子 33(参数 5-15)设为脉冲输入 [32]。如果使用端子 29 作为输入,请将参数 5-01 设为输入 [0]。

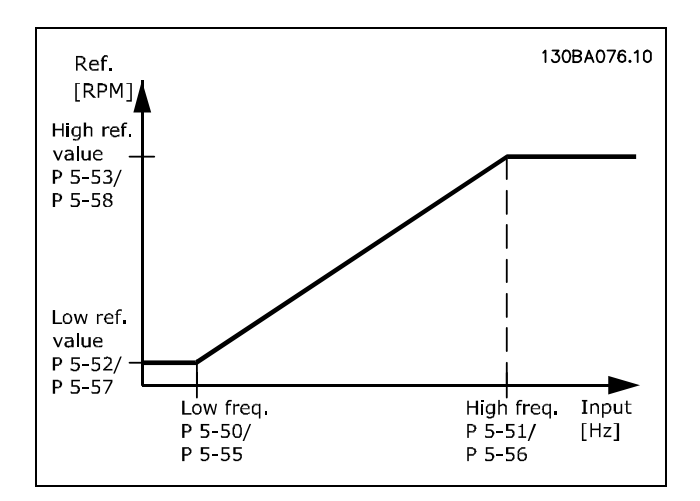

#### 5-50 端子 29 低频

范围:

0 -110000 Hz **\***100Hz

# 功能:

根据参数 5-52 的电动机主轴速度下限(低参考值), 输 入该低频极限。请参考本节的图解。 该参数仅用于 FC 302。

#### 5-51 端子 29 高频

范围:

0 -110000 Hz **\***100Hz

# 功能:

根据参数 5-53 的电动机主轴速度上限(高参考值),输 入该高频极限。

该参数仅用于 FC 302。

#### 5-52 29 端参考/反馈低

#### 范围:

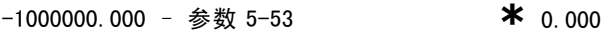

#### 功能:

输入电动机主轴速度的低参考值 [RPM]。这也是最低的反馈 值(另请参阅参数 5-57)。将端子 29 设为数字输出(参 数 5-02 =输出 [1],参数 5-13 = 适当值)。 该参数仅用于 FC 302。

#### 5-53 29 端参考/反馈低

#### 范围:

参数 5-52 -1000000.000 **\***1500.000

# 功能:

输入电动机主轴速度的最大参考值 [RPM] 以及最大反馈值 (另请参阅参数 5-58)。选择端子 29 作为数字输出(参 数 5-02 = *输出* [1], 参数 5-13 = 适当值)。 该参数仅用于 FC 302。

#### 5-54 端子 29 滤波时间

# 范围:

**<sup>1</sup>** −1000 ms **\*** 100 ms

# 功能:

输入脉冲滤波器时间常量。脉冲滤波器可以衰减反馈信号 的振荡。如果系统中存在大量噪音,该功能将非常有用。 较大的时间常量可以获得较好的衰减效果,但这同时也会 增加通过滤波器的时间延迟。该参数仅用于 FC 302。 电动机运行过程中,无法更改此参数。

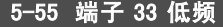

# 范围: 0 -110000 Hz **\***100Hz

Danfoss

# 功能:

根据参数 5-57 的电动机主轴速度下限(低参考值), 输入 该低频。请参考本节的图解。

# 5-56 端子 33 高频 范围:

0 -110000 Hz **\***100Hz

# 功能:

根据参数 5-58 的电动机主轴速度上限(高参考值),输 入该高频。

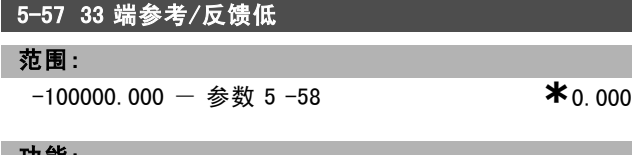

#### 功能:

输入电动机主轴速度的最小参考值 [RPM]。这也是最低的 反馈值(另请参阅参数 5-52)。

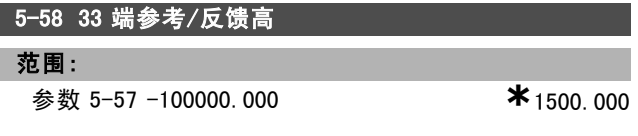

# 功能:

输入电动机主轴速度的最大参考值 [RPM]。另请参阅参数 5-53 端子 <sup>29</sup> 参考/反馈高。

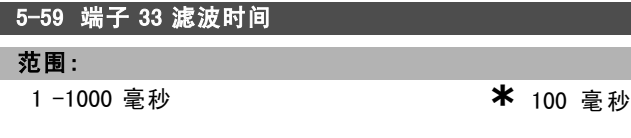

#### 功能:

输入脉冲滤波器时间常量。使用低通滤波器降低对控制反 馈信号的影响并降低其振荡。 如果系统存在大量噪音,该功能将非常有用。电动机运行

#### □ 5-6\* 脉冲输出

过程中,无法更改此参数。

这些参数用于配置脉冲输出的标定和输出功能。可选择端 子 27 或 29 作为脉冲输出。请在参数 5-01 中选择端子 27,在参数 5-02 中选择端子 29。

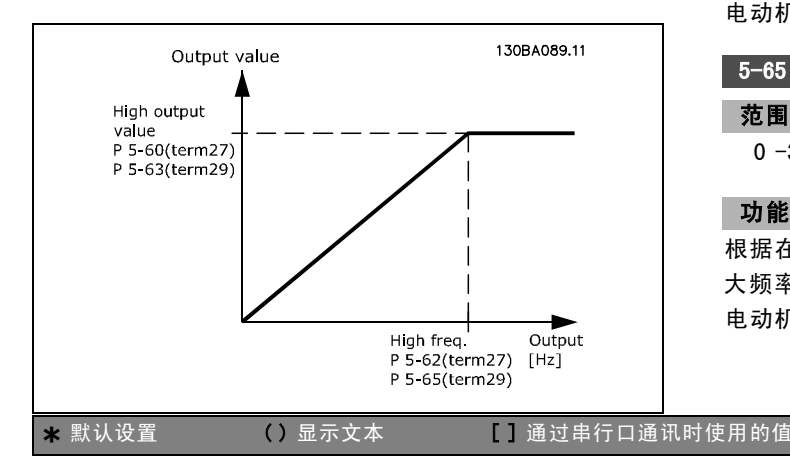

读数输出变量的选项包括:

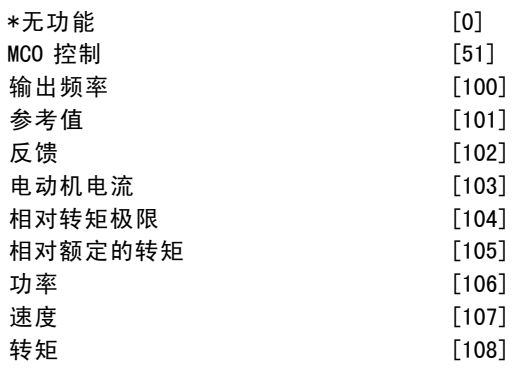

#### 功能:

这些参数用于配置脉冲输出的标定和输出功能。可选择端 子 27 或 29 作为脉冲输出。请在参数 5-01 中选择端子 27,在参数 5-02 中选择端子 29。

#### 5-60 27 端脉冲输出量

# 选件:

**\***无功能 [0]

#### 功能:

选择在端子 27 显示内容中查看的变量。 电动机运行过程中,无法调整此参数。

#### 5-62 27 端脉冲输出

# 范围:

0 -32000 Hz **\***5,000Hz

# 功能:

根据在参数 5-60 中选择的输出变量来设置端子 27 的最 大频率。

电动机运行过程中,无法更改此参数。

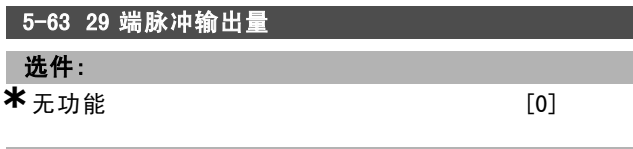

# 功能:

选择在端子 29 显示内容中查看的变量。该参数仅用于 FC 302。

电动机运行过程中,无法调整此参数。

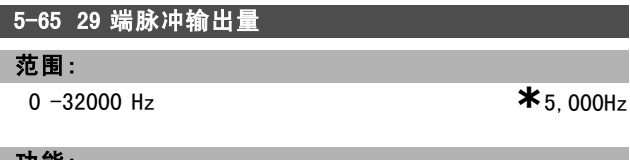

#### 功能:

根据在参数 5-63 中设置的输出变量来设置端子 29 的最 大频率。 电动机运行过程中,无法更改此参数。

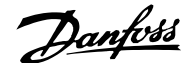

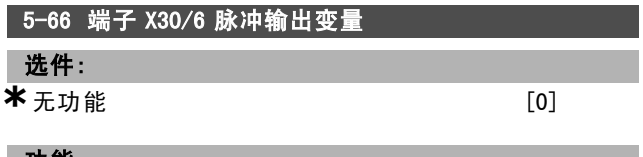

为端子 X30/6 选择读数变量。电动机运行过程中, 无法调 整此参数。

该参数仅在变频器安装了选件模块 MCB 101 时才能被激活。

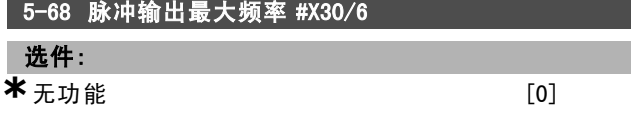

#### 功能:

根据参数 5-66 中的输出变量选择端子 X30/6 的最大频率。 电动机运行过程中,无法调整此参数。 该参数仅在变频器安装了选件模块 MCB 101 时才能被激活。

#### □ 5-7\* 24 V 编码器输入

这些参数用于配置 24V 编码器。

将 24 V 编码器同端子 12 (24 V 直流电源)、端子 32 (通 道 A)、端子 33(通道 B)和端子 20(接地)相连。在 参数 1-02 和参数 7-00 中洗择 24V 编码器后, 数字输入 32/33 将用于编码器输入。所使用的编码器是双通道(A 和 B)24 V 类型。最大输入频率:110 kHz。

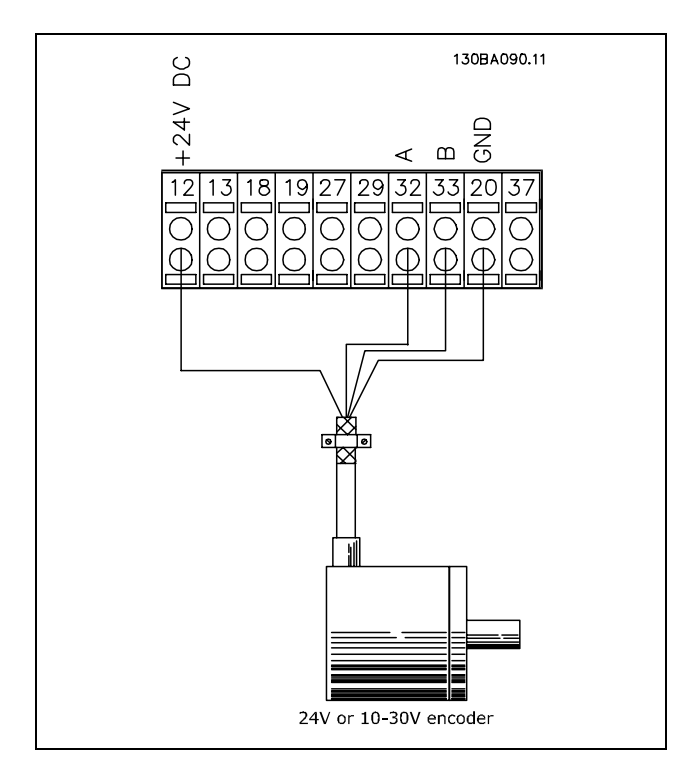

# 5-70 端子 32/33 每转脉冲

范围:

128 - 4096 PPR **\***1024PPR

#### 功能:

设置电动机主轴每转的编码器脉冲数。从编码器读取正 确的值。

电动机运行过程中,无法更改此参数。

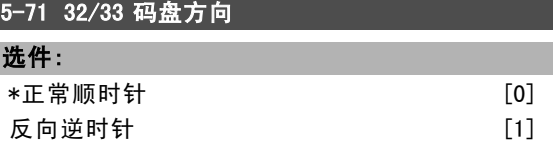

#### 功能:

在不改变编码器接线的情况下更改所检测到的编码器旋转 方向。选择*正常顺时针* [0], 可以将通道 A 设为在通道 B 之后 90°(电气角度)(从编码器主轴的顺时针旋转方 向看)。选择*反向逆时针* [1], 可以将通道 A 设为在通道 B 之前 90°(电气角度)(从编码器主轴的顺时针旋转 方向看)。

电动机运行过程中,无法更改此参数。

#### 5-72 端子 32/33 的减速比分子

#### 范围:

1.0 - 60000 N/A **\***1 N/A

#### 功能:

输入编码器和传动主轴之间的传动比分子的值。分子对应 于编码器主轴,而分母对应于传动主轴。使用该参数可以 设置一个编码器反馈放大系数,以补偿编码器同电动机 的转数比。 范例:

编码器主轴上的速度是 1000 RPM,传动主轴上的速度是 3000 RPM:

参数 5-72 = 1000, 参数 5-73 = 3000, 或

参数 5-72 = 1,参数 5-73 = 3。

如果参数 1-01 中的电动机控制原理为磁通矢量带反馈 [3], 则电动机和编码器之间的传动比应该是 1:1 (即无 变速)。

电动机运行过程中,无法调整此参数。

#### 5-73 端子 32/33 的减速比分母

### 范围:

1.0 - 60000 N/A **\***<sub>1</sub> N/A

#### 功能:

输入编码器和传动主轴之间的传动比分母的值。分子对应 于编码器轴,而分母对应于传动轴。另请参阅参数 5-72。 电动机运行过程中,无法调整此参数。

#### □ 5-9\* 总线控制

该参数组通过现场总线设置选择数字输出和继电器输出。

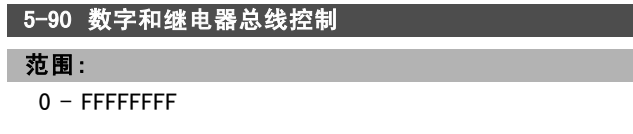

#### \* 默认设置 ( ) 显示文本 | 1 通过串行口通讯时使用的值

Danfoss

— 如何编程 —

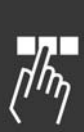

功能: 该参数可以保持由总线控制的数字输出和继电器的状态。 逻辑"1"表示输出为高或者被激活。 逻辑"0"表示输出为低或者未被激活。

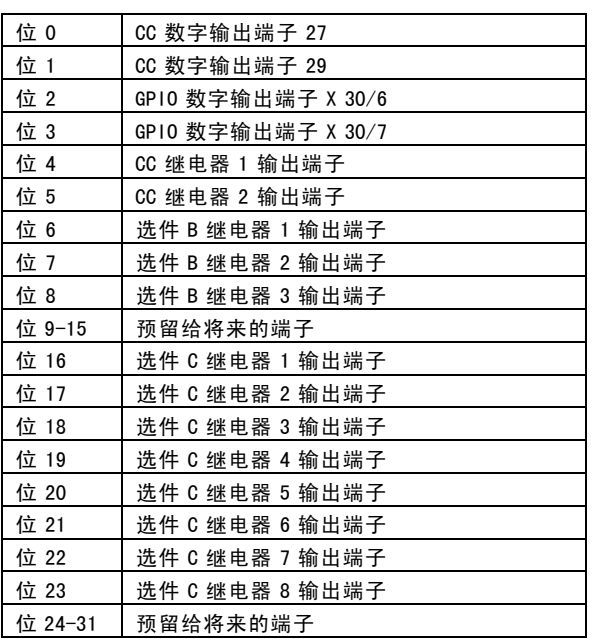

**\*** 默认设置 ( ) 显示文本 | 通过串行口通讯时使用的值

Danfoss

# □ 参数: 模拟输入/输出

#### □ 6-\*\* 模拟输入/输出

该参数组用于配置模拟输入和输出。

#### □ 6-0\* 模拟 Ⅰ/0 模式

该参数组用于设置模拟 I/O 配置。 FC 300 配备了 2 个模拟输入: 端子 53 和 54。FC 302 的模 拟输入可以任意地分配给电压输入 (–10V - +10V) 或电流 输入 (0/4 -20 mA)。

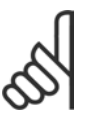

热敏电阻可同模拟输入或数字输入相连。

6-00 断线超时时间

注意!:

范围:

1 -99 s **\*** 10 s

#### 功能:

输入断线超时的时段。断线超时时间对模拟输入(即分配 给电流并且作为参考或反馈源的端子 53 或端子 54)有 效。如果同所选电流输入关联的参考信号值下降到低于参 数 6-10、参数 6-12、参数 6-20 或参数 6-22 设置值的 50%,并且持续时间超过在参数 6-00 中设置的时间,在参 数 6-01 中选择的功能将被激活。

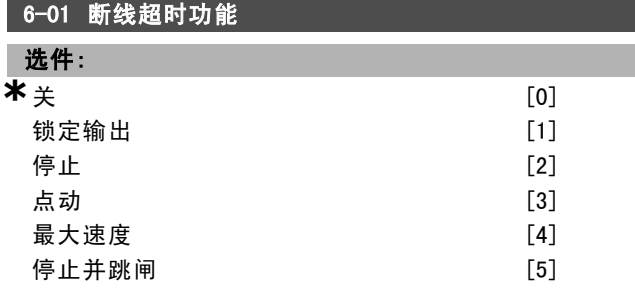

#### 功能:

选择超时功能。如果端子 53 或 54 上的输入信号比参数 6-10、参数 6-12、参数 6-20 或参数 6-22 中的值低 50%, 且持续时间超过在参数 6-00 中定义的时间,则在参数 6-01 中设置的功能将激活。如果同时发生多个超时,则变 频器将按下述顺序区分超时功能的优先级:

- 1. 参数 6-01 断线超时功能
- 2. 参数 5-74 *编码器丢失功能*
- 3. 参数 8-04 控制字超时功能 变频器的输出频率可以:

变频器的输出频率可以:

- ï [1] 锁定在当前值
- ï [2] 被强制更改为停止
- [3] 被强制更改为点动速度
- [4] 被强制更改为最大速度
- [5] 被强制更改为停止,然后跳闸
	-

#### \* 默认设置 ( ) 显示文本 | 1 通过串行口通讯时使用的值

电动机运行过程中,无法更改此参数。

#### □ 6-1\* 模拟输入 1

这些参数用于配置模拟输入 1 (端子 53) 的标定和极限。

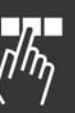

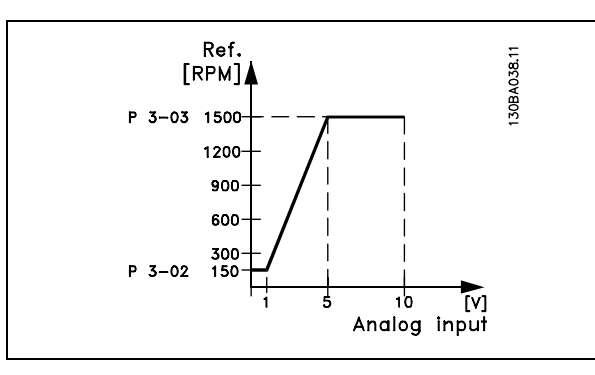

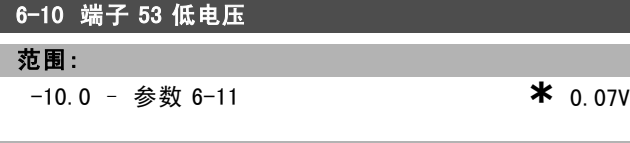

# 功能:

输入低电压值。该模拟输入标定值应该对应于在参数 3-02 中设置的最小参考值。另请参阅参考值处理章节。

# 6-11 端子 53 高电压

```
范围:
参数 6-10 到 10.0 V * 10.0V
```
# 功能:

输入高电压值。该模拟输入标定值应该对应于在参数 3-03 中设置的最大参考值。

#### 6-12 端子 53 低电流

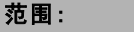

0.0 <sup>到</sup>参数 6-13 mA **\***0.14mA

#### 功能:

输入低电流值。该参考信号应该对应于在参数 3-02 中设置 的最小参考值。要激活参数 6-01 中的断线超时功能,必须 将该值设置为大于 2 mA。

#### 6-13 端子 53 高电流

范围:

参数 6-12 <sup>到</sup> 20.0 mA **\*** 20.0 mA

#### 功能:

根据在参数 3-03 中设置的最大参考值来输入参考信号值。

#### 6-14 53 端参考/反馈低

范围:

-1000000.000 <sup>到</sup>参数 6-15 **\*** 0.000 <sup>单</sup><sup>位</sup>

Danfoss

\_ 如何编程 \_\_

范围:

功能:

入标定值。

范围:

# 功能:

根据在参数 3-02 中设置的最小参考反馈值来输入模拟输 入标定值。

6-15 53 端参考/反馈高

范围: 参数 6-14 <sup>到</sup> 1000000.000 **\*** 1500.000 <sup>单</sup><sup>位</sup>

#### 功能:

根据在参数 3-03 中设置的最大参考反馈值来输入模拟输 入标定值。

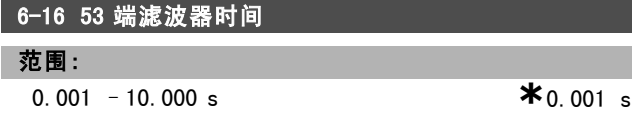

#### 功能:

输入时间常量。这是用来消除端子 53 中的电气噪声的第 一位数字低通滤波器的时间常量。较大的时间常量有助于 获得较好的衰减效果,但这同时也会增加通过滤波器的 时间延迟。

电动机运行过程中,无法更改此参数。

#### □ 6-2\* 模拟输入 2

这些参数用于配置模拟输入 2 (端子 54) 的标定和极限。

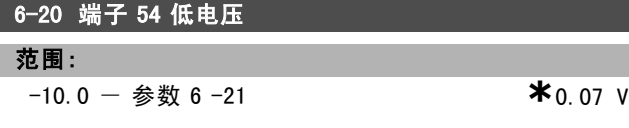

#### 功能:

输入低电压值。该模拟输入标定值应该对应于在参数 3-02 中设置的最小参考值。另请参阅*参考值处理*章节。

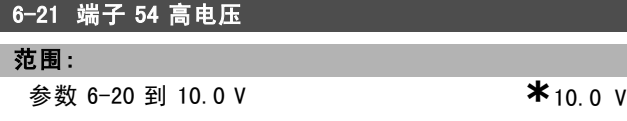

#### 功能:

输入高电压值。该模拟输入标定值应该对应于在参数 3-03 中设置的最大参考值。

### 6-22 端子 54 低电流

```
范围:
```
0.0 <sup>到</sup>参数 6-23 mA **\***0.14mA

#### 功能:

输入低电流值。该参考信号应该对应于在参数 3-02 中设置 的最小参考值。要激活参数 6-01 中的断线超时功能,必须 将该值设置为大于 2 mA。

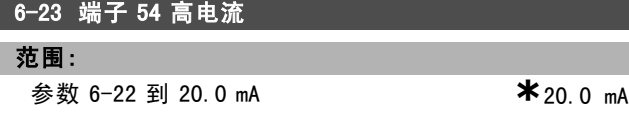

参数 6-24 <sup>到</sup> 1000000.000 **\***1500.000 <sup>单</sup><sup>位</sup>

6-25 54 端参考/反馈高

6-24 54 端参考/反馈低

#### 功能:

根据在参数 3-03 中设置的最大参考反馈值来输入模拟输 入标定值。

根据在参数 3-03 中设置的最大参考值来输入参考信号值。

-1000000.000 <sup>到</sup>参数 6-25 **\*** 0.000 <sup>单</sup><sup>位</sup>

根据在参数 3-02 中设置的最小参考反馈值来输入模拟输

#### 6-26 54 端滤波器时间

### 范围:

0.001 -10,000 s **\*** 0.001 s

#### 功能:

输入时间常量。这是用来消除端子 54 中电气噪声的第一 位数字低通滤波器的时间常量。较大的时间常量有助于 获得较好的衰减效果,但这同时也会增加通过滤波器的 时间延迟。

电动机运行过程中,无法更改此参数。

#### □ 6-3\* 模拟输入端 3 (MCB 101)

该参数组用于配置选件模块 MCB 101 上的模拟输入 3 (X30/11) 的标定和极限。

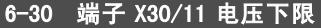

范围:

-10 – 参数 6-31 **\*** 0.07V

# 功能:

根据最小参考值(在参数 3-02 中设置)设置模拟输入 标定值。

#### 6-31 端子 X30/11 电压上限

范围:

参数 6-31 <sup>到</sup> 10.0 V **\***10.0V

#### 功能:

根据最大参考值(在参数 3-03 中设置)设置模拟输入 标定值。

# 6-34 端子 X30/11 参考值/反馈值下限

范围:

1000000.000 <sup>到</sup>参数 6-35 **\***0.000 <sup>单</sup><sup>位</sup>

\* 默认设置 ( ) 显示文本 [ ] 通过串行口通讯时使用的值
Danfoss

\_ 如何编程 \_\_

#### 功能:

根据最小参考值反馈值(在参数 3-02 中设置)设置模 拟输入标定值。

#### 6-35 端子 X30/11 参考值/反馈值上限

范围:

参数 6-34 <sup>到</sup> 1000000.000 **\***1500.000 <sup>单</sup><sup>位</sup>

#### 功能:

根据最大参考值反馈值(在参数 3-03 中设置)设置模 拟输入标定值。

#### 6-36 端子 X30/11 滤波器时间常数

#### 范围:

0.001 - 10.000 s **\***0.001 s

## 功能:

用来抑制端子 X30/11 上的电气噪声的第一位数字低通滤 波器时间常量。

电动机运行时不能更改参数 6-36。

#### □ 6-4\* 模拟输入端 4 (MCB 101)

该参数组用于配置选件模块 MCB 101 上的模拟输入 3 (X30/12) 的标定和极限。

## 6-40 端子 X30/12 电压下限 范围:

-10.0 <sup>到</sup>参数 6-41 **\***0.7V

### 功能:

根据最小参考值(在参数 3-02 中设置)设置模拟输入 标定值。

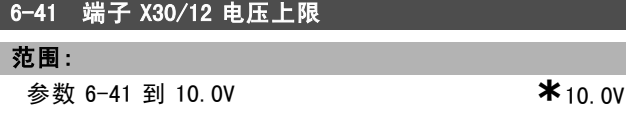

#### 功能:

根据最大参考值(在参数 3-03 中设置)设置模拟输入 标定值。

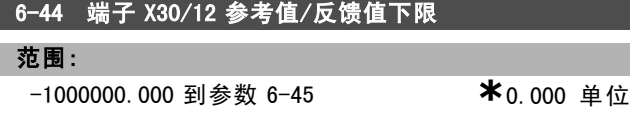

#### 功能:

根据最小参考值反馈值(在参数 3-02 中设置)设置模 拟输入标定值。

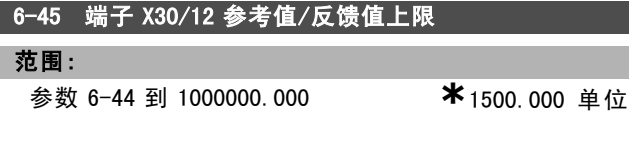

### 功能:

根据最大参考值反馈值(在参数 3-03 中设置)设置模 拟输入标定值。

## 6-46 端子 X30/12 滤波器时间常数 范围:

 $0.001 - 10.000$  s  $*$  0.001 s

## 功能:

用来抑制端子 X30/12 上的电气噪声的第一位数字低通滤 波器时间常量。 电动机运行时不能更改参数 6-46。

#### □ 6-5\* 模拟输出 1 (MCB 101)

这些参数用于配置模拟输出 1 (端子 42) 的标定和极限。 模拟输出为电流输出: 0/4 - 20 mA。通用端子 (端子 39) 也是模拟输出端子,在模拟通用连接和数字通用连接下具 有相同的电位。模拟输出端子的分辨率为 12 位。

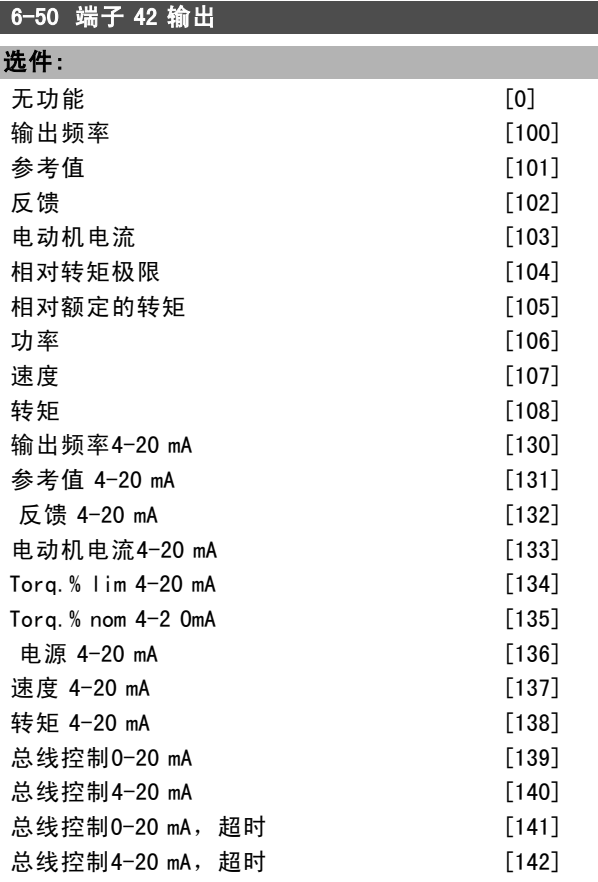

#### 功能:

选择端子 42 的模拟电流输出功能。

6-51 端子 42 的输出最小标定

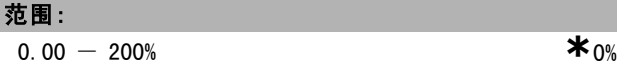

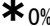

## 功能:

以相对于最大信号值的百分数形式,对端子 42 上所选模拟 信号的最小输出进行标定。例如,如果希望最大输出值的

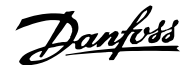

如何编程 二

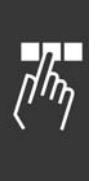

25% 对应于 0mA (或 0 Hz), 则设置为 25%。标定值最大只 能为 100%,并且不能超过参数 6-52 中的对应设置。

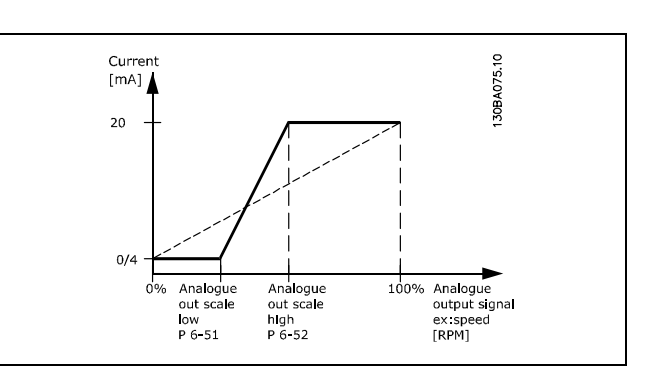

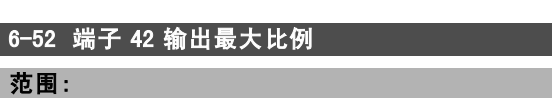

```
000 - 200\% * 100%
```
#### 功能:

对端子 42 上所选模拟信号的最大输出进行标定。请根据最 大电流信号输出值设置该值。可以将该输出标定为在最大 信号值时给出低于 20 mA 的电流, 或者在输出低于最大信 号值时给出 20 mA 的电流。如果希望在全范围输出的 0 -100% 之间的某个位置输出 20 mA 的电流,请在本参数中 设置这个位置(百分数值), 如 50% = 20 mA。如果希望 最大输出 (100%) 对应的电流介于 4 和 20 mA 之间, 请按 以下方法计算该百分数值:

 $20\ mA/desired\ maximum\ current\ *\ 100\%$ 

*i.e.* 
$$
10 mA = \frac{20}{10} * 100 = 200\%
$$

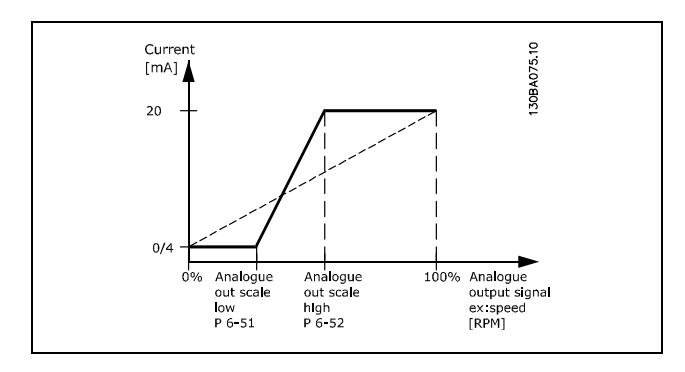

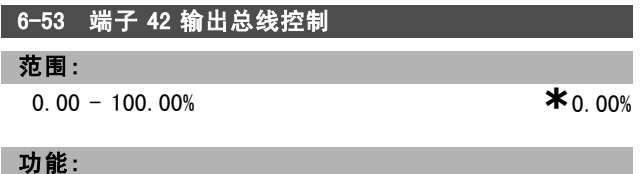

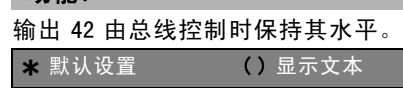

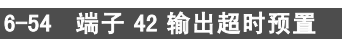

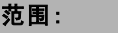

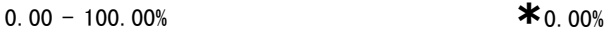

## 功能:

保持输出 42 的预置水平。 如果总线超时,并已在参数 6-50 中选择超时功能,该输出 将被预置为此水平。

#### □ 6-6\* 模拟输出端 2 (MCB 101)

模拟输出为电流输出: 0/4 - 20 mA。通用端子(端子 X30/7)与用于模拟通用连接的端子是同一端子,并且电位 相同。模拟输出的分辨率为 12 位。

#### 6-60 端子 X30/7 输出

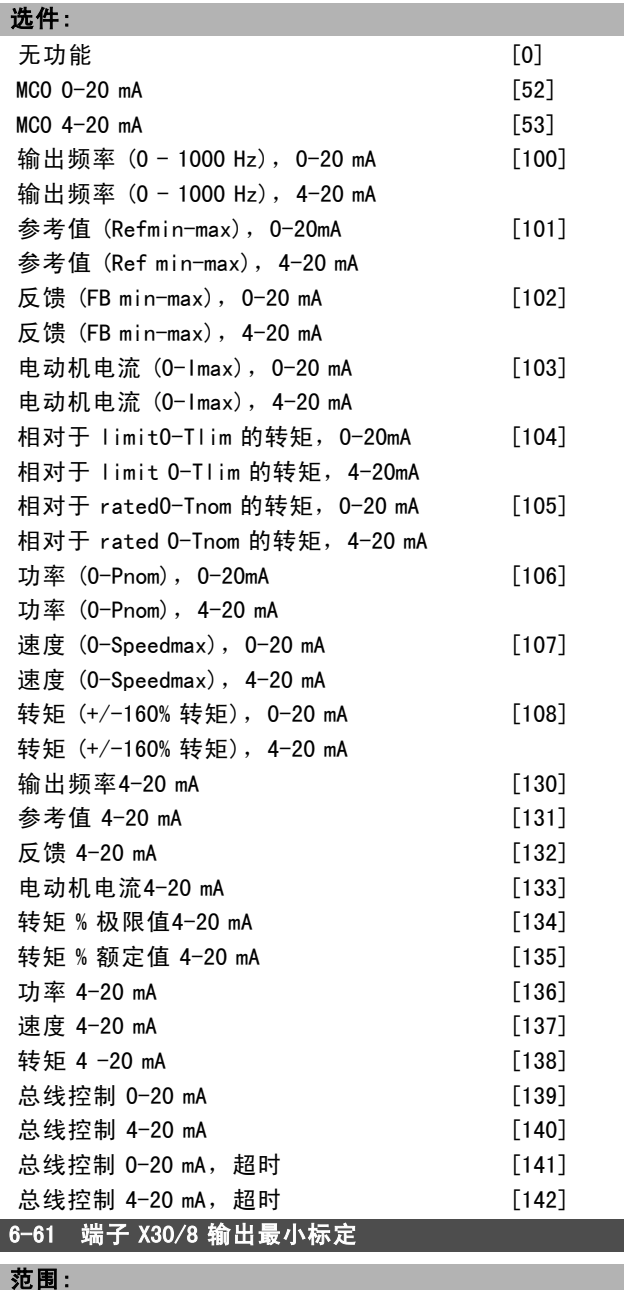

 $0.00 - 200\%$  **\*** 

一 如何编程 一

# Danfoss

#### 功能:

对端子 X30/8 上所选模拟信号的最小输出进行标定。将 该最小值标定为相对于最大信号值的百分比,例如如果希 望最大输出值的 25% 对应于 0mA (或 0 Hz), 则将此值设 为 25%。该值不能超过在参数 6-62 中的相应设置(如果 该设置低于 100%)。

该参数仅在变频器安装了选件模块 MCB 101 时才能被激活。

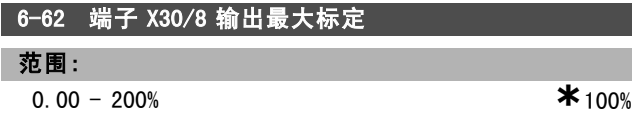

#### 功能:

对端子 X30/8 上所选模拟信号的最大输出进行标定。将该 值标定为所需的最大电流信号输出值。可以将该输出标定 为在最大信号值时给出低于 20 mA 的电流,或在输出低于 最大信号值时给出 20 mA 的电流。如果希望在满标度输出 的 0-100% 之间的某个位置输出 20 mA 的电流, 请在本 参数中设置这个百分比值,例如 50% = 20 mA。如果希望 最大输出 (100%) 对应的电流介于 4 和 20 mA 之间, 请按 以下方法计算该百分比值:

 $20 \; mA/desired \; maximum \; current \; * \; 100 \%$ 

*i.e.* 10  $mA = \frac{20}{10} * 100 = 200\%$ 

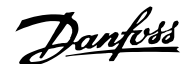

\_ 如何编程 \_\_

## □ 参数: 控制器

□ 7-\*\* 控制器

该参数组用于配置应用控制。

□ 7-0\* 速度 PID 控制器

7-00 演度 PID 反健循

这些参数用于配置速度 PID 控制器。

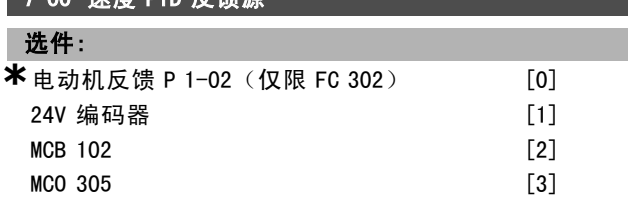

#### 功能:

选择闭环反馈的编码器。

反馈可能来自其它编码器(通常是应用设备配备的编码 器),而不是来自电动机配备的编码器(在参数 1-02 中 选择)。

电动机运行过程中,无法调整此参数。

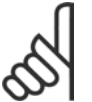

## 注意!:

如果使用单独加减速编码器(仅限 FC 302), 必须根据两个编码器之间的传动比设置下列 参数组中的参数:3-4\*、3-5\*、3-6\*、3-7\*

和 3-8\*。

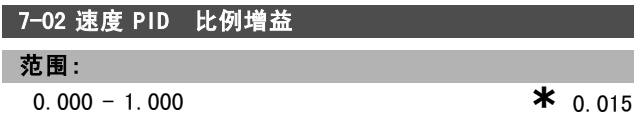

#### 功能:

输入速度控制器比例增益。比例增益可以将误差(反馈信 号与给定值之间的偏差)放大。该参数随参数 1-00 *开环* 速度 [0] 和*闭环速度* [1] 控制一起使用。在较高放大倍 数下可以获得更快速的控制。但是,如果放大倍数过高, 控制过程可能变得不稳定。

#### 7-03 速度 PID 积分时间

范围:

2.0 -20000.0 毫秒 **\***8.0ms

#### 功能:

输入速度控制器积分时间。该时间决定了内部 PID 控制 用来修正误差的时间。误差越大,增益增大的速度越快。 积分时间导致信号延时,从而造成衰减效果。借此可以排 除稳态速度误差。较短的积分时间可以实现快速控制,但 如果积分时间过短,过程可能会变得不稳定。积分时间过 长会使积分操作失效,从而导致所要求的参考值发生重大 偏差,因为过程调节器需要太长的时间来调节误差。该参 数随 *开环速度* [0] 和*闭环速度* [1] 控制(在参数 1-00 配 置模式中设置)一起使用。

#### 7-04 速度 PID 微分时间

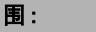

0.0 -200.0 毫秒 **\***30.0 毫秒

#### 功能:

范围:

输入速度控制器微分时间。微分器不会对恒定误差做出反 应。它提供与速度反馈的变化率成比例的增益。误差变化 越快,来自微分器的增益就会越大。增益与误差的变化速 度成正比。将该参数设为 0 将禁用微分器。该参数随参 数 1-00 闭环速度 [1] 控制一起使用。

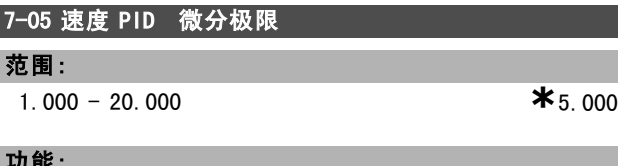

功能:

I

为微分器提供的增益设置一个极限。由于微分增益会在频 率较高时增大,限制增益可能会比较有用。例如,可以在 低频下获得纯的微分回路,并在高频下获得恒定的微分回 路。该参数随参数 1-00 闭环速度 [1] 控制一起使用。

#### 7-06 速度 PID 低通滤波

#### 范围:

1.0 -100.0 毫秒 **\*** 10.0 毫秒

## 功能:

设置速度控制低通滤波器的时间常量。低通滤波器可改善 稳态性能并且消除反馈信号的振荡。如果系统存在大量噪 音,该功能将非常有用(请参阅下图)。例如,如果将时间 常量 (t) 设为 100 ms, 则低通滤波器的截止频率将为 1/0.1 = 10 RAD/s,相当于 (10/2 x p) = 1.6 Hz。PID 调节器将只 对频率变化小于 1.6 Hz 的反馈信号进行调节。如果反馈信 号的频率变化高于 1.6 Hz, 则 PID 调节器不会做出反应。 注意,如果滤波过于严格,可能会损害动态性能。 该参数随参数 1-00 闭环速度 [1] 和转矩 [2] 控制一起 使用。

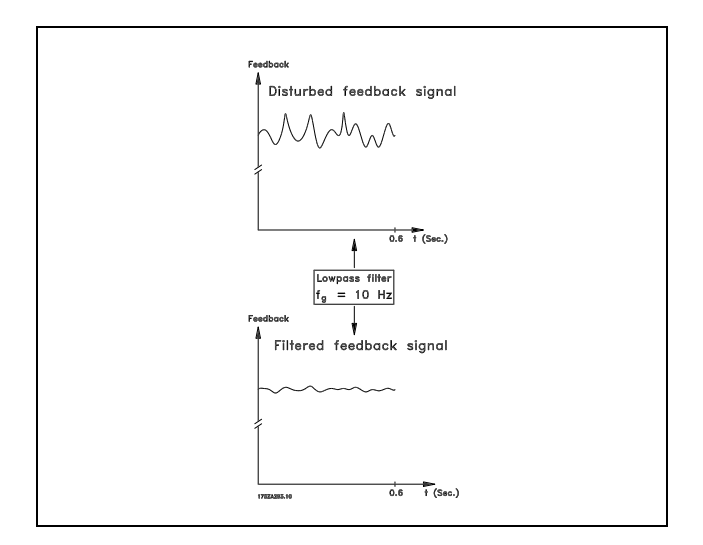

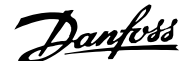

## 如何编程 二

#### □ 7-2\* 过程控制器反馈

选择过程 PID 控制的反馈源,以及应如何处理该反馈。

## 7-20 过程 CL 反馈 1 的源

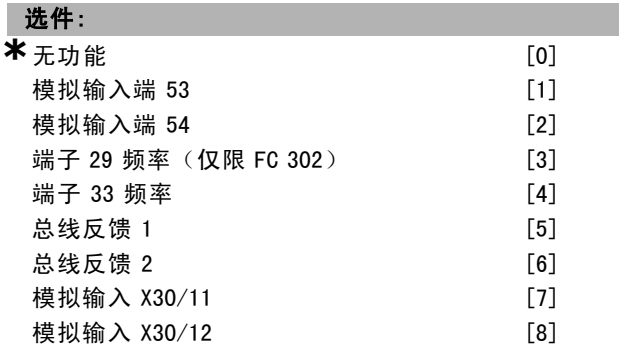

#### 功能:

有效反馈信号最多只能由两个不同输入信号叠加而成。 选择应将哪个变频器输入作为这些信号中的第一个信号 源。第二个输入信号在参数 7-22 中定义。

#### 7-22 过程 CL 反馈 2 的源

## 选件:

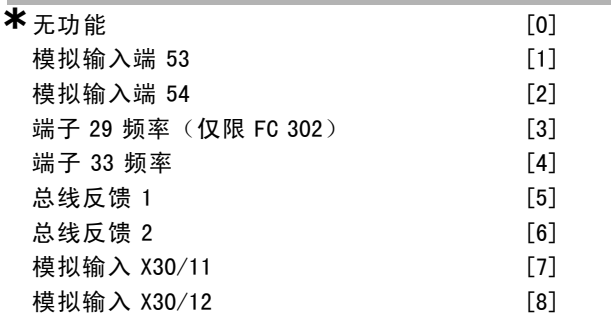

#### 功能:

有效反馈信号最多只能由两个不同输入信号叠加而成。选 择应将哪个变频器输入作为这些信号中的第二个信号源。 第一个输入信号在参数 7-21 中定义。

#### □ 7-3\* 过程 PID 控制

这些参数用于配置过程 PID 控制。

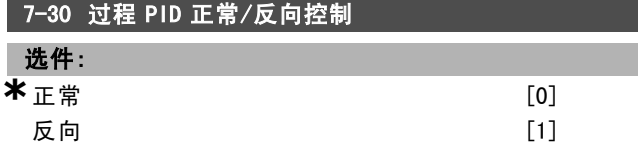

#### 功能:

选择*正常* [0], 可将过程控制设置为增加输出频率。 选择反向 [1],可将过程控制设置为减小输出频率。正常 控制和反向控制是通过在参考信号和反馈信号之间使用 不同设置来实现的。

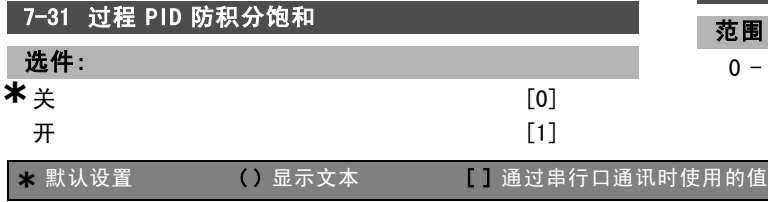

## 功能:

选择关 [0], 可在输出频率无法再调整时停止偏差调整。 选择开 [1], 即使输出频率无法再增减时, 也将继续进行 偏差调整。

#### 7-32 过程 PID 控制启动速度值

#### 范围:

0 -6000 RPM **\***0 RPM

### 功能:

输入采集后作为 PID 控制启动信号的电动机速度。通电 后,变频器首先开始加减速,然后在开环速度控制下运 行。当达到过程 PID 启动速度后,变频器将切换到过程 PID 控制。

#### 7-33 过程 PID 比例增益

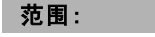

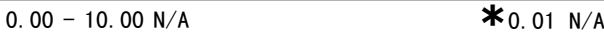

## 功能:

输入 PID 比例增益。该比例增益将放大设定点和反馈信 号之间的偏差。

#### 7-34 过程 PID 积分时间

- 范围: 0.01 - 10000.00 **\***10000.00 s
	-

# 功能:

输入 PID 积分时间。积分器以设置点与反馈信号之间的恒 定偏差为基础,提供一个不断增加的增益。积分时间是积 分器达到与比例增益相同的增益所需的时间。

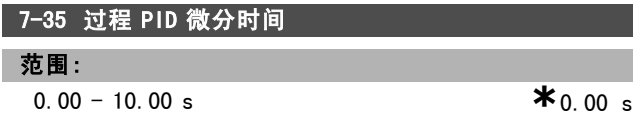

#### 功能:

输入 PID 微分时间。微分器不会对恒定偏差做出反应, 它 仅在偏差变化时提供增益。PID 微分时间越短,来自微分 器的增益就会越大。

#### 7-36 过程 PID 微分增益极限

#### 范围:

1.0 -50.0 N/A **\***5.0 N/A

#### 功能:

输入微分器增益 (DG) 的极限。如果未设置极限,当出现快 速变化时,DG 将增大。限制 DG 可在出现慢速变化时获得 纯微分增益,出现快速变化时获得恒定微分增益。

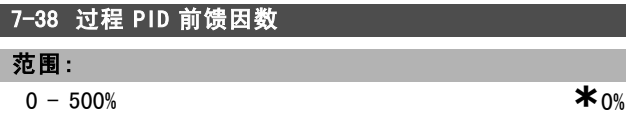

Danfoss

## — 如何编程 —

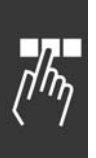

## 功能:

输入 PID 前馈 (FF) 因数。借助 FF 因数,可以在信号发 送过程中让定量的参考信号绕过 PID 控制,这样,PID 控 制只会影响其余部分的控制信号。对该参数的任何更改都 会影响电动机速度。激活 FF 因数后, 可以减小过冲, 并 在更改设置点时提供高动力。参数 1-00 配置模式设置为 [3] 过程时,参数 7-38 才能被激活。

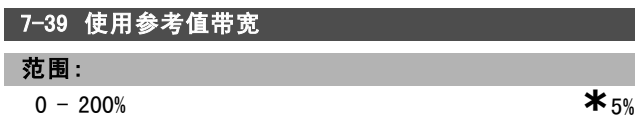

## 功能:

输入使用参考值带宽。当 PID 控制偏差(参考值与反馈 之间的偏差)小于此参数的设定值时,使用参考值状态 位将为高,即 = 1。

## □ 参数: 通讯和洗项

#### □ 8-\*\* 通讯和选件

该参数组用于配置通讯和选件。

□ 8-0\* 一般设置

通讯和选件的一般设置。

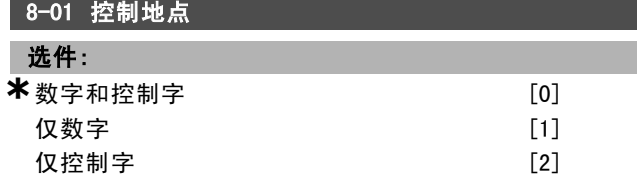

#### 功能:

同时使用数字输入和控制字进行控制,可选择数字和控制 字 [0]。

仅使用数字输入进行控制,可选择*仅数字* [1]。

仅使用控制字进行控制,可选择*仅控制字* [2]。

该参数中的设置优先于参数 8-50 到 8-56 的设置。

#### 8-02 控制字源

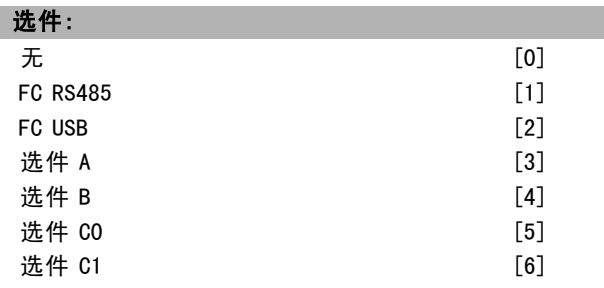

#### 功能:

选择控制字的来源:2 个串行接口或 4 个已安装选件中的 任何一个。在初次上电时,如果变频器检测到插槽 A 中 已安装了有效的现场总线选件,它会自动将该参数设为选 件 <sup>A</sup> [3]。如果移除了该选件,变频器会检测到配置上 的变化,并且将参数 8-02 的设置恢复为默认设置(FC RS485)。此后,变频器将跳闸。如果在初次加电之后安装 了选件,参数 8-02 的设置不会改变,但变频器将跳闸并显 示:报警 67 选件已变更。

电动机运行过程中,无法更改此参数。

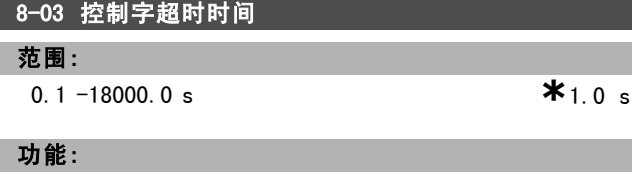

输入您希望在接收两个连续电报之间经过的最长时间。如 果超过该时间,则表明串行通讯已经停止。随后会执行在 参数 8-04 *控制字超时功能*中选择的功能。超时计数器由有 效的控制字触发。非循环的 DP V1 不触发超时计数器。

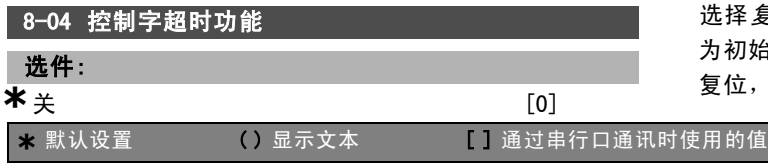

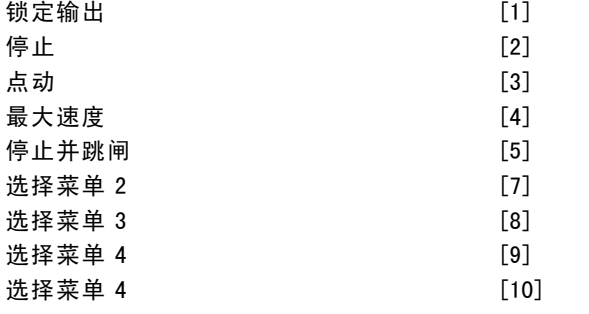

Danfoss

#### 功能:

如 何 编 程 二

选择超时功能。如果控制字在参数 8-03 控制字超时时间中 指定的时间内没有被更新,则会激活该超时功能。

- $\dot{\mathcal{H}}$  [0]: 继续通过串行总线(现场总线或标准总线)进 行控制,使用最近的控制字。
- *锁定输出* [1]: 锁定输出频率, 直到通讯恢复。
- 停止 [2]: 停止, 并在通讯恢复后自动重新启动。
- 点动 [3]:以点动频率运行电动机, 直到通讯恢复。
- 最大频率 [4]: 以最大频率运行电动机, 直到通讯恢 复。
- 停止并跳闸 [5]: 停止电动机, 然后将变频器复位, 以便重新起动:通过现场总线,通过 LCP 上的复位 按钮, 或通过数字输入。
- 选择菜单 1-4 [7] [10]: 该选项在控制字超时之后重 新建立通讯时更改菜单。如果通讯恢复后超时情况消 失,参数 8-05 超时结束功能定义了是继续使用超时之 前的菜单,还是使用超时功能所定义的菜单。注意, 在超时后更改菜单,需要进行如下配置:将参数 0-10 有效设置设为多重菜单 [9],在参数 0-12 此菜单连 *接到*中选择相关的关联。

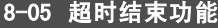

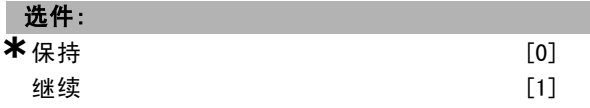

#### 功能:

选择在超时之后收到有效控制字后的操作。该参数仅在参 数 8-04 被设为*选择菜单 1-4* 时有效。 保持:变频器保持在参数 8-04 中选择的菜单,并显示 警告,直到参数 8-06 被激活。然后变频器继续使用其

初始设置。

*继续*:变频器继续使用超时之前的有效菜单。

#### 8-06 控制字超时复位

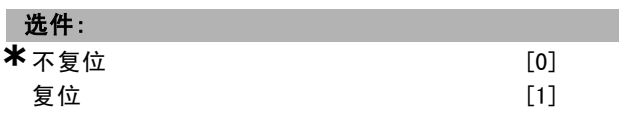

#### 功能:

选择*复位* [1], 可以在控制字超时之后将变频器菜单复位 为初始设置。当将此值设为*复位* [1] 时, 变频器首先执行 复位,随后则立即恢复成不复位 [0] 的设置。

187 MG.33.B6.41 - VLT <sup>是</sup> Danfoss 的注册商标

Danfoss

## \_ 如何编程 \_\_

如果选择*不复位* [0], 则可以在控制字超时之后保持在参 数 8-04 *选择菜单 1-4* 中指定的菜单。

该参数仅当在参数 8-05 超时结束功能 中选择 保持 [0] 时有效。

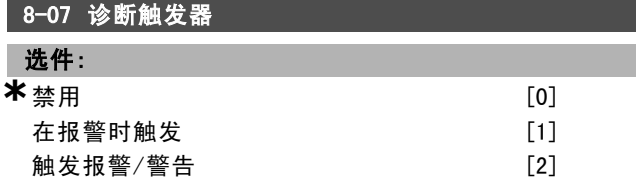

#### 功能:

该参数启用和控制变频器的诊断功能,并且允许将诊断数 据扩展为 24 字节。它仅同 Profibus 相关。

- 禁用 [0]: 即使在变频器中出现扩展型诊断数据, 也 不发送这些数据。
- 在报警时触发 [1]:当在报警参数 16-90 或 9-53 中出 现一个或多个报警时,发送扩展型诊断数据。
- *触发报警/警告* [2]:当在报警参数 16−90、9−53 或警 告参数 16-92 中出现一个或多个报警/警告时,发送 扩展型诊断数据。

#### 扩展型诊断数据帧的内容如下:

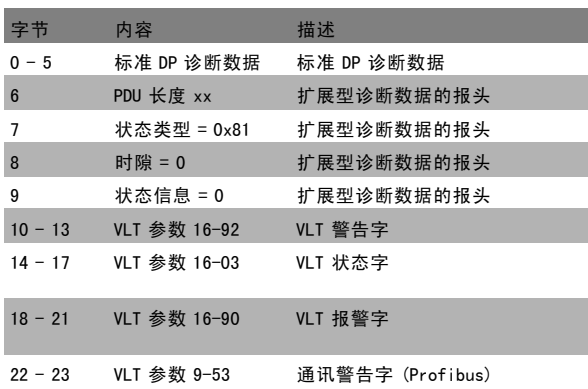

启用诊断功能可能导致总线流量增加。并非所有现场总线 类型均支持诊断功能。

#### □ 8-1\* 控制字设置

这些参数用于配置选件控制字的结构。

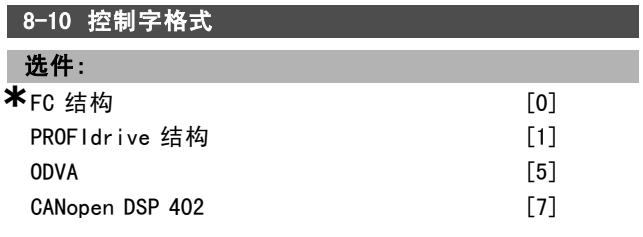

#### 功能:

根据已安装的现场总线,选择对控制字和状态字的解释。 仅当所选内容对安装在插槽 A 中的现场总线有效时,才会 在 LCP 显示屏中看到所选内容。

有关如何选择 FC 结构 [0] 和 PROFIdrive 结构 [1] 的指 导,请参考*如何编程*一章的RS 485 接口串行通讯小节。 有关如何选择 PROFIdrive 结构 [1]、ODVA [5] 和 CANopen DSP <sup>402</sup> [7] 的其他指导,请参考所安装现场总线的操作 说明。

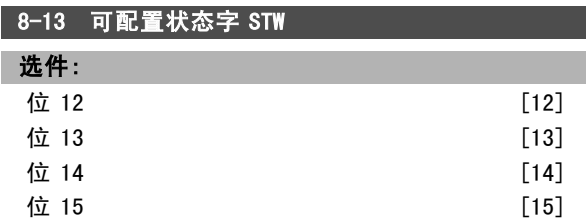

#### 功能:

使用此参数,可以对状态字的位 12 - 位 15 进行配置。 行规默认值 [1]:各个位的功能对应于在参数 8-10 中选 择的行规默认设置。 仅报警 68 [2]:仅在发生报警 68 时才设置该位。 跳闸,无报警68 [3]: 发生跳闸(由报警 68 导致的跳闸 除外)时设置该位。 T37 DI 状态 [16]: 该位表示端子 37 的状态。 "0"表示 T37 为低(安全停止) "1"表示 T37 为高(正常)

#### □ 8-3\* FC 端口设置

这些参数用于配置 FC 端口。

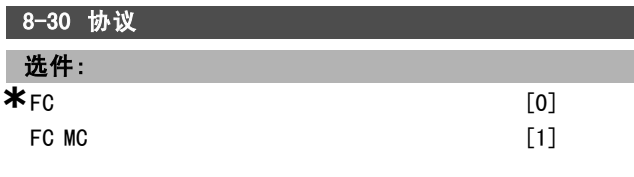

#### 功能:

选择 FC(标准)端口的协议。

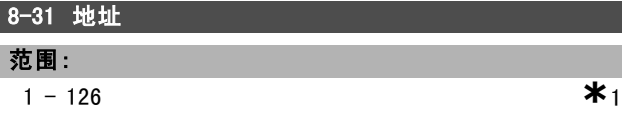

#### 功能:

输入 FC(标准)端口的地址。 有效范围: 1 - 126.

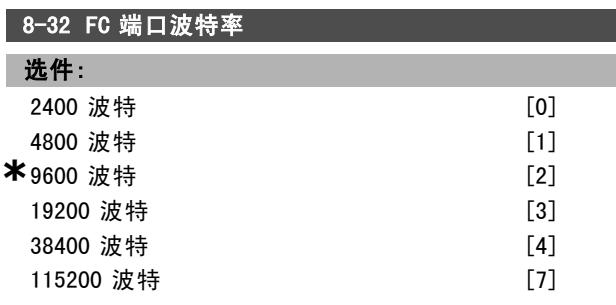

功能:

选择 FC(标准)端口的波特率。

ı I

Danfoss

如何编程 二

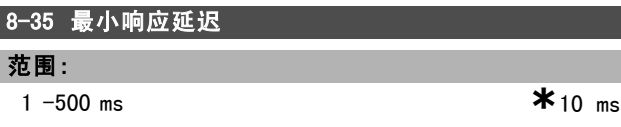

#### 功能:

指定接收请求和传输回复之间的最小延时时间。该功能用 于解决调制解调器工作延时问题。

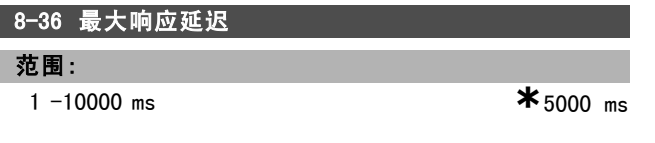

#### 功能:

指定在传输请求和接收回复之间所允许的最大延时时间。 如果超过该延时,将导致控制字超时。

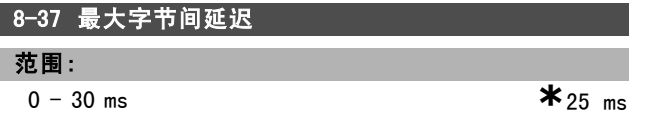

#### 功能:

指定在接收两个字节之间所允许的最大时间间隔。该参数 在传输中断的情况下激活超时。

该参数仅在参数 8-30 被设为FC MC [1] 协议时有效。

#### □ 8-5\* 数字/总线

这些参数用于配置控制字的数字/总线合并。

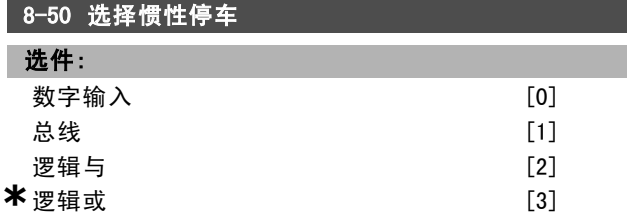

#### 功能:

选择是通过端子(数字输入)还是通过总线来控制惯性 停车功能。

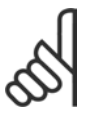

## 注意!:

该参数仅在参数 8-01 控制地点 被设为 [0] *数字和控制字* 时才有效。

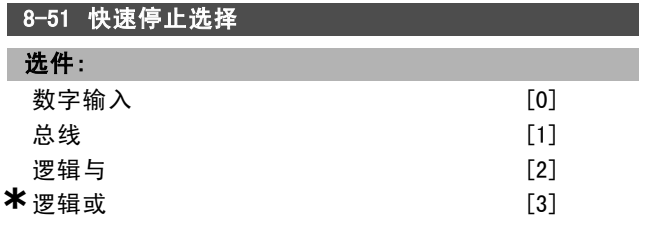

#### 功能:

选择是通过端子(数字输入)还是通过总线来控制快速 停止功能。

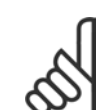

#### 注意!:

该参数仅在参数 8-01 控制地点 被设为 [0] *数字和控制字* 时才有效。

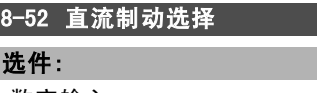

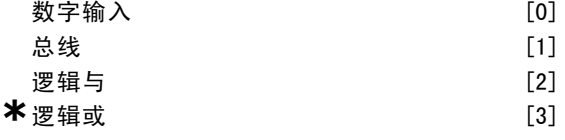

## 功能:

选择是通过端子(数字输入)还是通过现场总线来控制 直流制动。

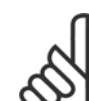

注意!: 该参数仅在参数 8-01 控制地点 被设为 [0] *数字和控制字* 时才有效。

#### 8-53 启动选择

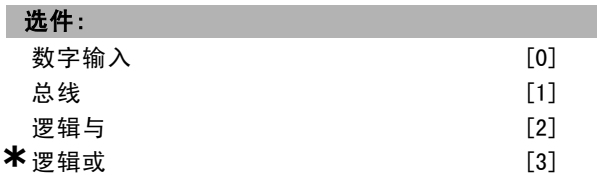

#### 功能:

选择是通过端子(数字输入)还是通过现场总线来控制 变频器的启动功能。

如果选择*总线* [1], 则可以通过串行通讯端口或现场总线 选件来激活启动命令。

如果选择*逻辑与* [2], 则可以通过现场总线/串行通讯端口 "和"某个数字输入来激活启动命令。

如果选择*逻辑或* [3], 则可以通过现场总线/串行通讯端口 "或"某个数字输入来激活启动命令。

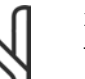

注意!:

该参数仅在参数 8-01 控制地点被设为 [0] 数 字和控制字时才有效。

8-54 反向选择

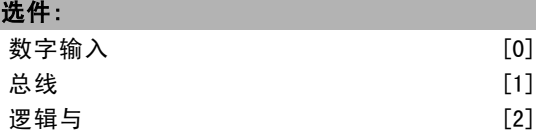

\* 逻辑或 [3]

## 功能:

选择是通过端子(数字输入)还是通过现场总线来控制 变频器的反向功能。

如果选择*总线* [1], 则可以通过串行通讯端口或现场总线 选件来激活反向命令。

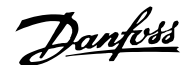

一 如何编程 一

如果选择*逻辑与* [2], 则可以通过现场总线/串行通讯端口 "和"某个数字输入来激活反向命令。

如果选择*逻辑或* [3], 则可以通过现场总线/串行通讯端口 "或"某个数字输入来激活反向命令。

### 注意!:

该参数仅在参数 8-01 控制地点被设为 [0] 数 字和控制字时才有效。

## 8-55 菜单选择

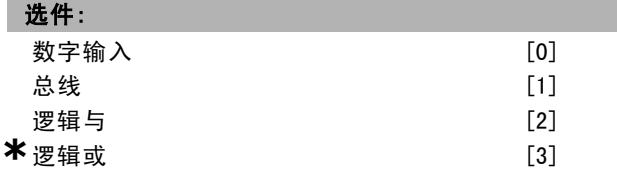

#### 功能:

选择是通过端子(数字输入)还是通过现场总线来控制 变频器的菜单选择。

如果选择*总线* [1], 则可以通过串行通讯端口或现场总线 选件来激活菜单选择。

如果选择 罗辑与 [2], 则可以通过现场总线/串行通讯端口 "和"某个数字输入来激活菜单选择。

如果选择*逻辑或* [3], 则可以通过现场总线/串行通讯端口 "或"某个数字输入来激活菜单选择。

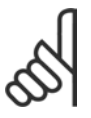

#### 注意!:

该参数仅在参数 8-01 控制地点被设为 [0] 数 字和控制字时才有效。

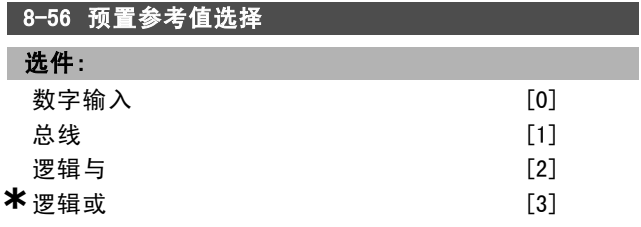

#### 功能:

选择是通过端子(数字输入)还是通过现场总线来控制 变频器的预置参考值选择。

如果选择*总线* [1], 则可以通过串行通讯端口或现场总线 选件来激活预置参考值选择。

如果选择*逻辑与* [2], 则可以通过现场总线/串行通讯端口 "和"某个数字输入来激活预置参考值选择。

如果选择*逻辑或* [3], 则可以通过现场总线/串行通讯端口 "或"某个数字输入来激活预置参考值选择。

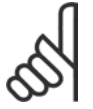

该参数仅在参数 8-01 控制地点被设为 [0] 数 字和控制字时才有效。

#### □ 8-9\* 总线点动

这些参数用于配置总线点动。

注意!:

#### **\*** 默认设置 ( ) 显示文本 | 1 通过串行口通讯时使用的值

#### 8-90 总线点动 1 速度

范围:

0 - 参数 4-13 RPM **\***100 RPM

## 功能:

输入点动速度。这是一个通过串行端口或现场总线选件激 活的固定点动速度。

#### 8-91 总线点动 2 速度

#### 范围:

0 - 参数 4-13 RPM **\***200 RPM

#### 功能:

输入点动速度。这是一个通过串行端口或现场总线选件激 活的固定点动速度。

## □ 参数: Profibus

#### $\Box$  9- $**$  Profibus

与所有特定于 Profibus 的参数有关的参数组。

#### 9-15 PCD 写配置

数组 [10]

#### 选件: 无

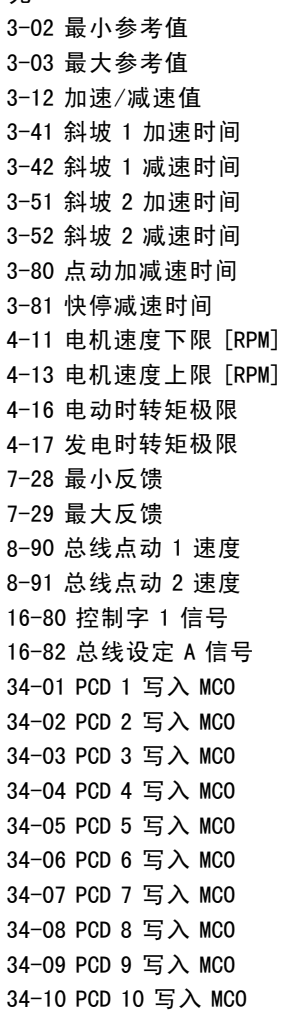

#### 功能:

选择要分配给报文的 PCD 3 至 10 的参数。可用的 PCD 数 量取决于报文类型。此时,PCD 3 到 10 的值将作为数据 值写入所选参数。另外,还可以在参数 9-22 中指定一 个标准的 Profibus 报文。

#### 9-16 PCD 读配置

数组 [10]

#### 选件:

无

16-00 控制字 16-01 参考值 [单位]

#### \* 默认设置 ( ) 显示文本 [ ] 通过串行口通讯时使用的值

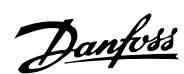

如何编程 二 16-02 参考值 % 16-03 状态字 [二进制] 16-04 总线实速 A 信号 [单位] 16-05 总线实速 A 信号 16-09 自定义读数 16-10 功率 [kW]

> 16-11 功率 [hp] 16-12 电动机电压 16-13 频率 16-14 电动机电流 16-16 转矩 16-17 速度 [RPM] 16-18 电动机发热 16-19 KTY 传感器温度

16-21 相角

16-30 直流回路电压 16-32 制动能量/秒 16-33 制动能量/2 分钟 16-34 散热片温度 16-35 逆变器热保护 16-38 条件控制器状态 16-39 控制卡温度 16-50 外部参考值 16-51 脉冲参考值 16-52 反馈 [单位] 16-53 数字电位计参考值

16-60 数字输入 16-61 53 端切换设置 16-62 模拟输入端 53 16-63 54 端切换设置 16-64 模拟输入端 54 16-65 模拟输出 42 [mA]

16-66 数字输出 16-67 端子 29 频率 16-68 端子 33 频率 16-69 端子 27 脉冲输出 16-70 端子 29 脉冲输出 16-71 脉冲输出 [二进制] 16-84 通讯卡状态字 [二进制]

16-85 FC 口控制字 1 16-90 报警字 16-91 报警字 2 16-92 警告字 16-93 警告字 2 16-94 扩展状态字 16-95 扩展状态字 2 34-21 PCD 1 从 MCO 读取 34-22 PCD 2 从 MCO 读取 34-23 PCD 3 从 MCO 读取 34-24 PCD 4 从 MCO 读取 34-25 PCD 5 从 MCO 读取 34-26 PCD 6 从 MCO 读取 34-27 PCD 7 从 MCO 读取

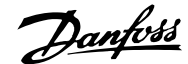

如何编程 二

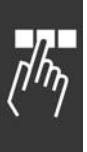

34-28 PCD 8 从 MCO 读取 34-29 PCD 9 从 MCO 读取 34-30 PCD 10 从 MCO 读取 34-40 数字输入 34-41 数字输出 34-50 实际位置 34-51 命令的位置 34-52 实际主位置 34-53 从索引位置 34-54 主索引位置 34-55 曲线位置 34-56 跟踪错误 34-57 同步错误 34-58 实际速度 34-59 实际主速度 34-60 同步状态 34-61 轴状态 34-62 程序状态

#### 功能:

选择要分配给报文的 PCD 3 至 10 的参数。可用的 PCD 数量 取决于报文类型。PCD 3 到 PCD 10 包含所选参数的实际数 据值。对于标准的 Profibus 报文,请参阅参数 9-22。

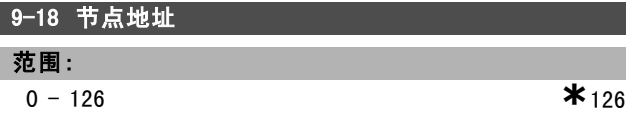

#### 功能:

在该参数中或者在硬件开关中设置工作站地址。若要在参 数 9-18 中调整工作站地址,硬件开关必须被设为 126 或 127(即,所有开关都设为"开")。否则,该参数将显 示开关的实际设置。

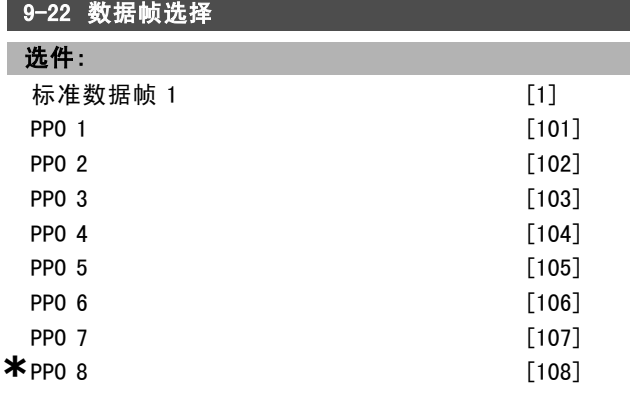

#### 功能:

除了使用参数 9-15 和 9-16 中的自由配置报文外,还可以 为变频器选择标准的 Profibus 报文配置。

#### 9-23 信号参数

数组 [1000]

**TH: /山**:

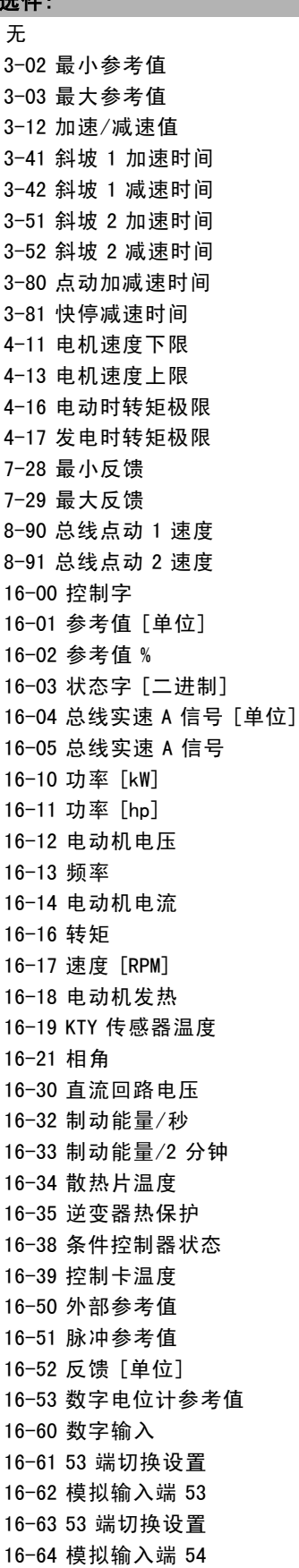

Danfoss

 $\frac{1}{10}$ 

如何编程 二

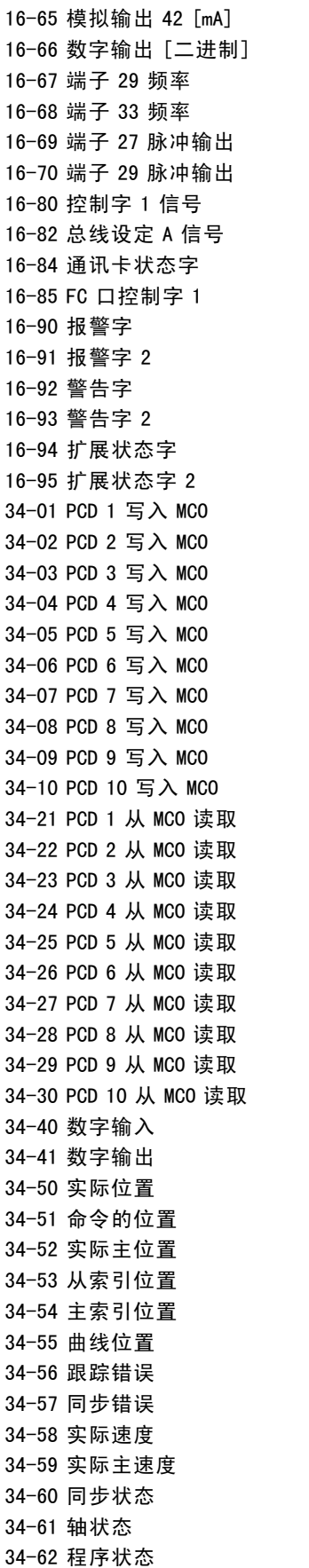

## 9-27 参数编辑 选件: 禁用 [0] **\***启<sup>用</sup> [1] 功能:

可以通过 Profibus、标准 RS485 接口或 LCP 来编辑参数。 如果选择*禁用* [0], 则会禁止通过 Profibus 来进行编辑。

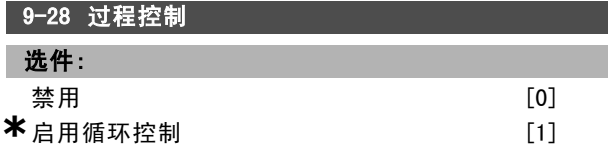

## 功能:

l

过程控制(控制字、速度参考值和过程数据的设置)可通 过 Profibus 或标准现场总线来实现,但二者不能同时使 用。通过 LCP 总是可以进行本地控制。过程控制也可以 通过端子或现场总线来实现,具体取决于参数 8-50 到 8-56 的设置。

如果选择*禁用* [0], 将禁用 Profibus 方式的过程控制, 但 允许标准现场总线或 Profibus 主站类型 2 的过程控制。 如果选择*启用循环控制* [1], 将允许 Profibus 主站类型 1 的过程控制,但禁止标准现场总线或 Profibus 主站类型 2 的过程控制。

#### 功能:

该参数含有一列可以在参数 9-15 和 9-16 中选择的信号。

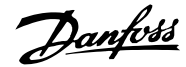

# 9-53 Profibus 警告字

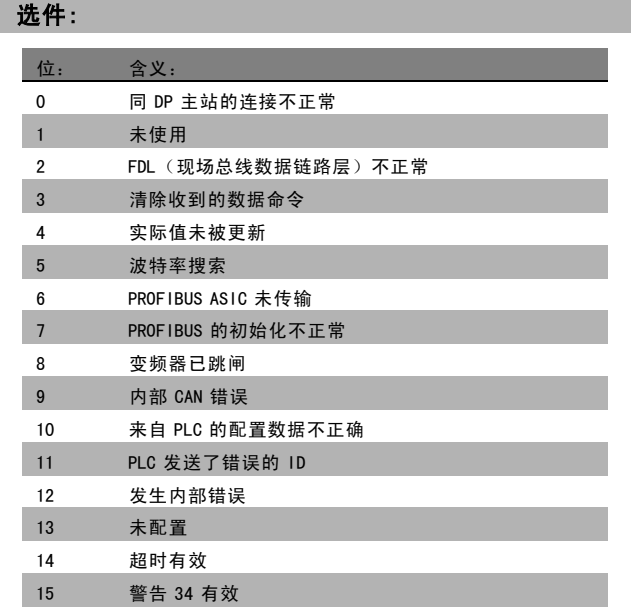

#### 功能:

该参数显示 Profibus 通讯警告。有关详细信息,请参考 Profibus 操作手册。

## 9-63 实际波特率 I

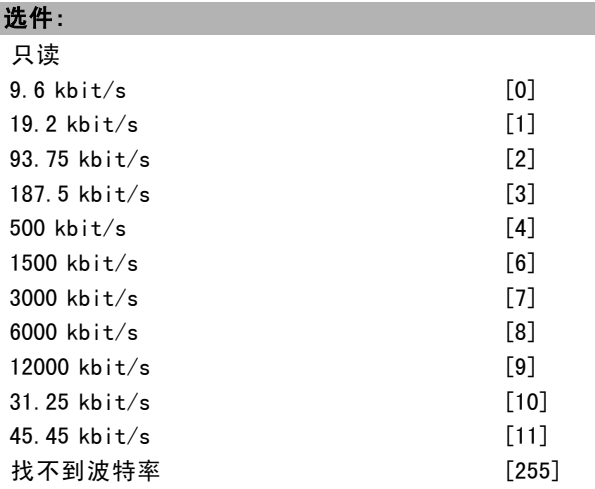

#### 功能:

该参数显示 Profibus 的实际波特率。该波特率由 Profibus 主站自动设置。

## 9-65 结构编号

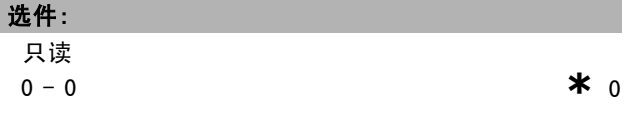

## 功能:

该参数包含协议标识。字节 1 包含协议编号, 字节 2 包 含协议版本号。

注意!: 该参数无法通过 LCP 查看。

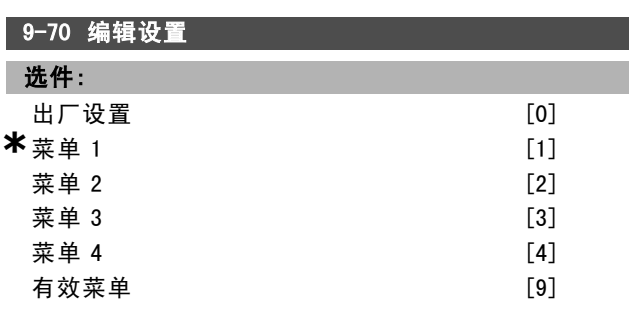

## 功能:

选择要编辑的菜单。

选择*菜单 1-4* [1]-[4], 可以编辑特定菜单。

选择*有效菜单* [9], 可以打开在参数 0-10 中选择的有效 菜单。

选择出厂设置 [0], 可以选择默认数据。这个选项可以用 作将其他菜单恢复为已知状态的数据源。

该参数专用于 LCP 和现场总线。另请参阅参数 0-11 编 辑菜单。

#### 9-71 保存数据值

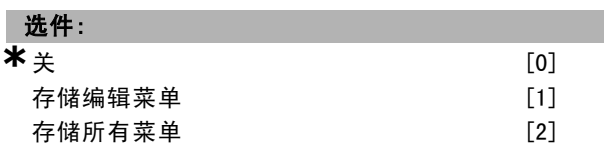

#### 功能:

通过 Profibus 更改的参数值不会自动存储到非易失性 存储中。借助该参数激活的功能,可以将参数值存储到 EEPROM 非易失性存储中,从而使更改的参数值在电源关 闭时仍能保留。

如果选择关 [0], 则将禁用非易失性存储功能。

选择*存储编辑菜单* [1], 可以将在参数 9-70 中所选菜单的 所有参数值存储到非易失性存储中。当存储了所有的值之 后,该参数的值将恢复为"关 [0]"。

选择*存储所有菜单* [2], 可以将所有菜单的所有参数值存 储到非易失性存储中。当存储了所有参数值之后,该参数 的值将恢复为关 [0]。

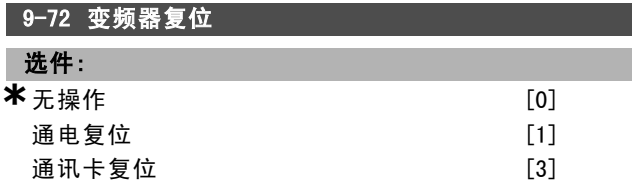

#### 功能:

选择*通电复位* [1], 可以使变频器在通电时复位(与首先 断电然后加电的作用相同)。

Danfoss

二 如何编程 二

9-90 已更改参数 (1)

无 LCP 访问权限

数组 [116]

选件:

只读

功能:

的变频器参数。

数组 [116]

9-91 已更改参数 (2)

无 LCP 访问权限

选择*通讯选件复位* [3], 可以仅将 Profibus 选件复位。 这在更改了参数组 9-\*\* (如参数 9-18)中的某些设置后 非常有用。

在复位时,变频器从现场总线消失,从而可能导致主站的 通讯错误。

## 9-80 已定义参数 (1)

数组 [116]

#### 选件:

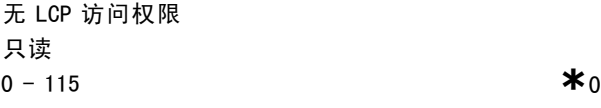

#### 功能:

该参数将显示一个列表,其中包括所有可用于 Profibus 的 已定义的变频器参数。

#### 9-81 已定义参数 (2)

数组 [116]

## 选件:

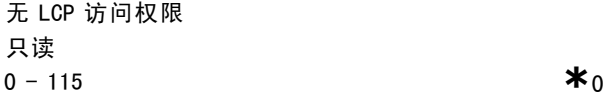

#### 功能:

该参数显示所有可用于 Profibus 的已定义变频器参数 的列表。

#### 9-82 已定义参数 (3)

数组 [116]

#### 选件:

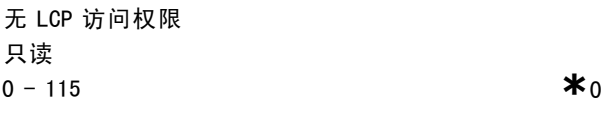

#### 功能:

该参数显示所有可用于 Profibus 的已定义变频器参数 的列表。

## 9-83 已定义参数 (4)

数组 [116]

## 选件:

无 LCP 访问权限 只读 **a**  $-115$  **\*** 0

## 功能: 该参数显示所有默认设置发生变更的变频器参数列表。

选件:

只读

9-92 已更改参数 (3)

数组 [116]

#### 选件:

无 LCP 访问权限 只读 **a**  $-115$  **\***0

#### 功能:

该参数显示所有默认设置发生变更的变频器参数列表。

**a**  $-115$  **\***0

**a**  $-115$  **\***0

该参数将显示一个列表,其中包括所有默认设置发生变更

9-93 已更改参数 (4)

数组 [116]

## 选件:

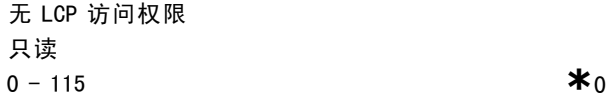

## 功能:

该参数显示所有默认设置发生变更的变频器参数列表。

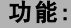

该参数显示所有可用于 Profibus 的已定义变频器参数 的列表。

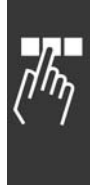

 $\overline{\phantom{a}}$  参数:CAN 现场总线

□ 10-\*\* DeviceNet CAN 现场总线

与 DeviceNet CAN 现场总线参数有关的参数组。

#### " 10-0\* 通用设置

该参数组用于配置 CAN 现场总线选件的通用设置。

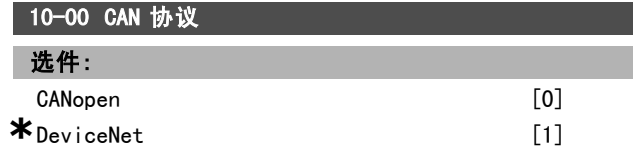

#### 功能:

查看有效的 CAN 协议。

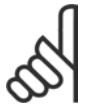

## 注意!:

其选项取决于已安装的选件。

## 10-01 波特率选择

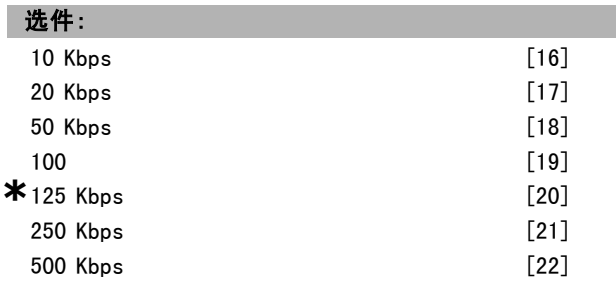

#### 功能:

选择现场总线传输速度。该选择必须同主站以及其它现场 总线节点的传输速度相对应。

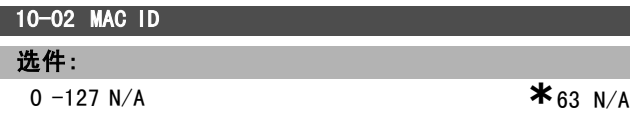

#### 功能:

工作站地址选择。每一个连接到相同 DeviceNet 网络的 节点都必须有确定的地址。

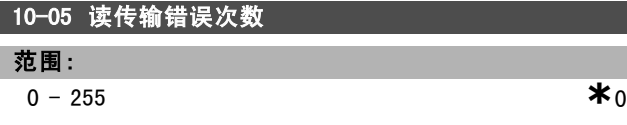

#### 功能:

查看自最近上电以来发生 CAN 控制传输错误的次数。

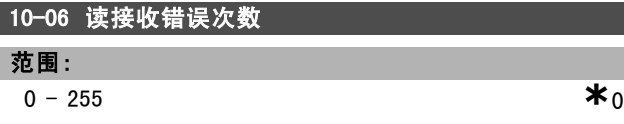

#### 功能:

查看自最近上电以来发生 CAN 控制接收错误的次数。

10-07 读总线停止次数

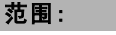

0  $-255$  N/A **\***0 N/A

## 功能:

如何编程 二

查看自最近上电以来发生的总线停止事件的次数。

Danfoss

#### □ 10-1\* DeviceNet

DeviceNet 现场总线特定的参数组。

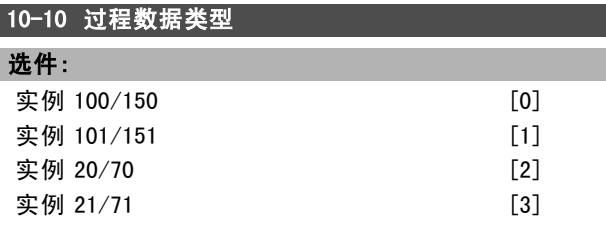

## 功能:

选择数据传输实例(报文)。可用实例取决于参数 8-10 控制字格式的设置。 当参数 8-10 设置为 [0] FC 结构时, 参数 10-10 选项 [0] 和 [1] 将可用。 当参数 8-10 设置为 [5] ODVA 时, 参数 10-10 选项 [2] 和 [3] 将可用。 实例 100/150 和 101/151 只适用于 Danfoss。实例 20/70 和 21/71 是 ODVA 专用的交流变频器格式。 有关报文选择方面的指导,请参考 DeviceNet 操作手册。 请注意,对此参数的更改将立即执行。

## 10-11 过程数据写入

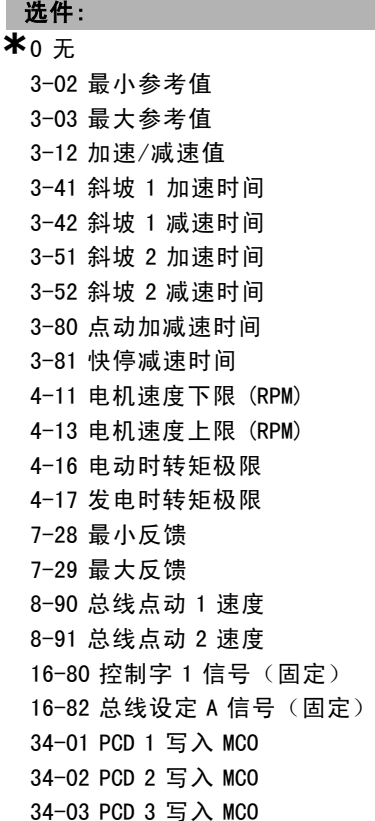

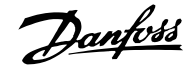

如何编程 \_\_

34-04 PCD 4 写入 MCO 34-05 PCD 5 写入 MCO 34-06 PCD 6 写入 MCO 34-07 PCD 7 写入 MCO 34-08 PCD 8 写入 MCO 34-09 PCD 9 写入 MCO 34-10 PCD 10 写入 MCO

#### 功能:

为 I/O 组合实例 101/151 选择过程写入数据。此数组中 仅元素 [2] 和 [3] 可以选择。数组的元素 [0] 和 [1] 是 固定的。

#### 10-12 过程数据读取

选件:

**\***<sup>无</sup> 16-00 控制字 16-01 参考值 [单位] 16-02 参考值 % 16-03 状态字(固定) 16-04 总线实速 A 信号 [单位] 16-05 总线实速 A 信号 (%)(固定) 16-10 功率 [kW] 16-11 功率 [Hp] 16-12 电动机电压 16-13 频率 16-14 电动机电流 16-16 转矩 16-17 速度 [RPM] 16-18 电动机热保护 16-19 KTY 传感器温度 16-21 相角 16-30 直流回路电压 16-32 制动能量/秒 16-33 制动能量/2 分钟 16-34 散热片温度 16-35 逆变器热保护 16-38 条件控制器状态 16-39 控制卡温度 16-50 外部参考值 16-51 脉冲参考值 16-52 反馈 [单位] 16-53 数字电位计参考值 16-60 数字输入 16-61 53 端切换设置 16-62 模拟输入端 53 16-63 54 端切换设置 16-64 模拟输入端 54 16-65 模拟输出端 42 [mA] 16-66 数字输出 [二进制] 16-67 端子 29 频率 16-68 端子 33 频率 16-69 端子 27 脉冲输出 16-70 端子 29 脉冲输出

16-84 通讯卡状态字 16-85 FC 口控制字 1 16-90 报警字 16-91 报警字 2 16-92 警告字 16-93 警告字 2 16-94 扩展状态字 16-95 扩展状态字 2 34-21 PCD 1 从 MCO 读取 34-22 PCD 2 从 MCO 读取 34-23 PCD 3 从 MCO 读取 34-24 PCD 4 从 MCO 读取 34-25 PCD 5 从 MCO 读取 34-26 PCD 6 从 MCO 读取 34-27 PCD 7 从 MCO 读取 34-28 PCD 8 从 MCO 读取 34-29 PCD 9 从 MCO 读取 34-30 PCD 10 从 MCO 读取 34-40 数字输入 34-41 数字输出 34-50 实际位置 34-51 命令的位置 34-52 实际主位置 34-53 从索引位置 34-54 主索引位置 34-55 曲线位置 34-56 跟踪错误 34-57 同步错误 34-58 实际速度 34-59 实际主速度 34-60 同步状态 34-61 轴状态 34-62 程序状态

16-71 继电器输出 [二进制]

#### 功能:

为 I/O 组合实例 101/151 选择过程读取数据。此数组中 仅元素 [2] 和 [3] 可以选择。数组的元素 [0] 和 [1] 是 固定的。

#### 10-13 警告参数

#### 范围:

0 -65535 N/A **\***0 N/A

#### 功能:

查看 DeviceNet 特有的警告字。一个警告分配有一个位。有 关详细信息,请参考 DeviceNet 操作手册 (MG.33.DX.YY)。

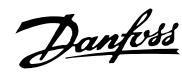

二 如何编程 二

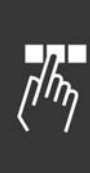

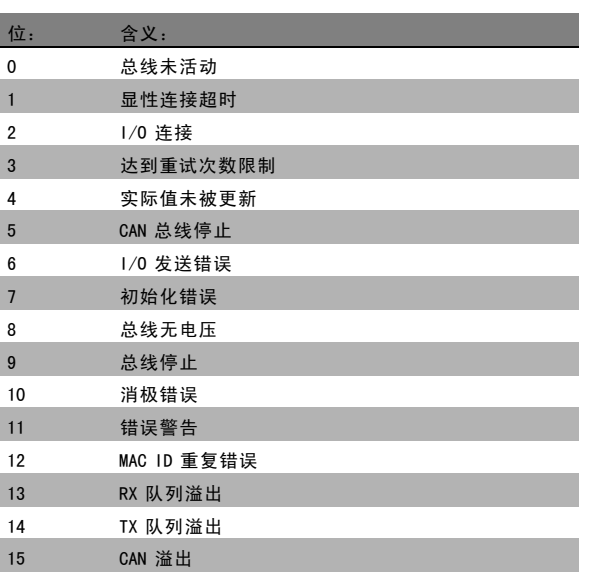

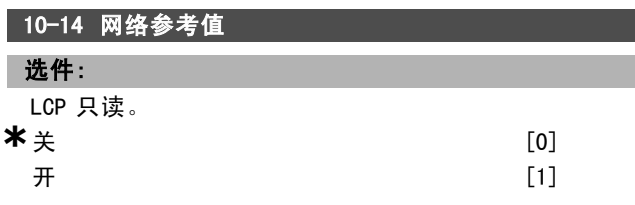

#### 功能:

选择实例 21/71 和 20/70 中的参考源。

如果选择关 [0],则表示允许模拟/数字输入方式的参考 值。

如果选择 开 [1], 则表示允许现场总线方式的参考值。

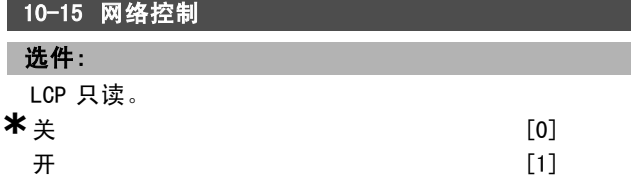

## 功能:

选择实例 21/71 和 20/-70 中的控制源。 如果选择关 [0], 则表示允许模拟/数字输入方式的控制。 如果选择开 [1], 则表示允许现场总线方式的控制。

#### $\Box$  10-2\* DeviceNet 2

这些参数用于配置 COS 滤波器设置。

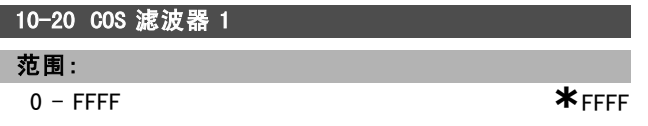

#### 功能:

输入 COS 滤波器 1 的值, 以设置状态字的筛选掩码。当在 COS (Change-Of-State) 下工作时,该功能可以将状态字中 那些在发生更改后不应发送的位筛选掉。

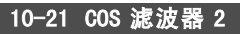

范围:

0 - FFFF **\***FFFF

#### 功能:

输入 COS 滤波器 2 的值, 以设置主电路实际值的筛选掩 码。当在 COS (Change-Of-State) 下工作时, 该功能可以将 主电路实际值字中那些在发生更改后不应发送的位筛选掉。

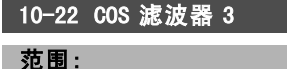

0 - FFFF **\***FFFF

#### 功能:

输入 COS 滤波器 3 的值,以设置 PCD 3 的筛选掩码。当在 COS (Change-Of-State) 下工作时,该功能可以将 PCD 3 中 那些在发生更改后不应发送的位筛选掉。

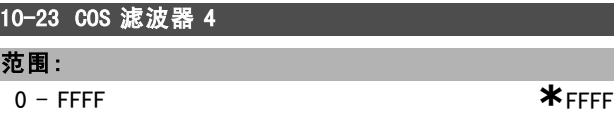

#### 功能:

输入 COS 滤波器 4 的值, 以设置 PCD 4 的筛选掩码。当在 COS (Change-Of-State) 下工作时,该功能可以将 PCD 4 中 那些在发生更改后不应发送的位筛选掉。

#### $\Box$  10-3\* DeviceNet 3

通过该参数组可以访问带索引的参数和定义编程菜单。

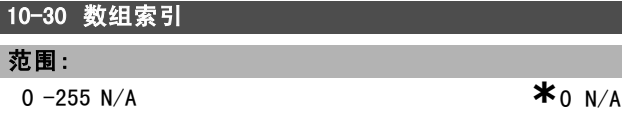

## 功能:

查看数组参数。该参数仅在安装了 DeviceNet 现场总线 时有效。

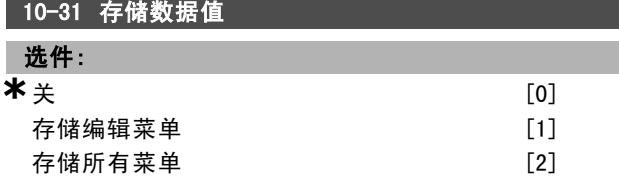

#### 功能:

通过 DeviceNet 更改的参数值不会自动存储到非易失内存 中。使用该参数,可以激活将参数值存储到 EEPROM 非 易失内存中的功能,从而使更改的参数值在电源关闭后 得以保留。

选择关 [0],可以禁用非易失存储功能。 选择*存储编辑菜单* [1], 可以将有效菜单中的所有参数值 存储到非易失内存中。存储所有值后,该选项将恢复为 关 [0]。

Danfoss

## — 如何编程 —

选择存储所有菜单 [2], 可以将所有菜单中的所有参数 值存储到非易失内存中。存储所有参数值后,该选项将 恢复为关 [0]。

## 10-32 DeviceNet 修订 范围:

 $0 - 65535 N/A$  **\***0  $N/A$ 

功能:

查看 DeviceNet 修订号。该参数用于创建 EDS 文件。

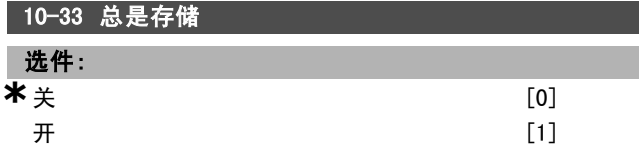

## 功能:

选择 [0], 可以禁用以非易失方式存储数据。 选择 [1], 可以将通过 DeviceNet 收到的参数数据作为默 认值存储到 EEPROM 非易失内存中。

#### 10-39 Devicenet F 参数

数组 [1000]

#### 选件:

无 LCP 访问权限 **1**  $\star$  0. **\*** 0.

#### 功能:

使用该参数,可通过 Devicenet 配置变频器和生成 EDS 文件。

Danfoss

如何编程 二

## □ 智能逻辑

## □ 13-\*\* 编程功能

智能逻辑控制 (SLC) 本质上是一个用户定义的操作序列 (请参阅参数 13-52 [x]),当关联的用户定义*事件*(请参 阅参数 13-51 [x])被 SLC 判断为"真"时, SLC 将执行这 些操作。事件和*操作*>都有自己的编号,两者成对地关联在 一起。这意味着,当事件 [0] 符合条件 (值为"真") 时,将执行操作 [0]。此后会对事件 [1]进行条件判断, 如果值为"真",则执行*操作* [1], 依此类推。一次只能 对一个事件进行条件判断。如果某个事件的条件判断为 "假",在当前的扫描间隔中将不执行任何操作(在 SLC 中), 并且不再对其他*事件*进行条件判断。这意味着, 当 SLC 在每个扫描间隔中启动后, 它将首先判断*事件* [0] (并 且仅判断事件 [0])的真假。仅当对事件 [0] 的条件判断 为"真"时, SLC 才会执行*操作* [0], 并且开始判断*事件* [1] 的真假。可以设置 1 到 20 个*事件*和*操作*。 当执行了最后一个事件/操作后,又会从事件 [0]/操作 [0] 开始执行该序列。图中显示的示例带有 3 个事件/操作:

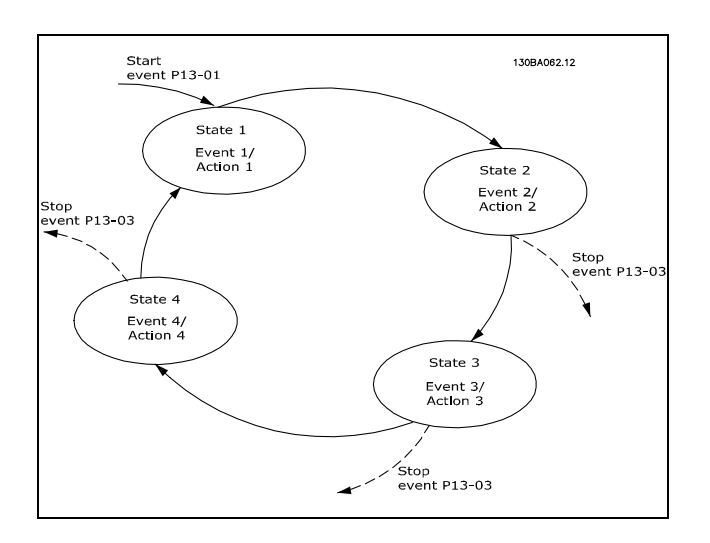

#### 启动和停止 SLC:

通过在参数 13-00 中选择"开 [1]"或"关 [0]", 可以启 动和停止 SLC。SLC 的启动状态总是为 0 (此时它首先对 事件 [0] 进行条件判断)。当对"启动事件"(在参数 13-01 *启动事件*中定义)的条件判断为"真"时, SLC 将启 动(假定在参数 13-00 中选择了" $\mathcal{F}[1]$ ")。当 $\neq$ (参数 13-02) 为"真"时, 将停止 SLC。参数 13-03 将所 有 SLC 参数复位, 从零开始编程设置。

#### □ 13-0\* SLC 设置

使用 SLC 设置, 可以激活、禁用和复位智能逻辑控制。

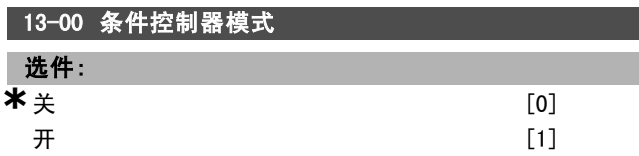

## 功能:

选择 $H$ [1],则一旦给出启动信号(比如通过数字输入), 智能逻辑控制即可启动。 选择关 [0] 将禁用智能逻辑控制。

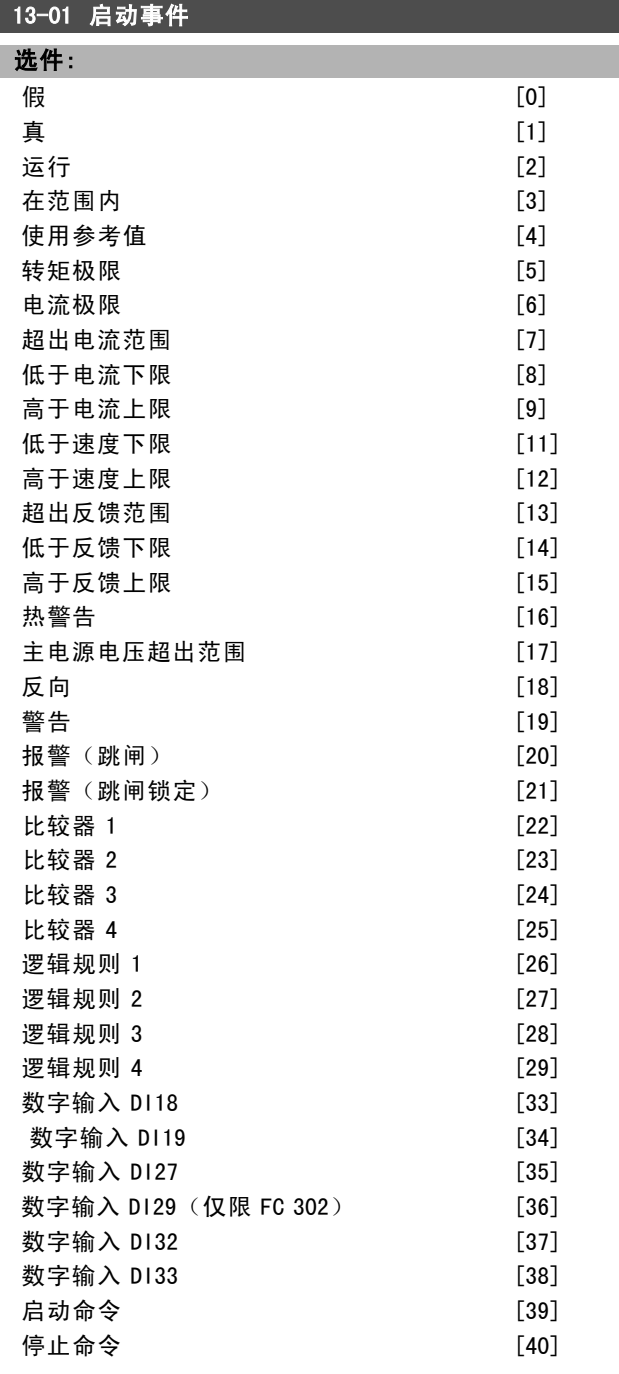

#### 功能:

选择布尔("真"或"假")输入,可以激活智能逻辑 控制。 \*假 [0] (默认设置): 在逻辑规则中输入恒定值"假"。 真 [1]:在逻辑规则中输入恒定值"真"。 运行 [2]:有关详细说明,请参阅参数组 5-3\*。 在范围内 [3]:有关详细说明,请参阅参数组 5-3\*。

Danfoss

二 如何编程 二

使用参考值 [4]: 有关详细说明, 请参阅参数组 5-3\*。 转矩极限 [5]: 有关详细说明, 请参阅参数组 5-3\*。 电流极限 [6]: 有关详细说明, 请参阅参数组 5-3\*。 超出电流范围 [7]: 有关详细说明, 请参阅参数组 5-3\*。 低于电流下限 [8]: 有关详细说明, 请参阅参数组 5-3\*。 高于电流上限 [9]: 有关详细说明, 请参阅参数组 5-3\*。 低于频率下限 [11]: 有关详细说明, 请参阅参数组 5-3\*。 高子频率上限 [12]: 有关详细说明, 请参阅参数组 5-3\*。 热警告 [16]: 有关详细说明, 请参阅参数组 5-3\*。 主电源电压超出范围 [17]:有关详细说明,请参阅参数 组 5-3\*。  $\sqrt{D}$  [18]: 有关详细说明, 请参阅参数组 5-3\*。 警告 [19]: 有关详细说明, 请参阅参数组 5-3\*。 警告(跳闸) [20]: 有关详细说明, 请参阅参数组 5-3\*。 警告(跳闸锁定) [21]:有关详细说明,请参阅参数组 5-3\*。 *比较器 1* [22]: 在逻辑规则中使用比较器 1 的结果。 比较器 2 [23]: 在逻辑规则中使用比较器 2 的结果。  $Lk$  经器  $3$  [24]: 在逻辑规则中使用比较器 3 的结果。 比较器 4 [25]: 在逻辑规则中使用比较器 4 的结果。 逻辑规则 1 [26]: 在逻辑规则中使用逻辑规则 1 的结果。 逻辑规则 2 [27]: 在逻辑规则中使用逻辑规则 2 的结果。 逻辑规则 3 [28]: 在逻辑规则中使用逻辑规则 3 的结果。 逻辑规则 4 [29]: 在逻辑规则中使用逻辑规则 4 的结果。 数字输入 0/18 [33]: 在逻辑规则中使用 0118 的值 (High  $=$  TRUE). 数字输入  $DI19$  [34]: 在逻辑规则中使用 DI19 的值 (High  $=$  TRUF). 数字输入 DI27 [35] - 在逻辑规则中使用 DI27 的值 (High  $=$  TRUE). 数字输入  $D/29$  [36] – 在逻辑规则中使用 D129 的值 (High  $=$  TRUE). 数字输入 D/32 [37] - 在逻辑规则中使用 DI32 的值 (High  $=$  TRUE). 数字输入 D/33 [38] - 在逻辑规则中使用 DI33 的值 (High  $=$  TRUE).

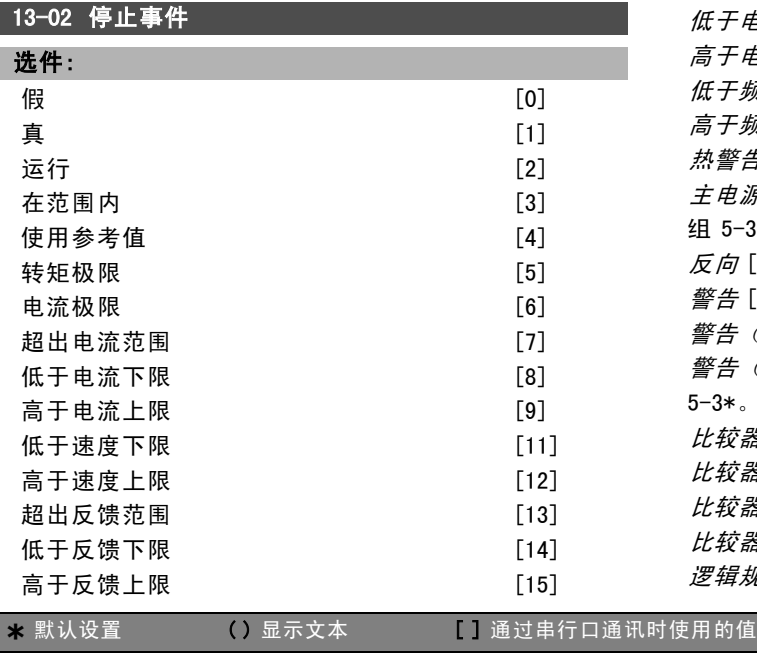

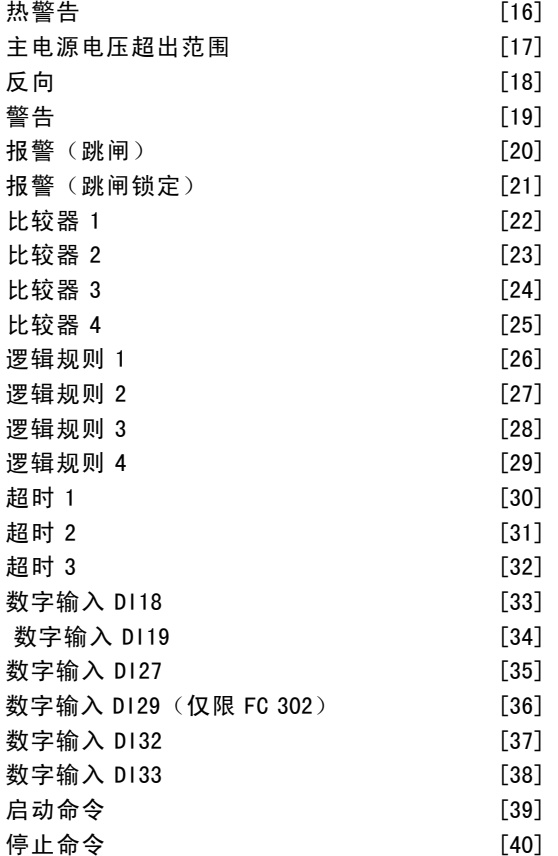

#### 功能:

选择布尔("真"或"假")输入,可以激活智能逻辑 控制。 \**假* [0] (默认设置):在逻辑规则中输入恒定值"假"。 真 [1]:在逻辑规则中输入恒定值"真"。 *运行* [2]: 有关详细说明, 请参阅参数组 5-3\*。 在范围内 [3]: 有关详细说明, 请参阅参数组 5-3\*。 使用参考值 [4]: 有关详细说明, 请参阅参数组 5-3\*。 *转矩极限* [5]:有关详细说明,请参阅参数组 5-3\*。 电流极限 [6]:有关详细说明,请参阅参数组 5-3\*。 超出电流范围 [7]: 有关详细说明, 请参阅参数组 5-3\*。 低于电流下限 [8]: 有关详细说明, 请参阅参数组 5-3\*。 高于电流上限 [9]:有关详细说明,请参阅参数组 5-3\*。 低于频率下限 [11]: 有关详细说明, 请参阅参数组 5-3\*。 高子频率上限 [12]: 有关详细说明, 请参阅参数组 5-3\*。 热警告 [16]:有关详细说明,请参阅参数组 5-3\*。 主电源电压超出范围 [17]:有关详细说明,请参阅参数 组 5-3\*。 反向 [18]:有关详细说明,请参阅参数组 5-3\*。 警告 [19]:有关详细说明,请参阅参数组 5-3\*。 警告(跳闸) [20]:有关详细说明,请参阅参数组 5-3\*。 警告(跳闸锁定) [21]:有关详细说明,请参阅参数组 5-3\*。  $L$  较器 1 [22]: 在逻辑规则中使用比较器 1 的结果。  $Lk$  经器 2 [23]: 在逻辑规则中使用比较器 2 的结果。  $Lk$  经器  $3$  [24]: 在逻辑规则中使用比较器 3 的结果。 比较器 <sup>4</sup> [25]:在逻辑规则中使用比较器 4 的结果。 逻辑规则 1 [26]: 在逻辑规则中使用逻辑规则 1 的结果。

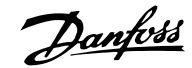

如何编程 二

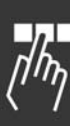

罗辑规则 2 [27]: 在逻辑规则中使用逻辑规则 2 的结果。 逻辑规则 3 [28]: 在逻辑规则中使用逻辑规则 3 的结果。 逻辑规则 4 [29]: 在逻辑规则中使用逻辑规则 4 的结果。 数字输入 D118 [33]: 在逻辑规则中使用 D118 的值 (High  $=$  TRUE). 数字输入 D119 [34]: 在逻辑规则中使用 D119 的值 (High  $=$  TRUF). 数字输入 D127 [35] - 在逻辑规则中使用 D127 的值 (High  $=$  TRUE).

数字输入  $D/29$  [36] - 在逻辑规则中使用 DI29 的值 (High  $=$  TRUE).

数字输入 D/32 [37] - 在逻辑规则中使用 DI32 的值 (High  $=$  TRUE).

数字输入 D/33 [38] - 在逻辑规则中使用 DI33 的值 (High  $=$  TRUE).

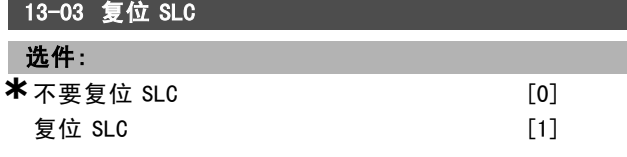

#### 功能:

洗择  $\frac{1}{2}$   $\frac{1}{2}$   $\frac{1}{2$ 恢复为默认设置。

选择\*不要复位 SLC [0], 可以保留参数组 13 的所有参 数(13-\*)的设置。

#### □ 13-1\* 比较器

这些比较器可对连续的变量(如输出频率、输出电流、模 拟输入等)和固定的预置值进行对比。在每个扫描间隔中 都会对比较器进行一次求值。其结果("真"或"假") 可直接用于定义某个事件(请参阅参数 13-51), 或者 用作逻辑规则的布尔输入(请参阅参数 13-40、13-42 或 13-44)。该参数组中的所有参数均为带有 0-3 索引的数 组型参数。选择索引 0 可设置比较器 0, 选择索引 1 可 设置比较器 1,依此类推。

## 13-10 比较器操作数

数组 [4]

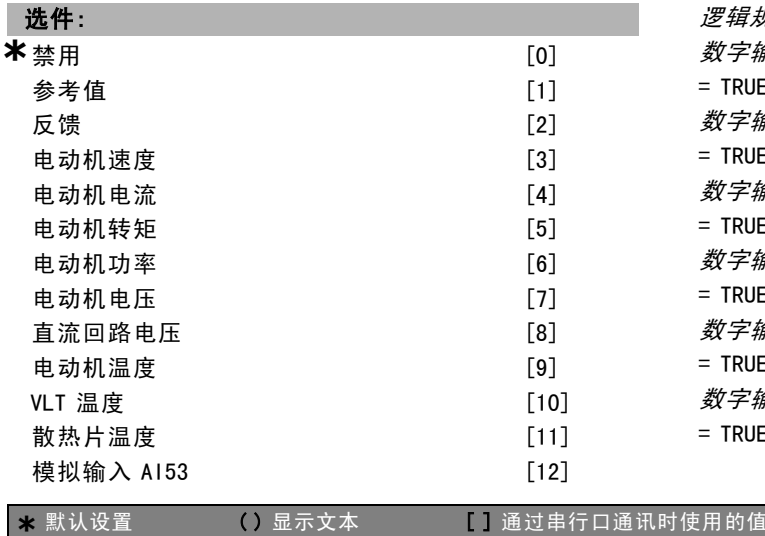

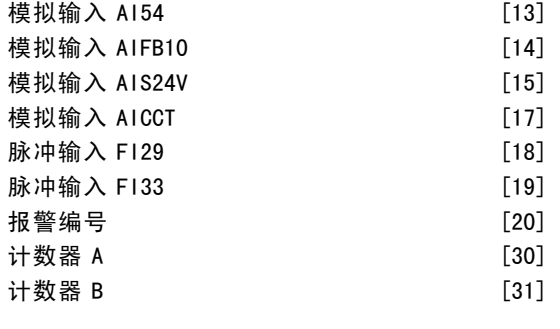

## 功能:

选择比较器监测的变量。

\*假 [0] (默认设置): 在逻辑规则中输入"假"的固定 值。 真 [1]:在逻辑规则中输入"真"的固定值。 运行 [2]:有关详细说明,请参阅参数组 5-3\*。 在范围内 [3]:有关详细说明,请参阅参数组 5-3\*。 使用参照值 [4]:有关详细说明,请参阅参数组 5-3\*。 转矩极限 [5]:有关详细说明,请参阅参数组 5-3\*。 **电流极限** [6]: 有关详细说明, 请参阅参数组 5-3\*。 超出电流范围 [7]: 有关详细说明, 请参阅参数组 5-3\*。 低于电流下限 [8]: 有关详细说明, 请参阅参数组 5-3\*。 高子电流上限 [9]: 有关详细说明, 请参阅参数组 5-3\*。 *低于频率下限* [11]: 有关详细说明, 请参阅参数组 5-3\*。 高子频率上限 [12]: 有关详细说明, 请参阅参数组 5-3\*。 热警告 [16]:有关详细说明,请参阅参数组 5-3\*。 主电源电压超出范围 [17]:有关详细说明,请参阅参数 组 5-3\*。 反向 [18]:有关详细说明,请参阅参数组 5-3\*。 警告 [19]: 有关详细说明, 请参阅参数组 5-3\*。 报警(跳闸) [20]:有关详细说明,请参阅参数组 5-3\*。 **报警(跳闸锁定)[21]: 有关详细说明, 请参阅参数组** 5-3\*。 比较器 <sup>1</sup> [22]:在逻辑规则中使用比较器 1 的结果。 *比较器 2* [23]:在逻辑规则中使用比较器 2 的结果。  $L$  较器  $3$  [24]: 在逻辑规则中使用比较器 3 的结果。 比较器 4 [25]: 在逻辑规则中使用比较器 4 的结果。 逻辑规则 1 [26]: 在逻辑规则中使用逻辑规则 1 的结果。 罗辑规则 2 [27]: 在逻辑规则中使用逻辑规则 2 的结果。 罗辑规则 3 [28]: 在逻辑规则中使用逻辑规则 3 的结果。 逻辑规则 4 [29]: 在逻辑规则中使用逻辑规则 4 的结果。 数字输入 D118 [33]: 在逻辑规则中使用 D118 的值 (High  $=$  TRUE). 数字输入 D/19 [34]: 在逻辑规则中使用 DI19 的值 (High  $=$  TRUE). 数字输入 DI27 [35]: 在逻辑规则中使用 DI27 的值 (High  $=$  TRUE). 数字输入 D129 [36]: 在逻辑规则中使用 D129 的值 (High  $=$  TRUF) 数字输入 DI32 [37]: 在逻辑规则中使用 DI32 的值 (High  $=$  TRUE). 数字输入 D133 [38]: 在逻辑规则中使用 D133 的值 (High  $=$  TRUE).

Danfoss

 $\Box$ תו ז<br>תו

二 如何编程 二

## 13-11 比较器运算符

## 数组 [4]

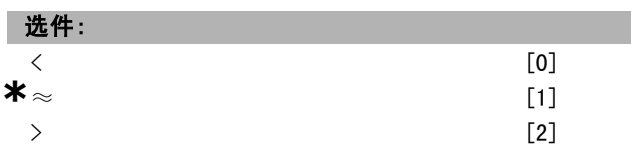

#### 功能:

选择在比较中使用的运算符。

如果选择 < [0],则当在参数 13-10 中选择的变量小于参 数 13-12 中的恒定值时, 条件判断的结果为"真"。如 果在参数 13-10 中选择的变量大于参数 13-12 中的恒定 值,结果将为"假"。

如果要实现同"<[0]"选项相反的逻辑,请选择 > [2]。 如果选择  $≈$  [1], 则当在参数 13-10 中选择的变量约等于 参数 13-12 中的恒定值时, 条件判断的结果为"真"。

#### 13-12 比较值

数组 [4]

#### 范围:

```
-100000.000 - 100000.000 *0.000
```
#### 功能:

输入比较器所监测变量的"触发级别"。这是一个数组参 数,其中包括索引值为 0 到 3 的比较器值。

#### □ 13-2\* 计时器

该参数组由计时器参数组成。

计时器的结果("真"或"假")可直接用于定义某个*事* 件(请参阅参数 13-51), 或者用作*逻辑规则*的布尔输入 (请参阅参数 13-40、13-42 或 13-44)。只有在由某个 操作(比如"启动计时器 1 [29]")启动并且经过了在该参 数中输入的计时器值后,计时器才会为"假"。随后它 又变为"真"。

该参数组中的所有参数均为带有 0-2 索引的数组型参 数。选择索引 0 可设置计时器 0, 选择索引 1 可设置计 时器 1, 依此类推。

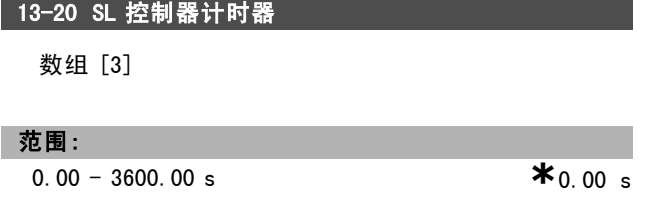

#### 功能:

所输入的值将定义来自可编程计时器的"假"输出的持续 时间。仅当由某个操作(比如*启动计时器 1* [29]) 启动并且 时间超过了给定计时器的值时,计时器才会为"假"。

#### □ 13-4\* 逻辑规则

使用逻辑运算符 AND、OR、NOT 将来自计时器、比较器、数 字输入、状态位和事件的最多三个布尔输入("真"/" 假"输入)进行组合。为参数 13-40、13-42 和 13-44 中的 计算选择布尔输入。定义用来对在参数 13-41 和 13-43 中 选择的布尔输入进行逻辑组合的逻辑运算符。

#### 计算顺序

首先将计算参数 13-40、13-41 和 13-42 的结果。该计算结 果 ("真"/"假") 同参数 13-43 和 13-44 的设置组合在 一起,得到最终的逻辑规则结果 ("真"/"假")。

#### 13-40 逻辑布尔值 1

数组 [4]

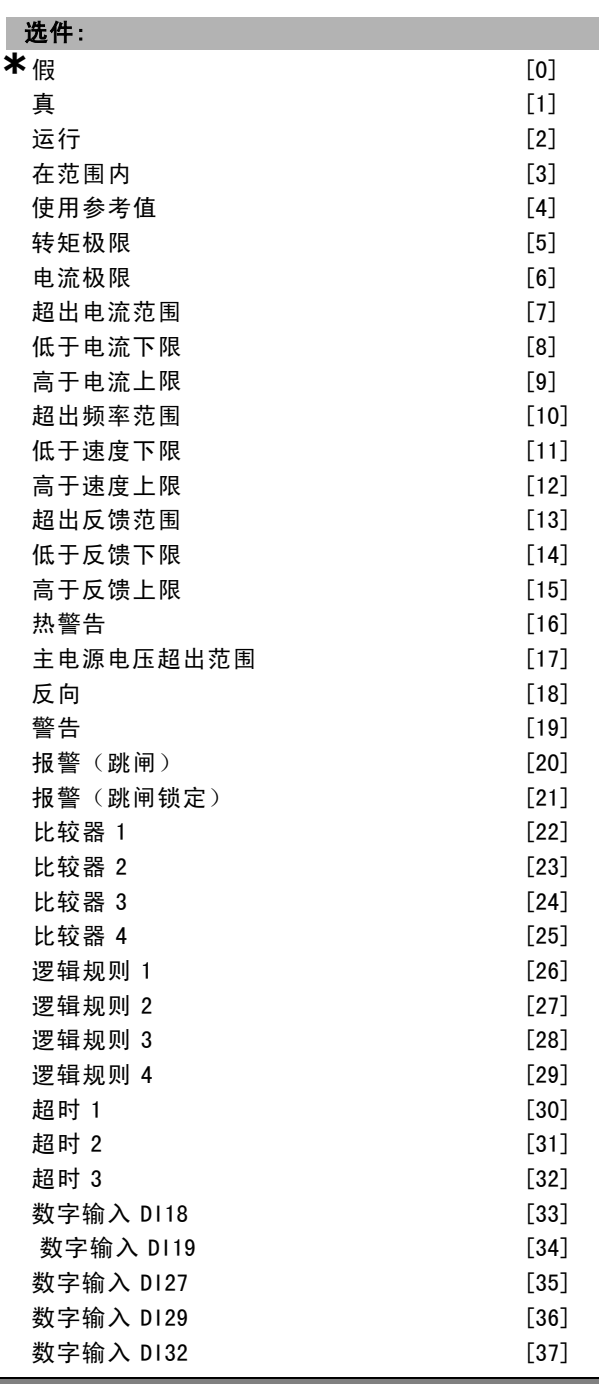

Danfoss

如何编程 \_\_

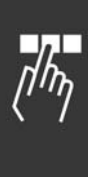

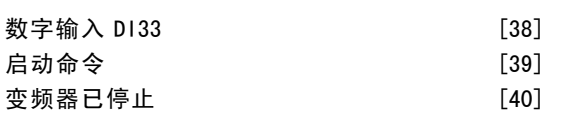

功能: 为所选的逻辑规则选择第一布尔("真"或"假")输入。 \*假 [0] (默认设置): 在逻辑规则中输入"假"的恒定 值。 真 [1]:在逻辑规则中输入"真"的恒定值。 *运行* [2]: 有关详细说明, 请参阅参数组 5-3\*。 在范围内 [3]: 有关详细说明, 请参阅参数组 5-3\*。 使用参照值 [4]:有关详细说明,请参阅参数组 5-3\*。 转矩极限 [5]:有关详细说明,请参阅参数组 5-3\*。 电流极限 [6]:有关详细说明,请参阅参数组 5-3\*。 超出电流范围 [7]: 有关详细说明, 请参阅参数组 5-3\*。 低于电流下限 [8]:有关详细说明,请参阅参数组 5-3\*。 高于电流上限 [9]:有关详细说明,请参阅参数组 5-3\*。 超出频率范围 [10]: 有关详细说明, 请参阅参数组 5-3\*。 低于速度下限 [11]: 有关详细说明, 请参阅参数组 5-3\*。 *高于速度上限* [12]:有关详细说明, 请参阅参数组 5-3\*。 超出反馈范围 [13]: 有关详细说明, 请参阅参数组 5-3\*。 低于反馈下限 [14]: 有关详细说明, 请参阅参数组 5-3\*。 高子反馈上限 [15]: 有关详细说明, 请参阅参数组 5-3\*。 热警告 [16]: 有关详细说明, 请参阅参数组 5-3\*。 主电源电压超出范围 [17]:有关详细说明,请参阅参数 组 5-3\*。  $\sqrt{D}$  [18]: 有关详细说明, 请参阅参数组 5-3\*。 警告 [19]: 有关详细说明, 请参阅参数组 5-3\*。 警告(跳闸) [20]: 有关详细说明, 请参阅参数组 5-3\*。 *警告(跳闸锁定)* [21]: 有关详细说明, 请参阅参数组 5-3\*。 *比较器 1* [22]: 在逻辑规则中使用比较器 1 的结果。 比较器 2 [23]: 在逻辑规则中使用比较器 2 的结果。  $Lk$  经器  $3$  [24]: 在逻辑规则中使用比较器 3 的结果。 *比较器 4* [25]:在逻辑规则中使用比较器 4 的结果。 逻辑规则 1 [26]: 在逻辑规则中使用逻辑规则 1 的结果。 逻辑规则 2 [27]: 在逻辑规则中使用逻辑规则 2 的结果。 逻辑规则 3 [28]: 在逻辑规则中使用逻辑规则 3 的结果。 罗辑规则 4 [29]: 在逻辑规则中使用逻辑规则 4 的结果。 **超时 1 [30]**: 在逻辑规则中使用计时器 1 的结果。 **超时 2 [31]: 在逻辑规则中使用计时器 2 的结果。** 超时 3 [32]: 在逻辑规则中使用计时器 3 的结果。 数字输入  $D/18$  [33]: 在逻辑规则中使用 DI18 的值 (High  $=$  TRUE). 数字输入  $DI19$  [34]: 在逻辑规则中使用 DI19 的值 (High  $=$  TRUE). 数字输入 D127 [35]: 在逻辑规则中使用 D127 的值 (High  $=$  TRUE). 数字输入  $D/29$  [36]: 在逻辑规则中使用 DI29 的值 (High  $=$  TRUF). 数字输入 D132 [37]: 在逻辑规则中使用 D132 的值 (High  $=$  TRUF).

数字输入  $D/33$  [38]: 在逻辑规则中使用 DI33 的值 (High  $=$  TRUE).

## 13-41 逻辑运算符 1

数组 [4]

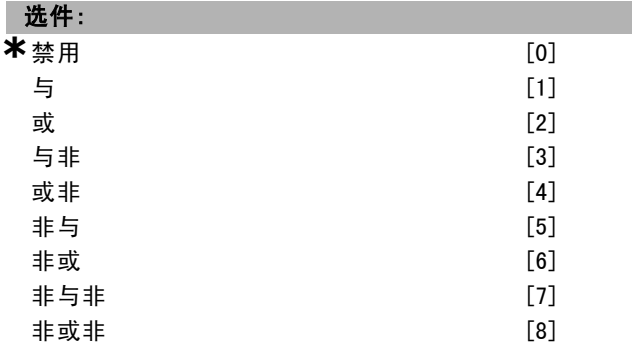

#### 功能:

选择将对来自参数 13-40 和 13-42 的布尔输入使用的第一 个逻辑运算符。 [13 -XX] 表示参数 13-\* 的布尔输入。 如果选择禁用 [0],参数 13-42、13-43 和 13-44 将被忽 略。 AND [1]:对表达式 [13-40] AND [13-42] 求值。 *OR* [2]: 对表达式 [13−40] OR [13−42] 求值。 AND NOT [3]: 对表达式 [13-40] AND NOT [13-42] 求值。 OR NOT [4]: 对表达式 [13-40] OR NOT [13-42] 求值。 NOT AND [5]:对表达式 NOT [13-40] AND [13-42] 求值。 NOT OR [6]:对表达式 NOT [13-40] OR [13-42] 求值。 NOT AND NOT [7]: 对表达式 NOT [13-40] AND NOT [13-42] 求值。 NOT OR NOT [8]: 对表达式 NOT [13-40] OR NOT [13-42]

#### 求值。

Γ

#### 13-42 逻辑布尔值 2

数组 [4]

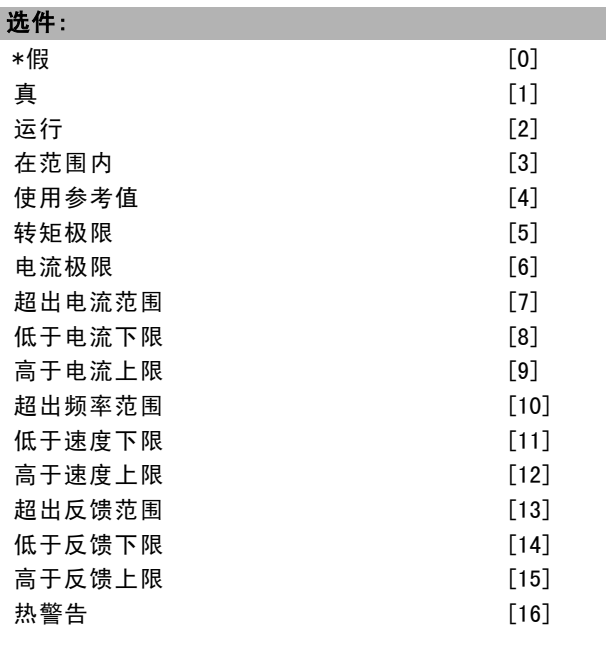

Danfoss

## 如何编程 二

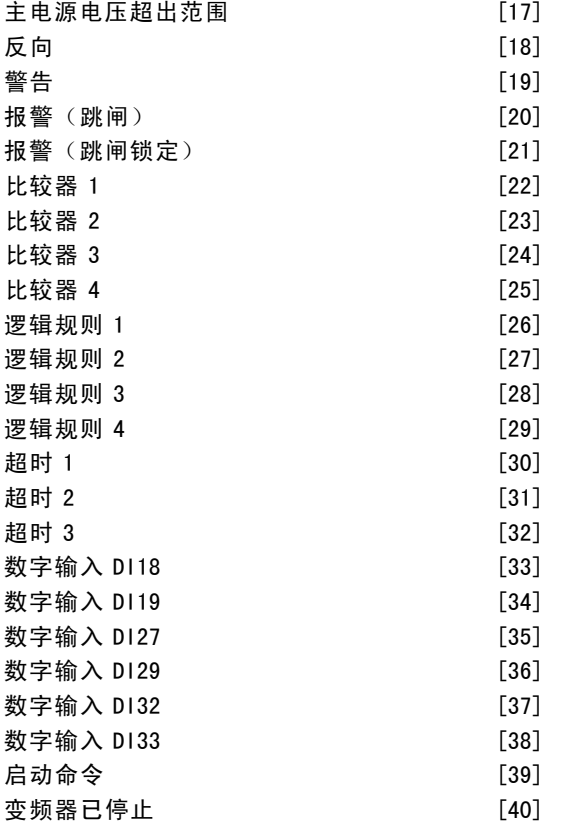

#### 功能:

为所选的逻辑规则选择第二布尔("真"或"假")输 入。有关详细说明,请参阅参数 13-40。

## 13-43 逻辑运算符 2

数组 [4]

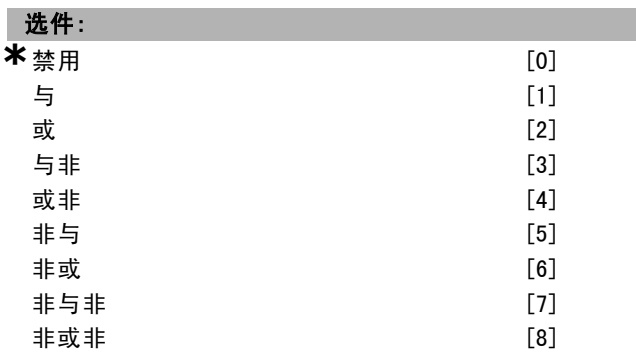

#### 功能:

选择在参数 13-40、13-41 和 13-42 中计算的布尔输入以及 来自参数 13-42 的布尔输入所使用的第二逻辑运算符。 [13-44] 表示参数 13-44 的布尔输入。

[13-40/13-42] 表示在参数 13-40、13-41 和 13-42 中计算 的布尔输入。禁用 [0] (出厂设置): 选择该选项后, 参 数 13-44 将被忽略。

与 [1]:对表达式 [13-40/13-42] AND [13-44] 求值。 或 [2]:对表达式 [13-40/13-42] OR [13-44] 求值。 与非 [3]:对表达式 [13-40/13-42] AND NOT [13-44] 求值。 或非 [4]:对表达式 [13-40/13-42] OR NOT [13-44] 求值。

\* 默认设置 ( ) 显示文本 | | 通过串行口通讯时使用的值

非或 [5]:对表达式 NOT [13-40/13-42] AND [13-44] 求值。 非或 [6]:对表达式 NOT [13-40/13-42] OR [13-44] 求值。 非与非 [7]:对表达式 NOT [13-40/13-42] 和表达式 AND NOT [13-44] 求值。

非或非 [8]:对表达式 NOT [13-40/13-42] OR NOT [13-44] 求值。

#### 13-44 逻辑布尔值 3

数组 [4]

I

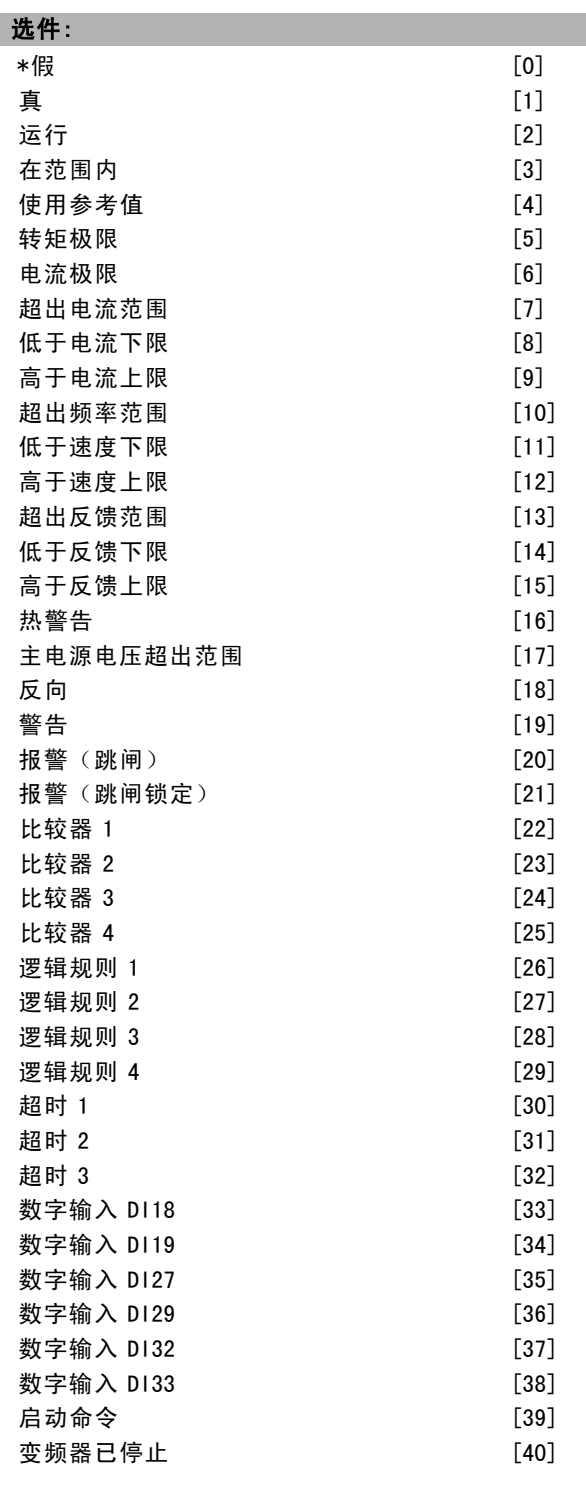

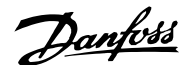

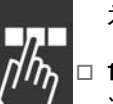

为所选的逻辑规则选择第三布尔("真"或"假")输入。

#### " 13-5\* 状态

功能:

这些参数用于设置 Smart Logic Controller (智能逻辑 控制器)。

## 13-51 条件控制器事件

数组 [20]

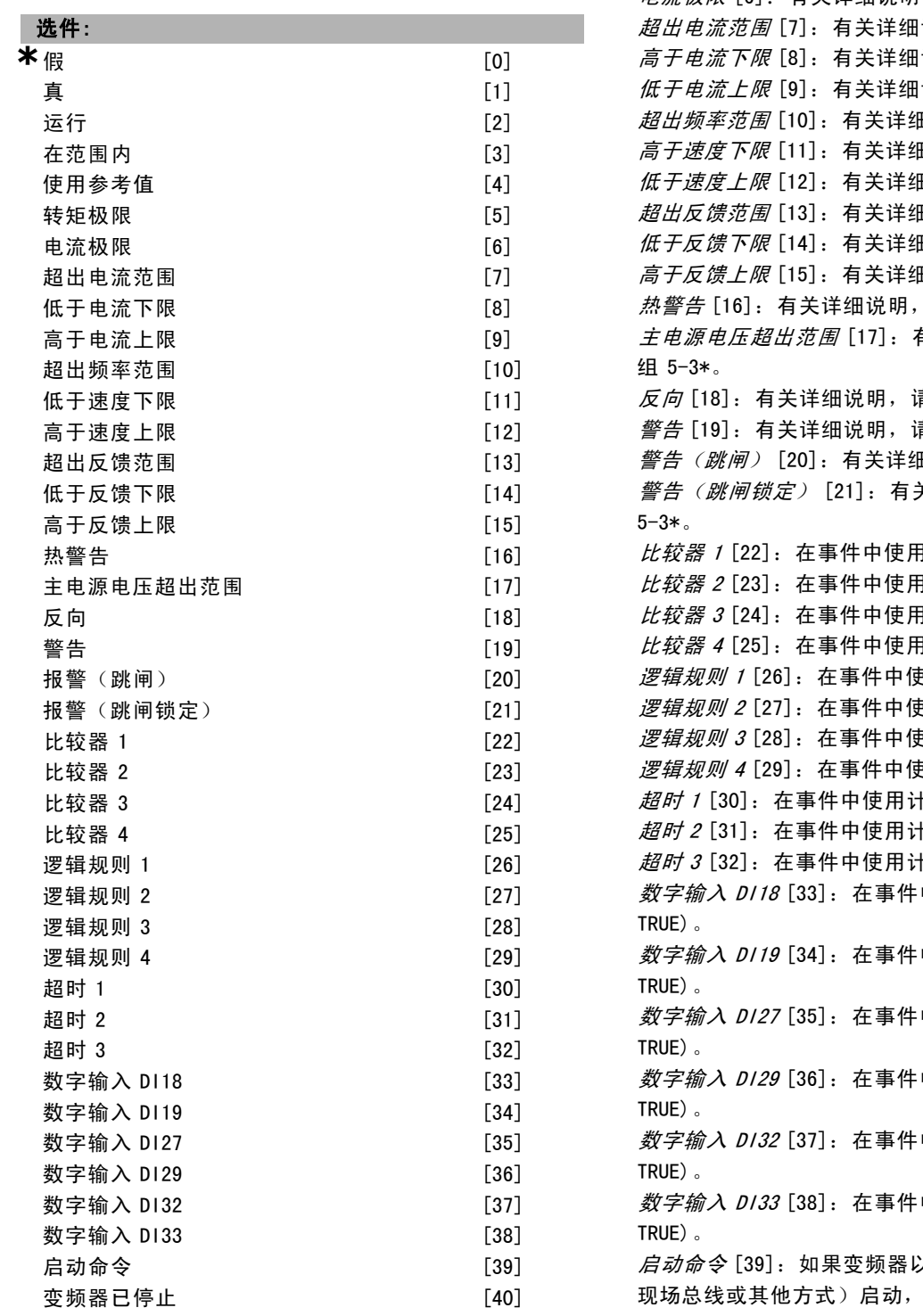

#### 功能:

选择用来定义智能逻辑控制器事件的布尔输入("真"或 "假")。  $*$   $f\!\!\!\!E$   $[0]$ : 在事件中输入恒定值"假"。  $\bar{p}$  [1]: 在事件中输入恒定值"真"。 运行 [2]:有关详细说明,请参阅参数组 5-3\*。 在范围内 [3]: 有关详细说明, 请参阅参数组 5-3\*。 使用参考值 [4]:有关详细说明,请参阅参数组 5-3\*。 转矩极限 [5]: 有关详细说明, 请参阅参数组 5-3\*。 电流极限 [6]:有关详细说明,请参阅参数组 5-3\*。 说明, 请参阅参数组 5-3\*。 说明, 请参阅参数组 5-3\*。 说明, 请参阅参数组 5-3\*。 ⊞说明,请参阅参数组 5-3\*。 ⊞说明,请参阅参数组 5-3\*。 ⊞说明,请参阅参数组 5-3\*。 ⊞说明,请参阅参数组 5-3\*。 ⊞说明,请参阅参数组 5-3\*。 ⊞说明,请参阅参数组 5-3\*。 请参阅参数组 5-3\*。 主电源电压超出范围 [17]:有关详细说明,请参阅参数 青参阅参数组 5-3\*。 青参阅参数组 5-3\*。 ⊞说明,请参阅参数组 5-3\*。 关详细说明,请参阅参数组 引比较器 1 的结果。 1比较器 2 的结果。 月比较器 3 的结果。 月比较器 4 的结果。 声用逻辑规则 1 的结果。 逻辑规则 <sup>2</sup> [27]:在事件中使用逻辑规则 2 的结果。  $\overline{E}$ 用逻辑规则 3 的结果。 e用逻辑规则 4 的结果。 十时器 1 的结果。 十时器 2 的结果。 十时器 3 的结果。 中使用 DI18 的值 (High = 中使用 DI19 的值 (High = 中使用 DI27 的值 (High = 中使用 DI29 的值 (High = 中使用 DI32 的值 (High = 中使用 DI33 的值 (High =  $24$ 任何方式(通过数字输入、 则此事件为"真"。

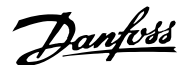

二 如何编程 二

功能:

\*禁用 [0] 无操作 [1]

以下操作可供选择:

选择同 SLC 事件对应的操作。当对相应事件(在参数 13-51 中定义)的条件判断为"真"时将执行该操作。有

变频器已停止 [40]: 如果变频器以任何方式(通过数字 输入、现场总线或其他方式)停止或惯性停止,此事件则 为"真"。

#### 13-52 条件控制器动作

#### 数组 [20]

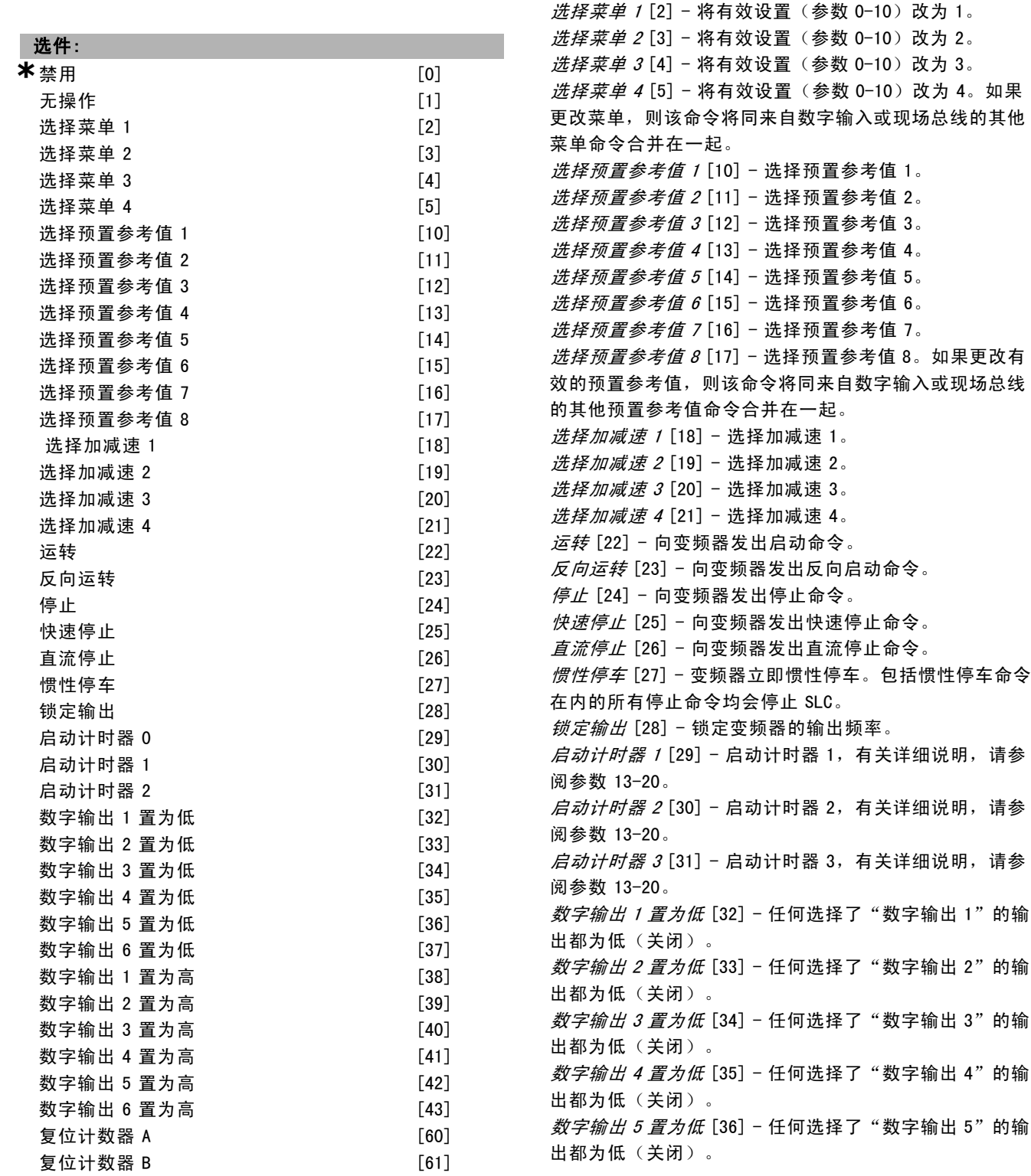

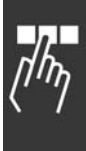

Danfoss

— 如何编程 —

数字输出 6 置为低 [37] - 任何选择了"数字输出 6"的输 出都为低(关闭)。 数字输出 1 置为高 [38] - 任何选择了"数字输出 1"的输 出都为高(关闭)。 数字输出 <sup>2</sup> 置为高 [39] - 任何选择了"数字输出 2"的输 出都为高(关闭)。 数字输出 <sup>3</sup> 置为高 [40] - 任何选择了"数字输出 3"的输 出都为高(关闭)。 数字输出 4 置为高 [41] - 任何选择了"数字输出 4"的输 出都为高(关闭)。 数字输出 5 置为高 [42] - 任何选择了"数字输出 5"的输 出都为高(关闭)。 数字输出 6 置为高 [43] - 任何选择了"数字输出 6"的输 出都为高(关闭)。 复位计数器 <sup>A</sup> [60] - 将计数器 A 复位为零。  $f(x) = \frac{1}{2} \pi \frac{1}{2} \pi \frac{1}{2} \pi^2$  ,  $\frac{1}{2} \pi^2 \frac{1}{2} \pi^2 \frac{1}{2} \pi^2$  ,  $\frac{1}{2} \pi^2 \frac{1}{2} \pi^2 \frac{1}{2} \pi^2 \frac{1}{2} \pi^2$ 

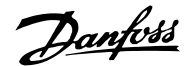

## 如何编程 二

## □ 特殊功能

#### □ 14-\*\* 特殊功能

该参数组用于配置特殊的变频器功能。

#### □ 14-0\* 逆变器开关

这些参数用于配置逆变器开关。

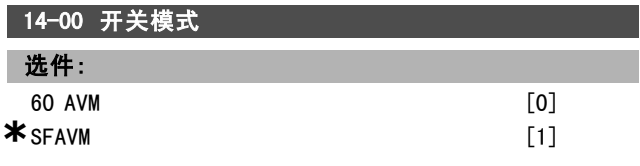

#### 功能:

选择开关模式:60° AVM 或 SFAVM。

## 14-01 开关频率

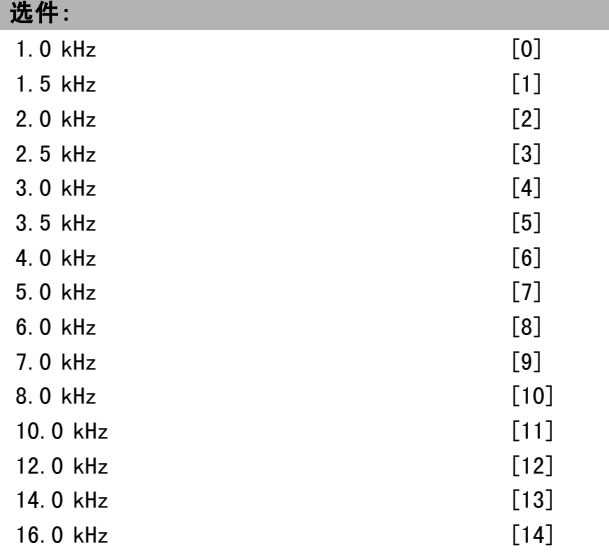

#### 功能:

选择逆变器的开关频率。更改开关频率可能有助于降低 电动机的噪音。

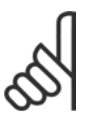

## 注意!:

注意!:

变频器的输出频率值不得超过开关频率的 1/10。当电动机正在运行时,可在参数 4-11 中 调整开关频率,直到将电动机的噪声降低到最

低程度。另请参阅参数 14-00 以及 降容章节。

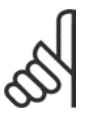

如果开关频率高于 5.0 kHz, 将导致变频器的 最大输出自动降容。

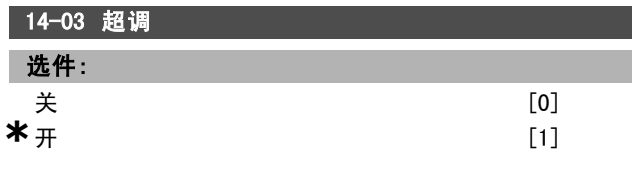

#### 功能:

## 选择开 [1], 可以连接对输出电压的超调功能, 最高可获 得高于主电源电压 15% 的输出电压。

如果选择关 [0], 则不对输出电压进行超调, 以避免电 动机主轴上的转矩发生波动。该功能可能对磨床等应用 非常有用。

## 14-04 PWM 随机

#### 选件:

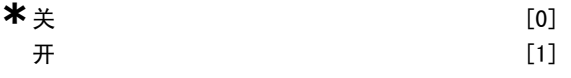

## 功能:

选择*开* [1], 可将电动机产生的开关噪音从清晰可辨变为 不易觉察。这是通过以随机方式逐渐修改脉冲宽度调制 输出相的同步性来实现的。 如果选择*关* [0], 则不会对电动机开关噪音进行修改。

#### □ 14-1\* 主电源开/关

这些参数用于配置主电源故障监控与处理功能。

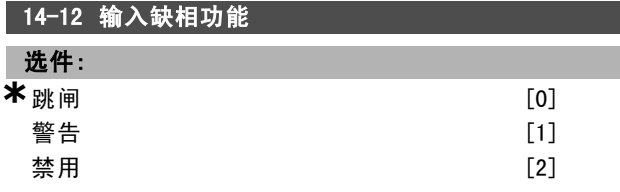

#### 功能:

当检测到主电源电压存在严重不平衡时: 选择*跳闸* [0], 可以使变频器跳闸; 选择 警告 [1], 将发出警告; 或 选择*禁用* [2] 将不采取任何操作。 在主电源低压严重不平衡的情况下运行会缩短电动机的寿 命。如果电动机持续在接近标称负载的情况下工作(比如 接近全速运行的水泵或风扇),则说明问题很严重。

#### " 14-2\* 跳闸复位

这些参数用于配置自动复位处理、特殊跳闸处理和控制卡 自检/初始化。

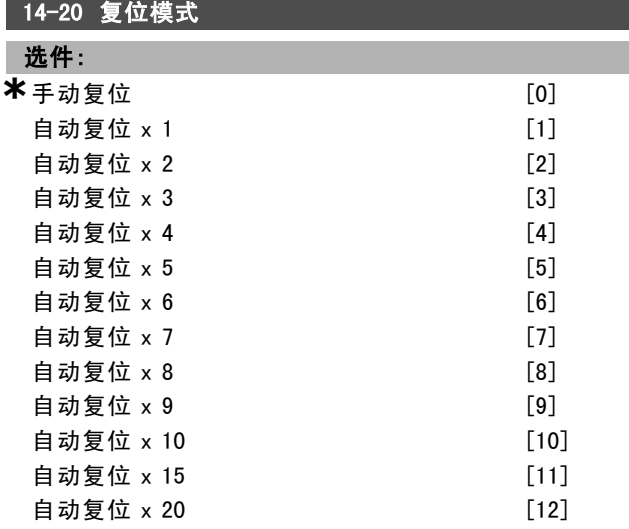

Danfoss

一 如何编程 一

无限自动复位 [13]

# 功能:

选择跳闸后的复位功能。一旦复位,即可重新启动变频器。 选择*手动复位* [0], 可以通过 [RESET](复位)或数字输 入来执行复位。

选择 自动复位 x 1…x20 [1]-[12], 可以自动执行 1 到 20 次跳闸复位。

如果选择无限自动复位 [13],在跳闸后将始终执行复位。

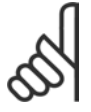

## 注意!:

如果在 10 分钟内达到了指定的自动复位次数, 变频器将进入"手动复位 [0]"模式。执行手 动复位后,参数 14-20 的设置将恢复为初始选

择。如果在 10 分钟内未达到自动复位次数,或者执行了手 动复位,内部的自动复位计数器将归零。

电动机可能启动,但不产生警告。

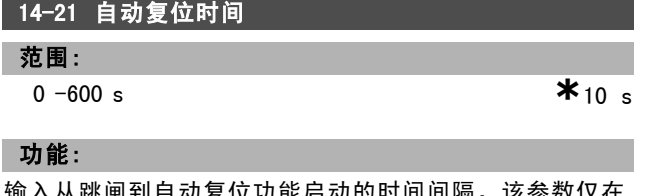

- 以能后列的时间 参数 14-20 被设为*自动复位* [1] - [13] 时有效。

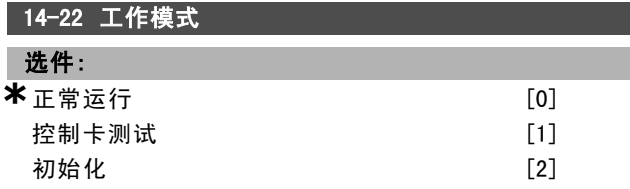

#### 功能:

使用该参数可以指定正常运行、执行测试或者将所有参 数初始化(不包括参数 15-03、15-04 和 15-05)。该功 能仅在对变频器进行电源循环时(先断电,然后重新上 电)有效。

选择*正常运行* [0], 可以让变频器和电动机在选定应用中 正常运行。

选择*控制卡测试* [1], 可以对模拟和数字输入(和输出) 以及 +10 V 控制电压进行测试。该测试要求使用一个带有 内部连接的测试连接器。控制卡的测试方法如下:

- 1. 选择 控制卡测试 [1]。
- 2. 断开主电源,等待显示器的指示灯熄灭。
- 3. 将开关 S201 (A53) 和 S202 (A54) 设置为 "ON" / I。
- 4. 插入测试插头(请参阅下文)。
- 5. 连接主电源。
- 6. 进行各种测试。
- 7. 结果显示在 LCP 上,而变频器进入无限循环状态。
- 8. 参数 14-22 被自动设为正常运行。控制卡测试之后, 请执行电源循环(先断电,然后重新上电),以便 在正常运行模式下启动。

如果该测试成功:

LCP 将显示:控制卡正常。 请断开主电源,并取下测试插头。控制卡上的绿色 LED 灯将亮起。

如果该测试失败:

LCP 将显示:控制卡 I/O 故障。

更换变频器或控制卡。控制卡上的红色 LED 灯亮起。测 试插头(请将下列端子互连): 18 - 27 - 32; 19 - 29 - $33: 42 - 53 - 54$ 

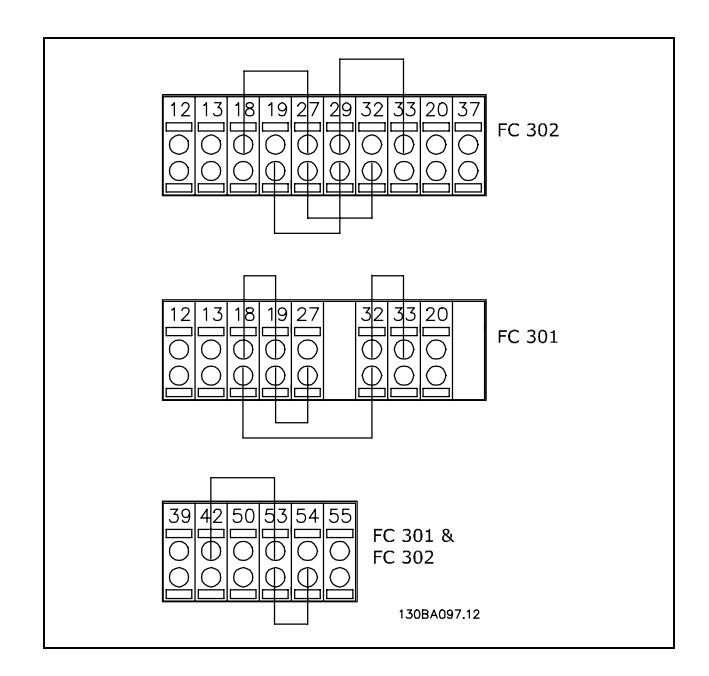

洗择初始化 [2],可以将所有参数值(参数 15-03、15-04 和 15-05 除外)恢复为默认设置。变频器将在下一次上电 期间复位。

参数 14-22 也会恢复为默认设置*正常运行* [0]。

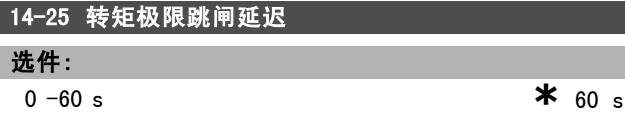

#### 功能:

输入转矩极限跳闸延时(秒)。当输出转矩达到转矩极限 (参数 4-16 和 4-17)时, 将触发警告。如果转矩极限警 告在本参数指定的时间内始终存在,变频器将跳闸。将本 参数设为 60 秒(即"关"), 可以禁用跳闸延时。但变频 器热负载监测功能仍将有效。

14-26 逆变器故障时的跳闸延迟

#### 选件:

0  $-30$  s  $\ast$  5 s

#### 功能:

如果变频器在设置的时间内检测到过电压,则会在设置的 时间过后发生跳闸。

Danfoss

如何编程 二

#### □ 14-3\* 电流极限控制

FC 300 系列带有一个集成的电流极限控制器。当电动机 电流以及转矩高于在参数 4-16 和 4-17 中设置的转矩极 限时,该控制器将被启用。

当在电动机模式或发电机模式下达到电流极限时,变频器 会试图在不失去对电动机控制的情况下尽快使转矩降低到 预置转矩极限以下。

当电流控制处于激活状态时,只能通过将某个数字输入设 为惯性停车 [2] 或滑停和复位 [3] 来停止变频器。[3]. 除 非变频器已不处于电流极限附近,否则端子 18 到 33 上的 任何信号都将无效。

在使用被设置为惯性停车 [2] 或滑停和复位 [3] 的数字输 入时,由于变频器被设置为惯性停车,因此电动机将不使 用减速时间。如果需要执行快速停止,请与应用中配备的 外部电子机械制动系统一起使用机械制动控制功能。

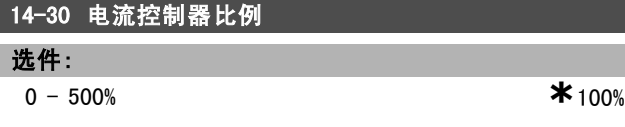

#### 功能:

输入电流极限控制器的比例增益值。选择较高的值会使控 制器的反应更迅速。但过高的设置会导致控制器不稳定。

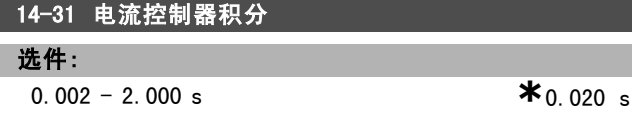

#### 功能:

控制电流极限控制器的积分时间。该设置值越低,电流极 限控制器的反应就越迅速。如果设置过低,会导致控制 器不稳定。

#### □ 14-4\* 能量优化

这些参数用于调整可变转矩 (VT) 和自动能量优化 (AEO) 模 式下的能量优化级别。

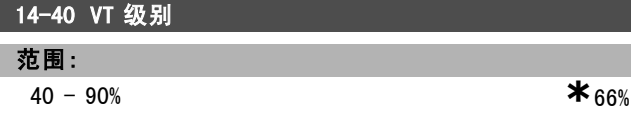

#### 功能:

输入低速时的电动机磁化级别。选择较低的值可以降低电 动机的能量损失,但同时也会降低其承载能力。 电动机运行过程中,无法调整此参数。

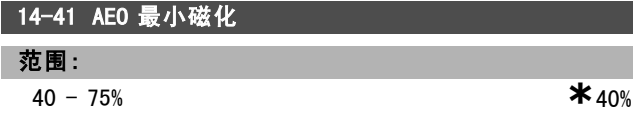

#### 功能:

输入在 AEO 模式下允许的最小磁化。选择较低的值可以 降低电动机的能量损失,但同时也会降低其对负载突变的 承受能力。

#### 14-42 最小 AEO 频率

范围:

**5** -40 Hz **\*** 10 Hz

#### 功能:

输入激活自动能量优化 (AEO) 的最小频率。

#### 14-43 电动机 Cosphi

范围:

0.40 - 0.95 N/A **\***0.66 N/A

#### 功能:

Cos(phi) 设置点是针对最优 AEO 性能自动设置的。该参 数通常不应修改。但有时为了进行精调,也可能需要输 入新值。

#### " 14-5\* 环境

为确保变频器符合 EMC 标准, 请将这些参数设为开 [1]。 仅当变频器由与其绝缘的主电源(即 IT 主电源)供电 时,才能选择*关* [0]。

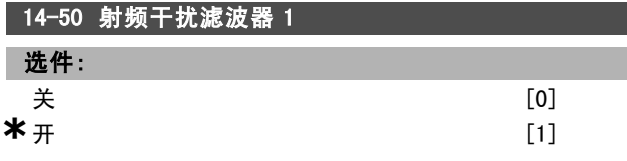

#### 功能:

为确保变频器符合 EMC 标准, 请选择  $H$  [1]。 仅当变频器由与其绝缘的主电源(IT 主电源)供电时,才 能选择关 [0]。在此模式下,机架与主电源射频干扰滤波 器电路之间的射频干扰电容(滤波电容)被切断,以免损 坏中间电路并降低地容电流(符合 IEC 61800-3)。 该参数仅用于 FC 302。

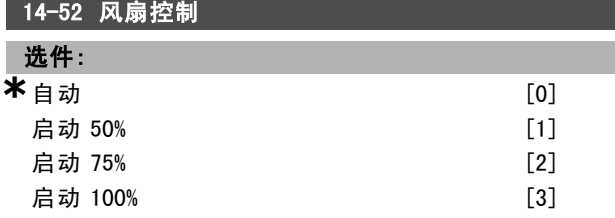

#### 功能:

选择内部风扇的最小速度。

选择 *自动* [0], 仅当变频器内部温度介于 35 °C 到大约 55 °C 之间时,风扇才会运行。风扇在 35 °C 时将低速 运行,在大约 55 °C 时将全速运行。

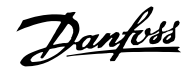

如何编程 二

## □ 变频器信息

## □ 15-\*\* 运行数据

该参数组包括变频器信息,如操作数据、硬件配置和软 件版本。

### □ 15-0\* 运行数据

该参数组包含操作数据,如运行时间、千瓦时计数器、加 电次数, 等等。

#### 15-00 运行时间

#### 范围:

 $0 - 2147483647 h$  **\***0 h

#### 功能:

查看变频器的通电运行时间。该值在变频器关闭时保存。

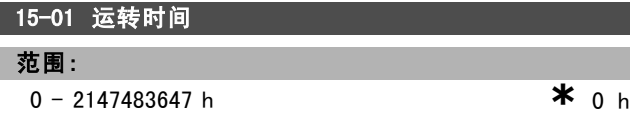

#### 功能:

查看电动机已运行了多少小时。在参数 15-07 中可将该计 数器复位。变频器关闭时会保存运转时间值。

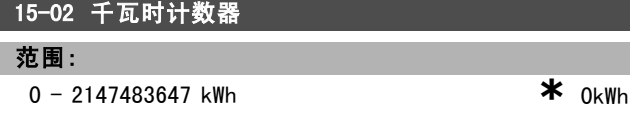

#### 功能:

查看主电源在一个小时内的平均功耗(单位为 kWh)。可 在参数 15-06 中将该计数器复位。

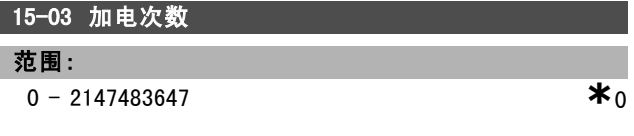

#### 功能:

查看变频器的上电次数。

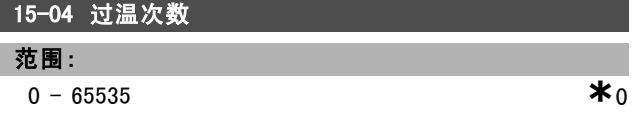

#### 功能:

查看变频器发生温度过高故障的次数。

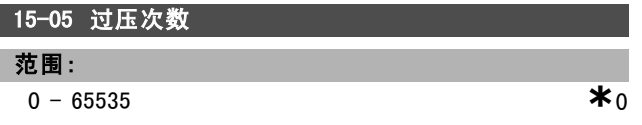

#### 功能:

查看变频器发生过压故障的次数。

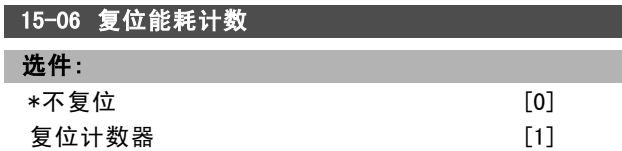

#### 功能:

选择*复位* [1], 然后按 [OK](确定), 可将千瓦时计数器 归零(请参阅参数 15-02)。不能通过串行端口 RS 485 选 择该参数。

如果不希望将千瓦时计数器复位,请选择*不复位* [0]。

一旦按下 [OK](确定),即会执行复位。

## 15-07 复位运行时间

注意!:

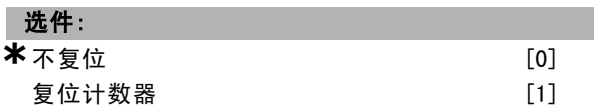

#### 功能:

选择*复位* [1], 然后按 [OK](确定), 可将运行时间计 数器归零(请参阅参数 15-01)。不能通过串行端口 RS 485 选择该参数。

如果不希望将运行时间计数器归零,请选择*不复位* [0]。

#### □ 15-1\* 数据日志设置

数据日志可以为多达四个数据源(参数 15-10)以各自的 速率(参数 15-11)持续进行日志记录。触发事件(参数 15-12)和窗口(参数 15-14)用于有条件地启动和停止 日志记录。

#### 15-10 日志源

数组 [4]

#### 选件:

无 16-00 控制字 16-01 参考值 [单位] 16-02 参考值 % 16-03 状态字 16-10 功率 [kW] 16-11 功率 [hp] 16-12 电动机电压 16-13 频率 16-14 电动机电流 16-16 转矩 16-17 速度 [RPM] 16-18 电动机发热 16-30 直流回路电压 16-32 制动能量/秒 16-33 制动能量/2分钟 16-34 散热片温度 16-35 逆变器热保护

16-50 外部参考值 16-51 脉冲参考值 16-52 反馈 [单位] 16-60 数字输入 16-62 模拟输入端 53 16-64 模拟输入端 54 16-65 模拟输出端 42 [mA] 16-66 数字输出 16-90 报警字 16-92 警告字 16-94 扩展状态字

#### 功能:

选择要记录的变量。

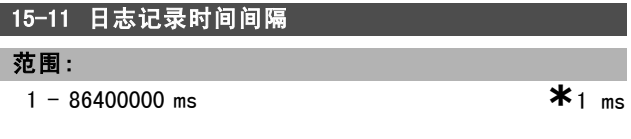

#### 功能:

以毫秒为单位输入每次对要记录的变量进行采样的时间 间隔。

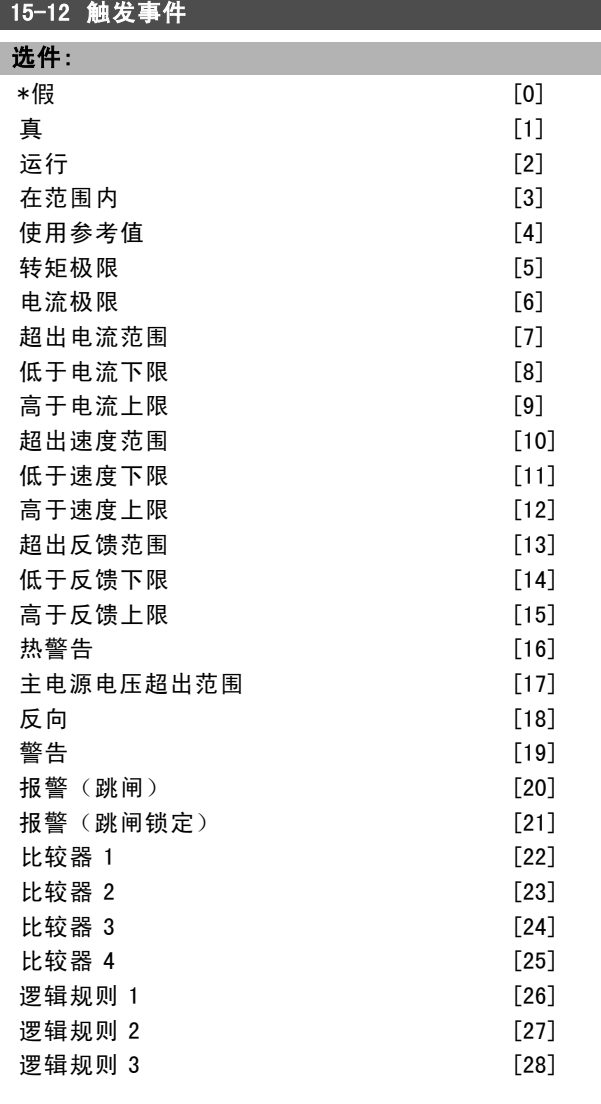

Danfoss

如何编程 二

| 逻辑规则 4                | [29]               |  |
|-----------------------|--------------------|--|
| 数字输入 DI18             | $\lceil 33 \rceil$ |  |
| 数字输入 DI19             | $\lceil 34 \rceil$ |  |
| 数字输入 DI27             | $[35]$             |  |
| 数字输入 D129 (仅限 FC 302) | $\lceil 36 \rceil$ |  |
| 数字输入 DI32             | $\lceil 37 \rceil$ |  |
| 数字输入 DI33             | [38]               |  |

#### 功能:

选择触发事件。触发事件发生时,会用一个窗口来锁定日 志。然后,日志会按照指定的百分比(参数 15-14)保 留触发事件发生前的样本。

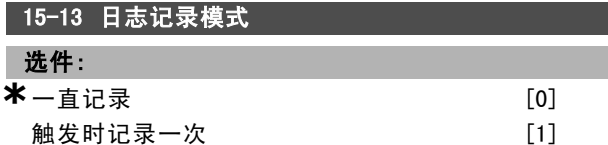

## 功能:

L I

选择*一直记录* [0], 可以连续记录。 选择 触发时记录一次 [1], 可以根据参数 15-12 和参数 15-14 所设定的条件来开始和停止记录。

#### 15-14 触发前采样

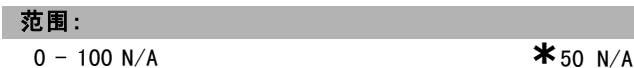

#### 功能:

输入日志中要保留的触发事件发生前所有样本的百分比。 另请参阅参数 15-12 和参数 15-13。

#### □ 15-2\* 历史记录日志

在该参数组中可通过数组参数查看最多 50 个日志数据 项。对该参数组中的所有参数,[0] 是最近的数据,[49] 是最早的数据。每当有*事件*(不要同 SLC 事件混淆)发 生时,都会进行数据记录。此处所说的事件是指下述某 个方面的变化:

- 1. 数字输入
- 2. 数字输出(本软件版本不涉及)
- 3. 警告字
- 4. 报警字
- 5. 状态字
- 6. 控制字
- 7. 扩展状态字

值和时间戳(以毫秒为单位)将随*事件*一起被记录。两个 事件之间的时间间隔取决于*事件*发生的频率(最大可能每 个扫描周期发生一次)。数据记录是连续的,但如果发生 报警,记录会被保存,并在显示屏上显示相关数值。这个 功能非常有用,比如在跳闸后对设备进行维修时。通过串 行通讯端口或显示屏可以查看此参数中的所有历史记录。

#### 15-20 事件记录

数组 [50]

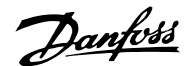

## 范围: **a** - 255 **\***0

功能:

查看已记录事件的类型。

## 15-21 运行值记录

数组 [50]

## 范围:

 $0 - 2147483647$  **\*** 0

#### 功能:

查看已记录事件的值。有关这些事件值的解释,请参阅 下表:

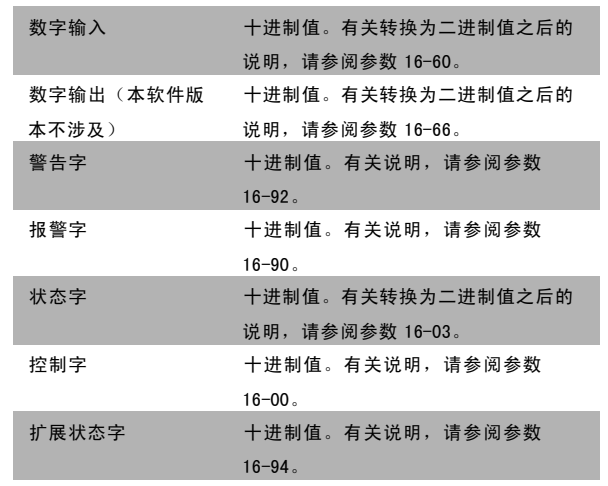

#### 15-22 时间记录

数组 [50]

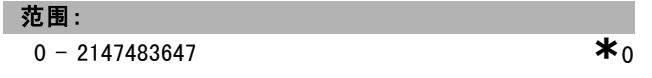

#### 功能:

查看已记录事件的发生时间。这个时间是指自变频器启动 以来的时间(单位为毫秒)。

#### □ 15-3\* 故障记录

该参数组中的参数为数组型参数,最多可显示 10 项故障记 录。[0] 是最近记录的数据,而 [9] 是最早的数据。可以 查看所有数据记录的错误代码、值和时间戳。

## 15-30 故障错误代码

数组 [10]

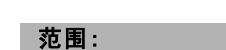

**a**  $-$  255 **\*** 0

## 功能:

要查看错误代码及其含义,请参阅《FC 300 设计指南》 中的*疑难解答*章节。

#### 15-31 故障记录:值

数组 [10]

#### 范围:

 $-32767 - 32767$  **\*** 0

## 功能:

查看附加的错误说明。该参数通常和报警 38 "内部故障" 一起使用。

#### 15-32 故障记录:时间

数组 [10]

#### 范围:

0 - 2147483647 **\***<sup>0</sup>

#### 功能:

查看已记录事件的发生时间。这个时间是指自变频器启动 以来的时间(单位为秒)。

#### □ 15-4\* 变频器标识

这些参数包含有关变频器硬件和软件的配置信息(只读)。

#### 15-40 FC 类型

#### 功能:

查看 FC 类型。所显示的信息等同于 FC 300 系列类型代码 定义中的功率字段(字符 1-6)。

#### 15-41 功率范围

## 功能:

查看 FC 类型。所显示的信息等同于 FC 300 系列类型代码 定义中的功率字段(字符 7-10)。

#### 15-42 电压

#### 功能:

查看 FC 类型。所显示的信息等同于 FC 300 系列类型代码 定义中的功率字段(字符 11-12)。

#### 15-43 SWversion

#### 功能:

查看组合软件的版本(或"程序包版本"),包括功率软 件和控制软件。

Danfoss

二 如何编程 二

#### 15-44 订购代码字符串

#### 功能:

查看类型代码字符串,该信息可用来重复订购原始配置 的变频器。

#### 15-45 类型代码字符串

#### 功能:

查看实际类型代码字符串。

#### 15-46 变频器订购号

功能: 查看 8 位订购号,该信息可用来重复订购原始配置的变 频器。

#### 15-47 功率卡订购号

功能: 查看功率卡的订购号。

#### 15-48 LCP Id 号

功能: 查看 LCP 的 ID 标识号。

#### 15-49 控制卡软件标志

功能: 查看控制卡软件的版本号。

#### 15-50 功率卡软件标志

## 功能:

查看功率卡软件的版本号。

## 15-51 变频器序列号

功能: 查看变频器的序列号。

#### 15-53 功率卡序列号

功能: 查看功率卡的序列号。

## □ 15-6\* 选件标识 该参数组包含有关安装在 A、B、C0 和 C1 插槽中选件的硬 件和软件配置信息(只读)。

#### 15-60 安装的选件

#### 功能:

查看已安装了选件的类型。

#### 15-61 选件软件版本

#### 功能:

查看已安装选件的软件版本。

15-62 选件订购号

#### 功能: 显示所安装选件的订购号。

15-63 选件序列号

#### 功能:

查看已安装选件的序列号。

15-70 插槽 A 中的选件

## 功能:

查看插槽 A 中已安装选件的类型代码字符串以及对类型代 码字符串的解释。例如, 如果类型代码字符串为"AX", 则表明"无选件"。

## **15-71 插槽 A 选件的软件版本**

### 功能:

查看插槽 A 中已安装选件的软件版本。

15-72 插槽 B 中的选件

#### 功能:

查看插槽 B 中已安装选件的类型代码字符串以及对类型代 码字符串的解释。例如,如果类型代码字符串为"BX", 则表明"无选件"。

#### 15-73 插槽 B 选件的软件版本

#### 功能:

查看插槽 B 中已安装选件的软件版本。

15-74 插槽 C 中的选件

#### 功能:

查看插槽 C 中已安装选件的类型代码字符串以及对类型代 码字符串的解释。例如,对于类型代码字符串"CXXXX", 解释为"无选件"。

## **15-75 插槽 C 选件的软件版本**

功能:

查看插槽 C 中已安装选件的软件版本。

### □ 15-9\* 参数信息

参数列表

#### 15-92 已定义参数

数组 [1000]

范围:

Danfoss

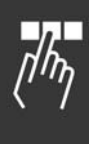

功能: 查看已在变频器中定义的所有参数的列表。该列表以 0 结尾。

0 - 9999 **\***<sup>0</sup>

## 15-93 已修改参数

数组 [1000]

#### 范围:

0 - 9999 **\***<sup>0</sup>

## 功能:

查看默认设置已被更改的参数的列表。该列表以 0 结尾。在 进行更改之后,最多要等待 30 秒钟才能看到所作的改动。

#### 15-99 参数元数据

数组 [23]

#### 选件:

0 - 9999 **\***<sup>0</sup>

## 功能:

该参数含有 MCT10 软件工具使用的数据。
Danfoss

如何编程 二

# □ 数据读数

#### □ 16-\*\* 数据读数

与数据读数(如实际参考值、电压、控制字、报警字、警 告字和状态字)有关的参数组。

#### □ 16-0\* 一般状态

这些参数用于显示一般性状态,如计算的参考值、有效控 制字和状态等。

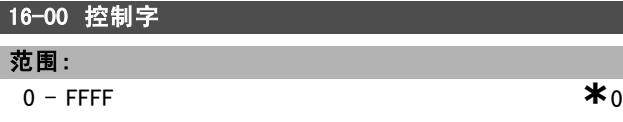

#### 功能:

查看以十六进制代码形式从变频器的串行通讯端口发送 的控制字。

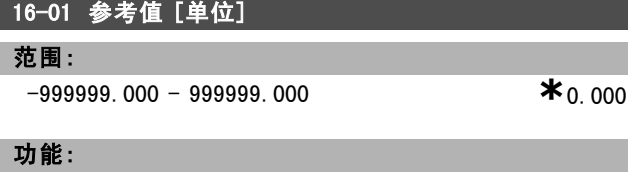

查看在脉冲或模拟基础上应用的当前参考值,其单位采用 参数 1-00 中选择的配置(Hz、Nm 或 RPM)。

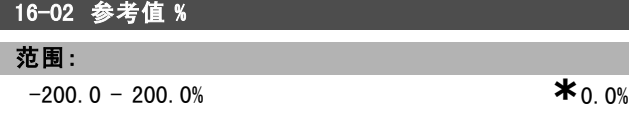

#### 功能:

查看总参考值。总参考值是数字、模拟、预置、总线和锁 定参照值以及升速和降速的值的总和。

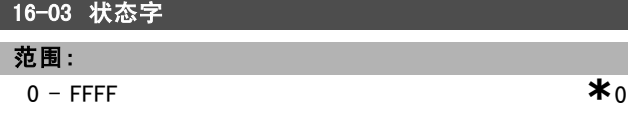

#### 功能:

查看以十六进制代码形式从变频器的串行通讯端口发送 的状态字。

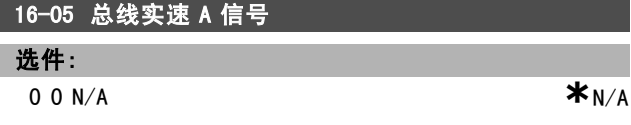

#### 功能:

查看随状态字一起发送到总线主站的双字节字,用 于报告主电路的实际值。有关详细说明,请参考 VLT AutomationDrive FC 300 Profibus 操作说明 MG.33.CX.YY。

#### □ 16-1\* 电动机状态

这些参数用于显示电动机的状态值。

#### 16-10 功率 [kW]

范围:

0.0 -1000.0 kW **\***0.0 kW

#### 功能:

查看电动机功率 (kW)。显示的值是根据电动机的实际电压 和电流计算而得。此值经过滤波,因此从输入值更改到数 据读数值更改要相隔 1.3 秒钟左右。

## 16-11 功率 [hp]

范围:

0.00 - 1000.00 hp **\***0.00 hp

 $*_{0.0}$  v

#### 功能:

查看电动机功率 (hp)。显示的值是根据电动机的实际电压 和电流计算而得。此值经过滤波,因此从输入值更改到数 据读数值更改要相隔 1.3 秒钟左右。

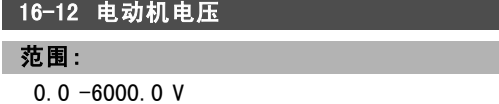

#### 功能:

查看电动机电压,这是一个用来控制电动机的计算值。

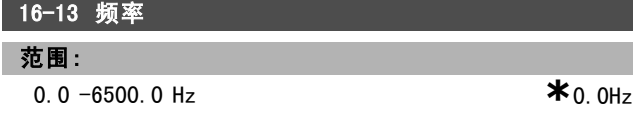

#### 功能:

查看电动机频率(无共振衰减)。

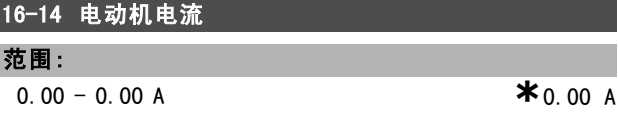

#### 功能:

查看测得的电动机平均电流值 (IRMS)。此值经过滤波, 因 此从输入值更改到数据读数值更改要相隔 1.3 秒钟左右。

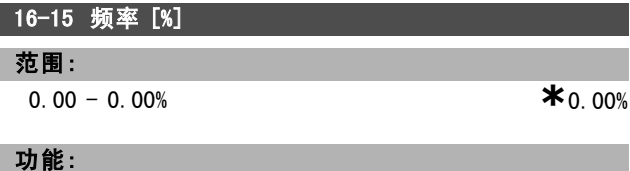

查看一个双字节字,这个双字节字用相当于参数 4-19 最大 输出频率百分比(标定范围 0000-4000 [十六进制])的方 式报告实际电动机频率(无共振衰减)。设置参数 9-16 索 引 1, 可以与状态字(而不是 MAV) 一起发送该双字节字。

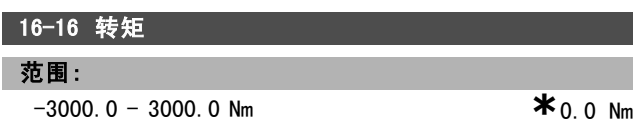

Danfoss

\_\_ 如何编程 \_\_

功能:

查看施加给电动机主轴的转矩值(带符号)。160% 电动机 电流和转矩与额定转矩之间没有确切的线性关系。某些电 动机可提供高于 160% 的转矩。因此,最小值和最大值取决 于电动机的最大电流和所用的电动机。此值经过滤波,因 此从输入值更改到数据读数值更改要相隔 1.3 秒钟左右。

# **16-17 速度 [RPM]**

范围:

0 − 0 RPM **\***0 RPM

# 功能:

查看电动机的实际转速。在开环或闭环过程控制中,电动 机转速是估算的。在闭环速度模式中,电动机转速是以 测量方式获得。

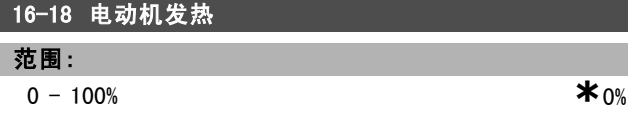

#### 功能:

查看计算的电动机热负载。断路极限为 100%。计算依据 是在参数 1-90 中选择的 ETR 功能。

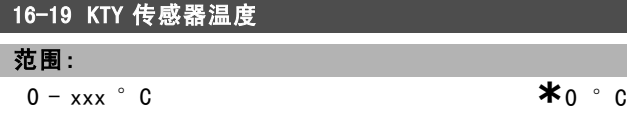

功能:

返回电动机内置 KTY 传感器的实际温度。

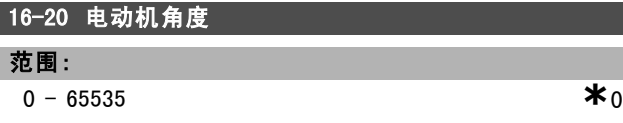

#### 功能:

查看电流编码器/解析器相对于索引位置的角度偏置。0 -65535 的值范围对应于 0 -2 \*π(弧度)。

#### □ 16-3\* 变频器状态

这些参数用于显示变频器的状态。

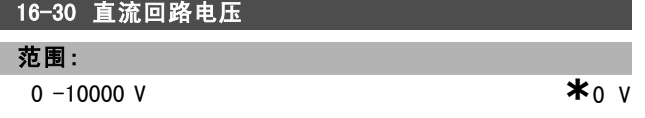

#### 功能:

查看所测得的值。此值经过滤波,因此从输入值更改到数 据读数值更改要相隔 1.3 秒钟左右。

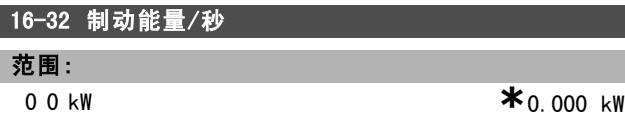

### 功能:

查看传输到外部制动电阻器的瞬时制动功率。

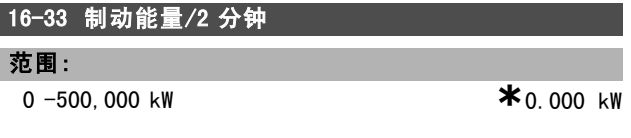

#### 功能:

查看传输到外接制动电阻器的制动功率。这是根据最近 120 秒的数据计算得出的平均功率。

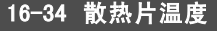

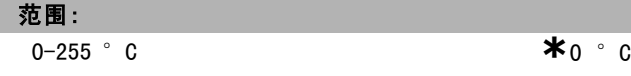

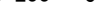

### 功能:

查看变频器散热片的温度。断路极限为 90 ± 5°C; 电 动机恢复运行的温度为 60 ± 5 °C。

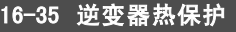

# 范围:

 $0 - 0\%$  **\*** 0%

### 功能:

查看逆变器上的百分比负载。

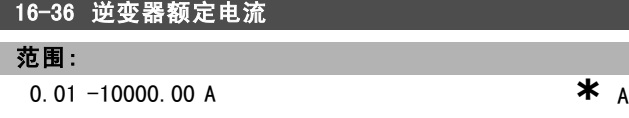

#### 功能:

查看逆变器的额定电流。该值应该同相连电动机上的铭牌 数据匹配。该数据用于计算转矩、电动机保护等。

16-37 逆变器最大电流 范围:

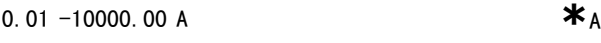

## 功能:

查看逆变器的最大电流。该值应该同相连电动机上的铭牌 数据匹配。该数据用于计算转矩、电动机保护等。

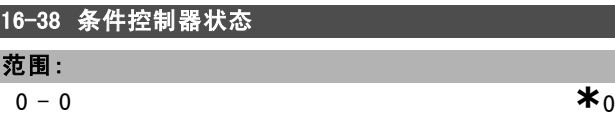

### 功能:

查看 SL 控制器正在执行的事件的状态。

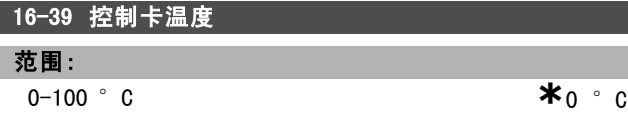

Danfoss

 $\Box$ 

# 一 如何编程 一

#### 功能:

查看控制卡上的温度(以 °C 表示)。

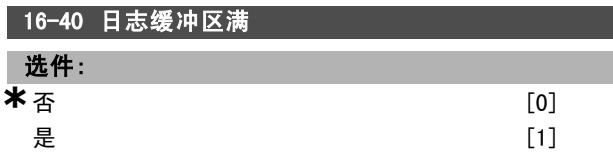

#### 功能:

查看日志缓冲区是否已满(请参阅参数 15-1\*)。当参 数 15-13 日志模式设置为一直记录时, 日志缓冲区永远 不会满。

#### □ 16-5\* 参考值; 反馈

这些参数用于报告参考值和反馈输入。

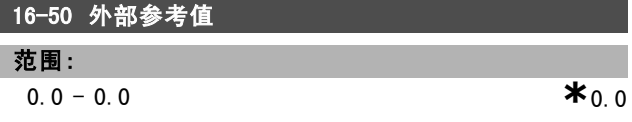

#### 功能:

查看总参考值(数字、模拟、预置、总线和锁定参考值以 及升速和降速的值的总和)。

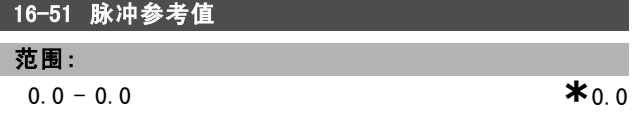

#### 功能:

查看来自可编程数字输入的参考值。该读数还可以反映来 自增量编码器的脉冲。

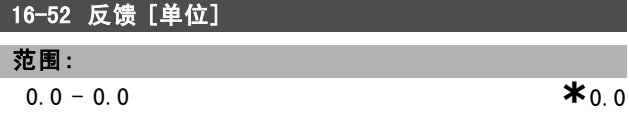

#### 功能:

查看在参数 3-00、3-01、3-02 和 3-03 中选择单位和标定 后得到的反馈单位。

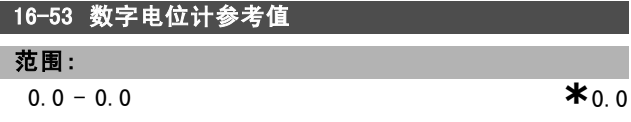

#### 功能:

查看数字电位计对实际参考值的影响。

#### □ 16-6\* 输入和输出

用于报告数字和模拟输入输出端口的参数。

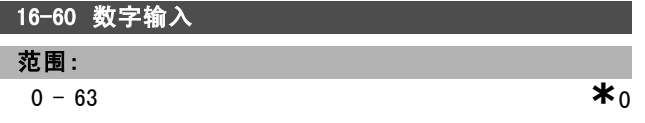

#### 功能:

查看来自有效数字输入的信号状态。输入 18 对应最左侧的 位。 '0' = 无信号, '1' = 连接的信号。

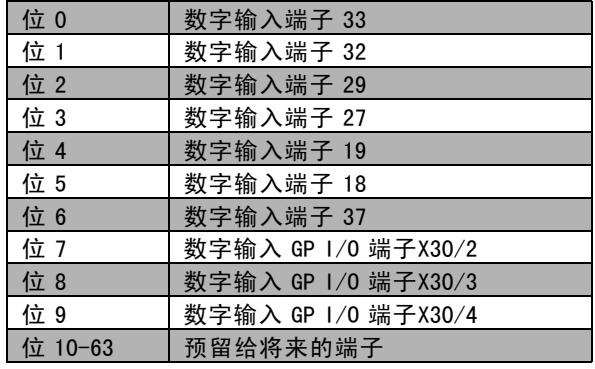

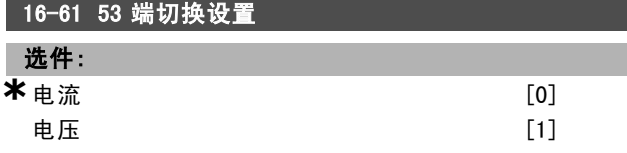

#### 功能:

查看输入端子 53 的设置。电流 = 0; 电压 = 1。

### 16-62 模拟输入端 53

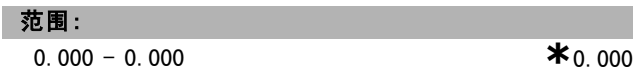

#### 功能:

查看输入端子 53 的实际值(参考值或保护值)。

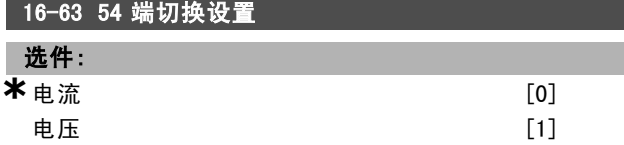

## 功能:

查看输入端子 54 的设置。电流 = 0; 电压 = 1。

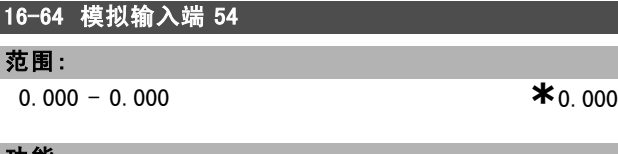

#### 功能:

查看输入端子 54 的实际值(参考值或保护值)。

#### 16-65 模拟输出端 42 [mA]

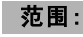

- $0.000 0.000$  **\***0.000
	-

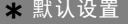

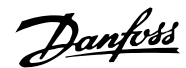

如何编程 二

# 功能:

查看输出端子 42 的实际值 (mA)。所显示的值反映在参 数 06-50 中所作的选择。

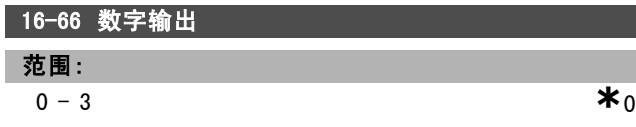

#### 功能:

查看所有数字输出的二进制值。

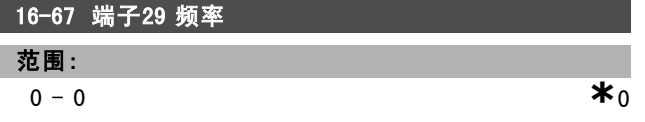

#### 功能:

查看端子 29 上的实际频率。 该参数仅用于 FC 302。

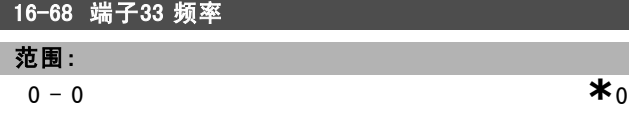

### 功能:

查看以脉冲输入形式施加在端子 29 上的实际频率值。

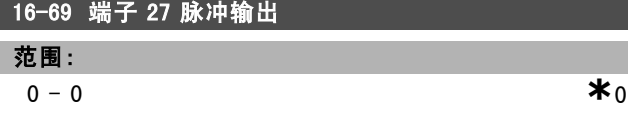

#### 功能:

查看在数字输出模式下施加在端子 27 上的实际脉冲值。

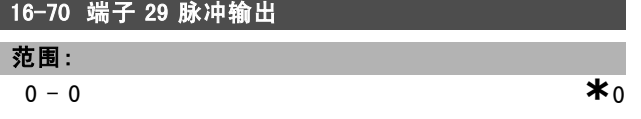

#### 功能:

查看在数字输出模式下施加在端子 29 上的实际脉冲值。 该参数仅用于 FC 302。

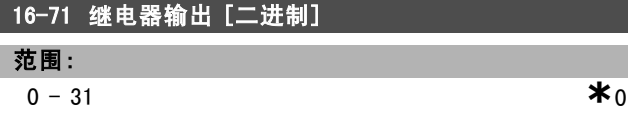

#### 功能:

查看所有继电器的设置。

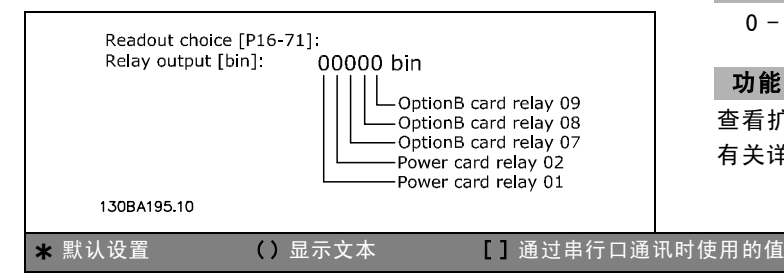

#### 16-72 计数器 A 范围:

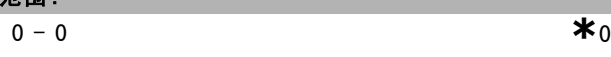

#### 功能:

查看计数器 A 的当前值。计数器可以提供比较器操作数, 请参阅参数 13-10。

该值可以通过数字输入(参数组 5-1\*)或使用 SLC 操作 (参数 13-52)复位或更改。

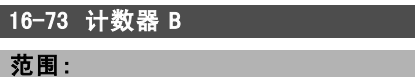

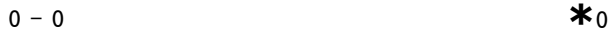

#### 功能:

查看计数器 B 的当前值。计数器可以提供比较器操作数 (参数 13-10)。

该值可以通过数字输入(参数组 5-1\*)或使用 SLC 操作 (参数 13-52)复位或更改。

#### 16-74 精确停止计数器

范围:

-2147483648 - 2147483648 **\***<sup>0</sup>

### 功能:

返回精确计数器(参数 1-84)的实际计数值。

#### □ 16-8\* 现场总线和 FC 端口 用于报告总线参考值和控制字的参数。

#### 16-80 控制字 1 信号

# 范围:

**a** - 65535 **\***0

功能:

查看从总线主站收到的 2 字节控制字 (CTW)。对这些控制 字的解释取决于所安装的现场总线选件以及在参数 8-10 中 选择的控制字格式。

有关详细信息,请参考相关的现场总线手册。

# 16-82 总线设定 A 信号

# 功能:

查看随控制字一起从总线主站发送的 2 字节字,其作用 是设置参考值。 有关详细信息,请参考相关的现场总线手册。

#### 16-84 通讯卡状态字

#### 范围:

**a** - 65535 **\***0

#### 功能:

查看扩展的现场总线通讯选件状态字。 有关详细信息,请参考相关的现场总线手册。

Danfoss

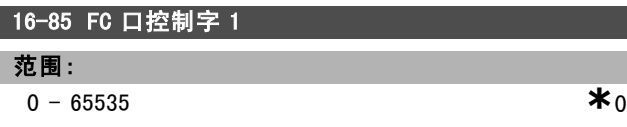

#### 功能:

查看从总线主站收到的 2 字节控制字 (CTW)。对这些控制 字的解释取决于所安装的现场总线选件以及在参数 8-10 中 选择的控制字格式。

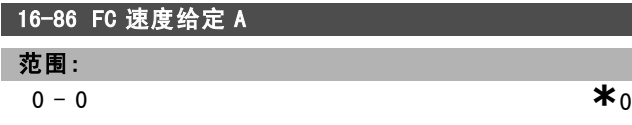

### 功能:

查看发送到总线主站的 2 字节状态字 (STW)。对这些状态 字的解释取决于所安装的现场总线选件以及在参数 8-10 中 选择的控制字格式。

#### □ 16-9\* 诊断读数

这些参数用于显示报警字、警告字和扩展状态字。

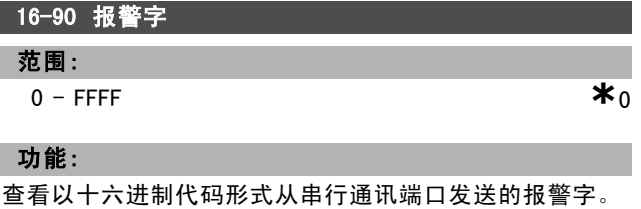

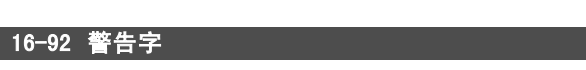

# 范围:

0 - FFFF **\***0

### 功能:

查看以十六进制代码形式从串行通讯端口发送的警告字。

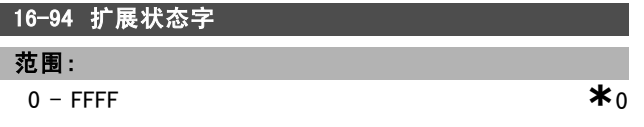

### 功能:

以十六进制代码形式返回通过串行通讯端口发送的扩展 警告字。

Danfoss

如何编程 二

# □ 电动机反馈选件

### □ 17─\*\* 电动机反馈选件

配置编码器 (MCB102) 或解析器 (MCB103) 反馈选件的其他 参数.

#### □ 17-1\* 增量编码器接口

该参数组中的参数用于配置 MCB102 选件的增量接口。注 意,增量接口和绝对接口的激活状态始终一致。

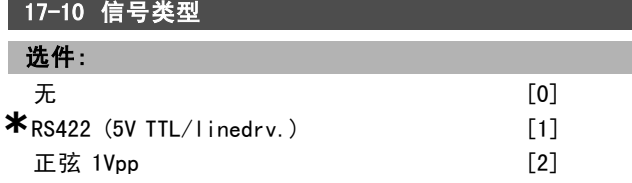

# 功能:

选择所用编码器的增量类型(A/B 通道)。从编码器数据 表中可以找到该信息。 如果反馈传感器只有绝对编码器,请选择无 [0]。 电动机运行过程中,无法调整此参数。

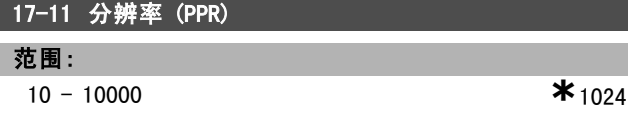

#### 功能:

输入增量路径的分辨率,即每转的脉冲数或周期数。 电动机运行过程中,无法调整此参数。

#### □ 17-2\* 绝对编码器接口

该参数组中的参数用于配置 MCB102 选件的绝对接口。注 意,增量接口和绝对接口的激活状态始终一致。

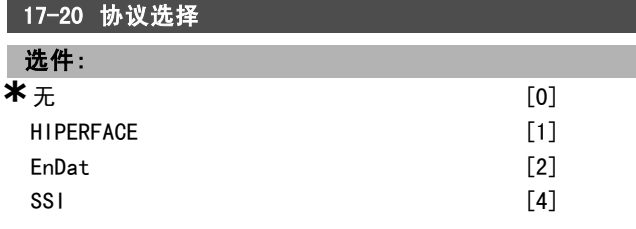

#### 功能:

如果编码器只有绝对编码器,请选择 HIPERFACE [1]。 如果反馈传感器只有增量编码器,请选择无 [0]。 电动机运行过程中,无法调整此参数。

# 17-21 分辨率(位置/转) 选件:  $512$  [512] 1024 [1024] 2048 [2048] 4096 [4096] **\***SSI 4 - 8192 [8192]  $[16384]$ **\***HIPERFACE 512 - 32768 [32768]

#### 功能:

选择绝对编码器的分辨率,即每转的计数。 电动机运行过程中,无法调整此参数。

#### 17-24 SSI 数据长度

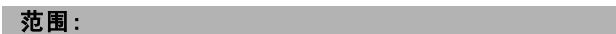

 $13 - 25$  **\***  $13$ 

#### 功能:

设置 SSI 报文的位数。单转编码器洗择 13 位, 多转编码 器选择 25 位。

#### 17-25 时钟速率

范围: 100 - 260 kHz **\*** 260 kHz

# 功能:

设置 SSI 时钟速率。当编码器电缆较长时,应减小时钟 速率。

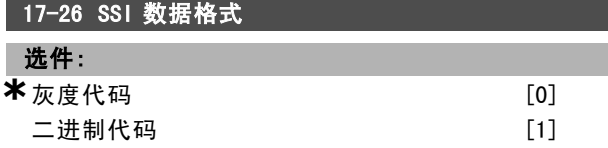

### 功能:

设置 SSI 数据的数据格式。在灰度或二进制格式间选择。

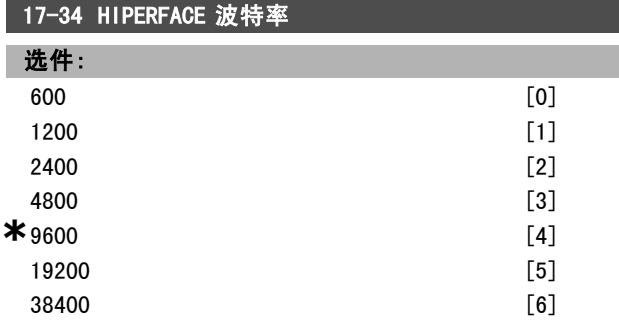

#### 功能:

选择所连接编码器的波特率。 电动机运行过程中,无法调整此参数。

#### " 17-5\* 解析器接口

参数组 17-5\* 用于设置 MCB 103 解析器选件的参数。 解析器反馈通常用作来自永磁电动机(参数 1-01 设为"磁 通矢量带反馈")的电动机反馈。 电动机运行过程中,无法调整解析器参数。

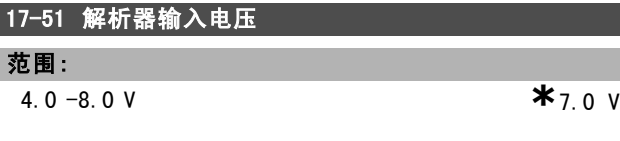

# 功能:

设置解析器的输入电压。该电压用 RMS 值表示。 该值在解析器的数据表中给出

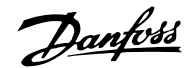

如何编程 —

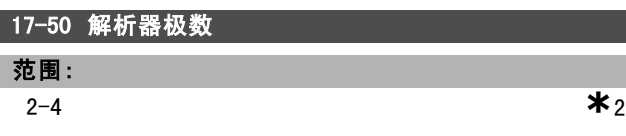

### 功能:

设置解析器的极数。大多数解析器有 2 极。 该值在解析器的数据表中给出。

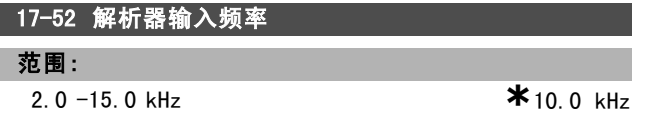

#### 功能:

设置解析器的输入频率。 该值在解析器的数据表中给出。

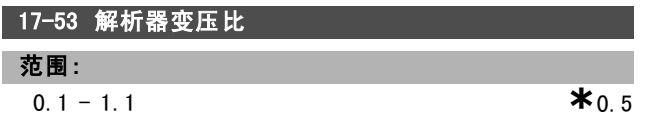

# 功能:

设置解析器的变压比。 该变压比为:

$$
T_{ratio} = \frac{V_{Out}}{V_{In}}
$$

该值在解析器的数据表中给出。

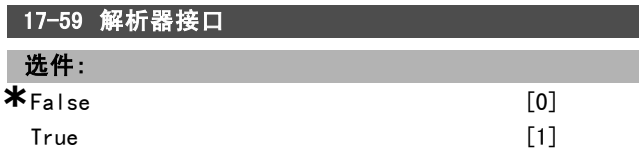

#### 功能:

选择解析器参数后激活 MCB 103 解析器选件。 为避免损坏解析器,激活此参数前必须先对参数 17-50 到参数 17-53 进行调整。

### " 17-6\* 监视和应用

在选件插槽 B 中安装 MCB 102 编码器选件或 MCB 103 解析器 选件作为速度反馈时,可以使用该参数组选择附加功能。 电动机运行过程中,无法调整监视和应用参数。

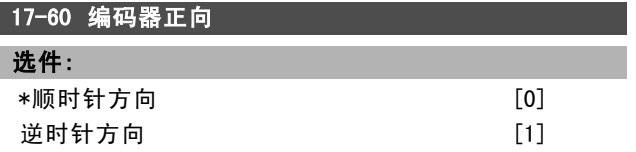

#### 功能:

在不改变编码器接线的情况下更改所检测到的编码器旋 转方向。

电动机运行过程中,无法调整此参数。

#### \* 默认设置 ( ) 显示文本 | **]** 通过串行口通讯时使用的值

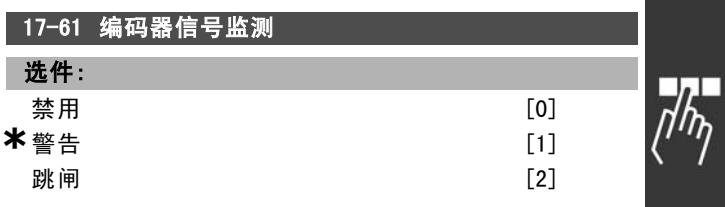

# 功能:

选择当检测到编码器故障信号时变频器应做如何反应。 通过参数 17-61 中的编码器功能可以对编码器系统的硬件 电路进行电气检查。

Danfoss

一 如何编程 一

# □ 参数列表

## 运行过程中更改

"TRUE"(真)表示参数可在变频器运行时更改,而"FALSE"(假)表示只有停止才能进行更改。

#### 4-Set-up (4组设置)

"All set-up"(所有设置):可以在 4 组设置的每组设置中分别设置参数,即,一个参数可以有 4 个不同的数据值。 "1 set-up"(单一设置):所有设置中的数据值都相同。

#### 转换索引

该数字表示通过向变频器写入或从中读取数据时将使用的转换数字。

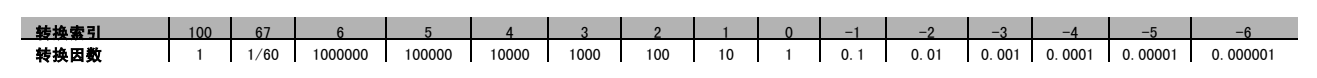

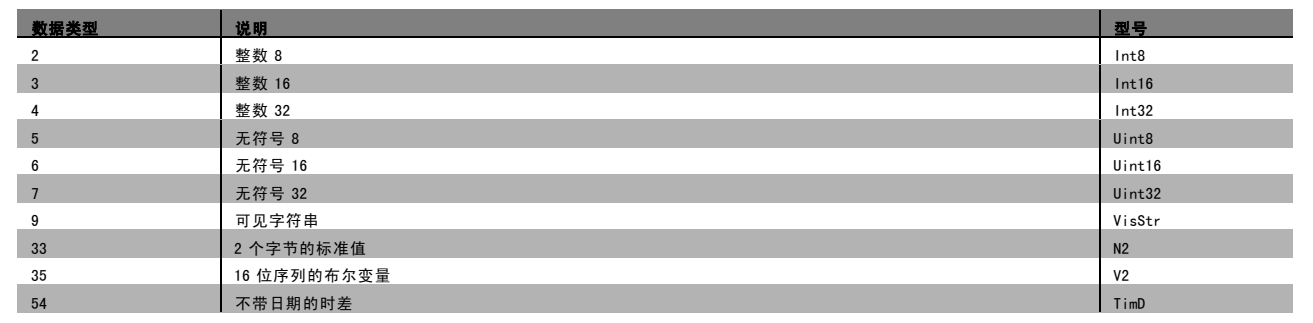

Danfoss

 $\frac{1}{\sqrt{n_{\gamma}}}$ 

# — 如何编程 —

# " 0-\*\* 操作/显示

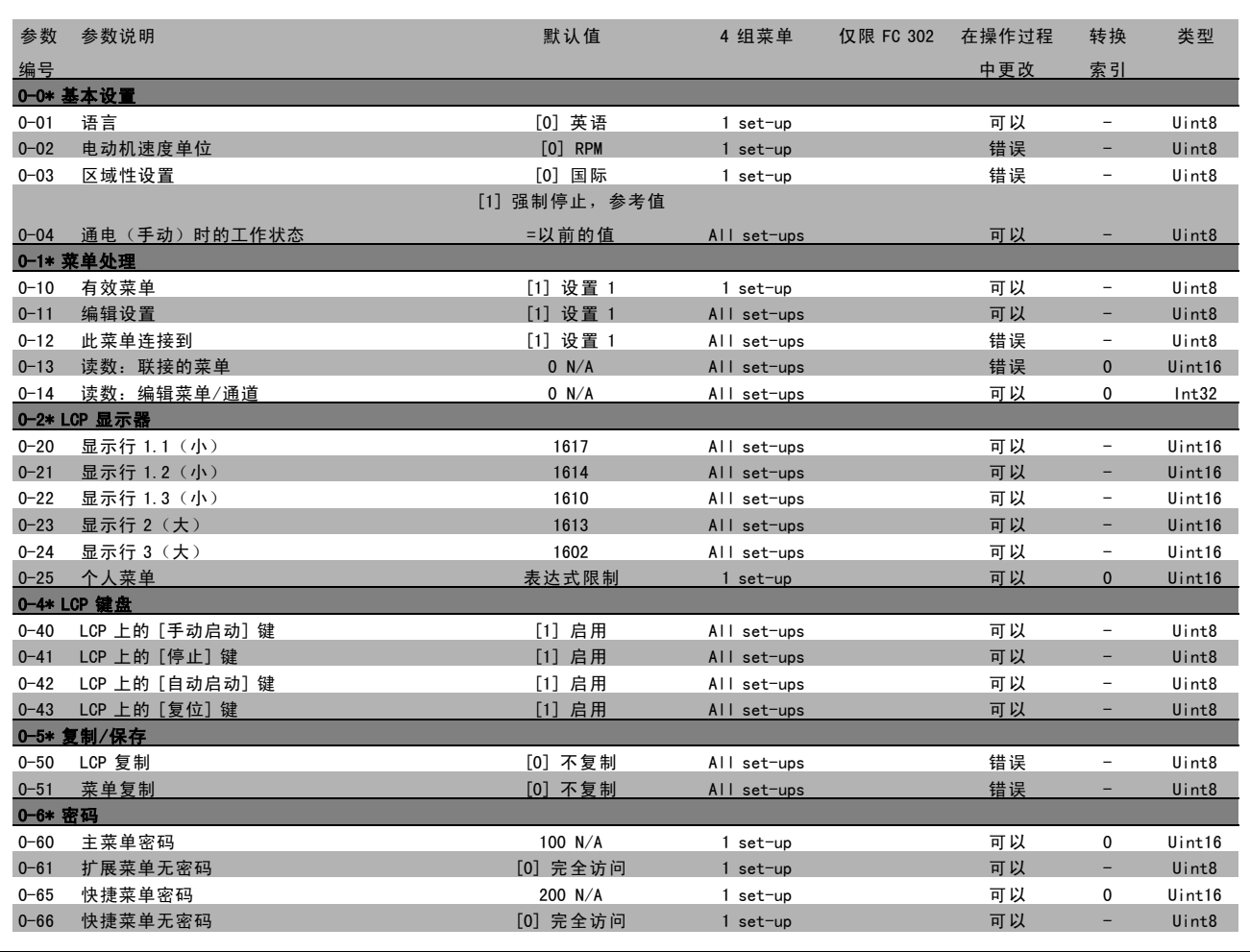

Danfoss

# □ 1-\*\* 负载/电动机

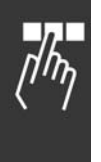

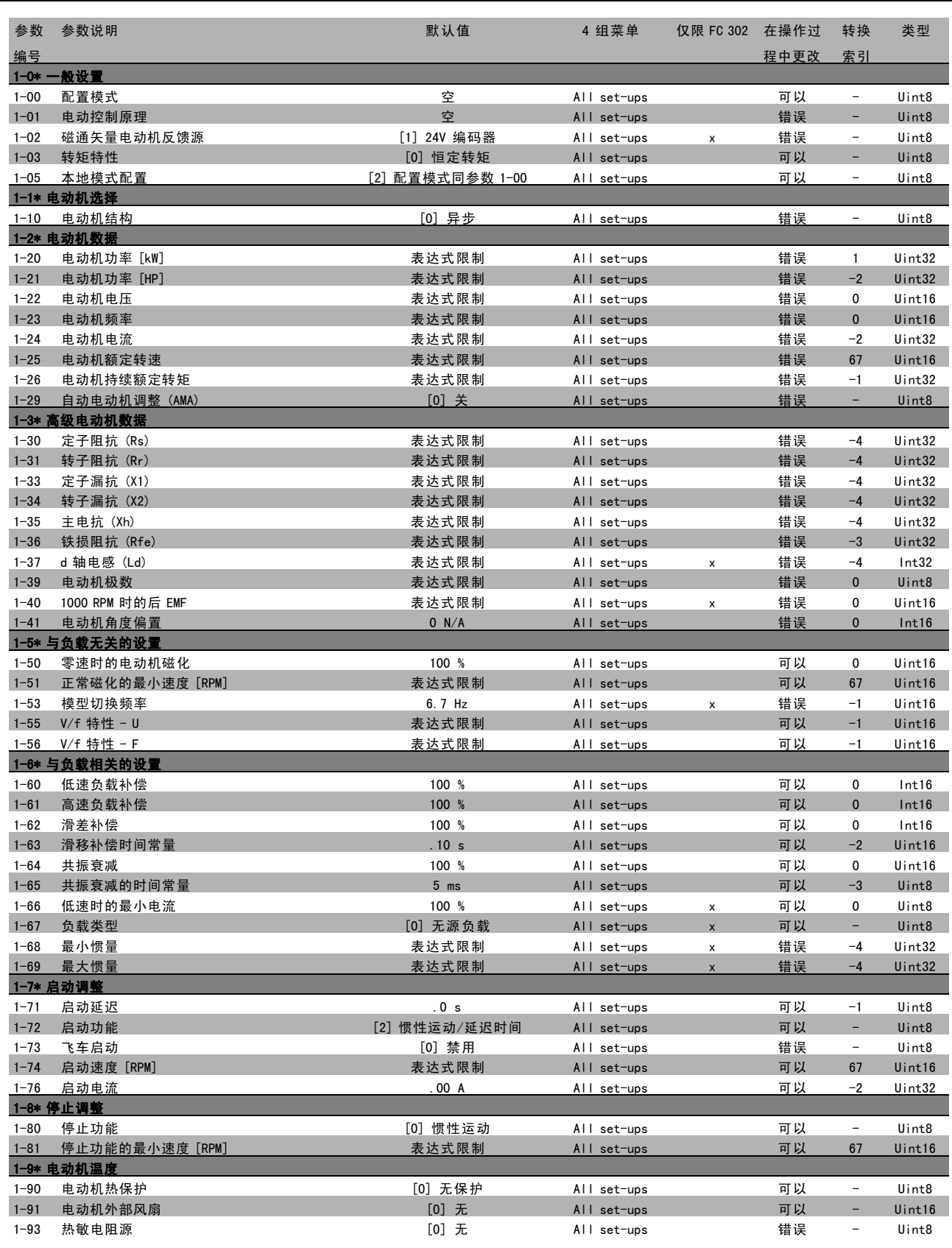

Danfoss

 $\Box$ 

# — 如何编程 —

# " 2-\*\* 制动

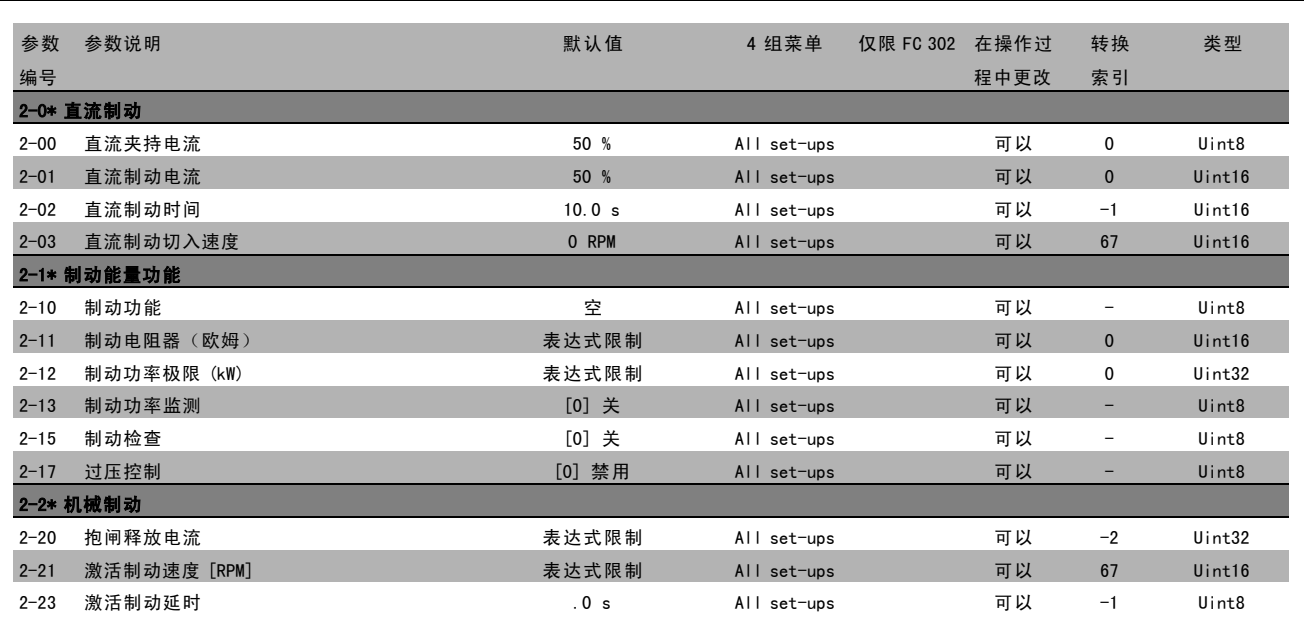

Danfoss

# □ 3-\*\* 参考值/加减速

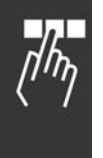

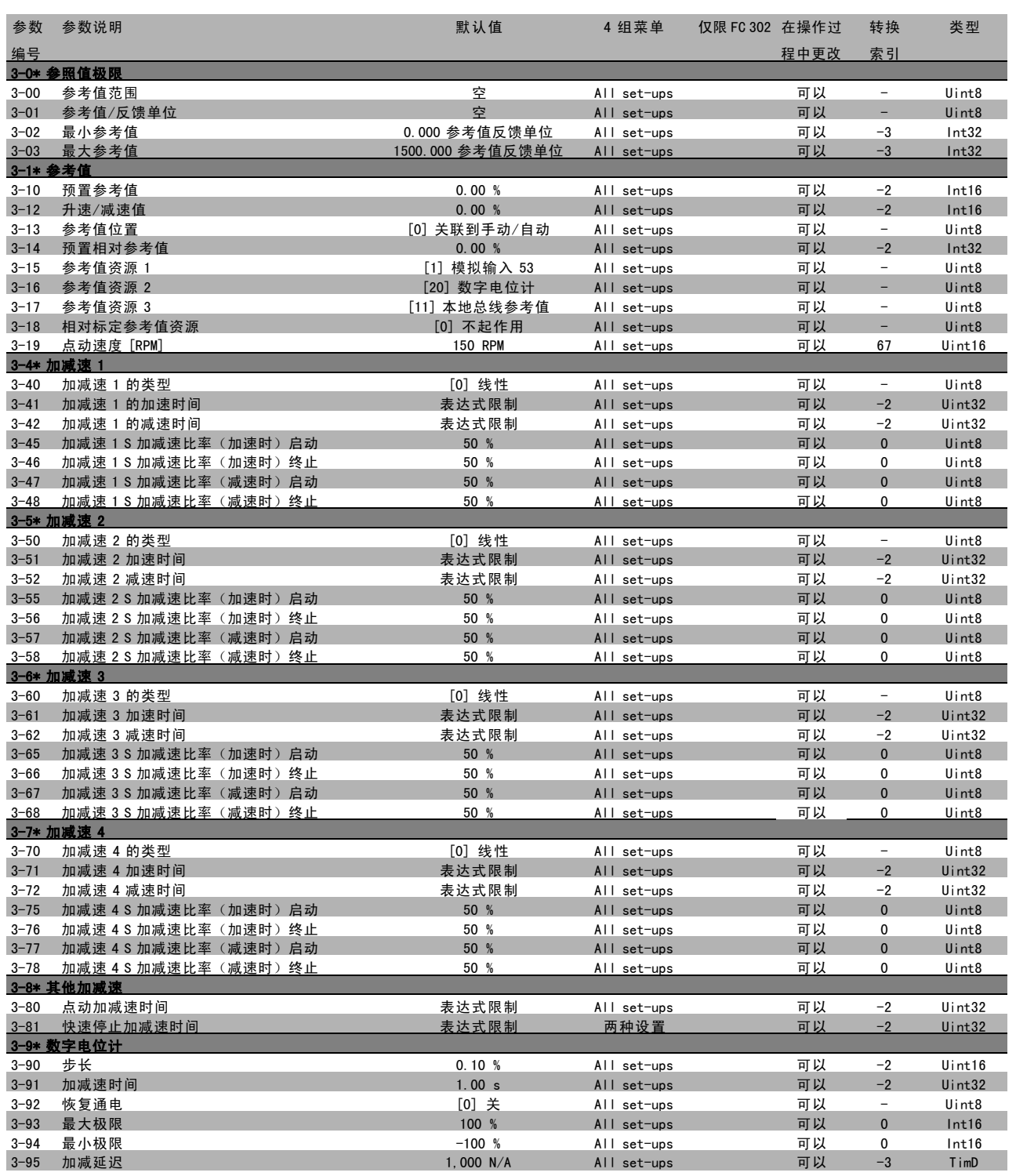

Danfoss

 $\frac{1}{\sqrt{n_{\gamma}}}$ 

# — 如何编程 —

# " 4-\*\* 极限/警告

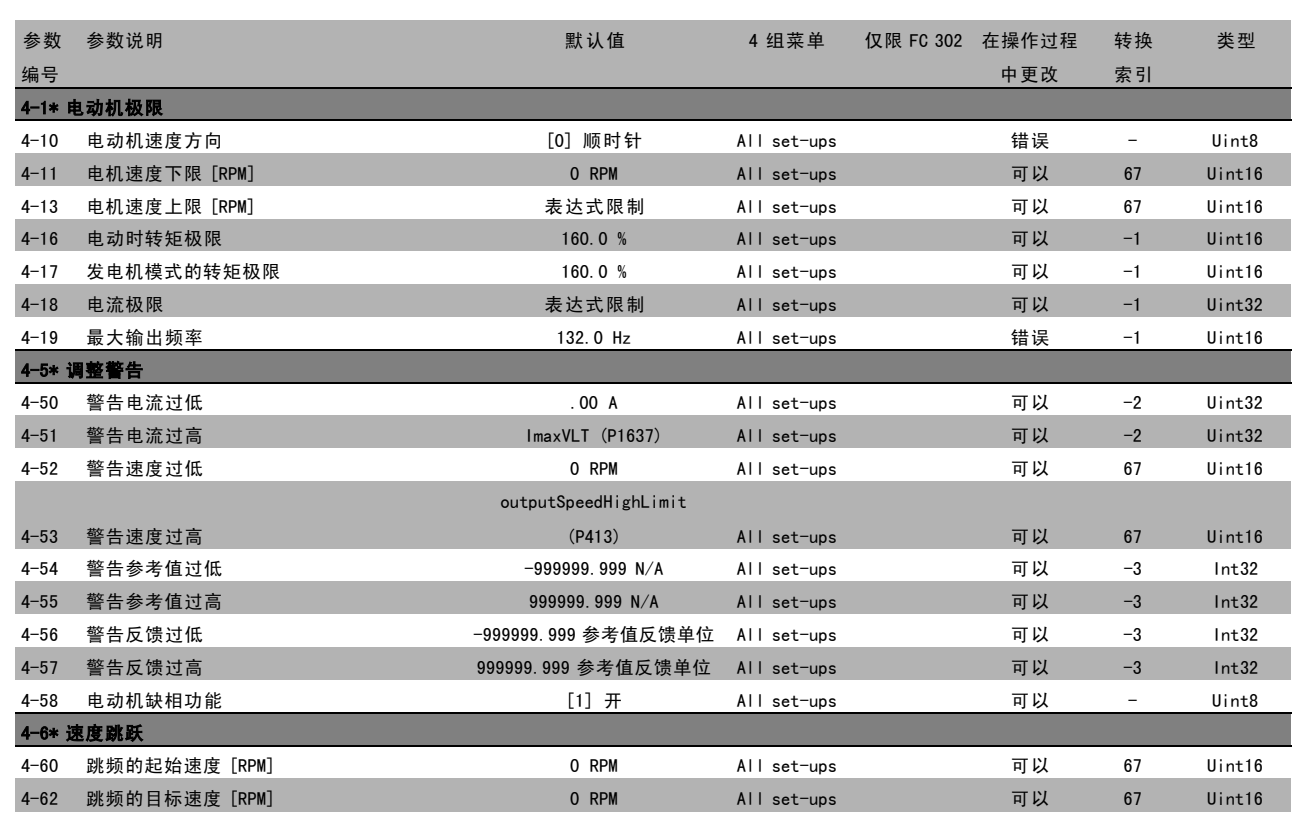

Danfoss

# □ 5-\*\* 数字输入/输出

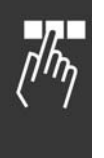

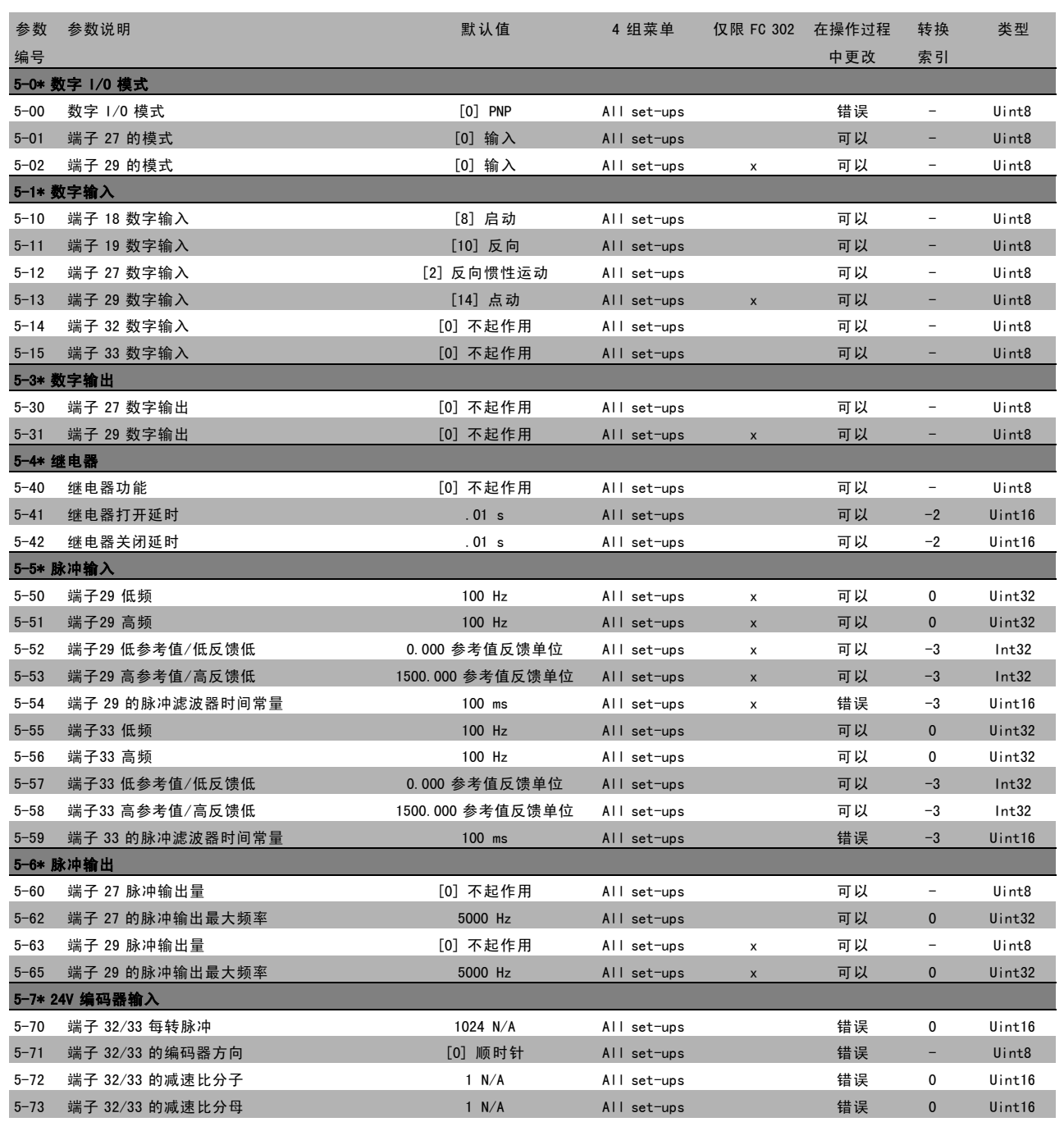

Danfoss

 $\frac{1}{\sqrt{n_{\gamma}}}$ 

# — 如何编程 —

# □ 6-\*\* 模拟输入/输出

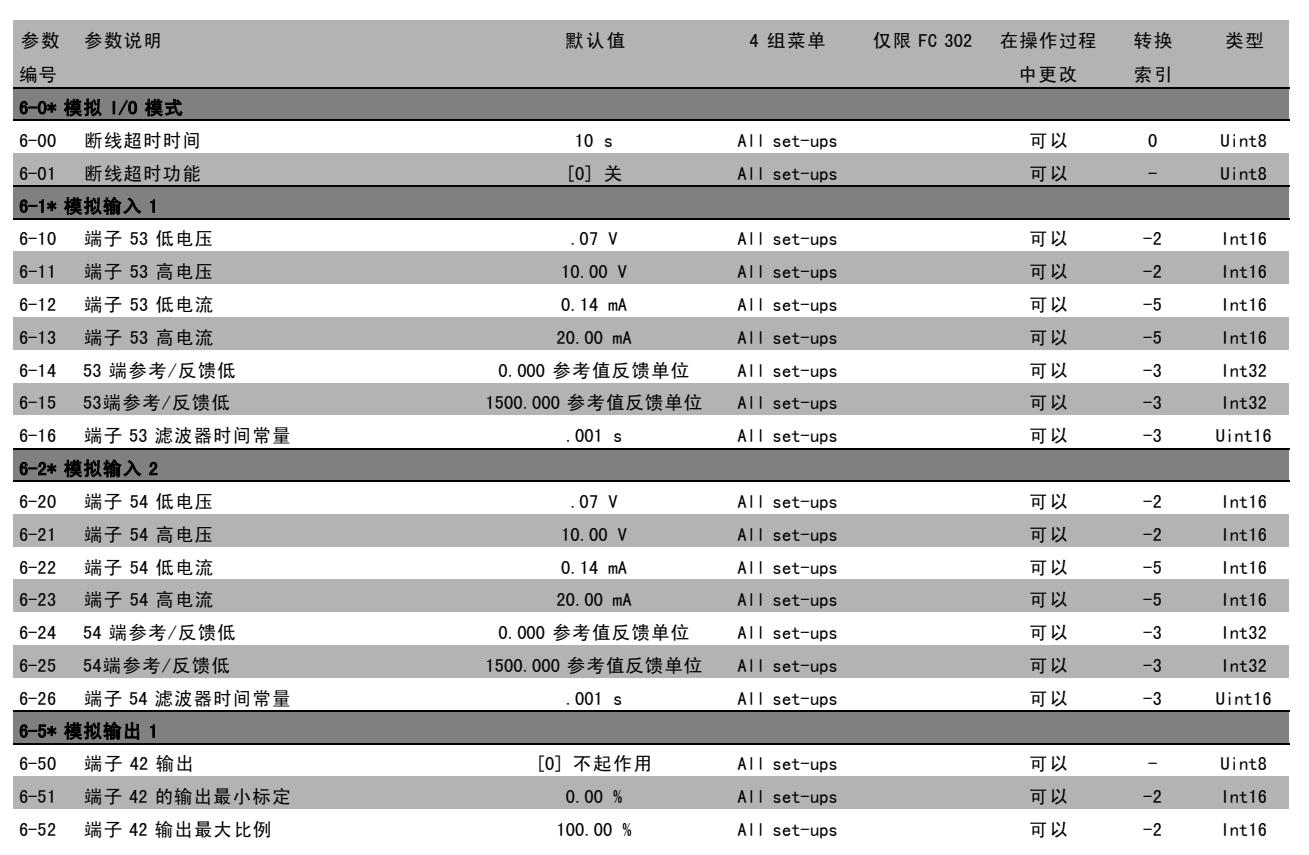

Danfoss

# │□ 7─\*\* 控制

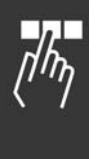

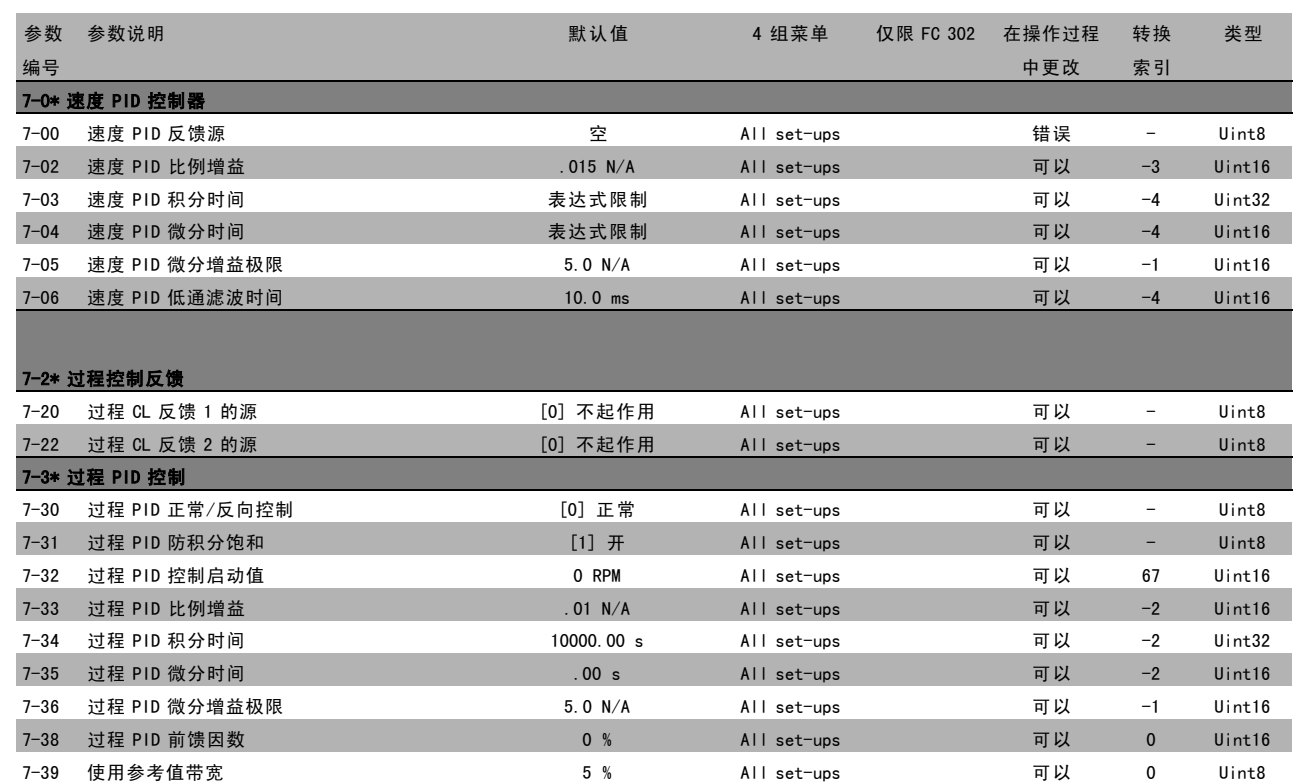

Danfoss

 $\frac{1}{\sqrt{n_{\gamma}}}$ 

# — 如何编程 —

# □ 8-\*\* 通讯和选件

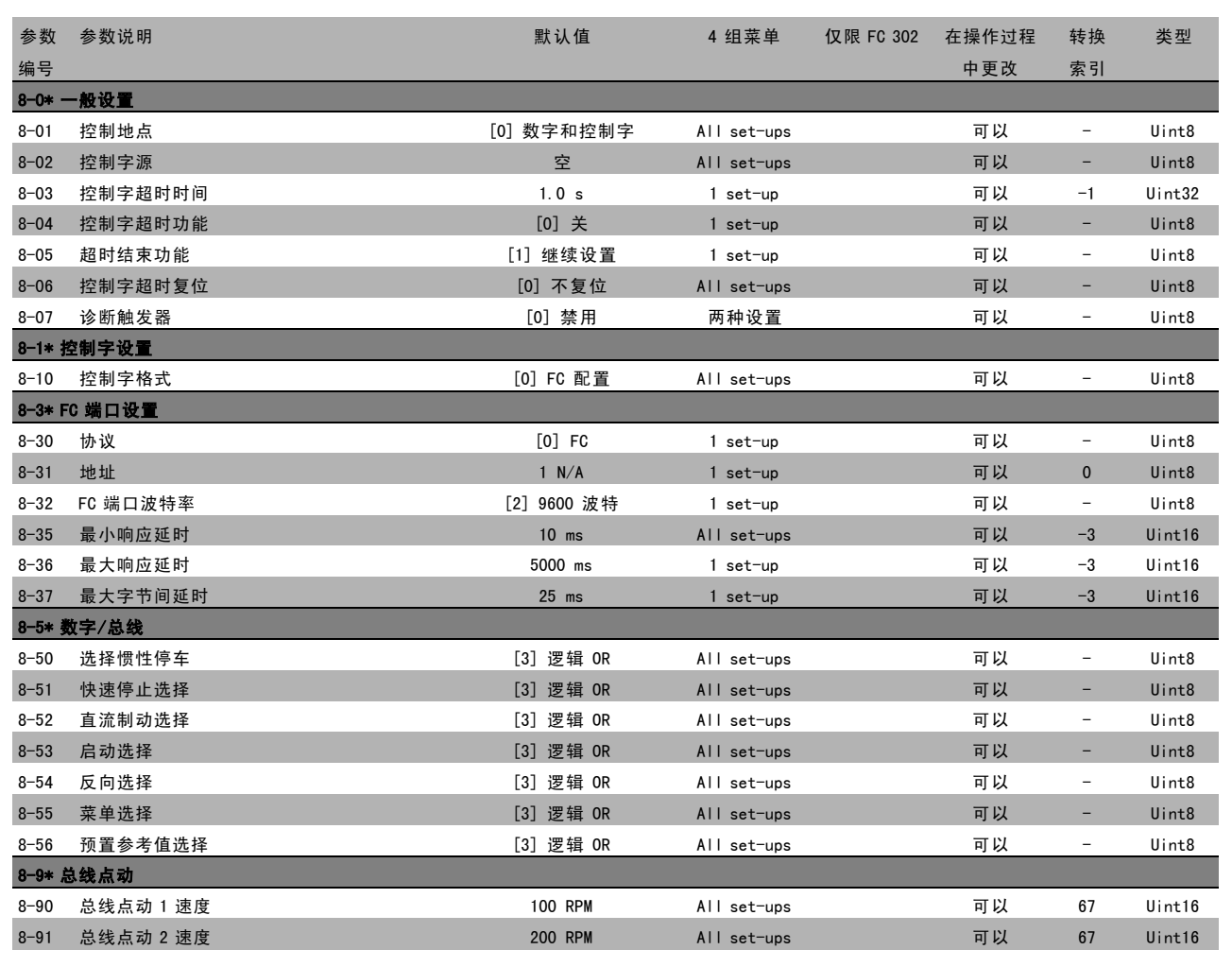

Danfoss

# $\Box$  9-\*\* Profibus

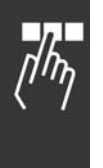

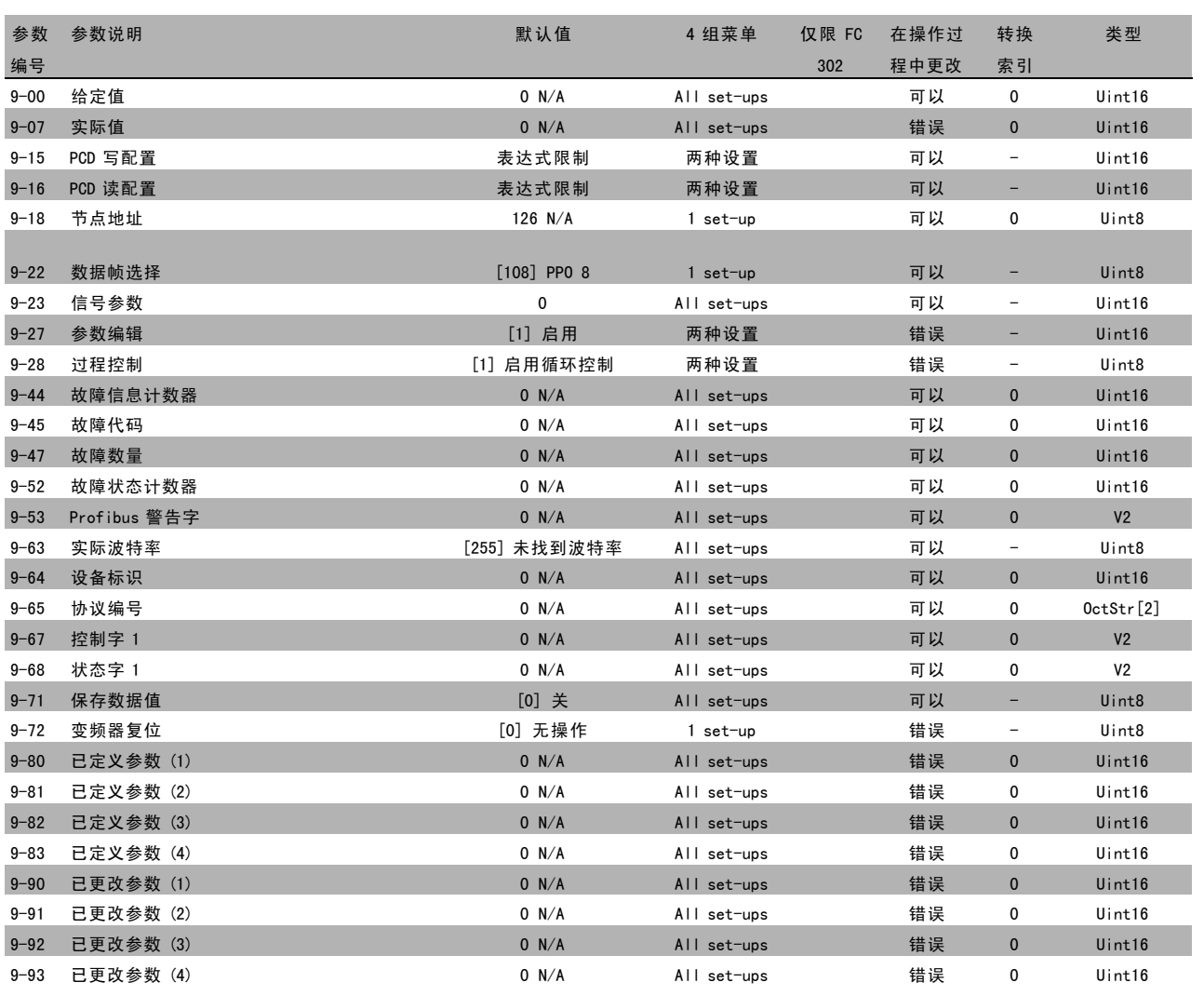

Danfoss

 $\Box$ 

# — 如何编程 —

#### □ 10-\*\* CAN 现场总线

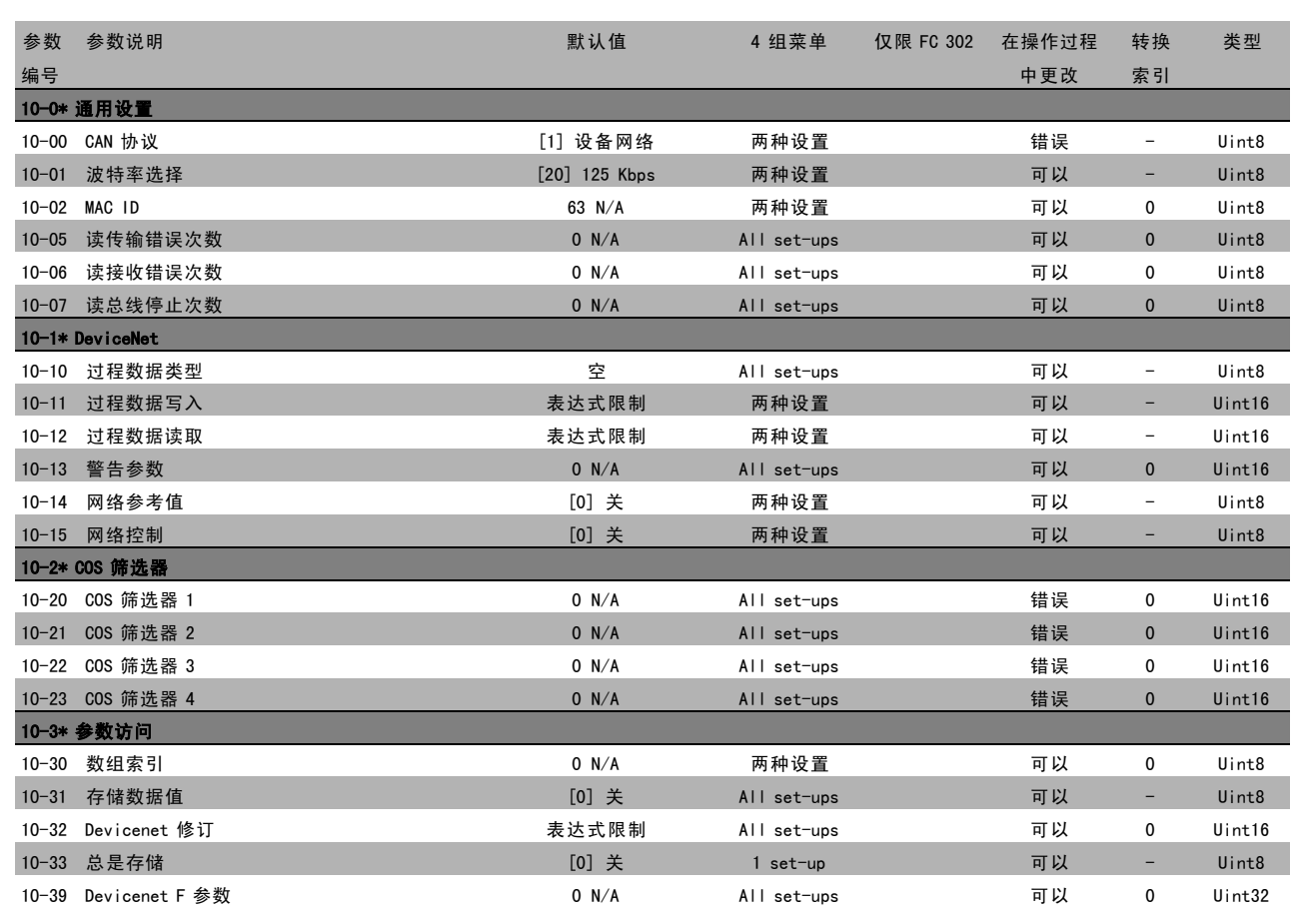

Danfoss

# □ 13-\*\* 智能逻辑

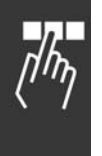

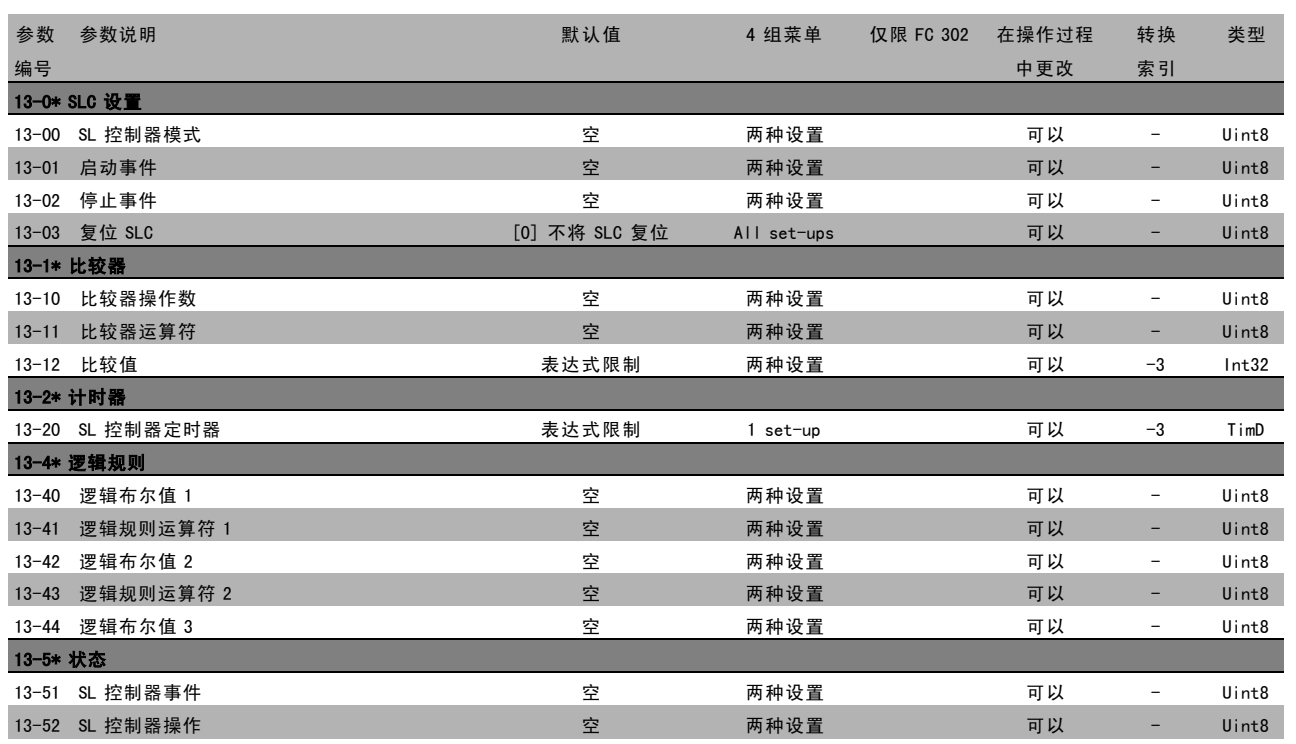

Danfoss

 $\frac{1}{\sqrt{n_{\gamma}}}$ 

# — 如何编程 —

# " 14-\*\* 特殊功能

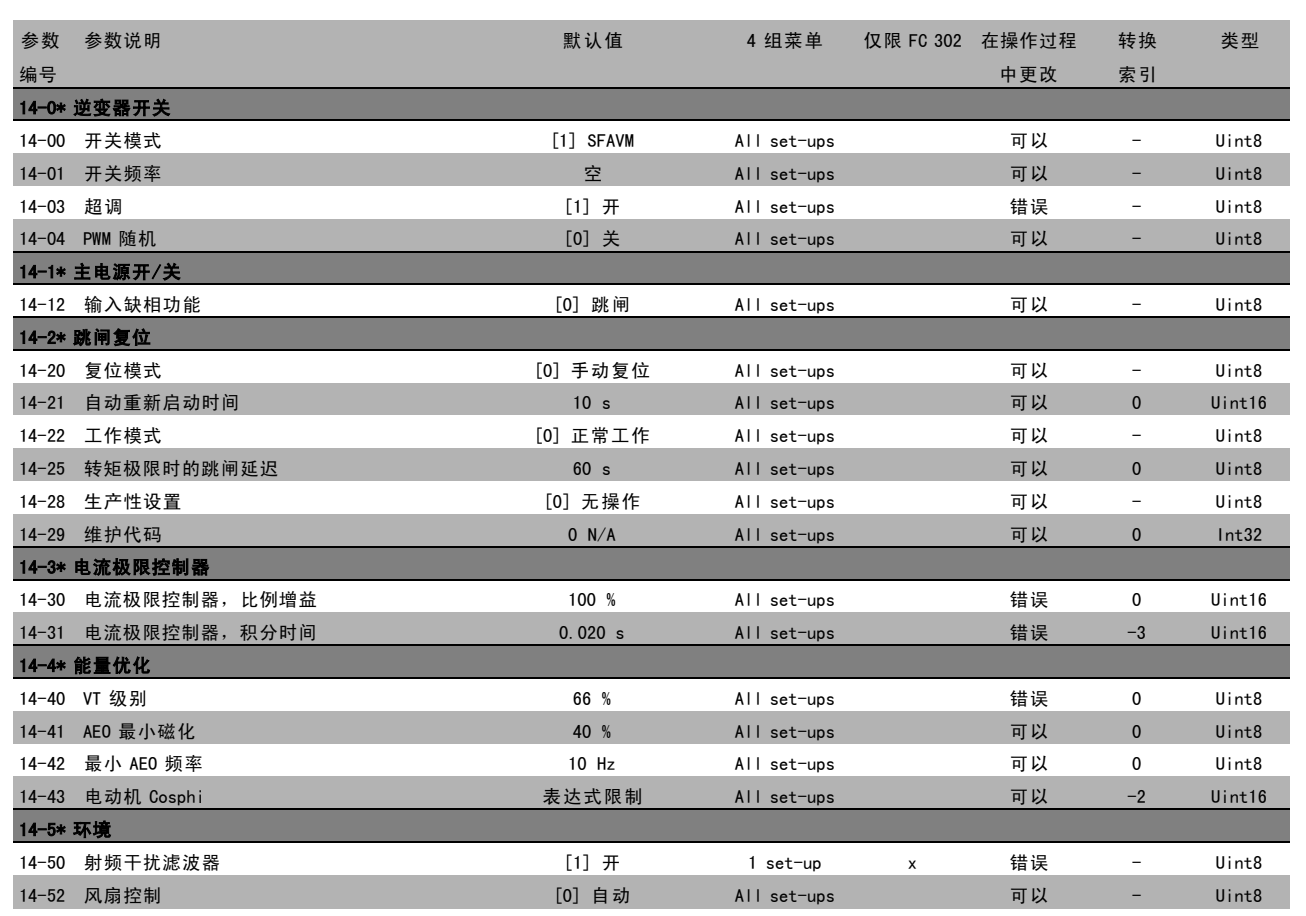

Danfoss

# □ 15-\*\* 变频器信息

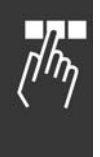

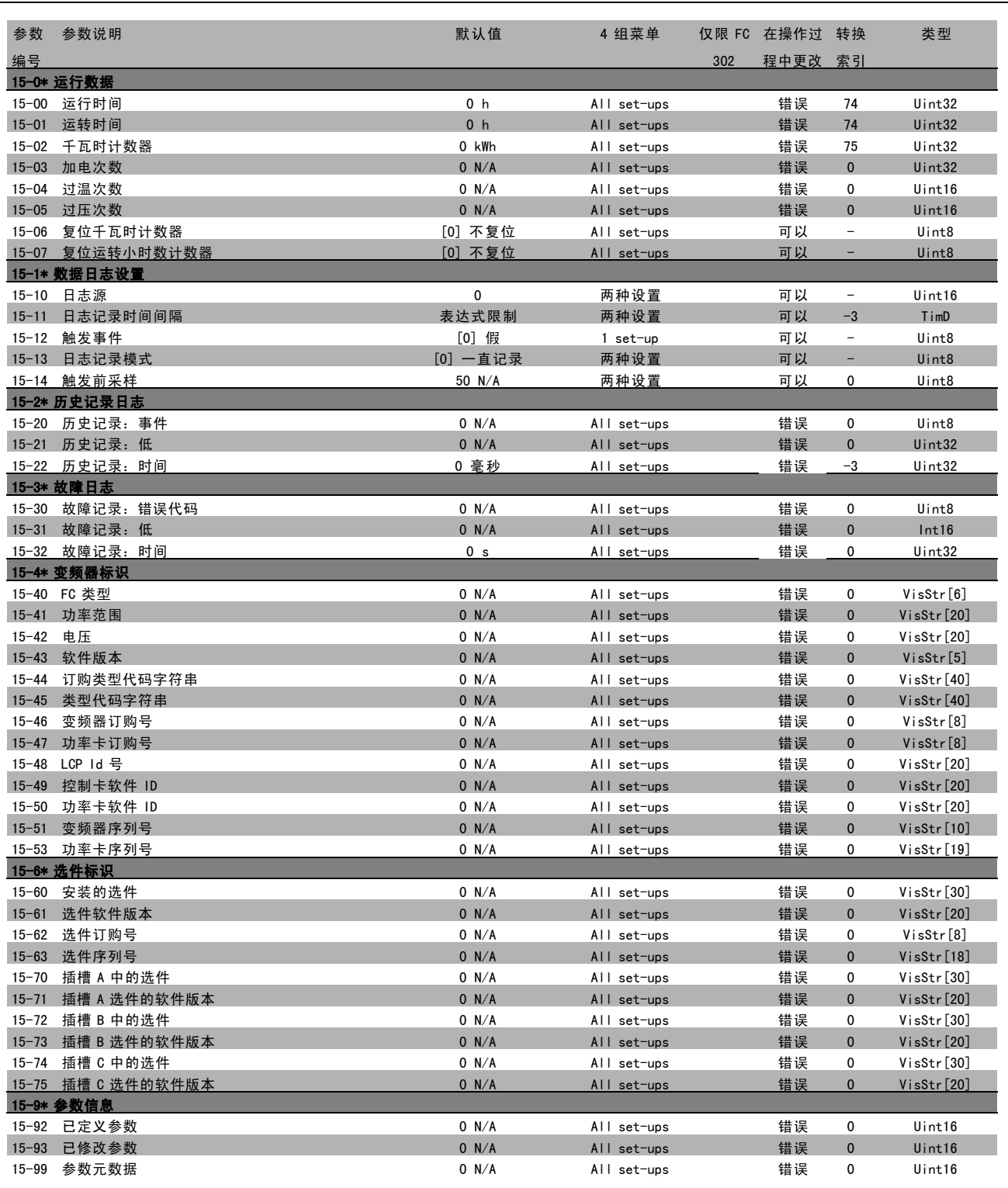

Danfoss

 $\Box$ 

# — 如何编程 —

# " 16-\*\* 数据读数

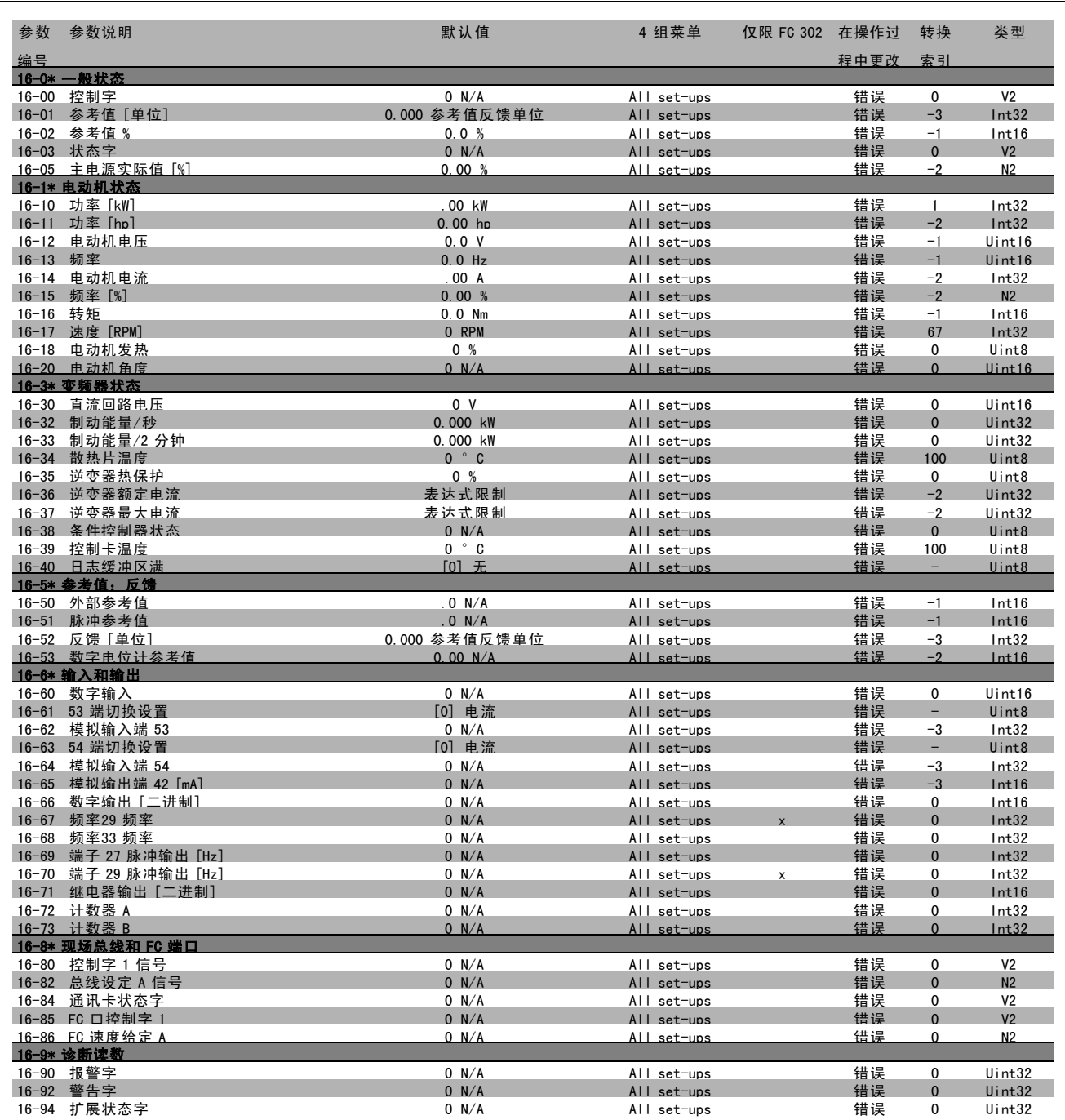

Danfoss

# □ 17-\*\* 电动机反馈选件

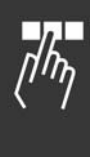

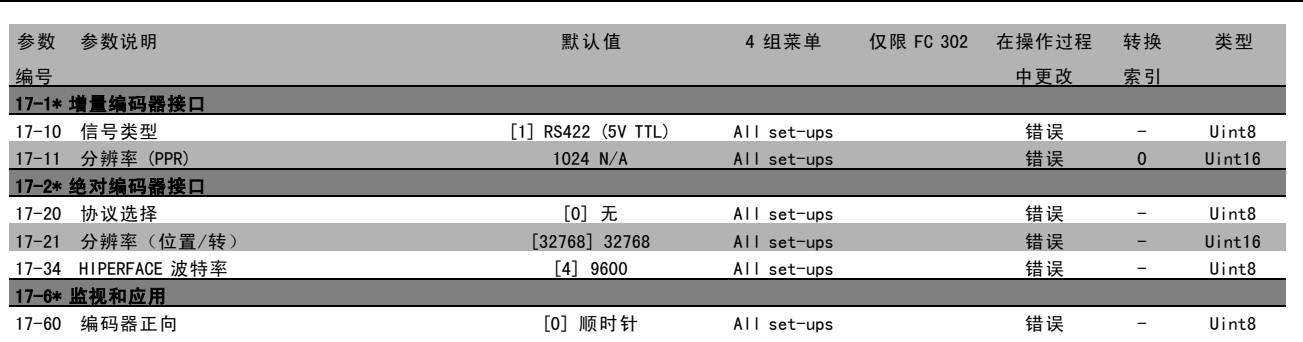

Danfoss

如何编程 二

# □ 通过 RS 485 接口的串行通讯

#### □ 协议

主-从通讯。

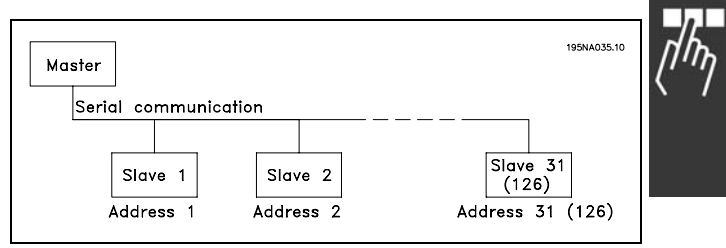

#### □ 报文通信

控制报文和响应报文

主-从站中的报文通信由主站控制。如果不使用中继器,一个主站最多只能连接 31 个从站。如果使用中继器,一个 主站最多可以连接 126 个从站。

主站不断地向各个从站发送报文,并等待它们的响应报文。从站的响应时间不能超过 50 毫秒。

从站只有收到发送给它的报文并且该报文没有错误时,它才会发送响应报文。

广播

主站可以同时向连接在总线上的所有从站发送相同的报文。在这种广播通讯中,从站不会向主站回发任何表明它们是否已 正确收到报文的响应。广播通讯是以地址格式 (ADR) 建立的, 请参阅*报文结构*。

字符(字节)的内容

每个字符的传输都是从该字符的起始位开始的。随后传输 8 个数据位,对应于一个字节。每个字符都由一个奇偶校验位 进行保护。当该位符合奇偶校验时(即 8 个数据位和该奇 偶校验位中的 1 的个数在总体上相等时),它被设为"1"。 字符以停止位作为结束,因此,一个字符共包括 11 位。

#### □ 报文结构

每个报文都以起始字符 (STX) = 02 Hex 开始,之后分别 是表示报文长度的字节 (LGE) 和表示变频器地址的字节 (ADR)。再以后是若干数据字节(数量不定,具体取决于报 文的类型)。报文以数据控制字节 (BCC) 作为结束。

#### 报文时间

主从站之间的通讯速度取决于波特率。变频器的波特率可 以在参数 8-32 FC 端口波特率 中选择,该值必须与主站 的波特率相同。

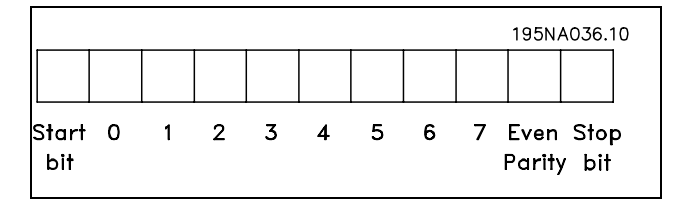

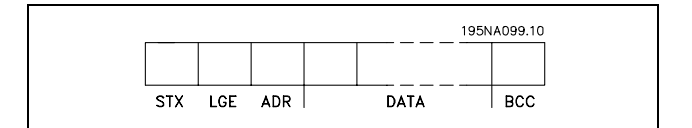

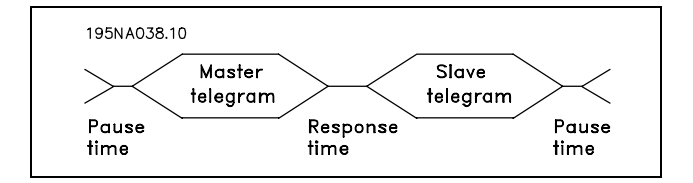

Danfoss

# 二 如何编程 二

从站发出响应报文后,确保在主站发送新报文之前存在两个字节(22位)的间歇。如果波特率为 9600 波特,确保至少有 2.3 毫秒的间歇。当主站发送完报文后,从站响应主站的时间不能超过 20 毫秒,并且这期间至少有 2 个字符的间歇。

- 最小暂停时间: 2 个字符
- 最小响应时间: 2 个字符
- 最大响应时间: 20 ms

在一个报文中,各个字符之间的时间不能超过 2 个字符, 并且该报文必须在特定时间(1.5 x 额定报文时间)内完 成。如果波特率为 9600 波特,并且报文的长度为 16 个字 节,则该报文将在 27.5 毫秒之后完成。

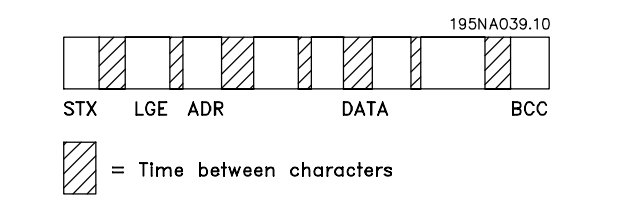

#### 报文长度 (LGE)

报文长度是数据字节、地址字节 ADR 以及数据控制字节 BCC 三者的字节数之和。

如果报文有 4 个数据字节,则该报文的长度为:LGE = 4 + 1 + 1 = 6 个字节 如果报文有 12 个数据字节, 则该报文的长度为: LGE = 12 + 1 + 1 = 14 个字节 如果报文含有文本,则该报文的长度为 10+n 个字节。10 表示固定字符数, 而"n"是可变的(取决于文本的长度)。

#### 变频器地址 (ADR)

有两种不同的地址格式可供使用。变频器的地址范围或者为 1-31,或者为 1-126。

1. 地址格式 1-31

对于 1-31 的地址范围, 地址字节有以下特征: 位 7=0(使用 1-31 的地址格式) 位 6 不使用 位 5=1:广播、地址位 (0-4) 不使用 位 5=0:没有广播 位 0-4 = 变频器地址 1-31

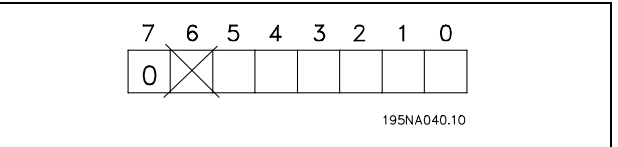

Danfoss

一 如何编程 一

2. 地址格式 1-126

对于 1-126 的地址范围, 地址字节有以下特征: 位 7=1(使用 1-126 的地址格式) 位 0-6 = 变频器地址 1-126 位 0-6 = 0 广播

从站在对主站的响应报文中会原封不动地将地址字节发回。

示例:

使用地址格式 1-31 写入变频器地址 22 (16H):

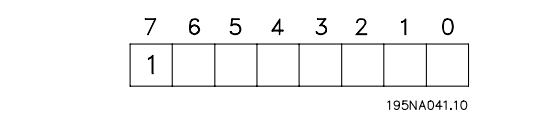

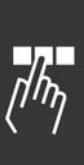

7 6 5 4 3 2 1 0  $0|0|0|1|0|1|1|0$ 195NA042.10

数据控制字节 (BCC)

本示例对数据控制字节进行了解释: 收到报文的第一个字节之前,所求出的校验和(BCS) 为 0。

当收到第一个字节 (02H) 时:

BCS = BCC EXOR "第一个字节" (EXOR = 异或运算)

各个后续字节将同 BCS 进行 EXOR 运算,从而得到新的 BCC,例如:

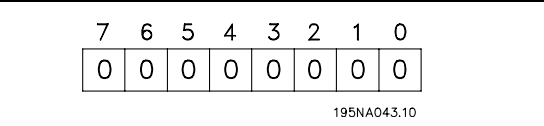

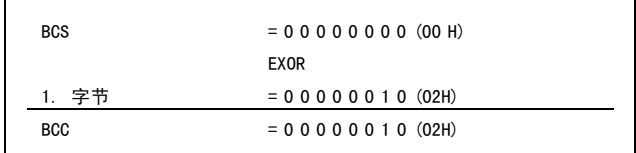

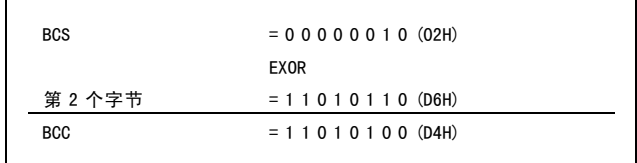

#### □ 数据字符(字节)

数据块的结构取决于报文类型。有三种报文类型,每种类型都同时适用于控制报文(由主到从)和响应报文(由从 到主)。这三种类型的报文是:

参数块:用于在主从站之间传输参数。数据块由 12 个字节 (6个字)组成,并且还包含过程块。

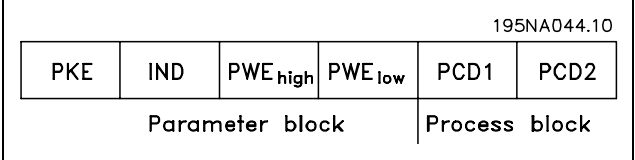

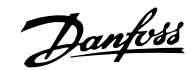

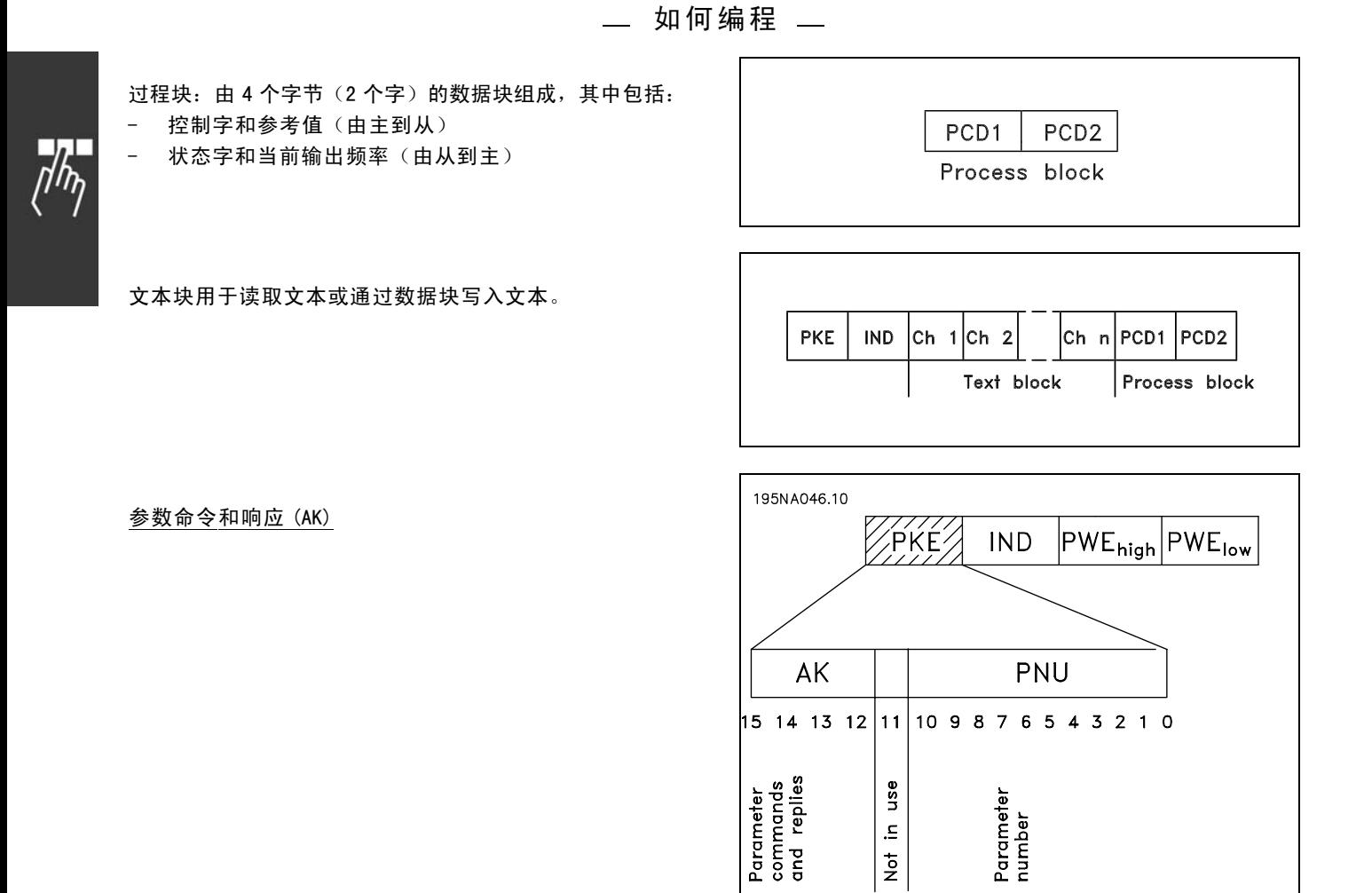

第 12-15 位用于传输参数命令(由主到从)和将从站处理过的响应传回主站。

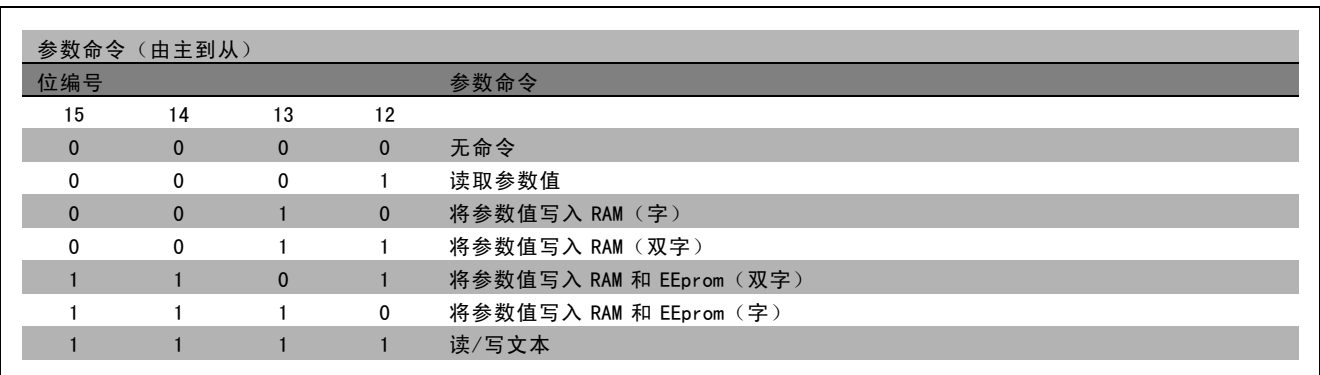

 $rac{1}{2}$ 

Danfoss

\_\_ 如何编程 \_\_

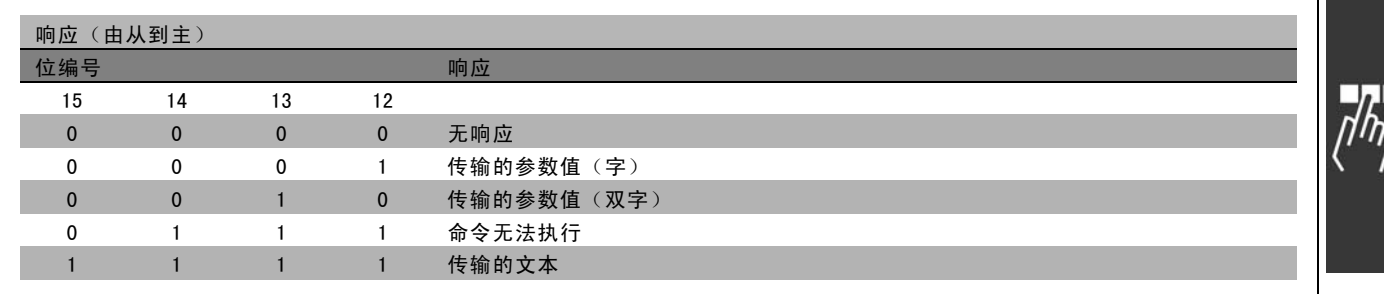

如果命令无法执行,从站会发送这样的响应: 0111 命令无法执行,并在参数值 (PWE) 中给出下述故障报告:

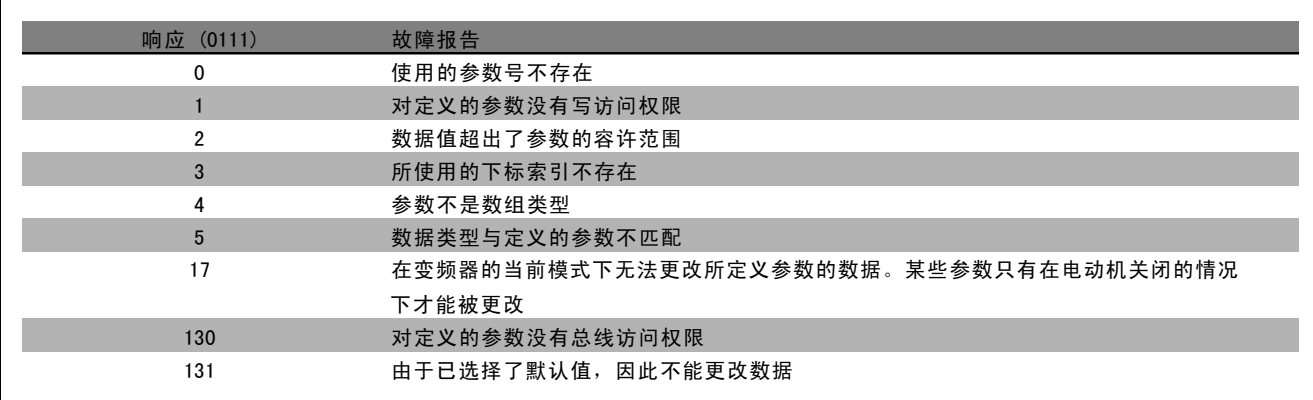

#### 参数号 (PNU)

第 0-10 位用于传输参数号。在*如何编程*章节的参数说明中定义了有关参数的功能。

#### 索引

同时使用索引和参数号,可以对具有索引的参数(如参 数 15-30 错误代码)进行读/写访问。索引由 2 个字节 组成 - 一个低位字节和一个高位字节。只有低位字节可 作为索引使用。

#### 示例 - 索引:

读取参数 15-30 错误代码 中的第一个错误代码(索引 [1])。 PKE = 15 FA Hex (读取参数 15-30 *错误代码*。) IND = 0001 Hex - 索引号为 1。 变频器将在参数值块 (PWE) 中用从 1 到 99 的故障代码值作 出响应。要识别这些故障代码,请参阅*警告和报警摘要*。

#### 参数值 (PWE)

参数值块由 2 个字(4 个字节)组成, 其值取决于定义的 命令 (AK)。如果主站请求参数值,PWE 块将不包含值。

ZINDZ PWE<sub>high</sub> PWE<sub>low</sub> **PKE** 

130BA091.10 15FA H 0001 H **PKE IND PWE** 

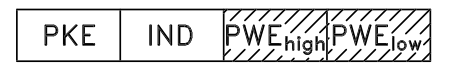

如果希望主站更改参数值(写), 新值将首先被写入 PWE 块中, 然后再被发送到从站。 如果从站对参数请求(读命令)作出了响应,PWE 块中的当前参数值将被传回给主站。 如果参数包含的是几个数据选项而不是数字值(如在参数 001 *语言*中,[0] 对应于*英语*,而 [4] 对应于*丹麦语*),通过在 PWE 块中输入数据值可以选择相应的值。请参阅*示例 - 选择数据值*。

Danfoss

— 如何编程 —

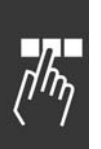

通过串行通讯只能读取数据类型为 9 (文本字符串) 的参数。参数 15-40 到 15-33 *变频器标识* 的数据类型即为 9。例如, 您可以读取参数 15-40 FC 类型中的设备规格和主电源电压范围。

在传输(读)文本字符串时,报文的长度是可变的,因为文本具有不同的长度。报文长度在报文的第二个字节(即 LGE)中定义。

要通过 PWE 块读取文本,请将参数命令 (AK) 设为 'F' Hex。

索引字符可表明该命令是读命令还是写命令。在读命令 中,索引应该使用以下格式:

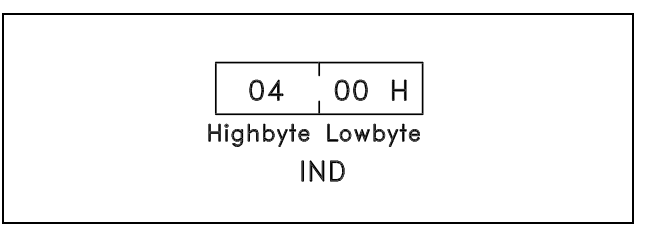

某些变频器具有可写入文本的参数。要通过 PWE 块写入文 本,请将参数命令 (AK) 设为 'F' Hex。对于写入命令,文 本应该使用以下格式:

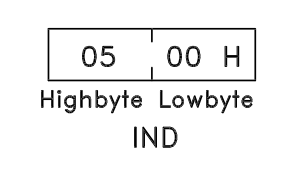

变频器支持的数据类型包括:

"无符号"数据类型,即在报文中没有运算符。

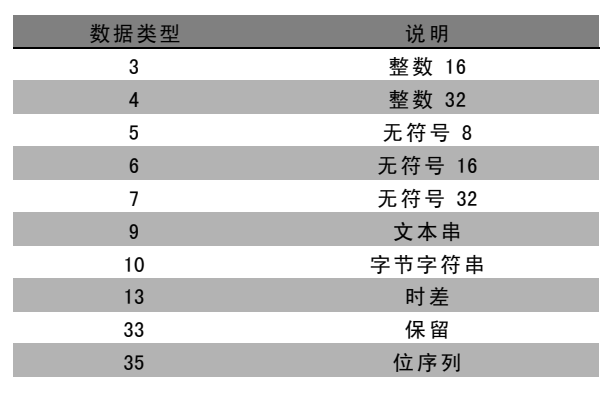

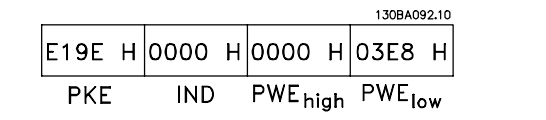

示例 - 写入参数值:

首先将参数 4-14 电动机速度上限改为 100 Hz。然后假 定发生了主电源故障,因此重新调用该值,并将其写入 EEPROM。

PKE = E19E Hex - 为参数 4-14 电动机速度上限执行写 操作  $IND = 0000$  Hex

 $PWE_{H1GH} = 0000$  Hex

PWELOW = 03E8 Hex - 数据值 1000 对应于 100 Hz (请参 阅"转换")。

从站对主站的响应将是:

130BA093.10 |119Е Н|0000 Н|0000 Н|03Е8 Н PWE<sub>high</sub> PWE<sub>low</sub> **PKE IND** 

Danfoss

一 如何编程 一

示例 - 读取参数值:

请求参数 3-41 斜坡 <sup>1</sup> 加速时间 的值。 主站发送以下请求:

PKE = 1155 Hex - 读取参数 3-41 斜坡 1 加速时间  $IND = 0000$  Hex  $PWE_{H1GH} = 0000$  Hex  $PWE_{LOW} = 0000$  Hex

如果参数 3-41 *斜坡 1 加速时间*的值为 10 秒, 从站对主站 的回复将如下:

#### 转换:

有关各个参数的不同属性,请参阅*默认值*章节。参数值 只能以整数的形式传输。因此,若要传输小数,请使用 转换因数。

#### 示例:

参数 4-12 电动机速度下限的转换因数为 0.1。如果要将最 小频率预置为 10 Hz, 则要传输的值应为 100, 因为转换因 数为 0.1, 这表示所传输的值将被乘以 0.1。因此, 如果 传输的值为 100,将被认为是 10.0。

#### □ 过程字

过程字的数据块分为两个部分,各有16位,它们总是按照 所定义的顺序出现。

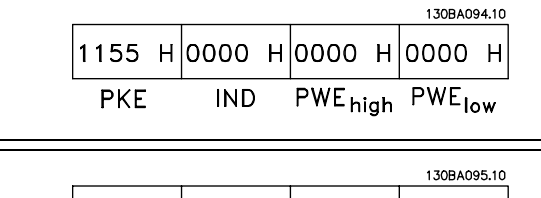

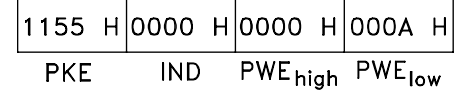

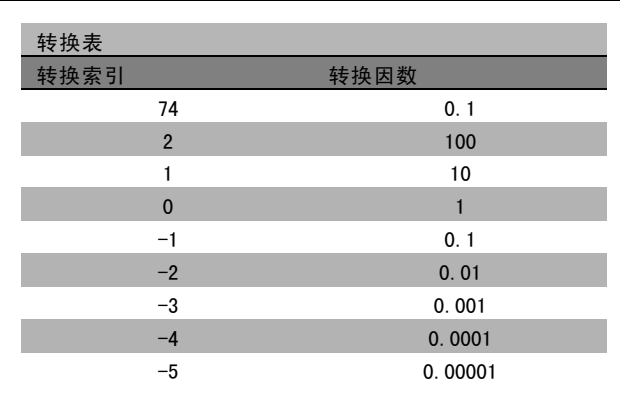

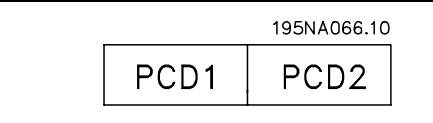

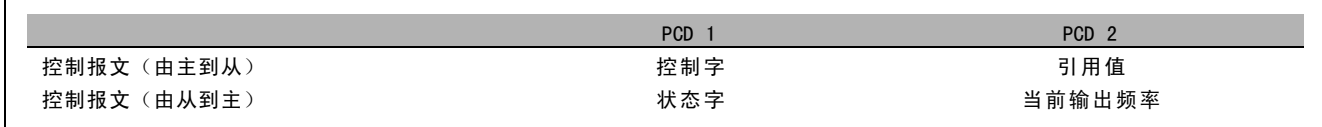

Danfoss

### □ 同 FC 结构对应的控制字 (CTW)

要在控制字中选择 FC 协议, 请将参数 8-10 (控制字协 议)设为"FC 协议 [0]"。控制字用于从主系统(例如 PLC 或 PC)向从系统(变频器)发送命令。

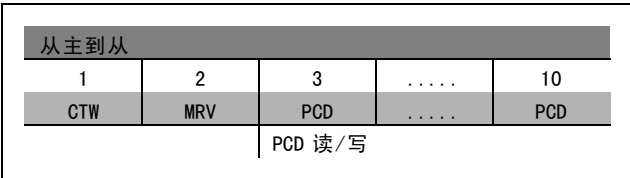

# 关于控制位的说明

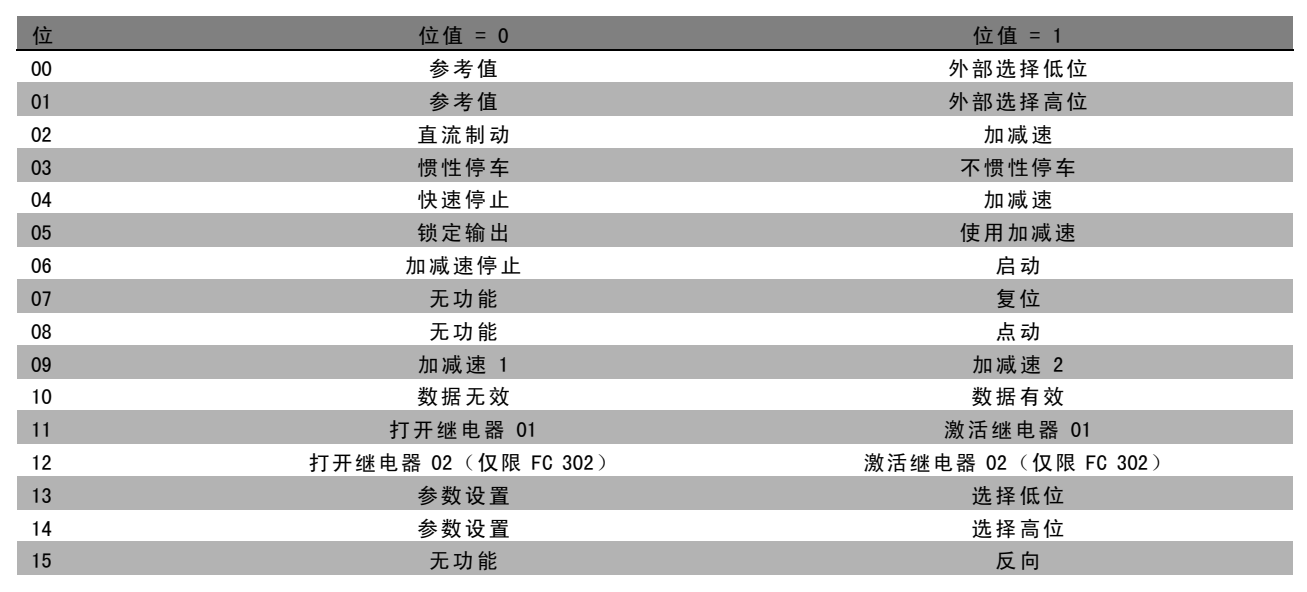

### 位 00/01

使用位 00 和 01 可以根据所示表格选择在参数 3-10 预置 参考值中预置的四个参考值:

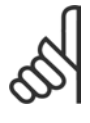

#### 注意!:

通过在参数 8-56 预置参考值选择中进行选择, 可以定义位 00/01 如何同数字输入上的对应功 能进行门运算。

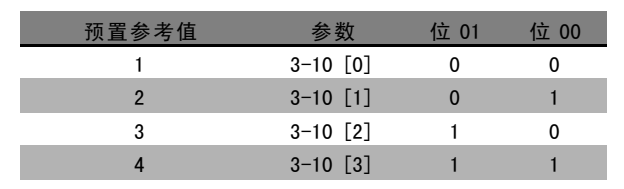

#### 位 02,直流制动:

位 02 ="0": 直流制动和停止。可分别在参数 2-01 *直流制动电流*和参数 2-02 *直流制动时间*中设置制动电流和持续时间。如 果位 02 ="1",则表示加减速。

#### 位 03, 惯性停车:

位 03 ="0":变频器会立即"释放"电动机(关闭输出晶体管),从而使电动机惯性运转直至停止。位 03 ="1":如果满 足其他启动条件,变频器将启动电动机。

Danfoss

二 如何编程 二

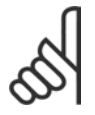

注意!: 通过在参数 8-50 *选择惯性停车*中进行选择,可以定义位 03 如何同数字输入上的对应功能进行门运算。

位 04, 快速停止:

位 04 = "0": 使电动机减速, 直至停止(减速时间在参数 3-81 *快停减速时间*中设置)。

位 05,锁定输出频率:

位 05 ="0":锁定当前的输出频率(单位为 Hz)。锁定的输出频率只能借助"加速"和"降速"数字输入设置(参数 5-10 到 5-15)来更改。

注意!: 如果激活锁定输出频率功能,则只有用下述方式才能停止变频器:

位 03 惯性停车

位 02 直流制动

ï "直流制动"、"惯性停车"或"复位和惯性停车"数字输入设置(参数 5-10 到 5-15)。

位 06,斜坡停止/启动:

位 06 ="0": 将导致停止。这期间, 电动机会根据所选择的减速参数进行减速, 直至停止。位 06 ="1": 如果满足其 他启动条件,将允许变频器启动电动机。

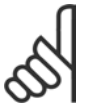

#### 注意!:

通过在参数 8-53 *启动选择*中进行选择,可以定义位 06 (斜坡停止/启动) 如何同数字输入上的对应功 能进行门运算。

位 07,复位: 位 07 ="0": 不复位。位 07 ="1": 将跳闸复位。复位是在信号的前端被激活的,即从逻辑"0"变为逻辑"1"时。

位 08,点动:

位 08 = "1": 输出频率由参数 3-19 点动速度决定。

位 09,选择加减速 1/2:

位 09 ="0": 启用加减速 1 (参数 3-40 到 3-47)。位 09 ="1": 启用加减速 2 (参数 3-50 到 3-57)。

位 10,数据无效/数据有效:

通知变频器使用或忽略控制字。位 10 ="0": 忽略控制字。位 10 ="1": 使用控制字。由于不论电报类型为何, 电报始终都 包含控制字,因此该功能具有普遍意义。如果在更新或读取参数时不想使用控制字,可将控制字关闭。

位 11,继电器 01:

位 11 = "0": 不激活继电器。位 11 = "1": 如果在参数 5-40 中选择了控制字位 11, 则激活继电器 01。

位 12,继电器 02 (仅限 FC 302):

位 12 = "0": 不激活继电器 02。位 12 = "1": 如果在参数 5-40 中选择了控制字位 12, 则激活继电器 02。

位 13/14, 菜单选择:

使用位 13 和 14, 可根据下表在四种菜单设置之间进行选 择:只有在参数 0-10 有效菜单中选择了"多重菜单",才 能使用该功能。

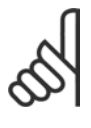

#### 注音!:

通过在参数 8-55 *菜单选择*中进行选择, 可以 定义位 13/14 如何同数字输入上的对应功能进 行门运算。

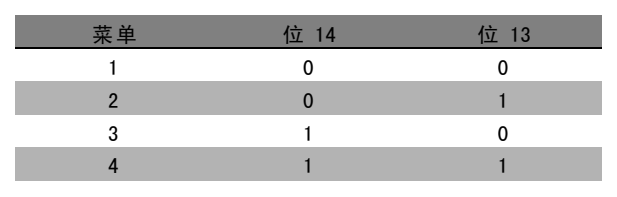

Danfoss

# 一 如何编程 一

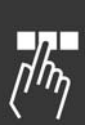

位 15 ,反转:

位 15 ="0": 不反转。位 15 ="1": 反转。默认设置下,反转功能在参数 8-54 *反转选择*中被设为数字方式。只有在选择了串 行通讯、逻辑或(或逻辑与)时,位 15 才能导致反转。

Danfoss

#### □ 同 FC 协议对应的状态字 (STW)

状态字用于向主系统(例如 PC)通知从系统(变频器)的 操作模式。

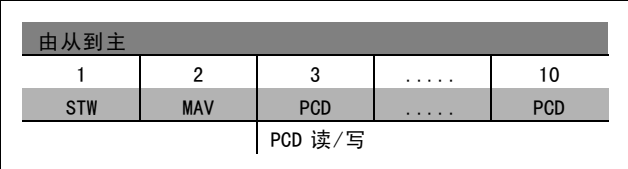

关于状态位的说明

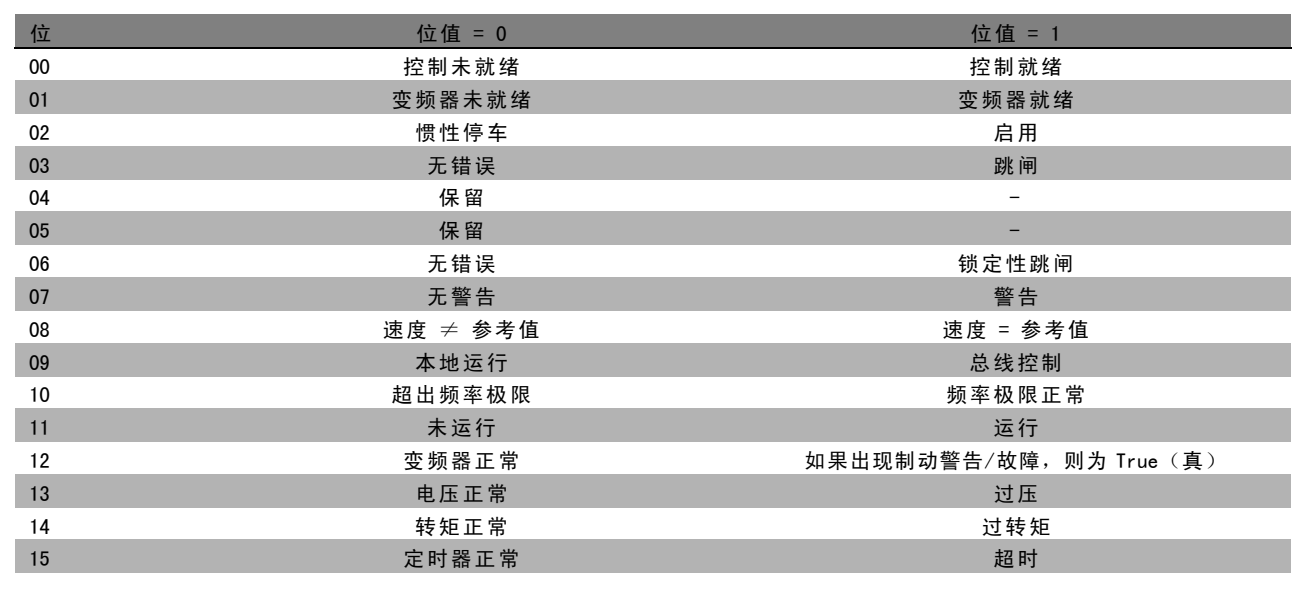

00 位,控制未就绪/就绪:

位 00 ="0": 此后变频器将跳闸。位 00 ="1": 变频器控制系统已就绪,但电源组件不必获得任何供电(针对控制系统外 接 24 V 电源的情形)。

01 位,变频器就绪:

位 01 = "1": 变频器已作好运行准备, 但通过数字输入或串行通讯激活了惯性停车命令。

02 位, 惯性停车:

位 02 = "0": 变频器释放电动机。位 02 = "1": 变频器通过启动命令启动电动机。

位 03,无错误/跳闸:

位 03 ="0": 变频器不在故障模式下。位 03 ="1": 此后变频器将跳闸。要恢复运行,请按 [复位]。

位 04, 无错误/错误(无跳闸):

位 04 = "0": 变频器不在故障模式下。位 04 = "1": 变频器显示了一个错误, 但没有跳闸。

位 05,未使用: 在状态字中不使用位 05。

Danfoss

# 二 如何编程 二

位 06,无错误/锁定性跳闸:

位 06 = "0": 变频器不在故障模式下。位 06 = "1": 变频器跳闸, 并且被锁定。

位 07,无警告/警告: 位 07 = "0": 没有警告。位 07 = "1": 出现警告。

#### 位 08,速度≠ 参考值/速度 = 参考值:

位 08 ="0": 电动机正在运行,但其当前速度与预置的速度参考值不同。例如,在启动/停止期间加减速时,可能出现这种 情形。位 08 ="1":电动机速度符合预置的速度参考值。

#### 位 09,本地运行/总线控制:

位 09 ="0":在控制单元上激活了 [停止/复位], 或者在参数 3-13 参考值位置中选择了本地控制。不能通过串行通讯来控 制变频器。位 09 = "1": 可以通过现场总线/串行通讯来控制变频器。

#### 位 10,超出频率极限:

位 10 ="0":输出频率达到参数 4-11 *电动机速度下限*或参数 4-13 *电动机速度上限* 中的值。位 10 ="1":输出频率在定 义的极限范围内。

#### 位 11,无功能/运行:

位 11 = "0": 电动机未运行。位 11 = "1": 变频器有启动信号, 或者输出频率大于 0 Hz。

#### 位 12, 变频器正常/已停止, 将自动启动:

位 12 = "0": 逆变器不存在短时过热现象。位 12 = "1": 逆变器因为过热而停止, 但设备并未跳闸, 因此一旦温度恢 复正常,仍可继续工作。

位 13,电压正常/超过极限:

位 13 = "0": 没有电压警告。位 13 = "1": 变频器中间电路的直流电压过低或者过高。

#### 位 14,转矩正常/超过极限:

位 14 ="0": 电动机电流低于在参数 4-18 电*流极限*中选择的转矩极限。位 14 ="1": 超过了参数 4-18 *电流极限*中的 转矩极限。

位 15, 定时器正常/超过限制:

位 15 ="0": 电动机热保护和 VLT 热保护的定时器尚未超过 100%。位 15 ="1": 其中的一个定时器超过了 100%。
Danfoss

### — 如何编程 —

### <span id="page-252-0"></span>□ 同 PROFIdrive 协议对应的控制字 (CTW)

控制字用于从主系统(例如 PC)向从系统发送命令。

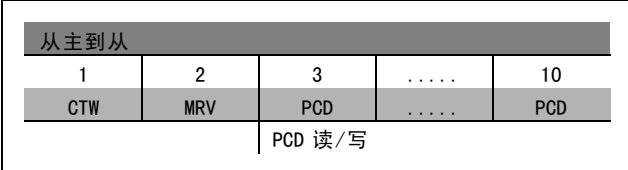

#### 关于控制位的说明

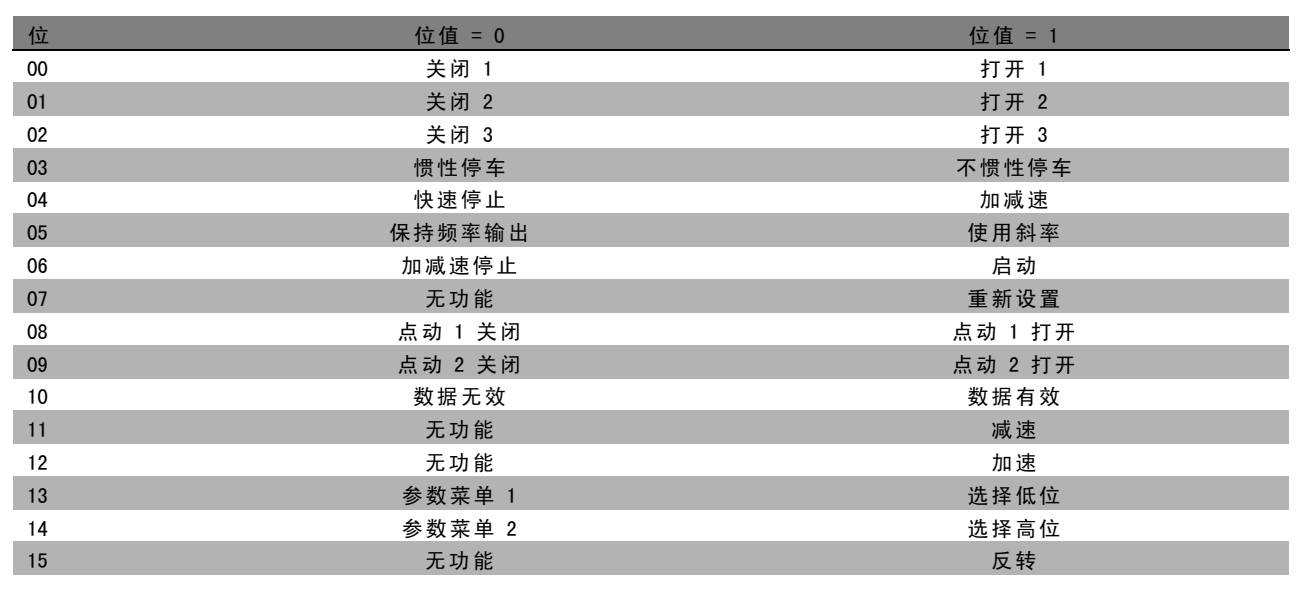

### 位 00,打开 1/关闭 1:

正常减速停止使用实际所选减速的减速时间。位 00 ="0":停止和激活输出继电器 1 或 2, 前提是输出频率为 0 Hz 并且在 参数 5-40 中选择了继电器 123。位 00 = "1": 如果满足其他启动条件,变频器将启动。

### 位 01,关闭 2/打开 2:

位 01 = "0": 使输出继电器 1 或 2 惯性停车和激活, 前提是输出频率为 0 Hz 并且在参数 5-40 中选择了继电器 123。 位 01 = "1": 如果满足其他启动条件, 变频器将启动。

### 位 02,关闭 3/打开 3:

快速停止使用参数 2-12 的斜坡减速时间。位 02 ="0": 使输出继电器 1 或 2 快速停止和激活, 前提是输出频率为 0 Hz 并且 在参数 5-40 中选择了继电器 123。位 02 = "1": 如果满足其他启动条件,变频器将启动。

### 位 03,惯性停车/不惯性停车

位 03 = "0": 将导致停止。位 03 = "1": 如果满足其他启动条件, 变频器将启动。

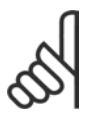

### 注意!:

在参数 8-50 选择惯性停车中的选择确定了位 03 如何同数字输入上的对应功能发生关系。

Danfoss

二 如何编程 二

### <span id="page-253-0"></span>位 04,快速停止/斜坡减速停车

快速停止使用参数 3-81 的斜坡减速时间。位 04 ="0":执行快速停止。位 04 ="1": 如果满足其他启动条件,变频器将启动。

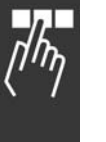

### 注音!:

在参数 8-51 快速停止选择中的选择确定了位 04 如何同数字输入上的对应功能发生关系。

### 位 05,保持输出频率/使用加减速

位 05 ="0": 维持当前的输出频率(即使参考值已被修改)。位 05 ="1": 变频器重新执行其调节功能。所发生的 操作基于各自的参考值。

#### 位 06,斜坡停止/启动

正常减速停止使用实际所选减速的减速时间。此外,如果输出频率为 0 Hz 并且在参数 5-40 中选择了继电器 123, 则还将激 活输出继电器 01 或 04。位 06 ="0": 将导致停止。位 06 ="1": 如果满足其他启动条件, 变频器将启动。

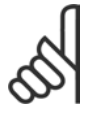

注意!:

在参数 8-53 中的选择确定了位 06 如何同数字输入上的对应功能发生关系。

位 07,无效/复位

关闭后复位。确认故障缓冲中的事件。位 07 ="0": 不执行复位。在关闭后,如果位 07 以斜坡方式变为"1",则执行复位。

位 08,点动 1 关/开

激活在参数 8-90 *总线点动 1 速度*中预置的速度。仅当位 04 ="0"并且位 00 - 03 ="1"时, 才能使用"点动 1"。

位 09,点动 2 关/开

激活在参数 8-91 *总线点动 2 速度*中预置的速度。仅当位 04 ="0"并且位 00 − 03 ="1"时,才能使用"点动 2"。如果同时激活 点动 1 和点动 2(位 08 和 09 ="1"),则将选择点动3。此时将使用在参数 8-92 中设置的速度。

位 10,数据无效/数据有效

通知变频器过程数据通道 (PCD) 是否要回应主系统的数据修改。位 10 = 1 表示需要回应。

位 11,无效/减速

按照在参数 3-12 加速/减速值中指定的幅度值减小速度参考值。位 11 ="0": 不修改参考值。位 11 ="1": 减小参考值。

#### 位 12,无效/升速

按照在参数 3-12 *加速/减速值*中指定的幅度值增大速度参考值。位 12 ="0": 不修改参考值。位 12 ="1": 增大参考值。如 果同时激活减速和加速功能(位 11 和 12 ="1"),减速功能将优先。因此会减小速度参考值。

#### 位 13/14,菜单选择

借助位 13 和 14, 根据下表在四种参数菜单之间进行选择: 只有在参数 0-10 中选择了"多重菜单",该功能才可用。在 参数 8-55 *菜单选择*中的选择确定了位 13 和 14 如何同数 字输入上的对应功能发生关系。当电动机正在运行时, 您 只能更改同其有关的菜单。

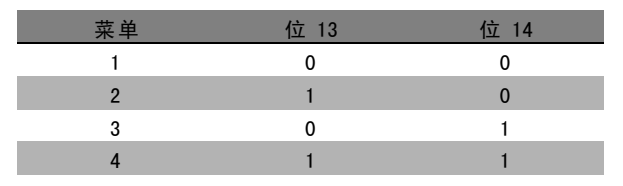

#### 位 15,无效/反转

注意!:

反置电动机的旋转方向。位 15 ="0": 不反置。位 15 ="1": 反置。参数 8-54 *反向选择*中的默认反转设置为"逻辑或"。只有 在选择了"总线"、"逻辑或"或"逻辑与"("逻辑与"仅同端子 9 有关)时, 位 15 才能导致反转。

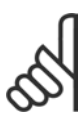

除非另有说明,否则控制字位同对应的数字输入功能的关系为"逻辑或"。

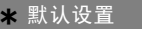

( ) 显示文本 [ ] 通过串行口通讯时使用的值

Danfoss

### — 如何编程 —

### <span id="page-254-0"></span>□ 同 PROFIdrive 协议对应的状态字 (STW)

状态字用于向主控制器(例如 PC)通知从系统的状态。

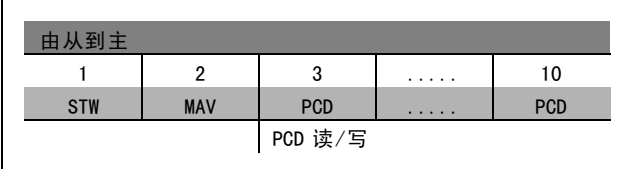

#### 关于状态位的说明

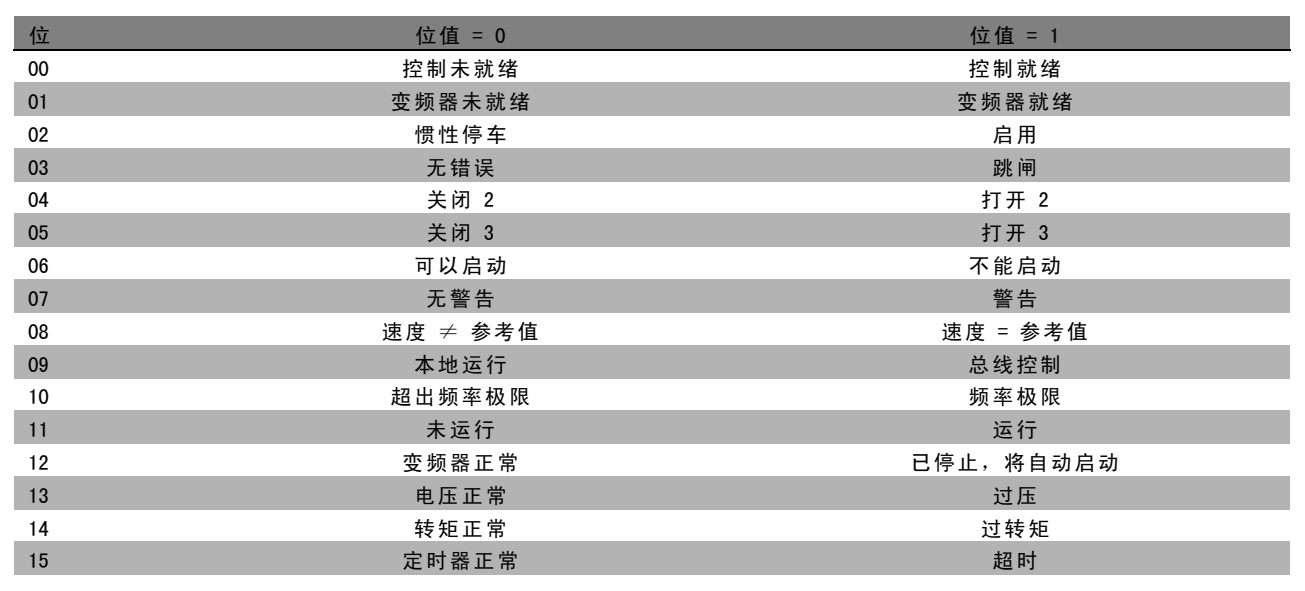

#### 位 00,控制未就绪/就绪

位 00 ="0":控制字的位 00、01 或 02 为"0"(对应于"关闭 1"、"关闭 2"或"关闭 3"),或者变频器已关闭(跳闸)。位 00 ="1":变频器控制系统已就绪,但不一定存在电源(针对控制系统外接 24 V 电源的情形)。

#### 位 01, VLT 未就绪/就绪

同位 00 的意义相同,只不过具有电源单元。变频器已就绪,只等接收启动信号。

#### 位 02, 惯性停车/启用

位 02 ="0":控制字的位 00、01 或 02 为"0"(对应于"关闭 1"、"关闭 2"或"关闭 3"或惯性停车), 或者变频器已关闭(跳 闸)。位 02 ="1":控制字的位 00、01 或 02 为"1",表示变频器没有跳闸。

#### 位 03,无错误/跳闸

位 03 ="0": 变频器中没有错误。位 03 ="1": 变频器跳闸, 并且发出请求。按 [Reset](复位)可重新启动。

#### 位 04,打开 2/关闭 2

位 04 = "0": 控制字的位 01 为 "0"。位 04 = "1": 控制字的位 01 为 "1"。

位 05,打开 3/关闭 3

位 05 = "0": 控制字的位 02 为 "0"。位 05 = "1": 控制字的位 02 为 "1"。

#### 位 06,可以启动/不能启动

如果在参数 8-10 中选择"FC 变频器",位 06 将始终为"0"。如果在参数 8-10 中选择 PROFIdrive,则在确认关闭之后、激 活"关闭 2"或"关闭 3"之后以及在打开主电源后,位 06 将为"1"。不能启动。如果控制字的位 00 被设为"0",并且位 01、02 和 10 被设为"1",变频器将被复位。

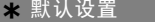

#### ( ) 显示文本 **[ ]** 通过串行口通讯时使用的值

Danfoss

— 如何编程 —

### 位 07,无警告/警告

位 07 ="0": 没有异常情况。位 07 ="1": 变频器中存在异常情况。有关警告的详细信息,请参阅 FC 300 Profibus Operating Instructions (FC 300 Profibus 操作说明)。

### 位 08,速度 ≠ 参考值/速度 = 参考值:

位 08 ="0": 电动机的速度不符合所设置的速度参考值。例如, 在以加速/减速方式执行启动/停止期间, 速度将发生变化, 此时会出现这种情形。位 08 = "1": 电动机的速度符合所设置的速度参考值。

### 位 09,本地运行/总线控制

位 09 ="0":表示已通过 [Stop](停止) 将变频器停止,或者在参数 0-02 中选择了"本地"。位 09 ="1": 通过串行 接口控制变频器。

### 位 10, 超出频率范围/频率范围正常

位 10 ="0":输出频率不在参数 4-11 和参数 4-13(警告:电动机速度下限或上限)所设置的范围内。位 10 ="1": 输出频率在指定的极限范围内。

位 11,未运行/运行

位 11 = "0": 电动机未运行。位 11 = "1": 激活了启动信号, 或者输出频率高于 0 Hz。

位 12, 变频器正常/已停止, 将自动启动

位 12 ="0": 逆变器没有发生短时过载现象。位 12 ="1": 逆变器由于过载而停止。但变频器并未被关闭(跳闸), 它会 在因为过载而停止后重新启动。

位 13,电压正常/过压

位 13 = "0": 没有超出变频器的电压限制。位 13 = "1": 变频器中间电路的直流电压过低或者过高。

位 14,转矩正常/过转矩

位 14 ="0": 电动机电流低于在参数 4-18 中选择的瞬时极限。位 14 ="1": 超过了在参数 4-18 中选择的转矩极限。

位 15,定时器正常/超时

位 15 ="0": 电动机热保护和变频器热保护的定时器尚未超过 100%。位 15 ="1": 其中的一个定时器超过了 100%。

Danfoss

一 如何编程 一

#### <span id="page-256-0"></span>□ 串行通讯参考值

串行通讯参考值作为一个 16 位字被传输到变频器。该值用 介于 0 - ±32767 (±200%) 的整数进行传输。 16384 (4000 Hex) 对应于 100%。

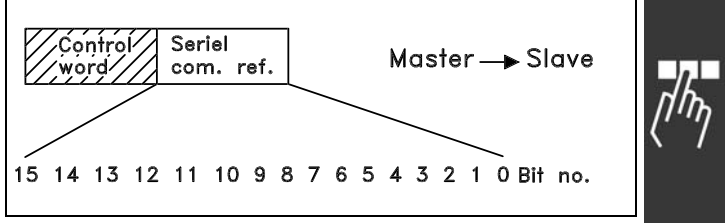

串行通讯参考值具有以下格式: 0-16384 (4000 Hex) ≌0-100% (参数 3-02 最小参考值到参数 3-03*最大参考值*)。

通过串行参考值可以更改旋转方向。这是通过将该二进制参考值转换为补码来实现的。请参阅示例。

示例 - 控制字和串行通讯参考值:

变频器接收一个启动命令,并且将参考值设为参考值范围 的 50% (2000 Hex)。 控制字 = 047F Hex => 启动命令。 参考值 = 2000 Hex => 50% 参考值。

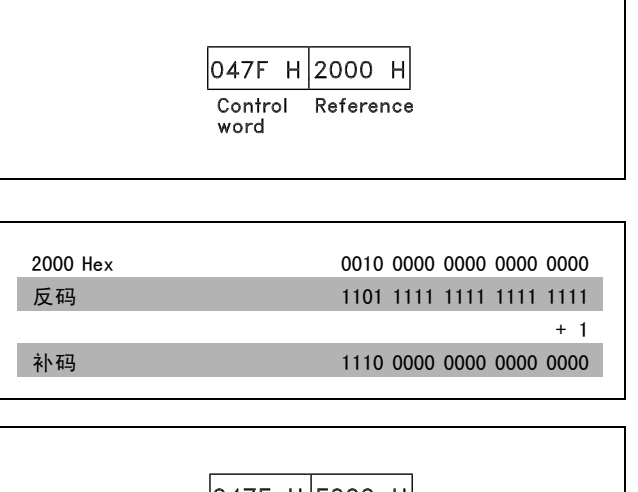

变频器接收一个启动命令,并且将参考值设为参考值范围 的 -50% (-2000 Hex)。 该参考值首先被转换为反码,然后加上二进制的 1 获得 补码:

控制字 = 047F Hex => 启动命令。 参考值 = E000 Hex => -50% 参考值。

 $047F$  H E000 H Control Reference word

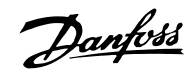

— 如何编程 —

### <span id="page-257-0"></span>□ 当前的输出频率

变频器当前的输出频率值被转换为 16 位的字。该值将作为 介于 0 - ±32767 (±200%) 之间的整数被传输。 16384 (4000 Hex) 对应于 100%。

输出频率具有以下格式: 0-16384 (4000 Hex) ≌ 0-100% (参数 4-12 电动机速度下 限 - 参数 4-14 电动机速度上限)。

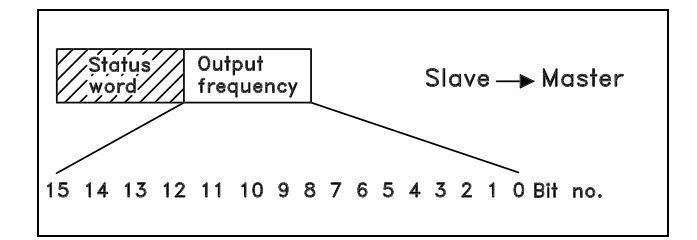

OF03 H|2000 H

Output

frequency

**Status** 

word

示例 - 状态字和当前的输出频率:

变频器通知主系统:当前的输出频率为输出频率范围的 50%。 参数 4-12 电动机速度下限 = 0 Hz 参数 4-14电动机速度上限 = 50 Hz

状态字 = 0F03 Hex。 输出频率= 2000 Hex => 频率范围的 50%,对应于 25 Hz。

### □ 例 1: 控制变频器和读取参数

该电报将读取参数 16-14 电动机电流。

发送给变频器的电报:

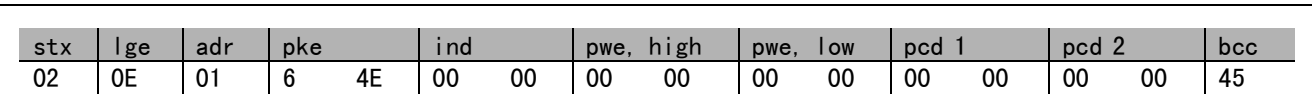

所有数字都使用十六进制格式。

变频器的响应将对应于上述命令, 但 pwe, high 和 pwe, low 将为参数 16-14 的实际值乘以 100。如果实际的输出电 流为 5.24 A, 来自变频器的值将是 524。

来自变频器的响应:

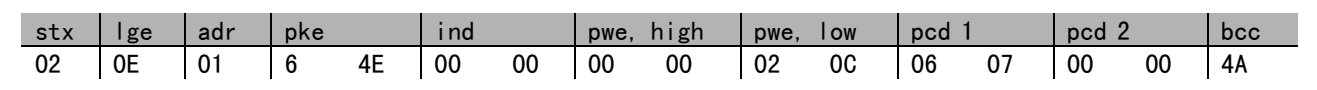

所有数字都使用十六进制格式。

可以将例 2 中的 Pcd 1 和 pcd 2 添加到本例中。这样一来, 既可以控制变频器, 同时又可以读取电流。

**\*** 默认设置 ( ) 显示文本 | | 通过串行口通讯时使用的值

Danfoss

### 一 如何编程 一

#### <span id="page-258-0"></span>□ 例 2: 仅控制变频器

该电报使用速度参考值 2000 Hex (50%) 将控制字设为 047C Hex (启动命令)。

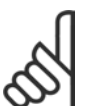

参数 8-10 被设为 FC 协议。

发送给变频器的电报: 所有数字都使用十六进制格式。

注意!:

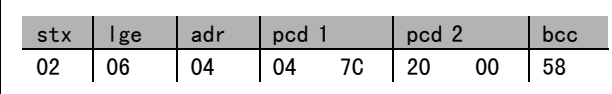

变频器在收到上述命令后将提供有关变频器状态的信息。在回发的命令中,pcd1 将变为新状态。

来自变频器的响应:

所有数字都使用十六进制格式。

#### □ 读取参数的说明元素

通过*读取参数的说明元素*,可以读取参数的特征(比如, 名称、默认值、转换方式,等等)。

下表显示了可用的参数说明元素:

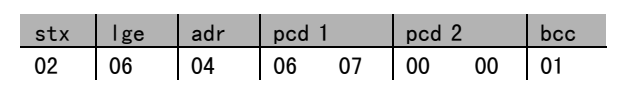

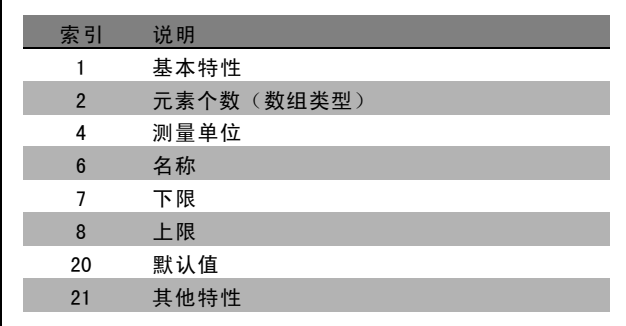

下例(*读取参数的说明元素*)针对参数 0-01 *语言*, 所请求的元素为索引 1 (*基本特性*)。

基本特性(索引 1):

基本特性命令分为两部分,分别表示基本行为和数据类型。该基本特性会在 PWELOW 中向主控制器返回一个 16 位的值。 基本行为在 PWELOW 的高位字节中用单个位的信息表明是否存在文本或者参数是否为数组等信息。 数据类型部分在 PWELOW 的低位字节中表明参数的数据类型是带符号 16 位还是无符号 32 位。

Danfoss

一 如何编程 一

PWE 高位的基本行为:

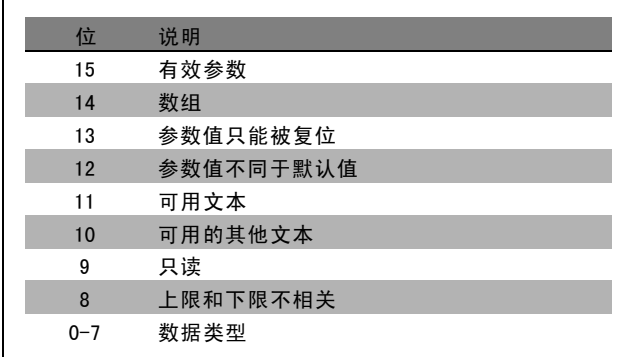

有效参数仅在通过 Profibus 进行通讯时才有效。

数组表示参数是一个数组。

如果位 13 为 true (真), 则只能将参数复位而不能写入参数。

如果位 12 为 true (真), 则表明参数值与默认值不同。

位 11 表明是否有可用的文本。

位 10 表明是否有可用的其他文本。例如,参数 0-01 ( *语言*) 含有针对索引字段 0 ( *英语*) 和索引字段 1 ( *德语*) 的文本。 如果位 9 为 true (真), 则参数值为只读, 无法进行更改。

如果位 8 为 true (真), 则表明参数值的上限和下限之间没有关系。

PWELow 数据类型

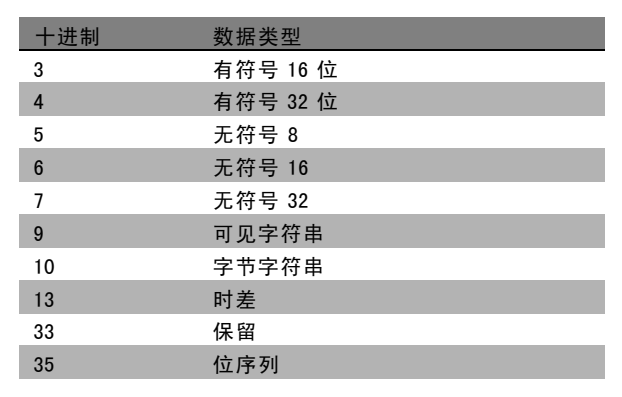

示例

本例中,主控制器读取参数 0-01 *语言* 的基本特性。为此,必须向变频器发送下列电报:

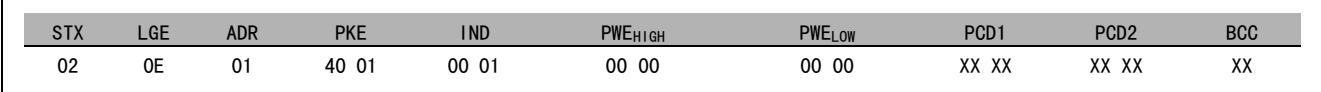

STX = 02 起始字节

LGE = 0E 电报其余部分的长度

ADR = 发送给地址 1 (Danfoss格式)上的变频器

PKE = 4001; PKE 字段中的 4 表示*读取参数说明*, 01 表示参数 0-01 (*语言*)

IND = 0001; 1 表示所请求的内容为*基本特性*。

**\*** 默认设置 ( ) 显示文本 [ ] 通过串行口通讯时使用的值

<span id="page-260-0"></span>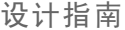

一 如何编程 一

变频器的响应是:

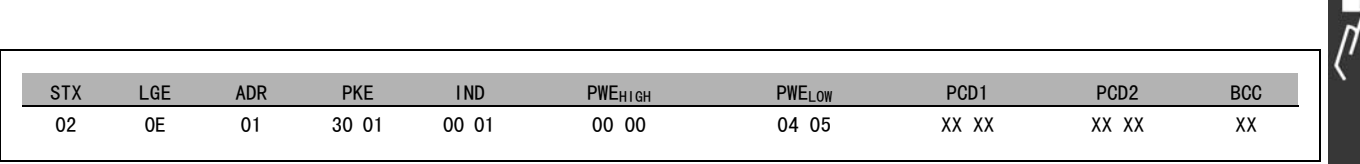

STX = 02 起始字节

IND =  $1001; 1 \tImes$   $\frac{1}{2}$   $\frac{1}{2}$ 

PKE = 2001: PKE 字段中的 3 表示*所传输的参数说明元素*, 01 表示参数 0-01。

PWEL<sub>OW</sub> = 0405;04 表示位 10 的基本行为对应于*其他文本*。05 是对应于*无符号 8* 的数据类型。

元素个数(索引 2):

该功能指明参数(数组)的元素个数。对主控制器的答复将位于 PWELow 中。

转换和测量单位(索引 4):

转换和测量单位命令表明了参数转换方法和测量单位。对 主控制器的答复位于 PWELOW 中。转换索引位于 PWELOW 的高 位字节中,而单位索引位于 PWELow 的低位字节中。转换 索引为带符号的 8 位字节,而单位索引为无符号的 8 位 字节(请参阅相关表格)。

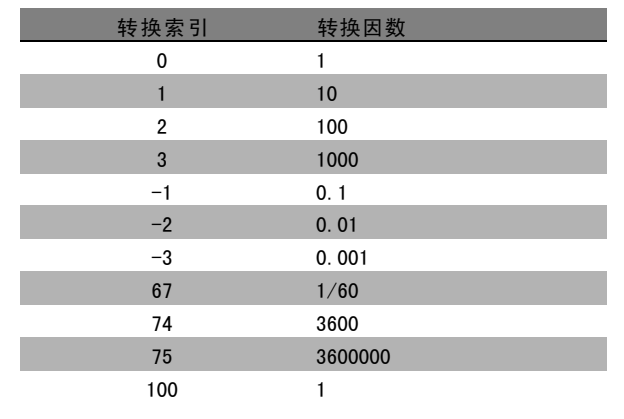

单位索引定义了"测量单位"。转换索引定义了如何对值进行换算才能获得以"测量单位"为单位的基本表示值。基本表 示值是转换索引等于"0"时的值。

#### 示例:

参数的"单位索引"为 9, "转换索引"为 2。原始值(整数)读数为 23。这表示参数的单位为"功率"单位,而原始值 应该乘以 10 的 2 次方,其单位为 W。23 x 102 = 2300 W

Danfoss

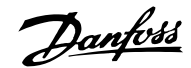

### 一 如何编程 一

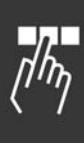

<span id="page-261-0"></span>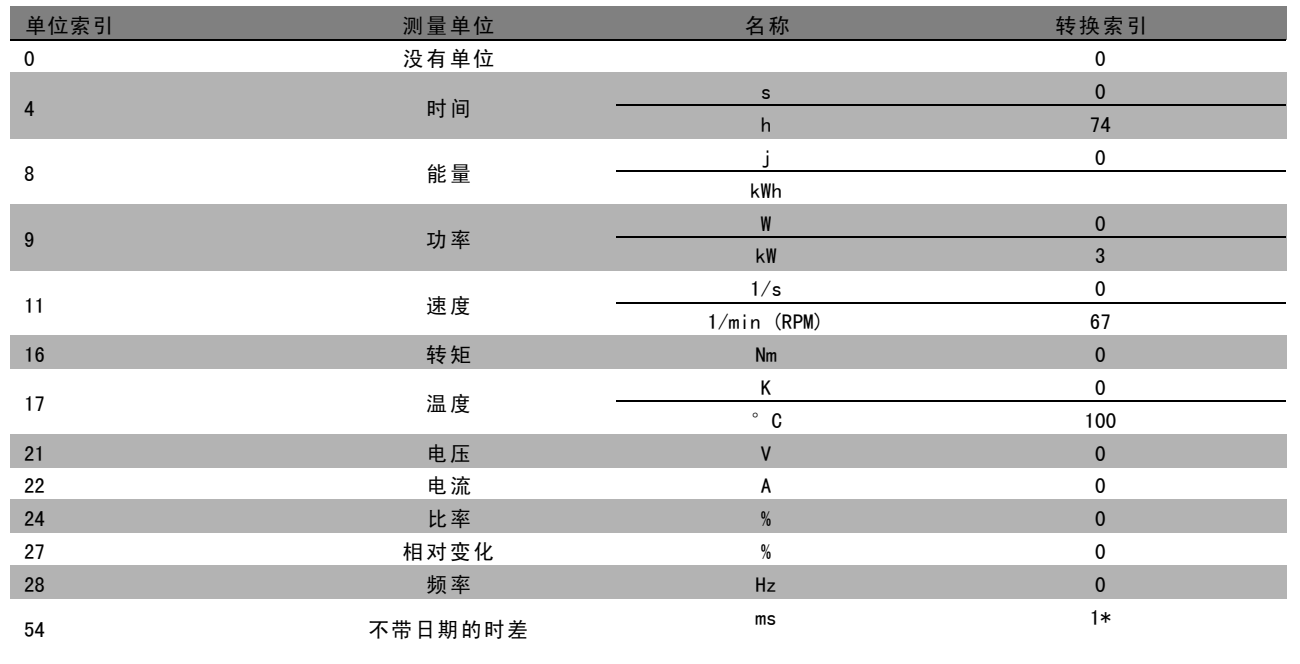

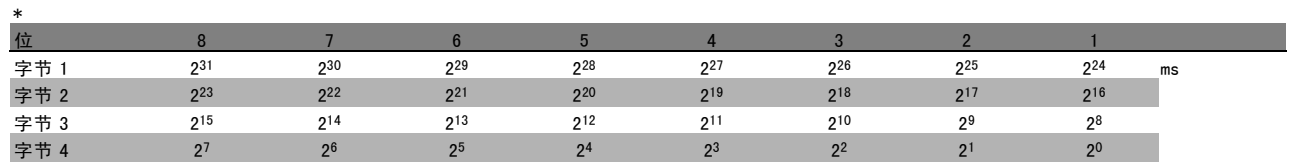

名称(索引 6):

名称返回 ASCII 格式的字符串值,包括参数的名称。

示例:

本例中,主控制器将读取参数 0-01的名称-- 语言。

为此,必须向变频器发送下列电报:

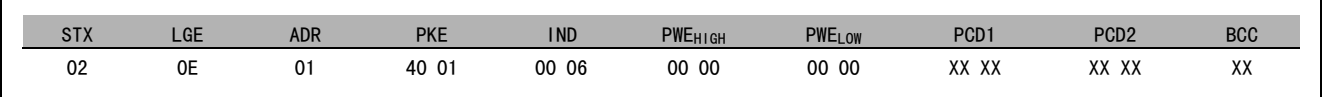

STX = 02 起始字节

LGE = 0E 电报其余部分的长度

ADR = 发送给地址 1 (Danfoss格式)上的变频器

PKE = 4001; PKE 字段中的 4 表示*读取参数说明*, 01 表示参数 0-01 (*语言*)

IND = 0006; 6 表示所请求的内容为*名称*。

变频器的响应将是:

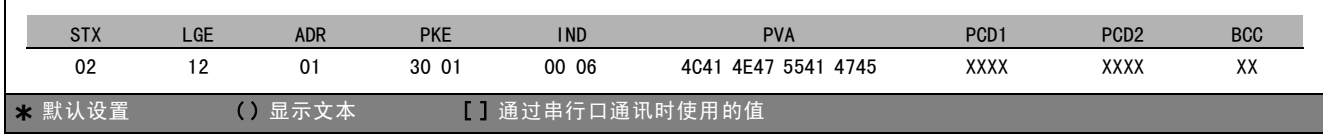

Danfoss

— 如何编程 —

<span id="page-262-0"></span>PKE = 3001; 3 表示所答复的*名称*, 01 表示参数 0-01 (*语言*)

- IND = 00 06;06 表示所发送的内容为*名称*。
- PVA = 4C 41 4E 47 55 41 47 45 LANGUAGE

参数值信道现在已设置为可见字符串,它将用 ASCII 字符的形式返回参数名称中的每个字母。

下限(索引 7):

下限返回参数的最小允许值。下限的数据类型与参数自身的数据类型相同。

上限(索引 8): 上限返回参数的最大允许值。上限的数据类型与参数自身的数据类型相同。

默认值(索引 20):

默认值返回参数的默认值(即出厂设置)。默认值的数据类型与参数自身的数据类型相同。

其他特性(索引 21):

该命令用于获取参数的某些其他信息,如无总线访问权限、 功率单位的相关性, 等等。其他特性在 PWELOW 中返回答 复。如果某个位为逻辑"1",则条件为真(如下表所示):

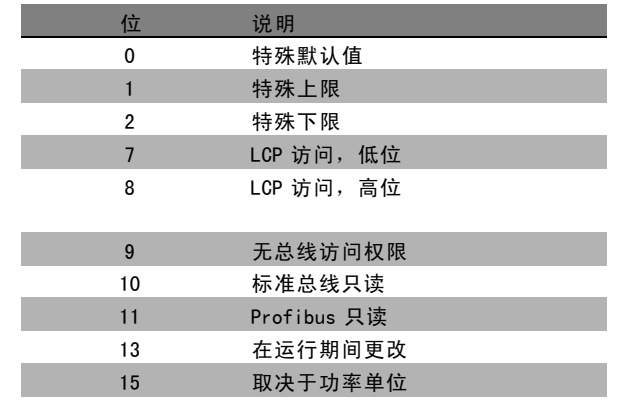

如果在位 0 (特殊默认值)、位 1 (特殊上限)和位 2 (特 殊下限)中有一个为真,则参数的值将取决于功率单位。

位 7 和位 8 表明了 LCP 访问属性(请参阅下表)。

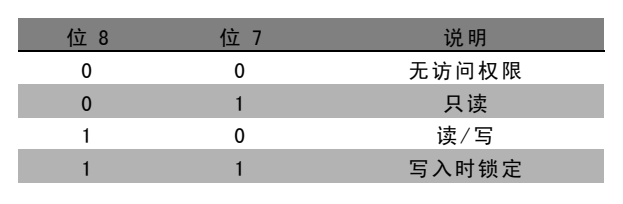

位 9 表示无总线访问权限。 位 10 和位 11 表示该参数只能通过总线读取。 如果位 13 为真, 则表明参数在运行时无法更改。 如果位 15 为真, 则表明参数依赖于功率单位。

Danfoss

— 如何编程 —

### <span id="page-263-0"></span>□ 其他文本

通过该功能,可在基本特性中的位 10 ( 其他文本可用) 为 真时读取其他文本。

要读取其他文本, 必须将参数命令 (PKE) 设为 F hex, 请 参阅数据字节。

索引字段用于指出要读取的元素。有效索引介于 1 到 254 的范围内。该索引必须用以下公式计算: 索引 = 参数值 + 1 (请参阅下表)。

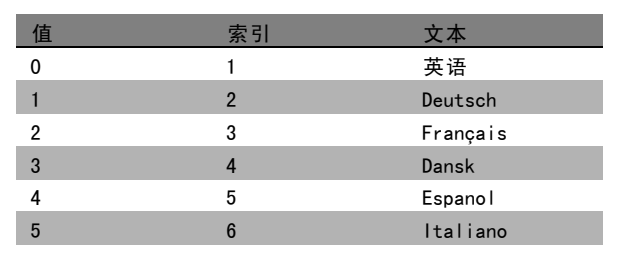

#### 示例:

本例中,主控制器将读取参数 0-01 *语言*中的其他文本。所构建的电报将读取数据值 [0] (*英语*) 。为此, 必须向变频 器发送下列电报:

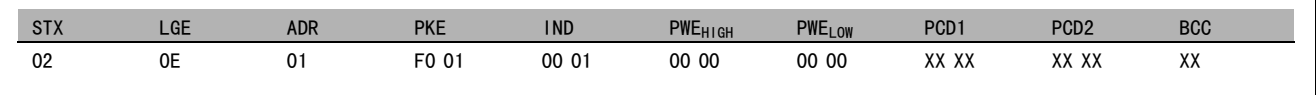

- STX = 02 起始字节
- LGE = 0E 电报其余部分的长度
- ADR = 发送给地址 1 (Danfoss格式)上的 VLT 变频器

PKE = F001; PKE 字段中的 F 表示*读取文本*, 01 表示参数 0-01 (*语言*)。

IND = 0001;1 表示所请求的内容为参数值 [0] 的文本

变频器的响应是:

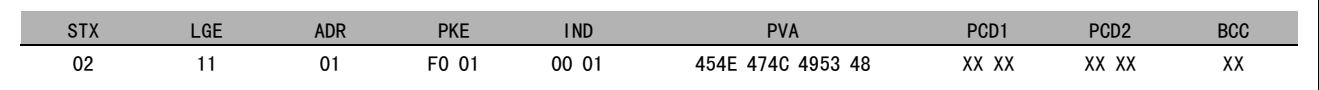

PKE = F001: F 是对*文本传输*的响应, 01 表示参数 0-01 (*语言*)。

IND = 0001;1 表示所发送的内容为索引 [1]

PVA = 45 4E 47 4C 49 53 48

ENGLISH

参数值信道现在已设置为可见字符串,它将用 ASCII 字符的形式返回索引名称中的每个字母。

**\*** 默认设置 ( ) 显示文本 | 1 通过串行口通讯时使用的值

Danfoss

### <span id="page-264-0"></span>疑难解答

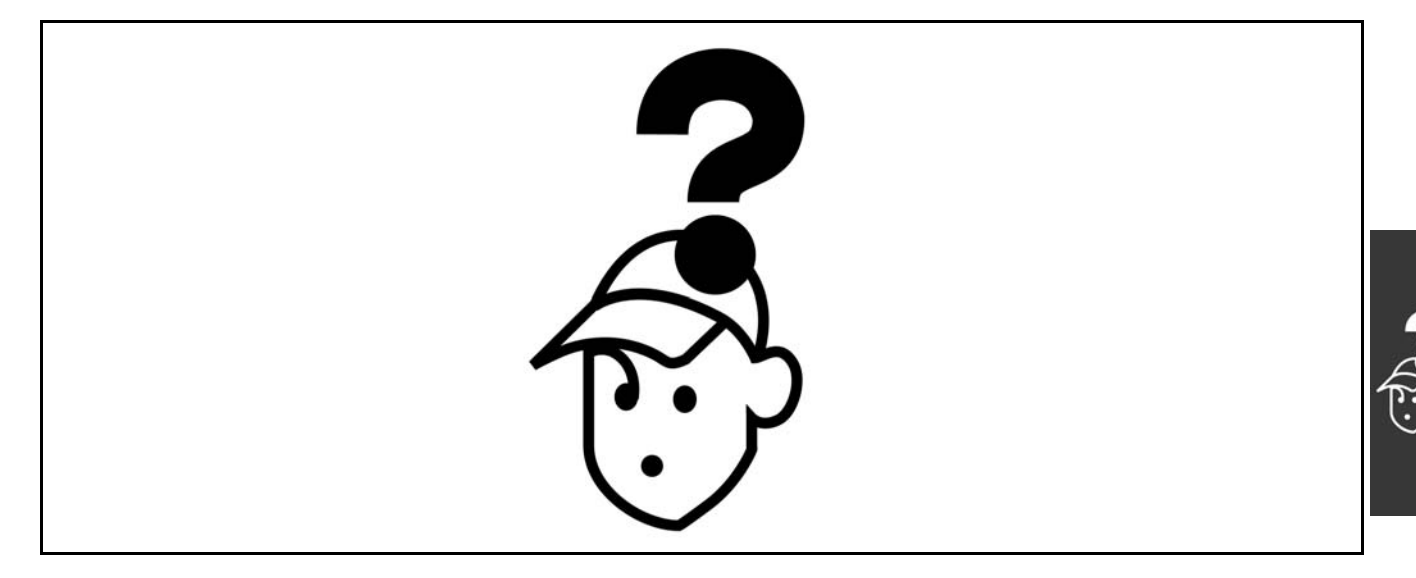

### □ 警告/报警信息

变频器正面的相关 LED 发出警告或报警信号,并在显示屏上显示出了代码。

未清除警告根源前,始终显示此警告。在某些情况下,电动机仍可以继续运行。警告消息可能非常重要,但并不总是如此。

如果报警,变频器应已跳闸。只有将报警复位,才能使变频器在清除报警根源后重新开始运行。这可以按以下三种 方式操作:

- 1. 使用 LCP 控制面板上的 [RESET](复位)控制按钮。
- 2. 执行"复位"功能的数字输入。
- 3. 利用串行通讯/选配的现场总线。

注意!:

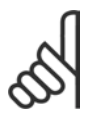

在使用 LCP 上的 [RESET] (复位)按钮进行手动复位后, 必须按 [AUTO ON] (自动启动)按钮才能重新启动 电动机。

如果报警无法复位,可能是因为尚未清除报警根源或者该报警是跳闸锁定型报警(另请参阅下页上的表)。

跳闸锁定型报警提供了额外保护,也就是说,只有将主电源切断才能将报警复位。在重新通电并清除报警根源后,FC 100 不再受阻, 此时可以按上述方法将其复位。

跳闸锁定型报警也可以使用参数 14-20 中的自动复位功能来复位(警告: 此时可能自动唤醒!)

在下页的表中,如果所标示的警告和报警附有代码,则表示在报警之前会发出警告,或者表示您可以指定在发生某个故 障时是显示警告还是显示报警。

例如,在参数 1-90 电*动机热保护* 中就可以进行这种设定。在报警或跳闸后, 电动机将作惯性运动, 而报警和警告信息会 在 FC 100 上闪烁。清除故障后,仅仅继续闪烁显示报警。

### 疑难解答

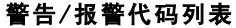

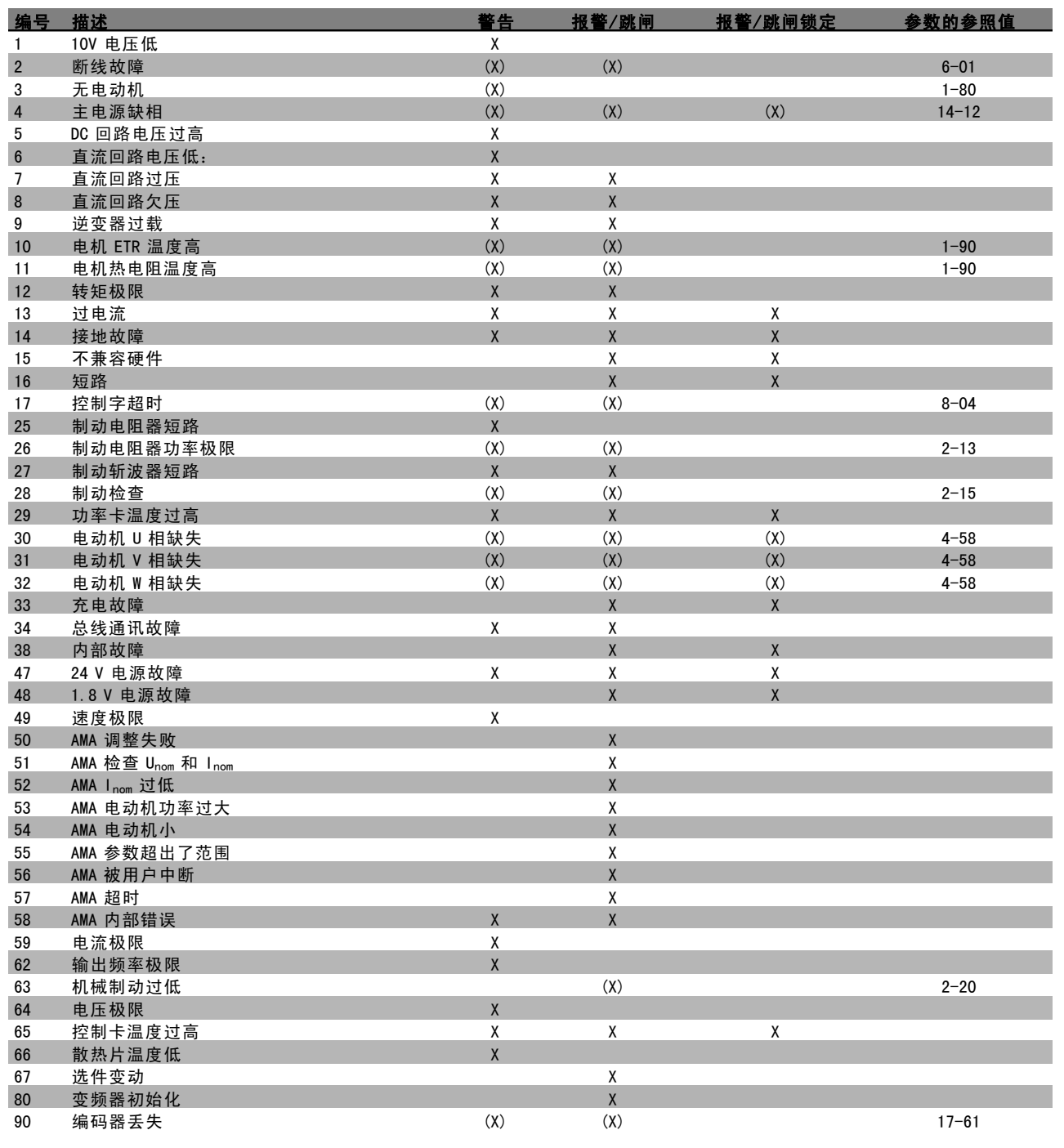

(X) 取决于参数

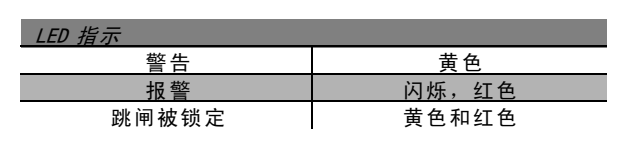

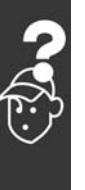

### 一 疑难解答

### 报警字、警告字和扩展状态字的说明

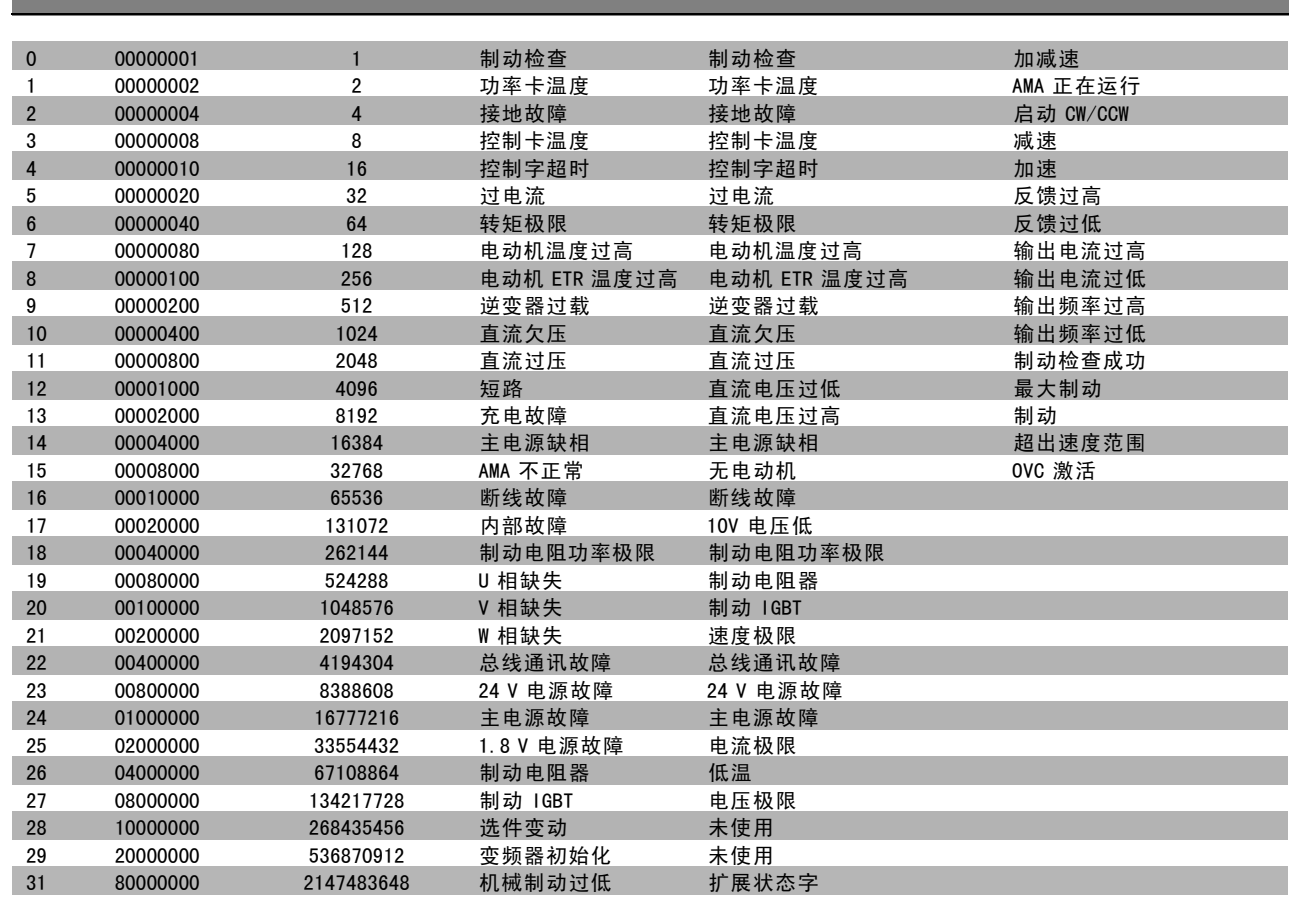

报警字、警告字和扩展状态字可以通过串行总线或选配的现场总线读取,以便进行诊断。另请参阅参数 16-90、16-92 和 16-94。

### 警告 1

10V 电压低: 控制卡端子 50 的电压低于 10 V。 请移除端子 50 的某些负载,因为 10 V 电源已经过载。最 大电流为 15 mA,最小电阻为 590 Ω。

### 警告/报警 2

断线故障: 端子 53 或 54 上的信号低于参数 6-10、6-12、6-20 或 6-22 中设置值的 50%。

警告/报警 3 无电动机: 变频器的输出端子上没有连接电动机。

### 警告/报警 4 主电源缺相: 电源的相位缺失,或者电网电压太不稳定。 变频器的输入整流器发生故障时,也会出现此信息。 检查变频器的供电电压和供电电流。

Danfoss

### 一 疑难解答 一

#### <span id="page-267-0"></span>警告 5

DC 回路电压过高:

中间电路电压(直流)高于控制系统的过压极限。变频 器仍处于活动状态。

#### 警告 6

直流回路电压低: 中间电路的电压(直流)低于控制系统的欠压极限。变频 器仍处于活动状态。

### 警告/报警 7

直流回路过压: 如果中间电路电压超过极限,变频器稍后便会跳闸。 可行的更正措施:

在参数 2-17 中选择过压控制功能 连接制动电阻器 增大加减速时间 激活参数 2-10 中的功能 增大参数 14-26 的值

选择 OVC 功能会使加减速时间延长。

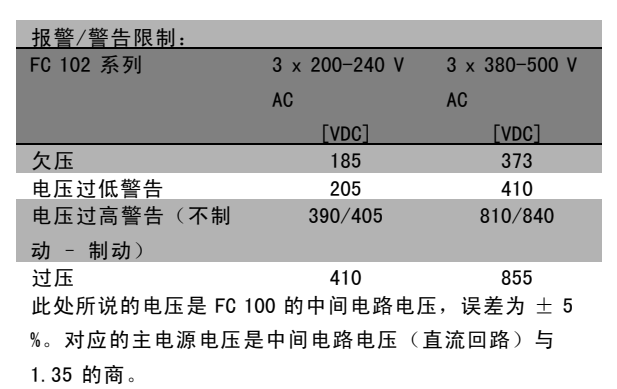

#### 警告/报警 8

直流回路欠压:

如果中间电路电压(直流)低于"电压过低警告"极限(请 参阅上表),变频器将检查是否已连接了 24 V 备用电源。 如果未连接 24 V 备用电源, 变频器将在指定时间(取 决于设备)后跳闸。

要检查供电电压是否同变频器匹配,请参阅一般规范。

#### 警告/报警 9

### 逆变器过载:

变频器将因过载(电流过高,持续时间过长)而切断电 源。逆变器电子热保护装置的计数器在达到 98% 时给出 警告,并在 100% 时跳闸,同时给出报警。只有在计数器 低于 90% 后,您才能将变频器复位。

故障原因是,变频器在电流过载的情况下运行时间过长。

#### 警告/报警 10

#### 电机 ETR 温度高:

电子热保护装置 (ETR) 显示电动机过热。您可以在参数 1-90 中选择当计数器达到 100% 时, 变频器是给出警告还 是报警。故障原因是,变频器在电流过载的情况下运行时 间过长。请检查是否正确设置了电动机参数 1-24。

#### 警告/报警 11

电机热电阻温度高:

热敏电阻或热敏电阻连接已断开。您可以在参数 1-90 中选 择变频器是给出警告还是报警。请检查是否已在端子 53 或 54 (模拟电压输入)和端子 50 之间 (+10 伏电压), 或者 在端子 18 或 19(仅数字输入 PNP)和端子 50 之间正确连 接了热敏电阻。如果使用 KTY 传感器,请检查端子 54 和 55 之间的连接是否妥当。

#### 警告/报警 12

#### 转矩极限:

转矩高于参数 4-16(在电动机模式下)的值或高于参数 4-17(在发电机模式下)的值。

### 警告/报警 13

#### 过电流:

超过了逆变器电流峰值上限(约为额定电流的 200%)。该 警告将持续 8-12 秒左右,随后变频器将跳闸,并且报警。 请关闭变频器,然后检查电动机主轴能否旋转,以及电动 机规格是否与变频器匹配。

### 报警 14

接地故障: 输出相通过电动机与变频器之间的电缆或电动机本身向 大地放电。 请关闭变频器,然后排除接地故障。

#### 报警 15

不兼容硬件: 已安装选件不由当前控制卡软件/硬件处理。

### 报警 16

短路: 电动机或电动机端子发生短路。

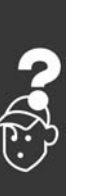

Danfoss

### 一 疑难解答 一

<span id="page-268-0"></span>请关闭变频器,然后排除断路故障。

警告/报警 17

控制字超时: 变频器没有信号。 只有当参数 8-04 未设置为*关*时, 此警告才有效。 如果参数 8-04 设为停止并跳闸,变频器将先给出一个警 告,然后减速至停止,同时给出报警。 参数 8-03 控制字超时时间可以增大。

#### 警告 25

#### 制动电阻器短路:

在运行过程中会对制动电阻器进行监测。如果它发生短 路,制动功能将断开,并显示此警告。变频器仍可继续工 作,但将丧失制动功能。请关闭变频器,然后更换制动电 阳器(请参阅参数 2-15 制动检查)。

#### 警告/报警 26

#### 制动电阻功率极限:

根据制动电阻器的电阻值(参数 2-11)和中间电路电压, 以百分比的形式计算传输到制动电阻器的功率(前 120 秒 钟的平均值)。此警告仅在耗散的制动功率超出 90% 时才 激活。如果在参数 2-13 中选择了*跳闸* [2], 则当耗散的制 动功率超出 100% 时, 变频器将停止, 同时给出该报警。

### 警告/报警 27

制动 IGBT:

在运行过程中对制动晶体管进行监测,如果它出现短路, 则断开制动功能,并显示该警告。变频器仍可继续运行, 但由于制动晶体管已短路,因此即使制动电阻器已无效, 也将有大量功率传输给它。 请关闭变频器,然后拆除制动电阻器。

警告:如果制动晶体管短路,则存在大量功率 被传输到制动电阻器的危险。

### 警告/报警 28

制动检查: 制动电阻器发生故障:没有连接制动电阻器,或者它不 能工作。

#### 警告/报警 29

变频器温度过高:

如果封装方式为 IP 20 或 IP 21/TYPE 1, 散热片的断路温 度为 95 ℃ +5 ℃。温度故障在散热片温度降至 70 ℃ 之前 不能复位。 故障可能是:

- 环境温度过高

电动机线缆过长

#### 报警 30

电动机 U 相缺失: 变频器与电动机之间的电动机 U 相缺失。 请关闭变频器,然后检查电动机的 U 相。 报警 31 电动机 V 相缺失: 变频器与电动机之间的电动机 V 相缺失。 请关闭变频器,然后检查电动机的 V 相。

#### 警告 32

电动机 W 相缺失: 变频器与电动机之间的电动机 W 相缺失。 请关闭变频器,然后检查电动机的 W 相。

#### 报警 33

充电故障: 短时间内上电次数过多。有关一分钟之内允许的上电次 数,请参阅一般规范一章。

警告/报警 34 总线通讯故障: 通讯选件卡上的现场总线不起作用。

报警 38 内部故障: 请与您的 Danfoss 供应商联系。 一些典型的报警消息: 1299 – 插槽 A 中的选件软件版本过旧。 1300 – 插槽 B 中的选件软件版本过旧。 1301 – 插槽 C0 中的选件软件版本过旧。 1302 – 插槽 C1 中的选件软件版本过旧。 1315 – 插槽 A 中的选件软件版本不受支持(不允许) 1316 – 插槽 B 中的选件软件版本不受支持(不允许) 1317 – 插槽 C0 中的选件软件版本不受支持(不允许) 1318 – 插槽 C1 中的选件软件版本不受支持(不允许) 2315 – 功率单位缺少软件版本。 警告 47 24 V 电源故障:

外接 24 V 直流备用电源可能过载, 否则请与 Danfoss 供 应商联系。

报警 48 1.8 V 电源故障: 请与 Danfoss 供应商联系。

### 警告 49

速度极限: 速度应在参数 4-11 和参数 4-13 所指定的范围内。

报警 50 AMA 调整失败: 请与 Danfoss 供应商联系。

报警 51 AMA 检查 Unom 和 Inom: 可能是电动机电压、电动机电流和电动机功率的设置有 误。请检查这些设置。

报警 52 AMA Inom 过低: 电动机电流过低。请检查这些设置。

Danfoss

### 二 疑难解答

#### 报警 53

AMA 电动机功率过大: 电动机过大,无法执行 AMA。

报警 54 AMA 电动机小: 电动机过小,无法执行 AMA。

### 报警 55

AMA 参数超出了范围: 电动机的参数值超出了可接受的范围。

### 报警 56

AMA 被用户中断: 用户中断了 AMA 过程。

### 报警 57

AMA 超时: 尝试启动 AMA 多次,直到 AMA 能运行。请注意,重复运行 可能会让电动机的温度上升,导致 Rs 和 Rr 阻抗增大。但 在大多数情况下,这并不重要。

### 警告/报警 58 AMA 内部错误: 请与 Danfoss 供应商联系。

警告 59 电流极限: 电流高于参数 4-18 所指定的值。

#### 警告 62

输出频率极限: 输出频率受到参数 4-19 中所设置的值的限制。

#### 报警 63

机械制动过低: 实际电动机电流尚未超过"启动延迟"期间的"抱闸释 放"电流。

### 警告 64

电压极限: 负载和速度组合要求电动机电压高于实际的直流回路电压。

### 警告/报警/跳闸 65 控制卡温度过高:

控制卡温度过高:控制卡的切断温度为 80° C。

#### 警告 66

散热片温度低: 散热片的测量温度为 0 °C。这可能表明温度传感器存在 问题,因此,风扇速度将增至最高值,以防电源部件或控 制卡过热。

### 报警 67

选件变动: 自上次关机以来添加或移除了一个或多个选件。

报警 70 FC 配置不合规: 当前配套的控制卡和功率卡不合要求。

#### 报警 80

变频器初始化: 以手动方式(3 键组合)或通过参数 14-22 进行复位后, 参数设置被初始化为默认值。

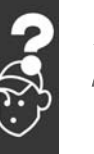

Danfoss

# Index

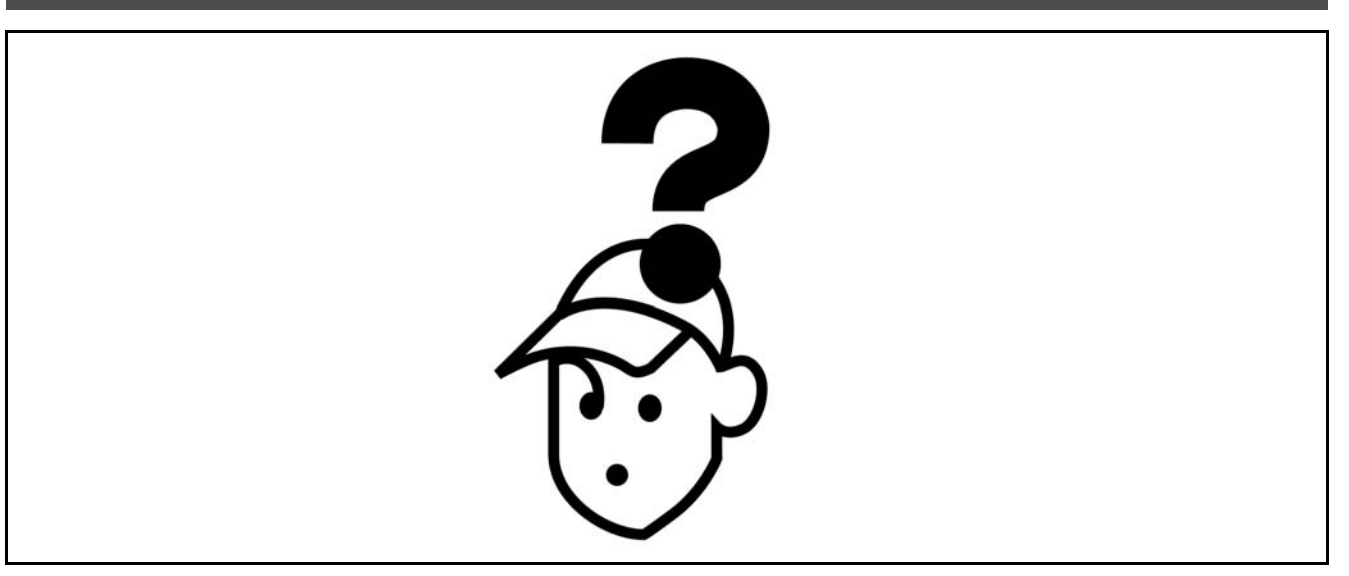

### $\mathbf{A}$

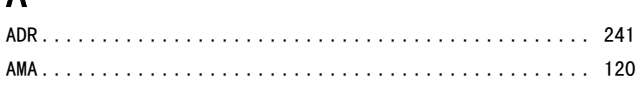

# $\overline{\mathsf{D}}$

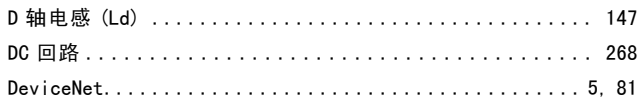

### $E$

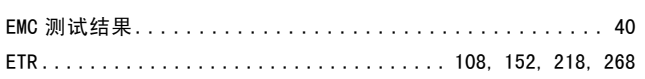

### F

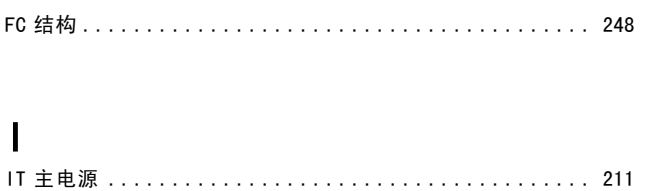

# $\overline{\mathsf{K}}$

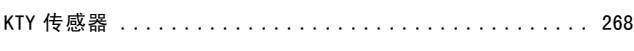

# $\overline{L}$

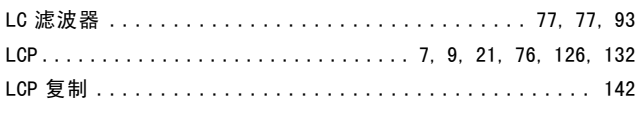

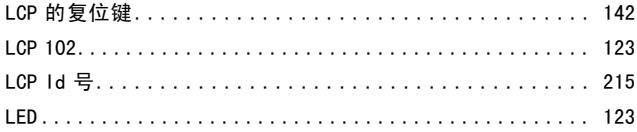

# $\mathsf{M}$

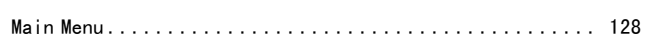

### $\mathsf{P}$

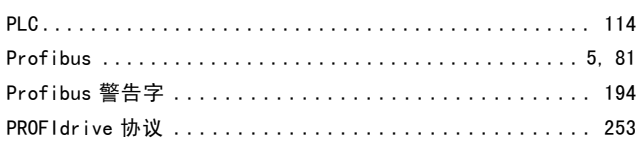

### $\bf Q$

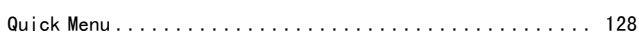

### $\mathsf{R}$

# $\mathsf{S}$

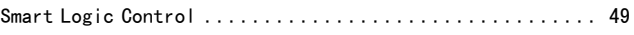

# $\overline{\mathsf{U}}$

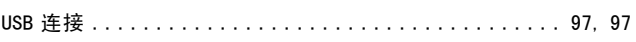

Danfoss

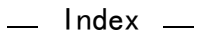

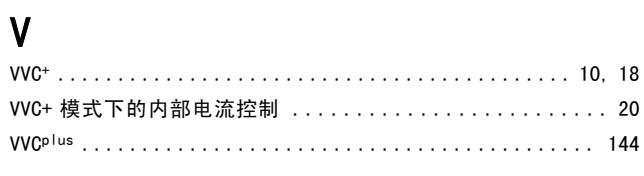

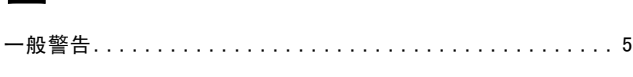

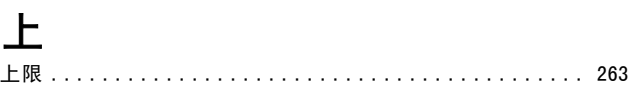

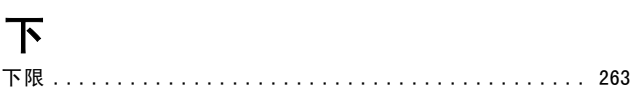

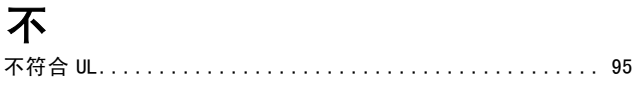

# 中

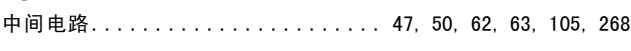

# 串

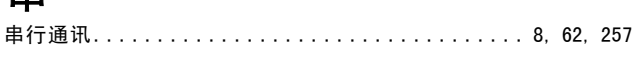

# 主

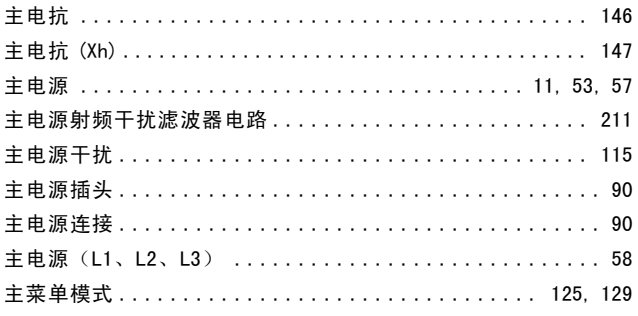

# 产

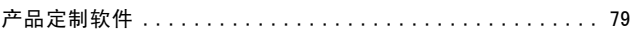

# 低

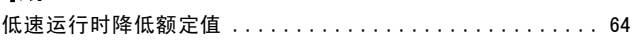

# 使

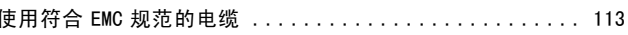

# 保

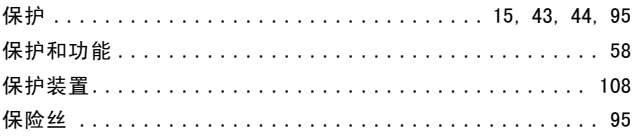

# 停

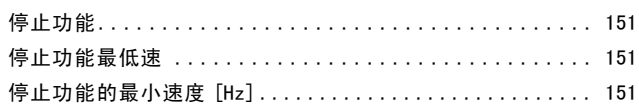

# 元元素

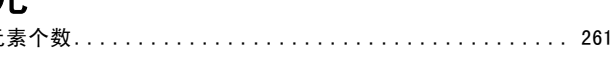

# 其

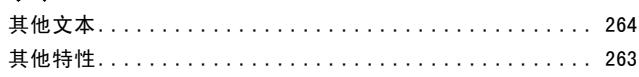

# 冷

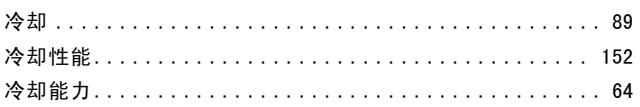

# 初

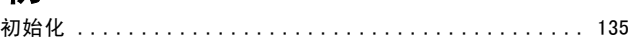

# 制

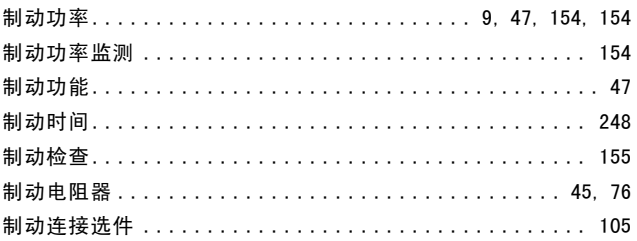

# 功

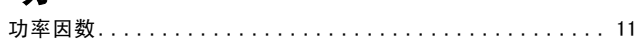

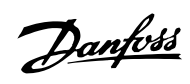

# 加

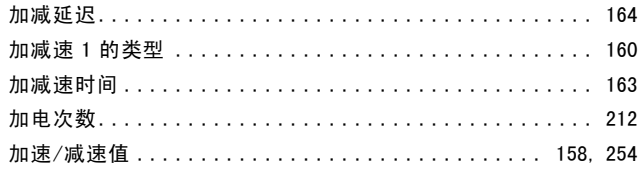

# 区

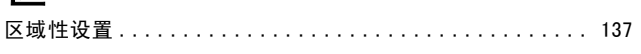

# $\overline{+}$

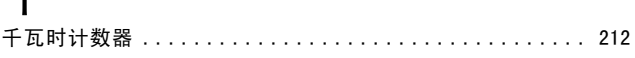

# 升

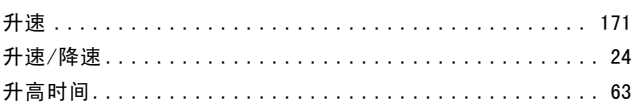

# 协

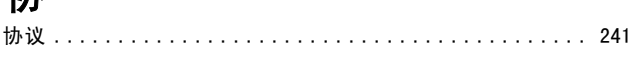

# $\pm$

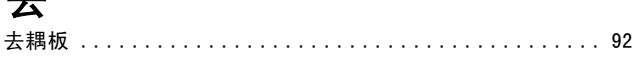

# 参

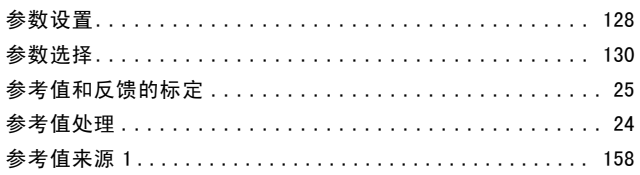

# 反

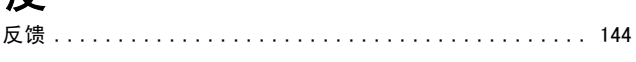

# 发

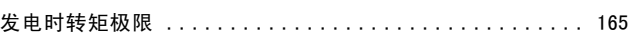

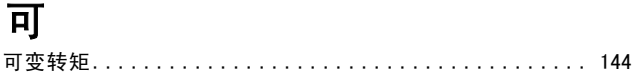

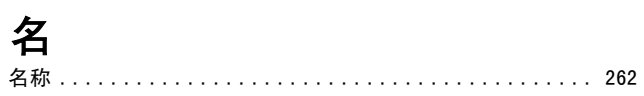

# 启

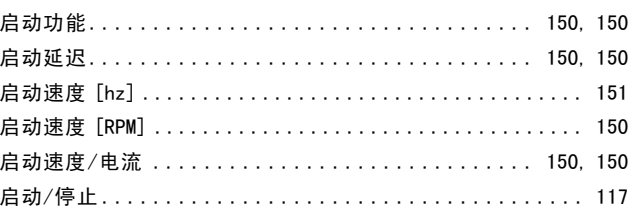

### 图

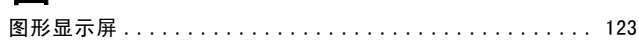

### 在

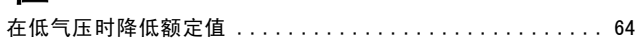

# 地

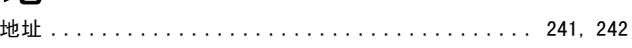

# 基

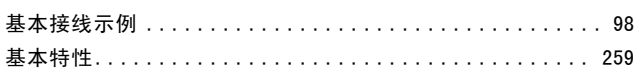

### 增

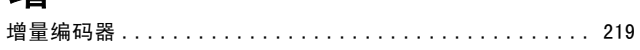

## 声

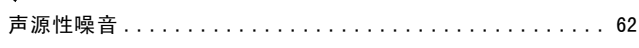

# 朴

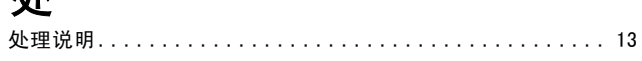

# 复

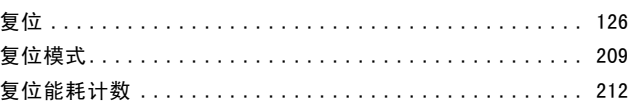

Danfoss

### 外

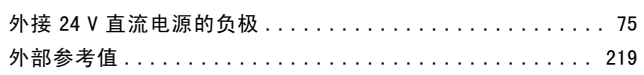

# 安

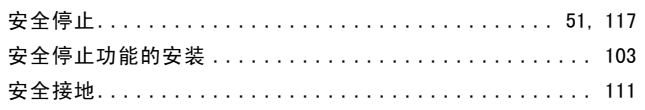

# 定

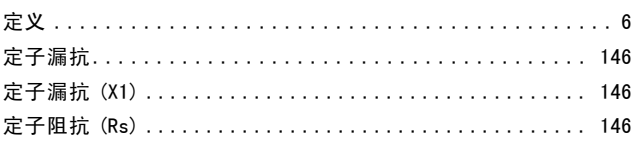

# 屏

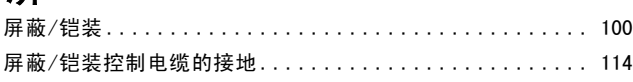

### 峰

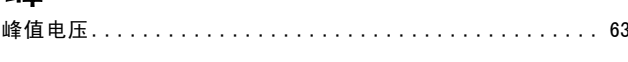

### 工

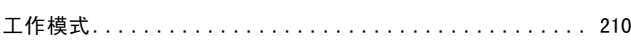

# $#$

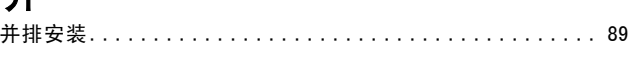

# 开

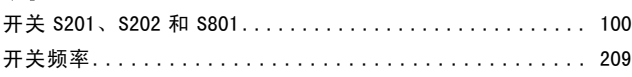

# 快

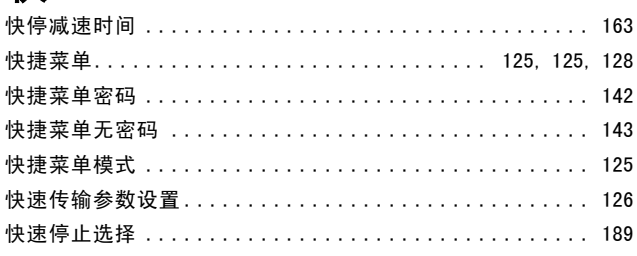

# 总

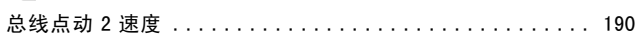

### 恢

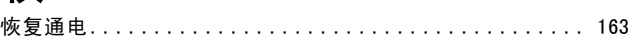

### 惯

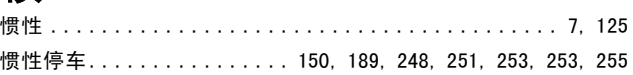

### 扩

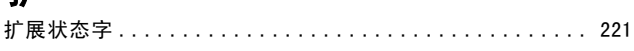

### 报

### 

# 抱

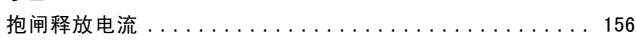

### 拆

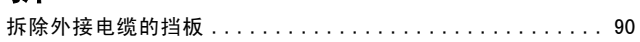

### 指

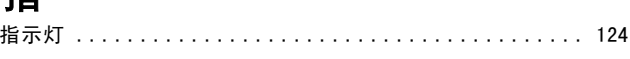

# 振

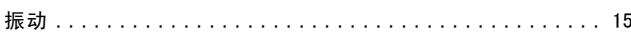

# 接

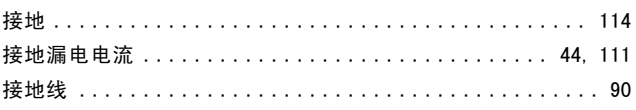

# 控

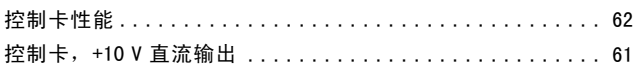

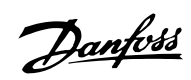

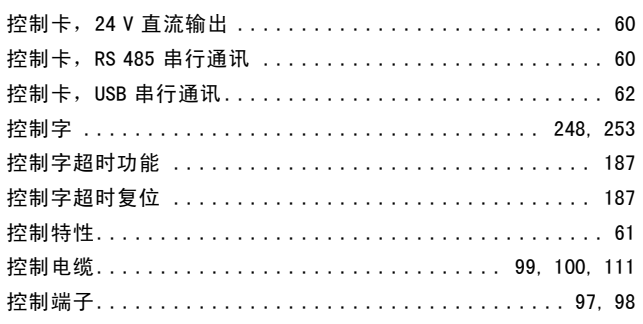

# 故

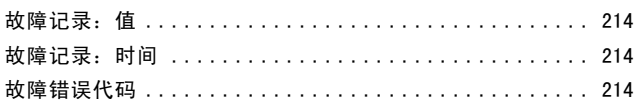

# 效

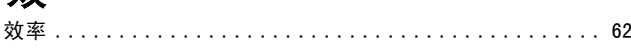

# 散

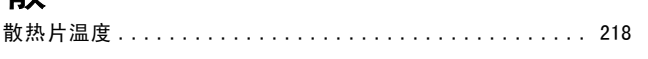

# 数

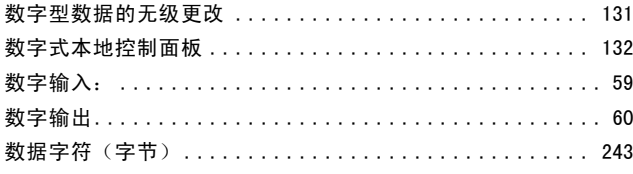

# 斜

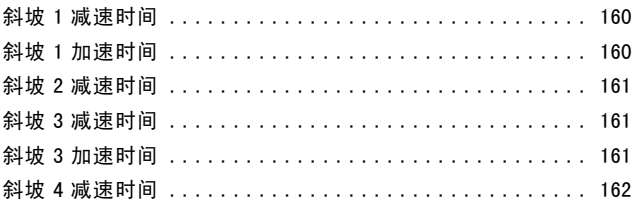

# 无

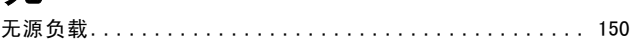

# 显

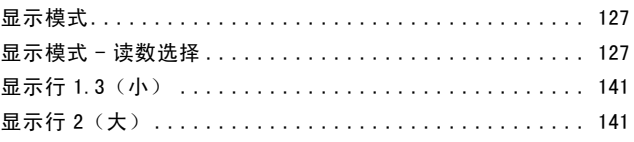

# 更

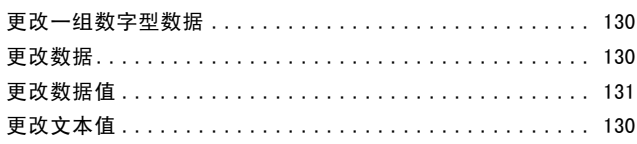

# 最

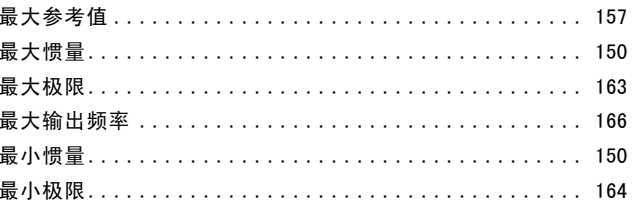

# 有

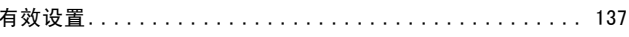

# 本

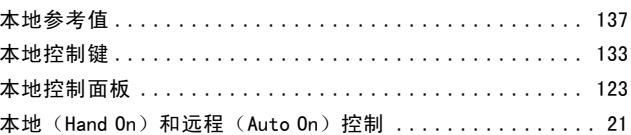

# 机

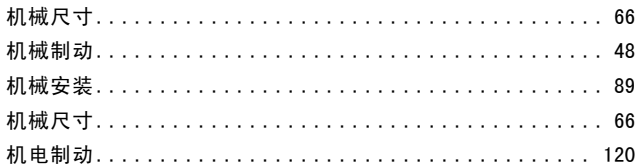

### 极

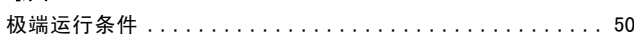

## 根

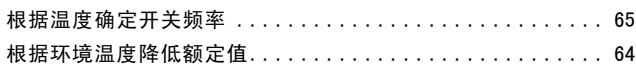

# 模

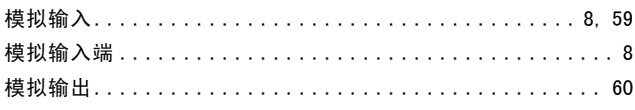

Danfoss

### $-$  Index  $-$

### 正

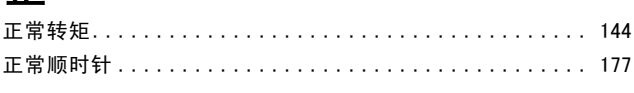

### 此

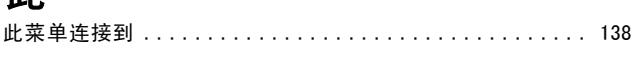

# 步

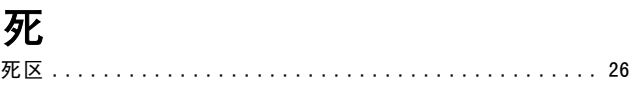

# 比

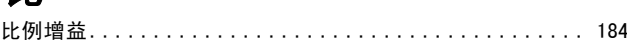

# 波

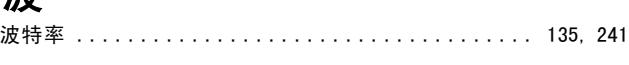

# 流

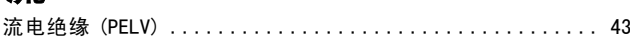

# 漏

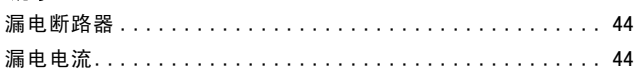

# 点

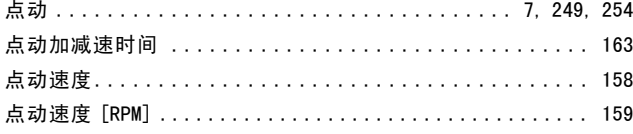

# 热

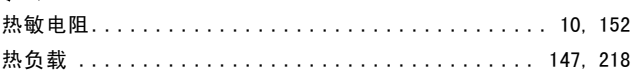

# 状

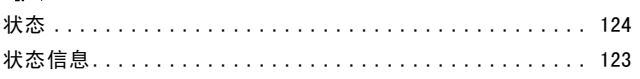

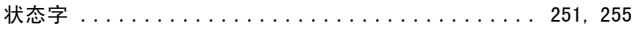

# 环

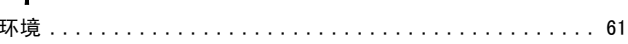

### 电

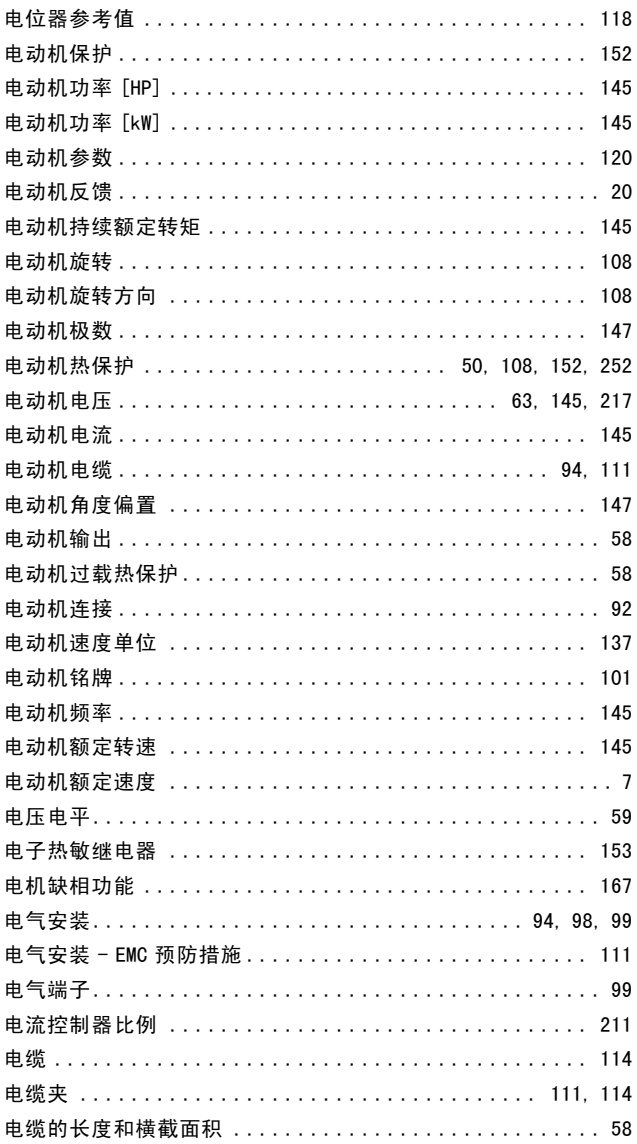

# 直

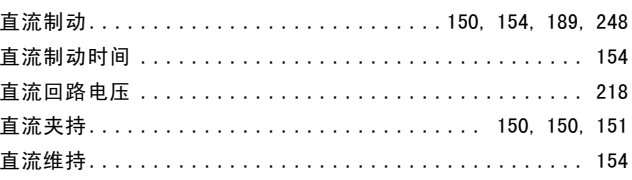

Danfoss

### $-$  Index  $-$

# 相

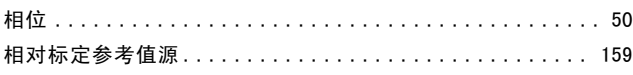

# 瞬

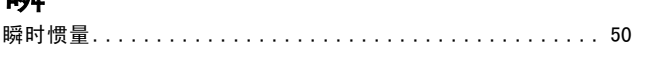

### 础

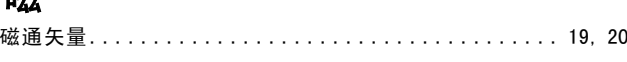

### 空

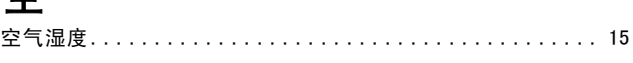

# 端

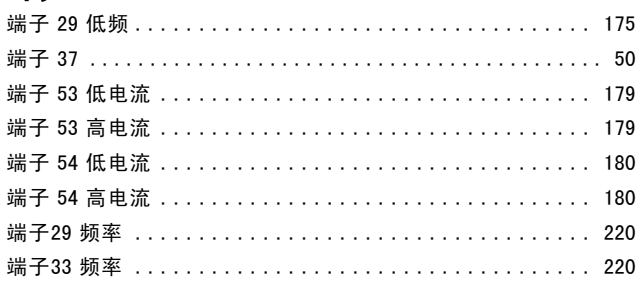

# 筀

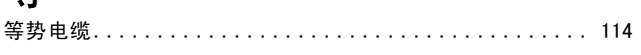

## 精

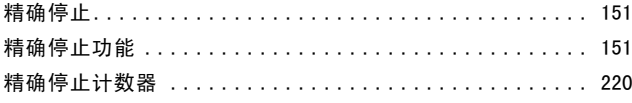

### 索

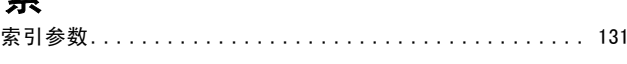

## 继

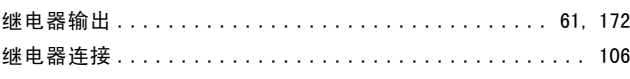

# 编

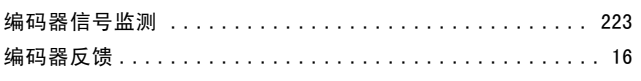

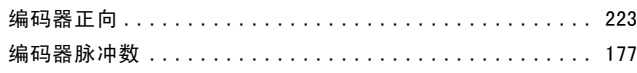

# 缩

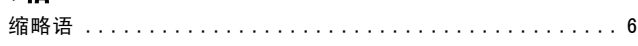

# 脉

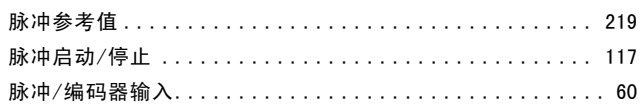

# 腐

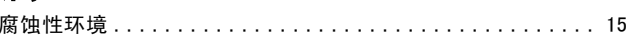

# 自

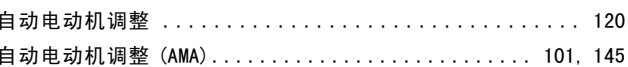

### 警

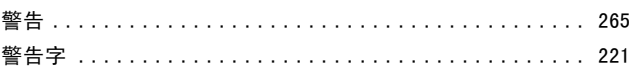

# 订

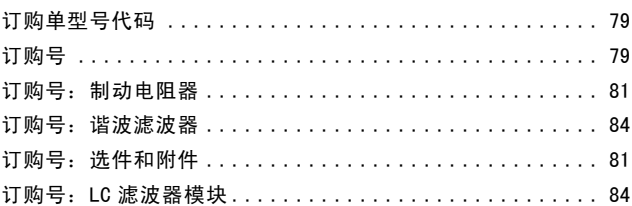

# 访

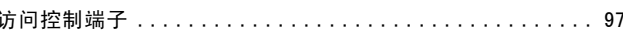

# 语

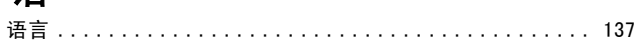

# 读

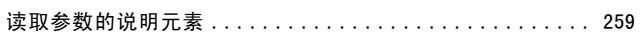

Danfoss

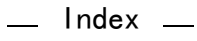

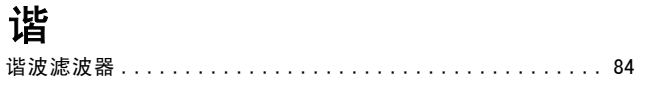

# 负

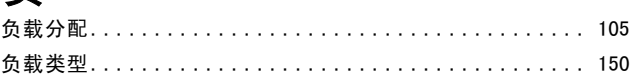

# $#Z$

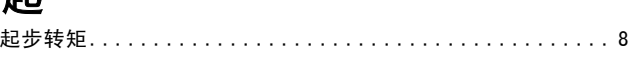

# 超

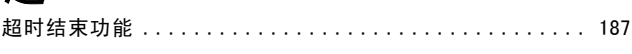

# 转

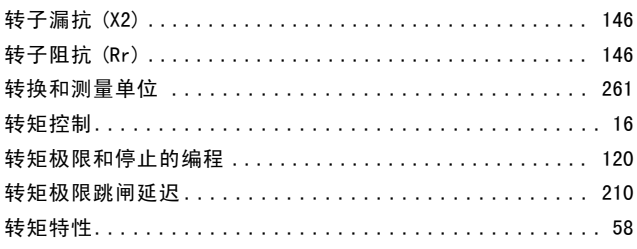

# 软

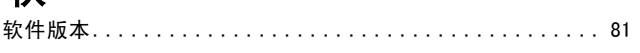

# 输

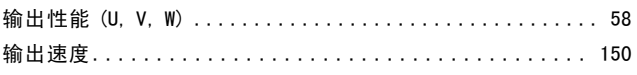

# 过

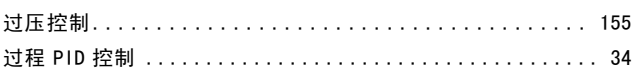

### 运

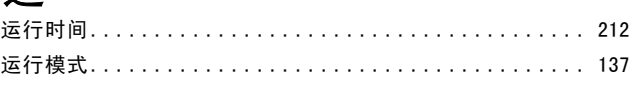

# <u>یبر</u>

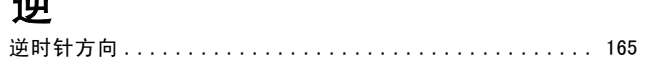

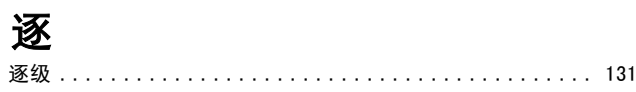

# 通

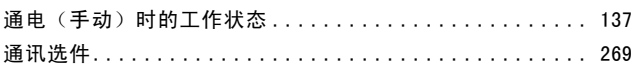

# 速

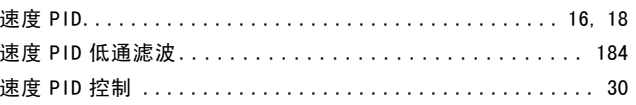

### 配

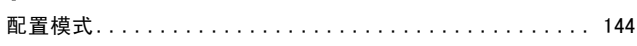

# 线

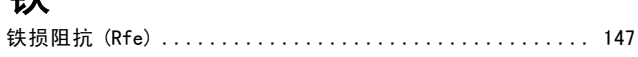

# 铭

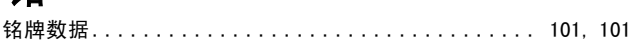

### 锁

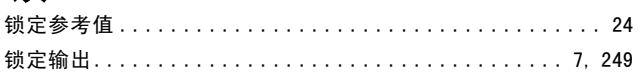

# 附

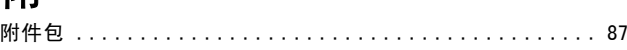

# 零

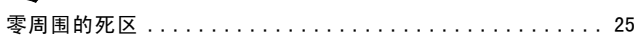

# 顺

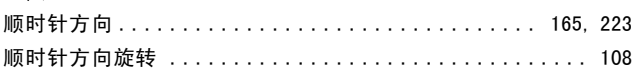

# 预

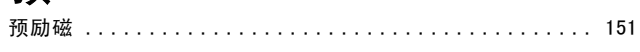

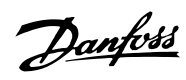

### $-$  Index  $-$

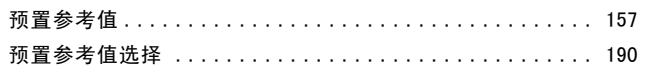

### 枥

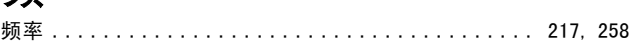

### $\overline{\mathcal{K}}$

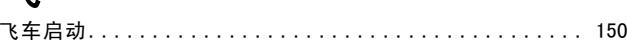

# 高

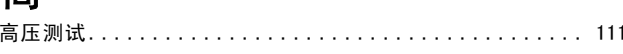

# 默

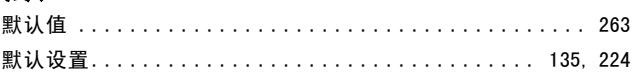

# $\mathbf{1}$

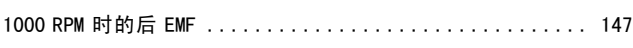

# $\overline{2}$

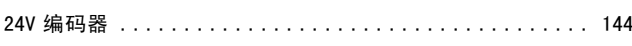

# $\overline{3}$

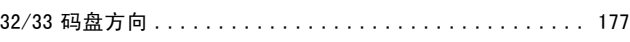